# **APL2 User's Guide SC18-7021-23**

**APL Products and Services IBM Silicon Valley Laboratory 555 Bailey Avenue San Jose, California 95141 APL2@vnet.ibm.com**

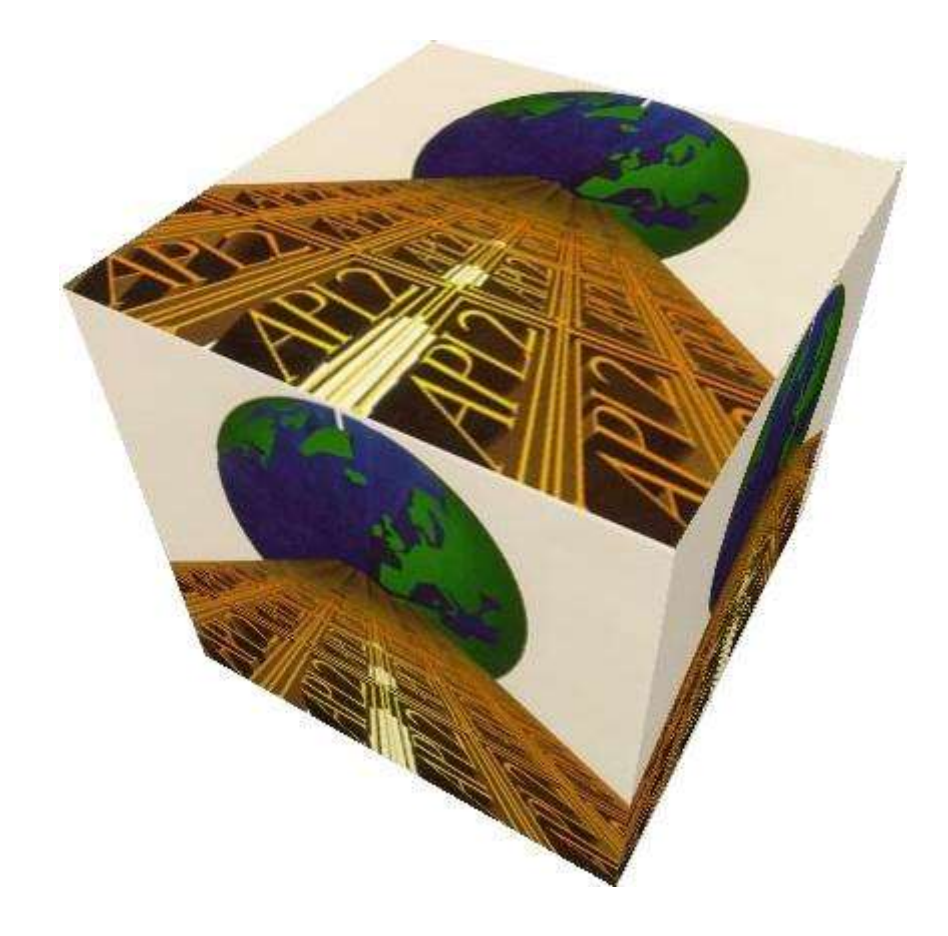

# **Copyrights**

© Copyright IBM Corporation 1994, 2017 All Rights Reserved.

US Government Users Restricted Rights - Use, duplication or disclosure restricted by GSA ADP Schedule Contract with IBM Corporation

# **Contents**

- o [Notices](#page-6-0)
- o [We Would Like to Hear from You](#page-9-0)
- o [About This Book](#page-11-0)

# **Part 1: Getting Started**

- o [Overview](#page-14-0)
- [Installing and Customizing APL2](#page-20-0)
	- o [Installing APL2 on Unix Systems](#page-21-0)
	- o [Installing APL2 on Windows Systems](#page-29-0)
- o [Invoking APL2](#page-40-0)
	- o [Invoking APL2 on Unix Systems](#page-41-0)
	- o [Invoking APL2 on Windows Systems](#page-50-0)
- o [Migrating from Version 1 to Version 2](#page-59-0)

# **Part 2: Using APL2**

- o [General Information](#page-63-0)
- o [Workspaces and Libraries](#page-67-0)
- o [Using the Session Manager](#page-71-0)
	- o [The APL2 Session Manager on Unix Systems](#page-72-0)
	- o [The APL2 Session Manager on Windows](#page-93-0)
- o Editors
	- o [Editing APL Objects](#page-94-0)
	- o [Editing Text Files](#page-101-0)
- o [The APL2 Library Manager](#page-103-0)
	- Using APL2 Across Systems
		- o [Cooperative Processing](#page-107-0)
		- o [Shared Variable Interpreter Interface](#page-124-0)
		- o [Transferring Workspaces and Files](#page-130-0)

# **Part 3: Application Guide**

- o [Associated Processors](#page-137-0)
	- o Processor 10 [Communicating with Rexx](#page-144-0)
	- o Processor 11 [External Routines and Namespaces](#page-152-0)
	- o Processor 12 [Files as Arrays](#page-171-0)
	- o [Processor 14 -](#page-180-0) Calls to Java
	- o Processor 15 [Access Structured Storage](#page-188-0)
- o [Supplied External Routines](#page-196-0)
	- o APL2CFG [Configure APL2](#page-199-0)
	- o APL2LM [APL2 Library Manager](#page-200-0)
	- o APL2PIA [APL2 Programming Interface for APL2](#page-201-0)
	- o ATR [Array to Record](#page-202-0)
	- o ATS [Array to SCAR](#page-203-0)

- o BEEP [Sound a Beep](#page-204-0)
- o CHECK\_ERROR [Get System Error Text](#page-205-0)
- o CNS [Create Namespace](#page-206-0)
- o COM [Component Object Model Interface](#page-207-0)
- o [COMBROWSE -](#page-227-0) COM Browser
- o COPY [Copy Workspace Objects](#page-228-0)
- o CPUCOUNT [Get Number of Processors](#page-229-0)
- o CTK [Character to Kanji](#page-230-0)
- o CTN [Character to Numeric](#page-231-0)
- o CTUTF [Character to UTF](#page-232-0)
- o DATATYPE [Array Data Type](#page-233-0)
- o [DISPLAY, DISPLAYC, and DISPLAYG -](#page-234-0) APL2 Array Structures
- o EDITOR\_2 [APL2 Editor 2](#page-236-0)
- o EXP [Execute in Previous Namescope](#page-237-0)
- o [FDELETE -](#page-239-0) File Delete
- o FILE [File Read or Write](#page-240-0)
- o [FILE Namespace](#page-241-0)
- o FSTAT [File Status](#page-242-0)
- o GETENV [Get Environment Variable](#page-244-0)
- o GETLIB [Get Path for Library Number](#page-245-0)
- o GMTSTAMP [Get or Set Timestamp](#page-246-0)
- o [GRAPHPAK Namespace](#page-247-0)
- o [GUITOOLS Namespace](#page-248-0)
- o [GUIVARS Namespace](#page-249-0)
- o [Host System Utilities](#page-250-0)
- o [IDIOMS and IDIOMSG -](#page-252-0) APL2 Idiom Library
- o KTC [Kanji to Character](#page-253-0)
- o LEXP [Lexical Parse](#page-254-0)
- o LIB [List Library Contents](#page-255-0)
- o LIBS [Get APL2 Library Definitions](#page-257-0)
- o LTM [Tcl List to APL2 Matrix](#page-258-0)
- o [MATHFNS Namespace](#page-259-0)
- o MD5 [Encode Data to MD5](#page-260-0)
- o MTL [APL2 Matrix to Tcl List](#page-261-0)
- o OPTION [Query or Set Session Options](#page-262-0)
- o PCOPY [Protected COPY](#page-264-0)
- o [PEACHP and PEACHT -](#page-265-0) Parallel Each Operators
- o PFA [Pattern From Array](#page-268-0)
- o PRINTWSG [Print Workspace with GUI interface](#page-269-0)
- o QNS [Query Namescope](#page-270-0)
- o REPLACEX [Replace Strings](#page-271-0)
- o ROUNDC [Commercial Rounding](#page-272-0)
- o RF [RowFind](#page-273-0)
- o RTA [Record to Array](#page-274-0)
- o SCANDIR [List Files in a Directory](#page-275-0)
- o SI [State Indicator](#page-276-0)
- o SIS [State Indicator with Statements](#page-277-0)
- o SIZEOF [Size of Array](#page-278-0)
- o [SQL Namespace](#page-279-0)

APL2 User's Guide SC18-7021-23

© Copyright IBM Corporation 1994, 2017

- o **STA [SCAR to Array](#page-280-0)**
- o TCL [Tool Command Language Interface](#page-281-0)
- o TIME [Application Performance Analysis](#page-286-0)
- o <u>UTFTC [UTF to Character](#page-288-0)</u>
- o WSCOMP Workspace Compare
- o **[ZIP, UNZIP, ZIPWS, and UNZIPWS](#page-290-0)  Compression Utilities**
- o [Auxiliary Processors](#page-291-0)
	- o AP 100 [Host Command Processor](#page-294-0)
	- o AP 101 [Alternate Input \(Stack\) Processor](#page-295-0)
	- o AP 119 [Socket Interface Processor](#page-297-0)
	- o AP 120 Session Manager Interface
	- o AP 124 [Text Display Processor](#page-326-0)
	- o AP 127 [DB2 Processor](#page-342-0)
	- o AP 144 [X Window Services Processor](#page-344-0)
	- o AP 145 [GUI Services Processor](#page-351-0)
	- o AP 200 [Calls to APL2](#page-352-0)
	- o AP 207 [Universal Graphics Processor](#page-358-0)
	- o AP 210 [File Processor](#page-397-0)
	- o AP 211 [APL Object Library Processor](#page-405-0)
	- o AP 227 [ODBC Processor](#page-411-0)
	- o AP 488 [GPIB Support Processor](#page-413-0)
- o [Supplied Workspaces](#page-427-0)
	- o AIX [AIX Operating System Functions](#page-429-0)
	- o AP124 [Text Display Application Aids](#page-431-0)
	- o AP144 [X Window Application Aids](#page-442-0)
	- o AP488 [GPIB Application Aids](#page-445-0)
	- o DDESHARE [High-Level DDE Access](#page-460-0)
	- o DEMO124 [Text Display Demonstrations](#page-472-0)
	- o DEMO144 [X Window Demonstrations](#page-473-0)
	- o DEMO145 [GUI Demonstrations](#page-477-0)
	- o DEMO207 [Graphics Demonstrations](#page-478-0)
	- o DEMOJAVA [Calls to Java Demonstrations](#page-479-0)
	- o DISPLAY [APL2 Array Structures](#page-480-0)
	- o EDIT [Compatibility Editors](#page-482-0)
	- o EXAMPLES [APL2 Language Examples](#page-485-0)
	- o FILE [File I/O Routines](#page-497-0)
	- o GRAPHPAK [Graphics Library](#page-512-0)
	- o GUITOOLS [Building GUI Applications](#page-517-0)
	- o GUIVARS [GUI Application Variables](#page-521-0)
	- o IDIOMS [APL2 Idiom Library](#page-522-0)
	- o LINUX [Linux Operating System Functions](#page-429-0)
	- o MATHFNS [Mathematical Routines](#page-526-0)
	- o MIGRATE [APL2 Migration Aids](#page-531-0)
	- o NETTOOLS [Writing Network Applications](#page-532-0)
	- o PRINT [Unix Printer Interface](#page-533-0)
	- o PRINTWS [Workspace Printing Utility](#page-540-0)
	- o SOLARIS [Solaris Operating System Functions](#page-429-0)
	- o SQL [Structured Query Language Tools](#page-543-0)
	- o TCL [Tool Command Language Demonstrations](#page-545-0)

- o TIME [Application Performance Analysis](#page-546-0)
- o UTILITY [General-Purpose APL2 Tools](#page-549-0)
- o WINDOWS [Windows Operating System Functions](#page-429-0)
- o WSCOMP [Workspace Compare](#page-568-0)
- o [APL2 Programming Interface \(Calls to APL2\)](#page-569-0)
	- o [Calling APL2 from APL2](#page-572-0)
	- o [Calling APL2 from C](#page-580-0)
	- o [Calling APL2 from Java](#page-595-0)
	- o [Calling APL2 from Visual Basic](#page-606-0)

# **Part 4: Advanced Topics**

- o [Writing Your Own External Routines](#page-615-0)
	- o [Using Prebuilt DLLs \(Runtime Libraries\)](#page-618-0)
	- o [Creating SYSTEM Linkage Routines](#page-619-0)
	- o [Creating FUNCTION Linkage Routines](#page-621-0)
- o [Writing Your Own Auxiliary Processors](#page-648-0)
- o [The SVP Monitor Facility](#page-678-0)
- o [The APL2 Runtime Library](#page-684-0)
- o [Using the X Window](#page-690-0) System Interface

# **Appendices**

- o [Windows Character Set Support](#page-722-0)
- o [Double Byte Character Set Support](#page-723-0)
- o [Implementation Limits](#page-732-0)
- o Deviations from *[APL2 Programming: Language Reference](#page-734-0)*
- o [Bibliography](#page-744-0)

# <span id="page-6-0"></span>**Notices**

References in this publication to **IBM** products, programs, or services do not imply that [IBM](#page-8-0) intends to make these available in all countries in which IBM operates. Any reference to an IBM product, program, or service is not intended to state or imply that only IBM's product, program, or service may be used. Any functionally equivalent product, program, or service that does not infringe on any of IBM's intellectual property rights may be used instead of the IBM product, program, or service. Evaluation and verification of operation in conjunction with other products, except those expressly designated by IBM, are the user's responsibility.

IBM may have patents or pending patent applications covering subject material in this document. The furnishing of this document does not give you any license to these patents. You can send license inquiries, in writing, to:

IBM Director of Licensing IBM Corporation North Castle Drive Armonk, NY 10504-1785 U.S.A.

# **Programming Interface Information**

This user's guide is intended to help programmers write applications in [APL2.](#page-8-0) It documents *General-Use Programming Interface and Associated Guidance Information* provided by APL2. General-use programming interfaces allow the customer to write programs that obtain the services of APL2.

# **Trademarks**

# <span id="page-8-0"></span>**IBM Trademarks**

The following terms are trademarks of the IBM Corporation in the United States or other countries or both:

AIX APL2 **CUA** DATABASE 2 DB2 IBM OS/2 Presentation Manager System/370 System/390 VisualAge WebSphere

# <span id="page-8-1"></span>**Other Trademarks**

The following terms are trademarks of other companies:

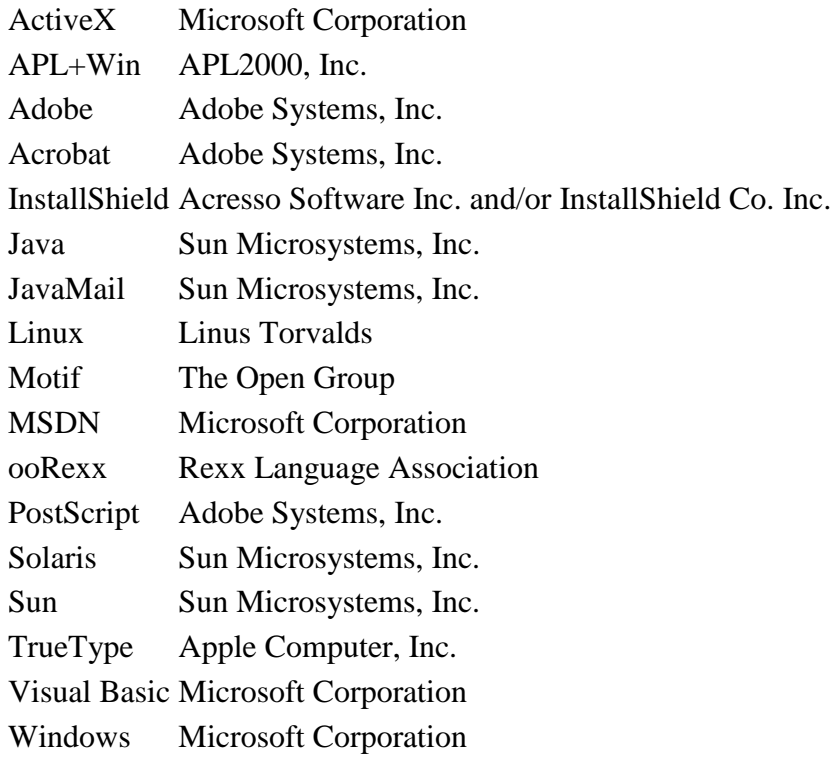

# <span id="page-9-0"></span>**We Would Like to Hear from You**

# **APL2 User's Guide**

Please let us know how you feel about this online documentation by placing a check mark in one of the columns following each question below:

To return this form, print it, write your comments, and mail it to:

International Business Machines Corporation APL Products and Services - PGUA/E1 555 Bailey Avenue San Jose, California 95141 USA

For postage-paid mailing, please give the form to your IBM representative.

You can also send us your comments by email. To send us this form, copy it to a file, write your comments using a file editor, and then send it to:

apl2@vnet.ibm.com

#### **Overall, how satisfied are you with the online documentation?**

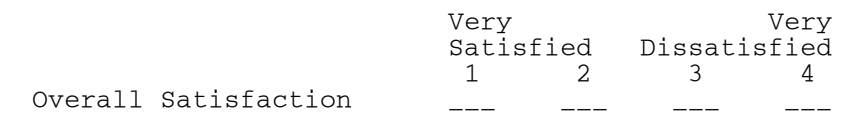

### **Are you satisfied that the online documentation is:**

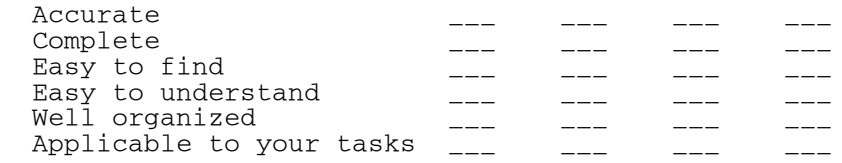

#### **Please tell us how we can improve the online documentation:**

 \_\_\_\_\_\_\_\_\_\_\_\_\_\_\_\_\_\_\_\_\_\_\_\_\_\_\_\_\_\_\_\_\_\_\_\_\_\_\_\_\_\_\_\_\_\_\_\_\_\_\_\_\_\_\_\_\_\_\_\_\_\_\_\_ \_\_\_\_\_\_\_\_\_\_\_\_\_\_\_\_\_\_\_\_\_\_\_\_\_\_\_\_\_\_\_\_\_\_\_\_\_\_\_\_\_\_\_\_\_\_\_\_\_\_\_\_\_\_\_\_\_\_\_\_\_\_\_\_

#### **Thank you! May we contact you to discuss your responses?**

\_\_Yes \_\_\_No Name:

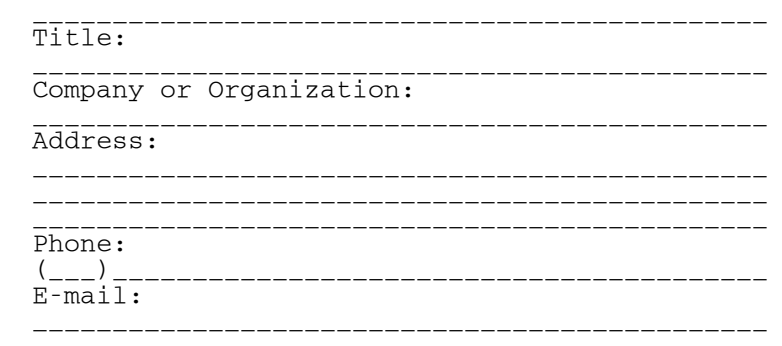

Please do not use this form to request IBM publications. Please direct any requests for copies of publications, or for assistance in using your IBM system, to your IBM representative or to the IBM branch office servicing your locality.

# <span id="page-11-0"></span>**About This Book**

This book describes IBM APL2 for use with **AIX**, [Linux, Sun Solaris](#page-8-1) and [Windows.](#page-8-1)

This User' Guide is intended to help you use APL2. It contains a collection of tables and descriptions giving full details of installation, operation, supplied workspaces, and external interfaces.

- **[APL2 Publications](#page-12-0)**
- [Conventions Used in This Book](#page-13-0)

# <span id="page-12-0"></span>**APL2 Publications**

Along with this *APL2 User's Guide*, the following additional on-line manuals are included with Workstation APL2:

- *APL2 Language Summary*
- *APL2 Programming: Language Reference*
- *APL2 Programming: Developing GUI Applications* (for Windows only)
- *APL2 Programming: Using APL2 with WebSphere*
- *APL2 Programming: Using SQL*
- *APL2 GRAPHPAK: User's Guide and Reference*

For the titles and order numbers of the complete APL2 library, and for information on other related publications, see [Bibliography.](#page-744-0)

# <span id="page-13-0"></span>**Conventions Used in This Book**

The notations used in this user's guide and their meanings are:

*lower*

Lowercase italicized words in syntax represent values you must provide.

UPPER

In syntax blocks, uppercase words in an APL character set represent keywords that you must enter exactly as shown.

[]

Usually, brackets are used to delimit optional portions of syntax; however, where APL2 function editor commands or fragments of code are shown, brackets are part of the syntax.

 $[A|B|C]$ 

A list of options separated by | and enclosed in brackets indicates that you can select one of the listed options. Here, for example, you could specify either A, B, C, or none of the options.

 ${A|B|C}$ 

Braces enclose a list of options (separated by  $\vert$ ), one of which you must select. Here, for example, you would specify either A, B, or C.

An ellipsis indicates that the preceding syntactic item can be repeated.

 $\{\}$ ...

...

An ellipsis following syntax that is enclosed in braces indicates that the enclosed syntactic item can be repeated.

←→

Used to mean "is equivalent to." It does not denote an APL2 operation.

The following APL2 names are used throughout this user's guide:

- Z Result name
- F Function name
- L Left argument name
- R Right argument name
- MOP Monadic operator name
- DOP Dyadic operator name
- LO Left operand name
- RO Right operand name

The term *workstation* refers to all platforms where APL2 is implemented except those based on [System/370](#page-8-0) and [System/390](#page-8-0) architecture.

The term *mainframe* refers to platforms based on System/370 and System/390 architecture.

Throughout this book, the following abbreviated product names may be used:

### **Product Name Platform**

APL2/370 CMS or TSO APL2/PC DOS

# <span id="page-14-0"></span>**Overview**

These sections contain an overview of APL2, including:

- [Why Should You Learn APL2?](#page-15-0)
- [What is IBM APL2?](#page-16-0)
- [Required Hardware](#page-18-0)
- [Required Software](#page-19-0)

# <span id="page-15-0"></span>**Why Should You Learn APL2?**

Learning a programming language requires an investment of your most precious resources - time and effort. Why should you invest your time in APL2 in preference to any of the others? There are programming languages you can learn faster than APL2. But a tool is worth what you invest in it. Roman numerals were easier to use than Arabic numerals for most computations of Roman times. They were, however, impossible to extend for use in more sophisticated mathematics. Arabic numerals are harder to learn but are clearly a superior notation for mathematics.

On the surface, some other programming languages are easier to learn because APL2 contains so much advanced function. However, you do not need to learn all of APL2 in order to use it effectively. You can learn a subset of APL2 first, leaving more advanced function for later.

APL2 is extremely concise. A significant computation can fit in one page of code or even a few lines. One reason APL2 programs are so compact is that operations are represented by symbols, not English words. This has the advantage of being international, but may look intimidating. If you have paged through this manual, you have probably noticed that some of the symbols used come from the Greek alphabet. This leads some to say that APL2 looks like Greek. Just remember that Greek looks like Greek yet there are children who can read and write it fluently. It is a question not of difficulty, but of familiarity. Just as you can read the symbols used for international road signs once you know what they mean, you quickly become comfortable with APL2 symbols and appreciate the conciseness of the notation. Think of APL2 as the international road signs of programming.

# <span id="page-16-0"></span>**What is IBM APL2?**

APL is a general-purpose language that enjoys wide use in such diverse applications as commercial data processing, system design, mathematical and scientific computation, and the teaching of mathematics and other subjects. It has proved particularly useful in database applications, where its computational power, userfriendliness, and communication facilities combine to increase the productivity of both application programmers and end users.

When implemented as a computing system, the user types statements that specify the work to be done, and the computer responds by displaying the result of the work at a device such as a video display or a printer. In addition to work purely at the keyboard and its associated display, entries can also specify the use of printers, disk files, or other remote devices.

A programming language should be relevant. That is, you should have to write only what is logically necessary to specify the job you want done. This may seem an obvious point, but many of the earlier programming languages forced you to be concerned as much with the internal requirements of the machine as with your own statement of the problem. APL takes care of these internal considerations automatically.

A programming language needs both *power* and *simplicity*. By power, we mean the ability to handle large or complicated tasks. By simplicity, we mean the ability to state what must be done briefly and neatly, in a way that is easy to read and easy to write. You might think that power and simplicity are competing requirements, so that if you have one, you cannot have the other, but that is not necessarily so. Simplicity means not that the computer is limited to doing simple tasks, but that the user has a simple way to write instructions to the computer. The power of APL as a programming language comes in part from its simplicity.

The letters "APL" originated with the initials of a book written by K. E. Iverson, *A Programming Language* (New York: Wiley, 1962). Dr. Iverson first worked on the language at Harvard University, and then continued its development at IBM with the collaboration of Adin Falkoff and others at the IBM T. J. Watson Research Center. The term **APL** now refers to the language that is an outgrowth of that work. **APL** is the language, and **APL2** is the brand name of IBM's extended version of APL.

This implementation of APL2 has the following features:

- The language processor is highly compatible with the other members of the APL2 family. It uses the same *APL2 Programming: Language Reference*. APL2 allows the transporting of workspaces, in transfer file format, between APL2 platforms. EBCDIC-ASCII translation is performed automatically where required, and is transparent to the user.
- The session manager is common user access  $(CUA)$  conforming and has a similar look and feel to the session managers of the other products in the APL2 family, with the added benefit of GUI (graphical user interface) features such as window movement, window resizing, scroll bars, font specification, and the use of icons. It provides scrolling capability, permanent session logs, stacked input, color control, function key support, keyboard redefinition, and national language support.
- Many of the auxiliary processors available with the APL2/370 or other workstation products are provided:
	- AP 100 (host system command processor)
	- AP 101 (alternative input (stack) processor)
	- AP 119 (socket interface processor)
	- AP 124 (text display processor)

- AP 127 (SQL relational database processor for [DB2\)](#page-8-0)
- AP 207 (universal graphics processor)
- AP 210 (file I/O processor)
- AP 211 (APL2 common object library processor)
- AP 144 (Unix systems), which provides a programmable interface to X Window services.
- AP 145 (Windows), which provides a programmable interface to GUI services.
- AP 227, which allows access to databases and programs which support the ODBC protocol, using the SQL language.
- Many of the common distributed workspaces and functions that are currently available on the System/370 or other workstation products.
- National language support. External command and message translation tables are provided that can be modified to support other countries, or individual user preferences.

# <span id="page-18-0"></span>**Required Hardware**

The following hardware is the minimum required for APL2:

- A computer running one of the operating systems listed below.
- At least 25 MB of unused hard disk space.
- At least 12 MB of memory above that required by the operating system.

# <span id="page-19-0"></span>**Required Software**

One of the following operating systems is required to run APL2:

- Windows 7, Windows 8 or Windows 10
- $\bullet$  AIX 5.0 (or later) with [Motif](#page-8-1) 1.2 (or later) and X Window System X11R5 (or later)
- Solaris 7 (or later) with Motif 1.4 (or later) and X Window System X11R5 (or later) A Linux distribution for PC compatible machines with
- glibc 2.3.2 (or later) and Motif 2.2 (or later) and X Window System X11R6 (or later)

Some features of APL2 have additional requirements:

- [Adobe Acrobat](#page-8-1) Reader is required to view the on-line manuals
- IBM [DATABASE 2](#page-8-0) for AP 127
- An ODBC Driver Manager which supports the ODBC 3.0 level of Application Programming Interfaces for AP 227
- TCP/IP for AP 119 and cross-system shared variables
- IBM Object Rexx or Open Object Rexx for calling Rexx routines with Processor 10
- Tcl and Tk 8.4 or later for the TCL external function
- [Java](#page-8-1) 2 Version 1.4 or later for Processor 14 or to call APL2 from Java.

# <span id="page-20-0"></span>**Installing and Customizing APL2**

- [Installing APL2 on Unix Systems](#page-21-0)
- [Installing APL2 on Windows Systems](#page-29-0)

# <span id="page-21-0"></span>**Installing APL2 on Unix Systems**

- [Installing APL2](#page-21-1)
- [APL2 Directory Structure](#page-23-0)
- [Displaying APL2 Characters](#page-24-0)
- [APL2 Keyboard Support](#page-25-0)
- [Customizing APL2](#page-25-1)

# <span id="page-21-1"></span>**Installing APL2**

### **AIX Systems:**

APL2 for AIX is distributed on CD or by download as a compatible application program. It can be installed using the System Management Interface Tool smit, or using the AIX command installp. Installation is under directory /usr/APL2/.

- 1. (Download method only) Download the apl2av20.installp file in binary mode to a temporary directory on your AIX machine.
- 2. Switch to root authority (su command)
- 3. (Download method only) Generate the .toc for the directory where the installp image file has been placed.

inutoc *directory\_path*

4. Run the installation.

Using the smit utility:

Follow the menus for installation and maintenance for your system configuration. For detailed information on using the smit command, see your AIX documentation.

Using the installp command:

installp -ac -X -d *directory\_path*/apl2av20.installp APL2.obj

5. Exit from root authority

### **Linux Systems:**

APL2 for Linux is distributed on CD or by download in gzip'd tar file format. The default installation is under directory /usr/APL2/.

- 1. (Download method only) Download the apl2lv20.tgz and apl2lv20 files in binary mode to a temporary directory on your Linux machine.
- 2. Change to the directory where the  $ap121v20$ .tgz and  $ap121v20$  files reside.
- 3. (Download method only) Make the apl2lv20 file into an executable file with the command:

chmod 755 apl2lv20

- 4. Switch to root authority (su command)
- 5. Run the installation script and follow the prompts:

./apl2lv20

6. Exit from root authority

Downloaded files can be removed after the installation. A copy of the install script is saved into the APL2/install directory for your future reference.

After the installation is complete, you will need to modify the .bash profile (or appropriate shell profile) on all userids that will be running APL2 to add access to the APL2 fonts:

 xset fp+ /usr/APL2/fonts/X11 xset fp rehash

#### **Solaris Systems:**

APL2 for Sun Solaris is distributed on CD or by download in compressed tar file format. The default installation is under directory /usr/APL2/.

- 1. (Download method only) Download the apl2sv20.tarz and apl2sv20 files in binary mode to a temporary directory on your Linux machine.
- 2. Change to the directory where the apl2sv20.tarz and apl2sv20 files reside.
- 3. (Download method only) Make the apl2sv20 file into an executable file with the command:

chmod 755 apl2sv20

- 4. Switch to root authority (su command)
- 5. Run the installation script and follow the prompts:

./apl2sv20

6. Exit from root authority

Downloaded files can be removed after the installation. A copy of the install script is saved into the APL2/install directory for your future reference.

The installation process will attempt to install the APL2 fonts into the X Window System so they will be available automatically. However, the font installation process may fail if the X Window System is not active or if the font compilation tools are not present on the system.

APL2 User's Guide SC18-7021-23 © Copyright IBM Corporation 1994, 2017 If the font installation is not successful, you may correct the problem that caused it to fail and re-run the font installation program (/usr/APL2/bin/InstallFonts), or you may provide access to the fonts manually by modifying the .profile (or appropriate shell profile) on all userids that will be running APL2 to add access to the APL2 fonts:

```
 xset fp+ /usr/APL2/fonts/X11
 xset fp rehash
```
## **National Language Selection**

When APL2 is started, the apl2 shell script attempts to select from the available national languages for APL2 based on the value of the system environment variable LANG. It contains logic to map some of the common names for these languages to the names used by APL2 (En\_US, En\_UK, Fr\_FR, Gr\_GR, and It\_IT).

If LANG is not set, or is not one of the values recognized by the shell script, English will be used for system messages and the X resource files used will be those that contain mapping for the USA standard keyboard. Local modification of the apl2 shell script may be necessary if another national language setting is desired for APL2.

**AIX Only:** On AIX, location of resource files is based strictly on the value of LANG. The mapping the apl2 shell script does is effective only in selecting message text. If LANG does not match one of the names used for the directories in /usr/APL2/nls, you will need to create a directory with a name matching LANG. In the new directory, create links to the files in the directory for the language you wish to use. For example, if LANG is en US rather than En US,

```
 cd /usr/APL2/nls
      su
      mkdir en_US
      cd en_US
 ln -s /usr/APL2/nls/En_US/ap120 ap120
 ln -s /usr/APL2/nls/En_US/ap124 ap124
 ln -s /usr/APL2/nls/En_US/APL2win APL2win
      ln -s /usr/APL2/nls/En_US/cmd_msg.txt cmd_msg.txt
      exit
```
# <span id="page-23-0"></span>**APL2 Directory Structure**

When the product is installed, subdirectory  $/AEL2/$  is created under  $/usr$  and is the main APL2 installation directory. It contains installation control files and a README file that has important information about the product. All other directories in the table below are created under this main installation directory.

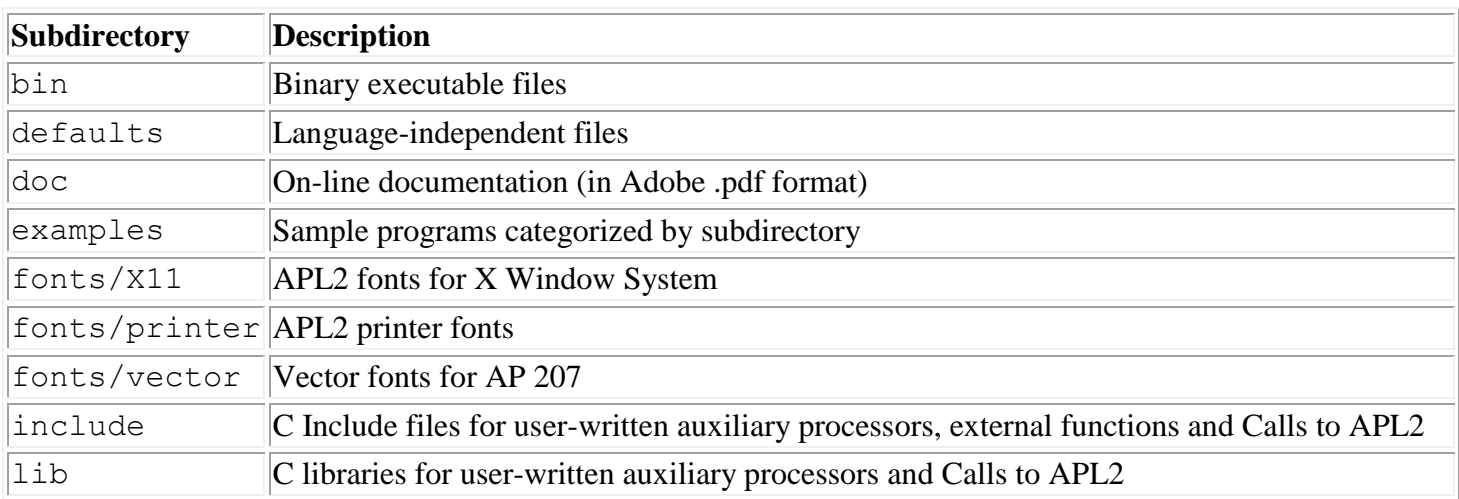

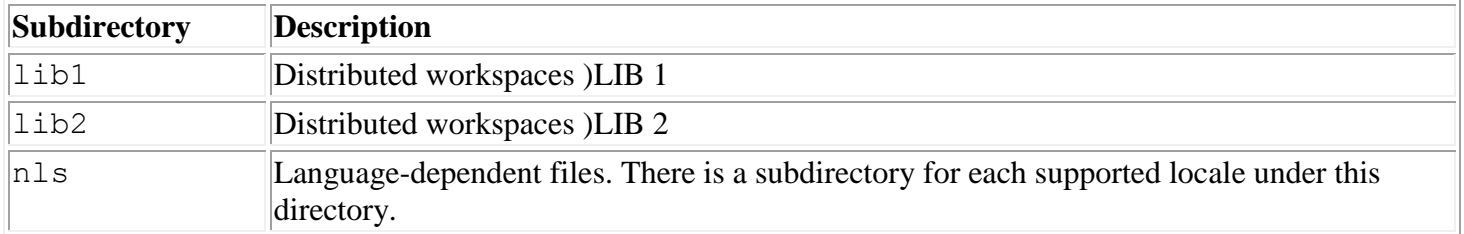

## <span id="page-24-0"></span>**Displaying APL2 Characters**

Installation of the APL2 character fonts for X Window System takes place during the product installation described in [Installing APL2.](#page-21-1) If X Window System was active during the installation, the newly-installed APL2 fonts are not available until X Window System rereads the font directories. This is accomplished by restarting the X server or issuing the command  $x$  set fp rehash.

#### **AIX and Sun Solaris Only:**

Font installation is an automatic part of the installation process, and if successful, fonts will be available to all users. However, after APL2 has been installed, it is possible that the fonts may inadvertently be uninstalled during X Window System-related maintenance. If this should occur, the APL2 fonts can be reinstalled by doing the following:

- 1. Log in as root user (login root)
- 2. Type:

\$(APL2)/bin/InstallFonts

where  $\frac{1}{2}$  (APL2) is the APL2 installation directory.

#### **APL Characters on Remote Workstations**

APL2 can be run on a local workstation, or accessed remotely by other workstations using a LAN connection.

These remote workstations (X servers) require the installation of the APL2 fonts in order to display APL characters. To install the fonts on the remote workstation complete the following steps:

- 1. Enter the command  $x$  set q and look in the first directory for the font path to determine which font format is needed. If the files end in . pcf, then you are running X11R5. If they end in . snf, then you most likely have X11R4. If the format is not snf or pcf, then you need to build the necessary font from the bdf files that are in the tar file, pc910bdf.tar.
- 2. Log in as root.
- 3. cd to the 1st directory in the font path.
- 4. If you are running X11R4, copy the  $\star$ . snf files from the APL2 / fonts/X11. If you are running  $X11R5$ , copy the  $*$ , pcf files.
- 5. mkfontdir
- 6. xset fp rehash

These are roman-style fonts conforming to IBM code page 910 (see *APL2 Programming: Language Reference*). In most cases they can be used successfully for normal terminal operation as well as for APL2 operation. In addition, IBM code page 910 supports many of the international characters found in code page 850. These include characters required for use in France, Germany, Italy, the United Kingdom, and the USA.

# <span id="page-25-0"></span>**APL2 Keyboard Support**

This section describes the keyboard support provided for APL2.

- [APL2 Keyboard Layouts](#page-25-2)
- [Keyboard Decals](#page-25-3)
- [Keyboards](#page-25-4)

## <span id="page-25-2"></span>**APL2 Keyboard Layouts**

Several standard APL2 keyboard layouts are provided with this product.

You can choose one of these, or design your own. For more information about customizing your keyboard, see [Customizing the Keyboard.](#page-81-0)

## <span id="page-25-3"></span>**Keyboard Decals**

Decals with the APL2 character set for IBM keyboards are included with this product. Additional sets of decals are available from IBM Publications as *APL2 Keyboard Decals*, SC33-0604.

Carefully peel each decal away from the backing sheet and place it on the appropriate key. Note that some decals (those for Alternate-shift characters) go on the fronts of the keys, and that not all the decals are needed for some keyboards. For a French keyboard layout, which has the numeric keys in the shifted position, you need to cut the decals for these keys to move the APL2 characters to the lowercase position.

### <span id="page-25-4"></span>**Keyboards**

APL keyboards for many machines can be purchased from Unicomp Corporation:

web: www.pckeyboard.com phone: 1-800-777-4886

# <span id="page-25-1"></span>**Customizing APL2**

This section describes how you can customize your APL2 session during installation.

- The ap12 [Shell Script](#page-25-5)
- The apl2.ini [Configuration File](#page-26-0)
- [The SVP Parameter File](#page-27-0)
- [The SVP Profile](#page-28-0)

### <span id="page-25-5"></span>**The apl2 Shell Script**

Upon completion of the installation of APL2, a symbolic link is defined for  $/\text{usr}/\text{bin}/\text{ap12}$ , pointing to the default installation directory for the APL2 executable file apl2. The apl2 shell script is the recommended way to start the APL2 interpreter (apl2exe). It establishes the default environment variables and opens the appropriate windows to run the APL2 system.

The apl2 shell script is designed to be flexible enough to support the most common default overrides, through command line optional parameters, the  $ap12$ . in i configuration file, or preassignment of environment variables (see **Invoking APL2** on Unix Systems). For user-level customization, environment variable definitions are typically placed in \$HOME/.profile, or a private apl2.ini file maintained in \$HOME. For multiuser, system-level customization, the apl2 shell script can be tailored to local convention, or a system apl2. ini can be maintained in /usr/APL2/bin.

# <span id="page-26-0"></span>**The apl2.ini Configuration File**

APL2 invocation options, library directory definitions and several Shared Variable Processor settings can be stored in the apl2.ini configuration file.

To find the apl2.ini file, APL2 will search first in the current working directory (the directory from which APL2 was invoked) and then in \$APL2/bin. The first apl2.ini file that is found in that search order will be used, and any others will be ignored.

APL2 searches apl2.ini *after* command line parameters and *before* environment variables.

The file uses the following syntax:

```
[Section Name]
keyword=value
keyword=value
...
[Section Name]
keyword=value
keyword=value
...
...
```
Leading and trailing blanks, and any lines that do not contain a valid section name or keyword definition, are ignored. Searches for section names and keywords are case-insensitive.

The following section names are supported:

```
[Invocation Options]
```
APL2 interpreter invocation options as listed in [Invocation Parameters,](#page-43-0) except for hostwin and svptrace. On Unix systems, those two options are managed entirely within the shell script and settings in apl2.ini will be ignored. For example:

```
[Invocation Options]
     WS = 50mP11=/home/myuserid/mynames.nam:/usr/APL2/defaults/aplnm011.nam
[Libraries]
```
APL2 library definitions, in the format described in [Library Specification.](#page-68-0) For example:

```
[Libraries]
     APL01001=/home/myuserid/wss
     APL00019=/home/myuserid/AGSS
[Shared Variable Processor]
```
Shared variable processor settings listed in [APL2 Environment Variables.](#page-47-0) Remove the APL2 prefix from the environment variable name to form the keyword. For example:

```
[Shared Variable Processor]
SVPPARMS=/home/myuserid/apl2svp.prm
SMKEY=MYOWNKEY
```
A sample apl2.ini file is shipped with APL2 in directory /usr/APL2/defaults.

#### <span id="page-27-0"></span>**The SVP Parameter File**

The APL2 Shared Variable Processor (SVP) uses a parameter file to set some initialization options. The APL2SVPPARMS environment variable, or the SVPPARMS keyword in the [Shared Variable Processor] section of  $ap12.ini$ , can be used to specify the name of this file. The file name can include path information, or just the name of the file to search for in the current directory. If the file name is not established using either of those methods, the default file name apl2svp.prm is searched for in the current directory. However, note that the apl2 shell script sets the APL2SVPPARMS environment variable, if undefined, to the distributed system default parameter file.

The file uses the following syntax:

```
keyword=value [value...]
```
Blank lines or lines with an asterisk in the first column are ignored. In the case of keywords that accept more than one value, the values can be separated by a comma or spaces.

The keywords that can be specified are:

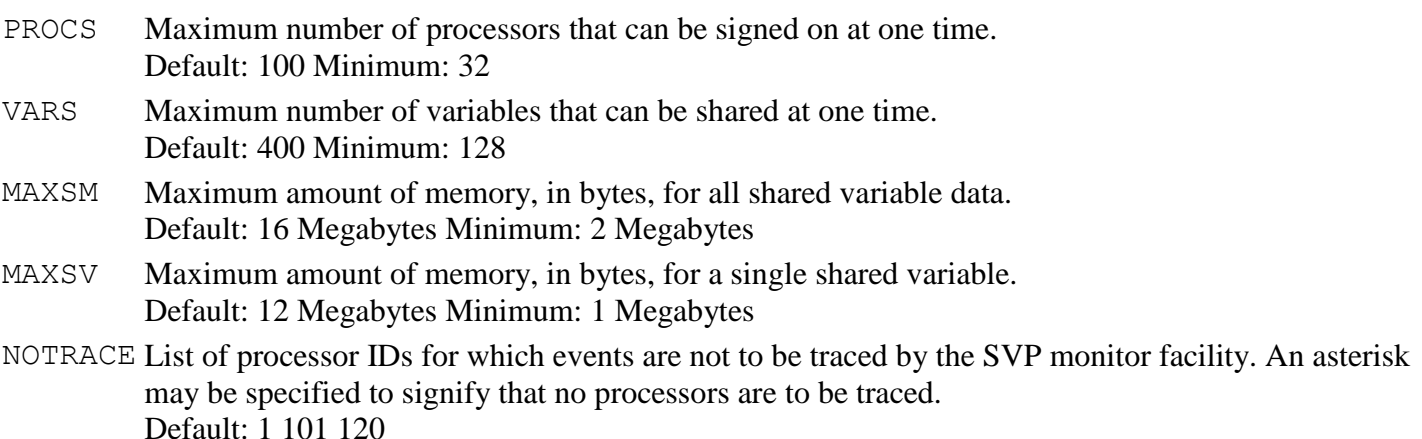

The default file  $ap12svp$ . prm is provided as follows:

APL2 User's Guide SC18-7021-23 © Copyright IBM Corporation 1994, 2017 \* Sample svp parms file \* \* Maximum number of processors signed on PROCS=100

```
* Maximum number of variables shared
VARS=400
* Maximum amount of shared memory for all variable data
MAXSM=16000000
* Maximum amount of shared memory for any one shared variable
MAXSV=12000000
* processor numbers to omit from the SVP trace
NOTRACE=1 101 120
*
```
Although there is no SVP-enforced maximum allowed value for MAXSM, this is limited by the amount of paging space available on the system. If the SVP parms file is not found, defaults for PROCS, VARS, MAXSM, and MAXSV are set as noted in the sample file above, and all processors are traced.

#### <span id="page-28-0"></span>**The SVP Profile**

For information about customizing the SVP profile, see **Processor Profile Structure**.

# <span id="page-29-0"></span>**Installing APL2 on Windows Systems**

- [Installing APL2](#page-29-1)
- [Customizing APL2](#page-32-0)
- [APL2 Keyboard Support](#page-37-0)

# <span id="page-29-1"></span>**Installing APL2**

APL2 uses the *[InstallShield](#page-8-1)* product for installation. Installation is supported from CD-ROM or a Local Area Network (LAN) server.

This section contains information that you need for:

- [Installing APL2 from a CD-ROM](#page-29-2)
- [Installing from a LAN Server](#page-29-3)
- [APL2 Directory Structure](#page-30-0)
- [Installing the APL2 Fonts](#page-30-1)
- [Accessing the Online Documentation](#page-31-0)
- [Establishing the APL2 Environment](#page-31-1)

### <span id="page-29-2"></span>**Installing APL2 from a CD-ROM**

To install APL2 from a CD-ROM:

Insert the CD-ROM into the drive. If the installation program does not start automatically,

- 1. Click the **Start** button, point to **Settings**, and then click **Control Panel**.
- 2. Double-click **Add/Remove Programs**.
- 3. Click **Install**.
- 4. Click **Next**.
- 5. The correct installation program is  $x:\infty$  setup.exe, where x represents the letter of the CD-ROM drive. Click **Finish**.

Follow the instructions on your screen.

**Note:** On some versions of Windows, if the installation process is performed from a userid that is a member of the administrator group, you may be prompted to choose whether the installation will be for the current user or all users.

### <span id="page-29-3"></span>**Installing from a LAN Server**

If you have purchased multiple licenses of APL2, you might want to consider placing the installation files on a LAN server for easier access. To do this, perform the following steps:

- 1. Create a directory on the LAN server to store the APL2 installation files.
- 2. Copy the contents of the CD-ROM Windows installation directory into this directory.
- 3. Give all licensed users access to the LAN drive you copied the install files to.

After performing these steps, users with access to the LAN drive can access the alias drive\directory and install APL2 by running the SETUP program.

Your LAN users are now ready to use APL2.

**Note:** On some versions of Windows, if the installation process is performed from a userid that is a member of the administrator group, you may be prompted to choose whether the installation will be for the current user or all users.

## <span id="page-30-0"></span>**APL2 Directory Structure**

When the APL2 product is installed, a directory is created as the top level installation directory. The default directory name is C:\Program Files\ibmapl2w (on 64-bit systems, C:\Program Files  $(x86)$  \ibmapl2w), although this can be changed during installation if desired. It contains the installation control files and a readme.txt file that has important information about the product. All other directories in the table below are created as subdirectories of the main installation directory.

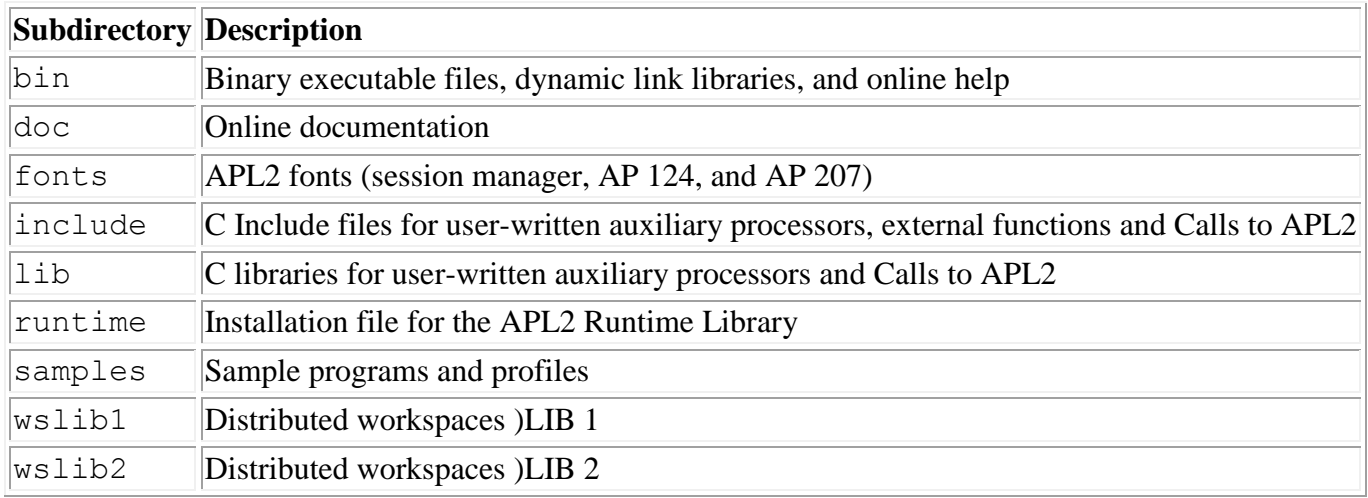

### <span id="page-30-1"></span>**Installing the APL2 Fonts**

APL2 includes the following [TrueType](#page-8-1) fonts:

- APL2 Italic (APL2ITAL.TTF)
- APL2 Unicode Italic (APL2UI\_\_.TTF)
- Courier APL2 (COURAPL.TTF)
- Courier APL2 Bold (COURAPLB.TTF)
- Courier APL2 Unicode (COURAU\_\_.TTF)

the following bitmap font:

APL2 Image (APL2IMAG.FON)

and a variety of vector fonts for use by AP 207.

The APL2 installation program installs the APL2 fonts in the fonts subdirectory of the main APL2 installation directory. All the programs in the APL2 product can find them there.

If the userid performing the APL2 installation is a member of the administrator group, the APL2 installation program also installs the TrueType and bitmap fonts in the Windows Fonts directory, where non-APL2 programs can find them.

To install the APL2 fonts in the Windows Fonts directory manually, the procedure is as follows:

Windows 7, Windows 10:

- 1. Click the **Start** button, select **Computer**.
- 2. Navigate to the fonts subdirectory of the main APL2 installation directory.
- 3. For each font you wish to install, right-click on the file name and select **Install** from the menu.

### Windows 8:

- 1. Open the **File Explorer** Windows App.
- 2. Navigate to the fonts subdirectory of the main APL2 installation directory.
- 3. For each font you wish to install, right-click on the file name and select **Install** from the menu.

## <span id="page-31-0"></span>**Accessing the Online Documentation**

### Online Manuals

When you install APL2, the online manuals are automatically installed in the doc subdirectory of the main APL2 installation directory. You can access this information from the APL2 Session Manager window, from the Desktop or from the Adobe Acrobat Reader.

To access the information from the APL2 Session Manager window, click on **Help**, select **Books**, and then select a document from the list.

To access the information from the Desktop, click on **Start**, select **Programs**, select *IBM APL2*, and then double-click on a document object.

### Online Help

The online help for the session manager, editors and SVP Monitor is installed in the bin subdirectory of the main APL2 installation directory. You can access the online help from the **Help** menu items in the windows for these components.

## <span id="page-31-1"></span>**Establishing the APL2 Environment**

By default, the APL2 installation program makes the following environment variable modifications:

- Add the following directory to PATH: C:\Program Files\ibmapl2w\bin
- Add the following file to CLASSPATH: C:\Program Files\ibmapl2w\bin\apl2.jar
- Set variable APL00001 to: C:\Program Files\ibmapl2w\wslib1

- $\bullet$  Set variable APL00002 to: C: \Program Files\ibmapl2w\wslib2
- Set variable APL01001 to: C:\Program Files\ibmapl2w\bin
- Set variable APLP11 to: C:\Program Files\ibmapl2w\bin\aplnm011.nam
- Set variable APL207FL to: C:\Program Files\ibmapl2w\fonts

(The examples assume the main APL2 installation directory was  $C: \Perogram$  Files\ibmapl2w\)

If you choose not to have the installation program modify your environment variables, you need to configure your system manually for APL2 to run correctly.

#### Environment Variables

You must add the APL2 bin directory to the PATH environment variable to be able to invoke APL2 from any other directory.

You must add the apl2.jar file to the CLASSPATH environment variable for Associated Processor 14, the APL2-Java interface processor, to work properly.

You can set environment variables in the **System** notebook of the **Control Panel**.

Alternatively, you can set environment variables in a batch file and use the batch file to invoke APL2. See [Batch Files](#page-35-0) for more information.

#### Workspace Libraries and P11 Names File

APL2 requires the location of public workspace libraries 1 and 2. The APL2 installation program sets the default locations shown above in the environment variables APL00001 and APL00002. You may also want to supply the location of personal workspace library 1001 and other libraries. For information about workspace library locations, see [Library Specification.](#page-68-0)

APL2 also requires the location of the Processor 11 names file. The APL2 installation program sets the default location shown above in the environment variable APLP11. For information about Processor 11 names file locations, see the discussion of the -p11 invocation option in *Invocation Parameters*.

You may supply the locations of workspace libraries and the Processor 11 names file using any or a combination of the following techniques:

- [The Configure APL2 Tool](#page-33-0)
- The apl2.ini [Configuration File](#page-33-1)
- In environment variables in [Batch Files](#page-35-0)
- In environment variables in the **Control Panel**
- Invocation option (P11 names file only)

<span id="page-32-0"></span>Consult the next section, Customizing APL2, for more information.

## **Customizing APL2**

This section describes how you can customize your APL2 sessions.

- [The Configure APL2 Tool](#page-33-0)
- The apl2.ini [Configuration File](#page-33-1)
- [Batch Files](#page-35-0)
- [APL2 and TCP/IP](#page-36-0)
- [The SVP Parameter File](#page-36-1)
- [The SVP Profile](#page-37-1)

#### <span id="page-33-0"></span>**The Configure APL2 Tool**

Use the **Configure APL2** tool to set default invocation options, define APL2 libraries, add session manager toolbar buttons, and specify SVP profile file names.

The **Configure APL2** tool can run either as a stand-alone program or as an external function. When run as a stand-alone program, the **Configure APL2** tool runs independently of interactive APL2 sessions. When run as an external function, it runs as part of an interactive APL2 session.

To start the **Configure APL2** tool as a stand-alone program, use either of these methods:

- Click on the **Configure APL2** icon in the APL2 folder,
- Click on the **Configure APL2** button on the Session Manager toolbar,

To start the **Configure APL2** tool as an external function, associate and run the APL2CFG external function:

 3 11 ⎕NA 'APL2CFG' APL2CFG

For information about how to use the **Configure APL2** tool, consult its online help.

#### **Note:**

1

The **Configure APL2** tool displays the contents of the apl2.ini file. For further information, consult The apl2.ini [Configuration File.](#page-33-1)

#### <span id="page-33-1"></span>**The apl2.ini Configuration File**

The apl2. ini configuration file contains invocation options, library directory definitions, user-defined Session Manager toolbar buttons and several Shared Variable Processor settings.

You can use **The Configure APL2 Tool** to edit the apl2. ini file.

To find the apl2.ini file, APL2 will search:

- 1. The directory from which the application loaded, usually  $\lim_{n \to \infty}$
- 2. The current directory.
- 3. The system directory.
- 4. The 16-bit system directory.
- 5. The Windows directory.

- 6. The directories that are listed in the PATH environment variable.
- 7. The current user's Application Data directory.

The first apl2. ini file that is found in that search order will be used, and any others will be ignored.

APL2 searches apl2.ini *after* command line parameters and *before* environment variables.

The file uses the following syntax:

```
[Section Name]
keyword=value
keyword=value
...
[Section Name]
keyword=value
keyword=value
...
...
```
Leading and trailing blanks, and any lines that do not contain a valid section name or keyword definition, are ignored. Searches for section names and keywords are case-insensitive.

The following section names are supported:

```
[Invocation Options]
```
APL2 interpreter invocation options as listed in [Invocation Parameters.](#page-51-0) For example:

```
[Invocation Options]
     WS=50m
     P11=C:\myuser\mynames.nam;C:\Program Files\ibmapl2w\bin\aplnm011.nam
[Libraries]
```
APL2 library definitions, in the format described in [Library Specification.](#page-68-0) For example:

```
[Libraries]
APL01001=C:\myuser\wss
APL00019=C:\overline{AGSS}
```
[Shared Variable Processor]

Shared variable processor settings listed in [APL2 Environment Variables.](#page-55-0) Remove the APL2 prefix from the environment variable name to form the keyword. For example:

```
[Shared Variable Processor]
SVPPARMS=C:\myuser\apl2svp.prm
```
[Session Manager]

Definitions for toolbar buttons. To add buttons to the APL2 Session Manager, set the Toolbar Butttons keyword. The value of that keyword is a list of suffixes for button information sections. Each suffix is appended to Toolbar button to form a section name. Add the following keywords within each button section:

Command The name of the file or program for Windows to open or an expression to be executed by APL when the button is pressed. The maximum length of the command is 32768 characters.

- Text The text to appear on the button
- Bitmap The picture to appear on the button, a bitmap filename.
- APL Whether the command should be opened by Windows or executed by APL. If TRUE, the expression should be executed by APL. The default value is FALSE.

APL2 User's Guide SC18-7021-23

© Copyright IBM Corporation 1994, 2017

#### **Notes:**

- The APL expression is executed in the context of the interpreter's current operation. If the interpreter is suspended, the expression is executed in the context of the suspension. If the interpreter is running, the expression is executed before the next input request, wait, or line of execution.
- System commands are not supported.
- All output is suppressed.
- If an error is encountered, the error message is reported in the status area.
- If input is requested, a VALUE ERROR is reported.

You must supply a value for the Command keyword. You must also supply at least one of the Text and Bitmap keywords. The APL keyword is optional. For example:

```
[Session Manager]
Toolbar buttons=APL2 IE Associate
[Toolbar button APL2]
Command=http://www.ibm.com/software/awdtools/apl
Bitmap=apl2button.bmp
[Toolbar button IE]
Command=iexplore.exe
Text=Internet Explorer
[Toolbar button Associate]
Command=⎕ES(~3 11 ⎕NA 'DISPLAY')/1 5
Text=Setup
APL=TRUE
```
A sample  $ap12$ , ini file is shipped with APL2 in directory  $\limap{p12w\sum_{s=1}^{s} n_s}$ 

### <span id="page-35-0"></span>**Batch Files**

If all your APL2 sessions can share the same settings, you can supply the environment information APL2 requires using the **Configure APL2** tool or by setting environment variables in the **Control Panel**. If, however, you plan to start multiple APL2 sessions which each require a unique environment, you may want to start APL2 using batch files. A sample batch file,  $ap12$  bat is shipped with APL2 in the \ibmapl2w\samples directory. You can copy this file to the \ibmapl2w\bin directory, customize it, and create a shortcut to it.

The following shows what the sample file contains, with a description added for each line:

@echo off Suppresses echoing of lines SET APL00001=..\WSLIB1 Sets up public workspace library 1 SET APL00002=..\WSLIB2 Sets up public workspace library 2 SET APL01001=. \ Sets default private library SET APL207FL=..\FONTS Sets location of AP 207 vector fonts SET APLP11=..\BIN\APLNM011.NAM Sets default processor 11 NAMES file SET CLASSPATH=%CLASSPATH%;..\bin\apl2.jar

APL2 User's Guide SC18-7021-23 © Copyright IBM Corporation 1994, 2017

Appends the APL2 Java Archive file to CLASSPATH
APL2WIN.EXE %1 %2 %3 %4 %5 %6 %7 %8 Invokes APL2 with any arguments EXIT

To specify additional invocation options, add them to the line that invokes APL2WIN.EXE. Be sure to retain the  $81 \quad 2 \ldots$  at the end of the line to allow any extra parameters to be specified on the command line. See [Invocation Parameters](#page-51-0) for a complete list of the invocation parameters accepted by APL2.

### **APL2 and TCP/IP**

APL2 uses TCP/IP to provide cooperative processing facilities. The Shared Variable Processor (SVP) contains references to certain TCP/IP socket calls necessary for this function. The SVP routines are supplied in the form of a dynamic link library (DLL). Because this DLL has a load-time dependency on TCP/IP, two versions are shipped with APL2 and installed into the  $C:\Perogram$  Files\ibmapl2w\bin directory. The two versions are named apl2svpt.dll (TCP/IP enabled) and apl2svpn.dll (TCP/IP disabled).

The APL2 installation program installs the version of the DLL which is TCP/IP enabled (by copying apl2svpt.dll to apl2svp.dll.) If you do not wish to use cross-system shared variables, you can copy the TCP/IP disabled version of the DLL:

- 1. Change to the subdirectory where APL2 dynamic link libraries are located (by default, C:\Program Files\ibmapl2w\bin.)
- 2. Issue the following command:

copy apl2svpn.dll apl2svp.dll

This disables APL2's cooperative processing features (see [Cooperative Processing\)](#page-107-0).

To change back to the version with TCP/IP support:

```
 copy apl2svpt.dll apl2svp.dll
```
#### **The SVP Parameter File**

The APL2 Shared Variable Processor (SVP) allows for the optional use of a parameter file to control some SVP settings. The APL2SVPPARMS environment variable, or the SVPPARMS keyword in the [Shared Variable Processor] section of apl2.ini, can be used to specify the name of this file. If the file name is not established using either of those methods, the default file name is  $ap12svp$ . prm. This file is searched for in the following sequence:

- 1. In the path supplied along with the file name in the environment variable or  $apl2$ , ini,
- 2. In the current directory used by the SVP. This is either the directory from which APL2 was invoked, or the directory from which the *SVP Monitor* window or any independent processor was invoked, whichever was started first.
- 3. In the list of directories specified in the PATH environment variable.

If the file is not found in any of these locations, SVP initialization proceeds using default values as indicated.

The file uses the following syntax:

```
keyword=value [value...]
```
Blank lines or lines with an asterisk in the first column are ignored. In the case of keywords that accept more than one value, the values can be separated by a comma, by spaces, or by both. If less than the minimum value is specified, the minimum will be used.

The keywords that can be specified are:

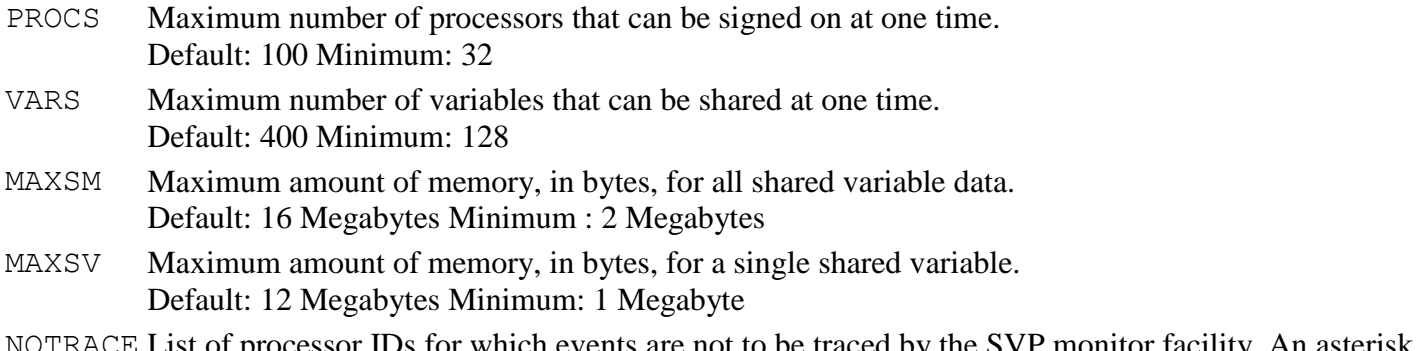

NOTRACE List of processor IDs for which events are not to be traced by the SVP monitor facility. An asterisk may be specified to signify that no processors are to be traced. Default: 1 101 120

A sample parameter file  $ap12svp$ .prm is provided in \ibmapl2w\samples. To use the sample, copy it to  $\iota$  ibmapl2w $\iota$ bin and edit as desired. Its contents as shipped are as follows:

```
* Sample svp parms file
*
* Maximum number of processors signed on
PROCS=100
* Maximum number of variables shared
VARS=400
* Maximum amount of shared memory for all variable data
MAXSM=16000000
* Maximum amount of shared memory for any one shared variable
MAXSV=12000000
 processor numbers to omit from the SVP trace
NOTRACE=1 101 120
*
```
**Note:** Although there is no enforced maximum allowed value for MAXSM or MAXSV, they can be limited by the size of memory, system limitations on shared memory allocation, or the space available for operating system swap files.

#### **The SVP Profile**

For information about customizing the SVP profile, see **Processor Profile Structure**.

# **APL2 Keyboard Support**

This section describes the keyboard support provided for APL2.

- [The APL2 Keyboard Handler](#page-38-0)
- [APL2 Keyboard Layouts](#page-38-1)
- [Keyboard Decals](#page-39-0)
- [Keyboards](#page-39-1)

#### <span id="page-38-0"></span>**The APL2 Keyboard Handler**

The APL2 keyboard handler enables you to type APL characters. It is automatically used by the APL2 session manager, editors, and auxiliary processors.

The APL2 keyboard handler can also enable you to type APL characters in other applications. To enable APL input in other applications, either open the *APL2 Keyboard Handler* icon in the IBM APL2 folder or run the APL2KEY.EXE program. Then, select an APL font in the application in which you want to type APL characters.

When the APL2 keyboard handler is started, an icon is added to the taskbar. Press Ctrl+Backspace to turn the APL2 keyboard on and off. When the icon is bright red, the APL2 keyboard is on. When the icon is dark red, the APL2 keyboard is off. To adjust the APL2 keyboard handler properties, use the right mouse button to click the icon and click Properties on the popup menu.

To stop the APL2 keyboard handler, use the right mouse button to click the icon and click Exit on the popup menu.

Some applications accept either single-byte or Unicode input. When the active window accepts Unicode input, a blue U appears in the APL taskbar icon. To use Unicode input, select a Unicode font containing APL characters.

**Note:** Not all applications accept APL input. For example, Microsoft Word and PowerPoint use a proprietary mechanism for handling keystrokes, and MS DOS Command Prompt windows use console input buffers. The APL2 keyboard handler does not work with these programs.

#### <span id="page-38-1"></span>**APL2 Keyboard Layouts**

Several standard APL2 keyboard layouts are provided with this product. You can choose one of these or design your own. The keyboard layout can be changed during your APL2 session, and is retained across sessions. The default layout is dynamically configured based on your current input locale.

To see the key assignments, or to modify them, choose **Keyboard Properties** from **System Options** under the session manager **Options** menu. The layout displayed by default is your currently selected one, but all others are available in the **Layout name** drop-down combo box.

Union keyboard layouts provide standard ASCII characters in the unshifted and Shift keyboard states, and special APL characters on the Ctrl and Alt shifts. This permits intermixed keying of APL and non-APL characters.

Traditional APL keyboards include an APL on/off key which switches the keyboard between an APL mode and an ASCII mode. In APL mode, ASCII characters are available only if they are also used by APL, and they

appear (by default) on the keys traditionally used by APL keyboards, which are usually different from the normal key assignments.

APL2 uses Ctrl-Backspace as the APL on/off key. Ctrl-Backspace still switches APL on or off when using a union keyboard, but that basically indicates only whether all characters, or only the non-APL subset, should be accepted from the keyboard. European users should note, however, that in all layouts "dead" keys are disabled when the keyboard is in APL mode.

For reference information on the positions of characters in the APL2 character set, see *APL2 Programming: Language Reference*. For full details of keyboard layouts and key assignments, press **Help** when in the **Keyboard Properties** dialog.

## <span id="page-39-0"></span>**Keyboard Decals**

Decals with the APL2 character set for IBM keyboards are included with this product. Additional sets of decals are available from IBM Publications as *APL2 Keyboard Decals*, SC33-0604.

Carefully peel each decal away from the backing sheet and place it on the appropriate key. Note that some decals (those for Alternate-shift characters) go on the fronts of the keys, and that not all the decals are needed for some keyboards. For a French keyboard layout, which has the numeric keys in the shifted position, you need to cut the decals for these keys to move the APL2 characters to the lowercase position.

## <span id="page-39-1"></span>**Keyboards**

APL keyboards for many machines can be purchased from Unicomp Corporation:

web: www.pckeyboard.com phone: 1-800-777-4886

# **Invoking APL2**

- [Invoking APL2 on Unix Systems](#page-41-0)
- [Invoking APL2 on Windows Systems](#page-50-0)

# <span id="page-41-0"></span>**Invoking APL2 on Unix Systems**

This material describes the APL2 environment, techniques you can use to create that environment, parameters you can pass to the APL2 product, and environment variables that affect the way it behaves.

- [The APL2 Environment](#page-41-1)
- [Windows Opened by APL2](#page-42-0)
- [Invocation Syntax](#page-42-1)
- [Examples of APL2 Invocation](#page-48-0)
- [Running APL2 in Batch Mode](#page-48-1)
- [Additional Requirements for Remote Access](#page-49-0)

# <span id="page-41-1"></span>**The APL2 Environment**

APL2 is invoked by running a shell script called apl2. The shell script starts a new shell instance, sets certain environment variables required by APL2, and starts the APL2 interpreter. Environment variables set before running apl2 remain in effect during the session, unless they are reset by the script. Invocation options can be set in any of the following ways:

1. Invoke apl2 with command line parameters:

apl2 -ws 50m

2. Store the options in an apl2.ini file:

```
[Invocation Options] 
WS=50M
```
See The apl2. ini [Configuration File](#page-26-0) for more information.

3. Set an environment variable before invoking apl2:

APLWS=50M apl2

- 4. Take the settings for environment variables given by the shell script. For example, the value for the APLSM variable is on.
- 5. Accept the APL2 system defaults.

If the option has been set in more than one way, the value set by a command line parameter takes precedence over a value set in an apl2.ini file or an environment variable, a value set in an apl2.ini file takes precedence over a value set in an environment variable, and all of these take precedence over a default setting.

#### **Notes:**

1. Except when using APL2 in batch mode, you must be in an X Window System environment before starting APL2.

- 2. The hostwin and svptrace options and the windows they control are managed by the apl2 shell script. Values specified for these options in the apl2. ini file will be ignored.
- 3. The APL2 invocation parameters, the  $ap12$ , in file and environment variables are also available to any dependent auxiliary processors. Dependent auxiliary processors are auto-started as children of the APL2 interpreter session when the first share offer is made to the auxiliary processor. Command line parameters are passed unmodified to the auxiliary processor, with the exception of the -id parameter, the value of which is adjusted to identify the processor number of the auxiliary processor, followed by the processor number of the parent interpreter session.

# <span id="page-42-0"></span>**Windows Opened by APL2**

When APL2 is started, two windows are typically created, though this can be affected by the way that you start the product.

1. The APL2 session manager. The session manager is a Motif program that manages the interaction between the user and the APL2 language interpreter. See [Using the Session Manager](#page-71-0) for details of its usage.

This window is not created if the default  $-\sin$  on invocation option is overridden.

2. The interpreter console. The interpreter console window is used to display output from commands invoked through ) HOST or AP 100, and for editing sessions through ) EDITOR nnnn. Some informational and error messages may also be displayed in the console window.

If APL2 is invoked with  $-\text{sm}$  of f, but the input or output have not been redirected, then APL session input or output also goes through this window.

Ctrl-C can be used from this window to interrupt the interpreter, and closing this window terminates the APL2 session. However, since signals and session termination are normally controlled from the session manager window, cleanup may not be complete if this technique is used.

The interpreter window is normally opened as a separate X window, but can be suppressed by using the -hostwin off invocation option. In this case, output that would go to the interpreter window will go to the X window from which APL2 was started.

In addition, the *SVP Monitor* window is opened if the invocation option -svptrace on has been specified. This window can be used to monitor APL2 shared variable activity.

Additional windows can be opened by applications that are started automatically when APL2 is invoked.

# <span id="page-42-1"></span>**Invocation Syntax**

apl2 [optional parameters]

APL2 User's Guide SC18-7021-23 © Copyright IBM Corporation 1994, 2017 In addition to passing options as parameters to APL2, the apl2. ini file and environment variables may be used to control the APL2 session. For most session controls, any one of those methods may be used.

- [Invocation Parameters](#page-43-0)
- [APL2 Environment Variables](#page-47-0)
- [System Environment Variables](#page-47-1)

#### <span id="page-43-0"></span>**Invocation Parameters**

Parameter keywords can be entered in uppercase, lowercase, or mixed case, and must be marked with a leading hyphen, followed immediately by the keyword.

When placed in the  $ap12$ . ini file, the same parameter keyword is used (without the leading hyphen), followed immediately by  $=$  and the parameter value. See The  $ap12$ , ini [Configuration File](#page-26-0) for more information.

Interpreter invocation options can also be set using environment variables. The environment variable names match the parameter keywords, but with a prefix of APL. For example, APLID is the environment variable name used for the id parameter. Environment variables must be set before invoking APL2.

Where parameters are specified they override the corresponding  $ap12$ . ini entries and environment variables. apl2.ini entries override their corresponding environment variables, except for hostwin and svptrace. Those options and the windows they control are managed by the apl2 shell script. Values specified for them in apl2.ini are ignored.

The following is the list of valid interpreter invocation parameters for APL2 on Unix systems:

```
-207fl path
```
Path to the AP 207 vector font files.

If not specified, or if a requested font is not found in the specified path,

/usr/APL2/fonts/vector/ is searched.

```
-hostwin {on|off|icon}
```
Controls the visibility of the interpreter console window.

If this option is set to icon, the interpreter's console window will come up iconified.

If it is set to  $\circ$  ff, a separate console window will not be started. The Xterm window from which APL2 was invoked will serve as the console window.

-id *procid* [,*parentid* [,*pparentid*]]

Sets user ID number, as reported by  $\Box$ AI and used when sharing variables with the session. Can also be used to specify a parent and grandparent ID for APL sessions that are to be subordinate to others. If -id is not specified or *procid* is 0, defaults to the first unused number greater than 1000. If *procid* is negative, requests the first unused number greater than or equal to the absolute value of *procid*.

The use of IDs of 1000 or less is not advised unless the session is being used as an auxiliary processor. -input " '*line1*' ['*line2*']...."

Defines initial lines of input to be used when APL2 is invoked.

Each line of input is enclosed in single quotation marks and the group of one or more lines of input is enclosed in double quotes. All displayable characters can be included within the quoted lines. Use two single quote marks for each one that is to be treated as part of the input.

**Note:** If an environment variable is used, the outer set of double quotes is not necessary.

```
-isol {cs|rr|rs|ur}
```
Sets the default isolation level for AP 127 and AP 227

- APL2 User's Guide SC18-7021-23
- © Copyright IBM Corporation 1994, 2017

-javaxmx *heap\_size*

Controls the maximum size, in bytes, of the memory heap used by the Java Virtual Machine started by Associated Processor 14. Append the letter k or K to indicate kilobytes, or m or M to indicate megabytes. For more information, consult the documentation of your Java implementation's -Xmx invocation option

 $-lx$  { $on|off$ }

Controls execution of latent expression.

If  $\circ$  f f is specified, execution of the latent expression,  $\Box$ LX, will be suppressed when workspaces are loaded.

-nlt *filename*

Specifies which national language file to use for system commands and messages. The files provided with APL2 are:

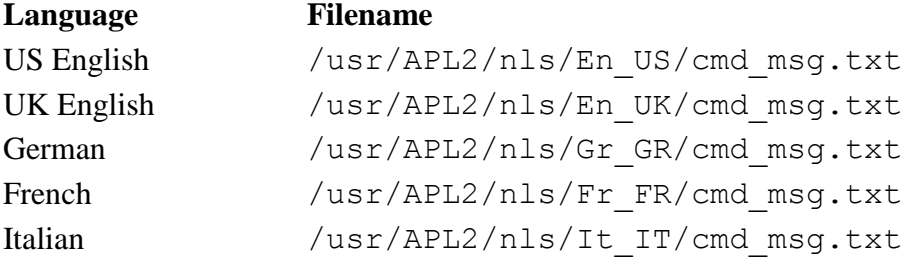

The APL2 shell script chooses one of these files based on the value of system environment variable \$LANG.

If the specified file is not found, file /usr/APL2/nls/En\_US/cmd\_msg.txt is used.

If /usr/APL2/nls/En\_US/cmd\_msg.txt is not found, built-in US English tables are used.

#### -odbc *library*

Specifies the name of the shared library containing ODBC routines for AP 227.

If not specified, defaults to libodbc.so.

-p11 *filespec*

Processor 11 NAMES files. The value can be a single file name, or a series of file names separated by : (colon) characters. If multiple file names are provided, Processor 11 will search the files in order until a match is found.

If not specified, defaults to /usr/APL2/defaults/aplnm011.nam.

#### -prtg *file*

Name of print shell file required to print the AP 207 screen.

If not specified, defaults to /usr/APL2/bin/graphprt.

#### -pw *printwidth*

Specifies the number of characters in each line of interpreter output. This value will be the initial value of system variable ⎕PW.

If *printwidth* is not a number between 30 and 254, the default value of 79 will be used.

#### -quiet {on|**off**}

Controls suppression of initial output.

If on is specified, interpreter output is suppressed until input is requested.

Input requests satisfied by the APL2 input stack do not reset -quiet on. Data is placed on the APL2 input stack either by the -input parameter or through AP 101.

#### -rns function[:locator]

Associates a name with and runs the niladic function function in the namespace identified by locator.

If locator is supplied, the following association will be performed:

'locator' 11 ONA 'function' If locator is omitted, the following association will be performed:

3 11 ONA 'function'

#### -sm {**on**|off|piped|*number*}

Indicates the session manager to be used

- on selects the default local session manager.
- off indicates no session manager. This setting would be used for line-by-line I/O devices, or programs which emulate that behavior, such as typing directly into an Xterm Window.
- piped is used for batch processing, whether the session is driven by a file or by another process. See [Running APL2 in Batch Mode](#page-48-1) for more information on batch processing.
- *number* indicates a remote session manager. See **Processor Network Identification** for information on how to define the association between *number* and a remote session manager. See Running a Remote Session Manager for information on how to set up the remote session manager.

#### -svptrace {on|**off**|log}

Enables display or logging of shared variable processor events.

on causes the *SVP Monitor* window to start and traces to be sent to that window.

off disables tracing.

log directs traces to the file identified by environment variable APL2SVPLOG.

- -tcl *tcl\_library\_name*
- -tk *tk\_library\_name*

Set the names of the Tcl and Tk libraries used by the TCL external function and the Tk\_Init builtin Tcl command. For further information, see [TCL](#page-281-0).

-ws *initial*[,*maximum*[,*increment*]]

Controls workspace size.

Workspace size can be specified as a single value for a static size, or up to three values to request an expandable workspace. Each of the values provided are of the form:

*integer*[k|m]

where k and m indicate kilobytes and megabytes, respectively.

If *increment*, or both *maximum* and *increment*, are omitted, they default to *initial*. The default for *initial* is 10M. The minimum value for *initial* is 32K. Values smaller than 32K will be rounded up to 32K.

The maximum allowed by APL2 for all three values is 2047M. However, the operating system may impose additional restrictions on the amount of storage it will allow APL2 to allocate, and sizes greater than the amount of available memory may cause performance degradation due to paging.

Here are some examples:

-ws 5m

The session is run with a 5 megabyte workspace. WS FULL is reported if this is not enough. -ws 2m,7m

The session begins with a 2 megabyte workspace. Since the increment defaults to the initial value, this is expanded to 4 megabytes, 6 megabytes, and finally 7 megabytes as needed to avoid WS FULL.

-ws 500k,1m,100k

The session begins with a 500 kilobyte workspace. This is expanded as needed, 100 kilobytes at a time, but never exceeding 1 megabyte.

The following additional invocation parameters can be specified for the session manager (these options cannot be specified in apl2.ini or set in environment variables):

-aplmode {**on**|off}

Sets the initial keyboard mode to APL (on) or text (of  $f$ ) mode.

-bg *color*

Sets background color for the menu bar and the status components. Can be any valid color name. -copyfile *filename*

Sets the name of the file for session copy. The default file name is apl2Copy.txt.

-copy {on|**off**}

Sets the initial copy mode

-cr *color*

Sets the color of the text cursor. Can be any valid color name.

-display *name*

Sets the DISPLAY environment variable to name. For example:

apl2 -display hostname:0.0

sets the output display device to display monitor 0 attached to the computer hostname.

#### -fg *color*

Sets the foreground color of the menu bar and status components. Can be any valid color name.

-fn *fontname*

Selects the session manager font. Possible choices for *fontname* are ap16, ap110, ap112, ap114 and apl22. The default is apl14.

-geometry [*width*x*height*] [{+|-}*xoff*{+|-}*yoff*]

Sets the session window size and/or location.

Width and height are specified in character units. The x and y offsets are specified in pixels from the top left of the display to the top left of the window for positive values, or from the bottom right of the display to the bottom right of the window for negative values. The associated environment variable is APLGEOM. The default value is 80x25.

-log *filename*

Selects the session manager log file.

The default is ./apl2ses.log, which causes it to be stored in the current directory.

-ms *color*

Changes the color of the mouse pointer.

-prof *filename*

Sets the XENVIRONMENT variable to this file name. It can contain settings for colors, keyboard translations, widget labels, and other resources.

-scroll {page|**line**}

Sets the initial session manager scrolling mode.

-xrm *string*

Sets additional session manager resources. For more information, see Command Line Parameters.

#### <span id="page-47-0"></span>**APL2 Environment Variables**

Environment variables can be set prior to invoking APL2 to control certain aspects of the session. Setting an environment variable differs by shell type. To set an environment variable, enter the following:

% setenv variable value (C shell)<br>\$ variable=value: export variable (Bourne or Korn Shell) \$ variable=value; export variable

Where *variable* is the name of the environment variable and *value* is the assigned content. Note that the variable name must also be exported. Variable names and their values are case sensitive. Any child processes spawned from the session, such as dependent auxiliary processors, inherit the environment variables set by the parent.

In addition to the variables listed here, the interpreter invocation parameters can also be specified as environment variables. The variable names match the parameter keywords, but with a prefix of APL. Where parameters are specified, they override the corresponding environment variable.

#### $APL2$

Name of the directory in which APL2 is installed.

#### APL2SMKEY

Name of the shared variable key. This value is used to build unique names for the resources used by the Shared Variable Processor. The default is APL2SVP.

#### APL2SVPLOG

Name of the Shared Variable Processor trace file. This can be a simple file name or a fully qualified path and file name. The default is apl2svp.trc.

#### APL2SVPPARMS

Name of the file that contains the Shared Variable Processor initialization parameters. This can be a simple file name or a fully qualified path and file name. The default is  $ap12svp.prm$ .

#### APL2SVPPRF

Name of the user's Shared Variable Processor profile. This file contains entries that identify and authorize remote processors and independent local processors. This can be a simple file name or a fully qualified path and file name. The default is apl2svp.prf.

#### APL*nnnnn*

Where *nnnnn* is a five-digit number such as 01234. Used to resolve library numbers with the system commands. A separate environment variable must be defined for each library accessed by number. Each of them is set to a directory path specification.

For more information, see [Library Specification](#page-68-0) and the [LIBS](#page-257-0) function.

#### **Note:**

APL2SMKEY, APL2SVPPARMS and APL2SVPPRF can also be specified in the [Shared Variable Processor] section of apl2.ini.

APL*nnnnn* settings can be specified in the [Libraries] section of [apl2.ini](#page-26-0). See The apl2.ini [Configuration File](#page-26-0) for more information.

#### <span id="page-47-1"></span>**System Environment Variables**

The following list describes the operating system environment variables on which APL2 depends.

**CLASSPATH** 

Location of Java class (.class) and archive (.jar) files used by Processor 14 and APL2PI. For more information, see [Installing the APL2-Java Interface Classes.](#page-596-0)

#### DISPLAY

Specifies where to display a session in X environment. The format is

host: server number.screen number.

#### **HOME**

Specifies the full path name of the user's logon directory.

## LANG

Specifies the locale name currently in effect.

#### PATH

Sequence of directories used to search for an executable file or command.

SHELL

Specifies the full path name of the system command interpreter.

TZ

Time zone in effect. Format is *sssoffsetddd[offset,start[/time],end[/time]*, where *sss* is the standard time identifier, *offset* is the offset from GMT, *ddd* is the daylight savings time name, *start* is the start day for daylight savings time, and *end* is the end day for daylight savings time. For example, PST8PDT is the setting for California in the USA, using default start and end dates for daylight savings time. See your operating system documentation or the man pages for function *tzset* for complete syntax information on TZ.

## XENVIRONMENT

Set to the file name specified with the -prof invocation option. The file is an X Window System resource file.

# <span id="page-48-0"></span>**Examples of APL2 Invocation**

apl2

A common, simple form

apl2 ?

For invocation help

apl2 -ws 4m -input "')LOAD 1 DISPLAY' 'DISPLAY ''HI'''"

Invokes APL2 with a workspace size of 4 megabytes, and loads the public workspace 1 DISPLAY. The DISPLAY function is then executed with an argument of 'HI'.

```
apl2 -fn apl22
```
APL2 is invoked with display font apl22

# <span id="page-48-1"></span>**Running APL2 in Batch Mode**

Batch mode enables you to redirect APL2 session input and output. In this mode, input is redirected from text files containing what would normally be the keyboard input during an interactive session. The resulting output can then be redirected to another file or process. For example, suppose that the file session.in contains the following input lines:

2+2 )OFF Suppose APL2 is invoked with this as redirected input, and the output is redirected to a file called session.out, using:

```
apl2 -sm piped < session.in > session.out
```
The session.out file then contains the session manager output:

```
...
CLEAR WS
      2+24
```
If the input file ends before an ) OFF or ) CONTINUE command is encountered in the input file, the session is terminated with an ) OFF command.

## <span id="page-49-0"></span>**Additional Considerations for Remote Access**

If the display output from APL2 is to be sent to a remote workstation (X Server), then these steps should be followed:

- 1. Make sure the APL2 fonts have been installed on the X Server. See [Displaying APL2 Characters](auginsu.htm#insuchar) for more information.
- 2. Execute the xhost command on your local workstation so that the remote server where APL2 is installed can make X Window System requests to your local workstation:

xhost server\_hostname

3. Log in to the remote server from your local workstation and invoke APL2 with the  $-display$ parameter:

apl2 -display local\_hostname:0.0

Additional parameters can be included with the previous statement. Refer to **Invocation Parameters** for details.

# <span id="page-50-0"></span>**Invoking APL2 on Windows Systems**

This material describes the APL2 environment created on your desktop, techniques you can use to create that environment, parameters you can pass to the APL2 product, and environment variables that affect the way it behaves.

- [APL2 on the Desktop](#page-50-1)
- [Windows Opened by APL2](#page-50-2)
- [Invocation Syntax](#page-51-1)
- [Examples of APL2 Invocation](#page-56-0)

# <span id="page-50-1"></span>**APL2 on the Desktop**

An *IBM APL2* entry was created in the **Programs** menu of the **Start** action item during the installation process. When you select that entry, it opens the *IBM APL2* folder, where you will find documentation and program icons. APL2 is normally started by opening the *APL2win* program icon. The shared variable processor will be started automatically by APL2, or it can be started independently by opening the *SVP Monitor* program icon.

Invocation parameters for both APL2 and the shared variable processor can be specified in the Properties notebook for their program icons, if desired.

See Modifying the APL2 Desktop Object for more information on the customizing the desktop objects.

# <span id="page-50-2"></span>**Windows Opened by APL2**

When APL2 is started, two windows are typically created, though this can be affected by the way that you start the product. The windows are included on the Taskbar, and may or may not be displayed on the desktop:

1. The APL2 session manager. The session manager manages the interaction between the user and the APL2 language interpreter. See [Using the Session Manager](#page-71-0) for details of its usage.

This window is not created if the default -sm on invocation option is overridden.

2. The interpreter console. The interpreter console window is used to display output from commands invoked through ) HOST or AP 100. Some informational and error messages may also be displayed in the console window.

If APL2 is invoked with  $-\text{sm}$  of f, but the input or output have not been redirected, then APL session input or output also goes through this window.

The interpreter window is opened as a new command window, unless you have issued the APL2 command directly from an MS/DOS Command Prompt. In that case, the original command window is used as the console.

Ctrl-Break can be used from this window to interrupt the interpreter, and closing this window terminates the APL2 session. However, since signals and session termination are normally controlled from the session manager window, cleanup may not be complete if this technique is used.

The interpreter window can be suppressed by using the  $-\text{hostwin}$  of f invocation option. This option is useful for hiding the console from end users of an APL2 application, but since it also hides the ) HOST output and messages, it should be used with care.

In addition, the *SVP Monitor* window is opened automatically if the invocation option -svptrace has been specified to the interpreter, or is opened explicitly by clicking on the *SVP Monitor* icon. This window can be used to monitor APL2 shared variable activity, to obtain information about processors and shared variables, initiate the programs used for cooperative processing, and to clean up after processors that may not have terminated normally. On-line help is provided within the window with details of its usage. For more information, see [The SVP Monitor Facility.](#page-678-0)

Both the interpreter window and the *SVP Monitor* window are often minimized or hidden in normal usage. When APL2 is started from the *APL2win* icon, the interpreter window state is determined by the options specified in the Properties notebook for that icon. When the SVP monitor is started from the *SVP Monitor* icon, its state is determined by the options specified in the Properties notebook for that icon.

Additional windows can be opened by applications that are started automatically when APL2 is invoked.

### <span id="page-51-1"></span>**Invocation Syntax**

If APL2 is not started with a program icon, it can be started from an MS/DOS Command Prompt as follows:

```
 apl2win [optional parameters]
```
to invoke the APL2 executable module directly, or

apl2 [optional parameters]

to use the command file APL2.BAT.

In addition to passing options as parameters to APL2, the apl2. in i file and environment variables may be used to control the APL2 session. For most session controls, any one of those methods may be used.

- [Invocation Parameters](#page-51-0)
- [APL2 Environment Variables](#page-55-0)
- [System Environment Variables](#page-55-1)

#### <span id="page-51-0"></span>**Invocation Parameters**

Parameter keywords can be entered in uppercase, lowercase, or mixed case, and must be marked with a leading slash or hyphen, followed immediately by the keyword.

When placed in the apl2.ini file, the same parameter keyword is used (without the leading slash or hyphen), followed immediately by  $=$  and the parameter value. See The  $ap12$ . ini [Configuration File](#page-33-0) for more information.

Invocation options can also be set using environment variables. The environment variable names match the parameter keywords, but with a prefix of APL. For example, APLID is the environment variable name used for the id parameter. Environment variables must be set before invoking APL2.

Where parameters are specified they override the corresponding  $ap12$ . ini entries and environment variables. apl2.ini entries override their corresponding environment variables.

The following is the list of valid invocation parameters for APL2 on Windows:

```
-207fl path
```
Path to the AP 207 vector font files.

If not specified, or if a requested font is not found in the specified path, standard operating system search order is used.

```
-hostwin {on|off}
```
Controls the visibility of the interpreter console window.

If this option is set to  $\circ$  ff, the interpreter's console window will be hidden.

**Note:** If the interpreter window is hidden, output from ) HOST and any other messages sent to the console will also be hidden.

-id *procid* [,*parentid* [,*pparentid*]]

Sets user ID number, as reported by □AI and used when sharing variables with the session. Can also be used to specify a parent and grandparent ID for APL sessions that are to be subordinate to others. If -id is not specified or *procid* is 0, defaults to the first unused number greater than 1000. If *procid* is negative, requests the first unused number greater than or equal to the absolute value of *procid*.

The use of IDs of 1000 or less is not advised unless the session is being used as an auxiliary processor. **Note:** On Windows, .BAT file processing removes commas between parameters. If you are using one of the forms of this parameter which contains commas, and you are passing options via the APL2.BAT file, surround the parameter value with double quotes to retain the commas. For example:

-id "127,1001"

-input " '*line1*' ['*line2*']...."

Defines initial lines of input to be used when APL2 is invoked.

Each line of input is enclosed in single quotation marks and the group of one or more lines of input is enclosed in double quotes. All displayable characters can be included within the quoted lines. Use two single quote marks for each one that is to be treated as part of the input.

**Note:** If an environment variable is used, the outer set of double quotes is not necessary.

-isol {cs|**rr**|rs|ur}

Sets the default isolation level for AP 127 and AP 227

-javaxmx *heap\_size*

Controls the maximum size, in bytes, of the memory heap used by the Java Virtual Machine started by Associated Processor 14. Append the letter k or K to indicate kilobytes, or m or M to indicate megabytes. For more information, consult the documentation of your Java implementation's -Xmx invocation option

 $-lx$  {**on**|off}

Controls execution of latent expression

If  $\circ$  f f is specified, execution of the latent expression,  $\Box$ LX, will be suppressed when workspaces are loaded.

#### -nlt *filename*

Specifies which national language file to use for system commands and messages. The files provided with APL2 are:

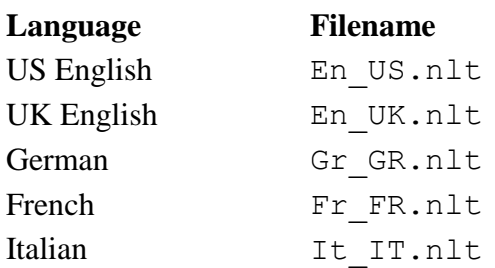

If the specified file is not found, or no file is specified, file  $En$  US.nlt is used.

If En\_US.nlt is not found, built-in US English tables are used.

#### -odbc *library*

Specifies the name of the shared library containing ODBC routines for AP 227. If not specified, defaults to odbc32.dll.

#### -p11 *filespec*

Processor 11 NAMES files. The value can be a single file name, or a series of file names separated by ; (semicolon) characters. If multiple file names are provided, Processor 11 will search the files in order until a match is found.

If not specified, defaults to aplnm011.nam.

#### -pw *printwidth*

Specifies the number of characters in each line of interpreter output. This value will be the initial value of system variable ⎕PW.

If *printwidth* is not a number between 30 and 254, the default value of 79 will be used.

#### -quiet {on|**off**}

Controls suppression of initial output.

If on is specified, interpreter output is suppressed until input is requested.

Input requests satisfied by the APL2 input stack do not reset -quiet on. Data is placed on the APL2 input stack either by the -input parameter or through AP 101.

#### -rns function[:locator]

Associates a name with and runs the niladic function function in the namespace identified by locator.

If locator is supplied, the following association will be performed:

'locator' 11 ONA 'function'

If locator is omitted, the following association will be performed:

3 11 ONA 'function'

#### -run *dllname*

Runs the workspace packaged into the Windows DLL identified by *dllname*.

#### -sm {**on**|off|piped|*number*}

Indicates the session manager to be used.

- on selects the default local session manager.
- off indicates no session manager. This setting would be used for line-by-line I/O devices, or programs which emulate that behavior, such as typing directly into an MS/DOS Command Prompt.

- piped is used for batch processing, whether the session is driven by a file or by another process. See [Running APL2 in Batch Mode](#page-57-0) for more information on batch processing.
- *number* indicates a remote session manager. See [Processor Network Identification](#page-108-0) for information on how to define the association between *number* and a remote session manager. See Running a Remote Session Manager for information on how to set up the remote session manager.

#### -svplisten {on|**off**}

Enables automatic startup of the SVP port server.

#### -svptrace {on|**off**|log|both}

Enables display and/or logging of shared variable processor events. Causes the *SVP Monitor* window to start, if not already started.

- on causes the traces to be sent to the *SVP Monitor* window.
- off disables tracing.
- log directs tracing to the file identified by environment variable APL2SVPLOG.

both sends the trace message to both the window and the file.

### -tcl *tcl\_library\_name*

-tk *tk\_library\_name*

Set the names of the Tcl and Tk libraries used by the TCL external function and the Tk\_Init builtin Tcl command. For further information, see [TCL](#page-281-0).

-ws *initial*[,*maximum*[,*increment*]]

Controls workspace size.

Workspace size can be specified as a single value for a static size, or up to three values to request an expandable workspace. Each of the values provided are of the form:

*integer*[k|m]

where k and m indicate kilobytes and megabytes, respectively.

If *increment*, or both *maximum* and *increment*, are omitted, they default to *initial*. The default for *initial* is 10M. The minimum value for *initial* is 32K. Values smaller than 32K will be rounded up to 32K.

The maximum allowed by APL2 for all three values is 2047M. However, the operating system may impose additional restrictions on the amount of storage it will allow APL2 to allocate, and sizes greater than the amount of available memory may cause performance degradation due to paging.

Here are some examples:

-ws 5m

The session is run with a 5 megabyte workspace. WS FULL is reported if this is not enough. -ws 2m,7m

The session begins with a 2 megabyte workspace. Since the increment defaults to the initial value, this is expanded to 4 megabytes, 6 megabytes, and finally 7 megabytes as needed to avoid WS FULL. -ws 500k,1m,100k

The session begins with a 500 kilobyte workspace. This is expanded as needed, 100 kilobytes at a time, but never exceeding 1 megabyte.

**Note:** On Windows, .BAT file processing removes commas between parameters. If you are using one of the forms of this parameter which contains commas, and you are passing options via the APL2.BAT file, surround the parameter value with double quotes to retain the commas. For example:

-ws "500k,1m,100k"

#### <span id="page-55-0"></span>**APL2 Environment Variables**

Environment variables can be set prior to invoking APL2 to control certain aspects of the session. To set an environment variable, enter the following:

SET variable=value

Where *variable* is the name of the environment variable and *value* is the assigned content. Environment variables names are always folded to uppercase, but their values are case sensitive. Any auxiliary processors that are automatically started by the APL2 session inherit the environment variables set by the parent.

SET commands can be issued from the MS/DOS Command Prompt where APL2 will be started. They can also be added to the APL2.BAT invocation file or in the **System** notebook in **Control Panel**. See Specifying Invocation Parameters for more information.

In addition to the variables listed here, the interpreter invocation parameters can also be specified as environment variables. The variable names match the parameter keywords, but with a prefix of APL. Where parameters are specified, they override the corresponding environment variable.

#### APL2SVPLOG

Name of the Shared Variable Processor trace file. This can be a simple file name or a fully qualified path and file name. The default is apl2svp.trc.

#### APL2SVPPARMS

Name of the file that contains the Shared Variable Processor initialization parameters. This can be a simple file name or a fully qualified path and file name. The default is  $apl2svp$ , prm.

#### APL2SVPPRF

Name of the user's Shared Variable Processor profile. This file contains entries that identify and authorize remote processors and independent local processors. This can be a simple file name or a fully qualified path and file name. The default is apl2svp.prf.

#### APL*nnnnn*

Where *nnnnn* is a five-digit number such as 01234. Used to resolve library numbers with the system commands. A separate environment variable must be defined for each library accessed by number. Each of them is set to a directory path specification.

For more information, see [Library Specification](#page-68-0) and the [LIBS](#page-257-0) function.

#### **Note:**

APL2SVPLOG, APL2SVPPARMS and APL2SVPPRF can also be specified in the [Shared Variable Processor] section of apl2.ini.

APL*nnnnn* settings can be specified in the [Libraries] section of apl2.ini. See The [apl2.ini](#page-33-0) [Configuration File](#page-33-0) for more information.

#### <span id="page-55-1"></span>**System Environment Variables**

The following list describes the operating system environment variables on which APL2 depends.

APL2 User's Guide SC18-7021-23 © Copyright IBM Corporation 1994, 2017 CLASSPATH

Location of Java class (.class) and archive (.jar) files used by Processor 14 and APL2PI. For more information, see [Installing the APL2-Java Interface Classes.](#page-596-0)

#### PATH

Sequence of directories used to search for an executable file or command and for non-executable data files

#### **Notes:**

- 1. Previously, environment variable TZ was used to determine time zone. If set, TZ will still be used. However, as of Service Level 7 of Workstation APL2 2.0, if TZ is not present, Windows operating system services will be used to determine time zone. Since the operating system services reflect more accurately the latest policies on dates for changing to and from daylight savings time, we recommend that TZ not be set on Windows.
- 2. Previously, environment variable BOOKSHELF was required to locate the APL2 on-line documentation. If set, the paths in BOOKSHELF will still be searched. In addition, the APL2 installation directories are always searched.

## <span id="page-56-0"></span>**Examples of APL2 Invocation**

The following sections provide examples of how to invoke APL2.

- [From the Desktop, Using a Mouse](#page-56-1)
- [From a Command Window](#page-56-2)
- [Driving an APL Application from the Desktop](#page-57-1)
- [Running APL2 in Batch Mode](#page-57-0)

#### <span id="page-56-1"></span>**From the Desktop, Using a Mouse**

1. Click on the **Start** button on the action bar, go to **Programs**, and select the *IBM APL2* entry.

This opens the APL2 folder.

2. Double-click mouse button 1 on the *APL2win* icon within that folder.

This starts an APL2 session using any previously assigned options. To change those options, single-click mouse button 2 on the *APL2win* icon and select **Properties**.

#### <span id="page-56-2"></span>**From a Command Window**

1. Switch to the drive and directory that you want to use as the working directory during the APL2 session. Typically this is the directory where your private workspaces are stored. For example:

```
[C:\setminus]d:[D:\]cd wslib 
[D:\WSLIB]
```
2. Set any needed environment variables that are not already set, and are not set automatically by the command file you are going to use. (You cannot change these after entering APL2.) The following example defines APL libraries 50 and 1002, pointing library 1002 to the current directory.

```
[D:\WSLIB]set apl00050=e:\lib50 
[D:\text{WSLIB}] set ap101002=.\
[D:\WSLIB]
```
3. Start the APL2 session, providing any needed options. This example sets a workspace size of 5 megabytes and suppresses automatic execution of  $\Box\Box X$  expressions in workspaces that are loaded:

[D:\WSLIB]apl2win -ws 5m -lx off

#### <span id="page-57-1"></span>**Driving an APL Application from the Desktop**

The provider of the application can do the following:

- 1. Create a program icon. You can copy an existing one or drag the system's program template to another directory.
- 2. Fill in the full path and file name of the command file to be run, or if no command file is desired, the APL2 interpreter executable file,  $apl2win \cdot exe$  in the  $\Bbb BIN$  subdirectory of the directory where the APL2 product was installed.
- 3. Select a working directory based on any needs the application may have.
- 4. Provide optional parameters as needed. For example:

-quiet on -sm off -ws 4m -input "')LOAD ''applic.APL'''"

Note that the complete filename form of the  $)$  LOAD command is used in the  $-\text{input parameter}$ . Using this form avoids any dependencies on environment variables. Drive and directory information can be included if the workspace is not stored in the working directory.

Assuming that the workspace contains a latent expression, it begins executing automatically when the user opens the program object.

#### <span id="page-57-0"></span>**Running APL2 in Batch Mode**

Batch mode enables you to redirect APL2 session input and output. In this mode, input is redirected from text files containing what would normally be the keyboard input during an interactive session. The resulting output can then be redirected to another file or process. For example, suppose that the file session.in contains the following input lines:

 $2+2$ )OFF

Suppose APL2 is invoked with this as redirected input, and the output is redirected to a file called session.out, using:

apl2win -sm piped < session.in > session.out

The session.out file then contains the session manager output:

```
...
CLEAR WS
        2+2
4
```
If the input file ends before an ) OFF or ) CONTINUE command is encountered in the input file, the session is terminated with an ) OFF command.

# **Migrating from Version 1 to Version 2**

- [Features of Version 2](#page-60-0)
- [Migrating Workspaces to Version 2](#page-61-0)
- [Windows Considerations](#page-62-0)

# <span id="page-60-0"></span>**Features of Version 2**

APL2 Version 2 includes all the features of the APL2 Version 1 systems for AIX, Solaris and Windows. In addition, it includes a new APL2 system for Linux, and adds the following new features to all the systems:

• Namespaces

This facility allows encapsulation of a saved APL2 workspace into a special format that can be accessed from the active workspace without bringing the entire namespace into the active workspace, and without exposing the active workspace to the entire set of names in the namespace.

For more information, see [Accessing Namespaces.](#page-152-0)

On-line Documentation in PDF format

In APL2 Version 1, on-line documentation was available only on Windows, in an IBM [VisualAge](#page-8-0) format.

With APL2 Version 2, the following on-line manuals are provided for all the systems in Adobe PDF format:

- *APL2 User's Guide* (this manual)
- *APL2 Language Summary*
- *APL2 Programming: Language Reference*
- *APL2 Programming: Developing GUI Applications* (for Windows only)
- *APL2 Programming: Using SQL*
- *APL2 Programming: Using APL2 with WebSphere*
- *APL2 GRAPHPAK: User's Guide and Reference*

The Adobe Acrobat Reader is required to view these manuals.

The APL2 Runtime Library

APL2 Version 2 includes a special runtime interpreter and a pre-packaged Runtime Library for each of the operating system platforms.

The Runtime Library is a subset of the full APL2 product that will run applications that obey its restrictions. It can be re-distributed freely and used to run these applications on machines where a full APL2 system is not available.

For more information on the APL2 Runtime Library, see [The APL2 Runtime Library.](#page-684-0)

# <span id="page-61-0"></span>**Migrating Workspaces to Version 2**

Due to the addition of the namespaces function (described above), the internal format of the saved APL2 workspace has changed in Version 2.

When you ) LOAD an APL2 workspace saved under Version 1 into a Version 2 system running on the same operating system, the workspace will automatically be converted to the new format. If you ) SAVE it, it will be saved in the new format.

Once saved in the new format under Version 2, the workspace can no longer be loaded in a Version 1 APL2 system. If you wish to migrate the workspace back to Version 1, you can do so with the ) OUT and ) IN commands. This is the same methodology used to migrate workspaces between different operating systems. See [Workspace Transfer Between APL2 Systems](#page-131-0) for details.

# <span id="page-62-0"></span>**Windows Considerations**

*APL2 for Windows* Version 1 had a companion product, *APL2 Runtime Environment*, which consisted of a Workspace Packager and Runtime Library. The Workspace Packager function PACKAGE encapsulated APL2 workspaces into Windows DLLs. These packaged workspaces could be run on the full APL2 for Windows or the Runtime Library using the -run invocation option.

In APL2 Version 2, the new namespaces facility and the new APL2 Runtime Library provide similar facilities, with the additional advantage of namescope isolation. It is expected that new applications will use the new facilities.

For upward compatibility, however, the PACKAGE external function is being shipped with the APL2 Version 2 system for Windows, and the  $-\text{run}$  invocation option is still supported by the APL2 Version 2 system for Windows:

- 1. You can run package DLLs created by the Workspace Packager under APL2 for Windows Version 1 on Version 2, with either full APL2 system or the APL2 Runtime Library.
- 2. You can re-package your workspaces under Version 2 if necessary. You can use the 2 PACKAGE workspace from your Version 1 system with Version 2, or use the PACKAGE external function directly.
- 3. Once a workspace has been re-packaged using Version 2, it can no longer be run on the Version 1 systems.
- 4. All application restrictions noted in the documentation provided with the Workspace Packager still apply under APL2 Version 2 when using -run.

# **General Information**

- [The APL2 Interpreter](#page-64-0)
- [An Example of the Use of APL2](#page-65-0)
- [Characteristics of APL2](#page-66-0)

# <span id="page-64-0"></span>**The APL2 Interpreter**

The APL2 *interpreter* takes one APL2 statement at a time, converts it to *machine instructions* (the computer's internal language), executes it, and then proceeds to the next line. In contrast to program compilers that convert an entire program to machine language before executing any statements, APL2 allows you a high degree of interaction with the computer. If something you enter is invalid, you get quick feedback on the problem before you go any further. This also yields high productivity gains.

# <span id="page-65-0"></span>**An Example of the Use of APL2**

A statement entered at the keyboard can contain numbers or symbols, such as  $+ - \times \div$ , or names formed from valid combinations of letters (as described in *APL2 Programming: Language Reference*). The numbers and special symbols stand for the primitive objects and functions of APL2 - primitive in the sense that their meanings are permanently fixed, and therefore understood by the APL2 system without further definition. A name, however, has no significance until a meaning has been assigned to it.

Names are used for two major categories of objects. Names can be used for collections of data that are composed of numbers or characters; such a named collection is called a *variable*. Names can also be used for programs made up of sequences of APL2 statements; such programs are called *defined functions and operators*. Once they have been established, names of variables and defined operations can be used in statements by themselves or in conjunction with primitive functions and objects.

# **An Isolated Calculation**

If the work to be done can be adequately specified simply by typing a statement made up of numbers and symbols, names are not required; entering the expression to be evaluated causes the result to be displayed. For example, suppose you want to compare the rates of return on money at a fixed interest rate but with different compounding intervals. For 1000 units at 6% compounded annually, quarterly, monthly, or daily for 10 years, the entry and response for the transaction (assuming a printing precision  $(\Box PP)$ ) equal to 6) looks like this:

 ⎕PP←6 1000×(1+0.06÷1 4 12 365)\*10×1 4 12 365 1790.85 1814.02 1819.4 1822.03

(The largest gain is apparently obtained in going from annual to quarterly compounding; after that the differences are relatively insignificant.)

This example illustrates several characteristic features of APL2: familiar symbols such as + -  $\times$  ÷ are used where possible; symbols are introduced where necessary (as the  $\star$  for the power function); and a group of numbers can be worked on together.

## **Storing Functions and Data**

Although many problems can be solved by typing the appropriate numbers and symbols, the greatest benefits of using APL2 occur when named functions and data are used. Because a single name can refer to a large array of data, using the name is far simpler than typing all of its numbers. Similarly, a defined function, specified by entering its name, can be composed of many individual APL2 statements that would be burdensome to type again and again.

Once a function has been defined, or data collected under a name, it is usually desirable to retain the significance of the names for some period of time - perhaps for just a few minutes, but more often for much longer, possibly months or years. For this reason APL2 systems are organized around the idea of a *workspace*, which might be thought of as a notebook in which all the data items needed during some piece of work are recorded together. An APL2 workspace thus contains defined functions, data structures, and a state indicator.

# <span id="page-66-0"></span>**Characteristics of APL2**

*APL2 Programming: Language Reference* describes APL2 in detail, giving the meaning of each symbol and discussing the various features of APL2. These details should be considered in light of the major characteristics of APL2, which can be summarized as follows:

- The primitive objects of the language are arrays (lists, tables, lists of tables, and so on). For example, A  $+$  B is meaningful for any conformable arrays A and B, the size of an array ( $\rho A$ ) is a primitive function, and arrays can be indexed by arrays, as in  $A[3 \ 1 \ 4 \ 2]$ .
- The syntax is simple:
	- There are only three statement types: name assignment, branch, or neither).
	- There is no function precedence hierarchy.
	- Functions have either one, two, or no arguments.
	- Primitive functions and defined functions (programs) are treated alike.
- The semantic rules are few:
	- The definitions of primitive functions are independent of the representations of data to which they apply.
	- All scalar functions are extended to other arrays in the same way that is, item by item.
	- Primitive functions have no hidden effects (so-called *side-effects*).
- The sequence control is simple: one statement type embraces all types of branches (conditional, unconditional, computed, and so on), and the completion of the execution of any function always returns control to the point of use.
- External communications are established by means of variables, which are shared between an APL2 session and other processors. These processors can be APL or non-APL programs running on the same system or on another system. *Shared variables* are treated both syntactically and semantically like other variables. A subclass of shared variables - *system variables* - provides convenient communications between APL2 programs and their environment.
- The usefulness of the primitive functions is vastly expanded by *operators*, which modify their behavior in a systematic manner. For example, the primitive operator, *reduction* (denoted by /) modifies a function to apply over all elements of a list, as in  $+/\mathbb{L}$  for summation of the items of  $\mathbb{L}$ . The remaining primitive operators are:
	- *Scan* (running totals, running maxima, and so on)
	- The *axis* operator, which, for example, makes it possible to apply reduction and scan over a specified axis (rows or columns) of a table
	- The *each* operator, which applies a function to each of the elements of its arguments
	- The *outer product*, which produces tables of values as in RATE∘.\*YEARS for an interest table
	- The *inner product*, a generalization of matrix product.
- The number of primitive functions and operators is sufficiently small that each is represented by a single, easily-read and easily-written symbol, yet the set of primitives embraces operations from simple addition to grading (sorting) and formatting.

# **Workspaces and Libraries**

The common unit of storage in an APL2 system is the *workspace*. When in use, a workspace is said to be *active*, and is in main storage. Part of each workspace is set aside to serve the internal workings of the system; the rest is used, as required, to store items of information and to hold transient information generated during a computation.

The names of variables (data items) and defined functions or operators (programs) used in calculations always refer to objects known by those names in the active workspace; information about the progress of program execution is maintained in the *state indicator* of the active workspace, and control information affecting the form of output is held within the active workspace.

Inactive workspaces are stored in *libraries* (that are operating system file directories), where they are identified by arbitrary names. The inactive workspaces are typically stored in WSNAME. apl. When required, copies of stored workspaces can be made active, or (if they are stored in an appropriate form) selected information can be copied from them into an active workspace.

*Transfer files* provide a way to store and transport APL objects outside of workspaces. They are particularly useful when transferring workspace objects between different APL2 implementations, because all APL2 products can read transfer files created by any other APL2 product. Transfer files are also used as an alternative to inactive workspaces. Transfer files can have arbitrary names, but the form FILENAME. at f is typically used.

Workspaces, libraries, and transfer files are managed by *system commands*, as described in *APL2 Programming: Language Reference*.

# <span id="page-68-0"></span>**Library Specification**

You can use environment variables or an apl2. ini configuration file to define the location of workspaces and transfer files. The variable names or apl2.ini file keywords have the form APL*nnnnn*, where *nnnnn* is the library number (a positive integer from 1 to 32767, left-padded to 5 digits with zeros). If the same library number is defined in apl2. ini and by an environment variable, the definition in apl2. ini takes precedence.

For more information on how to set environment variables or create the  $ap12$ , ini file, see the section on customizing APL2 in the [Installing and Customizing APL2](#page-20-0) section for your operating system.

# **Default Libraries**

The following defaults for libraries are set by APL2:

### **Unix Systems:**

The apl2 shell script sets:

- APL00001=\$APL2/lib1
- APL00002=\$APL2/lib2

where \$APL2 is the directory into which APL2 was installed. APL01001 is set to the current working directory by the interpreter.

#### **Windows Systems:**

The APL2 installation process defines:

- APL00001=C:\Program Files\IBMAPL2W\wslib1
- APL00002=C:\Program Files\IBMAPL2W\wslib2
- APL01001=C:\Program Files\IBMAPL2W\bin

The directory path may be different if customized during installation.

# **User-Defined Libraries**

Other APL*nnnnn* definitions can be created to support additional paths containing workspaces. For example, specifying:

```
 APL02001=d:\hal\wkspaces
on Windows, or
```
APL02001=/u/hal/wkspaces

on Unix systems, causes APL2 to use the specified directory whenever a library number of 2001 is used. Then:

 )WSID 2001 PLOT )SAVE

Saves the active workspace in file PLOT. apl in that directory.

When system commands are specified with no explicit library number, a default library is determined as follows:

- 1. If a library definition APL*nnnnn* exists, where *nnnnn* matches the first element of ⎕AI, its value is used as the workspace directory.
- 2. Else, if the library definition APL01001 is defined, its value is used.
- 3. Else, the APL01001 definition is automatically set to point to the current directory, which becomes the default library.

The [LIBS](#page-257-0) function can be used to query the current library definitions and their associated paths.

Library definitions set in environment variables cannot be changed from within APL2. You must exit APL2, change the APL*nnnnn* environment variable, and restart APL2. Library definitions set in apl2.ini can be changed at any time by editing that file, even while APL2 is running. The changes will be recognized immediately.

# **Explicit File Specifications**

As an alternative to library definitions, you can also specify a file name enclosed in single quotes in place of the workspace name and optional library number. For example:

```
 )LOAD 'd:\hal\wkspaces\PLOT.apl'
 )IN 'd:\hal\wkspaces\TEST.atf'
 )LOAD '/u/hal/wkspaces/PLOT.apl'
 )IN '/u/hal/wkspaces/TEST.atf'
```
### **Notes:**

or

- 1. If a name enclosed in quotes is specified, it will be passed to the operating system exactly as given. The file type extension (.apl or .atf) must be included. The operating system may add path information if not given, according to its conventions.
- 2. If a name enclosed in quotes is set for the active workspace with ) LOAD or ) WSID, then a subsequent )WSID without parameters returns the same name (including the quotes).
- 3. The maximum length for a name enclosed in quotes is 248 characters (including the quotes).
- 4. On Unix systems, file names are case sensitive. By default, APL2 uses upper case letters for the workspace name and lower case letters for the file extension, as shown in these examples.

# <span id="page-71-0"></span>**Using the Session Manager**

The APL2 session manager:

- Allows you to carry on an interactive session with an APL2 interpreter. You can enter APL2 expressions and the results of their evaluation are displayed.
- Maintains a log of your input expressions and the interpreter's results. The log is retained from one APL session to the next. You can scroll forward and backward in the log, modify old expressions, and type new expressions.
- Can be used to control a remote APL2 interpreter. Consult [Running a Remote Session Manager](#page-121-0) for further information.

In addition to the basic facilities described above, the session managers on each APL2 system have additional capabilities that exploit the windowing capabilities of their system.

- [The APL2 Session Manager on Unix Systems](#page-72-0)
- [The APL2 Session Manager on Windows](#page-93-0)
# **The APL2 Session Manager on Unix Systems**

On Unix systems, the APL2 session manager is an X Window System-based application, and takes advantage of the distributed client-server model on which X Windows is based. This design allows the session manager to be run on a different workstation than the one to which the display is attached and the session manager is displayed on. In X terminology, the client is the workstation where the session manager is actually running and the server is the workstation to which the display is attached. In this environment the session manager can be installed on one workstation and support multiple X-stations and servers via the network. The X Server displaying the APL2 session manager must have the fonts that are included with the APL2 product installed or be able to obtain them from a font server.

The session manager is an auxiliary processor and is started automatically during APL2 invocation unless the sm piped invocation option is specified.

**Note:** Do not enter the kill  $-9 \leq$  pid> command to end an APL2 session manager session, because interprocess resources are not released. If it is necessary to exit from the application in this manner, enter the  $kill -15 <$ pid> command.

- [APL Characters and Fonts](#page-72-0)
- [National Language Support \(NLS\)](#page-73-0)
- [Screen Layout](#page-73-1)
- [Customizing with Resources and Options](#page-78-0)
- [Other Invocation Options and Associated X Resources](#page-81-0)
- [Customizing the Keyboard](#page-81-1)

### <span id="page-72-0"></span>**APL Characters and Fonts**

The APL2 language uses a special set of characters. To enable you to type the APL characters, the session manager redefines each of the alphanumeric keys on your keyboard. Later sections describe how to redefine the keyboard.

Roman-style fonts are used to display the APL2 character set. The following APL fonts are available with the APL2 session manager: ap16, ap110, ap112, ap114, and ap122. By default ap114 is selected at invocation. The font can be changed interactively during the session and the initial font can be specified either through command line parameters or resource settings.

The following table lists some X Windows software tools.

**Note:** If you are unable to find these tools on your system look in the directory

 $\langle \times 11 \times \text{home} \rangle / \text{Xamples}/\text{clients}$ . These are example programs shipped with X11 and might need to be compiled.

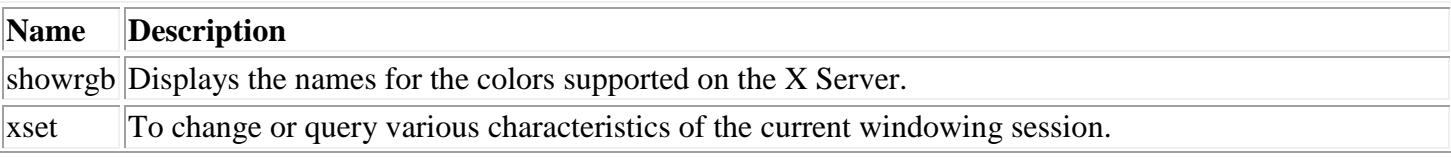

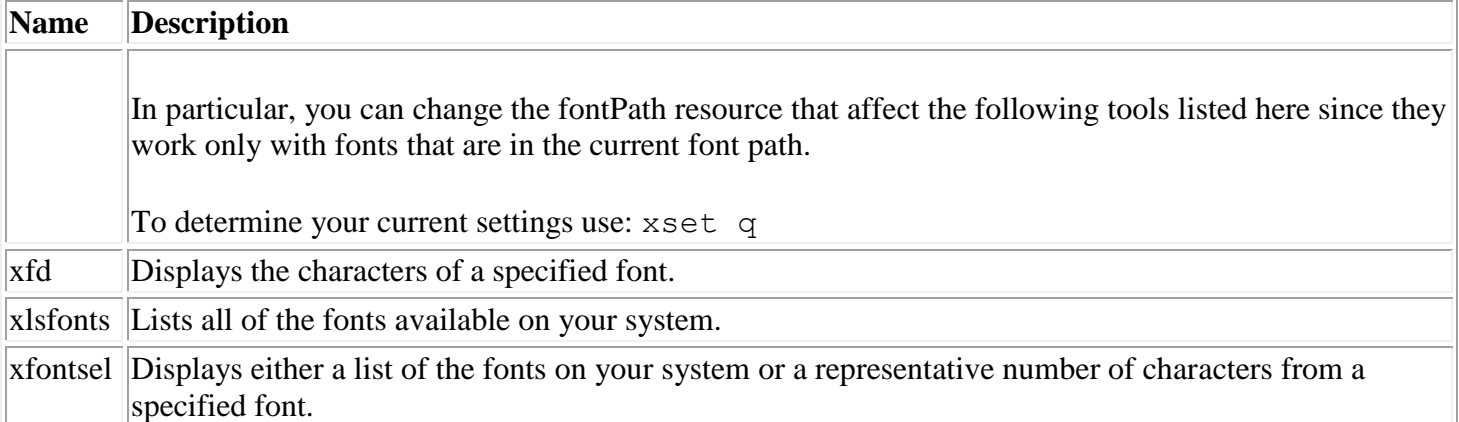

### <span id="page-73-0"></span>**National Language Support (NLS)**

The APL2 session manager is enabled to support single-byte character set (SBCS) languages. All messages and tables are externalized to allow translation. Since the session manager is an X-based product, it uses the X environment to provide NLS support, and the zero origin ⎕AV values are simply indexes into the font. The languages currently supported are U.S. and U.K. English, German, French, and Italian.

### <span id="page-73-1"></span>**Screen Layout**

The session manager is a window consisting of a menu bar, work area, and message area.

- The menu bar provides various pull-down menus and dialog boxes.
- The work area is for user input and interpreter output.
- The message area is used by the session manager to provide information on the system/keyboard states and non-interpreter messages.

With each of these components there are associated X Window resources. By assigning values to these resources, you can customize the look and feel of the session manager.

#### **The Menu Bar**

The Menu Bar consists of four items. To select a menu bar item, move the mouse to the item and press the left mouse button. For each of the menu bar items, an associated pull-down menu appears with more selections. The items on the pull-down menu can then be selected using either the mouse or the cursor keys and enter key. To remove the pull-down menu, press the left mouse button when the mouse pointer is outside of the pull-down, and no action is taken.

Selections that are followed by an "..." or arrow create additional pull-down menus and pop-up dialogs. Selections that do not have these indicators take immediate action. When a pop-up dialog is presented, it has an **OK** and a **CANCEL** push button. Selecting **OK** performs the requested action and **CANCEL** aborts the action.

The following table lists the menu bar X resource names:

**Resource Description** 

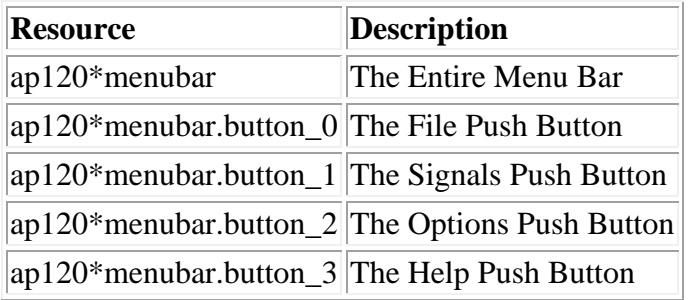

#### **File Menu**

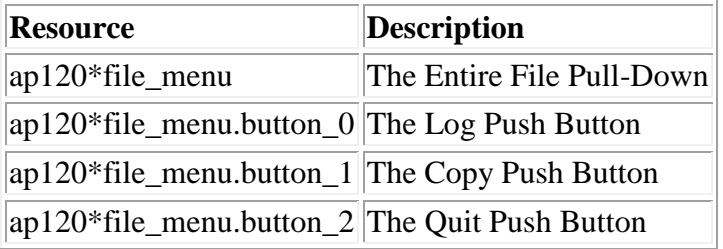

#### Log Menu

Use the **Log** actions to:

- Load an existing log file replacing the active session log
- Rename the active log file
- Save the active session log to disk
- Clear the active session log
- Change the size of active session log

The default log name is ./apl2ses.log and is stored relative to the directory from which the session manager is started. The default log size is 24K bytes and the maximum size is 256K bytes.

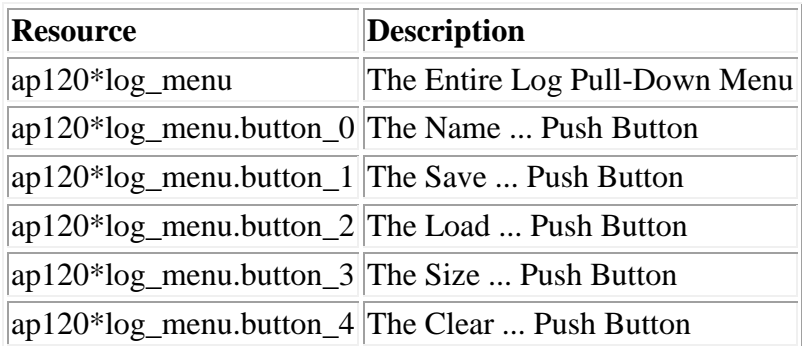

#### Copy Menu

Use the **Copy** actions to rename the current copy file and to turn copy on and off. When copy is  $\circ$ n, information displayed in the session manager window is appended to the copy file. The default log name is ./apl2Copy.txt and is stored relative to the directory from which the session manager is started. The default for Copy is Off.

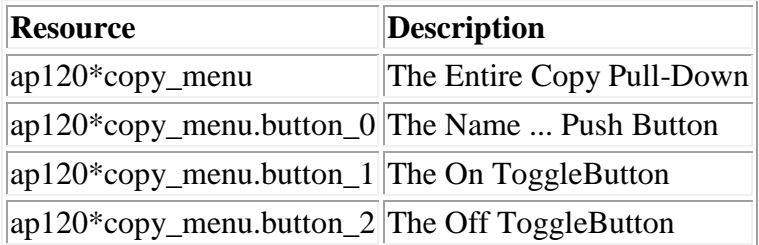

#### Quit Menu

Use the **Quit** action to close the APL2 session with either a ) OFF or ) CONTINUE.

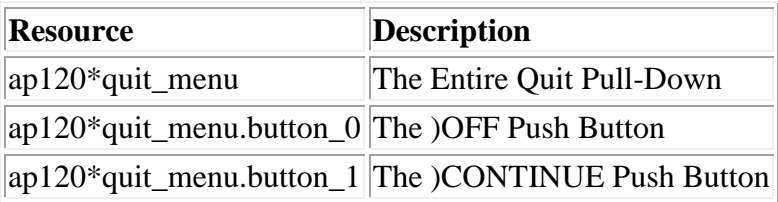

#### **Signals Menu**

This selection is used to send signals to the APL2 interpreter.

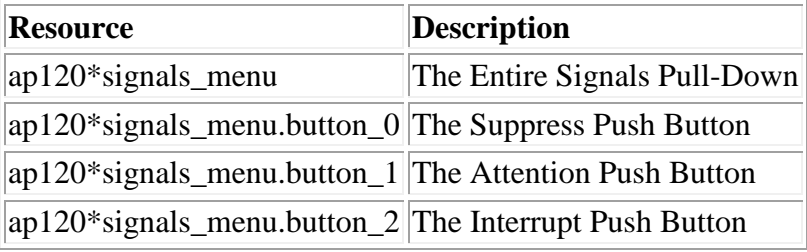

**Suppress** 

stops all output coming from the interpreter output until the next input prompt. The Pause key also sends a suppress signal.

Attention

causes the interpreter to halt when it completes executing the current line. The Ctrl-Break key also sends an attention signal.

Interrupt

causes the interpreter to halt as soon as possible; typically at the end of the current primitive operation.

#### **Options Menu**

Use Options to configure the session manager.

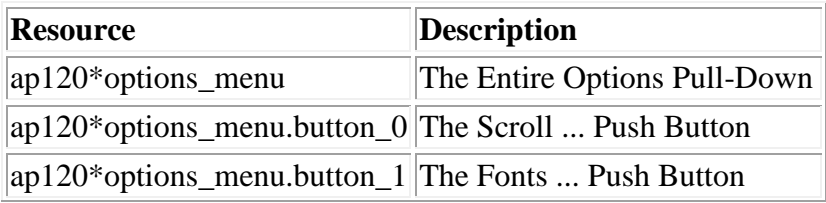

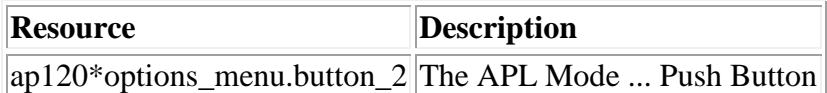

#### Scroll

controls whether the session manager scrolls the log as the interpreter produces output or stops after the page fills and waits for the Enter key to be pressed.

Fonts

allows selection of a new font in the current session manager window.

#### APL Mode

switches between the APL keyboard and the text keyboard definition.

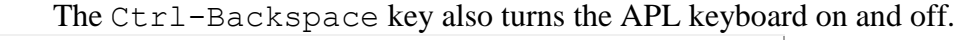

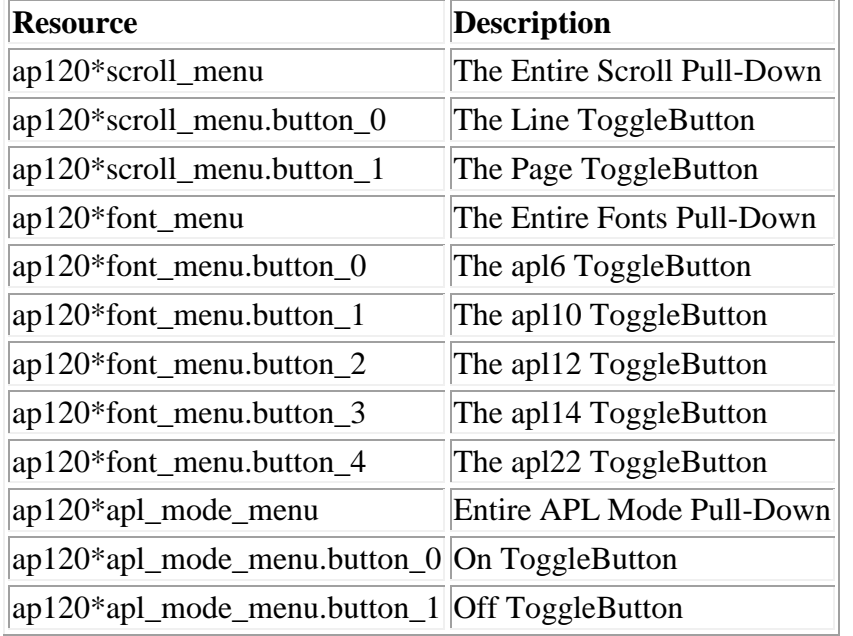

### **Help Menu**

The help facility provides help through dialogs and is divided into four general areas. These dialogs can remain active while using the session manager.

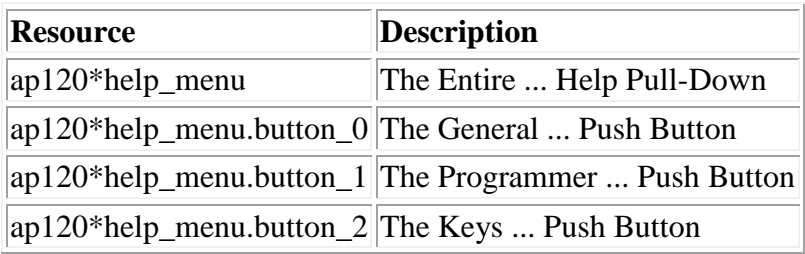

#### **Status Area**

The **Status** area is on the bottom of the screen and is used for:

- The system status
- Keyboard mode

• Non-interpreter messages

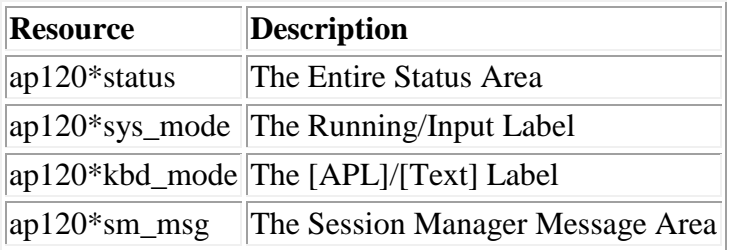

### **Main Work Area and Associated Color Resources**

The **Main** work area is for user input, interpreter output, and scrolling of the session log.

Within the **Main** work area, the cut and paste functions allow you to copy text within a window or from one window to another.

To mark the text:

- 1. Position the mouse pointer at the beginning of the text to be selected.
- 2. Press and hold mouse button 1.
- 3. Move the mouse pointer to the end of the text to be selected.
- 4. Lift the mouse button.

To paste a copy of the marked text:

- 1. Move the cursor to the point where the text is to be inserted.
- 2. Press mouse button 2.

The following table lists the names of the color resources associated with the interpreter input and output classes. Other resources exist and are described in [Other Invocation Options and Associated X Resources.](#page-81-0)

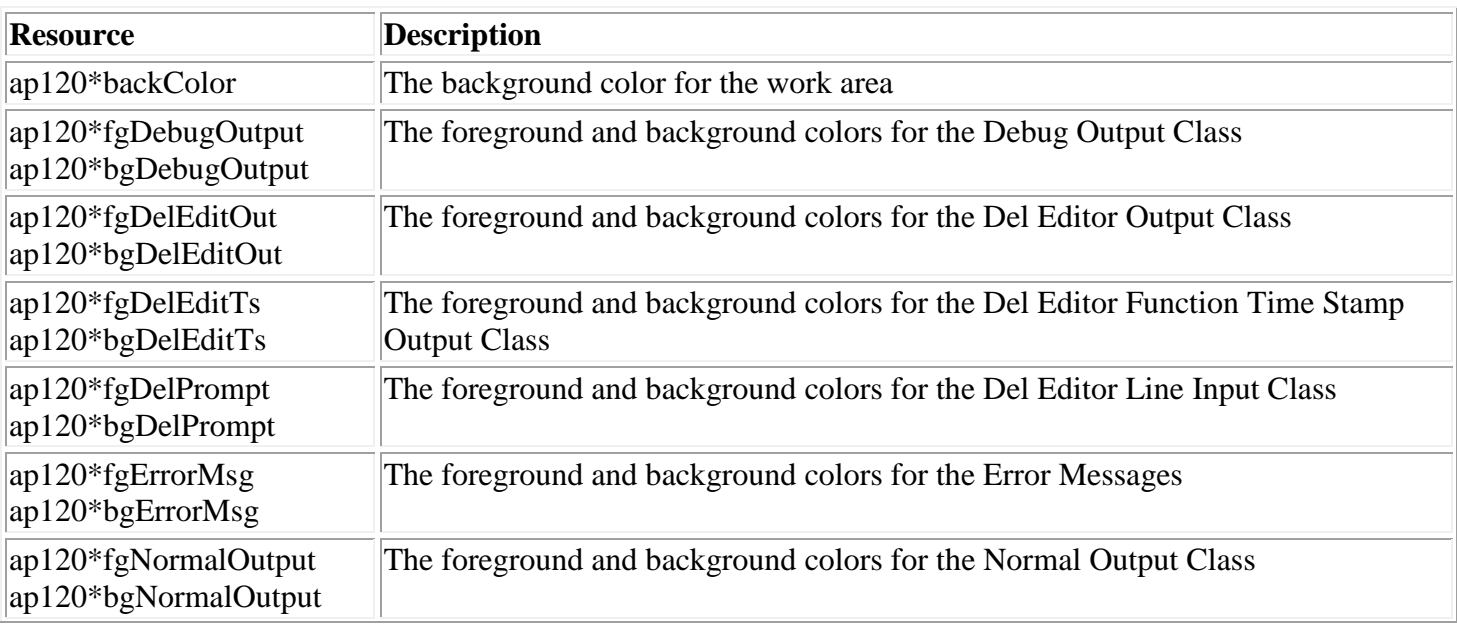

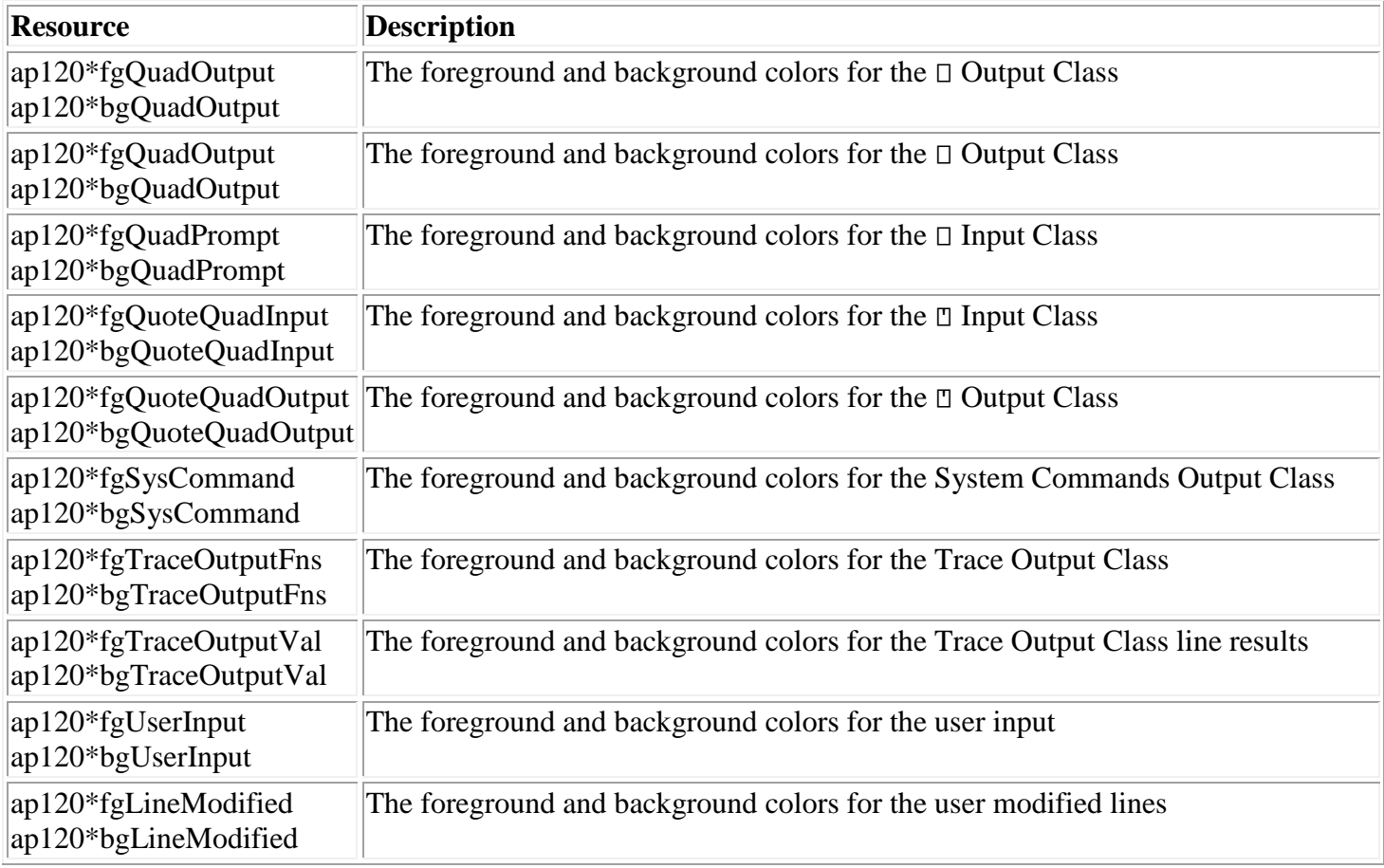

Note: For a list of the valid color names use the showrgb command.

### <span id="page-78-0"></span>**Customizing with Resources and Options**

You can customize an APL2 session manager's look and feel. Using APL2 session manager resources, external files, and command line parameters, you can specify both system-wide and instance-specific variations for your session.

The following is the order of precedence for each level of customization within the APL2 session manager or within any X application:

- 1. Command line parameters
- 2. The user's .Xdefaults file found in the user's home directory
- 3. The system defaults file, ap120, located in the \$APL2/nls/<locale> directory

Command line parameters override the customization specified in both the .Xdefaults file and application default entries. The .Xdefaults entries override any customization specified in the system's application defaults file.

APL2 session manager itself is constructed in a hierarchical fashion. Within the session manager application, there are a number of separate components that you can customize.

#### **Syntax**

Following is a brief overview for managing X Windows and Motif resources. For in depth information on the resource manager, refer to the X Windows and Motif publications.

A resource file is a standard ASCII text file that can be created or modified with a standard text editor. Within the resource file, you specify the resources for one or more widgets within one or more Motif client (application) programs. In this context, the session manager is the client program, and the components that make it up (for example, the menu bar) are widgets. The syntax for a resource file is simple, where lines in the resource file specify a resource name for a widget in a particular client along with a value for the resource. To do this, you need to know the instance names and instance hierarchy in client program. Every Motif client is composed of one or more widgets organized in a hierarchical manner. With each widget there is an associated instance name or class. For example, the **File** button on the menu bar is a widget that is a child of the menu bar widget. The instance name for **File** is button 0 and the instance name for the menu bar is menubar.

The syntax for a resource entry is:

```
[object{.|*}subobject{.|*}subobject ... ]{.|*}attribute:value
```
where object and subobject can either be the instance name or class.

The object and subobject can be separated either by a period (.) or asterisk (\*).. Using a period separator is referred to as tight binding and requires that you know the exact instance hierarchy in the client's widget instance tree. Using an asterisk separator is referred to as loose binding and gives you a *wildcard* capability in resource specification, and is the form most commonly used.

The last item in the resource specification is the attribute that is the name of the resource for which you are supplying the value, which is the last item.

For example, to specify a red background for all of the subcomponents of all menu bar and status subcomponents, enter:

```
ap120*background: red
```
To specify that only the background of all components called status are set to red, enter:

```
ap120*status.background: red
```
#### **Command Line Parameters**

Command line parameters are the final override in determining how resources are set (unless they are hardcoded in the session manager).

Most of the standard X command line parameters are supported, as well as a number of exclusive command line parameters that are interpreted only by the APL2 session manager. For example:

To invoke the session manager with a larger font, enter:

apl2 -fn apl22

To set a red background direct output to another display, enter:

```
apl2 -bg red -display xdisplay:0.0
```
This command specifies that output is being directed to another X display called xdisplay:  $0.0$ .

**Note:** The remote display can be any workstation or terminal that is running X. However, the fonts included in the APL2 session manager package must be installed on the remote display or available from a font server.

To invoke an APL2 session manager session with the background for error messages set to blue, you can use the  $-x$ rm command flag:

apl2 -xrm "ap120\*sm.bgErrorMsg:blue"

This syntax differs from the standard syntax in that blank characters cannot follow the resource name. (For example, there are no blanks after  $b$ qErrorMsq: in the command shown above).

#### <span id="page-80-0"></span>**Customizing with the .Xdefaults File**

If you are familiar with X applications, the APL2 session manager uses the standard X resource descriptions.

If you are not familiar with X applications, a brief example is provided of how to use the .Xdefaults file to modify APL2 session manager defaults.

The .Xdefaults file contains individual preferences for various X Window applications. These preferences are specified by resources. Each line in the . Xdefaults file sets a specific resource to a specified value.

APL2 session manager resource values may be used in the . Xdefaults file or the system application defaults file. The following sample. Xdefaults file entries specify:

- 1. A default session title is *APL2 Session Manager.*
- 2. The default background for the basescreen is black.
- 3. The default foreground color for interpreter error messages is red.
- 4. The default background color for interpreter error messages is black.

ap120.title: APL2 Session Manager ap120\*sm.backColor: black ap120\*sm.fgErrorMsg: Red ap120\*sm.bgErrorMsg: black

#### **System Defaults**

The application defaults for the X resources of the session manager and other X/Motif components can be found in the file \$APL2/nls/<locale>/ap120 where \$APL2 refers to the installation directory and <locale> is the setting of the LANG environment variable.

If you are planning on customizing the session manager, you can copy this file and use it as template.

### <span id="page-81-0"></span>**Other Invocation Options and Associated X Resources**

X Window System resources and options can be used along with the following APL2 session manager specific resources and options. Command line options are prefixed with a dash (-).

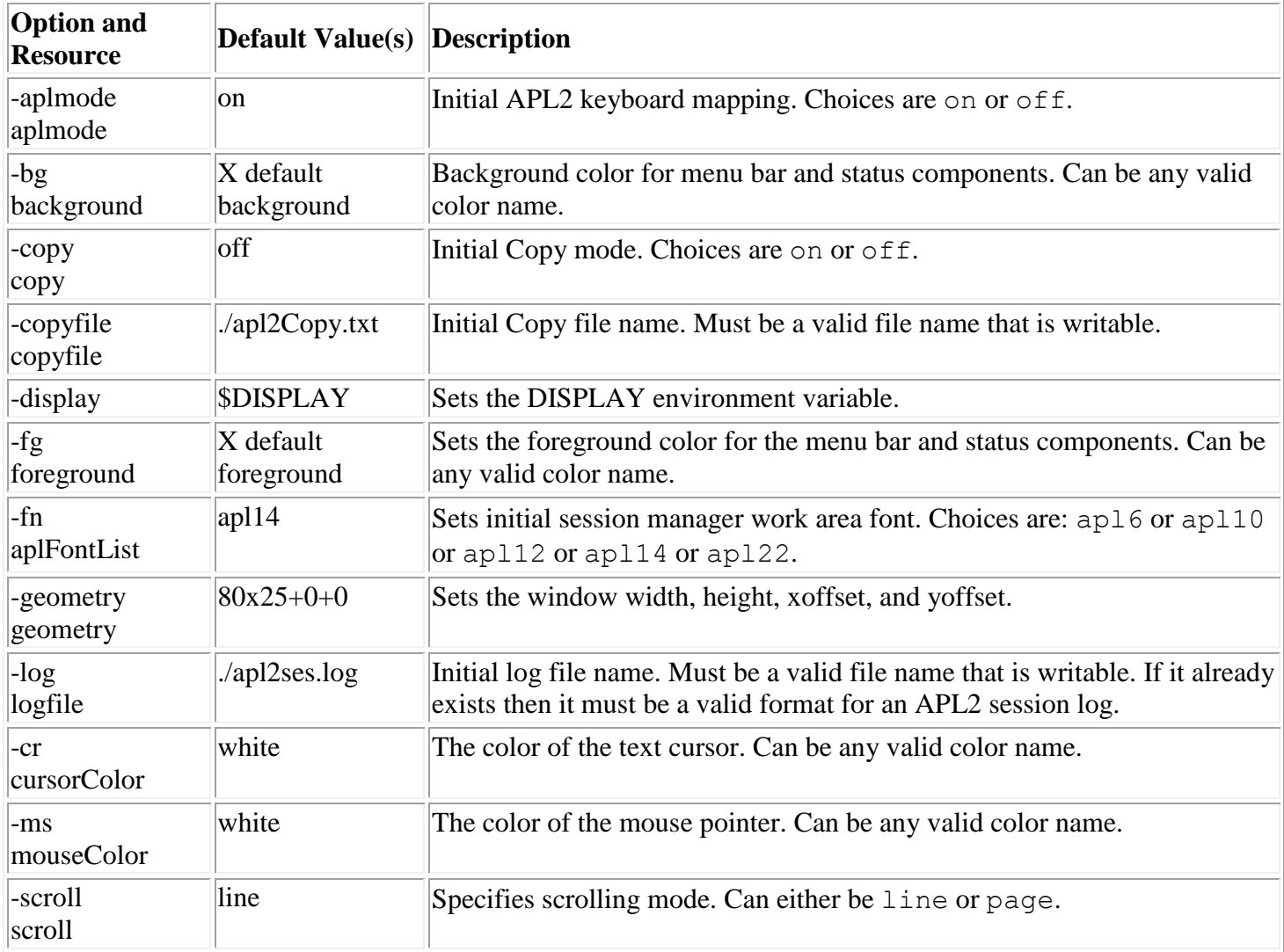

Note: For a list of the valid color names use the showrgb command.

### <span id="page-81-1"></span>**Customizing the Keyboard**

This section explains what a translation is and provides several customization examples. It also lists the APL2 session manager functions that can be used in a translation, along with their default key mappings.

You can customize your APL2 session manager keyboard mapping by modifying the .Xdefaults file.

#### **Translation Overview**

A translation is the mapping of an event or sequence of events to one or more actions. The syntax is:

modifier symbol modifier(s) detail: action

where the modifier symbol is optional.

The following special symbols can be used to change the interpretation of an event sequence in a translation:

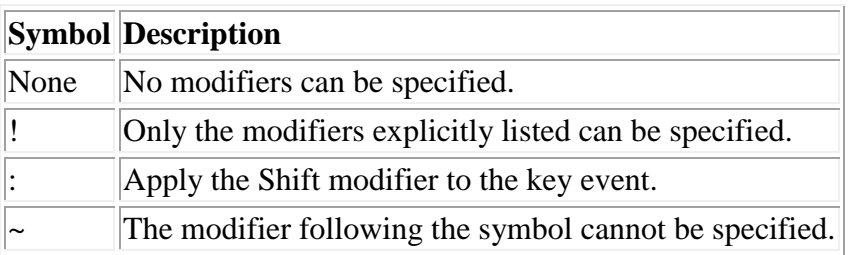

Modifier keys are optional. They allow you to define more complex translations. If no modifier keys are specified for an event, any modifier key can be pressed along with the event.

If multiple modifiers are specified, they must be separated by at least one space.

Modifier keys are dependent upon the machine hardware and the implementation of X Window System on that hardware.

The modifiers listed in the following table may be available on various platforms. You can specify the modifier name or the corresponding abbreviation, if available.

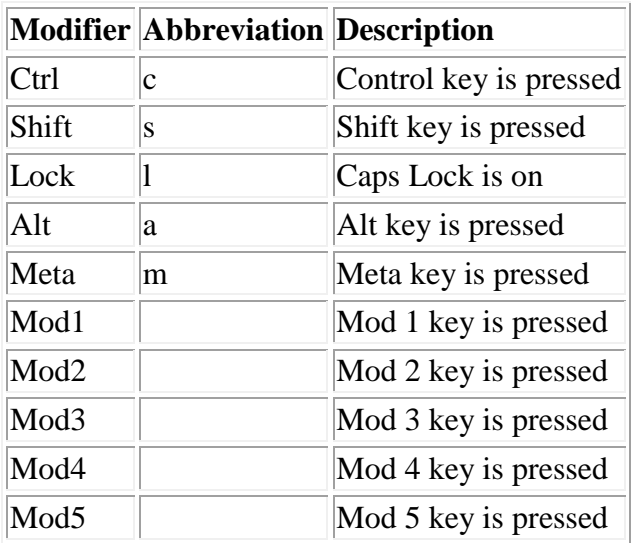

Button1, Button2, Button3, Button4, and Button5 can also be used as modifiers in translations. For example, the translation:

```
Button1<Key>Escape: enter()
```
APL2 User's Guide SC18-7021-23 © Copyright IBM Corporation 1994, 2017 invokes the **enter()** function when mouse button 1 and the Escape key are pressed simultaneously.

You can use the X Window client program, xmodmap, to determine which modifiers are available on your system.

An event is primarily used to indicate that a keyboard key was pressed, a mouse button was pressed, or the mouse was moved. You can specify either the event type or the corresponding abbreviation.

An event must always be enclosed in angle brackets  $(<$  and  $>$ ) in the translation. If multiple events are specified, they must be separated by commas.

The following list contains some types of events, but you can also use other predefined events for APL2 session manager translations.

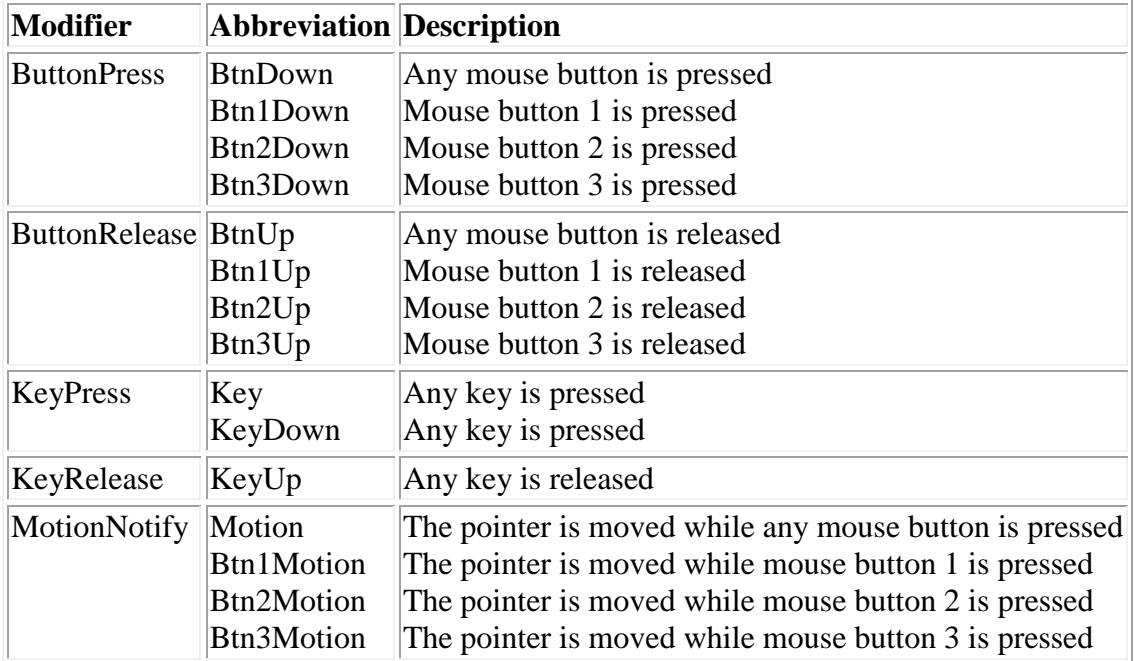

The detail parameter is optional. It specifies the key or mouse button that must be pressed to invoke the translation.

For example, to invoke the **pageup** function only if the F2 key is pressed, you can enter:

<Key>F2: pageup()

where F2 is the detail to the KeyPress event.

The text actually specified as the detail to a key event is known as *keysym*. All keysyms are defined in the  $\langle \times 11 \rangle$  keysymdef.h> file. You can review this file to determine the valid keysyms for your operating system. When specifying a keysym (detail) in a translation, the XK\_ prefix is omitted. For example, if an entry in the <X11/keysymdef.h> file is:

#define XK\_Escape 0xFF1B

A sample translation including this detail is:

```
<Key>Escape: undo()
```
To determine the keysyms that are bound to your keyboard keys, use the xev program, if it is available on your machine.

Detail can also be specified for the following mouse events: BtnDown, BtnUp, ButtonPress, ButtonRelease, Motion, and MotionNotify.

The detail for these events could be one of the following: Button1, Button2, Button3, Button4, and Button5. For example:

```
<ButtonPress>Button1: select-start()
```
where Button1 is the detail.

This translation is equivalent to the following translations:

```
<BtnDown>Button1: select-start() 
<Btn1Down>: select-start()
```
that demonstrate the use of event abbreviations.

#### The .motifbind File

Machines running the Motif window manager can use a .motifbind file. This file contains mappings of user defined keysym names to default X Window System keysym names that are found in the  $\langle 811/ke$ ysymdef.h>file.

When the X Window System and the Motif window manager are started on a machine that has a .motifbind file defined, the keysym names in the .motifbind file override their respective default X Window System keysym names for the entire X Window session.

The APL2 session manager program uses the default X Window System keysym names for all of its default translations. If any of these keysym names are remapped in a .motifbind file, then the default APL2 session manager translations that use them become undefined. You must create a new APL2 session manager translation in your .Xdefaults file using the remapped keysym name.

For example, if you are running the Motif window manager and the following entries appear in your .motifbind file:

```
osfInsert : <Key>Insert 
osfDelete : <Key>Delete
```
then the default APL2 session manager translations:

```
<Key>Insert: insert() 
<Key>Delete: delete()
```
become undefined. To redefine the APL2 session manager **insert()** and **delete()** functions to the same keys, you should add the following translations to your . Xdefaults file:

```
<Key>osfInsert: insert() 
<Key>osfDelete: delete()
```
For more information about the .Xdefaults file, see [Customizing with the .Xdefaults File.](#page-80-0)

An action is basically a function that is defined to the application that can be used in translations. APL2 session manager actions (functions) are listed in the section below. They include mouse functions, window functions, and APL2 session manager functions.

Action parameters are separated from the corresponding event sequences by a colon.

If multiple actions are specified, they must be separated by at least one space or multiple spaces.

When specifying an action in a translation, parenthesis must follow the function name. For example:

<Key>F2: undo()

where **undo()** is the action specified.

Some APL2 session manager actions accept arguments. For more information, see [Translation Examples.](#page-85-0)

#### <span id="page-85-0"></span>Translation Examples

- 1. To specify a simple translation where:
	- The **pageup** function is invoked when any key is pressed.
	- Any modifier key may be pressed at the same time.

<Key>: pageup()

- 2. To add more detail to the simple translation where:
	- The **pageup** function is invoked when the Escape key is pressed.
	- Any modifier key can be pressed in conjunction with the Escape key.

```
<Key>Escape: pageup()
```
- 3. To add modifiers where:
	- The **pageup** function is invoked when the Shift modifier and the Escape keys are pressed simultaneously.
	- Any other modifier key can be pressed in conjunction with the Shift and Escape keys.

Shift<Key>Escape: pageup()

- 4. To add special modifier symbols where:
	- The **undo** function is invoked when the F2 key is pressed without any modifiers.

```
None<Key>F2: undo()
```
- The **undo** function is invoked only when the Ctrl modifier and the F2 keys are pressed simultaneously.
- No other modifiers except the Ctrl modifier can be pressed.

```
!Ctrl<Key>F2: undo()
```
- The **pagedown** function is invoked when the F2 and the Shift keys are pressed.
- Any modifier key except Ctrl can also be pressed.

~Ctrl Shift<Key>F2: pagedown()

- 5. To specify multiple actions where:
	- $\bullet$  Simultaneously pressing the Ctrl and the a key invokes the string function.
	- The string )LIB 1 is sent to the interpreter and the **enter** function is invoked.

```
Ctrl<Key>a: string(")LIB 1") enter()
```
- 6. To specify multiple events where pressing the F2 key twice in succession without any other events occurring in between invokes the **attention** function.
	- In this example, if the F2 KeyPress event is defined to an action, that action is invoked on the first F2 KeyPress event. The **attention** function is invoked when the F2 key is pressed a second time.

```
<Key>F2,<Key>F2: attention()
```
#### **Default Keyboard Mapping**

The session manager supports the following types of keyboard input:

Action Keys

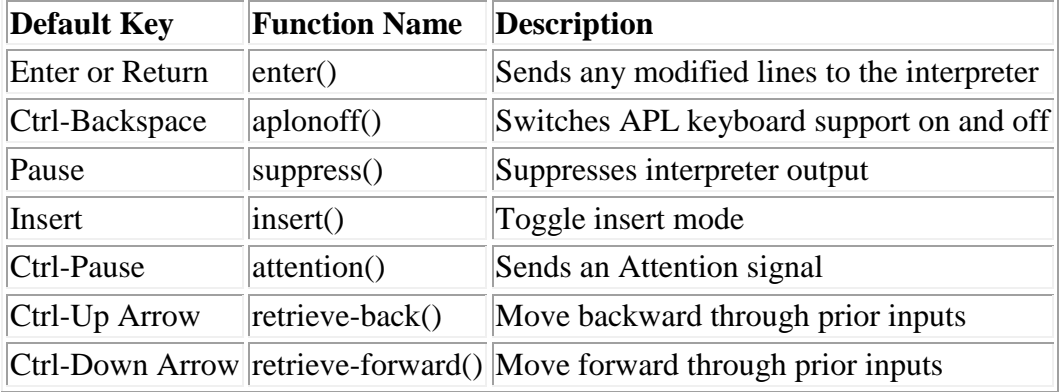

#### Cursor Movement

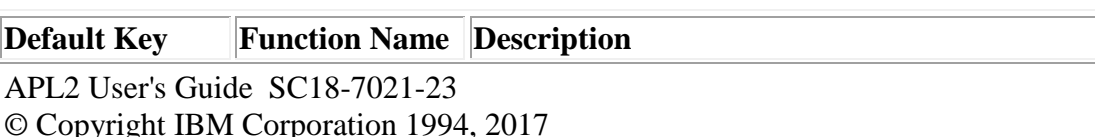

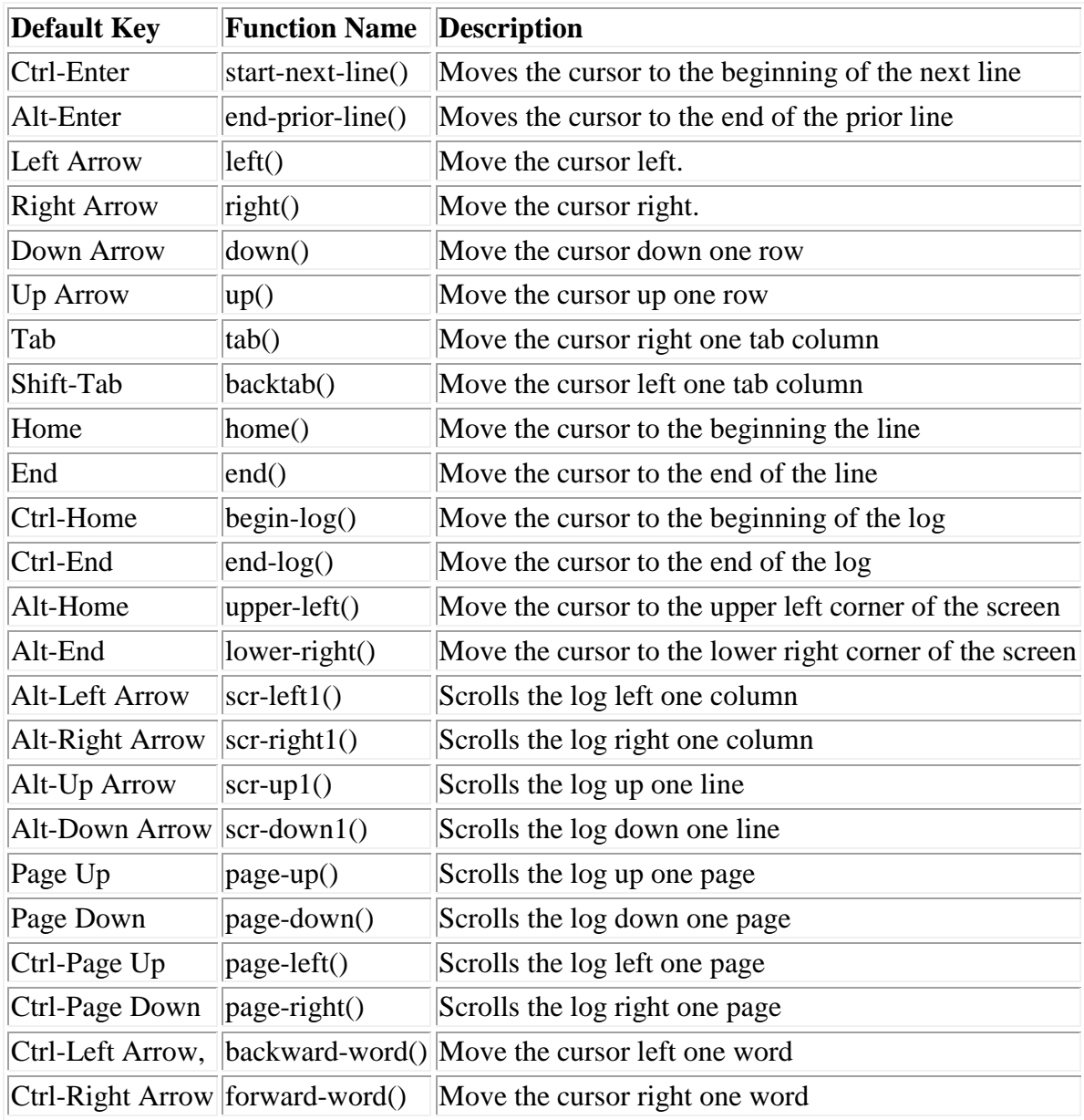

### Text Modification

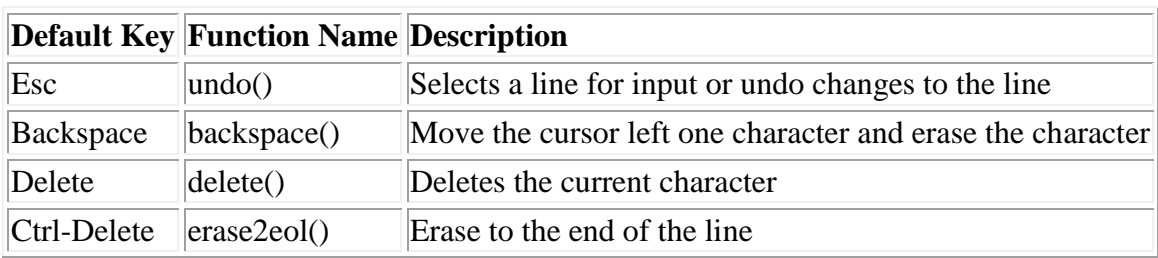

### Default Function Keys

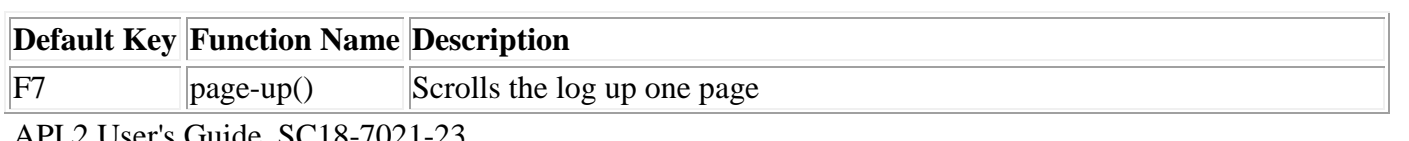

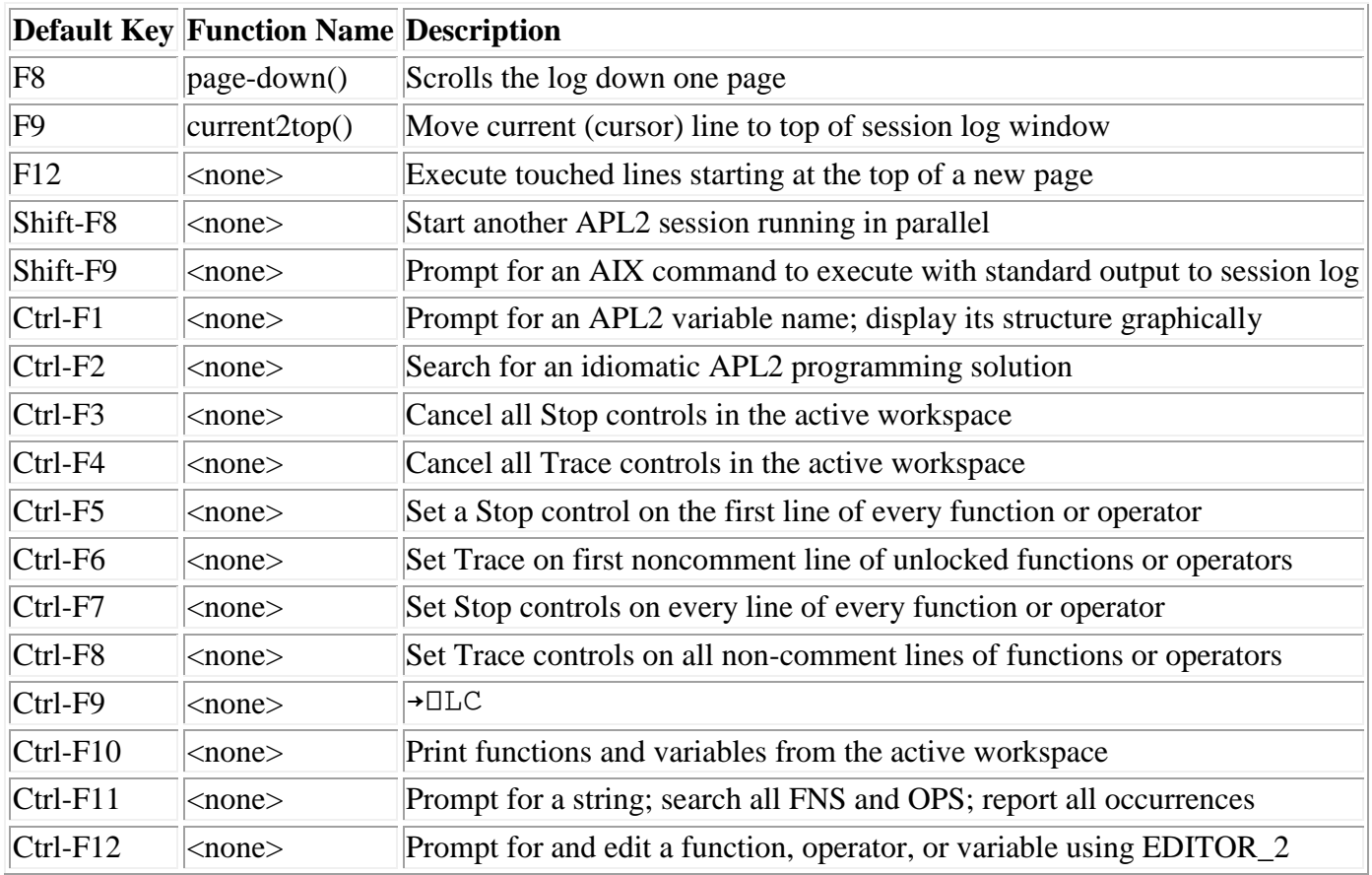

**Note:** All of the functions that do not have an associated function name are defined by an entry in the ap120 file found in the directory: \$APL2/nls/<locale>

#### Mouse Actions

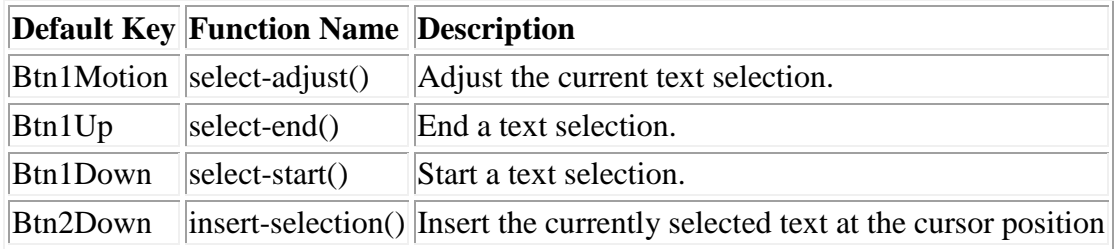

### APL2 Session Manager Box Character Functions

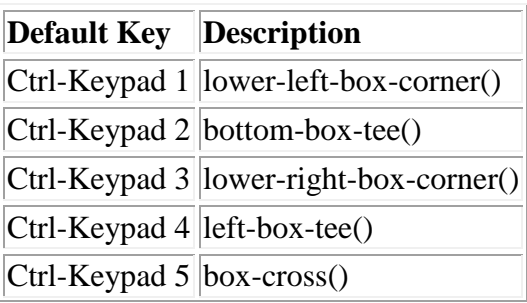

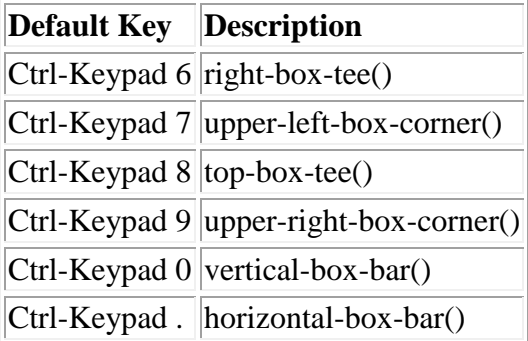

## Other Session Manager Functions

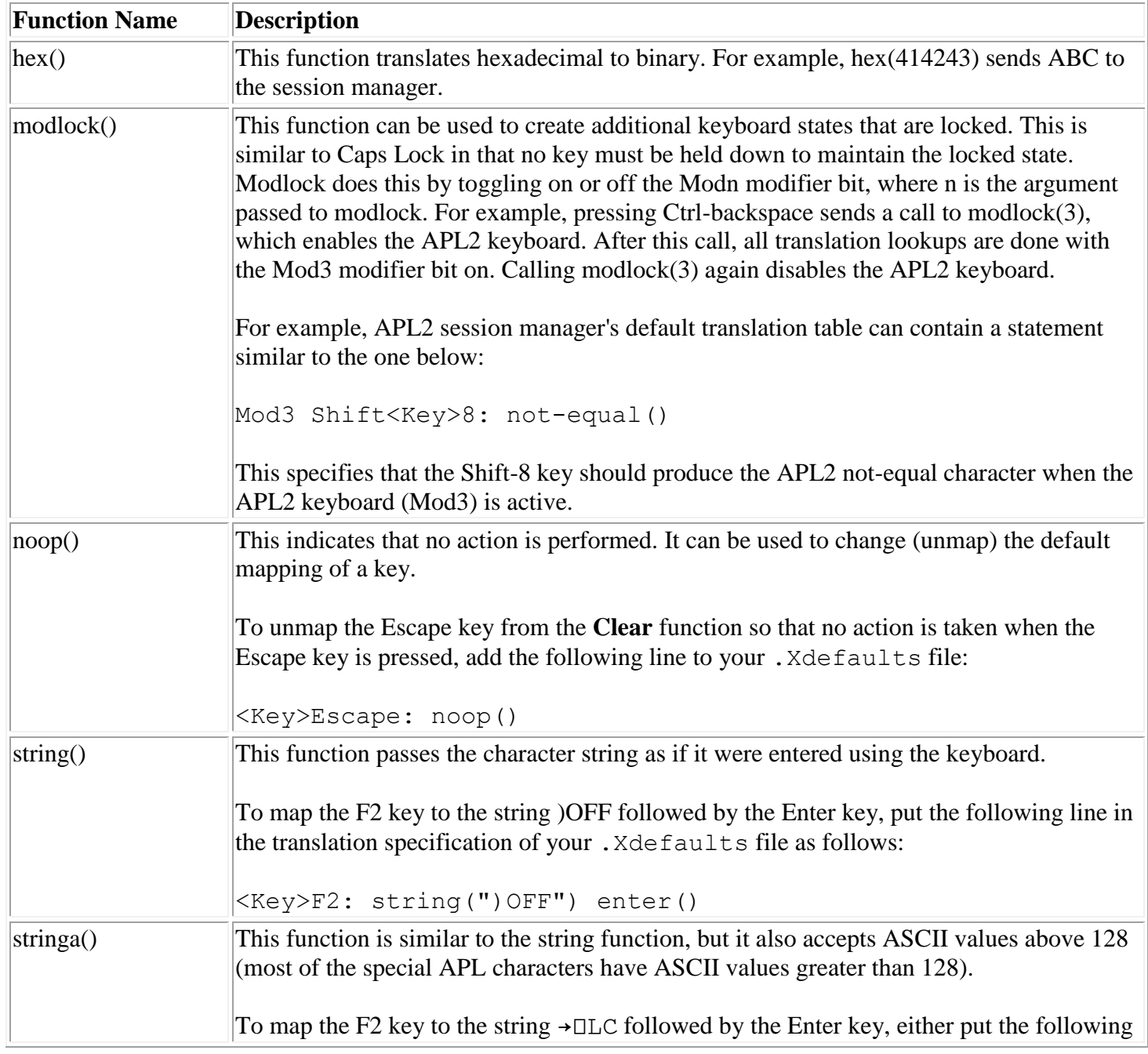

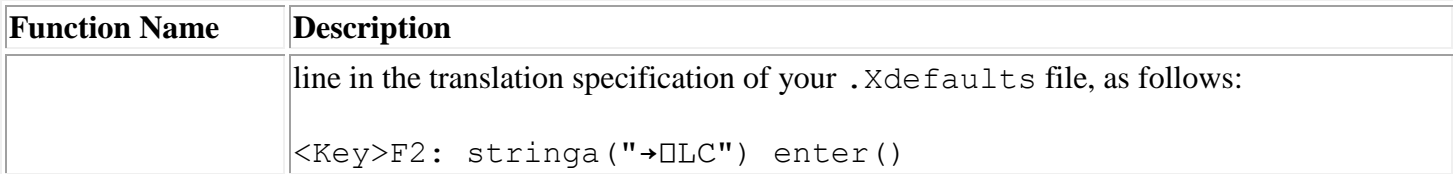

#### APL2 Session Manager APL2 Character Functions

To turn APL2 characters on for your APL2 session manager session, either select the **APL2** button from the **Options** entry on the APL2 session manager menu bar or press the Ctrl-Backspace key (the default mapping for the APL2 session manager **aplonoff()** function).

To determine if there are any different translations for your operating system, browse the apl2 resource file. Note that the APL2 character translations contain the Mod3 modifier. For example, the default translation:

Mod3 Shift<Key>g: del() generates the del symbol when the APL2 session manager session is toggled to APL2 mode and the Shift and g keys are pressed simultaneously.

The next table lists all of the APL2 session manager APL2 character functions and their mappings on an IBM RISC System/6000 101-key enhanced keyboard. This table does not list the APL2 symbols themselves. For a Union keyboard, there are additional definitions for the APL characters in  $\frac{2}{2}$ PL2/nls/<locale>/apl. The Union keyboard translations are in effect when the session manager is in text mode.

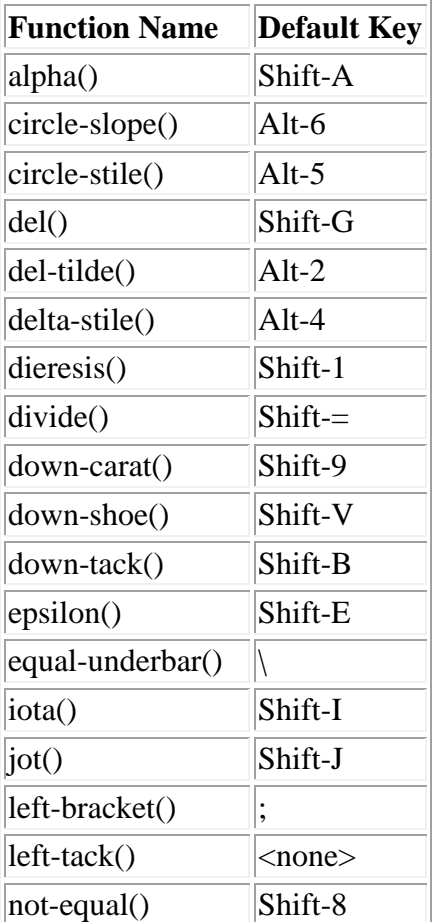

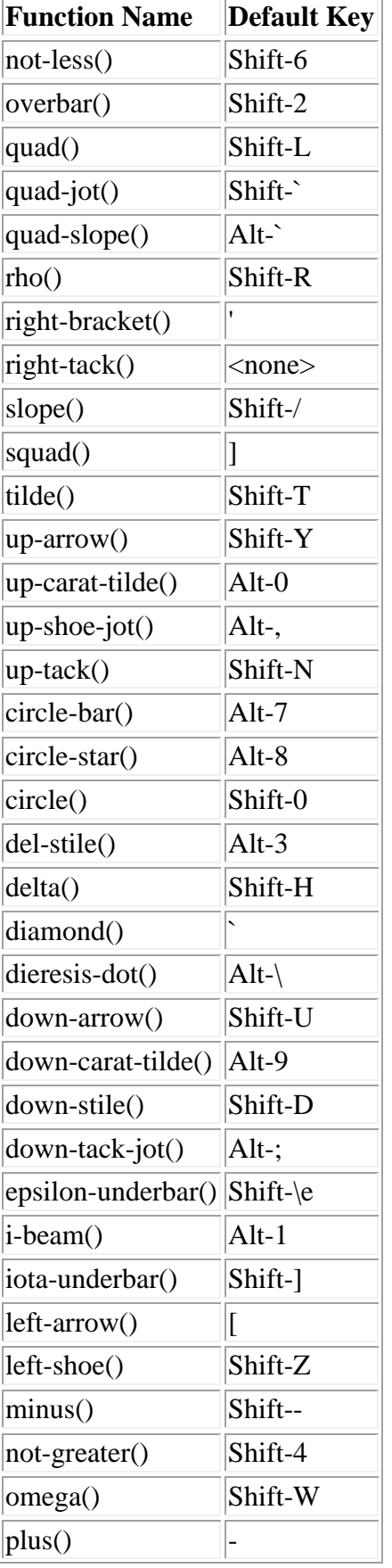

 $\overline{a}$ 

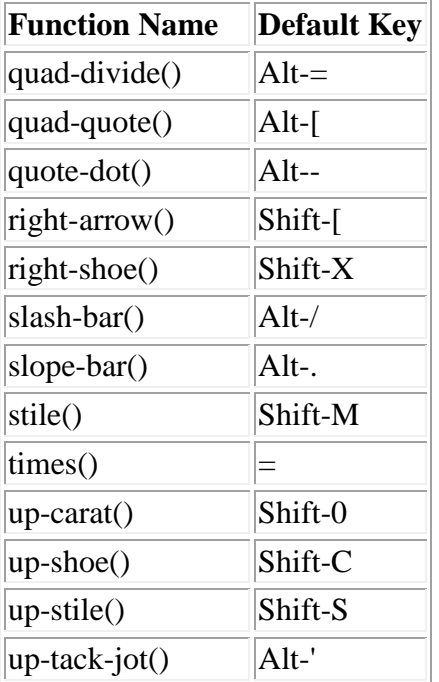

## **The APL2 Session Manager on Windows**

On Windows, the session manager provides facilities that let you:

- Open, rename, save, and change the size of the log
- Print all or portions of the log
- Cut, copy, and paste text between the clipboard and the log
- Search and optionally replace text in the log
- Select from a list of workspace objects and open edit windows
- Signal the interpreter to suppress output or halt
- Turn the APL keyboard on and off
- Select, create, and modify keyboard layouts
- Select different name, size, and style fonts
- Change the colors of different types of interpreter output
- Set function key definitions
- Control whether interpreter output is displayed immediately
- Control whether stacked input lines are displayed
- Select from a list of edit windows that have been opened

All of these facilities are accessible from the Session Manager's menubar.

The session manager also includes a built-in editor that can be used to edit variables, functions, and operators. You can double-click on an object name in the log or use the **Open Object** window to select an object for editing. See **The Object Editor** for more information on the object editor.

The session manager includes extensive online help. To display contextual help on any menu item or window, press **F1**. You can also use the choices on the **Help** menu to display the online help.

# **Editing APL Objects**

APL2 provides several different facilities for editing APL objects.

The editing facilities include:

- [The Object Editor](#page-95-0) which is built into the session manager on Windows.
- [The Dialog Editor](#page-96-0) which is also built into the session manager on Windows.
- [The Line Editor](#page-97-0) which is part of the interpreter.
- Using [System Editors](#page-98-0) which are outside of APL2
- [The EDIT Workspace](#page-100-0) which provides compatibility editors written in APL.

# <span id="page-95-0"></span>**The Object Editor**

**Note:** The Object Editor is not available on Unix systems.

Objects in the active workspace can be opened for editing from the session manager.

Session manager and editor windows all include the **Edit** menu choice **Open Object**. Use **Open Object** to display a list of the objects in the active workspace. Use the **Type of Object** buttons to list either the variables, functions, or operators in the workspace. Type or select an object name and press **OK** to open the object. If the object does not exist, the object is opened with the selected name class.

To open an object directly from a session manager or editor window, double click on the object's name.

The following objects can be edited:

- Functions
- Operators
- Character matrixes
- Vectors of character vectors
- Character vectors containing carriage return-linefeed delimited records
- Numeric matrixes
- Matrixes of character vectors

The following objects cannot be edited:

- Locked functions and operators
- External functions
- System variables and functions

When an object is opened, the session manager opens a window for editing the object. Editor windows can be left open while you continue to interact with the interpreter. Objects can be opened while the interpreter is running.

Session manager and editor windows all include the **Windows** menu choice **APL2 Window List**. Use **APL2 Window List** to display a list of the editor windows opened from the session manager. The list also includes the session manager window. Double click on a window name to switch to the window.

Editor windows have the following restrictions:

- If an object is open and you attempt to open the object again, another editor window is not opened. The editor window displaying the object is given focus.
- If an object is open, changes made to the object by the Line Editor, a system editor, or by execution of an APL expression are not displayed in the editor window. To display the changes made to the object, use the **Refresh** selection on the **Object** menu.

The object editor provides extensive online help. To display contextual help on any menu item or window, press **F1**. You can also use the choices on the **Help** menu to display the online help.

# <span id="page-96-0"></span>**The Dialog Editor**

**Note:** The Dialog Editor is not available on Unix systems.

You can use the Dialog Editor to create and modify dialog windows and also the controls and text within dialog windows. As you create the dialog window and its controls you see them on the screen as the user sees them when your program is run. You can place each dialog window and its controls where you want them on the screen. You can assign event handlers so your APL2 program will get control when events occur.

To enter the Dialog Editor, use the **Open Object** option in the **Edit** menu of the session manager. Select editing of a variable, and check the **Dialog Template** option. You can also enter the Dialog Editor by double-clicking on the name of an existing dialog template in the session log.

For more information on using the Dialog Editor, consult *APL2 Programming: Developing GUI Applications* and the Dialog Editor's online help.

# <span id="page-97-0"></span>**The Line Editor**

The Line Editor, also known as *Editor 1*, can be used to edit functions and operators.

To use the Line Editor to edit an object, first select the Line Editor for use as APL's editor, and then use ∇ followed by an object name or header. For example:

 )EDITOR 1 ∇name

Note: Unicode characters that are not in □AV are displayed as Omega characters. If a line containing such characters is changed, the Omega characters are used and the Unicode characters are lost.

For further information about the Line Editor consult *APL2 Programming: Language Reference*.

# <span id="page-98-0"></span>**System Editors**

Editor programs outside of APL2 can be used to edit functions, operators, and character matrixes.

To use a system editor to edit an object, first select the editor for use as APL's editor, and then use ∇ followed by an object name. For example:

```
 )EDITOR vi
 ∇name
```
When setting the editor, you may use a complete path if needed:

```
 )EDITOR /usr/bin/e3
```
If any name in the path you specify has an imbedded blank, you can preserve the blank by surrounding the entire editor name in quotes:

)EDITOR 'C:\Program Files\Accessories\Wordpad.exe'

If the editor you select supports Unicode, you can tell APL2 to use Unicode data representation by specifying the -u option:

)EDITOR notepad -u

When the editor is invoked via  $∇$ , the interpreter writes a copy of the object's definition to a temporary file, and then invokes the editor program with that file's name as its argument. On exit from the editor, the new definition is fixed in the workspace.

If there is an error in the temporary file which prevents the definition from being fixed in the workspace, a DEFN ERROR will be reported. In order to leave the editor, you must either correct the error, erase the temporary file, or change the file to consist of a single empty line. In that case, the old definition of the object will be preserved.

If the editor is a window program, it will start a separate window for the editing session. If it is not, the edit session will be opened in the APL2 interpreter's console window. Since that window is normally minimized, you may need to restore it to see the edit session.

#### **Notes:**

- In order to see APL characters when using a system editor, the editor must support the selection of an APL font for use during the edit session.
- In order to type APL characters when using a system editor, the editor must contain appropriate keyboard support.

On Windows, the Apledit program, which is provided with APL2, has the needed keyboard support and can be used with this facility. See [The File Editor](#page-102-0) for more information.

On Windows, the APL2 keyboard handler program provides support for the APL keyboard in many non-APL programs. See [The APL2 Keyboard Handler](#page-38-0) for more information.

On AIX, the X resource file for the interpreter console window contains key mappings which can be used with editors like *vi*.

• Unless the  $-u$  option has been specified, Unicode characters in function and operator definitions that are not in □AV are converted to Omega characters as the temporary file is written. If the editor saves the file, the Omega characters are used in the new definition and the Unicode characters are lost. Variables containing Unicode characters outside of ⎕AV can only be edited if the -u option is in effect.

# <span id="page-100-0"></span>**The EDIT Workspace**

The EDITOR 2 function emulates the APL2 mainframe version's full-screen ) EDITOR 2. It can be used to edit functions, operators and character matrixes.

The EDIT function is another alternative editor that can be used to edit functions and operators.

Note: EDITOR\_2 does not support characters that are not in  $\Box$ AV.

For further information, see [The EDIT Workspace.](#page-482-0)

# **Editing Text Files**

In order to see APL characters when using any editor, the editor must support the selection of an APL font for use during the edit session.

In order to type APL characters when using an editor, the editor must contain appropriate keyboard support.

On Windows, the Apledit program, described in [The File Editor,](#page-102-0) has the needed keyboard support built in.

On Windows, the APL2 keyboard handler program provides support for the APL keyboard in many non-APL programs. See [The APL2 Keyboard Handler](#page-38-0) for more information.

On AIX, the X resource file for the interpreter console window contains key mappings which can be used with editors like *vi*.

# <span id="page-102-0"></span>**The File Editor**

The Apledit program can be used to edit text files containing APL characters.

To invoke Apledit to edit a file, enter:

 apledit filename from an operating system prompt, or from APL2:

```
 )HOST apledit filename
```
The maximum record length supported by Apledit is 128000.

Apledit provides extensive online help. To display contextual help on any menu item or window, press **F1**. You can also use the choices on the **Help** menu to display the online help.

# **The APL2 Library Manager**

**Note:** The Library Manager is not available on Unix systems.

The APL2 Library Manager allows you to browse and compare APL2 saved workspaces, transfer files, and namespaces. The APL2 Library Manager can run either as a stand-alone program or as an external function. When run as a stand-alone program, the library manager runs independently of interactive APL2 sessions. When run as an external function, the library manager runs as part of an interactive APL2 session and can be used to browse the active workspace.

To start the APL2 Library Manager as a stand-alone program, use any of these methods:

- Click on the APL2 Library Manager icon in the APL2 folder,
- Click on the APL2 Library Manager button on the Session Manager toolbar,
- Run the apl2lm.exe program in the ibmapl2w $\binom{1}{x}$  folder.
- Open an APL2 Saved Workspace, Transfer File, or Namespace with the Library Manager.

To start the APL2 Library Manager as an external function, associate and run the APL2LM external function:

 3 11 ⎕NA 'APL2LM' APL2LM

1

The APL2LM external function initially shows the contents of the active workspace.

## **The APL2 Library Manager Environment**

The APL2 Library Manager uses the Calls to APL2 facility to start runtime APL2 interpreter sessions in the background. The stand-alone program starts one session to run the library manager itself, and both the standalone program and the external function start a session for each file that is opened. The environment for these sessions can be affected by using APL2 invocation options:

#### Workspace Size

By default, the stand-alone program uses a -ws value of "10m,100m,50m" and the external function takes the workspace size from the APL2 session that invoked it. Pass the -ws parameter directly to the stand-alone program or to the APL2 session that will invoke the external function to set the workspace size for the background sessions.

#### Other Invocation Parameters

All other APL2 invocation parameters passed to the stand-alone program or the APL2 session invoking the external function will be passed on to the background sessions started by the APL2 library manager. Parameters not applicable to the APL2 runtime environment will be ignored.

For more information about APL2 invocation options, consult **Invocation Parameters**.

## **Effects of External Names**

The APL2 Library Manager examines saved workspaces, transfer files, and namespaces by copying their contents into hidden interpreters and querying attributes of the files' objects using APL primitives and system functions such as  $\rho$  and  $\Box$ AT. As a result of these queries, resolution of objects which are defined as external associations may occur. This can cause side effects such as accessing additional APL2 namespaces, opening operating system files, or startup of external environments like Java. If external references cannot be resolved, information may be missing or only partially displayed in the APL2 Library Manager's object lists.

# **Your APL2 Libraries**

When you start the APL2 Library Manager program, it creates a folder named **My APL2 Libraries** in the **My Documents** folder. It creates shortcuts in **My APL2 Libraries** for the currently defined APL2 library directories. Use these shortcuts in the **Open** dialog to quickly locate your workspaces, transfer files, and namespaces. For information on defining APL2 libraries, see [Library Specification.](#page-68-0)

You can configure Windows so that the APL2 Library Manager is used to open saved workspaces, transfer files, and namespaces. Use the **File Associations** option to perform this configuration.

# **Cooperative Processing**

APL2 sessions can communicate either with each other or with other non-APL programs across a Transmission Control Protocol/Internet Protocol (TCP/IP) network.

There are three major facilities within APL2's support for cooperative processing:

1. Cross-System Shared Variables

This facility allows a user to share variables with other processors on a TCP/IP network using normal APL2 shared variable techniques. It provides APL2's most convenient program-to-program cross network communication path.

- [Processor Network Identification](#page-108-0)
- [Processor Profile Structure](#page-110-0)
- [Using the Port Server](#page-111-0)
- [Sending a Share Offer](#page-112-0)
- [Receiving a Share Offer](#page-113-0)
- [Processor Profile Syntax](#page-114-0)
- [Processor Profile Examples](#page-117-0)
- [Running a Remote Session Manager](#page-121-0)
- 2. [Shared Variable Interpreter Interface](#page-124-0)

This interface provides a set of protocols whereby an APL2 interpreter can be controlled through a shared variable. It provides a way for a program to control a remote session.

3. [TCP/IP Auxiliary Processor \(AP 119\)](#page-297-0)

This processor allows users and applications to make direct requests to TCP/IP. It provides APL2's most flexible program-to-program cross network communication path. The interface can also be used for communication between APL2 and non-APL programs across a network.
### <span id="page-108-0"></span>**Processor Network Identification**

An APL2 session consists of a collection of processors. From the point of view of an APL2 program, each processor is identified by a single non-negative integer. The APL2 user is identified with a processor number greater than 1000. Other processors in the session are called auxiliary processors (APs) and are normally identified with a processor number less than 1000.

A single integer is not enough to address processors in multiple sessions and processors in sessions on a network. A *processor profile* is a file that provides a cross reference between the single processor number used by APL2 programs and a processor network identification.

A sample processor profile is shipped with the APL2 product. On Unix systems, the sample is located in:

 /usr/APL2/examples/svp/apl2svp.prf On Windows systems, the sample is located in:

 C:\Program Files\IBMAPL2W\samples\apl2svp.prf **Note:** The directory path may be different on your system if customized during APL2 installation.

To create your own processor profile, copy the sample to your working directory and edit as desired. At execution time, the location of the processor profile can be specified by adding a definition for keyword SVPPRF in the [Shared Variable Processor] section of the apl2, ini file, or by setting environment variable APL2SVPPRF before starting APL2. If a location for the file is not specified, file apl2svp.prf in the current working directory is used.

The profile is used for both outgoing offers from a processor and for incoming offers from other processors. It is read for each applicable offer and can be dynamically modified.

Every processor on the network has a unique name consisting of the following parts:

IP\_address user\_id processor\_number[,parent[,grandparent]]

For example:

 123.45.6.78 BROWN 1002 123.45.6.78 BROWN 127,1001

A processor named with only an address, user ID, and processor number is called an independent processor. In the first example above, 1002 is an independent processor. Normally, the APL2 interpreter runs as an independent processor.

A processor with a parent (or any ancestor) is called a dependent processor. A dependent processor is notified when its immediate ancestor signs off. In the second example above, 127 depends on 1001 and 1001 is independent. Normally, the APL2 interpreter runs as an independent processor with its auxiliary processors dependent on it. This scheme allows processor 127 to be informed (and normally to terminate itself) when the APL2 session ends.

A third level of dependency is defined if a processor is started with a grandparent processor number. This scheme allows APL applications to serve as dependent auxiliary processors, since they in turn need to use other dependent auxiliary processors. Longer sequences of ancestors would be meaningful but are not supported.

### <span id="page-110-0"></span>**Processor Profile Structure**

Each line in the processor profile can contain one or more tags and its associated data. Tags can be written in uppercase, lowercase, or mixed case. Any line starting with the character "\*" is ignored.

Each processor entry must begin with either a : svopid. tag or a : procauth. tag and continues to the next occurrence of one of these tags or to the end of the profile. A processor entry beginning with a :svopid. tag is known as an identification or ID entry. Here is an example of an ID entry that defines 33586 as a remote user signed on as ID 1002 under BROWN at 123.45.6.78.

```
* user BROWN at 123.45.6.78
:svopid.33586
           :address.123.45.6.78
           :userid.BROWN
           :processor.1002
```
A processor entry beginning with a :procauth. tag is known as an authorization entry. Here is an example of an entry that authorizes the remote processor identified by an svopid of 33586 to share with a local processor 100, which is a dependent of processor 1001:

```
* AP100 authorization
:procauth.100,1001
          :rsvopid.33586
```
### <span id="page-111-0"></span>**Using the Port Server**

The APL2 *port server* is a program that manages TCP/IP interactions for cross-system sharing. The port server must be active for most scenarios of cross-system sharing to be possible.

**Unix Systems:** The APL2 port server can be started from an Xterm command window and run in the background as follows:

#### /usr/APL2/bin/apl2psrv &

**Note:** The directory path may be different on your system if customized during APL2 installation.

Only one port server program should be active on each workstation.

**Windows:** The APL2 port server can be started in any of the following ways:

- Specifying the -svplisten on parameter when invoking APL2 or any other independent processor.
- Adding the keyword definition SVPLISTEN=on to the [Invocation Options] section of the apl2.ini file.
- Setting the environment variable APLSVPLISTEN to on before invoking APL2.
- Specifying the -listen on parameter when starting the SVP monitor facility.
- Selecting **Cross System->Start** from the **Actions** menu of the SVP Monitor window. (For more information about the SVP Monitor window, see [The SVP Monitor Facility.](#page-678-0))

**Note:** No matter how the port server is started, TCP/IP must have been started *before* starting the SVP.

# **Sending a Share Offer**

When a shared variable offer is extended, and the processor number from the left of □SVO is greater than 1000, it is matched against the data in :svopid. tags in the processor profile. If a match is found, the offer is extended to the processor described by the tag's :  $p_{\text{rocessor}}$ , : address. and : userid. values.

If no match is found, the offer is extended to an independent processor identified by the given processor number, within the same SVP domain as the offerer (same IP address and user ID).

If the processor number is less than 1001, the offer is assumed to be to a processor dependent on the offerer. The parent is taken to be the offerer's processor number and the grandparent is taken to be the offerer's parent, if any. If this processor is not running, an attempt is made to start the processor. For example, if you are processor 1001 and issue the following share:

127 ⎕SVO 'VAR'

the offer is made to a processor 127 that is dependent on 1001. If processor 127 is not signed on, an executable named ap127 is searched for and started automatically, if found. Therefore an APL2 session can communicate with its dependent auxiliary processors without using the processor profile; dependent auxiliary processors are started automatically as needed. Independent auxiliary processors must be identified by processor numbers above 1000.

**Note:** Values already contained in the variable being offered are not sent to the remote partner. Only values specified after the share is completely coupled are transmitted.

# **Receiving a Share Offer**

When receiving an offer to share, the processor profile serves to identify the remote processor and to authorize the share. First, the processor identification of the processor originating the share is matched against the :address., :userid., and :processor. tags of each ID entry in the processor profile. "Wildcard" support is provided as discussed in [Using Asterisks in Processor Profile Entries.](#page-119-0)

If a matching entry is found, the svopid of this entry must be identified in the : rsvopid. tag of an authorization entry for the local processor with whom the caller is trying to share. If this is true, the share is allowed to proceed.

### <span id="page-114-1"></span>**Processor Profile Syntax**

Each line in the processor profile can contain one or more tags and its associated data. Tags can be written in uppercase, lowercase, or mixed case. Any line starting with the character "\*" is ignored.

- [Identification Entries](#page-114-0)
- [Authorization Entries](#page-115-0)

#### <span id="page-114-0"></span>**Identification Entries**

Each processor ID entry must begin with a : svopid. tag and continues to the next occurrence of a :svopid. or :procauth. tag or to the end of the profile.

#### **:svopid.***id*

This tag identifies the beginning of an entry and is required. It specifies the number to be used in the left argument of  $\Box$ SVO when sharing with the processor described by this entry. For incoming offers its value is returned by □SVQ. It must be a positive number.

*id* can be coded as "0" in which case the entry identifies any remote processor. An unique id will be assigned to the processor when it signs on.

#### **:processor.***id***[,***id***[,***id***]]**

This tag gives one, two, or three processor numbers separated by commas and is required. These numbers represent the actual procid, parent and grandparent of the share partner.

Because offers to processors with procids less than 1000 are considered to be offers to dependent processors, a profile ID entry is required to share with a processor running independently on the same machine and user ID. In this case, the svopid used must be greater than 1000.

*id* can be coded as "\*" in which case the entry identifies any remote processor with the corresponding :svopid.

#### **:address.***addr*

This tag gives the domain name or IP address of the partners machine. A domain name is a character string identifier as defined by the TCP/IP Domain Name System (DNS). For example:  $st1$ . ibm.com or STLAPL. An IP address is written in "dotted decimal" notation consisting of four decimal numbers between 0 and 255 separated by periods. For example: 12.34.56.111.

*addr* can be coded as "\*" in which case the entry identifies processors from any address with the corresponding :svopid.

If :address. is omitted, the machine address of the local machine is used.

#### **:userid.***userid*

APL2 User's Guide SC18-7021-23 © Copyright IBM Corporation 1994, 2017 This tag gives the character identification of the user ID of the partner.

The userid value is case sensitive.

Userid values longer than 8 characters will be tolerated by APL2, but only the first 8 characters will be used for APL2 cross-system communication. Userid values with imbedded blanks will also be tolerated by APL2, but only the characters preceding the first blank will be used for APL2 cross-system communication.

*userid* can be coded as "\*" in which case the entry identifies processors from any user ID with the corresponding :svopid.

:userid. can be omitted if :address. is also omitted or specifies the local machine. In that case, the currently active userid of the local machine is used.

#### **:crypt.***routine***,***library*

This tag allows the specification of a user exit to be called for encryption and decryption of shared variable data sent across the network.

*library* is the DLL containing the encryption routine.

*routine* is the routine name within the DLL. It must be compiled with 32-bit System linkage, and must use the following prototype:

```
 long _System cryptrtn(long encdecflag,
                          char * data,
                          long datalen,
                          char \star buffer,
                          long * bufflenp);
```
A sample encryption routine is shipped with APL2. The sample contains complete documentation on the parameters and expected results of encryption routines.

Here is an example of a processor entry that defines □SVO argument 33586 as a remote user with encryption enabled.

```
* user BROWN at STLAPL
:svopid.33586
           :address.STLAPL
           :userid.BROWN
           :processor.1002
           :crypt.cryptrtn,svpexit
```
### <span id="page-115-0"></span>**Authorization Entries**

Each processor authorization entry must begin with a : procauth. tag and continues to the next occurrence of a :procauth. or :svopid. tag, or to the end of the profile.

#### **:procauth.***id***[,***id***[,***id***]]**

APL2 User's Guide SC18-7021-23 © Copyright IBM Corporation 1994, 2017 This tag identifies the procid, parent and pparent that is authorized to receive shares and is required.

*id* can be coded as "\*" in which case the entry serves to authorize all local processors.

### **:rsvopid.***id***[,***id***[,...]]**

This tag lists the svopid numbers that identify remote processors that are authorized to share with the processor named in the corresponding : procauth. tag. Multiple numbers can be listed separated by commas.

*id* can be coded as "\*" in which case the entry authorizes any remote processor to share with the corresponding :procauth.

Here is an example of an entry that authorizes the processor identified by : svopid.33586 to share with a local processor 100 dependent on processor 1001:

\* AP100 authorization :procauth.100,1001 :rsvopid.33586

### **Processor Profile Examples**

The technical reference material you need to share variables between processors running on different machines was presented in [Processor Network Identification](#page-108-0) and [Processor Profile Structure.](#page-110-0) This section provides examples of how to code processor profile entries for some typical application needs.

For the purposes of these examples, assume that there are three users running interpreters on three different machines. Each interpreter process is identified with a unique IP address, user ID, and processor number. The processor numbers correspond to ↑⎕AI as reported by the interpreters themselves.

For clarity, these sample interpreters are referred to as Users 1, 2, and 3. You need the following information:

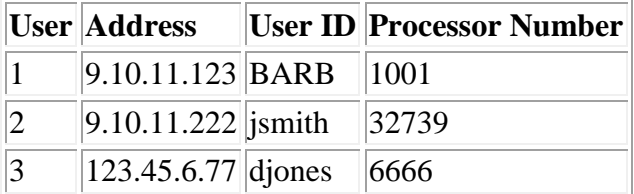

- [User to User Shared Variables](#page-117-0)
- [User to Auxiliary Processor Shared Variables](#page-118-0)
- [Using Asterisks in Processor Profile Entries](#page-119-0)

#### <span id="page-117-0"></span>**User to User Shared Variables**

Assume that User 1 wants to share variables with User 2. The information needed is as follows:

First, in order to offer to share a variable with another processor, you need to identify that processor with some number. A processor profile entry is then used to associate that number with the user's network information.

Assume that User 1 wants to refer to User 2 with the number 7777. The following entry is required in User 1's profile:

```
 :svopid.7777
   :address.9.10.11.222
   :userid.jsmith
   :processor.32739
```
This entry allows User 1 to extend an offer to User 2.

Next, User 1 needs to authorize User 2 to share variables. User 2 is already identified as 7777 with the :svopid. tag, and it is known that User 1 is running as processor 1001, so the following entry can be used:

```
 :procauth.1001
     :rsvopid.7777
```
This authorizes remote processor 7777 to share variables with local processor 1001.

APL2 User's Guide SC18-7021-23 © Copyright IBM Corporation 1994, 2017 Remember that there are always two sides to every share. User 2 also needs a number to use to refer to User 1. Assume that User 2 wants to use the number 3456. The following entry is required in User 2's profile:

```
 :svopid.3456
    :address.9.10.11.123
    :userid.BARB
    :processor.1001
```
User 2 also needs to authorize User 1:

```
 :procauth.32739
    :rsvopid.3456
```
Note that the : rsvopid. values correspond to the : svopid. values shown above, and the : procauth. values correspond to the processor numbers of the interpreters as reported by ↑⎕AI.

If Users 1 and 3 also wanted to share variables, they would have to code identification and authorization entries just as Users 1 and 2 did. However, when coding the authorization entry, User 1 can take either of two approaches. First, User 1 could simply add another authorization entry. Assume User 3 has been identified as processor 8888:

```
 :procauth.1001
    :rsvopid.8888
```
You can have as many authorization entries in your processor profile as you want, but there is another way. The :rsvopid. tag can provide a list of processors. So, User 1 could add User 3's number to the existing entry like this:

```
 :procauth.1001
    :rsvopid.7777,8888
```
This entry authorizes the remote users associated with the numbers 7777 and 8888 to share variables with User 1's 1001 processor.

User 1 could authorize more users by adding more entries or by just adding numbers to the : rsvopid. tag.

#### <span id="page-118-0"></span>**User to Auxiliary Processor Shared Variables**

For another example, assume that User 1 wants to share a variable with AP 127, which is running under interpreter processor 6666 on User 3's machine. This might be useful if User 3's machine contained a database that User 1 needed access to.

User 1 needs to add another identification entry to associate a number with the remote processor 127. Assume that User 1 wants to use the number 9127 to refer to the remote processor. The entry is as follows:

```
APL2 User's Guide SC18-7021-23
© Copyright IBM Corporation 1994, 2017
              :svopid.9127
                 :address.123.45.6.77
                 :userid.djones
                :processor.127,6666
```
Notice the : processor. tag now lists two processor numbers. This indicates that AP 127 is a dependent of processor 6666.

User 1 also needs to authorize shares with the remote processor 127 so the authorization entry becomes:

 :procauth.1001 :rsvopid.7777,8888,9127

If Users 1 and 3 are set up for user to user sharing, User 3 already has identification entry for User 1. However, AP 127 is a new processor on User 3's machine, and is sharing variables, so another authorization entry needs to be added for User 3. Assuming User 3 has identified User 1 as 2229:

> :procauth.127,6666 :rsvopid.2229

Like the : processor. tag shown above, the : procauth. tag in this authorization entry lists two numbers. In this case, however, it does not refer to two separate processors. Only a single processor (in this case 127, dependent of 6666) can be listed in a :procauth. tag. The exception to this rule is the use of an asterisk as mentioned in [Using Asterisks in Processor Profile Entries.](#page-119-0)

### <span id="page-119-0"></span>**Using Asterisks in Processor Profile Entries**

The examples shown demonstrate how to identify specific remote processors and authorize them to establish shares with specific local processors. Sometimes however, it is not possible to identify all the potential share partners. Similarly, sometimes you want to give one or more share partners access to all your processors. Asterisks are used as wildcards in processor profile entries to provide general identification and authorization

Suppose that User 1 is writing a server; there is no way to know who the server's potential clients might be. It is not possible to code separate identification entries for each client. In this case, User 1 can code this identification entry:

```
 :svopid.0
   :address.*
   :userid.*
   :processor.*
```
In effect, this entry identifies any remote processor as number 0. This number is used for a special reason. A remote processor is always known to the APL2 session by the number used in the : svopid. tag. When the number 0 is seen by the APL2 shared variable processor, a new unique number is automatically assigned.

You have now handled the problem of identifying unknown processors, and can now deal with authorization. An asterisk can also be used in the  $:rsvopid.$  tag like this:

```
 :procauth.1001
   :rsvopid.*
```
This authorizes shares from any processor.

APL2 User's Guide SC18-7021-23 © Copyright IBM Corporation 1994, 2017 Finally, assume that User 1 not only wanted to authorize remote users to share with processor 1001, but with any processor. The following entry can be used:

```
 :procauth.*
    :rsvopid.*
```
This entry authorizes all remote processors, indicated by the asterisk in the : rsvopid. tag, to establish shares with any processor on the machine, indicated by the asterisk in the : procauth. tag.

### **Notes:**

- 1. When coding entries with wildcards it is important to remember that APL2 will stop scanning the processor profile as soon as it finds an entry that matches what it is looking for. If you have multiple entries in your file, it is a good idea to put the entries with wildcards at the end, so that if a more specific entry without wildcards is also a match, it will be used in preference to the one with the wildcards.
- 2. If an entry is coded with wildcards it cannot be used to initiate an outgoing offer, as it does not contain enough information to identify the share partner. Wildcard entries should only be used by servers who will not initiate offers, but rather only match offers sent to them.

### <span id="page-121-1"></span>**Running a Remote Session Manager**

The session manager is usually started automatically when the APL2 interpreter is invoked. In this case, the session manager and the interpreter run on the same machine.

The session manager can also be used to control a remote interpreter. In this way, an interactive session can be conducted with an interpreter on another machine across the room or around the world.

The session manager is implemented as auxiliary processor 120. Rather than providing applications with the ability to execute session manager commands, AP 120 processes requests that conform to the shared variable interpreter interface. The session manager shares a variable with the interpreter through which the session is conducted. On Windows, the session manager's Object Editor windows also share variables with the interpreter.

When attempting to use the session manager to control a remote session, the session manager should be manually started and run independently rather than automatically and dependently by an interpreter. The name of the program to run is  $ap120$ . exe on Windows, and  $ap120$  on Unix systems. The processor number that the session manager should use to sign on to the SVP should be passed as an argument. For example:

ap120 -id 1120

The session manager waits for any interpreter to offer it a variable. On Windows, a message window will appear indicating that the session manager is waiting. A cancel button is provided in this window.

In order to establish a shared variable connection with a remote interpreter, processor identification, and authorization entries are required for both the interpreter and the session manager. These entries are placed in the SVP profile file. For more information, see [Processor Network Identification.](#page-108-0)

#### **Note:**

- 1. Before shares can be established, the SVP port server must be running. See [Using the Port Server](#page-111-0) for details.
- 2. Since the session manager does not initiate an offer, the order in which the processes in this scenario are started is important. If the SVP on the machine where the session manager will run is not yet active when the offer from the remote interpreter comes in, that offer will be lost. The safest procedure to follow is to start the session manager process (and its port server) before starting the interpreter process.
- [Workstation Interpreters](#page-121-0)
- [APL2/370 Interpreters](#page-122-0)

### <span id="page-121-0"></span>**Workstation Interpreters**

When communicating with a remote workstation interpreter, the session manager actually shares a variable with processor 1, which runs under the interpreter. The session manager's processor profile entries might look like this:

APL2 User's Guide SC18-7021-23 © Copyright IBM Corporation 1994, 2017 :svopid.7001 :address.234.45.65.78 :userid.JOHNDOE

```
 :processor.1,1001
 :procauth.1120
   :rsvopid.7001
```
For more information about processor profile entries, see [Processor Profile Structure.](#page-110-0)

These entries would allow the session manager, running as processor 1120, to share variables with processor 1 running under interpreter 1001 on John Doe's machine. The session manager displays 7001 in the title bar when it receives an offer from the processor identified by the : svopid.7001 tag.

The remote workstation interpreter's processor profile entries would look like this:

```
 :svopid.9120
   :address.146.75.44.12
   :userid.JaneSmith
   :processor.1120
 :procauth.1,1001
    :rsvopid.9120
```
These entries allow the processor 1 running under the interpreter 1001 to share variables with the session manager, running as processor 1120, on Jane Smith's machine.

To invoke a workstation interpreter and have it be controlled by a remote session manager, use the  $-\text{sm}$ invocation option to specify the processor identification number of the session manager that the interpreter should extend an offer to. For example:

 apl2 -sm 9120 on Unix systems, and

 apl2win -sm 9120 on Windows systems.

Before shares can be established, the SVP port server must be running. See [Using the Port Server](#page-111-0) for details.

### <span id="page-122-0"></span>**APL2/370 Interpreters**

When communicating with an APL2/370 interpreter, the session manager shares a variable directly with the interpreter. The APL2/370 products do not include an auxiliary processor 1. The session manager's processor profile entries might look like this:

```
 :svopid.7001
   :address.234.45.65.78
    :userid.JohnDoe
  :processor.1001
 :procauth.1120
   :rsvopid.7001
```
These entries allow the session manager, running as processor 1120, to share a variable with interpreter 1001 running on John Doe's user ID. The session manager displays 7001 in the title bar when it receives an offer from the processor identified by the : svopid.7001 tag.

The APL2/370 interpreter's processor profile entries would look like this:

```
 :svopid.9120
    :address.146.75.44.12
    :userid.JaneSmith
    :processor.1120
 :procauth.1001
    :rsvopid.9120
```
These entries allow interpreter 1001 to share a variable with the session manager, running as processor 1120, on Jane Smith's machine.

To invoke an APL2/370 interpreter and have it be controlled by a remote session manager, use the sm invocation option to specify the processor identification number of the session manager that the interpreter should extend an offer to. For example:

apl2 apnames(ap2x119(listen(0))) sm(9120)

#### **Notes:**

- 1. The Windows session manager's **Open Object** and **Edit** facilities are not supported when controlling an APL2/370 interpreter.
- 2. APL2/370 does not use as many different codes as the workstation interpreters to distinguish different types of output. Several types of output mentioned in the session manager's **Colors** window are identified differently by APL2/370.

# **Shared Variable Interpreter Interface**

APL2's Shared Variable Interpreter Interface enables the interpreter to be controlled through a shared variable rather than through a terminal or file input. The normal session input and output are replaced with a single shared variable through which communication occurs. This shared variable, and hence the interpreter, can then be managed by a user or program from another APL2 session. This creates a number of interesting possibilities:

#### Automated testing

A test control application can be built in APL that drives another application being tested. The control application can provide any desired input (even things like attention signals), and receives all output that would normally be sent to the application user. Unlike test drivers running within the same session, it has no difficulty recovering from application errors, or even system errors!

#### Remote control

Since shared variables can be used to communicate between systems, It is possible for a user on one system to control an APL2 session running on a different system, even a different type of system. Facilities built into the APL2 session manager (see [Running a Remote Session Manager\)](#page-121-1) make it look to the user as if the remote session is actually running on his or her local system.

#### Asynchronous processing

An APL application can be designed to exploit multitasking by driving one or more subordinate sessions, each of which is given part of the work to be done. The master session can pass data back and forth, or synchronize the execution as needed, using either the interpreter interface variable or other variables shared with the application.

#### Distributed computation

This is really just a generalization of the asynchronous processing discussed above. Subordinate sessions can be started on any system in a network, thus utilizing available processing cycles wherever they may exist. The master session can hand off pieces of the work to the subordinate sessions, perhaps giving any part of the work to any processor as soon as it becomes available.

- [General Concepts](#page-125-0)
- [Shared Variable Protocols](#page-126-0)
- [Interpreter Input Data](#page-127-0)
- [Interpreter Output Data](#page-128-0)

# <span id="page-125-0"></span>**General Concepts**

The shared variable interpreter interface is activated on a workstation APL2 system by starting an APL2 session with the -sm *nnnn* option. On a mainframe system the session is started specifying SMAPL(*nnnn*). The interpreter uses the numeric *nnnn* value as a processor ID with which it should share a variable called APL2. This variable is then used for all input and output to the interpreter. The variable is shared within the interpreter and is not available to, nor will it conflict with, variables or other names used by the application.

Once an interpreter is running using the shared variable interface, it operates normally except that its input and output is through the shared variable. It is the responsibility of the interpreter's shared variable partner to manage the variable.

The partner can pass character data as input to the session, just as if the data were being typed at a keyboard. It gets character data back, much like what would be displayed in a session manager window as session output. (There is some additional information provided with the data. See [Interpreter Output Data.](#page-128-0)) The partner can also pass a number of special signals to the interpreter, and is given some additional information about system variables and data stacked using AP 101.

The interpreter executes any expressions or commands sent to it and sends back any messages and arrays generated through the shared variable. When the expression or command has completed, the interpreter sends a control code indicating it is ready to receive input. The interpreter waits and/or processes requests until instructed to shutdown either by a shutdown control signal or an ) OFF or ) CONTINUE command.

To be able to use this interface, you must have an appropriate entry in your SVP profile (see [Processor Profile](#page-114-1)  [Syntax\)](#page-114-1). The following is an example of an entry which would allow the interface to be used between two APL2 sessions, where the shared variable interpreter session was started with id 2222:

:svopid.2222001 :processor.1,2222

(The svopid value can be anything you wish to use. It is the number to be specified by the controlling session when sharing variable APL2 with the controlled interpreter.)

# <span id="page-126-0"></span>**Shared Variable Protocols**

- Only one variable can be shared with each APL2 session.
- The variable name is always APL2.
- The interpreter will offer or match the variable only if it was started with the appropriate  $-$ sm or SMAPL option.
- The variable can only be shared with the partner specified in the invocation option.
- If offered first by the partner, initial values are ignored by the interpreter.
- [Input](#page-127-0) to the interpreter must be simple character vectors or integer vectors.
- [Output](#page-128-0) from the interpreter is 3-element nested arrays:
	- 1. scalar integer return code
	- 2. 2-element integer type code
	- 3. data, of variable shape, rank, or depth
- If the interpreter's partner retracts the shared variable before the interpreter retracts it, the interpreter will not shut down; the interpreter will simply continue to execute the expression it is processing or wait for the next input.

## <span id="page-127-0"></span>**Interpreter Input Data**

Two types of data can be sent to the shared variable interpreter:

- Character vectors are sent to represent session input to the interpreter, in response to a  $\Box$  or  $\Box$  request in an APL statement, or in response to an immediate execution or editor 1 prompt from the interpreter itself. Character vectors should only be sent when the interpreter has indicated it is ready for input. Character vectors sent at any other times are likely to be ignored, or may result in a shared variable interlock.
- Simple integer vectors may be sent as control signals. They include execution control signals which may be sent at any time, and output control signals which may only be sent when input has been requested.

The following control signal codes are defined:

- Execution Control Signal Codes
	- 0 0 No operation (see note 1)
	- 0 1 Attention
	- 0 2 Interrupt
	- 0 3 Suppress output
	- 0 4 Shutdown
- Output Control Signal Codes
	- 1 0 Set output to array mode (see note 2)
	- 1 1 Set output to line mode
	- 1 2 n Set output to multi-line mode (see note 3)

#### **Notes:**

- 1. It is possible for the interpreter's partner to not be able to reference the shared variable (a WS FULL may occur during the reference.) In these cases, the partner should specify a no operation control signal. This will free the interlock condition and allow the interpreter to again reference and specify the variable.
- 2. Array mode output is unformatted, i.e. an arbitrary APL array produced as the result of an APL statement.

Only the APL2/370 interpreter currently supports this mode; interpreters for the other systems ignore the (1 0) request.

3. Multi-line mode output is formatted as a vector of character vectors, with the number of lines limited to the third value given (shown here as n). This can provide significant performance improvements over single line output. Only output of a single type (see the second item of [Output Data\)](#page-128-0) is grouped together in one array.

The APL2/370 interpreter does not currently support this mode; it ignores the  $(1 \ 2 \ n)$  request.

# <span id="page-128-0"></span>**Interpreter Output Data**

The shared variable interpreter sends messages and arrays in 3-item arrays:

- 1. An integer scalar return code. If the return code is not negative, then it and the rest of the array is defined as ⎕EC output. If the return code is negative, then it indicates whether the rest of the array provides message, system variable, stacked input, or array output data.
- 2. A 2 element integer vector, which is either  $(0\ 0)$ , or provides additional information about the type of output. When non-zero, the first element of this item indicates what type of output or input prompt is involved. The second element indicates whether the output is complete. If the second element is 1, then more information will be sent at a later time. 1 is used for  $\mathbb D$  output from an APL statement, and also for input requests when prompt data is provided.
- 3. Output data, if any. Its format and content depends on the first two items.

Here are the types of output that may appear. In the following definitions, i may be 1 indicating the output is incomplete, or 0 indicating it is complete.

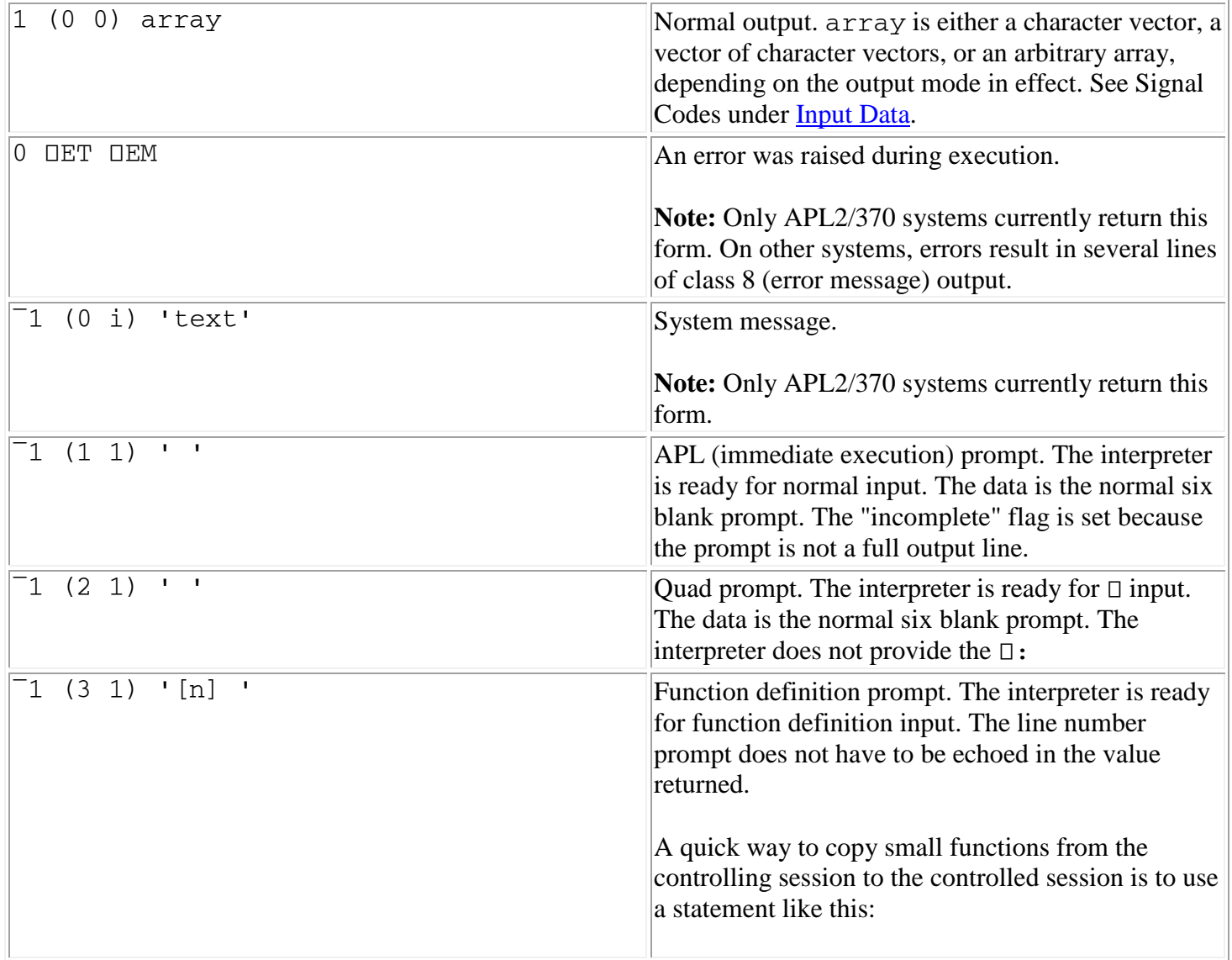

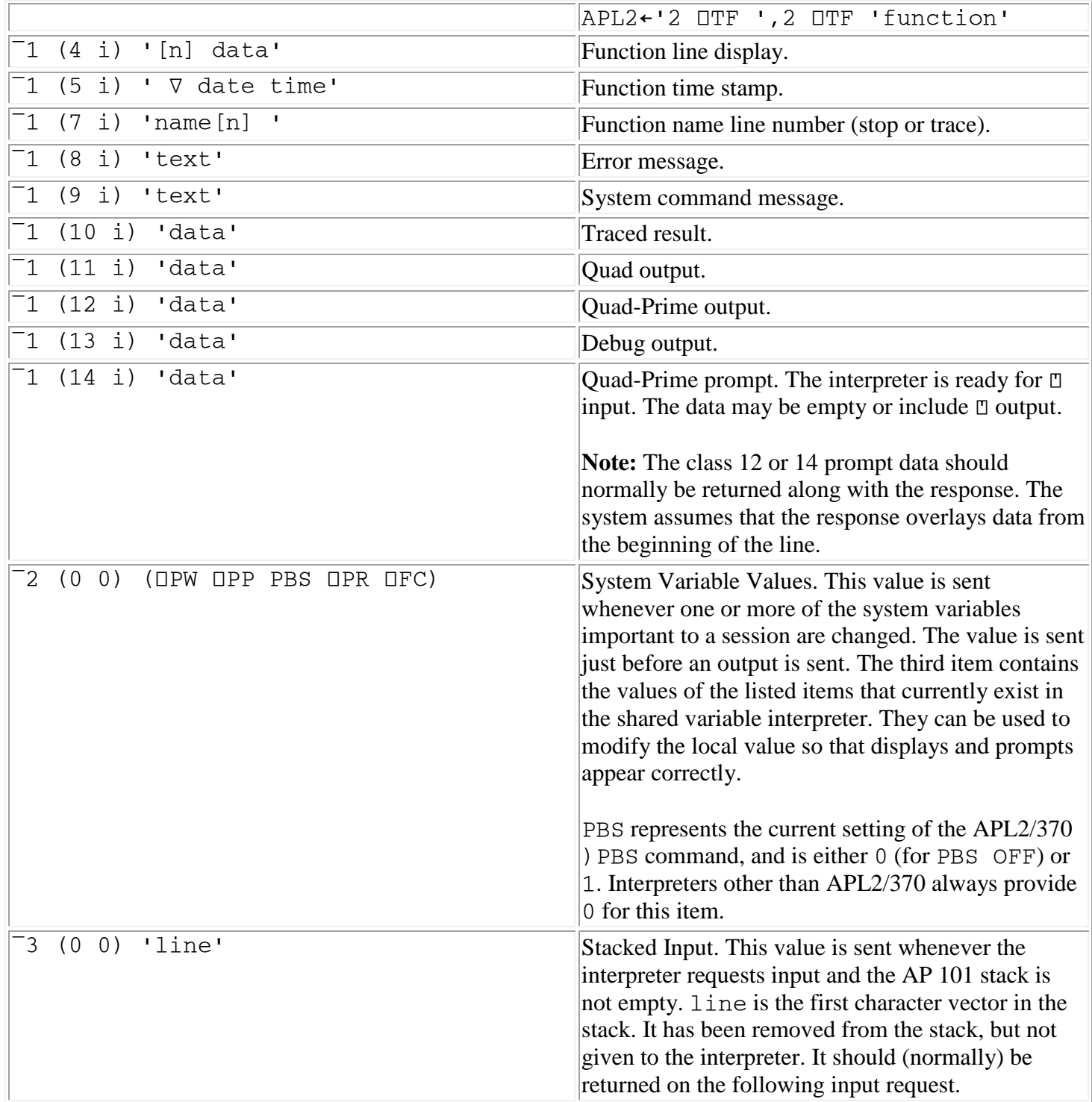

# **Transferring Workspaces and Files**

Workspaces are easily transferred between APL2 systems. Transfer file formats have been defined to permit exchange of workspace objects among all IBM APL2 implementations. Additional tools are provided for migration of the older VS APL format to APL2.

Files created by the APL2 file processors, AP 210 and AP 211, can also be transferred across systems, or accessed on shared media.

- [Workspace Transfer Between APL2 Systems](#page-131-0)
- [Migration of TryAPL2 Workspaces](#page-133-0)
- [Migration of VS APL Workspaces](#page-134-0)
- $\triangle$  [AP 210 Files](#page-135-0)
- $\bullet$  [AP 211 Files](#page-136-0)

### <span id="page-131-0"></span>**Workspace Transfer Between APL2 Systems**

In general, APL2 workspaces must be sent to other APL2 systems as *transfer form* files. On workstation platforms, these files have an extension of .atf. On mainframe platforms, these files have an extension or filetype of apltf. Note that on some workstations the names of transfer files and workspaces and their extensions are case sensitive.

The APL2 commands used to create and read transfer form files are  $000T$ ,  $1N$ , and  $00T$ . To transfer a workspace, start APL2 on the system where the workspace resides, and issue the following commands:

```
)LOAD wsid(SIC) (or )RESET)
 )OUT filename
```
A transfer file is created by the ) OUT command.

Once the transfer file is created, it then must be moved to the target APL2 system. The techniques for physically moving files from one system to another can vary depending on the types of systems and what connections exist between them.

- One key issue is that the mainframe systems use an EBCDIC character encoding, while the workstation systems use an ASCII encoding. Both ASCII and EBCDIC transfer file formats are defined, and all IBM APL2 systems accept both formats. No data conversion should be attempted within the file itself when transferring it from one system to another. The receiving APL2 system performs any necessary conversion. If the transfer is done electronically through a network connection, the programs controlling that transfer must be told that this is a "binary" rather than "character" file. (The exact terminology used may vary depending on the system and network control programs being used.)
- Some systems use "record-oriented" files while others use stream files. If stream files are being transferred to a system that expects record-oriented files, an arbitrary record length may be used, but the existing record separators ("LF" or "CR/LF") must be retained. Conversely, separators should not be inserted when record-oriented files are being transferred to a system that expects stream files. Again, the receiving APL2 system adjusts to these differences.
- Within these constraints, standard data transmission commands appropriate to the system such as "ftp put", "SEND", "SENDFILE", or "TRANSMIT" can be used for network transmission, with corresponding commands such as "ftp get" or "RECEIVE" as appropriate to the receiving system.
- Because the receiving APL2 system performs all necessary conversions, it is also possible to use shared DASD, remote file systems, removable media, or other such facilities to transport the data.

When the file has been transferred to the target system, it can then be read into APL2 and saved as a workspace:

 )CLEAR )IN filename )SAVE wsid

When transferring a workspace from a mainframe system to a workstation system, there is a possibility that there may be APL names in the workspace containing underscored alphabetic characters. These characters are not supported on the workstation platforms, and will cause errors on ) IN. The ATFUSTOLC function

(described in [The MIGRATE Workspace\)](#page-531-0) can be used to remove the underscored characters before the ) IN process.

**Note:** Although it may be possible to run the older APL2/PC for DOS on the same system where you have installed this new version of APL2, the workspace formats used by the two programs are different. Workspaces must be migrated between the two systems using .atf files as described above.

# <span id="page-133-0"></span>**Migration of TryAPL2 Workspaces**

Workspaces saved under TryAPL2 can be read by all the workstation APL2 systems. The function TRYLOAD in the [FILE](#page-507-0) workspace can be used to read these files.

# <span id="page-134-0"></span>**Migration of VS APL Workspaces**

VS APL workspaces can be migrated to the workstation platforms using the VSCOPY function from the [MIGRATE](#page-531-0) workspace.

The saved VS APL workspaces should have a clear state indicator. This can be ensured before you ) SAVE the workspace by using the ) SI command to check the state indicator, and entering  $\rightarrow$  one time for each  $\star$  in the display from  $)$  SI.

Download each saved workspace in binary form to a file. The VSCOPY function assumes that the file extension used for downloaded VS APL workspaces is .VWS (renamed from .VSAPLWS on VS APL). Then, run the VSCOPY function against each workspace:

 )CLEAR )COPY 2 MIGRATE VSCOPY VSCOPY 'filename' )ERASE VSCOPY )SAVE wsid

## <span id="page-135-0"></span>**AP 210 Files**

Files created by AP 210 are portable between all workstation APL2 systems. Files should be transmitted in binary mode.

In addition, files created by AP 210 on APL2/PC can be read by the workstation APL2 systems. Writing back to these files is allowed, but is not recommended for code A files. The format used for code A files is different from APL2/PC, and objects take a different amount of storage. File corruption is likely. In order to create a writable file, each object in the APL2/PC file should be read and rewritten to a new file.

# <span id="page-136-0"></span>**AP 211 Files**

Files created by AP 211 are portable between APL2 systems running on CMS, TSO, and workstations. The files must be transferred in binary mode. The receiving APL2 system performs all necessary conversions of data. Files to be uploaded to the mainframe must be uploaded as fixed format files, with a record length equal to the AP 211 blocksize for the file. The blocksize can be obtained by issuing an AP 211 USE command against the file.

In addition, files created by AP 211 on APL2/PC can be read by the workstation APL2 systems. Writing back to these files is not allowed. The function REBUILD211 in the [FILE](#page-507-0) workspace can be used to permanently convert the APL2/PC file to the new format if desired.

# **Associated Processors**

Names are used in APL expressions to identify variables, defined functions and operators, and constants (such as labels). When APL encounters names during the execution of expressions, it passes control to the appropriate routines in the interpreter for evaluation.

Through the use of  $\Box$ NA, and by associating a name with a specific processor, an APL application program can cause that name to be processed by routines in the specified associated processor instead of the APL interpreter. Associated processors provide an alternate mechanism for handling the evaluation of APL names.

The following sections discuss external names and associated processors in general:

- [Applications of External Names](#page-138-0)
- [Managing External Names from APL](#page-140-0)
- [Environmental Considerations](#page-143-0)

The following associated processors are provided with the APL2 system:

- [Processor 10](#page-144-0) provides facilities through with programs written in Rexx may be created, manipulated, and executed. It also provides several routines for easy access to operating system files.
- [Processor 11](#page-152-0) provides facilities through which compiled programs written in languages other than APL can be called. The processor provides services so that you can specify how to map APL data to and from the data structures that can be required by these programs.

Processor 11 also provides facilities that allow access to APL objects in *namespaces*. Because each namespace has its own namescope, an application placed in a namespace can avoid name conflicts with other applications.

- [Processor 12](#page-171-0) provides facilities through which APL data files and operating system text files can be accessed using normal APL2 syntax. The processor makes the file appear to exist as an object in the workspace although it may actually be larger than the available workspace size.
- [Processor 14](#page-180-0) provides facilities through which Java programs and variables may be accessed.
- [Processor 15](#page-188-0) provides facilities for accessing structured storage.

# <span id="page-138-0"></span>**Applications of External Names**

A name associated with a processor is called an external name.

External names have a variety of uses in building production applications. By giving you additional options in the ways in which you process information from APL, external names help improve productivity. Some of the reasons you might use external names are:

• Reuse of Existing Programs

A principal objective of Processor 11 is to permit you to reuse many existing programs without any need to modify them. Processor 11 provides mechanisms by which you describe where the programs exist and what data structures they require in arguments. Once the information has been provided, you can then use external names to access these programs from your workspace just as if they were APL functions.

Synchronous Access to System Information

Sometimes an application needs easy access to information about the host system or from another application subsystem. Since host information can vary widely between platforms, it is impractical for APL to provide it directly. You can use external names, however, to temporarily "escape" APL, access the information, and bring back the results to the workspace for use by the application.

Improve Performance

It is common for an application to have a uniquely tailored data structure or algorithm that is used widely by the application's own functions. This application-specific feature often assumes a fundamental, what APL might term "primitive", nature and frequently becomes the bottleneck that limits either the capacity or performance of the application. External objects can be used to overcome such problems by permitting you to enclose the definition in compiled code. Because external objects are syntactically equivalent to the APL object from which they were derived, you need only replace the APL definition in the workspace with the external name association; much like copying an object. The remainder of the application is unmodified.

Maintain Shared Code

Shared code is important to installations because only a single copy need exist in the system, no matter how many users are accessing it. This can significantly reduce input/output and real storage requirements.

Sometimes an application is built on gate functions that control access to critical resources like files. These functions mask the application from the internal structure, location, or other attributes of the resource so that these may be changed in a transparent matter. If a gate function is modified, it must be updated in all the saved workspaces where it exists. This can be a burden in practice. However, since only the information that characterizes the association is known about an external function in a saved workspace, an external function can be replaced and be available to all subsequently activated application workspaces.

Avoid Name Conflicts

APL2 User's Guide SC18-7021-23 © Copyright IBM Corporation 1994, 2017 Users who attempt to combine APL applications or parts of applications together often encounter situations where the same name exists in more than one of the applications. Since names in the active workspace must be unique, the applications must be modified to have unique names if they are to be combined in a single workspace. Namespaces, supported through processor 11, provide an alternative solution to this problem since each namespace contains its own namescope. Names need only be unique to the namespace in which they reside.

• Increase Effective Workspace Size

Processor 11 permits the use of large applications, and Processor 12 permits the use of large files, as if they resided within your own workspace. In fact, the storage requirements within the workspace may be a small fraction of the size of the file or application.

### <span id="page-140-0"></span>**Managing External Names from APL**

The system function  $\Box$ NA is used to associate a name with a processor or to query the association of an existing name. A formal and detailed description of **□NA** is included in *APL2 Programming: Language Reference*.

- [Creating and Destroying an Association](#page-140-1)
- [Invoking an External Name](#page-140-2)
- Ouerving an Associated Name
- [Avoiding Name Conflicts](#page-142-0)

### <span id="page-140-1"></span>**Creating and Destroying an Association**

Briefly,  $\Box$ NA in its dyadic form is used to associate a name with a processor. The right argument lists the name or names to be associated with the processor and then activated. The left argument of ⎕NA identifies the processor and provides information that is passed to the processor when the name is activated. For example:

 0 11 ⎕NA 'BEEP' 1

causes the name BEEP to be associated with Processor 11. The result, 1, indicates that the name has been accepted by Processor 11 and the association is active; a result of 0 would indicate the processor was unable to activate the association due to an error, or perhaps due to a lack of resources.

When a name is successfully associated with a processor and activated, the processor specifies the name class and valence  $(1 \quad \Box A \text{T})$  for the name. The association, name class, and valence remain in effect until the object is deleted from the workspace. The association, name class and valence remain in effect even after using the commands ) SAVE, ) LOAD, or ) COPY. The information necessary to produce an association is produced by 2 ⎕TF and )OUT for use by 2 ⎕TF or )IN.

A name may be disassociated from a processor by deleting it from the workspace with ⎕EX, )ERASE, or by completing execution of a function that localized the name. A name is also disassociated when  $\vert$  IN or  $\vert$  COPY replaces an associated object with another object of the same name.

When a name is disassociated from a processor, or when the active workspace is replaced with ) CLEAR, ) LOAD, ) OFF or ) CONTINUE, the processor is contacted to allow it to free resources associated with that name. At this point the name is said to be inactive, even though it still may be associated with the processor in a workspace that was previously saved. If the workspace is subsequently reloaded, the processor will be contacted to reactivate the name when the name is first encountered in the execution of an APL expression or in the right argument of dyadic ⎕NA. If the processor is unable to reactivate a name encountered during the execution of an APL expression, a VALENCE ERROR or VALUE ERROR will be generated.

### <span id="page-140-2"></span>**Invoking an External Name**

When a name that has been associated with a processor is encountered during execution of an APL expression, control is passed, along with any arguments associated with the operation, to the processor. The processor then manages the execution of the requested routine and returns results or an error condition to APL. For example:

```
3 11 ONA 'MEAN' AN AVERAGE FUNCTION
1
        MEAN 1 2 3 4
2.5
        ⎕←RESULT←2+MEAN 1 2 3 4
4.5
        MEAN 'ABCD'
DOMAIN ERROR
        MEAN 'ABCD'
\mathcal{L}
```
Names defined and associated with processors through the use of dyadic □NA appear and act like any other names in the APL workspace. They are reported by ) NMS, ) FNS, ) VARS, ) OPS, and  $DNL$ , and they may be used in APL expressions. They are saved as part of a saved workspace and retain their name class and association when subsequently loaded or copied. When such a name is erased or otherwise deleted (as the result of localization, )COPY, )ERASE, etc.), it is no longer associated with any processor. Since the name is then undefined, it is available to be defined as an APL function, operator or variable, or associated with another processor.

#### <span id="page-141-0"></span>**Querying an Associated Name**

#### **Checking the Association Information**

Monadic  $\Box$ NA is used to query the name class and associated processor for one or a list of names. For example:

 3 11 ⎕NA 'GEORGE' 1 ⎕NA 'GEORGE' 3 11

The following expression lists all names that are associated with processors other than APL:

```
 (0≠,0 1↓⎕NA ⎕NL 1 2 3)⌿⎕NL 1 2 3
GEORGE
MEAN
```
#### **Checking for Active Associations**

Dyadic □NA can be used to query a previously associated name to find out if it is currently active. A result of 1 indicates the association is active, while a result of 0 indicates that it is inactive. An inactive association is most likely to result after loading a saved workspace. Usually, the processor can no longer find the file or program requested by the association. An attempt to use a function whose association is currently inactive results in VALENCE ERROR. For example:

```
 ⎕NA¨'GEORGE' 'SALLY'
  3 11 3 11
        (⊂3 11) ⎕NA¨'GEORGE' 'SALLY'
1 0
        SALLY 'GO ROUND THE ROSES'
VALENCE ERROR
        SALLY 'GO ROUND THE ROSES'
\mathcal{L}
```
Objects in the APL workspace that are not associated with an external processor are associated with the APL interpreter, which can also be thought of as a processor. Monadic □NA returns a 0 for the processor number of such names to indicate that they are handled by the APL interpreter. For example:

```
 VAR←1 2 3
       ⎕FX 'Z←FN A' 'Z←1÷A'
FN
       ⎕NA 2 3⍴'VARFN '
2 0
3 0
```
Specifying processor  $0$  in dyadic  $\square$ NA, while valid, has no effect for an undefined name:

```
 2 0 ⎕NA 'MARY'
\overline{0} ⎕NA 'MARY'
0 0
         ⎕NC 'MARY'
0
```
### <span id="page-142-0"></span>**Avoiding Name Conflicts**

A second, or surrogate, name may be used with the name of any object in monadic or dyadic  $\Box$ NA:

 3 11 ⎕NA 'NANCY LIL' 1

In such cases, the first name, NANCY, is used to refer to the function in APL expressions in the workspace. The second or surrogate name, on the other hand, is used to identify the object, LIL, to the processor. Surrogate names are particularly useful when a processor requires a specific name that would cause a name conflict with other names in the application.

Use of a wrong or conflicting surrogate name in dyadic  $\Box$ NA causes  $\Box$ NA to return a 0 result. The  $\Box$ TF function can be used to determine the correct surrogate name:

```
 3 11 ⎕NA 'NANCY MCGILL'
\theta2 OTF 'NANCY'
3 11 ⎕NA 'NANCY LIL'
```
### <span id="page-143-0"></span>**Environmental Considerations**

Associated processors and any programs they may call execute as direct extensions of the APL language. The programs themselves are presumed to be well-behaved production programs. As such, they are expected to preserve the APL execution environment and not compromise the integrity of the APL workspace. If an application requires isolation from the APL environment rather than the synchronous behavior of external names, you should consider a solution based on auxiliary processors as described in [Auxiliary Processors](#page-291-0) and [Writing Your Own Auxiliary Processors.](#page-648-0)
# **Processor 10 - Communicating with Rexx**

Processor 10 provides:

- [Use of Rexx functions as APL functions](#page-144-0)
- [Creation of Rexx routines from APL arrays](#page-148-0)
- [Access to operating system files](#page-149-0)

Processor 10 is designed to be used with the Object Rexx language, originally developed by IBM and now managed by the Rexx Language Association. Either *IBM Object Rexx* or the 32-bit version of *Open Object Rexx* (also known as [ooRexx\)](#page-8-0) must be installed to access Rexx using Processor 10. Open Object Rexx is available at *http://www.oorexx.org*.

The operating system file utilities provided with the workstation version of Processor 10 do not actually require Rexx services. They may be used even where Rexx is not available.

This chapter provides a very brief introduction to Rexx, and some examples of using the Rexx language, but does not attempt to provide a tutorial on Rexx. Detailed information on Rexx can be found in the manuals supplied with the Rexx products.

**Note:** The mainframe version of Processor 10 also supports access to variables and constants in the Rexx variable pool. The workstation version of Processor 10 does not support access to the variable pool.

# <span id="page-144-0"></span>**Using Rexx Functions as APL Functions**

The Rexx language provides functions and variables, objects that are familiar to users of APL. Rexx functions are similar to APL monadic functions and Rexx variables are like APL character vectors. Rexx communicates exclusively with character strings so that not only Rexx variables, but also the arguments and results of Rexx functions, are characters.

To use a Rexx function from APL, you must first establish an association using dyadic □NA (See Associating [Names with Processor 10\)](#page-145-0). The function thus established is monadic, and its argument is either a character vector or vector of character vectors (See [Constructing the Rexx Arguments\)](#page-146-0). The function may be built-in to Rexx, part of a Rexx function package, or a Rexx program in a file. The result of invoking a Rexx function successfully is always a character vector. If Rexx detects an error while interpreting the function, the result is a numeric scalar giving the Rexx return code (See [Handling Results and Errors\)](#page-147-0).

As an example, consider the use of the Rexx built-in functions DELWORD, WORDPOS and WORDS that operate on blank-delimited substrings of vectors, called *words*.

DELWORD(*string*,*offset*,*length*) deletes *length* words from *string* beginning at *offset* WORDPOS(*target*,*string*) returns the offset in *string* of *target* WORDS(*string*) returns the number or words in *string*

The following example illustrates the basic technique for building APL applications that use Rexx functions. Although the example limits itself to built-in Rexx functions, you may also access Rexx external programs. By writing your own functions in Rexx, you can enhance the power of APL with the string handling and system access of Rexx.

```
 ⍝ Start off simply
        3 10 ⎕NA 'DELWORD'
1
        DELWORD 'NOW IS THE TIME' '2' '2'
NOW TIME
        DELWORD 'NOW IS THE TIME' '3'
NOW IS
        DELWORD 'NOW IS THE TIME' '5'
NOW IS THE TIME
        DELWORD 'NOW IS THE TIME'
-40 ⍝ DELWORD requires two arguments
 ⍝ Now for a more perennial example
 (⊂3 10) ⎕NA¨'WORDPOS' 'WORDS'
1 1
       HERBS←'PARSLEY, SAGE, ROSEMARY AND THYME'
       SUBHERBS←'SAGE, ROSEMARY'
       WORDPOS SUBHERBS HERBS
2
       WORDS SUBHERBS
2
       ⍝ Note that the result is character
       2=WORDS SUBHERBS
0
       2=⍎WORDS SUBHERBS
1
       ⍝ Note that character result can be useful
       DELWORD HERBS (WORDPOS SUBHERBS HERBS) (WORDS SUBHERBS)
PARSLEY, AND THYME
       ⍝ Combine APL and Rexx
VZ←PHRASE REMOVE_FROM STRING;POSITION<br>[1] Z←STRING
[1] Z←STRING<br>[2] →('0'=POSITION←WORDPOS PHRASE STRING)/0  A Done if not found
[2] →('0'=POSITION←WORDPOS PHRASE STRING)/0<br>[3] Z←DELWORD STRING(POSITION)(WORDS PHRASE)
       [3] Z←DELWORD STRING(POSITION)(WORDS PHRASE) ⍝ Delete PHRASE
[4] SUBHERBS REMOVE_FROM HERBS
PARSLEY, AND THYME
```
### <span id="page-145-0"></span>**Associating Names with Processor 10**

Before you can invoke a Rexx function, you must first use dyadic  $\Box$ NA to associate the name of the function with Processor 10. Processor 10 nearly always accepts a name association from □NA provided that there is virtual storage available to build any required internal control blocks. Since there is no way for Processor 10 to validate the existence of any Rexx function, it assumes that you know what you're doing and returns a 1 to show that the association is active. For example:

3 10 ONA 'SUB substr'

associates name SUB with the Rexx built-in function **substr**, and

3 10 ∏NA '∧FV'

1

1

associates name ∆FV with the Processor 10 built-in routine of the same name.

Because APL names cannot contain the characters  $\# \cdot \hat{\varphi} \in \{ \&\}$ , in order to access Rexx functions whose names contain those characters, you must use a surrogate name. For example:

3 10 ONA 'FRED fred.rex'

1

associates APL name FRED with the Rexx program in file fred.rex.

External names persist in the workspace. Once you have associated a name with a Rexx function, you can continue to use the function (as long as the Rexx interpreter can find it) just as if it were a defined function in your workspace.

When the function is invoked, Processor 10 calls Rexx to execute it. If the function is built-in to Rexx, Rexx executes it directly. Otherwise Rexx searches for an external Rexx function of that name.

#### <span id="page-146-0"></span>**Constructing the Rexx Arguments**

The argument to a Rexx function contains from 1 to 20 items. Each item may be either:

- A string that is, a character vector or scalar, or
- Omitted indicated by either  $(10)$  an empty numeric vector, or  $(0\rho c''')$  an empty enclosed character vector. The vector is enclosed because empty character vectors are valid Rexx strings.

For example, the function TIME has no required arguments and could be invoked in a Rexx program as TIME(). To invoke it from Processor 10, you must provide an argument that contains one omitted string. An omitted string is not the same as an empty one.

```
 3 10 ⎕NA 'TIME'
1
      TIME 10
16:06:58
       TIME ''
-40
```
The argument is always a character vector in form, even though the intent of the argument may be numeric. For example, the Rexx function SUBWORD expects at least two strings: a list of words, and the index of the first word to be returned.

```
 3 10 ⎕NA 'SUBWORD'
1
       X←2
       SUBWORD 'Now is the time' X
DOMAIN ERROR
        SUBWORD 'Now is the time' X
\overline{\phantom{a}} SUBWORD 'Now is the time' (⍕X)
is the time
```
All of the items of the argument to a function must be character vectors or scalars.

APL2 User's Guide SC18-7021-23 © Copyright IBM Corporation 1994, 2017 SUBWORD 'Now is the time' (1 2⍴' 2') RANK ERROR SUBWORD 'Now is the time'(1 2⍴' 2')

If you attempt to invoke a Rexx function with an argument consisting of more than 20 strings, Processor 10 signals an APL error.

```
 SUBWORD 21⍴⊂'FRED'
LENGTH ERROR
        SUBWORD 21⍴⊂'FRED'
\overline{\phantom{a}}
```
 $\wedge$ 

If you provide either too few or too many strings for a specified function, Rexx generates error 40, which is returned to APL as a numeric return code.

 SUBWORD 1⍴⊂'FRED'  $-40$ 

This can sometimes happen inadvertently if you forget that when simple scalars are juxtaposed, you get a simple vector, not a nested vector.

```
 3 10 ⎕NA 'DELWORD'
1
       DELWORD 'A B' '2'
A
       DELWORD 'A ' '2'
A
       DELWORD 'A' '2'
-40 'A' '2'
A2
 ⍝ Use of 'ravel each' will overcome this
 DELWORD ,¨'A' '2'
A
```
# <span id="page-147-0"></span>**Handling Results and Errors**

The result of a successful Rexx function is always a character vector. If the result is needed in a numeric context, you can use one of the APL execute functions ( $\pm$ ,  $\Box$ EA or  $\Box$ EC) or the [CTN](#page-231-0) external function to convert from character to numeric format.

Some Rexx functions might return a character vector that is really several strings joined by a separator character; the newline character (x'0a'), for example. You can use the partition function (⊂) to convert such a partitioned string into an APL vector of vectors.

Other Rexx functions are capable of returning a vector that might represent a structure of data containing both numbers and characters. You can often use the [RTA](#page-274-0) external function to remap such data into an APL2 general array.

There are two classes of errors that can occur using Processor 10: either an APL error in the workspace, or some kind of Rexx error outside of APL.

The first situation usually is caused by an attempt to invoke the function with something other than a character vector. The error may be reported as DOMAIN ERROR, RANK ERROR or LENGTH ERROR (See Constructing [the Rexx Arguments\)](#page-146-0).

Rexx errors are typically some sort of syntax error in the Rexx program, or a problem in locating and calling the program. These are always returned as a numeric scalar result, so if you check for such a result you can always positively determine if an error occurred.

In addition to the numeric result, Rexx messages indicating more about the error will often be produced in the APL2 interpreter's window. The interpreter window is minimized in normal operation. If you have received a Rexx error and you wish to check for Rexx messages, you will need to find the interpreter window in the operating system task bar or task list and restore it to view them.

# <span id="page-148-0"></span>**Creating Rexx Routines from APL Arrays**

APL arrays can be executed as Rexx programs using the Processor 10 built-in function ∆EXEC.

Before using ∆EXEC, dyadic □NA must first be used to associate its name with Processor 10:

3 10 ⎕NA '∆EXEC'

See [Associating Names with Processor 10](#page-145-0) for more details.

r←array ∆EXEC arguments

Executes the Rexx program contained in array with the items of arguments as the argument strings.

array is a character vector, matrix or vector of vectors containing the Rexx program.

arguments is a vector of 1 to 20 character vectors that are the strings to be passed to the Rexx program as arguments. (See [Constructing the Rexx Arguments\)](#page-146-0)

The right argument of ∆EXEC does not include the "name" of the program. In effect, the temporary program contained in the left argument array is invoked in the same way as described in Using Rexx Functions as APL [Functions.](#page-144-0)

The following example demonstrates the use of ∆EXEC:

```
APL2 User's Guide SC18-7021-23
       ⍝ NORMALTIME is a character matrix
       NORMALTIME
Parse arg year month day rest
if length(month) = 1' then month = '0'month
if length(day) = '1' then day = '0'dayreturn DATE('N',year||month||day,'S')
        3 10 ⎕NA '∆EXEC'
1
        NORMALTIME ∆EXEC ⍕⎕TS
9 Feb 1999
```
© Copyright IBM Corporation 1994, 2017

# <span id="page-149-0"></span>**Accessing Operating System Files**

Three built-in file utilities are provided with Processor 10. ∆F returns information about files. ∆FV and ∆FM read and write text files as APL character arrays.

Before using the file utilities, dyadic  $\Box$ NA must first be used to associate the name of the function with Processor 10. For example:

3 10 ONA '∆FV'

See [Associating Names with Processor 10](#page-145-0) for more details.

∆FV and ∆FM are equivalent in function to the APL functions of the same name in public workspace FILE, except that:

- 1. The APL functions are available on all the APL2 workstation systems and on the DOS APL2/PC system. They are not available on the APL2 mainframe systems. The Processor 10 functions are available on the APL2 mainframe systems and workstation systems. They are not available on the DOS APL2/PC system.
- 2. The Processor 10 functions are generally faster than the APL functions.
- 3. The Processor 10 functions are less likely to generate WS FULL than the APL functions.

# **The** ∆F **Function**

fileinfo←∆F filespec

returns information about a file.

filespec is a character vector containing the file name. The name may include path information. If path is not included, the file will be located using standard operating system search order.

fileinfo is a nine-element nested array:

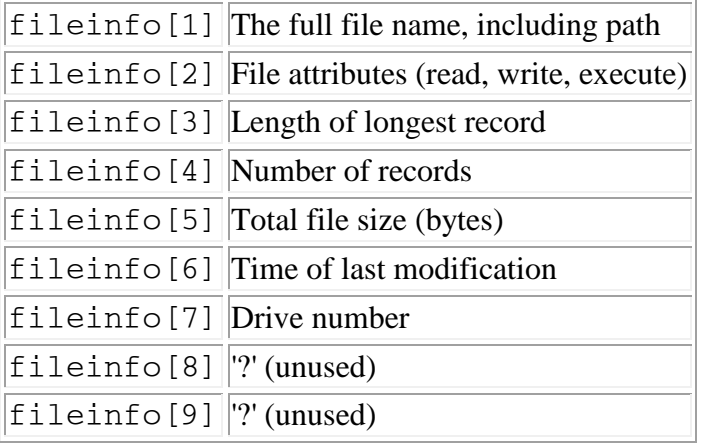

If the operation is unsuccessful, fileinfo contains the return code from the operating system file routine. The CHECK ERROR function can be used to obtain more information.

### **The** ∆FV **Function**

r←∆FV filespec

Reads a file into an APL vector of character vectors. Trailing blanks are removed from the end of each record. The file's line delimiters are removed. Delimiters of CR/LF or simple LF are handled.

If the operation is successful,  $r$  contains the APL array. If it is unsuccessful,  $r$  contains the return code from the operating system file routine.

```
r←array ∆FV filespec
```
Writes an APL array to a file with variable-length records.  $\alpha$ rray may be either a character matrix or a vector of character vectors. Each row of the matrix or character vector is written as a file record. Trailing blanks are removed from the end of each record. Line delimiters are added to the end of each record.

If array is empty, the file is erased.

r contains the return code from the operating system file routine. 0 indicates success.

### **The** ∆FM **Function**

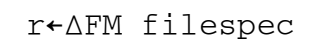

Reads a file into an APL character matrix. Each row of the matrix is padded with blanks to the length of the longest record in the file. The file's line delimiters are removed. Delimiters of CR/LF or simple LF are handled.

If the operation is successful,  $r$  contains the APL array. If it is unsuccessful,  $r$  contains the return code from the operating system file routine.

```
r← array ∆FM filespec
```
Writes an APL array to a file with fixed-length records.  $array$  may be either a character matrix or a vector of character vectors. Each row of the matrix or character vector is written as a file record. Trailing blanks are not removed. For vectors of character vectors, each record is padded with blanks to the length of the longest vector. Line delimiters are added to the end of each record.

If array is empty, the file is erased.

r contains the return code from the operating system file routine. 0 indicates success.

# **Processor 11 - External Routines and Namespaces**

Processor 11 provides facilities that allow access to objects outside the active workspace. These objects can be routines written in languages other than APL2, or APL2 objects in *namespaces*.

APL2 and processor 11 manage the necessary housekeeping, and argument and result conversion, based upon descriptive information provided for each routine by the user.

- [Accessing Non-APL Routines](#page-152-0)
- [Accessing Namespaces](#page-152-1)
- [Name Association Left Argument Syntax](#page-157-0)
- [NAMES Files and Routine Descriptors](#page-159-0)
- [Routine Descriptor Tags](#page-160-0)
- [Array Patterns](#page-163-0)

See [Managing External Names from APL](#page-140-0) for more information on the characteristics of external names in general.

# <span id="page-152-0"></span>**Accessing Non-APL Routines**

Processor 11 manages the interface between the APL2 active workspace and non-APL routines outside the workspace. Processor 11 has the responsibility to load the non-APL routine, translate arguments from the APL2 workspace to a form the non-APL routine can work with, call the non-APL routine, and translate the routine's results to a form the APL2 interpreter can work with.

Conceptually, non-APL routines are merely called by processor 11. Once access to a routine is established through processor 11, the routine is treated like a locked APL function. Every time the user executes an expression that mentions the non-APL program, processor 11 is called by the APL2 interpreter and it in turn calls the routine. Processor 11 requires several types of information to perform this task.

Processor 11 needs to know about the arguments and results for each routine it calls. Since processor 11 translates arguments from APL2 workspace format to the non-APL routine's format, it needs to know what format the routine is expecting. Likewise, when the routine returns results, processor 11 needs to understand their format to be able to translate them to a workspace format.

Before processor 11 can call a routine, it must locate the routine. Routines reside in DLLs (Windows) or executable modules (Unix systems). Processor 11 must know the name of the routine, and the name of the DLL or module it resides in.

All of this information provided to Processor 11 in a *routine descriptor*. The routine descriptor can be passed to processor 11 directly in the left argument of  $\Box$ NA, or stored in an external NAMES file (see NAMES Files and [Routine Descriptors\)](#page-159-0).

# <span id="page-152-1"></span>**Accessing Namespaces**

Facilities are provided with APL2 that allow a saved workspace to be encapsulated and converted to a namespace file. Such namespace files can be subsequently accessed through Processor 11. Access to the APL objects (arrays, functions and operators) in a namespace is provided through the use of ⎕NA.

To convert a saved workspace to a namespace, the saved workspace must be processed by the external routine [CNS](#page-206-0).

Information used to locate the objects in the namespace that are to be accessed from the active workspace or from other namespaces may be described in a NAMES file available to Processor 11, or provided in the left argument of dyadic  $\square$ NA (see [NAMES Files and Routine Descriptors\)](#page-159-0).

Once external objects are declared through the use of dyadic ⎕NA, they can be treated as normal arrays, functions or operators in the user's workspace.

The following example illustrates this process:

1. The user develops an APL application and saves it in his private library as workspace REPORT with the command:

```
 )SAVE REPORT
```
Assume that the workspace contains two functions, SETUP and RUN, that are designed to be called directly, and a number of subsidiary functions, operators and arrays that are used by the SETUP and RUN functions.

For purposes of illustration, assume the following definitions for SETUP and RUN:

```
VZ←SETUP A<br>[1] INITIALIZE A
                       A CALL INITIALIZATION FUNCTION
      [2] Z←'SETUP COMPLETE'
[2]<br>[3]
 ∇Z←RUN A
[1] PROCESS A ⍝ CALL PROCESS FUNCTION
      Z \leftarrow 'RUN COMPLETE'[3]
```
2. The saved workspace is converted to a namespace using the external routine CNS that is provided with APL2:

```
 3 11 ⎕NA 'CNS'
1
       'SETUP' 'RUN' CNS 'REPORT'
REPORT.ans
```
The right argument to CNS is the name of the workspace to be converted. The optional left argument is a list of names to be made available for access. Because a name list was provided as the left argument to CNS in this example, external access to the namespace will be restricted to the names SETUP and RUN only.

CNS returns as its result the name of the file it has created.

3. The SETUP and RUN functions may then be accessed as normal APL functions through the use of  $\Box$ NA:

```
 'REPORT' 11 ⎕NA 'SETUP'
1
      SETUP 'INITIAL TEST'
SETUP COMPLETE
       'REPORT' 11 ⎕NA 'RUN'
1
      RUN 'INITIAL TEST'
RUN COMPLETE
```
### **Characteristics of Namespaces**

#### Namescopes

Each namespace contains its own namescope. That is to say, it contains a set of APL arrays, functions and operators that are known within that namespace. The functions and operators in a namespace can call other functions and operators or access arrays within the same namescope.

While executing APL expressions, functions or operators, one namescope is active and is used in locating the definitions or values for APL names. In a ) CLEAR workspace or a ) LOADed workspace without suspended functions or operators, the primary namescope (that of the active workspace, rather than any namespace) is activated. In that state, references to local and global names are resolved in the primary namescope.

#### Namescope Switching

You can declare a name to be in a namespace, and thus in another namescope, with ⎕NA. When a name declared with □NA is encountered during the execution of an APL expression, the system switches to the namescope in which the name's definition exists so that its value or definition and names (local or global) that it references are taken from the corresponding namescope. This change of namescope is said to be an *explicit* change, because the name was explicitly declared to be in another namescope through the use of □NA.

The system remains in the alternate namescope until the function or operator completes or until it causes another namescope switch. While executing in its namescope, local and global names referenced by the function or operator are resolved from the same namescope. If the function or operator suspends during its execution, the user is left in that namescope and commands such as  $)$  FNS,  $)$  VARS, etc. report names in that namescope. The user can return to the primary namescope by abandoning execution with the command )RESET.

#### Operators in Namespaces

An *implicit* change of namescopes occurs when an operand to an external operator is referenced. For example, if an external operator MOP is declared through the use of  $\Box NA$ , and then called with a defined function operand, FN, when and if the operator references its operand, an implicit switch of namescopes occurs. This change occurs to allow the function FN to operate correctly and refer to names in the namescope in which it is defined.

For example, the following defined operator in a namespace returns the canonical representation of FUNCTION from the *caller's* namescope.

```
 ⍝ In the called namescope
VRESULT←(FN MOP) ARGUMENT<br>[1] RESULT←FN ARGUMENT
       RESULT←FN ARGUMENT
\overline{1}2\overline{1} ⍝ In the calling namescope
         4 11 ⎕NA 'MOP'
1
        ⎕CR OPERATOR 'FUNCTION'
```
#### Querying the Namescope

1

The external routine [QNS](#page-270-0), provided with APL2, can be used to query the current namescope. It returns the left argument to  $\Box$ NA of the function or operator used to enter the current namescope. For the primary namescope (the user's active workspace), it returns '' 11.

#### Accessing the Caller's Namescope

Certain applications, when implemented as namespaces, need to reach back into the namescope from which they were entered to retrieve or set values, or to execute expressions, system functions, defined functions, or defined operators. An application in a namespace, for example, might wish to obtain the value for □IO from the caller's namescope, or might wish to use ⎕CR to obtain the canonical representation of a function in the caller's namescope. Such a "reach back" facility can be implemented in several ways:

1. Reaching back to the primary namescope (active workspace) is accomplished with a special form of ⎕NA:

```
 '' 11 ⎕NA 'object'
```
This form is valid only when issued from a namespace, and always accesses the primary namescope, regardless of how many namescopes are available.

2. Reaching back to the previous namescope (your caller's namescope) can be done by using the external routine [EXP](#page-237-0), supplied with the APL2 system. For example:

```
 3 11 ⎕NA 'EXP'
1
        ⍝ Reference caller's ⎕IO
       EXP ⊂'⎕IO'
\cap
```
EXP causes an implicit switch to the namescope that caused explicit entry into the current namescope. If the current namescope was entered implicitly (as a result of executing the operand to an external operator, or as the result of another call to EXP), this namescope switch accesses the namescope that last issued an explicit call to the current namescope.

3. Reaching back to a specific target namescope when there is more than one alternate namescope available can be accomplished by designing the application namescope to be entered through a defined function or operator with an argument that identifies the target namescope. That argument can subsequently be used with  $\Box$ NA to access names in the target namescope. For example, before calling the namespace, the caller could issue:

 3 11 ⎕NA 'QNS' 1 CURRENT←QNS 0

to determine the left argument for  $\Box$ NA that allows re-entry to the current namescope. Then that value can be passed to the namespace application (and in turn passed by it to other namespaces):

 'NSAPPL' 11 ⎕NA 'FUNCTION' 1 FUNCTION CURRENT

The namespace application can then use the value passed to it as a left argument to  $\Box$ NA:

```
VZ←FUNCTION TARGET;OBJLIST<br>[1] TARGET ONA 'NL ONL'
[1] TARGET ONA 'NL ONL'<br>[2] OBJLIST+NL 2 3 4
          [2] OBJLIST←NL 2 3 4
\overline{[}3\overline{]}
```
### System Variables in Namespaces

Each namespace contains its own copy of the system variables, except for  $\Box \text{NLT}$ ,  $\Box \text{PW}$  and  $\Box \text{TZ}$ , which are session variables and have only a single value in the user's session. System variables such as  $\Box$ IO,  $\Box$ PP,  $\Box$ RL, etc. can have different values in a namespace than they have in the user's active workspace.

#### Storage Consumption

Objects in the namespace do not consume permanent space in the user's workspace unless their definitions are modified during execution in the namespace's namescope. If an object is so modified or if new objects are dynamically created in the namespace's namescope, those new definitions consume space in the user's workspace.

In addition, on the first  $\Box$ NA to a namespace, a copy of the name table in the namespace is made in the active workspace. Any changes to objects in the namespace are recorded in this copy of the name table and such changes are local to the user who issued the  $\Box$ NA.

#### Effect of ) SAVE and ) LOAD

Once a name has been declared, through the use of  $\Box$ NA, to be in a namespace, that name remains associated with the namespace until it is explicitly deleted (with ) ERASE,  $\Box EX$ , etc.). The association is retained in the workspace where the  $\Box$ NA was issued even after that workspace is saved with  $\Box$  SAVE. The information required to form an association is also produced by  $\prime$  OUT for use by  $\prime$  IN.

Objects that have been modified or created during execution in the namespace's namescope are saved along with the user's workspace when a ) SAVE command is issued, along with sufficient information to re-access names referenced by the namespace. The namespace itself is not saved.

If a saved workspace that contains names associated with one or more namespaces is loaded, the namespaces are not accessed until the associated names are first encountered during the execution of APL expressions, or until they are specifically reactivated through the use of  $\Box$ NA. If the namespaces are no longer available when the re-association occurs, attempts to access the objects fail.

If, after a )LOAD command, it is found that the namespace has been modified (that is, recreated from the saved workspace) since its last use, a warning message is produced and the user is given access to objects in the new namespace. Data or objects in the namespace that were created or modified through previous use of the namespace, and saved when the user's workspace was saved, are lost.

# **Portability of Namespace Applications**

In general, APL2 code that uses namespaces is quite compatible across the systems which support them. However, there are some differences. In order to write applications which can be run on multiple systems the programmer must take these differences into consideration.

- 1. The process of creating a namespace is different on different systems. On mainframes, external function PACKAGE is used to create the namespace file, and additional steps may be required to create an operating system load module from that file. On workstations, external function CNS is used to create the namespace file, and no additional steps are required.
- 2. The namespace file itself is not portable across platforms. Namespaces are built from saved workspaces, and like saved workspaces, they are specific to the type of hardware on which they were generated.
- 3. On each system, association to objects in the namespace is supported by several different forms of the left argument to  $\Box$ NA. Not all of these forms are supported on all systems. This difference can be handled by placing the object descriptor in an external names file appropriate to the system. and using the common association syntax:

0 11 ⎕NA 'OBJECT'

See [NAMES Files and Routine Descriptors](#page-159-0) for more information on using a names file.

4. On mainframe systems, after a namespace object has been associated, changes to the valence or name class of the object are not tolerated. If such changes are made, VALENCE ERROR or SYNTAX ERROR will result when using the object. On workstation systems, changes to the valence or name class are handled in the same way as other changes to the object definition. The modified object is stored in the user's workspace and the name table for the namespace points to the modified version, which can be used normally. Applications written to run on both mainframe and workstation systems should not make changes to the valence or name class of associated objects.

# <span id="page-157-0"></span>**Name Association Left Argument Syntax**

The APL2 system function □NA is used to establish an association between a workspace name and an external object that processor 11 manages. The syntax of the  $\Box$ NA expression for processor 11 can take six forms.

1. The first form causes processor 11 to look for the routine descriptor in an external NAMES file located by the value of the p11 session option. The session option can be specified as APL2 invocation parameter -p11, as a P11 keyword entry in the [Invocation Options] section of the apl2.ini file, or as environment variable APLP11.

class 11 ONA 'object'

class indicates the expected name class of  $object(1, 2, 3 \text{ or } 4, \text{ as defined for the system function})$  $DNC$ , or 0 to mean any class is accepted.) If class is non-zero, it is compared against the actual name class of the object. If they do not match, the association fails.

**Note:** Name classes 1, 2 and 4 are supported only for namespaces.

The search for object progresses as follows:

- 1. Processor 11 looks for the value of session option p11. The value can contain a single file name or a series of file names separated by the path delimiter character (on Windows, the semicolon; on Unix systems, the colon). The file names can be fully qualified. The files are processed in order until a match is found. If a value was not specified, the system proceeds using the simple name  $aplnm011$ . nam on Windows; the name /usr/APL2/defaults/aplnm011.nam on Unix systems.
- 2. Processor 11 attempts to open the specified file using standard operating system facilities. If the file is not found, the search proceeds to the next file in the list. If there are no more files to be searched, the association fails.
- 3. Processor 11 searches the NAMES file for an entry for object. If an entry is not found, the search proceeds to the next file in the list. If there are no more files to be searched, the association fails.
- 2. The second ⎕NA form causes processor 11 to use an environment variable other than APLP11 to locate the NAMES file.

'(envvar)' 11 ⎕NA 'object'

The search follows the same progression, using the environment variable envvar rather than APLP11.

3. The third  $\Box$ NA form supplies processor 11 with the file name of the NAMES file or files directly.

'<filenames>' 11 ⎕NA 'object'

The search, using filenames, follows the same progression, bypassing the use of an environment variable.

4. The fourth  $\Box$ NA form supplies processor 11 with the routine descriptor directly.

'routine\_descriptor' 11 ONA 'object'

The first character of the routine descriptor must be a colon  $($ .). Routine descriptors are discussed in [NAMES Files and Routine Descriptors.](#page-159-0)

5. The fifth form is valid only for namespaces. The filename of the namespace file (created by the CNS external routine) is provided directly.

'namespace' 11 ONA 'object'

A path and the file extension may be provided if desired. If not provided, the current working directory and the extension .ans will be used.

6. The sixth form is valid only from within a namespace.

```
'' 11 ⎕NA 'object'
```
This syntax specifies that the object is to be located in the user's active workspace and not in a namespace. Attempts to issue this form from the active workspace fail and return 0.

# <span id="page-159-0"></span>**NAMES Files and Routine Descriptors**

This section discusses the format and contents of the NAMES file and the routine descriptor.

NAMES files are text files that contain comment records (an  $\star$  in column 1), case-insensitive keywords that start with a ":" and end with "." (known as *tags*), and descriptive information (anything following the tag, up to the next tag or end of record, except for trailing blanks). The syntax of each noncomment record is:

:keyword.Descriptive text.

More than one keyword/text pair can be on each non-comment line.

The description of each routine is located by a : $n \in \mathbb{R}$ . tag with the descriptive information being the name by which processor 11 knows it, and ends at the next : $nick$ . tag or the end of the file.

If the routine descriptor is to be passed in the left argument of ⎕NA rather than through a names file, the :nick. tag is not used. Rather, the set of descriptor tags that would follow the :nick. entry for the routine are passed. The first character of the routine descriptor character vector must be a colon  $($ .).

The descriptive text for each tag can contain colons and periods provided that they cannot be interpreted as tags. It is not valid to use any sequence consisting of a colon, a letter, optionally one or more additional letters or numbers, and finally a period.

The maximum record length allowed in a NAMES file is 254 characters. In some cases, however, text of more than 254 characters in length may be required for a tag. To accommodate this requirement, the text can be written in successive records in a NAMES file, each of which is prefixed with an appropriate tag. (Use preceding blanks in additional descriptive text if blanks are required between phrases.) For example:

```
 :rarg.(G0 1 3) (1 E8 *)
:rarg. (I4 2 * 10): rarg. (14 \ 2 \ 10 \ \star)
```
The limit on the total length for all the descriptive text associated with a tag is 4095 characters.

# <span id="page-160-0"></span>**Routine Descriptor Tags**

The following tags are supported for both non-APL routines and namespaces:

- [:nick.](#page-160-1)
- [:desc.](#page-160-2)
- [:link.](#page-160-3)
- [:lib.](#page-161-0)
- [:path.](#page-161-1)
- [:macro.](#page-161-2)

The following additional tags are supported for non-APL routines:

- [:proc.](#page-162-0)
- [:valence.](#page-162-1)
- [:rarg.](#page-162-2)
- [:rslt.](#page-162-3)

#### <span id="page-160-1"></span>**:nick.***name*

Specifies the name that will be used by APL2 for the routine.

This tag is used in a NAMES file to associate the routine description following the tag with the specified name. The same name must be used as the right argument of the name association.

If the routine descriptor is passed as part of the left argument of  $\Box$ NA, this tag is not used. In that case, the routine name is implied from the right argument.

### <span id="page-160-2"></span>**:desc.***description*

(Optional) Allows inclusion of descriptive text in a routine descriptor.

Comments can also be included in the NAMES file by placing an asterisk in column 1 of comment records.

### <span id="page-160-3"></span>**:link.***type*

Specifies the type of program linkage to be used when calling the routine. *type* can have one of the following three values:

- APL indicates an APL namespace. If no : link. tag is provided, this is the default.
- SYSTEM is the default linkage supported by most languages, also known as System or stdcall on Windows, or CDECL on Unix systems. Arguments are converted by Processor 11 from internal APL format to the format expected by this type of routine. The result, if any, is converted back to internal APL format by Processor 11.

See [Using Prebuilt DLLs](#page-618-0) for more information on using : link. SYSTEM linkage to call existing routines on Windows. See [Creating SYSTEM Linkage Routines](#page-619-0) for more information on writing

new routines with :link.SYSTEM linkage.

### **Notes:**

:link.SYSTEM does not support dyadic functions.

- : link. SYSTEM supports up to 64 parameters.
- FUNCTION describes the linkage used for routines written expressly to be called by APL2. APL objects are passed directly to the routine as arguments and the routine must build an APL object to return as the result.

See [Creating FUNCTION Linkage Routines](#page-621-0) for more information on writing routines with :link.FUNCTION linkage.

# <span id="page-161-0"></span>**:lib.***file*

Names the file that contains the namespace or non-APL routine. The name can be fully qualified. For non-APL routines on Windows, it must be a DLL.

# <span id="page-161-1"></span>**:path.***fullpath* **:path.(***envvar***)**

Path used to locate the file specified in the : lib. tag.

If the path is enclosed in parentheses, it is evaluated as the name of an environment variable that gives a path to locate the file.

If a :path. tag is not specified, normal operating system search order is used.

# <span id="page-161-2"></span>**:macro.***name definition*

Allows definition of shorthand notations for frequently used expressions.

: macro. is valid only in NAMES files. Macros must be defined before the first :  $nick.$  tag, and are invoked by \$(*name*).

Once a macro name is defined, all the subsequent instances of \$(*name*) in the same file are replaced with the definition portion of the line. For example, a macro defined as:

: macro. CHARP  $(G4 0)$   $(S1 1 \star)$ 

Can be used later on as:

:rslt.\$(CHARP)

which is interpreted as

: $rslt. (G4 0) (S1 1 \star)$ 

The :macro. facility allows 20 levels of nested macros. Any tags appearing in the definition are treated as normal text. Leading and trailing spaces are ignored.

#### <span id="page-162-0"></span>**:proc.***entrypoint*

The entry point name in the executable file specified by the  $:$  l i b. tag.

The entry point name is case sensitive.

If not specified, defaults to the name used in the right argument of the name association.

**Note:** This tag is valid for non-APL routines only. If specified for a routine in an APL namespace, it is ignored.

#### <span id="page-162-1"></span>**:valence.***er fv ov*

Specifies the valence attributes of the routine.

- *er* specifies whether the routine produces an explicit result. If *er* is 0, the routine does not produce an explicit result. If *er* is 1, the routine may produce an explicit result.
- *fv* specifies whether the routine is niladic or monadic. If *fv* is 0, the routine is niladic. If *fv* is 1, the routine is monadic. If *fv* is 2, the routine is dyadic. **Note:** Dyadic functions are only supported for routines with : link. FUNCTION.
- *ov* must be 0.

If not specified, the valence attributes default to 1 1 0.

**Note:** This tag is valid for non-APL routines only. If specified for a routine in an APL namespace, it is ignored.

#### <span id="page-162-2"></span>**:rarg.***pattern*

Specifies a pattern for the right argument of the external routine with linkage type : link. SYSTEM. See Array [Patterns](#page-163-0) for details on patterns.

**Note:** This tag is valid for non-APL routines with system linkage only. If specified for an APL namespace or function linkage routine, it is ignored.

#### <span id="page-162-3"></span>**:rslt.***pattern*

Specifies a pattern for the result of the external routine with linkage type :  $\text{link}$ . SYSTEM. See [Result Patterns](#page-169-0) for details.

#### **Notes:**

1.  $>$  and  $*$  cannot be used in : rslt. patterns.

2. This tag is valid for non-APL routines with system linkage only. If specified for an APL namespace or function linkage routine, it is ignored.

# <span id="page-163-0"></span>**Array Patterns**

The : rarg. and : rslt. tags are used to specify the expected arguments and result for an external routine with linkage type : link. SYSTEM.

When an external name is encountered during the execution of an APL expression, APL compares the actual arguments against the patterns provided in the routine's description. If possible, APL converts the actual arguments to match the patterns so the external routine receives its argument data in an expected and predictable form. If it is not possible to accomplish the conversion, or if an inconsistency is found between the actual arguments and the patterns, APL issues an appropriate error message.

When the external routine completes, if the : rslt. tag has been used, APL uses the pattern specified in the : rslt. tag to convert the data returned by the routine to an APL2 array.

An *array pattern* is a keyword value or character vector that describes the structure and type of an array. In addition to using array patterns to describe routine arguments and results, array patterns are used with several external routines supplied with APL2. Array patterns are given as the left argument of the external routines [RTA](#page-274-0) and [ATR](#page-202-0), and are produced by the external routine [PFA](#page-268-0). The external routine [SIZEOF](#page-278-0) can be used to determine the number of bytes described by a pattern. Array patterns are also used in Associated Processor 15 associations.

- [Array Item Patterns](#page-163-1)
- [Nested or Mixed Arrays](#page-164-0)
- [Array Patterns for Non-APL Programs](#page-165-0)
- [Array Patterns for ATR, PFA, RTA, SIZEOF, and Associated Processor 15](#page-170-0)

# <span id="page-163-1"></span>**Array Item Patterns**

The general form of an array item within an array pattern is as follows:

([*count*][>]*type rank*[*shape*])

### Where:

- ( An optional indicator for readability. Inclusion or omission has no effect on processing. A left parenthesis can be used only at the beginning of an item pattern, and cannot be followed by a blank.
- *count* An optional integer or \*, indicating the number of items in the array. This field can be omitted if the number of items is fully specified by the *shape* below. It can be coded as \* if the number of items is fully specified by the shape, or if a variable number of items is permitted.
- > An optional update indicator of an argument that is set by the function. Such an argument is passed by name, as seen by the caller. The data provided by the calling program must be a character vector containing the name of an APL array. The content of that array is passed to the called program, and any updates to its argument are returned in that variable.

Note: The "result indicator" (<) defined for APL2/TSO and APL2/CMS is not implemented on any

other platforms.

*type* A required data representation indicator. The following codes are supported:

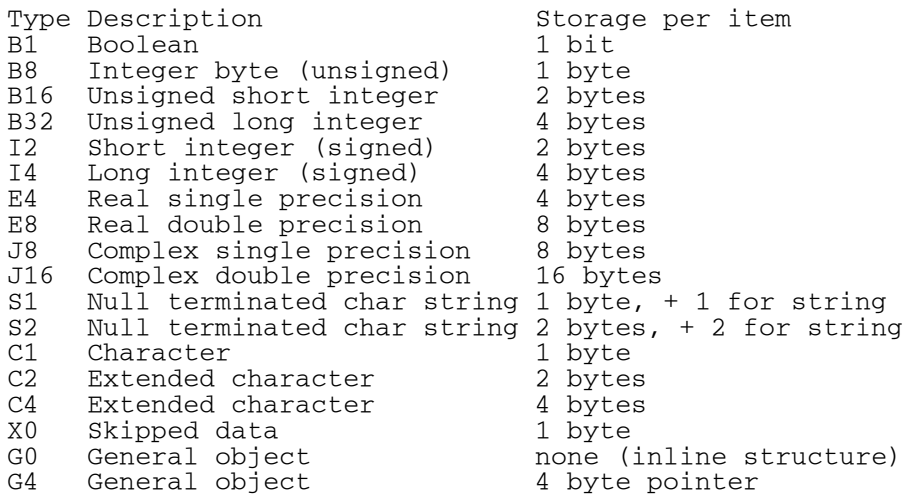

*rank* A required integer showing the number of dimensions.

*shape* A set of integers, one per dimension (empty if *rank* is zero). If varying shapes are accepted, one or more items of the shape can be specified as  $*$  in the : rarg. tag.

) A readability indicator that can be provided at the end of an item pattern. Inclusion or omission has no effect on processing. If used, it must immediately follow the rank and shape information without intervening blanks.

The elements of the pattern must be separated from one another by one or more blanks or parentheses.

Array Item Pattern Examples

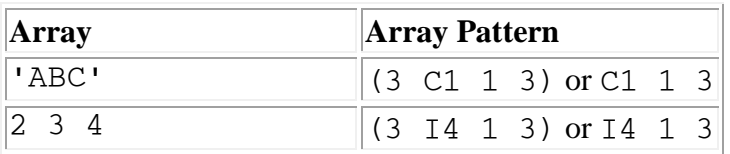

# <span id="page-164-0"></span>**Nested or Mixed Arrays**

The pattern for a nested or mixed array is a recursive structure in which the first subpattern has the type G0 or G4 (general object). Each subpattern can be surrounded by parentheses to make it easier to read. Parentheses do not indicate nesting; nesting can only be designated by using a G0 or G4 type. Each subpattern can be either an array item pattern or a group of items as defined here.

The following are examples of arrays with nested or mixed array patterns:

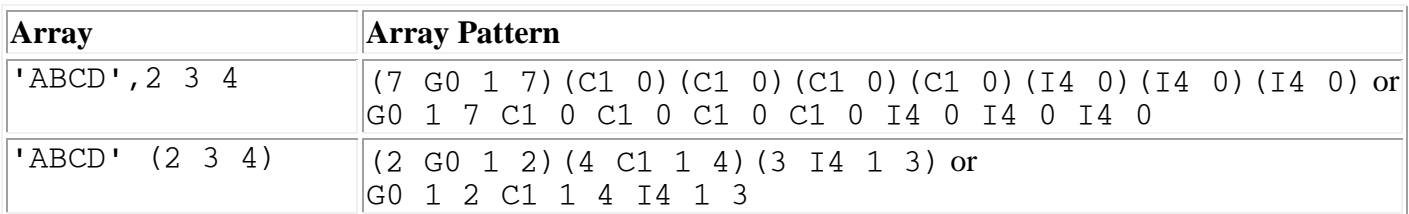

As is shown in the examples above, a general object implies a recursive pattern where the first item is of type G0 (or G4). The count field in that item determines the number of additional array patterns that must follow.

**Note:** The functions ATR, RTA, and SIZEOF do not permit all the forms of array patterns. See [Array Patterns](#page-170-0)  [for ATR, PFA, RTA, SIZEOF, and Associated Processor 15](#page-170-0) for restrictions that apply.

# <span id="page-165-0"></span>**Array Patterns for Non-APL Programs**

Array patterns are most frequently used to define the interface to a program written in some language other than APL. These patterns are provided at the time of the name association, as discussed in [Name Association Left](#page-157-0)  [Argument Syntax.](#page-157-0)

Processor 11 uses argument patterns for two purposes:

- Conformability checks on a routine's argument
- For routines with linkage :  $link$ . SYSTEM, to determine how to pass the argument to the external routine. The rest of the discussion of patterns in this chapter is directed at that type of routine.

It is useful to start by thinking of how arguments are passed to the external routine and to work backward from there to argument patterns and finally to the APL data structure needed to satisfy the patterns.

Consider first a routine that accepts a 4-byte integer and a 4-byte floating point number as arguments. To write the pattern for this, begin by saying that there are two arguments, and then list them:

: rarg.  $(2 \, 60 \ldots)$   $(1 \, 14 \ldots)$   $(1 \, 14 \ldots)$ 

Focus on the type descriptors (G0, I4, and E4) and the number to their left, which is the number of items being described. The numbers to the right of the type descriptor deal with the data as viewed by APL.

Now consider what happens if the second parameter is an array of floating point numbers. Some languages make it possible to pass such an array directly, but more typically it is passed as a pointer to the array. Here is the pattern for a parameter list containing the integer as before, but also including a pointer to an array of 6 floating point numbers:

:rarg.(2 G0 ...) (1 I4 ...) (1 G4 ...) (6 E4 ...)

The first pattern descriptor still says there are two parameters, but the second parameter is now a G descriptor. Every G descriptor is followed by, and includes, as many subdescriptors as the number of items it defines.

Some languages treat "string" as a special data type, but both APL and C treat it essentially as an array of characters. Like other arrays it is most commonly pointed to rather than passed directly. In this example, a character string and a floating point array are passed:

:rarg.(2 G0 ...) (1 G4 ...) (20 S1 ...) (1 G4 ...) (6 E4 ...)

Because the S1 is subordinate to the first G4, the two of them together count for only one of the two items defined by the initial G0.

An argument being passed can also be a structure. Such structures are typically pointed to rather than being passed directly. A G0 is used to define the structure, but a G4 is also used (as above) to specify the pointer to it. Consider a program that expects a single argument, which is a pointer to a structure containing an integer and an 8-character name:

:rarg.(1 G0 ...) (1 G4 ...) (2 G0 ...) (1 I4 ...) (8 C1 ...)

You cannot replace the  $(1 \text{ } G4)$  followed by the  $(2 \text{ } G0)$  with a single  $(2 \text{ } G4)$ .  $(2 \text{ } G4)$  implies two pointers, rather than a single pointer to two items.

Structures can contain pointers to other structures, which are represented by G4 entries within the structure definition, or they can contain other structures imbedded within them. In the next example, the 8-character name has been replaced by a date composed of day (within the month), a 3-character abbreviated month name, and a year. The day and year are both expressed as 2-byte integers. Assume that the program is expecting the year to start on an even-byte boundary, so there is an unused byte in front of it:

:rarg.1 G0... 1 G4... 2 G0... 1 I4... 3 G0... 1 I2... 3 C1... 1 X0... 1 I2...

These examples can help you generate patterns for any interface definition you might encounter; except for all those unexplained periods.

The first number after the type descriptor is always the rank as seen by the APL program, and is normally set to whatever is most natural for the APL programmer. For data entries (all except G0 or G4) this is completely determined by the nature of the data.

For G0 entries, this is always a vector (rank 1), except that when a single parameter is being passed the first G0 is often more conveniently defined as a scalar (rank 0). G4 entries usually represent a single pointer, and can best be represented as scalars. The exception is an array of pointers, which is of whatever rank is most appropriate to the data (usually rank 1).

Given the rank and the total number of items, you can deduce the shape information. Revisiting the examples above, all multi-item pattern descriptors are most naturally represented as vectors except for the 6-item floating point array, which could be a matrix. It is assumed to be a 2 by 3 matrix below. The first example becomes:

:rarg. (G0 1 2) (I4 0) (E4 0)

The numbers used earlier to the left of the type descriptor are optional, because they can be computed from the information on the right, so they have been omitted here for brevity. Viewed from the APL standpoint this is a 2-item vector, each item being a number. APL programs make no distinction between integers and floating point numbers, so this is a simple numeric vector (depth 1).

The second example (viewed beginning with the G0) is also a 2-item vector, but this time the second item is an array. Here is what the completed pattern looks like along with sample data for the call:

 :rarg.(G0 1 2) (I4 0) (G4 0) (E4 2 2 3) 75 (⊂2 3⍴1.2 2.3 3.4 4.3 3.2 2.1)

**Note:** The array needs to be enclosed because the  $(G4 \ 0)$  tells APL to expect a scalar.

The third example is very similar. Note in the sample data below that only 11 characters are passed even though the field was defined as 20 bytes long. This is permitted for null-terminated strings.

**Note:** There must be room at the end of the data for the null terminator. So at most 19 characters can be passed in this 20-byte string.

For null-delimited strings that are not updated by the non-APL program, there is no need to set a specific size ahead of time. Such strings are often defined with a length of  $\star$ .

 :rarg.(G0 1 2) (G4 0) (S1 1 20) (G4 0) (E4 2 2 3) func (⊂'Hello there')(⊂2 3⍴1.2 2.3 3.4 4.3 3.2 2.1)

The (G4 0) implies not only a pointer as seen by the non-APL program, but also a level of nesting as seen from APL. But rules in this area can be a bit slippery, as the next example shows. Two changes have been introduced: a structure and a single parameter. Assume for the moment that the initial G0 specifies a 1-item vector:

:rarg.(G0 1 1) (G4 0) (G0 1 2) (I4 0) (C1 1 8)

You might want to say that the following is valid data:

13 'Thomas '

But this is a two-item array, and the pattern calls for a single item. Data such as that is appropriate for a routine that expected two arguments rather than one, so the data needs to be enclosed. That yields to a scalar value, and the pattern calls for a 1-item vector. Thus, given the pattern as assumed, correct data is:

,⊂⊂13 'Thomas '

Now the reason for the earlier comment about a scalar G0 becomes clear. A simpler form of the interface is:

 :rarg.(G0 0) (G4 0) (G0 1 2) (I4 0) (C1 1 8) ⊂⊂13 'Thomas '

It is typical of single-parameter interfaces that the APL program needs to explicitly enclose the data.

A simple case requiring an explicit enclose is that of a routine that accepts a pointer to a character string as its only parameter:

: rarg. (G0 0) (G4 0) (S1 1  $\star$ ) ⊂⊂'string'

Although the first enclose of the character string seems reasonable, because it implies "pointer to," the second enclose seems a bit unnatural, and is due to the strict conformance to the rule used so far in the examples: The argument descriptor is started with a G0 tag that identifies the number of parameters.

APL2 User's Guide SC18-7021-23

© Copyright IBM Corporation 1994, 2017

In the case of single-parameter arguments, it is often desirable to completely elide the (G0 0) descriptor from the :rarg. tag:

: rarg.  $(G4 \ 0)$   $(S1 \ 1 \star)$ ⊂'string'

This simplification is most commonly seen in the case of a single parameter that is a simple number. For example:

```
 :rarg.(G0 0) (I4 0)
```
Is simplified to:

:rarg.I4 0

Updated Arguments

Routines in some compiled languages typically do not distinguish between input arguments and results. They are passed a list of pointers to the values that may represent input arguments, values to be updated, or preallocated space for results. APL functions, on the other hand, take arguments that are never updated and produce explicit results that were not previously passed as arguments to the function. For example:

```
VRESULT←COMPUTE ARG<br>[1] RESULT←2×ARG
        RESULT←2×ARG
[2] ∇
         COMPUTE 10
20^{\circ}
```
APL requires that functions that update argument data in place be called with the names of the arguments rather than their values. For example:

```
VUPDATE ARG<br>1↓ARG,'←2×
        \triangleARG, '←2×', ARG
\overline{[2]} NUMBER←10
         UPDATE 'NUMBER'
        NUMBER
20
```
Both approaches are supported by processor 11. Argument items that are to be updated in place are indicated with the symbol > preceding the representation type in the argument pattern. For example, a non-APL routine that expects two integer vectors as arguments, the second of which is to be updated in place, would be described:

:rarg.(G4 1 2) (I4 1 3) (>I4 1 3)

As with APL functions, such routines must be called with the names of the arguments to be updated rather than their values:

 RESULT←3⍴0 COMPUTE (1 2 3) 'RESULT'

APL checks to ensure that arguments updated with the > symbol are names and not values. If names are not found when the function call occurs, an error results. Items that are to be updated must always be passed using a pointer, so there must always be a G4 level ahead of any descriptor that contains a >.

If an external routine misbehaves, for example by writing beyond the end of an argument that is able to be updated, workspace damage and possibly SYSTEM ERROR may occur. It is essential that valid argument patterns be constructed before calling an external routine.

### <span id="page-169-0"></span>Result Patterns

The : rslt. tag can be specified on routines with an explicit result to describe the form of the supplied result.

If supplied,  $:rslt.$  must be specified with a pattern. The pattern takes the same form as argument patterns described above, with the following exceptions:

- 1.  $\star$  cannot be used in the pattern.
- 2. The > optional update indicator cannot be used in the pattern.

If the routine produces an explicit result and  $a : r s \perp t$ . tag is supplied, the pattern is used to format the routine's result. If a :  $rslt$ . tag is not supplied, the right argument is returned. The indirect values in the argument might have been updated.

If the routine does not produce an explicit result, the : rslt. tag is ignored.

# Explicit Results

The first value of the : valence. tag is used to specify whether the routine returns an explicit result. This value is used to specify what  $1$   $\Box$ AT should return when it is used to query the valence of the routine.

If the :valence. tag specifies that the routine returns an explicit result and no :rslt. tag is supplied, then the right argument is returned as the result. The routine may have updated the argument.

If the :valence. tag specifies that the routine does not return an explicit result, then the :rslt. tag is ignored.

### Function Valence

Function valence is controlled by the second value coded in the :valence. tag.

Niladic functions do not accept arguments. If a  $:ra\tau q$ , tag is supplied for a niladic routine, it is ignored.

Monadic functions with linkage : link. SYSTEM require a : rarg. tag.

Functions with linkage : link. FUNCTION cannot have a : rarg. tag.

# <span id="page-170-0"></span>**Array Patterns for ATR, PFA, RTA, SIZEOF, and Associated Processor 15**

External routines [ATR](#page-202-0) and [RTA](#page-274-0) accept array patterns as arguments, and external routine [PFA](#page-268-0) returns an array pattern as its result. The external routine [SIZEOF](#page-278-0) calculates the amount of storage described by a pattern. Associated Processor 15 uses patterns to determine how to convert data between bytes in storage and arrays in the APL2 workspace.

The following restrictions apply to patterns used as arguments to these routines:

- 1. A G0 descriptor can be used as needed, but the G4 descriptor is not supported.
- 2. The > optional update indicator is not permitted.
- 3. A single \* can appear in either the *count* or *shape* field if its value can be computed from the other field. (*count* is the product of values in *shape*.)

Patterns returned by PFA also meet these restrictions, and always have *count* and *shape* fully specified.

# **Processor 12 - Files as Arrays**

Processor 12 provides access to files by maintaining an image of the file as an array that appears to reside in the active workspace. This is analogous to the behavior of Processor 11 for functions. That processor can create an image of a program (residing in a DLL) as a function that appears to reside in the active workspace. Neither the program (for Processor 11) nor the file (for Processor 12) is actually within the workspace. This has the following implications for Processor 12 files:

 Very large files can be accessed, files that can be many times larger than the active workspace. And yet the access can be done using normal APL constructs such as (to show only a few examples):

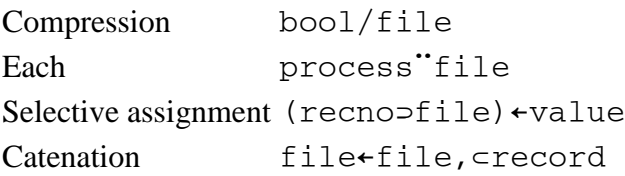

Associations can be retained across ) SAVE and ) LOAD, but the data is preserved in the file, and may be updated by other programs between uses.

It should also be noted that files, even files newly created by Processor 12, have an existence independent of the workspace. Assigning a value to a Processor 12 variable causes (at least conceptually) an immediate and permanent change to the file. This is not affected by later expunging the variable, and is independent of whether the workspace containing it is later saved.

Processor 12 uses the 'A' and 'D' file formats of the file auxiliary processor, AP 210. Files written by processor 12 can be read by AP 210, and vice versa. However, Processor 12 variables are quite different from variables shared with AP 210.

- Processor 12 variables contain only the data, and (at least conceptually) all of the data at once. Shared variables contain both data and control information, and only relatively small pieces of the file data at a time.
- Processor 12 variables are really a path between the workspace and the actual file. Shared variables are a path between two programs, one of which in turn is capable of accessing files.
- Processor 12 associations can be retained across ) SAVE and ) LOAD. Shared variable associations must be reestablished explicitly.

The next sections discuss the following Processor 12 topics:

- [Name Association Syntax for Processor 12](#page-171-0)
- [Supported Primitive Operations](#page-173-0)
- [APL Files as External Variables](#page-174-0)
- [Text Files as External Variables](#page-174-1)
- [Format Descriptors for External Variables](#page-175-0)
- [Processor 12 Errors](#page-177-0)
- [Portability of Processor 12 Applications](#page-178-0)

# <span id="page-171-0"></span>**Name Association Syntax for Processor 12**

The general syntax for name association through Processor 12 is:

('type' 'locator' 'format') 12 ⎕NA 'name'

- name A name to be used within the APL workspace to refer to the file. The particular name used has no significance to Processor 12, and bears no required relationship to the name of the file with which it is associated. Surrogate names are permitted, but have no functional significance.
- type A vector of two or more characters, the first specifying what class of file support is desired, and the others indicating how the file is to be accessed.

The classes supported are:

'A'

APL files. Arbitrary APL arrays are stored in the file in APL2 CDR format. This is equivalent to an AP 210 code 'A' file.

'F'

Text files. Character arrays are stored in the file in ASCII form. This is equivalent to an AP 210 code 'D' file.

The types of access are:

'W'

The file may be read and/or written. Exclusive control of the file is to be gotten and held for as long as the association is active. If write access cannot be obtained, the  $\Box M$  returns 0.

'C'

The file is to be created and then written. If both  $C$  and  $W$  are specified, the file is created if it does not exist, or opened if it does exist. If either C or W are specified alone, then the file must exist  $(W)$  or not exist  $(C)$  before the operation.

'R'

The file can be read, but not written. Any attempt to modify the associated variable causes an interruption of the responsible APL statement. The  $\Box$ ET error code is 2 4 (SYNTAX ERROR, Invalid operation in context.) If R is specified together with C or W, it is accepted but ignored.

'D'

The file is to be deleted on completion of processing. The deletion occurs when the file connection is erased, whether by  $\Box$ EX, exit from a function where it is localized, ) ERASE, ) COPY, ) CLEAR, ) LOAD, ) OFF or ) CONTINUE. D must be used together with one or more of the other access codes. It cannot be specified alone.

# **Notes:**

- 1. The above access codes may be given in any order, and may be separated by blanks as desired.
- 2. The mainframe syntax for Processor 12 allows an additional parenthesized expression after the C code, to specify the record length and file size limit for the file. This expression will be tolerated, but ignored, by the workstation version of Processor 12.

# **Examples of type items:**

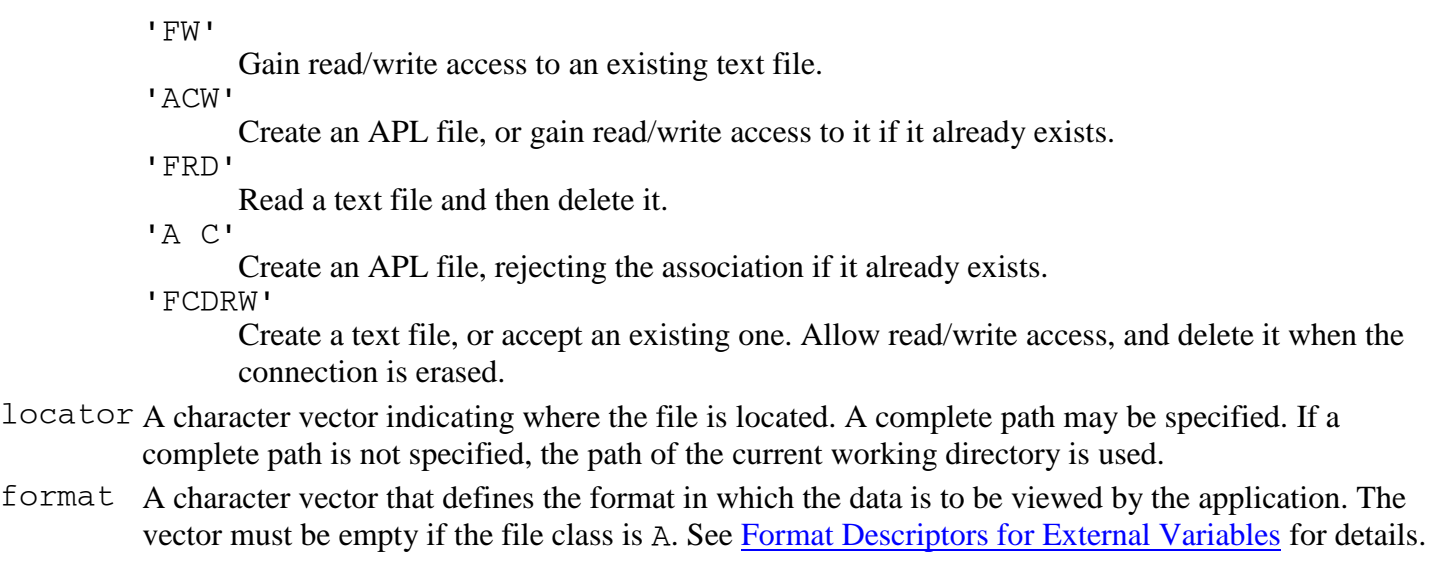

The explicit result of □NA is 1 if the association was successful, or 0 if it failed. When 0 is returned, explanatory messages are usually displayed in the APL2 interpreter window.

# <span id="page-173-0"></span>**Supported Primitive Operations**

The following primitive operations are defined for external variables supported by Processor 12:

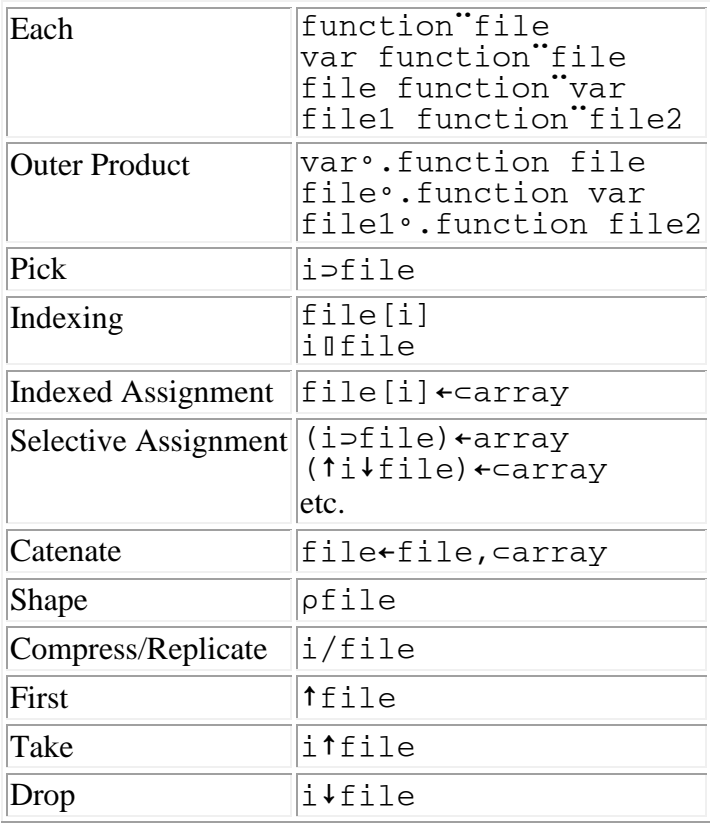

### **Notes:**

- 1. Operations other than those defined here either attempt to bring the entire file into the workspace or give DOMAIN ERROR.
- 2. The functions referred to in Each and Outer Product can be arbitrary primitive, defined, or derived functions. Since they are invoked repeatedly with one item of the array at a time, there is no immediate requirement that the entire array truly reside in the workspace. But if the invoked function produces a result, the full accumulated result returned by the derived function is a normal variable stored in the workspace.
- 3. In some circumstances, Compress, Replicate, Expand, First, Take and Drop can return prototype or fill elements. If the file is not empty, the prototype is created using the attributes of the first item in the file. If the file is empty, the prototype will be a character object whose dimensions are based on the format descriptor from the name association. If the length attribute in that descriptor was given as \*, or the format descriptor was null, the length of the prototype object will be zero.

# <span id="page-174-0"></span>**APL Files as External Variables**

APL files are always viewed by the APL application as a vector of arbitrary arrays, with each item of the vector representing one object in the file. Each item may be of any type, depth and shape.

The name association syntax for APL files is:

 $('A \{ C[(len size)] \mid R \mid W \mid D \}... '$  'filename' '') 12 ONA 'name'

where  $\{ \mid \mid \cdot \}$ ... and  $\{ \mid \}$  indicate choices, repetition, and options, but these symbols are not coded in the argument.

The last sub-item of the first item in the left argument must be empty for APL files. In general this is the format descriptor, but an APL file is always self-describing.

### **Notes:**

- 1. The optional parenthesized expression after C is not used by the workstation version of Processor 12. It is tolerated for compatibility with the mainframe version of Processor 12.
- 2. The mainframe version of Processor 12 allows library numbers to be included with the filename parameter. The workstation version of Processor 12 does not support library numbers.

### **Examples:**

```
 ('ACWD' 'C:\TEMPFILE.P12' '') 12 ⎕NA 'TEMP'
1
        ('AR' 'APLFILE' '') 12 ⎕NA 'VAR'
1
```
# <span id="page-174-1"></span>**Text Files as External Variables**

Text files are viewed by the APL application as a vector of arrays in which the subarrays are always character vectors or character matrices. Each character vector, or each row of a character matrix, represents one record in the file.

The name association syntax for text files is:

('F { C[(len size)] | R | W | D }...' 'filename' { 'format' | ''} 12 ⎕NA 'name'

where  $\{- | \ | \ \}$ ... and  $[ \ ]$  indicate choices, repetition, and options, but these symbols are not coded in the argument.

If the last sub-item of the first item in the left argument is empty, the default view for text files is used. This view is a vector of character vectors with one variable-length file record in each item.

Alternate views of the file are also possible, by specifying a non-null format descriptor. See [Format Descriptors](#page-175-0)  [for External Variables](#page-175-0) for a discussion of this topic.

### **Notes:**

- 1. The optional parenthesized expression after C is not used by the workstation version of Processor 12. It is tolerated for compatibility with the mainframe version of Processor 12.
- 2. PC compatible systems (such as Windows) generally use the two-character record delimiter CR/LF for text files, while Unix systems (such as AIX and Solaris) use the one-character record delimiter LF. Processor 12 will handle files with either type of record delimiter when reading. When writing, Processor 12 uses the convention of the system on which it is currently running. If Processor 12 is running on one type of system, but the file follows the opposite convention (it is remotely mounted, or has been transferred between systems in binary mode), it is possible to end up with a file in which some records have CR/LF and others have LF. Processor 12 can process files with mixed records, but other programs may or may not be able to process them correctly.

# **Examples:**

```
 ('FCW' 'TEXTFILE.P12' 'G0 1 * C1 1 *') 12 ⎕NA 'TEXT'
1
        ('FR' 'C:\CONFIG.SYS' '') 12 ⎕NA 'CONFIG'
1
```
# <span id="page-175-0"></span>**Format Descriptors for External Variables**

The syntax of the format descriptor for an external variable is similar to that used by Processor 11. Its focus here is on the view of the data as seen by the application, rather than the format of the data as it exists externally.

The fields of a format descriptor must be separated by blanks except where parentheses are used. A separator is required only when one field ends with a numeric digit and the next one begins with a numeric digit. Parentheses may be used as separators wherever desired. Blanks may also be used as leading and trailing characters or adjacent to parentheses, and multiple blanks may be used wherever one is allowed.

The supported descriptors are:

### **Vector of Character Vectors**

'GO  $1 \star$  C1 1 length'

length The length of each item in the array. This is typically defaulted to the length of each record by specifying  $\star$ .

> If specified as  $\star$ , the length of each array item matches the actual length of the corresponding record. End-of-line delimiters are assumed to exist in the file to indicate where the records end. The delimiters will be removed from the data by Processor 12 when reading, and will be added automatically when writing to the file. Trailing blanks are not deleted when writing data to the file. When replacing records, the new record need not match the length of the old record.

> **Note:** The mainframe version of Processor 12 does not allow for replacement of text records unless the lengths match exactly.

> If specified as a number, the file will be viewed as having fixed-length records of the length given. Line delimiters will not be used to determine record length, and will not be removed or added by Processor 12. When adding or replacing records, the data given must match the record length exactly.

#### **Vector of Character Matrices**

- 'G0 1 \* C1 2 pack length'
- pack The number of records to include in each matrix of the array. The larger this number is, the more efficiently APL can process the records in the file, but larger numbers also require more workspace storage. The value must be provided explicitly.

This value is used for the first dimension of each matrix within the array, except the last item, which may contain a short matrix. Note that applications are not permitted to change the number of rows in any matrix, except that they can increase the rows in the last matrix up to pack. Indeed, the application is not permitted to add a new item to the array unless the current last item has the full number of rows.

length The number of columns in the matrix. This is typically defaulted to the length of each record by specifying  $\star$ .

> If specified as  $\star$ , the width of each matrix is the width of the longest record in that set. Shorter records in the set are padded with blanks to the length of the longest. End-of-line delimiters are assumed to exist in the file to indicate where the records end. The delimiters will be removed from the data by Processor 12 when reading, and will be added automatically when writing to the file. Trailing blanks are deleted from each row of the matrix before writing it to the file as a record. When replacing records, the new record need not match the length of the old record.

> **Note:** The mainframe version of Processor 12 does not allow for replacement of text records unless the lengths match exactly. For this form of the descriptor, however, it will strip trailing blanks from

individual rows of the matrix as necessary to make them the correct length for the file.

If specified as a number, the file will be viewed as having fixed-length records of the length given. Line delimiters will not be used to determine record length, and will not be removed or added by Processor 12. When adding or replacing items, the width of the data must match the record length exactly.

# **Simple Data Vectors**

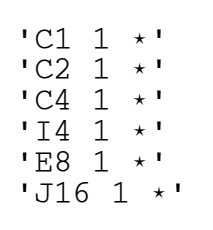

These views of the file are as vectors of simple data elements. The file is treated as a binary data stream. It is divided into individual elements and interpreted based on the element length and type specified in the pattern:

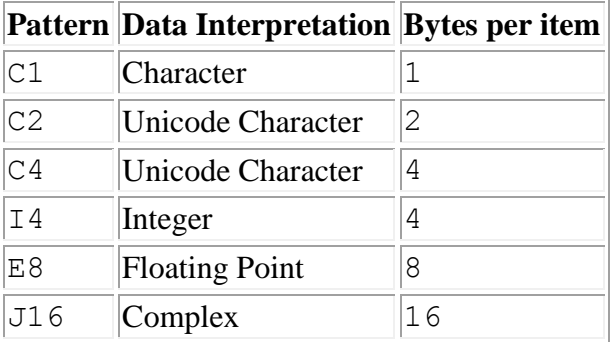

Control characters, including line delimiters, are not handled in any special way. They are considered part of the binary data stream.

**Note:** The mainframe version of Processor 12 does not allow these formats.

# <span id="page-177-0"></span>**Processor 12 Errors**

Processor 12 uses the following rules for handling errors:

- $\bullet$  If  $\Box$ NA cannot be completed successfully its explicit result is 0. A secondary error message may be displayed in the interpreter window to explain the failure, but no error is signaled.
- If a problem occurs while referencing or setting an associated variable, a ⎕ET error is signaled. This is treated as any other error that occurs while processing an APL statement. The specific errors that may be signaled are listed below. In addition, for some types of errors (typically, errors accessing the file) a secondary error message may be displayed in the interpreter window.
- On some operating systems, file updates may be performed to a temporary cache area, and errors in this process may not be known for some time after the variable assignment that caused the records to be

written. These may include things like out-of-space conditions as well as other I/O errors on the disk media. If detected during a subsequent access, errors of this sort are normally signaled as follows:

⎕ET=1 5 (SYSTEM LIMIT, Interface unavailable)

**Note:** If a Processor 12 variable is passed as an argument to a function, it is not actually referenced until used by that function. Thus, the above error may be signaled on some line of the function that looks at its argument.

 In some cases errors may not be detected until the association is deactivated. Processor 12 closes the file at this time, and any pending writes will take place. Secondary messages will be displayed in the interpreter window for any file I/O errors that occur.

The following errors may be signaled by Processor 12:

- 1 3 WS FULL Required portion of the array does not fit in the workspace.
- 1 5 SYSTEM LIMIT, Interface unavailable File I/O error or file in use
- 1 7 SYSTEM LIMIT, Interface capacity Insufficient storage for working areas
- 1 9 SYSTEM LIMIT, Array size The catenation of an additional data element would either cause the array to exceed the maximum number of elements allowed in an APL2 array, or cause the file to exceed the maximum size allowed for the file system in use.
- 1 12 SYSTEM LIMIT, Interface representation Class A has been selected, but the file does not contain valid APL objects.
- 2 4 SYNTAX ERROR, Invalid operation in context Attempt has been made to modify a variable associated with a read-only file, or a selective specification operation was used that is not supported for external variables.
- 5 5 INDEX ERROR An item has been referenced that is beyond the end of the file.

The following errors are reported only for text files:

5 2 RANK ERROR

An item assigned to the variable is of the wrong rank.

- 5 3 LENGTH ERROR A new item is added to the variable when the last matrix is not full, or an item assigned to the variable is longer than permitted by the format descriptor.
- 5 3 DOMAIN ERROR An item assigned to the variable does not contain character data, or contains extended characters, or is itself a nested array.

# <span id="page-178-0"></span>**Portability of Processor 12 Applications**

In general, Processor 12 is quite compatible across the APL2 systems which support it. However, there are some differences. In order to write applications which can be run on multiple systems the programmer must take these differences into consideration.

- 1. The C access code in the mainframe version of Processor 12 allows for record length and file size limits to be specified, and in some cases requires them. The workstation Processor 12 does not use these parameters. It does tolerate them if present, however, so a common expression can be used on all systems.
- 2. File name specifications are generally not compatible across operating systems. In a multiple-system application, the file name specification will probably need to be in a system-dependent expression or variable.
- 3. The mainframe Processor 12 supports library numbers for APL files. The workstation Processor 12 does not.
- 4. The APL file format is not the same on mainframe and workstation systems. On the mainframe, AP 121 files are used. On the workstation, AP 210 files are used. Thus, while the syntax to access the APL files is the same, the files themselves cannot be directly transferred between mainframe and workstation systems. Transfer files (.atf) and AP 211 files are two possible vehicles for sending APL data between mainframe and workstation systems.
- 5. The workstation Processor 12 allows replacement of text records with records of different sizes than those they replace. The mainframe Processor 12 does not.
- 6. The workstation Processor 12 allows text records of length 0. The mainframe Processor 12 does not.
- 7. The simple data vector views for type F files are not supported on the mainframe.
- 8. The mainframe Processor 12 supports the following expression to replace all the items in a file:

(((⍴FILE)⍴1)/FILE)←DATA

The workstation Processor 12 supports these additional expressions to accomplish the same task:

((⍴FILE)↑FILE)←DATA (0↓FILE)←DATA FILE[]←DATA
# **Processor 14 - Calls to Java**

Processor 14 provides access to Java. Using Processor 14, APL2 programs can:

- Reference and specify static fields
- Call static methods
- Instantiate Java objects
- Reference and specify instance fields
- Call instance methods

Java methods called through Processor 14 can also call back to APL2.

Processor 14 uses the APL2-Java interface. This interface requires Java 2 Version 1.4 or later. Consult [Installing Java](#page-595-0) and [Installing the APL2-Java Interface Classes](#page-596-0) for detailed information about Java requirements and installation of the APL2-Java interface.

# **Java Language Overview**

The section provides a very brief overview of the Java programming language. If you already know Java, you may want to skip this section.

Java programs are composed of Java classes. Each class performs a service such as file IO, database access, or user interface services. Some classes are built-in to Java; some are built by application developers.

A Java class is similar to an APL workspace. Like a workspace, a class resides in a single file, can contain variables and functions, and can have both global and local variables. In addition, functions can also be local or global.

Java uses different terms than APL for some programming concepts. In Java,

- *Public* means global
- *Private* means local
- *Field* means variable
- *Method* means function
- *Member* means either a field or a method.

Here is a sample Java class:

```
public class Sample
{
    public static int StaticField = 0 ;
    public static int StaticMethod(int Argument) {
       return Argument + StaticField ;
 }
    public int InstanceField ;
    public Sample(int InitialValue) {
       this.InstanceField = InitialValue ;
       return ;
    }
    public int InstanceMethod(int Argument) {
       return Argument + this.InstanceField ;
```
 } }

The first line of the class definition supplies the name of the class, in this case Sample. Everything within the curly braces constitutes the class's definition.

The keyword public indicates that a field or method is accessible from outside the class.

The first two members are declared static. This means that they exist as soon as the class is loaded and can always be used. They correspond to global variables and functions in an APL workspace.

The next member, InstanceField, is not declared static; this means that it is an "instance" member and can only be used in the context of an instance of the class.

The fourth item is a special type of method called a constructor. Constructors are easily identified; they always have the same name as the class. When a constructor is called, an instance of the class, also called an object, is created. Even though the method is defined without the static keyword, because it is a constructor, it is accessible from outside the context of any instance.

Once you have an instance of the class, you can use the instance to access instance fields and methods. Within the context of a constructor or instance method, the word this refers to the instance.

To illustrate, here is some Java code that uses the Sample class:

```
//* Set the static field
Sample.StaticField = 24 ;
//* Use the static method
int Added = Sample.StaticMethod(47) ;
//* Create an instance of the Sample class, a Sample object
Sample Object = new Sample(999) ;
//\star Call the instance method
int Sum = Object.InstanceMethod(456) ;
```
Notice for static members, you use the name of the class followed by a period and the member name. For instance members, you use the name of a field containing a reference to the instance followed by a period and the member name.

For further information about Java, consult the Sun Microsystems Java web site, http://java.sun.com. New users may find *The Java Tutorial*, http://java.sun.com/docs/books/tutorial particularly helpful.

#### **Name Association Syntax for Processor 14**

The general syntax for name association through Processor 14 is:

```
(class 'signature') 14 ⎕NA 'surrogate member'
```
class A class identifier. If a static member is to be associated, then class is a character vector containing the name of the class. If an instance member is to be associated, then class is an instance integer returned by a constructor.

- signature A character vector description of the member. If the member is a field, then the signature is a description of the field's datatype. If the member is a method, then the signature is a description of the method's arguments and result. The signature is coded using the standard Java internal type signature syntax. For more information, see [Java Signatures.](#page-182-0)
- member The name of the Java method or field. The name must match the member name exactly. If the member name is not a valid APL2 name, then a surrogate must be used.
- surrogate A name to be used within the APL workspace to refer to the member. The particular name used has no significance to Processor 14, and bears no required relationship to the name of the member with which it is associated.

In addition to providing access to Java fields and methods, Processor 14 includes several built-in functions. They can be accessed like this:

```
3 14 ONA 'DeleteLocalRef'
3 14 ONA 'GetApl2interp'
```
Further information about these functions can be found in [Managing Java Objects](#page-185-0) and [Calling Back to APL2](#page-186-0)  [from Java.](#page-186-0)

The explicit result of  $\Box$ NA is 1 if the association was successful, or 0 if it failed. When 0 is returned, explanatory messages are usually displayed in the APL2 interpreter window.

# <span id="page-182-0"></span>**Java Signatures**

Java signatures are character vectors that describe the datatype of a field or the datatypes of a method's arguments and result. The signature of a field is a single datatype. The signature of a method is a list of one or more datatypes enclosed in parentheses followed by a datatype for the result.

Java uses the following characters to describe native data types:

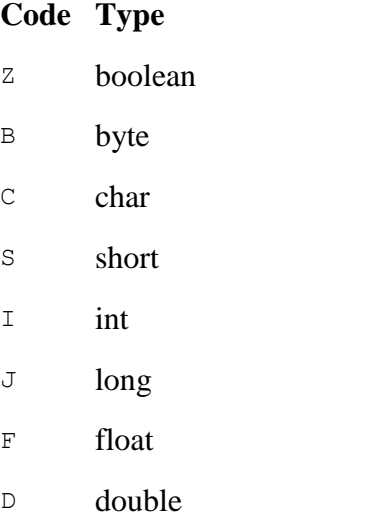

V void

A left square bracket indicates an array. For example '[I' indicates an array of integers.

A class name is indicated by preceding the name with an L and following it with a semi-colon. For example, this is the signature for the Java String class: 'Ljava.lang.String;'.

### **Signature Examples:**

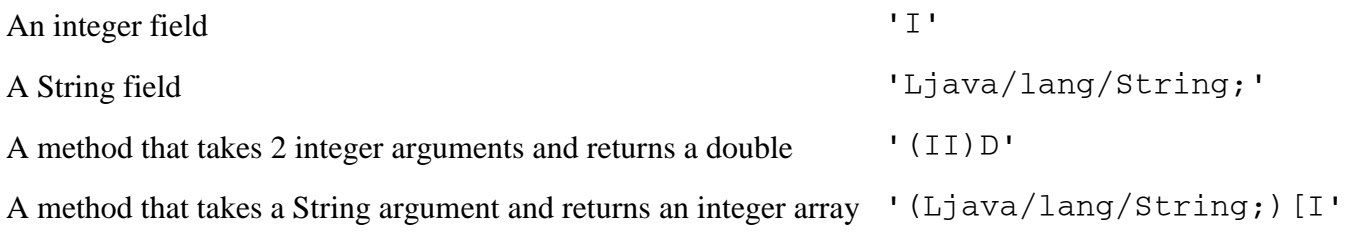

The Java SDK tool javap can be used to extract the signatures of Java class fields and methods. For example,

```
 javap -s com.ibm.apl2.Apl2interp
```
# **Supported Primitive Operations for Fields**

Processor 14 provides access to fields by maintaining an image of the field as an array that appears to reside in the active workspace. This is analogous to the behavior of Processor 12 for files. That processor can create an image of a file that appears to reside in the active workspace. Neither the file (for Processor 12) nor the field (for Processor 14) is actually within the workspace. This has the following implications for Processor 14 fields:

Very large fields can be accessed, fields that can be many times larger than the active workspace. And yet the access can be done using normal APL constructs such as (to show only a few examples):

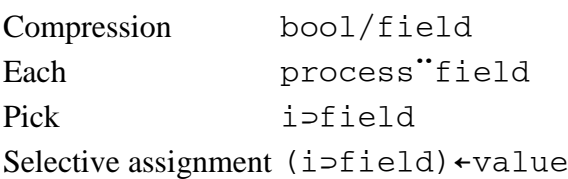

It should also be noted that fields have an existence independent of the workspace. Assigning a value to a Processor 14 variable causes an immediate and permanent change to the field. This is not affected by later expunging the variable.

The following primitive operations are defined for fields associated by Processor 14:

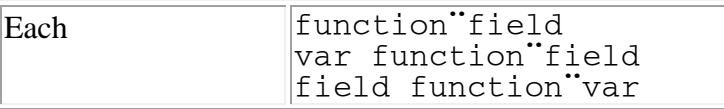

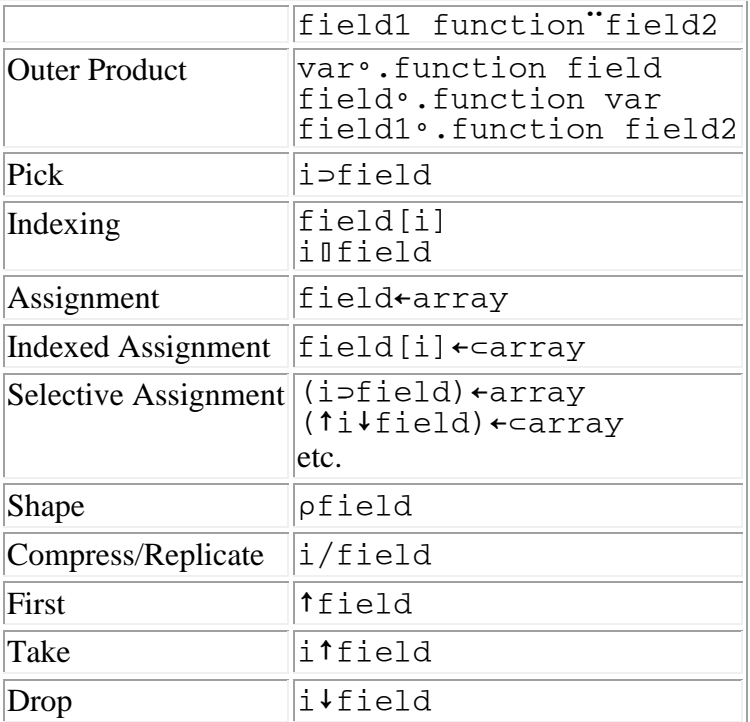

#### **Notes:**

- 1. Operations other than those defined here either attempt to bring the entire field into the workspace or give DOMAIN ERROR.
- 2. The functions referred to in Each and Outer Product can be arbitrary primitive, defined, or derived functions. Since they are invoked repeatedly with one item of the array at a time, there is no immediate requirement that the entire array truly reside in the workspace. But if the invoked function produces a result, the full accumulated result returned by the derived function is a normal variable stored in the workspace.
- 3. In some circumstances, Compress, Replicate, Expand, First, Take and Drop can return prototype or fill elements. If the field is not empty, the prototype is created using the attributes of the first item in the field. If the field is empty, the prototype is created using the field's signature.

# **Creating Java Objects**

To create a Java object, first associate a name with a constructor method. Constructors are always named <init>. Surrogates must always be used when associating names with constructors because <init> is not a valid APL2 workspace object name.

Call the constructor method to instantiate an object. Although constructors are always declared to return void, when called by APL2, a constructor returns an integer. The integer can be used to associate names with instance members.

#### **Sample Associations**

The simplest way to learn about associating names with Java members is to look at some examples.

#### Here is another sample Java class:

```
 //* Declare a class named Sample
   public class Sample {
 //* Declare a static field
 //* Static fields exist as long as the class is loaded
     static int IncrementAmount = 1;
     //* Declare a static method
     //* Static method can be used as long as the class is loaded
      static int Increment(int Value) {
         return Value + IncrementAmount ;
 }
      //* Declare a field which exists for each instance
      int Value ;
     //* Declare a constructor which is used to create, or instantiate, an object
      static Sample(int Initial) {
        this.Value = Initial ;
         return ;
 }
      //* Declare a method
      static boolean IsEqual(int NewValue) {
        return Value = NewValue ;
 }
   }
```
The following session log demonstrates associating names with members in the sample class.

```
 ⍝ Associate a name with the static field
       ('Sample' 'I') 14 ⎕NA 'IncrementAmount'
1
       ⍝ Set the static field
       IncrementAmount←5
       ⍝ Associate a name with the static method
       ('Sample' '(I)I') 14 ⎕NA 'Increment'
1
       ⍝ Call the static method
       Increment 34
39
       ⍝ Associate a name with the constructor
       ('Sample' '(I)V') 14 ⎕NA 'CONSTRUCT <init>'
1
       ⍝ Call the constructor
       Instance←CONSTRUCT 34
1
       ⍝ Associate a name with the instance field
       (Instance 'I') 14 ⎕NA 'Value'
1
       ⍝ Set the instance field
       Value←123
       ⍝ Associate a name with the instance method
       (Instance '(I)Z') 14 ⎕NA 'IsEqual'
1
       ⍝ Call the instance method
       IsEqual 45
\Omega
```
# <span id="page-185-0"></span>**Managing Java Objects**

Objects instantiated from APL2 are not subject to Java garbage collection until they are deleted. Processor 14 includes a built-in function named DeleteLocalRef that is used to delete objects created through Processor 14 so their resources can be freed by the Java garbage collector. The following sample illustrates how to associate a name with the DeleteLocalRef function and delete an instance.

```
 3 14 ⎕NA 'DeleteLocalRef'
1
       ⍝ Delete the instance
```

```
 DeleteLocalRef Instance
```
Once an instance has been deleted, Java can free the object's resources.

# **Note:**

Not only constructor methods return objects. Many other methods return objects that consume resources and should eventually be deleted using the DeleteLocalRef function. For example, the java/util/Hashtable class includes a method named get that returns a java/lang/Object object. Proper use of the get method and the DeleteLocalRef function is demonstrated by the DEMO HASH function in the DEMOJAVA workspace.

# **Managing Associations with Instance Methods and Fields**

Names associated with instance methods and fields cannot be used after ) LOAD and ) COPY commands. This is because these names are associated with objects which no longer exist after the workplace is replaced.

Java class constructors return integers that are pointers to the internal representation of the constructed objects. These integers are used in associations with instance members. However, once the objects are deleted, the integers are no longer valid pointers and the associations cannot be reactivated. Attempts to use names associated with members of deleted instances return VALENCE ERROR.

Names associated with instance methods and fields should always be localized so they are not inadvertently saved in the workspace. In addition, the Processor 14 built-in DeleteLocalRef function should always be used to delete objects when they are no longer needed. This will free the resources used by the objects and ensure that associations can no longer be made with the objects' instance members.

# <span id="page-186-0"></span>**Calling Back to APL2 from Java**

Java methods called through Processor 14 can call back to APL2.

APL2 includes a Java class named Apl2interp. The Apl2interp class is used to manage and use APL2 interpreters from Java. Detailed information about using the Apl2interp class is available in [Calling APL2 from](#page-595-1)  [Java.](#page-595-1)

The Processor 14 function GetApl2interp is used to retrieve the Apl2interp object owned by the APL2 interpreter. This object can be passed to a Java method. The method can then use the Apl2interp object to call back to APL2.

Here is a sample that demonstrates retrieving the Apl2interp object and passing it to a Java method:

```
 ⍝ Associate a name with the Processor 14 GetApl2interp built-in function
      3 14 ONA 'GetApl2interp'
1
       ⍝ Associate a name with a Java method
       ('Class' '(Lcom/ibm/apl2/Apl2interp;)V') 14 ⎕NA 'Method'
1
      n Call the method and pass the Apl2interp object as a parameter
       Method GetApl2interp
```
#### Here is a sample method that uses an Apl2interp parameter:

```
public void Method(Apl2interp Apl2) {
    //* Create a workspace object from a Java integer array
Apl2object Vector1 = new Apl2object(Apl2,new int[] \{1,2,3,4,5,6\};
Apl2object Vector2 = new Apl2object(Apl2,new int[] \{7,8,9,10,11,12\};
   //* Call the function; it returns another workspace object
    Apl2object Result = Apl2.Execute(Vector1,"+",Vector2);
   //* Query the result's type and rank
   int Type = Result.\text{type}();
    int Rank = Result.rank();
    //* Free the workspace objects
    Vector1.Free();
    Vector2.Free();
    Result.Free();
    return;
}
```
# **Handling Errors and Interrupts**

If a Java method encounters an error and throws an exception, Processor 14 displays the exception description in the interpreter window, signals a ⎕ET error, and then clears the exception. The Apl2exception class can be used to throw an error with a specific event type.

Java methods called through Processor 14 are not automatically interrupted if the APL2 user signals an attention or interrupt. Long running methods can use the Apl2interp class's IsInterruptPending method to determine if an interrupt is pending. For example,

```
 int i;
  for(i=0; i<10000; i++)\{ if(Apl2interp.Apl2.IsInterruptPending())
          throw new Apl2exception(Apl2exception.TYPE_RESOURCE,
                                   Apl2exception.CODE_RESOURCE_INTERRUPT,
                                  "Interrupt Pending") ;
       }
```
The IsInterruptPending method is only useful for detecting interrupts during methods called through Processor 14. Slave interpreters, as described in [Calling APL2 from Java](#page-595-1) do not support attentions and interrupts.

# **Handling Signals**

When Java is first accessed from APL2, Processor 14 normally starts a Java virtual machine (JVM). Processor 14 uses the invocation option -Xrs to reduce the JVM's use of signals. When this option is in effect, the JVM handles asynchronous signals (SIGBREAK, SIGINT, SIGTERM, SIGHUP, and SIGQUIT) only when it is in direct control. When APL2 is in control these signals are handled by the signal handlers established by APL2.

However, if APL2 itself has been called by Java, Processor 14 uses the JVM already running, and Java's signal handlers will take precedence for those signals.

Java's signal handlers for synchronous signals, such as SIGSEGV, always take precedence over APL2's.

# **DEMOJAVA Workspace**

APL2 User's Guide SC18-7021-23 © Copyright IBM Corporation 1994, 2017 The [DEMOJAVA](#page-479-0) workspace contains functions that demonstrate how to call Java from APL2.

# **Processor 15 - Access Structured Storage**

Processor 15 provides access to storage outside the APL2 workspace using variable names in the workspace. The APL2 data structures used by Processor 15 to format the storage can be based on a user-provided pattern, or implied from the structure of the data assigned to the variable.

Processor 15 variables that are associated with patterns are *strongly typed*. Processor 15 enforces the pattern established at name association whenever the variable is assigned. If the data assigned to the variable does not match the pattern, an error is signaled at assignment time.

Processor 15 can provide an advantage to APL2 programmers who need to more closely control the structure of their data. For example,

 Many non-APL routines in compiled libraries (DLLs on Windows) use C-style structures for arguments and results. Because these structures can be quite complex, building the appropriate APL2 array to match the structure's pattern can be prone to error. By using Processor 15, the data can be validated as correct when assigned rather than by Processor 11 when the routine is called.

In addition, if the same structure is to be used in multiple routine calls, it can be more efficient to build it once and reuse it.

- Some APL2 applications also require data that conforms to specific structures and types. Specification of data with incorrect structure or type can lead to application errors at execution time, when it may be more difficult to identify the source of the error. Processor 15 variables can be used to force validation of the data at assignment.
- In addition to routines, some compiled libraries export variables. You can use Processor 15 to access these variables.

Processor 15 also provides the capability to establish debugging monitors on its variables.

The next sections discuss the following Processor 15 topics:

- Name Association Syntax for Processor 15
- Syntax Examples
- Supported Primitive Operations for Structured Storage
- Usage Guidelines
- Accessing Variable Addresses
- Monitoring Variable Changes
- Calling External Functions with Structured Storage
- Using Structured Storage to Access Exported Variables
- Using Structured Storage to Validate APL2 Data

# **Name Association Syntax for Processor 15**

('pattern' [address | 'library']) 15 ⎕NA 'name'

pattern

A pattern describing how the storage should be processed.

Use an array pattern to enable type checking during specifications. The patterns for Processor 15 are a restricted version of those defined for Processor 11 names files in [Array Patterns.](#page-163-0) In general, patterns which describe variable-length data are not allowed. [Array Patterns for ATR, PFA, RTA, SIZEOF, and](#page-170-0)  [Associated Processor 15](#page-170-0) describes the restrictions in more detail.

Use an empty pattern,  $\cdot$ , to disable type checking.

#### address

The numeric address of previously allocated storage. If address is zero or if both address and library are omitted, Processor 15 will allocate the required storage, and it will be retained until the variable is expunged.

address is not supported if pattern is empty,

#### library

The name of a compiled library in which to find an exported variable.

library is not supported if pattern is empty,

The following rules are used to locate the library:

#### **Unix Systems**

If library contains a slash character, library is used directly, and no directories are searched. Otherwise, the LIBPATH or LD\_LIBRARY\_PATH environment variables can be used to specify a list of directories which are searched for the library.

#### **Windows**

If no file name extension is specified, the default library extension .dll is appended. However, the file name string can include a period to indicate that the module name has no extension. When no path is specified, Processor 15 searches for loaded libraries whose base name matches the base name of the library to be loaded. If the name matches, the load succeeds. Otherwise, Processor 15 searches for the file in the following sequence:

- 1. The directory from which the application loaded.
- 2. The current directory.
- 3. The system directory. Use the GetSystemDirectory function to get the path of this directory.
- 4. The 16-bit system directory. There is no function that obtains the path of this directory, but it is searched.
- 5. The Windows directory. Use the GetWindowsDirectory function to get the path of this directory.
- 6. The directories that are listed in the PATH environment

#### name

A name to be used within the APL workspace to refer to the storage.

If library is supplied, the name of an exported variable from the library. The name must match the exported variable exactly. If the exported variable name is not a valid APL2 name, then a surrogate must be used.

Processor 15 maintains attributes for each external variable. They can be accessed like this:

(attribute 'name') 15 ⎕NA 'attrvar'

name

Is the name of an external variable previously associated with Processor 15.

attribute

Is either 'ADDRESS' or 'MONITOR'.

Further information about these attributes can be found in Accessing Variable Addresses and **Monitoring Variable Changes.** 

attrvar

1

Is a name to be used within the APL workspace to refer to the attribute.

The explicit result of  $\Box$ NA is 1 if the association was successful, or 0 if it failed. When 0 is returned, explanatory messages are usually displayed in the APL2 interpreter window.

# **Syntax Examples**

A vector of 10 single byte characters in Processor 15-allocated storage:

```
 'C1 1 10' 15 ⎕NA 'VAR'
1
       VAR←'Abcdefghij'
```
A vector of 10 million characters at a pre-allocated address:

 ('C1 1 10000000' Address) 15 ⎕NA 'VAR' 1 (10↑VAR)←'AbcdeFghij'

A null terminated vector of up to 9 two byte characters in Processor 15-allocated storage:

```
 'S2 1 10' 15 ⎕NA 'VAR'
 VAR←'Abc'
```
A 4 byte integer and a vector of 10 single byte characters:

```
 Pattern←'(G0 1 2)(I4 0)(C1 1 10)'
      Pattern 15 ONA 'VAR'
1
       VAR←45 'AbcdeFghij'
```
A 4 byte integer and two vectors of 10 single byte characters at an address:

```
Pattern←'(G0 1 3)(I4 0)(C1 1 10)(C1 1 10)'
       (Pattern Address) 15 ⎕NA 'VAR'
1
       VAR←45 'AbcdeFghij' '1234567890'
```
# **Supported Primitive Operations for Structured Storage**

The following primitive operations are defined for variables associated with Processor 15:

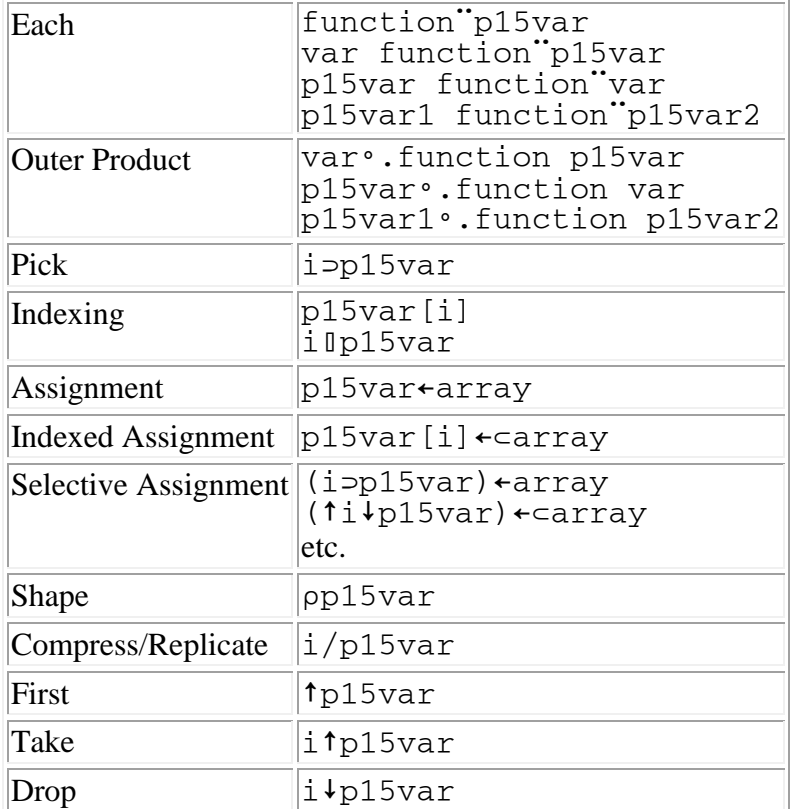

#### **Notes:**

- 1. Operations other than those defined here either attempt to bring the entire array into the workspace or give DOMAIN ERROR.
- 2. The functions referred to in Each and Outer Product can be arbitrary primitive, defined, or derived functions. Since they are invoked repeatedly with one item of the array at a time, there is no immediate requirement that the entire array truly reside in the workspace. But if the invoked function produces a result, the full accumulated result returned by the derived function is a normal variable stored in the workspace.
- 3. In some circumstances, Compress, Replicate, Expand, First, Take and Drop can return prototype or fill elements. The prototype is created using the attributes of the first item in the array.

# **Usage Guidelines**

- Using Processor 15 to perform structure and type validation imposes a performance penalty. You may want to use it during development and test, but remove it before putting your application into production.
- By definition, Processor 15 can access storage that is larger than the workspace. For simple arrays with types corresponding exactly to the APL2 internal datatypes (C1, C4, I4, E8 and J16) this definition holds true. For nested arrays and arrays using types requiring data conversion, the pattern validation and conversion processes will cause temporary copies to be made in the workspace, and WS FULL can result if there is insufficient space for the copies.
- Data in storage has an existence independent of the workspace. Assigning a value to a Processor 15 variable causes an immediate and permanent change to the storage. If the storage is pre-allocated, this is not affected by later expunging the variable.
- When a name is successfully associated with Processor 15, the association, name class, and valence remain in effect until the object is deleted from the workspace. They remain in effect even after using the commands ) SAVE, ) OUT, ) LOAD, ) COPY, or ) IN. However, if the name association included an address, the address may no longer be valid. It is good practice to expunge names associated with addresses before saving the workspace or transfer file.

# **Accessing Variable Addresses**

Use the ADDRESS attribute to retrieve the address of the storage associated with a variable.

When a name associated with an external variable's address attribute is referenced, the address of the storage associated with the external variable is returned. The address can then be passed as an argument when calling external routines.

This example demonstrates retrieving the address of an automatically allocated 4 byte integer:

```
 ⍝ Associate a variable named VAR
      'I4 0' 15 ONA 'VAR'
1
       ⍝ Associate a name with VAR's address attribute
       ('ADDRESS' 'VAR') 15 ⎕NA 'ADDR'
1
       ⍝ Retrieve the address of the storage associated with VAR
       ADDR
4076800
```
#### **Notes:**

- Names associated with variables' address attributes are read-only.
- If the variable was associated with an empty pattern, the value of the address attribute changes each time the variable is assigned.

# **Monitoring Variable Changes**

Use the MONITOR attribute to reference and specify a variable's monitor expression. When the variable's value is changed, the monitor expression is executed. The result is displayed in the session log.

#### **Notes:**

- Only one name may be associated with each variable's monitor expression.
- Each monitor expression may contain up to 8190 characters.

- A variable's monitor expression is executed after the variable's value has been changed.
- If an error occurs during execution of a monitor expression, the error is signaled at the point of the assignment.
- A variable's monitor expression may not change the variable's value.

This example demonstrates using the DISPLAY function in a monitor expression.

```
 ⍝ Associate a variable named VAR
        '' 15 ⎕NA 'VAR'
1
        ⍝ Associate a name with VAR's monitor expression
        ('MONITOR' 'VAR') 15 ⎕NA 'MON'
1
        ⍝ Associate DISPLAY
        3 11 ⎕NA 'DISPLAY'
1
       ⍝ Set VAR's monitor expression
       MON←'DISPLAY VAR'
        ⍝ Change VAR
       VAR←2 4 7
┌→────┐
│2 4 7│
└~────┘
        ⍝ Change VAR again
       VAR←3 4⍴⍳12
┌→─────────┐
\begin{bmatrix} 1 & 2 & 3 & 4 \end{bmatrix}│5 6 7 8│
│9 10 11 12│
└~─────────┘
        ⍝ Turn off monitoring
       MON←''
       A←67
       A
67
```
# **Calling External Functions with Structured Storage**

The following example demonstrates using a Processor 15 C-style structure with an external function that updates a parameter structure:

```
APL2 User's Guide SC18-7021-23
        ⍝ Define pattern for SYSTEM_INFO structure:
        WORD←'(I2 0)'
        LPVOID←DWORD_PTR←DWORD←'(I4 0)'
       PATTERN←'(G0 1 11)'<br>PATTERN←PATTERN, WORD
                                       A WProcessorArchitecture;<br>A wReserved;
       PATTERN←PATTERN, WORD 
n wReserved;<br>PATTERN←PATTERN, DWORD 
n dwPageSize;
       PATTERN←PATTERN, DWORD
        PATTERN←PATTERN,LPVOID ⍝ lpMinimumApplicationAddress;
                                      ↑ lpMaximumApplicationAddress;
       PATTERN←PATTERN,DWORD_PTR A dwActiveProcessorMask;<br>PATTERN←PATTERN,DWORD A dwNumberOfProcessors;
                                       A dwNumberOfProcessors;
       PATTERN←PATTERN,DWORD 
n dwProcessorType;<br>PATTERN←PATTERN,DWORD 
n dwAllocationGran
                                       A dwAllocationGranularity;
        PATTERN←PATTERN,WORD ⍝ wProcessorLevel;
       PATTERN←PATTERN, WORD
        ⍝ Associate a name using the pattern
       PATTERN 15 ONA 'SYSINFO'
 ⍝ Associate another name with the variable's address attribute
 ('ADDRESS' 'SYSINFO') 15 ⎕NA 'ADDR'
        ⍝ Initialize the structure
        SYSINFO←11⍴0
```
© Copyright IBM Corporation 1994, 2017

1

1

```
 ⍝ Associate a name with the Windows GetSystemInfo routine
      n Notice that the argument pattern is a \overline{4} byte integer; this is for the structure
address.
       ⍝ Although the function will update the structure, the pattern does not include >.
       ':link.SYSTEM :lib.kernel32 :proc.GetSystemInfo :valence.0 1 0 :rarg.I4 0' 11 ⎕NA 
'GetSystemInfo'
1
       ⍝ Call the routine with the address of the SYSINFO structure
       GetSystemInfo ADDR
       ⍝ Reference the structure
      SYSINFO
0 0 4096 65536 2147418111 3 2 586 65536 15 1034
```
#### **Using Structured Storage to Access Exported Variables**

On Windows, APL2 includes a library named aplwin.dll that exports a 4 byte Boolean variable named DisplayLogo that controls whether the session manager displays the product information dialog during invocation. The following example demonstrates how to access this variable:

```
 ⍝ Associate name
       ('I4 0' 'aplwin') 15 ⎕NA 'DisplayLogo'
1
       ⍝ Reference value
       DisplayLogo
\cap
```
### **Using Structured Storage to Validate APL2 Data**

Suppose your application has a global array with this structure:

```
 A←4.5 'Abcde' (3 4 5 6)
Also suppose that somewhere in your application you have code to access the array's last element, like this: 
        3 4⊃A
6
Further suppose that somewhere in your program you made a mistake and typed this: 
        A←4.5 'Abcde' (3 4 5)
Run the program. At the place where it accesses the array's last element, APL2 will signal an Index Error. 
        3 4⊃A
INDEX ERROR
        3 4⊃A
       \wedge \wedgeNow, imagine trying to find the cause of the error. You know that the contents of the array are invalid, but how 
did they get that way? The incorrect assignment could be anywhere. How would you find it?
```
But, suppose you used structured storage and did this at the beginning of the program:

```
APL2 User's Guide SC18-7021-23
        '(3 G0 1 3)(1 E8 0)(5 C1 1 5)(4 I4 1 4)' 15 ⎕NA 'A'
1
Now, the incorrect assignment will cause an error: 
       A←4.5 'Abcde' (3 4 5)
Expecting pattern:
(3 G0 1 3)
 (1 E8 0)
   (5 \t C1 \t 1 \t 5) (4 I4 1 4)
Current data pattern is:
(3 G0 1 3)(1 E8 0)(5 C1 1 5)(3 I4 1 3)
LENGTH ERROR
      A+4.5 'Abcde'(3 4 5)
      \wedge\wedge
```
© Copyright IBM Corporation 1994, 2017

Since Processor 15 signals the error at the time of the incorrect assignment, you don't need to work to locate the mistake. You can just fix it and resume working.

# **Supplied External Routines**

The following table lists the external routines supplied with APL2 that are accessed using Processor 11 and depend on the default names file, aplnm011.nam. For example:

```
 3 11 ⎕NA 'FILE'
1
       A←FILE 'data.bin'
```
In addition to the routines listed in the table,

- Three file utility routines are provided as built-in functions of Processor 10. See [Accessing Operating System Files](#page-149-0) for more information on these routines.
- External namespaces are provided as alternatives for several of the supplied workspaces: [FILE Namespace](#page-241-0) [GRAPHPAK Namespace](#page-247-0) [GUITOOLS Namespace \(Windows only\)](#page-248-0) [GUIVARS Namespace \(Windows only\)](#page-249-0) [MATHFNS Namespace](#page-259-0) [SQL Namespace](#page-279-0)

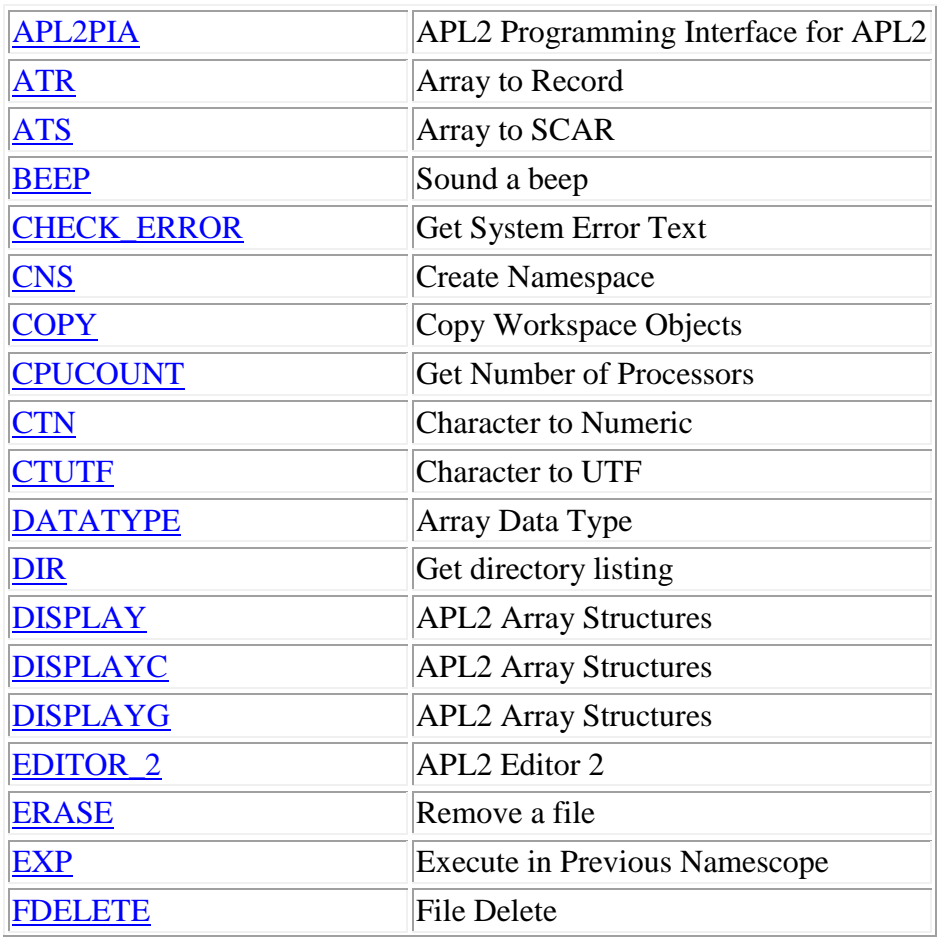

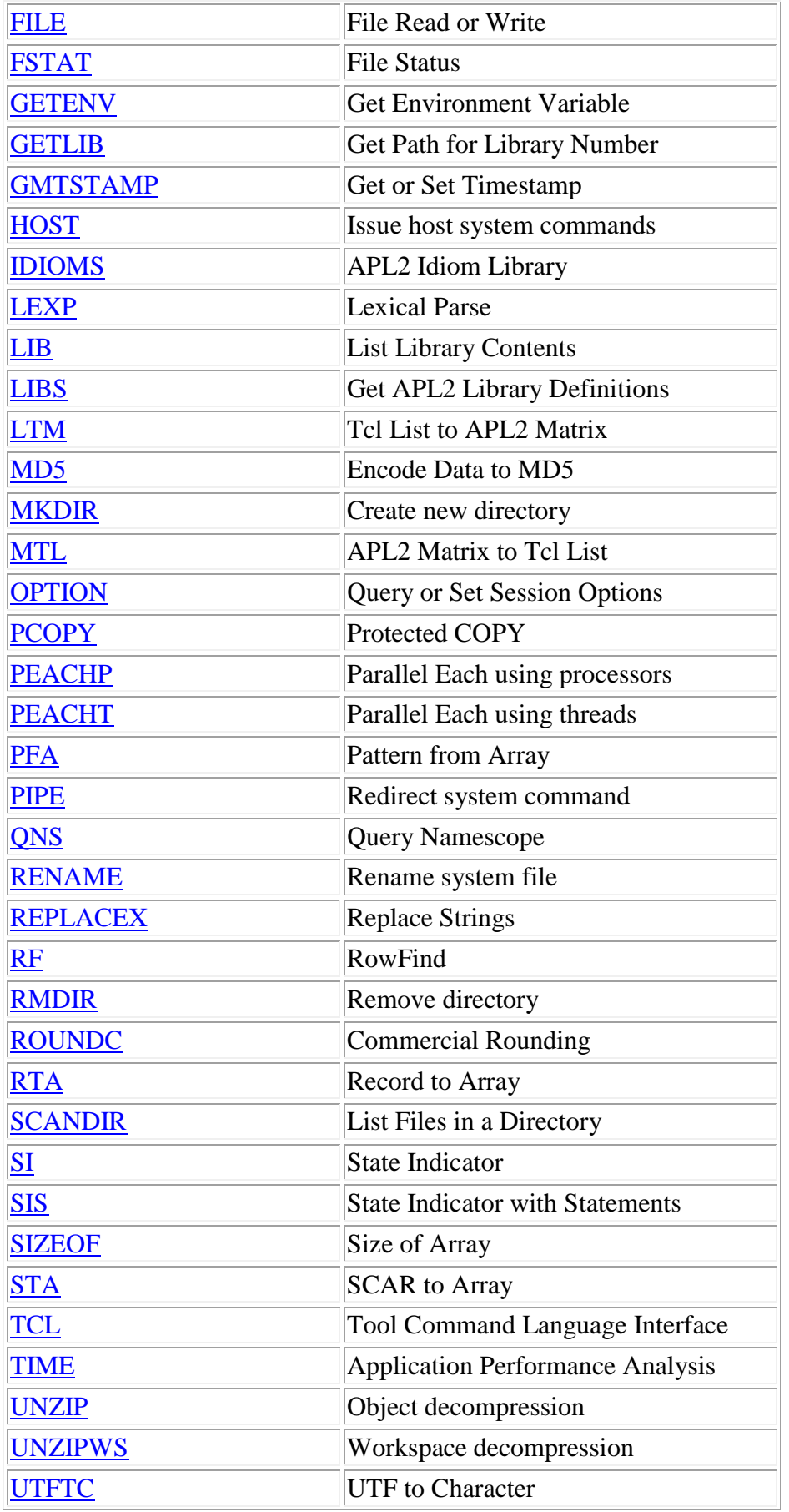

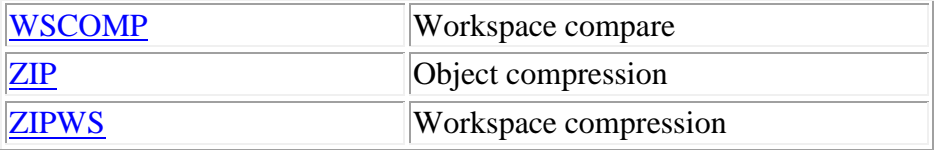

The following additional routines are supplied on Windows systems only:

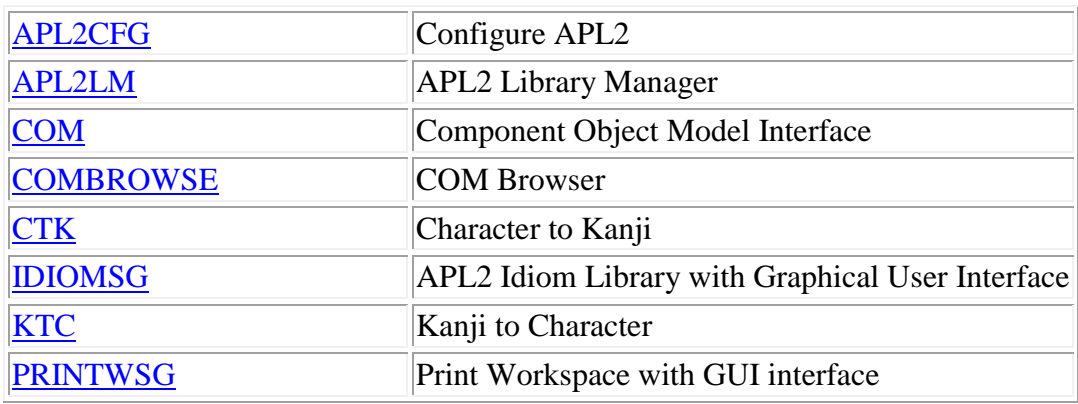

# <span id="page-199-0"></span>**APL2CFG - Configure APL2**

# APL2CFG

This function opens a properties window that shows the contents of the apl2.ini file.

**Note:** This function is available only on Windows systems.

Use APL2CFG to add, change, and delete the following settings:

- Default values for invocation options
- APL library definitions
- Session manager tool bar buttons
- SVP profile file names

For further information about using APL2CFG consult the online help.

For detailed information about the apl2.ini file, consult The apl2.ini [Configuration File.](#page-33-0)

# <span id="page-200-0"></span>**APL2LM - APL2 Library Manager**

# APL2LM

This function allows you to browse and compare the active workspace with saved workspaces and transfer files. When APL2LM is started, it displays the current contents of the active workspace; APL2LM does not display changes made to the active workspace with the object editor.

The APL2 Library Manager provides extensive online help. To display contextual help on any window, press **F1**. You can also use the choices on the **Help** menu to display the online help.

For more information, consult the online help or **The APL2 Library Manager.** 

# <span id="page-201-0"></span>**APL2PIA - APL2 Programming Interface for APL2**

[result ←] [control] APL2PIA command [parameter ...]

This function allows you to start and stop an APL2 interpreter session, manage APL2 objects within that session, and execute APL2 expressions and functions in that session.

For detailed syntax and usage information on this interface, see [Calling APL2 from APL2.](#page-572-0)

control

A Boolean indicator of what the function's behavior should be for error conditions.

If omitted or 0, errors will be reported as regular APL2 errors and execution will be suspended on error.

If 1, errors will be reported as part of the result.

#### command

A character vector containing one of the following commands:

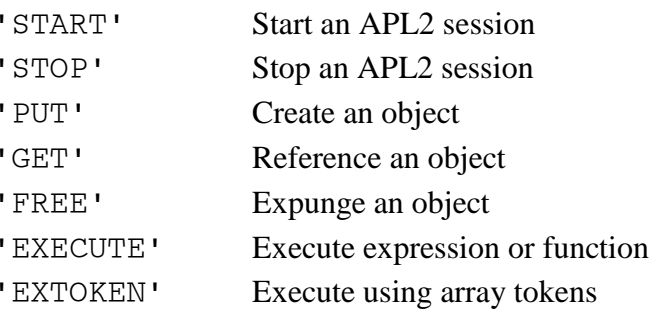

#### parameter

Additional parameters as defined for the specified command:

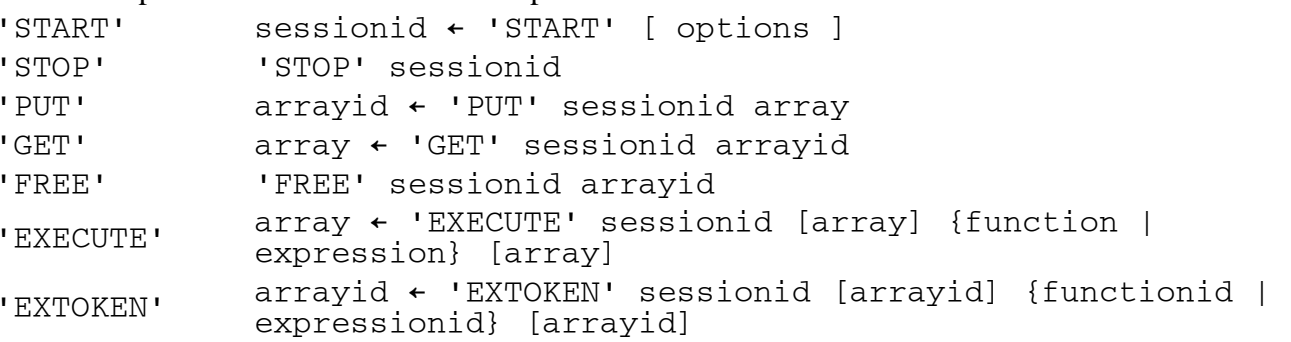

result

If control is omitted or 0, a result as defined for the specified command.

If control is 1, three-element nested array:

[1] APL2 error codes as defined for  $\Box$  ET.

- [2] Boolean indicator of whether a result was created.
- [3] If the first element is 0 0 and the second element is 1, the result from the command. If the first element is not  $0 \quad 0$  and the second element is 1, a character matrix containing the error message and execution stack at the time of the error. Otherwise, a null character vector.

```
record ← [pattern] ATR array
```
This function converts an APL array into a character vector containing structured data, based on a pattern that describes the desired format. It can be used to map APL arrays into records or structures expected by other languages, or expected by services called through AP 145.

array

An APL2 array whose structure and data types should be compatible with the pattern. The internal APL storage form need not match the pattern exactly, so long as it is possible to convert it to the pattern format using APL system tolerance.

#### pattern

A character vector containing a formalized description of the fields within the record. Array patterns are defined in [Array Patterns.](#page-163-0) The pattern may not contain a \* unless it can be resolved to an integer based on other information in the item description. The pattern may not contain the > mark.

If pattern is omitted, APL2 [Common Data Representation](#page-676-0) (CDR) format is used to create the result.

#### record

A character vector produced by converting the data in the array according to the pattern. DOMAIN ERROR is signaled if an impossible conversion is implied by the pattern. Incompatible data structures result in LENGTH ERROR or RANK ERROR.

**Note:** External function [RTA](#page-274-0) is the inverse of ATR.

# <span id="page-203-0"></span>**ATS - Array to SCAR**

data ← ['A'|'B'] ATS array

This function converts an APL2 array into a SCAR object.

array

Any arbitrary APL2 array.

 $'A'$ 

Indicates that the SCAR object should be encoded into a printable ASCII representation. 'B'

Indicates that the object should returned in its binary form.

If no left argument is supplied, binary form is used.

data

A character vector containing the SCAR object.

The SCAR ("Self-Contained Array") format is a data interchange format defined by Insight Systems, Inc. to allow non-like APL systems to exchange data directly without the overhead of the numeric-to-character conversions required by transfer form. For more information on the SCAR format, visit http://www.insight.dk/scardesign.

Once created, the character vector containing the SCAR object can be sent across a TCP/IP network, written to a file, or stored in a database. It can be received and processed by APL2 or another APL system which supports the SCAR format.

In APL2, the ATS and [STA](#page-280-0) external functions are used to create and interpret SCAR objects.

In Dyalog APL/W, the SQAApl2Scar and SQLScar2Apl external functions are used to create and interpret SCAR objects. These functions use file CNDYA30.DLL which is part of SQAPL. The DLL is loaded and initialized by function SQAInit in workspace SQAPL.DWS.

In [APL+Win,](#page-8-0) APL functions TOSCAR and FMSCAR in workspace SCAR are used to create and interpret SCAR objects.

# <span id="page-204-0"></span>**BEEP - Sound a Beep**

### rc ← BEEP frequency duration

This function sounds a beep.

#### frequency

Cycles per second, in the range from 37 to 32767.

Not all operating systems support a user-specified frequency. If not supported, this parameter will be ignored.

#### duration

The length of the sound in milliseconds.

Not all operating systems support a user-specified duration. If not supported, this parameter will be ignored.

rc

0 if successful, or the system return code.

# <span id="page-205-0"></span>**CHECK\_ERROR - Get System Error Text**

msg←CHECK\_ERROR errno

This function converts the system error number specified by the right argument to a text error message.

errno

A numeric system error code. The error number can be a number returned by an operating system command, or a return code from an APL2 external function or auxiliary processor that is not defined for that function or processor (for example, non-zero return codes from the FILE, ∆F, ∆FM and ∆FV external functions, or positive return codes from AP 210).

msg

The message text associated with the specified error number. The C subroutine strerror is used to obtain the error message text.

# <span id="page-206-0"></span>**CNS - Create Namespace**

result ← [namelist] CNS wsname [outdir]

This function creates a namespace from a saved workspace.

wsname

A character vector containing the name of the saved workspace to be converted. The workspace name may be preceded by a library number. Explicit file specification of workspace names (with complete path, enclosed in quotes) is also supported. For example:

CNS 'MYAPPL' CNS '2 GRAPHPAK' CNS '''D:\WSDIR\MYAPPL.APL'''

#### outdir

The directory path into which the namespace file should be written. If not specified, the current working directory will be used. For example:

CNS '2 GRAPHPAK' 'D:\WSDIR'

#### namelist

A list of names of APL objects in the resulting namespace that will be accessible by using  $\Box$ NA. If a name list is not specified, all APL objects in the resulting namespace are accessible. namelist can be a simple character scalar or vector representing one name, or a matrix or vector of vectors representing a list of names. All names in the list must be valid APL2 names. For example:

('PLOT' 'OPENGP' 'CLOSEGP') CNS '2 GRAPHPAK'

#### result

The name of the file (including path) that contains the resulting namespace.

**Note:** Workspaces to be converted to namespaces must have been saved using APL2 Version 2.0 or later.

# <span id="page-207-0"></span>**COM - Component Object Model Interface**

[result ←] [control] COM 'COMMAND' [arguments]

The COM external function provides access to Microsoft Component Object Model (COM) objects. The COM function supports several commands:

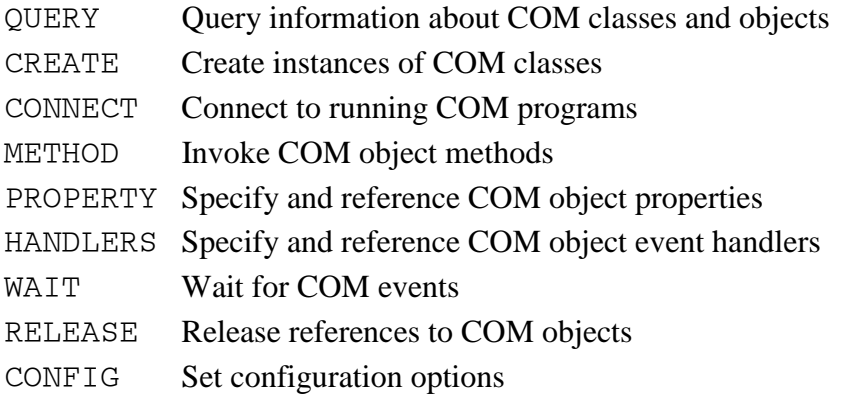

This section includes the following topics:

- [COM Overview](#page-208-0)
- [COM Error Handling](#page-208-1)
- Ouerving COM Classes and Objects
- [Creating COM Objects](#page-212-0)
- [Connecting to Running COM Objects](#page-212-1)
- [Referencing and Specifying COM Properties](#page-213-0)
- [Invoking COM Methods](#page-214-0)
- [Period Delimited Member Names](#page-214-1)
- [Indexed Properties](#page-214-2)
- [Positional, Named, and Omitted Method Arguments](#page-215-0)
- [Output Arguments](#page-216-0)
- [By Reference Arguments](#page-216-1)
- [Calling the Evaluate method](#page-216-2)
- [Enumerations](#page-217-0)
- [Managing COM Objects](#page-218-0)
- [Handling COM Events](#page-218-1)
- [Configuring the COM Interface](#page-220-0)
- [Data Conversion Between COM and APL2](#page-221-0)
- [COM Microsoft Agent Example](#page-221-1)
- [COM Excel Example](#page-222-0)
- [COM Internet Explorer Example](#page-223-0)
- [COM Word Example](#page-224-0)
- [COM Office Visual Basic Example](#page-224-1)

#### **Note:**

The COM function is only available on Windows.

# <span id="page-208-0"></span>**COM Overview**

The Microsoft Component Object Model (COM) is a system for creating software components that can interact. COM is the foundation technology for Microsoft's OLE (compound documents), [ActiveX](#page-8-1) (Internet-enabled components), and others.

Many applications, such as Microsoft's Office suite of products and elements of Windows, are distributed as COM components. Through the COM external function, these applications can be used from APL2.

COM is an object-oriented system. This means that COM components are distributed as *classes* and operate as *objects*. An application, such as APL2, creates an instance of a COM class to create a COM object. Once an object is created, the application can use *methods* and *properties* within the object. When the application has finished using the object, it releases the object to free its resources.

This document describes how to access COM components from APL2. It does not attempt to describe the capabilities of any individual components. To learn how to use an individual component, consult the component's documentation. Information about many of Microsoft's components such as Excel can be found at the Microsoft Developers Network [\(MSDN\)](#page-8-1), http://msdn.microsoft.com.

# <span id="page-208-1"></span>**COM Error Handling**

By default, if the COM function encounters an error calling a Component Object Model service, it signals a SYSTEM LIMIT and sets the first row of **DEM** to the service's error message. Use the COM function's left argument to control the COM function's error handling. An omitted or 0 left argument produces the default behavior. A left argument of 1 causes the COM function to always return a three element result:

```
[1] - DET[2] - Error message 
[3] - The result, or '' if none
```
More information may be printed to standard error in the interpreter's console window.

#### **Example:**

```
 (ET EM RESULT)←1 COM 'CREATE' 'Excel.Application'
```
# **Note:**

Unless otherwise stated, the examples in this documentation use the default error handling.

# <span id="page-208-2"></span>**Querying COM Classes and Objects**

The QUERY command supports several types of requests:

APL2 User's Guide SC18-7021-23 © Copyright IBM Corporation 1994, 2017 CLASSES Query list of classes installed on the local machine MEMBERS Query list of members available in an object EVENTS Query list of events supported by an object

ENUMERATIONS Query list of enumerations available in an object CONSTANTS Query list of constants and their values in an enumeration

#### **Note:**

Object information may not be available for all classes.

```
CLASSES←COM 'QUERY' 'CLASSES'
```
The CLASSES request returns the list of classes installed on the local machine. The result is a seven column matrix:

- [;1] Version independent program identifiers.
- [;2] Version dependent program identifiers.
- [;3] User-type names
- [;4] Globally unique class identifiers (CLSID)
- [;5] Booleans indicating classes that are programmable through the IDispatch interface
- [;6] Booleans indicating classes are ActiveX controls
- [;7] Booleans indicating classes that are insertable in container applications

You can use either type of program identifier or the CLSID in the CREATE and CONNECT commands.

#### **Note:**

The 'QUERY' 'CLASSES' request returns all the classes that are listed in the Windows registry and have program identifiers. However, not all COM classes can be used from APL2; only programmable classes can be used from APL2. In addition, the installation programs for COM classes do not always update the registry to indicate whether the classes are programmable. To determine whether a class is actually programmable, use the CREATE command which will fail if the class is not programmable.

The following query requests can be used to query information about objects returned by the CREATE and CONNECT commands and by object methods.

MEMBERS←COM 'QUERY' 'MEMBERS' OBJECT

The MEMBERS request returns the list of methods and properties supported by the object. The result is a five column matrix containing information about the members:

- [;1] Member name
- [;2] Member type METHOD, PROPERTY, or PROPERTY() for indexed properties
- [;3] Prototype For more information, see [Prototypes.](#page-210-0)
- [;4] Description A text description of the member (may be null)
- [;5] Help file name The name of the member's help file (may be null)

EVENTS←COM 'QUERY' 'EVENTS' OBJECT

The EVENTS request returns the list of events supported by the object. The result is a five column matrix containing information about the events:

- [;1] Event name
- [;2] Event type METHOD, PROPERTY, or PROPERTY(). Usually METHOD.
- [;3] Prototype For more information, see [Prototypes.](#page-210-0)
- [;4] Description A text description of the event (may be null)
- [;5] Help file name The name of the event's help file (may be null)

ENUMS←COM 'QUERY' 'ENUMERATIONS' OBJECT

The ENUMERATIONS request returns a list of the object's enumeration names. The result is a vector of character vectors. For more information, see [Enumerations.](#page-217-0)

```
CONSTANTS←COM 'QUERY' 'CONSTANTS' OBJECT 'enumeration name'
```
The CONSTANTS request returns the list of constants in an enumeration. The result is a two column matrix:

- [;1] Constant name
- [;2] Constant value

# <span id="page-210-0"></span>**Prototypes**

The 'QUERY' 'MEMBERS' and 'QUERY' 'EVENTS' commands return prototypes which describe the types and names of a member's and event's arguments and results. Prototypes use the following syntax:

TYPE MemberName(ARGUMENTS)

Where: ARGUMENTS is a comma delimited list of arguments of the form:

TYPE ArgumentName[options]

Where options is a comma-delimited list of any of the following words:

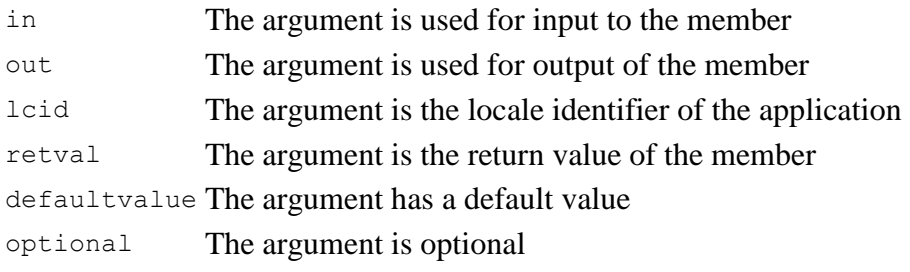

TYPE can be any of the following words:

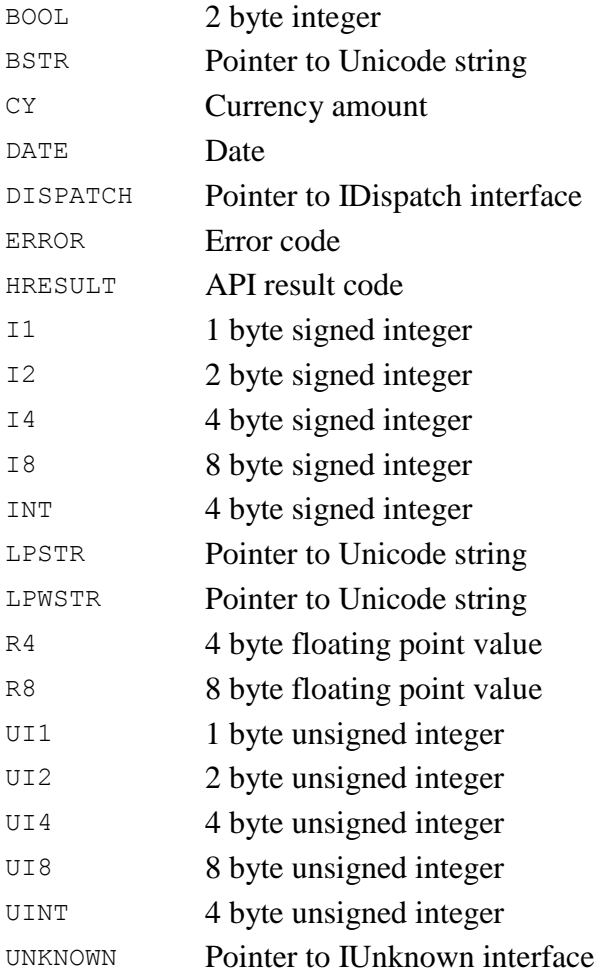

VARIANT Variant

VOID C-style void

Unrecognized While generating the prototype, a type was encountered that is defined by the Component Object Model but is unrecognized by the COM external function

Any other type name is a user-defined type.

Any type can have an asterisk suffix indicating the value is the address of a value of the indicated type.

Any type can be surrounded by SAFEARRAY() indicating the value is a COM Safe Array containing elements of the indicated type.

Any type can be suffixed by brackets, such as  $[1b...ub]$  indicating the value is a C-style array of elements of the indicated type. The array's lower and upper bounds are indicated by the values ( $1<sub>b</sub>$ ) and  $(1<sub>b</sub>)$ .

# <span id="page-212-0"></span>**Creating COM Objects**

Use the CREATE command to create a COM object:

```
⍝ Create an object 
OBJECT←COM 'CREATE' 'Identifier'
```
Identifier is a character vector containing a program or class identifier.

The CREATE command creates an instance of the specified class and returns an integer handle that can be used to query the object's members and enumerations, specify and reference the object's properties, invoke the object's methods, query the object's events, specify the object's event handlers, and wait for events.

#### **Example:**

EXCEL←COM 'CREATE' 'Excel.Application'

#### **Note:**

The handle returned by the CREATE command is a pointer to the object's IDispatch interface. If you have obtained an object's IDispatch interface by another means, you may use it as if it were obtained using the CREATE command.

# <span id="page-212-1"></span>**Connecting to Running COM Objects**

Use the CONNECT command to connect to COM object classes that are already running.

```
⍝ Connect to a running object 
OBJECT←COM 'CONNECT' 'Identifier'
```
Identifier is a character vector containing a program or class identifier.

The CONNECT command connects to an object that has registered itself and is in the system's running objects table. The command returns an integer handle that can be used like handles returned by the CREATE command to query the object's members and enumerations, specify and reference the object's properties, invoke the object's methods, query the object's events, specify the object's event handlers, and wait for events.

If the object is not running, the COM function will fail. It is good practice to specify the function should return errors so the application can detect this condition.

#### **Example:**

(ET EM EXCEL)←1 COM 'CONNECT' 'Excel.Application'

# <span id="page-213-0"></span>**Referencing and Specifying COM Properties**

Use the PROPERTY command to reference and specify COM object properties:

```
⍝ Reference a property 
RESULT←COM 'PROPERTY' OBJECT 'PropertyName' [indices] 
⍝ Specify a property 
COM 'PROPERTY' OBJECT 'PropertyName' [indices] newvalue
```
PropertyName is a character vector containing the case-sensitive name of the property to be specified or referenced.

If newvalue is not supplied, the property's value is referenced and returned as COM's explicit result.

If newvalue is supplied, the property's value is specified. No result is returned.

#### **Example:**

```
 ⍝ Reference Excel's Visible property
      COM 'PROPERTY' EXCEL 'Visible'
0
 ⍝ Set Excel's Visible property
 COM 'PROPERTY' EXCEL 'Visible' 1
```
#### **Note:**

Some properties are read-only and cannot be specified.

See [Period Delimited Member Names f](#page-214-1)or information about using multiple property names in PropertyName.

See [Indexed Properties f](#page-214-2)or information about the use of indices.

# <span id="page-214-0"></span>**Invoking COM Methods**

Use the METHOD command to invoke COM object methods:

```
⍝ Invoke a method 
RESULT←COM 'METHOD' OBJECT 'MethodName' [indices] [args]
```
MethodName is a character vector containing the case-sensitive name of the method to be invoked.

args is an optional variable length list of arguments for the method.

COM returns the method's result or '' if none.

#### **Example:**

Name←COM 'METHOD' EXCEL 'InputBox' 'Enter your name' 'APL2 Sample'

See [Period Delimited Member Names f](#page-214-1)or information about using multiple property names in MethodName.

See [Indexed Properties f](#page-214-2)or information about the use of indices.

See [Positional, Named, and Omitted Method Arguments](#page-215-0) for information about naming and omitting arguments.

#### <span id="page-214-1"></span>**Period Delimited Member Names**

Periods can be used to delimit multiple member names. For example:

DATA←COM 'PROPERTY' EXCEL 'ActiveSheet.UsedRange.Value'

In the example, COM retrieves the ActiveSheet property of the Excel object to retrieve a subobject. COM then retrieves the UsedRange property of the subobject to get another subobject. COM finally references the Value property of the last subobject. This corresponds to the following sequence of separate commands:

```
 SUB1←COM 'PROPERTY' EXCEL 'ActiveSheet'
 SUB2←COM 'PROPERTY' SUB1 'UsedRange'
 COM 'RELEASE' SUB1
 DATA←COM 'PROPERTY' SUB2 'Value'
 COM 'RELEASE' SUB2
```
Any number of period delimited member names can be used before the final method or property name.

#### <span id="page-214-2"></span>**Indexed Properties**

Some COM objects support properties that can only be accessed using one or more indices. These properties typically contain an array of values; the indices select which values should be returned or set when the property is referenced or specified. For example, Excel spreadhseets support several indexed properties which are used to access specific cells or ranges of cells in the spreadsheets.

Member names can include paired parentheses to indicate that a property is an indexed property. For example:

```
 COM 'PROPERTY' EXCEL 'Cells.Item().Value' (1 3)
David
       COM 'PROPERTY' EXCEL 'Range().Value' (⊂'A1:B2')
13 12
16 15
```
For each pair of parentheses indicating an indexed property, an array of indices must be supplied. To illustrate, the following example uses the indices 1 3 for PropA and  $(∈'A1:B2')$  for PropB.

```
 COM 'PROPERTY' OBJECT 'PropA().PropB().Value' (1 3) (⊂'A1:B2')
13 12
16 15
```
Notice the use of enclose ( $\subset$ ) to ensure that the character vector is passed as a single index rather than a list of scalar indices.

#### **Note:**

The paired parentheses syntax can also be used to call methods in period delimited member names. For example, the following expressions show using a Word Styles object's Item method with a constant as an argument.

```
 WORD←COM 'CREATE' 'Word.Application'
       DOCUMENT←COM 'METHOD' WORD 'Documents.Open' 'c:\sample.doc'
       ⍝ The WdBuildinStyle enumerator's wdStyleNormal constant is ¯1
       COM 'PROPERTY' DOCUMENT 'Styles.Item().Font.Name' ¯1
Times New Roman
```
#### <span id="page-215-0"></span>**Positional, Named, and Omitted Method Arguments**

The default use of the METHOD command requires positional arguments; each of the method's arguments must be listed in the order specified in the method's prototype. However, it is sometimes inconvenient, or even incorrect, to supply all the arguments in methods' prototypes. Use brackets, [], after the method name and name-value pairs to name individual arguments:

 COM 'METHOD' OBJECT 'Method[]' ('ArgNameA' ValueA) ('ArgNameB' ValueB) If the method named is followed by [], subsequent data must be a vector of 2 element nested arrays. The first element of each array is an argument name; the second element is the argument's value.

For example, consider the Add method that is supported by Excel WorkSheets objects:

```
DISPATCH Add(VARIANT Before[in, optional],VARIANT After[in, optional],
              VARIANT Count[in, optional],VARIANT Type[in, optional])
```
APL2 User's Guide SC18-7021-23 © Copyright IBM Corporation 1994, 2017 216 To add a sheet after a particular sheet, you must supply the After argument, but omit the Before argument. The following expressions demonstrate how to use a named argument to add a new sheet after an existing sheet:
SHEET2←COM 'PROPERTY' EXCEL 'Worksheets.Item()' 2 AFTER←COM 'METHOD' EXCEL 'Worksheets.Add[]' ('After' SHEET2)

It is also possible to use both positional and named arguments. Empty argument names indicate the argument is positional. For example, the following expression adds 3 sheets before an existing sheet:

BEFORE←COM 'METHOD' EXCEL 'Worksheets.Add[]' ('Before' SHEET2) ('Count' 3)

Because the Before argument is the first argument in the method's prototype, it can be passed positionally by passing a null vector as the name:

BEFORE←COM 'METHOD' EXCEL 'Worksheets.Add[]' ('' SHEET2) ('Count' 3)

**Notes:**

All positional arguments must be provided before any named arguments.

All positional arguments must be provided in the order specified by the method's prototype.

Named arguments can be provided in any order.

### **Output Arguments**

Some methods support arguments that produce output; the methods update arguments with new values. These arguments are identified in the members' prototypes by the **out** option. To retrieve the value of updated arguments, use the METHOD command's positional or named argument syntax:

(Result Arg1 ValueA)←COM 'METHOD' OBJECT 'Method[]' ('=' Arg1) ('=NameA' ValueA)

For positional arguments, use '=' rather than ''. For named arguments, use = before the argument names.

The first element of the COM function result is the method's result. Subsequent elements are updated argument values.

### **By Reference Arguments**

Some methods require that arguments are passed by reference rather than by value. This means that the address of the argument must be passed rather than the argument itself. These arguments are identified in the members' prototypes by an asterisk. To cause the COM external function to pass an argument by reference, use the METHOD command's positional or named argument syntax:

(Result Arg1 ValueA)←COM 'METHOD' OBJECT 'Method[]' ('\*' Arg1) ('\*NameA' ValueA)

For positional arguments, use  $\cdot \cdot$  rather than  $\cdot \cdot$ . For named arguments, use  $\star$  before the argument names. To pass output arguments by reference, prefix the argument name with both  $\star$  and  $=$  in any order.

### **Calling the Evaluate Method**

Some objects support an Evaluate method. For example, Excel supports an Evaluate method that converts a name to an object or a value.

The documentation for many objects uses a Visual Basic notation containing brackets for calling the Evaluate method. In Visual Basic, using square brackets (for example, "[A1:C5]") is identical to calling the Evaluate method with a string argument.

To make it easier to use this documentation to write APL2 applications, the COM external function supports a similar notation using brackets for calling Evaluate.

To use the bracket notation in APL2, replace the member name with the method's argument surrounded by square brackets.

For example, the following expressions call the Evaluate method using the normal syntax:

```
 WORKBOOK←COM 'METHOD' EXCEL 'Workbooks.Open' 'd:\test.xls'
 WORKSHEET←COM 'PROPERTY' WORKBOOK 'WORKSHEETS()' (⊂'SHEET1')
 CELL←COM 'METHOD' WORKSHEET 'Evaluate' 'A1'
 COM 'PROPERTY' CELL 'Font.Bold' 1
```
The following single expression performs the same operation:

COM 'PROPERTY' WORKBOOK 'WORKSHEETS().[A1].Font.Bold' (⊂'SHEET1') 1

The advantage of using square brackets is that the code is shorter. The advantage of using the Evaluate method explicitly is that the argument is a character vector, so you can either construct the character vector in your code or use a variable.

### **Enumerations**

Some COM objects include lists of predefined constants. Each list is called an enumeration. Each enumeration contains a list of named constant values.

Enumeration constants are typically used as indices for indexed properties. For example, Excel has an indexed property named International. The elements of the XlApplicationInternational enumeration are used as indices with the International indexed property. One of the XIApplicationInternational enumeration's constants is named xlGeneralFormatName and has the value 26. The following log demonstrates using these names and values:

```
APL2 User's Guide SC18-7021-23
© Copyright IBM Corporation 1994, 2017
       ⍝ Create an instance of Excel
       EXCEL←COM 'CREATE' 'Excel.Application'
       ⍝ Query the enumerations supported by the Excel object
       ENUMS←COM 'QUERY' 'ENUMERATIONS' EXCEL
       ⍝ Check the name of Excel's second enumeration
       2⊃ENUMS
XlApplicationInternational
       ⍝ Query the constants in the enumeration
       CONS←COM 'QUERY' 'CONSTANTS' EXCEL (2⊃ENUMS)
       ⍝ Check the name and value of the 20th element in the enumeration
      CONS[20:]xlGeneralFormatName 26
       ⍝ Use the constant with the International indexed property
       COM 'PROPERTY' EXCEL 'International()' 26
General
       ⍝ Release Excel
```
COM 'RELEASE' EXCEL

### **Managing COM Objects**

Use the RELEASE command to release a COM object:

```
⍝ Release an object 
COM 'RELEASE' OBJECT
```
COM objects are not automatically released when the COM external function is expunged. In fact, some COM objects such as Excel may continue running even after APL2 is shut down if you do not first close and release them appropriately. Use the RELEASE command to release objects after your application no longer needs them.

#### **Note:**

Not only the CREATE command returns objects. COM properties and methods can return objects that should be released after use. For example, the Open method in the following command returns a Workbook object that should be released after the file is closed.

#### **Example:**

```
 WORKBOOK←COM 'METHOD' EXCEL 'Workbooks.Open' 'd:\test.xls'
 COM 'RELEASE' WORKBOOK
 COM 'RELEASE' EXCEL
```
### **Handling COM Events**

Some COM objects signal events to notify applications that something has happened. For example, a spreadsheet may signal an event when the focus has moved to a new cell.

Use the 'HANDLERS' command to indicate that your application should be notified when objects signal events.

⍝ Set the event handlers for an object COM 'HANDLERS' OBJECT HANDLERS ⍝ Query an object's event handlers HANDLERS←COM 'HANDLERS' OBJECT

The handlers array is a two column matrix:

- [;1] Character vector Event names as returned by the 'QUERY' 'EVENTS' command
- [;2] Arbitrary array Event handler returned when the event is signaled

Event handlers are arbitrary arrays. The structure of your application dictates what type of array you will use. For example, you might use character vectors as event handlers and execute them when they are signaled. Or, you might choose to use labels and branch to them when the events are signaled.

You do not need to specify event handlers for all an object's events. Events for which no handler is specified are ignored.

Assign a zero element handler array to remove all event handlers.

When an event is signaled, if an event handler has been specified for it, the COM function queues the events until the application waits for them.

Use the 'WAIT' command to retrieve queued events or wait for new events.

```
⍝ Wait for events 
EVENTS←COM 'WAIT' TIMEOUT
```
The TIMEOUT argument is the number of seconds to wait for an event. WAIT returns '' if no event has occurred in the specified number of seconds. If an event has occurred, WAIT returns a 6 or 7 element vector that describes the event:

- [1] Scalar integer Handle of object that signaled the event
- [2] Character vector Event name
- [3] Arbitrary array Event handler associated with the event using the 'HANDLERS' command.
- [4] Two integers Position of the mouse pointer at the time the event occurred
- [5] Scalar integer Time the event occurred (in milliseconds since system start)
- [6] 2 column array Named parameters. Columns are:
	- [;1] Character vector Parameter name
	- [:2] Array Parameter value

[7] Vector of arrays - Positional arguments not supplied as named arguments

### **Notes:**

- The object handle returned for each event must be released.
- Scalar parameters that are IDispatch or IUnknown interface pointers must be released.
- Parameters that contain arrays of IDispatch or IUnknown interface pointers are invalid and cannot be used or released.
- All event handlers must be removed by assigning a zero element handler array to completely release an object.

The following log demonstrates using COM events:

 ⍝ Start Excel EXCEL←COM 'CREATE' 'Excel.Application' ⍝ Add a workbook WORKBOOK←COM 'METHOD' EXCEL 'Workbooks.Add' ⍝ Notice the Excel and workbook handles may later be returned in events EXCEL WORKBOOK 1443852 1450804 ⍝ Query Excel's events EVENTS←COM 'QUERY' 'EVENTS' EXCEL ⍝ The seventeenth event is a close event ⊃EVENTS[17;] WorkbookBeforeClose METHOD VOID WorkbookBeforeClose(Workbook\* Wb[in], BOOL\* Cancel[in]) C:\Program Files\Microsoft Office\Office10\VBAXL10.CHM ⍝ Set a handler for the close event COM 'HANDLERS' EXCEL (1 2⍴'WorkbookBeforeClose' 'ARRAY') ⍝ Make Excel visible COM 'PROPERTY' EXCEL 'Visible' 1 ⍝ Wait for an event RESULT←COM 'WAIT' ¯1 DISPLAY RESULT ┌→───────────────────────────────────────────────────────────────────────────────┐ │ ┌<del>→────────────────────</del>┐ ┌<del>→──────</del>┐ ┌*→─────────────────*──┐ │ │ 1449532 │WorkbookBeforeClose│ │ARRAY│ │1356 29│ 146087322 ↓ ┌→─┐ │ │ │ └───────────────────┘ └─────┘ └~──────┘ │ │Wb│ 1454132 │ │ │ │ └──┘ │ │ │ │ ┌→─────┐ │ │ │ │ │Cancel│ 0 │ │ │ │ └──────┘ │ │ │ └∊─────────────────┘ │ └∊───────────────────────────────────────────────────────────────────────────────┘ ⍝ Parse the event result (OBJECT EVENT HANDLER CURSORPOS TIME NAMED)←6↑RESULT POSITIONAL←6↓RESULT ⍝ Release the handles returned in the event COM 'RELEASE' OBJECT COM 'RELEASE' NAMED[1;2] ⍝ Indicate COM should stop queuing events COM 'HANDLERS' EXCEL '' ⍝ Make Excel invisible COM 'PROPERTY' EXCEL 'Visible' 1 ⍝ Prevent Excel from prompting when the file is closed COM 'PROPERTY' EXCEL 'DisplayAlerts' 0 ⍝ Invoke a method to close the file COM 'METHOD' WORKBOOK 'Close' ¯1 ⍝ Release the workbook and Excel COM 'RELEASE' WORKBOOK COM 'RELEASE' EXCEL

### **Configuring the COM Interface**

COM objects can support multiple national languages and use the application's current locale to determine how to interpret member names and arguments.

Use the CONFIG command to set the current locale used by the COM external function:

⍝ Retrieve the current locale information (prim sub sort)←COM 'CONFIG' 'LOCALE' ⍝ Set the locale information

COM 'CONFIG' 'LOCALE' prim sub sort

Where prim, sub, and sort are scalar integers. prim is a primary language identifier, sub is a sublanguage identifier, and sort is a sort identifier. Valid values for these identifiers can be found at the Microsoft Developers Network, http://msdn.microsoft.com.

The COM function initializes the current locale with the user's default locale which corresponds to a setting of 0  $1 \Omega$ .

#### **Notes:**

If you intend to provide your application to users who may have their systems configured to use different locales than your development systems, during application initialization you should configure the COM function to use your development systems' locale to ensure your application will run on your users' machines.

COM objects that do not support multiple national languages may ignore the locale setting.

Use of different languages requires that both the operating system's and the COM object's support for those languages be installed.

### **Data Conversion Between COM and APL2**

COM components and APL2 use different internal data types. When moving data between the environments, the COM external function performs automatic data conversion.

Some COM objects support user-defined data types much like C structures. The COM external function does not support user-defined data types.

The COM external function uses the Visual Basic to APL2 interface to perform data conversion. See Data [Conversion Between Visual Basic and APL2](#page-610-0) for further information.

### **COM Microsoft Agent Example**

The following function demonstrates using COM to control Microsoft Agent:

```
∇DEMO_MERLIN;AGENT;COM;CURSORPOS;EM;ET;EVENT;HANDLER;MERLIN;NAMED;OBJECT;POSITIONAL;RC;REQ
UEST;RESULT;TIME
\begin{bmatrix} 1 \ 2 \end{bmatrix}[2] ⍝ Use the Microsoft Agent Control's Merlin character to demonstrate using COM events.
[3] A
[4]<br>[5]
[5] ⍝ Associate the COM function
       [6] ⎕ES(1≠3 11 ⎕NA 'COM')/'COM unavailable'
[7]<br>[8]
[8] ⍝ Create a Microsoft Agent control
[9] AGENT←(⎕IO+2)⊃1 COM 'CREATE' 'Agent.Control'
[10]
[11] A Tell the agent to connect<br>[12] COM 'PROPERTY' AGENT 'Conne
       COM 'PROPERTY' AGENT 'Connected' 1
```

```
[13]
[14] ⍝ Load the merlin character
[15] REQUEST←COM 'METHOD' AGENT 'Characters.Load' 'Merlin' 'Merlin.acs'
        COM 'RELEASE' REQUEST
[17]
[18] A Tell the agent to use merlin<br>[19]  MERLIN←COM 'METHOD' AGENT 'Ch
       [19] MERLIN←COM 'METHOD' AGENT 'Characters.Character' 'Merlin'
[20]
[21] ⍝ Move the character
[22] ⍝ Note: Character methods return Request objects which must be release
[23] REQUEST←COM 'METHOD' MERLIN 'MoveTo' 100 200
        COM 'RELEASE' REQUEST
[25]
[26] A Show the character<br>[27] REQUEST←COM 'METHOD
[27] REQUEST←COM 'METHOD' MERLIN 'Show'
       COM 'RELEASE' REQUEST
[29]
[30] A Tell the character to speak<br>[31] REOUEST←COM 'METHOD' MERLIN
       [31] REQUEST←COM 'METHOD' MERLIN 'Speak' 'Hello from the APL Products and Services group 
at IBM.'<br>[32] CC
       COM 'RELEASE' REQUEST
[33]
[34] ⍝ Set an event handler for the agent's Click event
[35] A Note: Use a label as the event handler so we can simply branch to it<br>[36] A         when the event is signaled.
[36] ⍝ when the event is signaled.
       [37] COM 'HANDLERS' AGENT(1 2⍴'Click' CLICK)
[38]
[39] LOOP: A Wait for events<br>[40] (ET EM RC)←1 COM 'WAIT
[40] (ET EM RC)←1 COM 'WAIT' ^-1<br>[41] →(~ET=0 0)/ERROR
[41] →(~ET≡0 0)/ERROR<br>[42] →(RC≡'')/LOOP
[42] →(RC≡'')/LOOP<br>[43] (OBJECT EVENT
[43] (OBJECT EVENT HANDLER CURSORPOS TIME NAMED)←6↑RC
        POSITIONAL←6↓RC
[45] A Release the object returned with the event<br>[46] COM 'RELEASE' OBJECT
[46] COM 'RELEASE' OBJECT<br>[47] →HANDLER
        \rightarrowHANDLER
[48]
[49] CLICK:
[50]
[51] ERROR:
[52] A Hide the character<br>[53] REQUEST←COM 'METHOD
[53] REQUEST←COM 'METHOD' MERLIN 'Hide'<br>[54] COM 'RELEASE' REQUEST
       [54] COM 'RELEASE' REQUEST
[55]
[56] A Release merlin<br>[57] COM 'RELEASE' M
       COM 'RELEASE' MERLIN
[58]
[59] A Unload merlin<br>[60]   0 0pCOM 'METHO
        [60] 0 0⍴COM 'METHOD' AGENT 'Characters.Unload' 'Merlin'
[61]
[62] A Reset the handlers to release internal references to the agent<br>[63] COM 'HANDLERS' AGENT ''
       [63] COM 'HANDLERS' AGENT ''
[64]
[65] A Release the agent<br>[66] COM 'RELEASE' AGEN
       [66] COM 'RELEASE' AGENT
[67] ∇
```
### **COM Excel Example**

The following log demonstrates using COM to control Microsoft Excel:

```
 3 11 ⎕NA 'COM'
1
       ⍝ Create an instance of Excel
       EXCEL←COM 'CREATE' 'Excel.Application'
       ⍝ Invoke a method to open a file
```
 WORKBOOK←COM 'METHOD' EXCEL 'Workbooks.Open' 'c:\sample.xls' ⍝ Specify a property to make the Excel window visible COM 'PROPERTY' EXCEL 'Visible' 1 ⍝ Reference a property to get the contents of the spreadsheet DATA←COM 'PROPERTY' EXCEL 'ActiveSheet.UsedRange.Value' DATA David 12 13 14 15 16 ⍝ Specify a property to set the value of the spreadsheet cells DATA←⌽DATA COM 'PROPERTY' EXCEL 'ActiveSheet.UsedRange.Value' DATA ⍝ Reference an indexed property to get the value of a single cell COM 'PROPERTY' EXCEL 'Cells.Item().Value' (1 3) David ⍝ Reference another indexed property to get a range of cells COM 'PROPERTY' EXCEL 'Range().Value' (⊂'A1:B2') 13 12 16 15 ⍝ Reference a specific range of cells DATA←COM 'PROPERTY' EXCEL 'Cells().Resize().Value' (2 3) (4 5) DATA 772490 231068 555695 549374 314042 371448 913758 527378 630692 13214 81415 327089 380452 241366 719720 326696 772742 465291 129836 ⍝ Specify a range of cells DATA←4 5pl20 COM 'PROPERTY' EXCEL 'Cells().Resize().Value' (2 3) (4 5) DATA ⍝ Set a property to make Excel terminate when we release it COM 'PROPERTY' EXCEL 'Visible' 0 ⍝ Prevent Excel from prompting when the file is closed COM 'PROPERTY' EXCEL 'DisplayAlerts' 0 ⍝ Invoke a method to close the file COM 'METHOD' WORKBOOK 'Close'  $-1$  ⍝ Release the objects we acquired COM 'RELEASE' WORKBOOK COM 'RELEASE' EXCEL

### **COM Internet Explorer Example**

The following function demonstrates using COM to control Microsoft Internet Explorer:

```
 ∇DEMO_IE;COM;CURSORPOS;EM;ET;EVENT;HANDLER;IEXPLORER;NAMED;OBJECT;POSITIONAL;RC;TIME
\begin{bmatrix} 1 \\ 2 \end{bmatrix}A Demonstrate using COM to control Internet Explorer
\begin{bmatrix} 3 \end{bmatrix} <code>A</code>
        \BoxES(~3 11 \BoxNA 'COM')/5 1
[5]<br>[6]
[6]    A Create an instance of Internet Explorer<br>[7]    IEXPLORER←COM 'CREATE' 'InternetExplorer
        [7] IEXPLORER←COM 'CREATE' 'InternetExplorer.Application'
[8]<br>[9]
[9] A Tell the explorer to display a web site<br>[10] 0 OpCOM 'METHOD' IEXPLORER 'Navigate2' ']
        [10] 0 0⍴COM 'METHOD' IEXPLORER 'Navigate2' 'http://www.ibm.com'
[11]
[12] A Set the size and position of the explorer window<br>[13] COM 'PROPERTY' IEXPLORER 'Height' 800
        COM 'PROPERTY' IEXPLORER 'Height' 800
[14] COM 'PROPERTY' IEXPLORER 'Width' 800<br>[15] COM 'PROPERTY' IEXPLORER 'Top' 50
.<br>[15] COM 'PROPERTY' IEXPLORER 'Top' 50<br>[16] COM 'PROPERTY' IEXPLORER 'Left' 50
        COM 'PROPERTY' IEXPLORER 'Left' 50
[17]
[18] ⍝ Set an event handler
[19] ⍝ Note: Use a label as the event handler so we can simply branch to it
[20] A when the event is signaled.<br>[21] COM 'HANDLERS' IEXPLORER(1 2p('OnQ
       [21] COM 'HANDLERS' IEXPLORER(1 2⍴('OnQuit' ONQUIT))
[22]
```

```
[23] A Show the explorer<br>[24] COM 'PROPERTY' IEX
        COM 'PROPERTY' IEXPLORER 'Visible' 1
[25]
[26] LOOP: ⍝ Wait for events
[27] \square \leftarrow (ET EM RC) \leftarrow 1 COM 'WAIT' ^{-1} [28] \rightarrow (~ET=0 0) /ERROR
[28] →(~ET≡0 0)/ERROR<br>[29] →(RC≡'')/LOOP
_<br>[29] →(RC≡'')/LOOP<br>[30] (OBJECT EVENT
[30] (OBJECT EVENT HANDLER CURSORPOS TIME NAMED)←6↑RC<br>[31] POSITIONAL←6↓RC
        POSITIONAL←6↓RC
[32] A Release the object returned with the event<br>[33] COM 'RELEASE' OBJECT
[33] COM 'RELEASE' OBJECT<br>[34] →HANDLER
         \rightarrowHANDLER
[35]
[36] ONQUIT:
[37] ERROR:
[38] COM 'RELEASE' IEXPLORER<br>[38] COM 'RELEASE' IEXPLORER
        COM 'RELEASE' IEXPLORER
[39]
```
### **COM Word Example**

The following log demonstrates using COM to control Microsoft Word:

```
 3 11 ⎕NA 'COM'
1
       ⍝ Start Microsoft Word
       WORD←COM 'CREATE' 'Word.Application'
       ⍝ Open a document
       DOCUMENT←COM 'METHOD' WORD 'Documents.Open' 'c:\sample.doc'
       ⍝ Get the builtin style constants
       CONS←COM 'QUERY' 'CONSTANTS' WORD 'WdBuiltinStyle'
       ⍝ Get the value of the constant for level 1 heading style
       INDEX←CONS[CONS[;1]⍳⊂'wdStyleHeading1';2]
 ⍝ Get the font used for level 1 headings
 COM 'PROPERTY' DOCUMENT 'Styles.Item().Font.Name' INDEX
Verdana
       ⍝ Set the font used for level 1 headings
       COM 'PROPERTY' DOCUMENT 'Styles.Item().Font.Name' INDEX 'Arial'
       ⍝ Save the changes
       COM 'METHOD' DOCUMENT 'Save'
       ⍝ Close the file
       COM 'METHOD' DOCUMENT 'Close'
       ⍝ Release the file
       COM 'RELEASE' DOCUMENT
       ⍝ Close Word
       COM 'METHOD' WORD 'Quit'
       ⍝ Release Word
       COM 'RELEASE' WORD
```
### **COM Office Visual Basic Example**

The following function demonstrates using Visual Basic code in a Microsoft Office program.

```
∇DEMO_VB_CODE;CODEMODULE;COM;COMPONENT;COUNT;COUNTOFLINES;EM;ET;EXCEL;INDEX;LINES;NAME;TYP
E;VBCOMPONENTS;VB_CODE;WORKBOOK;vbext_ct_ClassModule;vbext_ct_StdModule
[1] A
[2] ⍝ Demonstrate how to work with Visual Basic code in a Microsoft Office program.
[3] ⍝
[4] A Note:
[5] ⍝
[6] n Microsoft provides little documentation about this topic.<br>[7] n However, good documentation from third parties is availab
     n However, good documentation from third parties is available on the web.
```

```
APL2 User's Guide SC18-7021-23
                                                                                                            226
[8] ⍝ For more information, search the internet for VBPROJECT.
[9] ⍝
[10]<br>[11]
       [11] ⎕ES(~3 11 ⎕NA 'COM')/1 5
[12]
[13] A Start Excel and add an empty workbook
[14] EXCEL←COM 'CREATE' 'Excel.Application'
       [15] WORKBOOK←COM 'METHOD' EXCEL 'Workbooks.Add'
[16]
[17][18] ⍝ By default, Microsoft Office programs do not allow applications to access
[19] ⍝ Visual Basic macro source code. If access is not authorized, the following
[20] A property reference will fail.
[21] A
[22] ⍝ To authorize access, start Excel, or the desired Office program,
[23] ⍝ pull down the Tools menu, select Macro, and then select Security....
[24] ⍝ In the Security dialog, select the Trusted Sources tab and check
[25] ⍝ Trust access to Visual Basic Project. Then press Ok and close
[26] A the program.
[27] <code>A</code>
[28] A Get the handle of Excel's VBComponents object<br>[29] (ET EM VBCOMPONENTS) +1 COM 'PROPERTY' WORKBOOK
[29] (ET EM VBCOMPONENTS)←1 COM 'PROPERTY' WORKBOOK 'VBProject.VBComponents'<br>[30] →(~ET=0 0)/CLEANUP
       \rightarrow(~ET≡0 0)/CLEANUP
[31]
[32] A Display the possible component types<br>[33]  'Component types:'
[33] 'Component types:'<br>[34] COM 'OUERY' 'CONST
       [34] COM 'QUERY' 'CONSTANTS' VBCOMPONENTS 'vbext_ComponentType'
[35]
[36] A Define component type constants.<br>[37] vbext ct StdModule←1
[37] vbext_ct_StdModule←1<br>[38] vbext ct ClassModule
       vbext_ct_ClassModule←2
[39]
[40] ⍝⍝⍝⍝⍝⍝⍝⍝⍝⍝⍝⍝⍝⍝⍝⍝⍝⍝⍝⍝⍝⍝⍝⍝⍝⍝⍝⍝⍝⍝⍝⍝⍝⍝⍝⍝⍝⍝⍝⍝⍝⍝⍝⍝⍝⍝⍝⍝⍝⍝⍝⍝⍝⍝⍝⍝⍝⍝⍝⍝⍝⍝⍝⍝⍝⍝⍝⍝⍝⍝⍝⍝⍝⍝⍝⍝⍝⍝⍝⍝⍝⍝⍝⍝⍝
[41] ⍝
[42] ⍝ The following code demonstrates how to add some Visual Basic code to the project
[43] ⍝
[44]
[45] A Add a standard module component<br>[46] COMPONENT←COM 'METHOD' VBCOMPONE
      [46] COMPONENT←COM 'METHOD' VBCOMPONENTS 'Add' vbext_ct_StdModule
[47]
[48] A Name it<br>[49] COM 'PRO
       COM 'PROPERTY' COMPONENT 'Name' 'MyComponent'
[50]
[51] A Get the component's CodeModule object<br>[52] CODEMODULE←COM 'PROPERTY' COMPONENT 'C
       CODEMODULE←COM 'PROPERTY' COMPONENT 'CodeModule'
[53]
[54] ⍝ Insert Visual Basic source code as a CarriageReturn-LineFeed delimited character 
vector<br>[55]
[55] VB_CODE←'Sub MyMacro(Text)' 'ActiveCell.FormulaR1C1 = Text' 'End Sub'<br>[56] 0 0pCOM 'METHOD' CODEMODULE 'InsertLines' 2(eVB_CODE, cl↓OTC)
       [56] 0 0⍴COM 'METHOD' CODEMODULE 'InsertLines' 2(∊VB_CODE,¨⊂1↓⎕TC)
[57]
[58] A Release the codemodule and component<br>[59] COM 'RELEASE' CODEMODULE
[59] COM 'RELEASE' CODEMODULE<br>[60] COM 'RELEASE' COMPONENT
      COM 'RELEASE' COMPONENT
[61]
[62] ⍝⍝⍝⍝⍝⍝⍝⍝⍝⍝⍝⍝⍝⍝⍝⍝⍝⍝⍝⍝⍝⍝⍝⍝⍝⍝⍝⍝⍝⍝⍝⍝⍝⍝⍝⍝⍝⍝⍝⍝⍝⍝⍝⍝⍝⍝⍝⍝⍝⍝⍝⍝⍝⍝⍝⍝⍝⍝⍝⍝⍝⍝⍝⍝⍝⍝⍝⍝⍝⍝⍝⍝⍝⍝⍝⍝⍝⍝⍝⍝⍝⍝⍝⍝⍝
[63] ⍝
[64] ⍝ The following code demonstrates how to retrieve the Visual Basic code in a project
[65] ⍝
[66]
[67] ⍝ Retrieve the number of components
[68] COUNT←COM 'PROPERTY' VBCOMPONENTS 'COUNT'
[69]
[70] <mark>A</mark> Loop through the components<br>[71] INDEX←1
      INDEX←1
[72] LOOP:→(INDEX>COUNT)/DONE
[73]
[74] ⍝ Get component number Index
       [75] COMPONENT←COM 'PROPERTY' VBCOMPONENTS 'Item()' INDEX
[76]
```
© Copyright IBM Corporation 1994, 2017

[77] A Get the component's name and type<br>[78] NAME←COM 'PROPERTY' COMPONENT 'Nam [78] NAME←COM 'PROPERTY' COMPONENT 'Name' TYPE←COM 'PROPERTY' COMPONENT 'Type' [80]<br>[81] [81] 'Component Index: ',(⍕INDEX),' Type: ',(⍕TYPE),' Name: ',⍕NAME [82]<br>[83] [83] →(~TYPE∊vbext\_ct\_ClassModule vbext\_ct\_StdModule)/DOES\_NOT\_CONTAIN\_CODE [84] [85] A Get the component's CodeModule object<br>[86] CODEMODULE←COM 'PROPERTY' COMPONENT 'C CODEMODULE←COM 'PROPERTY' COMPONENT 'CodeModule' [87] [88] A Get the number of lines in the codemodule<br>[89] COUNTOFLINES←COM 'PROPERTY' CODEMODULE 'Co [89] COUNTOFLINES←COM 'PROPERTY' CODEMODULE 'CountOfLines' [90] [91] A Get the source code<br>[92] LINES←COM 'PROPERTY' [92] LINES←COM 'PROPERTY' CODEMODULE 'Lines()'(1 COUNTOFLINES) [93]<br>[94] [94] 'Count of lines: ',कCOUNTOFLINES<br>[95] 'Lines:' [95] <mark>'Lines:'</mark><br>[96] LINES LINES [97] [98] A Release the code module<br>[99] COM 'RELEASE' CODEMODULE COM 'RELEASE' CODEMODULE [100] [101] DOES\_NOT\_CONTAIN\_CODE: [102] A Release the component<br>[103] COM 'RELEASE' COMPONEN [103] COM 'RELEASE' COMPONENT [104]<br>[105] [105] →LOOP INDEX←INDEX+1 [106] [107] DONE: [108] ⍝ Release the components collection [109] COM 'RELEASE' VBCOMPONENTS [110] [111] ᲠᲘᲠᲘᲘᲘᲘ ᲠᲘᲠᲘᲠᲘᲠᲘᲠᲘᲠᲘᲠᲘᲠᲘᲠᲘᲠᲘᲠᲘᲠᲘᲠᲘᲠᲘᲠᲘᲘ ᲠᲘᲠᲘᲠᲘ ᲠᲘᲠᲘᲖᲘ ᲠᲘᲠᲘᲖᲘ ᲬᲘᲠᲘᲖᲘ ᲠᲘᲖᲘᲘᲘ ᲠᲘᲠᲘᲘᲘ ᲠᲘᲠᲘᲘᲘ ᲠᲘᲠᲘᲘᲘ ᲠᲘᲠᲘᲘᲘ ᲠᲘᲠᲘᲘᲘ [112] ⍝ [113] ⍝ The following line of code demonstrates how to run the macro we inserted M [114]<br>|115] ∪ [115] 0 0⍴COM 'METHOD' EXCEL 'Run' 'MyMacro' 'My Text' [116] [117] CLEANUP: [118] [119] A Make sure Excel does not prompt the user for confirmation<br>[120] COM 'PROPERTY' EXCEL 'DisplayAlerts' 0 COM 'PROPERTY' EXCEL 'DisplayAlerts' 0 [121] [122] A Close and release the workbook<br>[123] O OpCOM 'METHOD' WORKBOOK 'Clos [123] 0 0⍴COM 'METHOD' WORKBOOK 'Close' COM 'RELEASE' WORKBOOK [125] [126] A Close and release Excel<br>[127] 0 00COM 'METHOD' EXCEL ' [127] 0 0ęCOM 'METHOD' EXCEL 'Quit'<br>[128] COM 'RELEASE' EXCEL COM 'RELEASE' EXCEL [129] [130] <mark>n</mark> If an authorization error occurred, signal the user<br>[131] DES EM [131] ⎕ES EM  $[132]$ 

# **COMBROWSE - COM Browser**

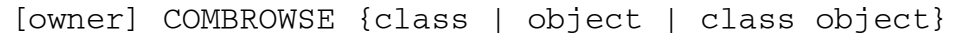

The COMBROWSE external function is an interactive tool for browsing the members, enumerations, and events supported by Component Object Model classes and objects.

owner

Integer scalar - Handle of COMBROWSE window's owner

class

Character vector - COM class such as 'Word.Application'. If object is not supplied, an instance of the class is created.

object

Integer scalar - Handle of COM object returned by either the COM external function or the GUITOOLS function CALLCOM.

## **COPY - Copy Workspace Objects**

```
result ← COPY specification
```
This function is a program interface to the APL2 system command ) COPY.

specification

A character vector containing the specification of the workspace to copy from and optional list of objects to copy. The syntax is the same as for  $)$  COPY:

```
[library] wsname [object ...] or 
'[path]filename' [object ...]
```
result

A seven item array:

- [1] Return Code
	- 0 Success.
	- 1 Success, but some objects were not copied. See items 4 through 7 for object lists.
	- 2 Error. See item 2 for reason code.
- [2] Reason Code
	- 0 Success
	- 1 Incorrect command
	- 2 Improper library reference
	- 3 Workspace not found
	- 4 Workspace locked
	- 5 Library unavailable
	- 6 Library I/O error
	- 7 System limit
	- 8 Workspace invalid
- [3] Workspace timestamp, if Return Code is 0 or 1
- [4] List of objects not found, if object names were specified.
- [5] Not used. (Null)
- [6] Not used. (Null)
- [7] List of objects not copied due to insufficient workspace size.

### **CPUCOUNT - Get Number of Processors**

count ← CPUCOUNT

This function returns the number of CPU processors in the machine. This value can be used to determine whether PEACHP or PEACHT may provide a performance benefit.

count

A scalar integer containing the number of CPU processors in the machine.

### **Note:**

CPUCOUNT returns the number of processors in the system as reported by the operating system. Even if CPUCOUNT returns a value greater than 1, PEACHP and PEACHT may not provide improved performance. For example, the CPU processor may support hyperthreading but the operating system may not exploit running tasks asynchronously.

## **CTK - Character to Kanji**

```
data ← [codepage] CTK characters
```
This function converts APL2 characters to the Multibyte (*Shift-JIS*) format.

**Note:** This function is available only on Windows systems.

characters

An APL2 character vector. There may be characters present in the vector from outside of  $\Box$ AV codepage

The codepage to use for the conversion. If not given, the active codepage on the running machine is used.

data

A character vector containing data in the Shift-JIS format.

For more information on using extended characters in APL2, see [Double-Byte Character Set Support.](#page-723-0)

## **CTN - Character to Numeric**

numbers ← CTN characters

This function converts a character vector or matrix to a numeric vector or matrix.

characters

A character vector or matrix that contains the formatted representation of one or more numbers. Only numeric formats considered valid by the C strtod subroutine are accepted, except that the APL high minus character will be accepted and replaced with the regular minus character before calling strtod.

[ +|-|¯ ] [ digits ] [ . ] digits [ e|E [ +|-|¯ ] digits ]

If a matrix is passed, each row of the matrix must produce the same number of elements in its result. LENGTH ERROR will be produced if the matrix does not conform.

numbers

A numeric vector or matrix that is formed by processing characters with the strtod routine. A null vector is returned if the argument contained any invalid numeric representations.

## **CTUTF - Character to UTF**

result ← [bits] CTUTF data

Encodes APL2 character data into UTF-7 and UTF-8 formatted data.

UTF-7 and UTF-8 are Universal Character Set Transformation Formats. They are used for transmitting Unicode data across networks which represent character data as bytes and use either 7 or 8 bits in each byte. UTF-7 and UTF-8 are described by the Unicode standard and in the Internet Request for Comments (RFC) 2152 and 2279.

bits

The number of bits of significant data within individual encoded bytes. If bits is 7, result contains UTF-7 data. If bits is 8, result contains UTF-8 data. If bits is omitted, result contains UTF-8 data.

data

A character vector of any length containing the data to be encoded. CTUTF will automatically convert the data to Unicode if necessary before encoding into the transformation format.

result

A character vector containing the encoded data.

# **DATATYPE - Array Data Type**

code ← DATATYPE array

This function returns a numeric data type code for an APL2 array.

array

Any APL2 data object.

code

One of the following numeric codes:

- 2 Extended Character
- 1 Byte Character
- 0 Nonhomogeneous or Nested
- ¯1 Boolean
- ¯2 Integer
- ¯3 Floating Point
- ¯4 Complex
- ¯5 Arithmetic Progression Vector

# **DISPLAY, DISPLAYC and DISPLAYG - APL2 Array Structures**

The DISPLAY, DISPLAYC, and DISPLAYG functions are useful in showing the structure of nested and mixed arrays. The external function versions are equivalent to the APL functions found in the DISPLAY workspace.

```
Z←DISPLAY X 
Z←DISPLAYC X 
Z←DISPLAYG X
```
Z is a character matrix representing the array X.

DISPLAY and DISPLAYG use box characters. DISPLAYG is identical to DISPLAY and is included for compatibility with the DISPLAYG function distributed with APL2 on mainframe systems. DISPLAYC uses characters that display on all implementations. This is functionally equivalent to the DISPLAY function in the APL2 mainframe system.

The following characters are used to convey shape information:

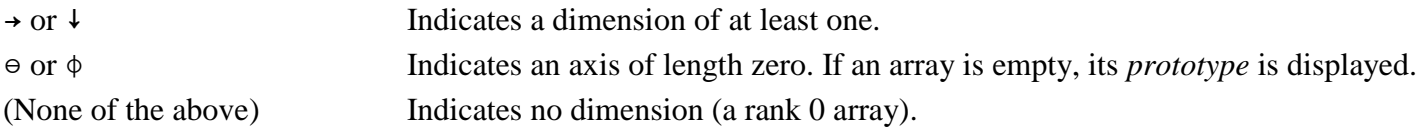

The following characters are used to convey type information:

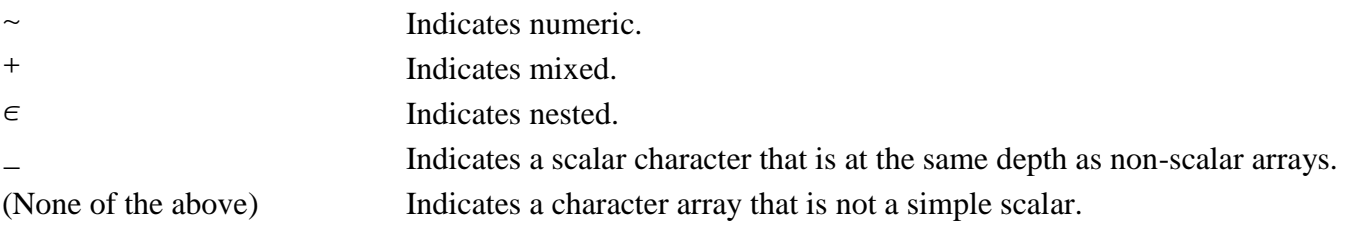

To use each of the DISPLAY functions:

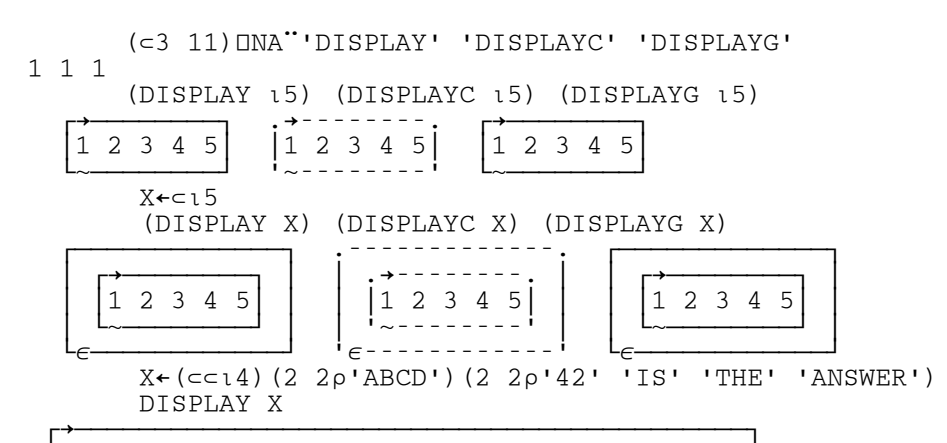

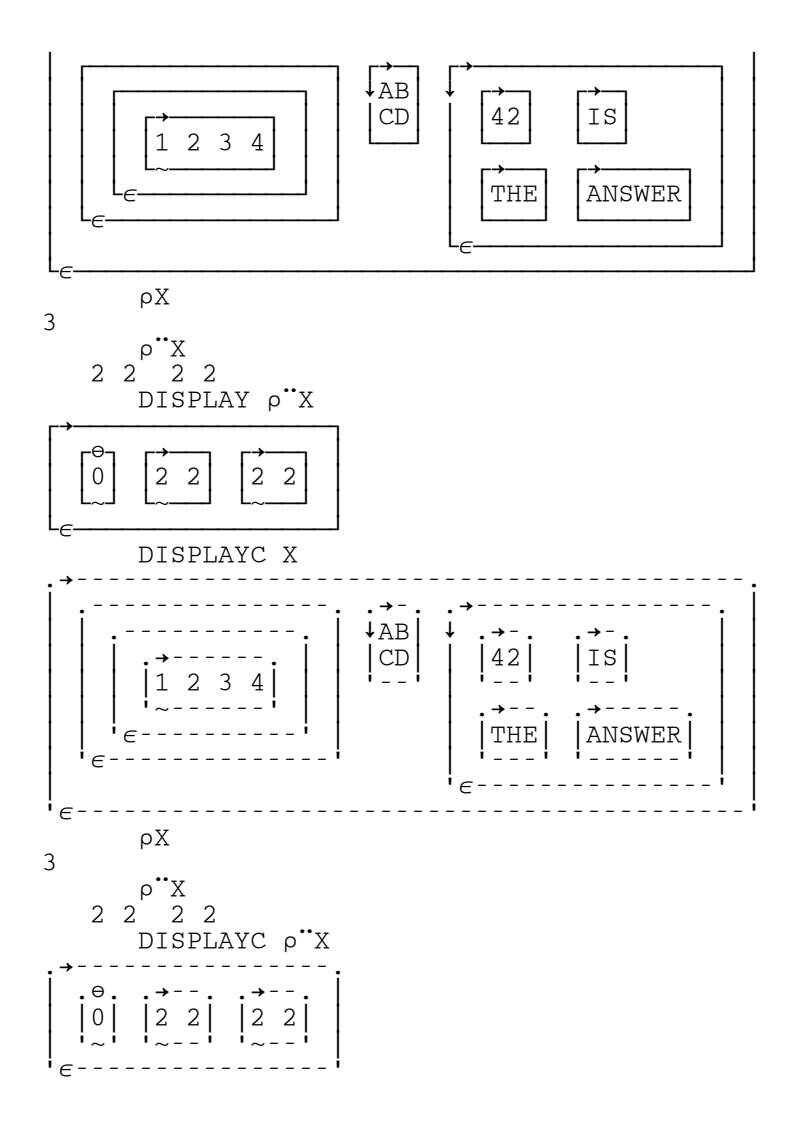

# **EDITOR\_2 - APL2 Editor 2**

EDITOR\_2 name

EDITOR\_2 is functionally equivalent to Editor 2 (available through )EDITOR 2) on APL2 mainframe systems. Editor 2 is fully described in *APL2 Programming: Language Reference*.

To use this function, access it using □NA and then invoke it with a right argument of the name of the object to be edited:

 3 11 ⎕NA 'EDITOR\_2' EDITOR\_2 'object\_name'

This is equivalent to entering the mainframe APL2 commands:

 )EDITOR 2 ∇object\_name

### **EXP - Execute in Previous Namescope**

This routine is designed to be used in namespaces. It provides access to names in the namescope of the function or operator that caused entry into the current namescope.

### **Notes:**

- 1. If the EXP routine is run in a namescope where there is no previous namescope (for instance, in your active workspace rather than in a namespace), it operates in the current workspace.
- 2. Processing a function or operator declared with  $\Box$ NA causes an explicit change to the namescope of the function or operator. Processing the EXP function or an operand to an external operator causes an implicit namescope switch. If the EXP function is run in a namescope that was entered implicitly, the namescope switches to the one that originally caused explicit entry into the current namescope.

Functions processed under control of  $EXP$  operate in the same manner as those processed under control of  $\Pi EC$ , and exhibit the following behavior:

- Requests for quad input are handled the same as quad input under  $\Box$ EC.
- Errors generated during processing do not cause suspension of the function being processed and are reported against EXP.
- Stop control vectors (S∆) are ignored.
- An attention signal does not cause suspension; an interrupt signal causes the EXP function to be interrupted.
- Branch escape  $\leftrightarrow$ ) causes the EXP function to run, but its callers are not abandoned.

EXP can perform four different actions, depending on how the right argument is constructed:

```
result ← EXP ⊂expr
```
Processes an APL expression in the previous namescope.

expr

A character scalar or vector containing an expression to be processed in the previous namescope. If a vector, it must be enclosed (with  $\subset$ ) to create a single item.

If the expression is nothing more than the name of a variable or niladic function in the previous namescope, then you are referencing the named item.

result

The result of processing expr.

### **Example:**

```
 ⍝ Get value of ⎕IO from previous namescope
 PREV_IO←EXP ⊂'⎕IO'
 ⍝ (0 1) or (1 2) depending on ⎕IO in previous namescope
 IOTA2←EXP ⊂'⍳2'
```
result ← EXP fn\_name value

Processes a monadic function in the previous namescope using an argument from the current namescope.

fn\_name

A character scalar or vector containing the name of a monadic function in the previous namescope. The function can be a defined function or a system function.

value

The right argument (from the current namescope) to be supplied to the monadic function. result

The result of executing the named monadic function in the previous namescope.

#### **Example:**

 ⍝ Create function NEWFN in previous namescope Z←EXP '⎕FX' ('R←NEWFN RA' 'R←RA')

result ← EXP lvalue fn\_name rvalue

Processes a dyadic function in the previous namescope using arguments from the current namescope.

fn\_name

A character scalar or vector containing the name of a dyadic function in the previous namescope. The function can be a defined function or a system function.

lvalue

The left argument (from the current namescope) to be supplied to the dyadic function.

rvalue

The right argument (from the current namescope) to be supplied to the dyadic function. result

The result of executing the named dyadic function in the previous namescope.

result ← EXP vname '←' value

Assigns a value from the current namescope to a variable in the previous namescope.

vname

A character scalar or vector that contains the name of the variable in the previous namescope. value

The value from the current namescope that is to be assigned to vname.

result

The same as value.

#### **Example:**

```
 ⍝ Restore ⎕IO in previous namescope
 T←EXP '⎕IO' '←' PREV_IO
```
## **FDELETE - File Delete**

rc ← FDELETE filespec

This function deletes a system file.

On Windows, the deleted file will be sent to the Recycle Bin (subject to the Recycle Bin's properties).

filespec

A character vector that identifies a file. It may be a simple file name, or may include a path specification.

On Windows, filespec may contain Unicode characters.

#### rc

Return code. On Windows, the code is from the SHFileOperation routine. On Unix systems, it is the errno value from the call to the unlink routine.

### **FILE - File Read or Write**

```
rdata ← FILE filespec
rc ← wdata FILE filespec
```
This function reads or writes a system file in binary mode. The monadic form reads a file, while the dyadic form writes it. FILE is a stream read/write function. It is not record-oriented, and it does not perform data conversion.

#### filespec

A character vector that identifies a file. It may be a simple file name, or may include a path specification.

On Windows filespec may contain Unicode characters.

#### rdata

The contents of the file as a simple character vector. Any line or record separators are retained as they existed in the file.

Any error conditions encountered while reading a file are reported by returning a numeric result in place of the data.

#### wdata

The data to be written to the file.

If wdata is a simple character object, it is raveled and written to the file exactly as given. If the file already exists, the old contents are replaced by the new data. If the character object is null, a 0-length file will be written.

If wdata is a non-character null, the file will be erased.

#### rc

The return code from writing a file; normally zero. Nonzero return codes are system dependent. The CHECK ERROR function can be used to obtain more information.

**Hint:** You can use the APL membership  $(\epsilon)$  and partition  $(\epsilon)$  functions to parse an ASCII text file into a vector of vectors.

# **FILE Namespace**

The FILE namespace consists of several groups of cover functions that use the file auxiliary processors AP 210 and AP 211.

The namespace objects, shipped in file FILE. ans, are equivalent to the objects found in the FILE workspace. See [FILE Workspace](#page-497-0) for a list of the objects provided and the syntax for their usage.

Because of the large number of objects in the FILE namespace and name conflicts between its objects and other supplied external routines, nicknames for these external objects are not provided in the APL2 default names file (aplnm011.nam). Instead, associations to the objects can be made using the namespace file name in the left argument of  $\Box$ NA:

```
 'FILE' 11 ⎕NA 'REBUILD211'
1
       'FILE' 11 ⎕NA ⊃'WOPEN' 'READ' 'WRITE' 'CLOSE'
1 1 1 1
```
Surrogate names may be used to avoid name conflicts with objects already in your workspace:

```
 'FILE' 11 ⎕NA ⊃'X_OPEN WOPEN' 'X_READ READ' 'X_WRITE WRITE' 'X_CLOSE CLOSE'
1 1 1 1
      X_OPEN 'MYFILE'
```
### **FSTAT - File Status**

```
fileinfo ← FSTAT filespec
```
This function returns information about a system file. The information is taken from the structure returned by the C routine stat.

filespec

A character vector that identifies a file. It may be a simple file name, or may include a path specification.

On Windows filespec may contain Unicode characters.

#### fileinfo

An eleven-element nested array:

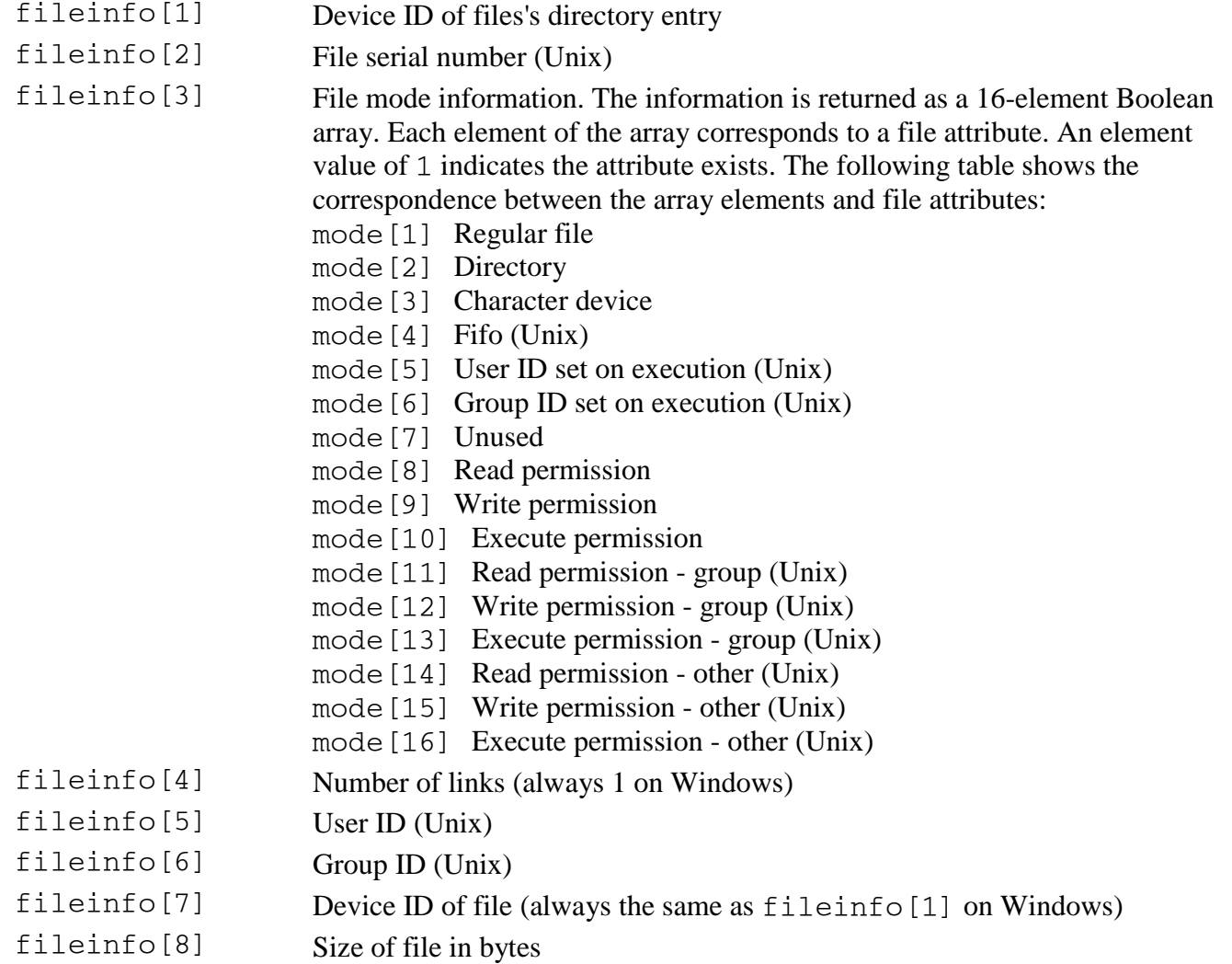

fileinfo<sup>[9]</sup> Time of last access (in **<del>TPS</del>** format)

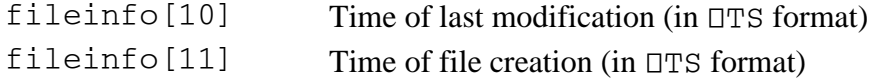

If the operation is unsuccessful, fileinfo contains the errno code from the stat routine.

The following constants can be used with the BITWISE operator to examine the file mode bits:

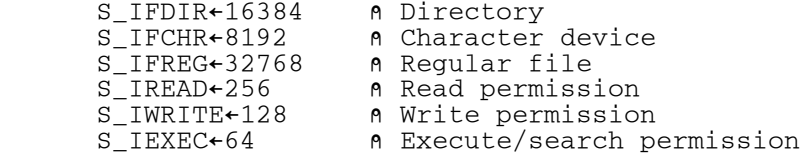

## **GETENV - Get Environment Variable**

```
vector ← GETENV env_variable
```
This function returns the value of an environment variable as a character vector.

env\_variable

An enclosed character vector that identifies the environment variable. Depending on the platform, environment variable names can be case sensitive. For maximum application portability, use the exact case for the name of the environment variable.

vector

An enclosed character vector that represents the value of the environment variable. If the environment variable is not set, then vector is  $\subset \iota$ 0.

## **GETLIB - Get Path for Library Number**

path ← GETLIB number

Returns the directory path associated with an APL2 library number.

number

A whole number between 1 and 32767.

path

A character vector containing the directory path associated with the library number. If the given library number is not defined, path is a null character vector.

Libraries can be defined in the apl2.ini file or by environment variable. See [Library Specification](#page-68-0) for more information.

## **GMTSTAMP - Get or Set Timestamp**

```
result ← [newts] GMTSTAMP name
```
The monadic form of this function gets an object's timestamp. The dyadic form allows you to set the timestamp of a defined function or operator.

This function operates in GMT (Greenwich Mean Time). Input timestamps are assumed to be in GMT and are stored as given. Result timestamps are reported in GMT. Depending on the value of  $\Box$ TZ, the output from the monadic form of GMTSTAMP and the output from 2  $\Box$ AT for the same object may be different.

Attempts to set the timestamp of a variable, locked function or external function will result in DOMAIN ERROR.

name

Character vector function or operator name.

newts

Numeric vector in  $\Box TS$  format, to be used to set a new timestamp for the named object. result

Numeric vector in  $\Box TS$  format, the current timestamp for the named object.

# **GRAPHPAK Namespace**

GRAPHPAK is a powerful general-purpose graphical library that uses the AP 207 Universal Graphics auxiliary processor to display results.

The namespace objects, shipped in namespace GRAPHPAK.ans, are equivalent to the objects found in the GRAPHPAK workspace. See [GRAPHPAK Workspace](#page-512-0) for an overview of the workspace and notes on workstation usage. For a full description of GRAPHPAK, refer to *APL2 GRAPHPAK: User's Guide and Reference*.

Because of the large number of objects in the GRAPHPAK namespace and name conflicts between its objects and other supplied external routines, nicknames for these external objects are not provided in the APL2 default names file (aplnm011.nam). Instead, associations to the objects can be made using the namespace file name in the left argument of  $\Box$ NA:

 'GRAPHPAK' 11 ⎕NA 'DEMO' 1 'GRAPHPAK' 11 ⎕NA ⊃'CHART' 'ERASE' 'bw' 1 1 1

Surrogate names may be used to avoid name conflicts with objects already in your workspace:

```
 'GRAPHPAK' 11 ⎕NA ⊃'G_CHART CHART' 'G_ERASE ERASE' 'G_bw bw'
1 1 1
       G_bw←.5
      'F' G CHART 1 2 3
       G_ERASE
```
# **GUITOOLS Namespace**

**Note:** This namespace is only provided on Windows.

The GUITOOLS namespace contains tools for building GUI applications. For information about building GUI applications, consult *APL2 Programming: Developing GUI Applications*.

The objects shipped in the GUITOOLS namespace are identical to the objects of the same name found in the GUITOOLS workspace. However, unlike the GUITOOLS workspace, the GUITOOLS namespace does not support execution of event handlers. Therefore, the following objects are not available in the namespace

- CHECK\_EVENTS
- DEFAULTPROC
- EXECUTEDLG
- EXECUTEDLGX

Applications that use the GUITOOLS namespace must use the WAIT\_EVENT function to wait for events.

When a variable shared with AP 145 is retracted, the AP destroys all windows and releases all other resources acquired using the shared variable. Applications that use the GUITOOLS workspace often localize the SV145 shared variable to cause AP 145 to release resources when the application terminates. This technique does not work with the GUITOOLS namespace because the shared variable is in the namespace and cannot be localized.

To force the GUITOOLS namespace's shared variable to be retracted, use the following GUITOOLS functions to explicitly share and retract the shared variable:

- GUISHARE
- GUIRETRACT

Alternatively, expunge all associations with the GUITOOLS namespace during application termination. Localize the associated names to cause them to be automatically expunged.

Because of the large number of objects in the GUITOOLS namespace, nicknames for these external objects are not provided in the APL2 default names file (aplnm011.nam). Instead, associations to the objects can be made using the namespace file name in the left argument of  $\square$ NA:

```
 'GUITOOLS' 11 ⎕NA ⊃'FILEDLG' 'GUIRETRACT'
1 1
       FILEDLG 1 1 ''
C:\Program Files\ibmapl2w\readme.txt
       GUIRETRACT
```
Surrogate names may be used:

```
 'GUITOOLS' 11 ⎕NA 'SETPROP SET_PROPERTY'
1
```
## **GUIVARS Namespace**

**Note:** This namespace is only provided on Windows.

The GUIVARS namespace contains variables that define a set of common constants used in GUI programs. For information about building GUI applications and the constants supplied in GUIVARS, consult *APL2 Programming: Developing GUI Applications*.

The objects shipped in the GUIVARS namespace are identical to the objects found in the GUIVARS workspace.

Because of the large number of objects in the GUIVARS namespace, nicknames for these external objects are not provided in the APL2 default names file (aplnm011.nam). Instead, associations to the objects can be made using the namespace file name in the left argument of  $\square$ NA:

 'GUIVARS' 11 ⎕NA 'HWND\_DESKTOP' 1 'GUIVARS' 11 ⎕NA ⊃'VK\_F3' 'AF\_CHAR' 'AF\_VIRTUALKEY' 1 1 1

Surrogate names may be used:

'GUIVARS' 11 ⎕NA 'OKCANCEL MBID\_OKCANCEL'

### **Host System Utilities**

The host system utilities are functions for performing operating system dependent tasks.

The external function versions are equivalent to the APL functions found in the host workspaces (AIX, LINUX, SOLARIS and WINDOWS). By using the external functions, you can create applications which are common across the Workstation APL2 platforms. The links to the external functions will be resolved at runtime to use the correct versions for the operating system in use. For example:

```
 3 11 ⎕NA 'ERASE'
1
        ERASE 'temp.fil'
\Omega
```
Except where noted, these are monadic functions. All functions return either 0 or data if successful. They return a numeric error code if an error occurs.

```
Z←DIR path
```
Returns a directory list. This is equivalent to the  $\text{dir}\,$  command on Windows, and the  $1s$  command on Unix systems. The right argument,  $path$ , is the path leading to the directory whose contents are to be displayed.

```
Z←ERASE filename
```
Erases a file. This is equivalent to the delete command on Windows, and the rm command on Unix systems. filename is the name of the file to be erased, and can include a path definition.

Z←HOST cmd

Issues command cmd to the host operating system through AP 100. When HOST '' is executed (cmd is null), it returns the name of the currently running operating system.

Z←MKDIR path

Creates a new subdirectory.

Z←cmd PIPE data

Provides a means to pipe APL2 data to an operating system command and returns any output generated by the command.

The right argument, data, must be either a simple character vector, a character matrix, or a vector of character vectors specifying the input to be passed to the command as *stdin* (standard input). If this is an empty vector, no input is passed to the command. The left argument, cmd, must be a simple character vector specifying the command to be executed. The result is a vector of vectors containing the output *stdout* (standard output) generated by executing the command. Some examples of the use of the PIPE function:

To get names of APL workspaces and transfer files, sorting by date:

```
 ⊃'dir /b/od *.atf *.apl' PIPE ''
```
To run batch scripts through the interpreter:

```
 JOB1←')LOAD 1 DISPLAY' 'DISPLAY ''APL2'' 123'
       JOB2←')LOAD 2 WINDOWS' '∇PIPE[⎕]∇'
      OUTPUT←(⊂'apl2 -sm piped -quiet on')PIPE¨JOB1 JOB2
Z←RENAME oldnew 
Z←old RENAME new
```
Renames a file. When called monadically, the right argument, oldnew, has the form 'oldname newname' where oldname is the name of the file to be renamed (and may include a path definition), and newname is the new name by which the file is to be known. RENAME can also be used dyadically, with the old name as the left argument and the new name as the right argument.

Z←RMDIR path

Removes the subdirectory pointed to by path.
# **IDIOMS and IDIOMSG - APL2 Idiom Library**

APL2 is a very powerful and concise language. Although experienced APL2 programmers can produce working solutions to complex problems in a very short time, learning the APL2 language can take years. The novice is usually entranced with the power of APL2, but may have a hard time thinking in vector notation. APL2 algorithms are not always obvious!

In order to speed up the learning process of APL2, IDIOMS was developed. With over 600 distinct APL2 phrases, sorted into 24 general categories, IDIOMS represents a fairly complete list of solutions to common application problems and lets you take advantage of algorithms that many others have developed.

list ← IDIOMS

IDIOMS provides a text-based interface to the APL2 Idiom Library. IDIOMS is available on all platforms. For further information about using IDIOMS consult the online help or the [IDIOMS workspace.](#page-522-0)

IDIOMSG

IDIOMSG provides a graphical user interface to the library. IDIOMSG is only available on Windows. For further information about using IDIOMSG consult the online help.

## **KTC - Kanji to Character**

```
characters ← [codepage] KTC data
```
This function converts from the Multibyte (*Shift-JIS*) format to APL2 characters.

**Note:** This function is available only on Windows systems.

data

A character vector containing data in the Shift-JIS format.

codepage

The codepage to use for the conversion. If not given, the active codepage on the running machine is used.

characters

An APL2 character vector. There may be characters present in the vector from outside of  $\Box$ AV

For more information on using extended characters in APL2, see [Double-Byte Character Set Support.](#page-723-0)

### **LEXP - Lexical Parse**

```
integers ← LEXP statement
```
LEXP analyzes a character vector using APL2's syntax rules.

statement

A character vector containing an APL2 statement.

integers

An integer vector with the same length as statement. The integers increase wherever the corresponding character in statement begins a new token. Zeros are returned for syntactically insignificant blanks.

LEXP can be used in combination with partition to separate a character vector into words. For example:

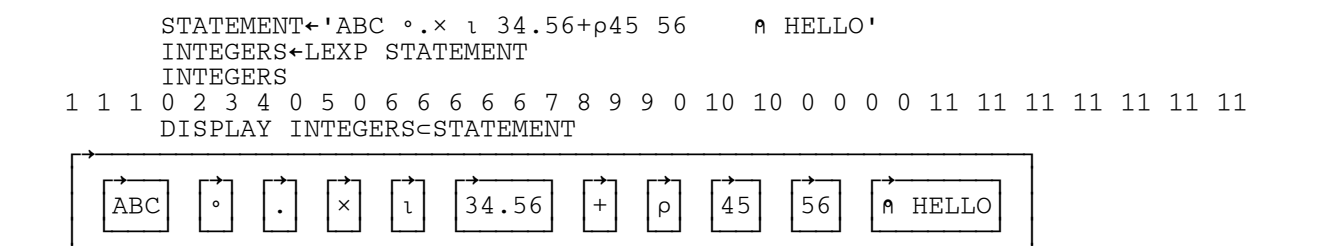

└∊──────────────────────────────────────────────────────────┘

### **LIB - List Library Contents**

```
result ← LIB specification
```
This function is a program interface to the APL2 system command  $\big)$  LIB.

#### specification

A character vector containing the specification of the library to list and optional filters for the list. The syntax is the same as for  $\vert$  LIB:

```
[ libno | 'path' ] [ initial ] [ [first] - [ ] [ ]. [ ] [ ] [ ] [ ] [ ] [ ] [ ] [ ] [ ] [ ] [ ] [ ] [ ] [ ] [ ] [ ] [ ] [ ]
```
initial indicates that only files whose names begin with the specified characters will be returned.

[first] - [last] indicates that files whose names are in the specified range will be returned. If first or last is omitted the range is from the beginning or to the end, respectively.

.atf or .apl indicates that only files with the specified extension will be returned. If neither is specified, the default is to return both .  $a \text{tf}$  and . apl when a library number has been used, or to return all files if a path specification has been given.

Any number of filename filters may be specified. Only one extension filter may be specified.

#### result

A three item array:

- [1] Return Code
	- 0 Success. See item 3 for library list.
	- 2 Error. See item 2 for reason code.
- [2] Reason Code
	- 0 Success
	- 1 Incorrect command
	- 2 Improper library reference
	- 3 Workspace not found
	- 4 Workspace locked
	- 5 Library unavailable
	- 6 Library I/O error
	- 7 System limit

© Copyright IBM Corporation 1994, 2017

- 8 Workspace invalid
- [3] Character matrix containing the list of files meeting the specifications.

#### Examples:

```
APL2 User's Guide SC18-7021-23
      LIB '' ⍝ .apl and .atf in the default library
     LIB '.atf' n .atf in the default library<br>LIB '1' n .apl and .atf in library 1
LIB '1' a .apl and .atf in library 1
 LIB '1 M' ⍝ .apl and .atf beginning with letter M in library 1
     LIB '1 M-S' a .apl and .atf from M to S in library 1
```
LIB '1 M- .apl' **a** .apl from M to z in library 1 LIB '1 -M' **a** .apl and .atf from A to M in library 1 LIB '''C:\MYWS''' ⍝ All files in C:\MYWS LIB '''C:\MYWS'' M-S .apl' ⍝ .apl from M to S in C:\MYWS

## **LIBS - Get APL2 Library Definitions**

liblist ← LIBS

Returns the list of active library definitions.

liblist

A character matrix giving the definition of each valid library number for this APL2 session. If no libraries are defined, path contains a null character matrix.

Libraries can be defined in the apl2.ini file or by environment variable. See [Library Specification](#page-68-0) for more information.

## **LTM - Tcl List to APL2 Matrix**

```
matrix ← LTM list
```
Converts a Tcl list to an APL2 matrix

list

A nested vector containing data retrieved from a Tcl array using the **[TCL](#page-281-0)** external function.

matrix

The APL2 matrix represented by the Tcl array.

The Tcl Tktable package provides support for displaying data in tabular form. Tktable uses Tcl array variables to represent tabular data. The LTM function can be used to convert this type of data to an APL2 matrix.

For example:

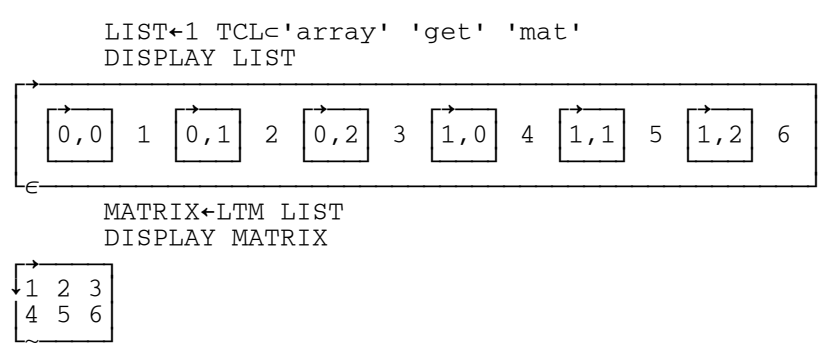

Element names which are not of the form Row, Column are discarded. Missing elements are replaced with null vectors.

The DEMO\_TABLE function in the [TCL workspace](#page-545-0) demonstrates using LTM.

# **MATHFNS Namespace**

The MATHFNS namespace contains functions that perform specialized mathematical operations.

The namespace objects, shipped in namespace MATHFNS. ans, are equivalent to the objects found in the MATHFNS workspace. See [MATHFNS Workspace](#page-526-0) for a list of the objects provided and the syntax for their usage.

Nicknames for these external objects are not provided in the APL2 default names file (aplnm011.nam). Instead, associations to the objects can be made using the namespace file name in the left argument of ⎕NA:

```
'MATHFNS' 11 ONA 'EIGEN'
1
       'MATHFNS' 11 ⎕NA ⊃'POLYZ' 'FFT' 'IFFT'
1 1 1
```
Surrogate names may be used to avoid name conflicts with objects already in your workspace:

```
 'MATHFNS' 11 ⎕NA ⊃'M_POLYZ POLYZ' 'M_FFT FFT' 'M_IFFT IFFT'
1 1 1
       M_POLYZ ¯2 1
0.5
```
### **MD5 - Encode Data to MD5**

result ← MD5 data

Encodes data into a fixed-length ASCII character vector using the RSA Data Security, Inc. MD5 Message-Digest Algorithm.

data

A character vector of any length containing the data to be encoded. Typically, the data is ASCII characters.

result

A 32-element character vector. The argument data is encoded into 16 bytes according to the MD5 algorithm and is returned as the 32-byte ASCII hexadecimal representation of those 16 bytes.

## **MTL - APL2 Matrix to Tcl List**

list ← MTL matrix

Converts an APL2 matrix to a Tcl list.

matrix An APL2 matrix. list

A nested vector which can be assigned to a Tcl array using the  $\underline{\text{TCL}}$  $\underline{\text{TCL}}$  $\underline{\text{TCL}}$  external function.

The Tcl Tktable package provides support for displaying data in tabular form. Tktable uses Tcl array variables to represent tabular data. The MTL function can be used to convert an APL2 matrix to the required Tcl format.

For example:

```
 LIST←MTL (2 3⍴⍳6)
      DISPLAY LIST
┌→────────────────────────────────────────────────┐
│ ┌→──┐ ┌→──┐ ┌→──┐ ┌→──┐ ┌→──┐ ┌→──┐ │
│ │0,0│ 1 │0,1│ 2 │0,2│ 3 │1,0│ 4 │1,1│ 5 │1,2│ 6 │
│ └───┘ └───┘ └───┘ └───┘ └───┘ └───┘ │
└∊────────────────────────────────────────────────┘
 TCL⊂'array' 'set' 'mat' LIST
```
The DEMO\_TABLE function in the **TCL workspace** demonstrates using MTL.

## **OPTION - Query or Set Session Options**

result ← [value] OPTION key

You can use this function monadically to query the current state of certain processing options, or dyadically to change those options.

key

Character vector containing the name of an APL2 invocation or session option. It can be in any case, and have leading and/or trailing blanks, but must not be abbreviated. A null character vector in key requests all the command line parameters passed to the APL2 session.

value

Character vector containing a value to be assigned to the option. It can be in any case, and have leading and/or trailing blanks, but must not be abbreviated.

result

If key is non-null, character vector containing the value of the option. In the dyadic form, the value returned is the one in effect *before* the value argument was applied. If key is null, a vector of character vectors containing the items passed in the command line that invoked APL2.

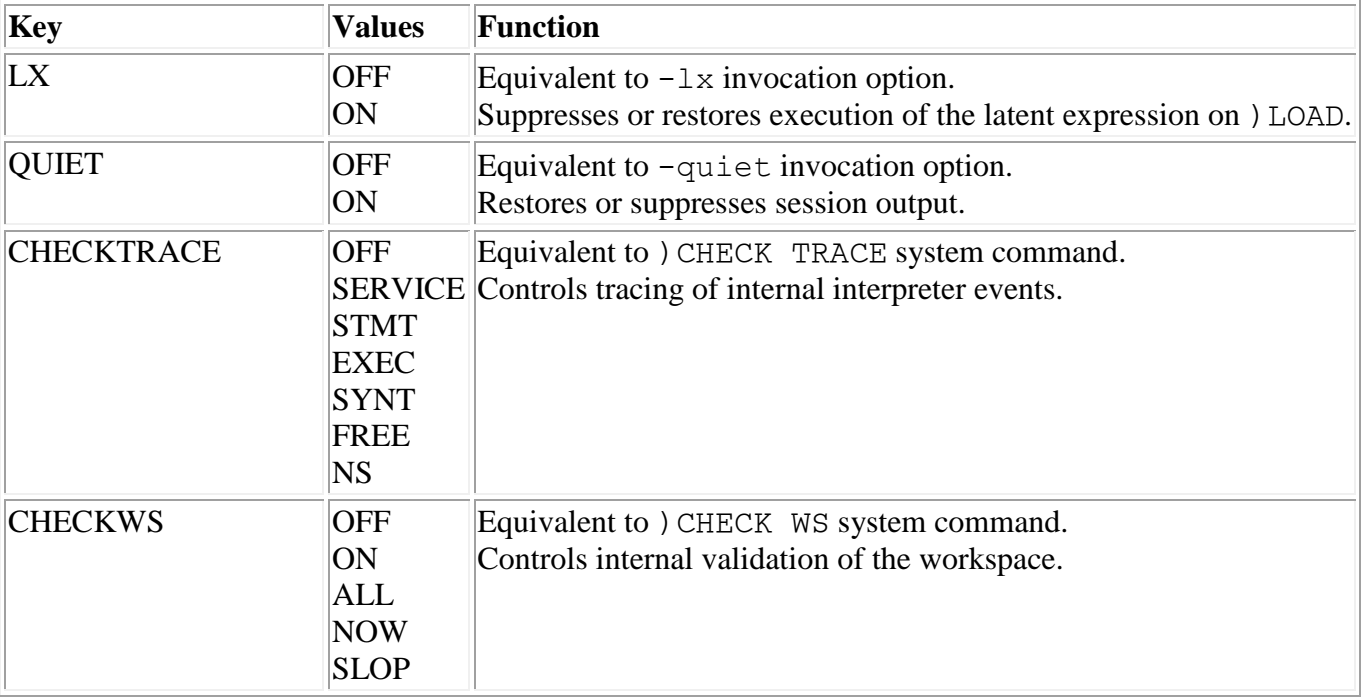

The following keys and values are supported for the dyadic form of OPTION:

For the monadic form of the function, the key passed can be null, one of the keys from the above table, or any APL2 invocation option or environment variable, with the leading dash, slash or APL removed. For example:

 OPTION 'QUIET' ⍝ Get current setting of output suppression OFF OPTION 'WS' ⍝ Get value of ws option

APL2 User's Guide SC18-7021-23 © Copyright IBM Corporation 1994, 2017

```
50m
 OPTION 'SM' ⍝ Get value of sm option
 OPTION 'P11' ⍝ Get value of p11 option
C:\Program Files\IBMAPL2\bin\APLNM011.NAM
      OPTION '' ⍝ Get the APL2 command line parameters
apl2win -ws 20m -quiet on
     ⍴¨OPTION ''
7 3 3 6 2
```
If the option was not specified as a parameter when APL2 was invoked, there is no entry for the option in the apl2.ini file, and the environment variable has no value, a null character vector is returned. If the option was specified in more than one way, invocation parameters take precedence, followed by  $apl2$ , ini file entries and then environment variables.

For a complete list of options supported by APL2, see [Invoking APL2.](#page-40-0)

#### **Notes:**

- 1. Allowing programs to set and reset QUIET gives applications significantly more control over what information is displayed on the screen. As in the past, an implicit QUIET OFF action occurs any time a screen input request is issued.
- 2. The CHECKTRACE and CHECKWS settings are cumulative. Each dyadic call to OPTION adds the specified trace or validation. The result is a list of all active settings. OFF removes all settings.
- 3. Use of the CHECKTRACE and CHECKWS options can create large amounts of output and significantly degrade performance. These are best used under the direction of your IBM support personnel.

## **PCOPY - Protected COPY**

```
result ← PCOPY specification
```
This function is a program interface to the APL2 system command ) PCOPY. Objects are not copied if their names conflict with objects already in the workspace.

```
specification
```
A character vector containing the specification of the workspace to copy from and optional list of objects to copy. The syntax is the same as for ) PCOPY:

```
[library] wsname [object ...] or 
'[path]filename' [object ...]
```
result

A seven item array:

- [1] Return Code
	- 0 Success.
	- 1 Success, but some objects were not copied. See items 4 through 7 for object lists.
	- 2 Error. See item 2 for reason code.
- [2] Reason Code
	- 0 Success
	- 1 Incorrect command
	- 2 Improper library reference
	- 3 Workspace not found
	- 4 Workspace locked
	- 5 Library unavailable
	- 6 Library I/O error
	- 7 System limit
	- 8 Workspace invalid
- [3] Workspace timestamp, if Return Code is 0 or 1
- [4] List of objects not found, if object names were specified.
- [5] List of objects not copied due to name conflicts.
- [6] Not used. (Null)
- [7] List of objects not copied due to insufficient workspace size.

## **PEACHP and PEACHT - Parallel Each Operators**

result ← [larg] (function PEACHP (options [processors])) rarg result ← [larg] (function PEACHT options) rarg

The PEACHP and PEACHT operators have an effect similar to the "primitive operator. They apply a function to individual argument elements. However, PEACHP and PEACHT process the arguments' elements in separate asynchronous threads. On machines with multiple CPU processors, PEACHP and PEACHT can provide significant performance improvements.

PEACHP and PEACHT automatically start asynchronous APL2 interpreters for processing the arguments' elements. The definition of function is copied into the APL2 interpreter sessions. The function is then applied to each of the arguments' elements.

PEACHP uses one or more instances of auxiliary processor 200 to start the asynchronous APL2 interpreters. The interpreters run in threads in the auxiliary processors' processes. PEACHT starts the asynchronous APL2 interpreters in separate threads in the calling interpreter's process. The usage and performance effects of the two operators are similar, except that:

- PEACHP supports distributing work to other machines; PEACHT does not. To distribute work to other machines, use the processors operand element.
- PEACHT supports sharing of resources in the calling interpreter's process; PEACHP does not. To share resources, pass the handles and addresses of the resources in the function's arguments.

larg rarg

Left and right arguments similar to arguments for the "primitive operator.

Like the "primitive operator, if larg is supplied, PEACHP and PEACHT applies the function between corresponding pairs of elements of larg and rarg. If larg is omitted, PEACHP and PEACHT applies the function to each element of rarg.

Unlike the "primitive operator, larg and rarg must not be empty.

PEACHP supports simple homogeneous arguments; PEACHT does not. For PEACHT, each argument must be nonhomogeneous or have depth greater than one, unless it has exactly one element.

#### function

Character vector containing the name of the function to apply.

#### options

Vector of character vectors containing invocation options for the asynchronous interpreters. Code '' to use the default APL2 invocation options. See Invoking APL2 for information about default values.

#### processors

Integer vector containing processor identification numbers. Each number must identify a processor running an instance of auxiliary processor 200. PEACHP shares one variable (i.e. starts one APL2 interpreter) with each processor number. To run multiple APL2 interpreters on one processor, specify its number multiple times.

To use processors on other machines, define processor identification numbers in the APL2 SVP processor profile file. See Cooperative Processing for information about processor profiles.

If function identifies an external function, the processors identified by processors must also have access to the external function.

If processors is omitted, PEACHP uses the local instance of AP 200 and shares one variable for each CPU processor on the machine.

#### **Usage Guidelines**

- PEACHP and PEACHT provide the greatest performance improvement for algorithms that are very computation intensive. When using PEACHP and PEACHT, the arguments' elements must be copied from the caller's workspace to the asynchronous interpreters' workspaces. Depending on the size of the arguments and the type of computation being done in the function, this extra step may take more time than is saved by using multiple threads.
- Unless processors is supplied, PEACHP and PEACHT use one thread per CPU processor. If the machine has only one processor, PEACHP and PEACHT use only one thread and will not provide any better performance than the " primitive operator, To determine whether the machine has more than one processor, use the [CPUCOUNT](#page-229-0) external function.
- Use PEACHP and PEACHT for algorithms that can be performed without access to objects in the caller's workspace. Because each arguments' elements are processed in separate APL2 interpreters, access to the caller's workspace is not available to the applied function.
- PEACHP passes arguments and results to the asynchronous interpreters through shared memory. If not enough shared memory is available, PEACHP will issue a SYSTEM LIMIT with DET set to 17, interface capacity. See [The SVP Parameter File](#page-36-0) for information about how to increase the amount of shared memory.

#### **Example**

The following example compares using the " primitive operator and PEACHP to call the FFT function from the MATHFNS namespace to calculate Fast Fourier Transforms.

APL2 User's Guide SC18-7021-23 © Copyright IBM Corporation 1994, 2017 ⍝ Determine whether the machine has more than one processor 3 11 ONA 'CPUCOUNT' 1 CPUCOUNT 2 DATA←⊂[2]?20 65536⍴1000 START←⎕AI 'MATHFNS' 11 ⎕NA 'FFT' 1 ⍴FFT¨DATA 20 ⎕AI-START 0 6209 6443 218

```
 START←⎕AI
       4 11 ⎕NA 'PEACHP'
1
       ⍴('FFT' PEACHP '')DATA
20
       ⎕AI-START
0 47 3541 203
```
The second and third elements of  $\Box$ AI are the compute and connect times. Notice that by simply changing the code to use PEACHP rather than the " primitive operator, the connect time was reduced by 45 percent. The compute time was also reduced to nearly zero, but this is only because CPU time used by the asynchronous interpreters is not accumulated in the calling interpreter's account information.

## **PFA - Pattern From Array**

pattern ← PFA array

This function creates an array pattern from an array.

```
array
      Any APL array.
```
pattern

A character vector containing a formalized description of the array. [Array](#page-163-0) patterns are defined in **Array** [Patterns.](#page-163-0) The patterns produced by PFA always contain the optional parentheses and the count field. They never contain the  $>$  or  $<$  markers or an  $*$ .

PFA may be used as a tutorial on how to write patterns. Because the types selected in the pattern reflect the internal storage mechanism in use at the moment, the same array may give different patterns at different times or on different platforms.

## **PRINTWSG - Print Workspace with GUI Interface**

#### PRINTWSG

This function prompts for printing options and prints the current workspace.

To use PRINTWSG,

 )LOAD your-workspace 3 11 ONA 'PRINTWSG' PRINTWSG

**Note:** This function is available only on Windows systems.

## **QNS - Query Namescope**

result ← QNS 0

This function queries the current namescope.

result

The left argument to  $\square$ NA for the function or operator that caused entry into the current namescope.

If the QNS is processed in the user's active workspace, it returns '' 11.

### **REPLACEX - Replace Strings**

output ← (old new [old new] ... ) REPLACEX input

This function is a high-performance routine to replace instances of a string or strings in a character vector.

The left argument is a vector of character vectors. The items in the left arguments are processed in pairs, in order from left to right.

input

A character vector.

old

A character vector containing a string to be replaced wherever it is found in input.

new

A character vector to be used to replace all instances of old in input. If new is null, all instances of old will be removed from input.

output

The character vector resulting from the specified replacements.

#### **Examples:**

3 11 ⎕NA 'REPLACEX'

1 ('DOG' 'CAT') REPLACEX 'DOGS ARE GREAT PETS. DOGS PROVIDE FUN AND COMPANIONSHIP.' CATS ARE GREAT PETS. CATS PROVIDE FUN AND COMPANIONSHIP. ('ABC' '' 'A' 'AN ' 'GE' 'G E') REPLACEX 'AABCINTABCERESTINGEVABCENABCT' AN INTERESTING EVENT

### **ROUNDC - Commercial Rounding**

```
rounded ← [power] ROUNDC numeric
```
Implicit argument: ⎕CT

ROUNDC is a high-performance routine for rounding numbers to the nearest power of ten. If a number is exactly midway between two multiples of the power of ten, it is rounded away from zero. ROUNDC is useful in commercial applications.

The right argument is any array containing only real numbers.

The left argument is a scalar integer that specifies the power of ten to which the numbers should be rounded. The default is zero. If power is positive, it indicates how many digits to the left of the decimal point are insignificant. If power is negative, it indicates how many digits to the right of the decimal point are significant.

ROUNDC is pervasive.

#### **Examples:**

```
 3 11 ⎕NA 'ROUNDC'
1
      3 ROUNDC ¯45678 ¯12345 12345 45678
-46000 -12000 12000 46000
 ¯2 ROUNDC ¯1.235 ¯1.2349 1.2349 1.235
-1.24 -1.23 1.23 1.24
```
#### **Definition:**

The ROUNDC external function implements the following definition:

```
 ∇
[0] RESULT←POWER ROUNDC VALUE;MULTIPLIER;SIGN<br>[1] MULTIPLIER←10∗-POWER
[1]        MULTIPLIER←10*-POWER<br>[2]        SIGN←×VALUE
[2] SIGN←×VALUE<br>[3] RESULT←SIGN
        RESULT←SIGN×(|0.5+MULTIPLIER×SIGN×VALUE)÷MULTIPLIER
 ∇
```
### **RF - RowFind**

```
indices ← matrix1 RF matrix2
```
This function returns the index of the first row in matrix1 of each row of matrix2. The function is equivalent to the expression:

```
 indices ← (⊂[1+⎕IO]matrix1)⍳⊂[1+⎕IO]matrix2
```
The arguments must be rank 2 character, integer or nested arrays that have the same number of columns. Both arguments must be the same type. If the arguments are nested, their depth must be 2 or less, and all of their subitems must be character or integer arrays.

This function may provide a performance improvement over the APL2 expression for some types of data.

### **RTA - Record to Array**

```
array ← [pattern] RTA record
```
This function converts a character vector containing structured data into an APL array, based on a pattern that describes the format of the data. It can be used to map records or structures produced by other languages, or expected by services called through AP 145, into APL arrays of any required depth.

record

A character vector containing data that was stored by some other program, in its original format. No check is made for incorrect lengths. The result is unpredictable if the record is shorter than the structure described in the pattern.

pattern

A character vector containing a formalized description of the fields within the record. Array patterns are defined in [Array Patterns.](#page-163-0) The pattern may not contain an asterisk (\*) unless it can be resolved to an integer based on other information in the item description. The pattern may not contain the  $>$  mark.

If pattern is omitted, the right argument is treated as an APL2 [Common Data Representation](#page-676-0) (CDR) object. The CDR formats of both mainframe and workstation APL2 systems are handled.

array

An APL2 array whose format is determined by the pattern, and whose content is taken from the record.

**Note:** External function [ATR](#page-202-0) is the inverse of RTA.

## **SCANDIR - List Files in a Directory**

```
result ← SCANDIR pathspec
```
This function returns the list of files in the specified directory. In contrast to [DIR,](#page-250-0)

- 1. SCANDIR does not use the DOS or Unix shells to execute a DIR or ls command, so it avoids any character translations performed by those shells.
- 2. Filters may not be specified to subset the list of files. The complete list of files found in the directory is always returned, including any subdirectories.

pathspec

A character vector containing the path to search. If a null or all-blank vector is specified, the current path will be searched.

result

A character matrix containing the list of files found in the specified directory.

Example:

```
 3 11 ⎕NA 'SCANDIR'
1
       SCANDIR 'C:\MYDIR'
.
..
letter.txt
picture.jpg
program.exe
```
### **SI - State Indicator**

result ← SI number

This function is a program interface to the APL2 system command  $\vert$  SI.

The state indicator is a list of

- The calling sequence of defined functions and defined operators (and their pertinent line numbers).
- Asterisk(s) for all immediate execution expressions that did not complete, either because of error in the expression or because the function invoked by the expression is pendent or suspended.

S<sub>I</sub> returns each line in the state indicator.

number

An integer indicating the maximum number of levels of the state indicator to be returned. To return all levels of the state indicator, specify a null vector  $(10 \text{ or } 1)$ .

result

A character matrix containing the state indicator levels requested.

Example:

```
 3 11 ⎕NA 'SI'
1
       ST' ''
GN[1]
FN[2]
*
*
        SI 2
GN[1]
FN[2]
```
### **SIS - State Indicator with Statements**

result ← SIS number

This function is a program interface to the APL2 system command  $\beta$  SIS.

The state indicator is a list of

- The calling sequence of defined functions and defined operators (and their pertinent line numbers).
- Asterisk(s) for all immediate execution expressions that did not complete, either because of error in the expression or because the function invoked by the expression is pendent or suspended.

SIS returns each line in the state indicator and the statement that was being executed at the time the line was added to the state indicator. Carets shown on the line below the statement indicate how much of the statement had been executed.

number

An integer indicating the maximum number of levels of the state indicator to be returned. To return all levels of the state indicator, specify a null vector  $(10 \text{ or } 1)$ .

result

A character matrix containing the state indicator levels requested.

Example:

```
 3 11 ⎕NA 'SIS'
1
           SIS ''
GN[1] Z←3÷0
             \wedge \wedgeFN[2] Z \leftarrow 2 \times GN\mathcal{L}{\rm FN}\Lambda3<sub>l</sub>\wedge\wedge
```
## **SIZEOF - Size of Array**

size ← SIZEOF pattern

This function calculates the amount of storage described by a pattern. It can be used to determine how large an array to supply to a routine which will update a parameter.

pattern

A character vector containing a formalized description of the fields within an array. Array patterns are defined in [Array Patterns.](#page-163-0) The pattern may not contain an asterisk (\*) unless it can be resolved to an integer based on other information in the item description. The pattern may not contain the  $>$  mark.

size

The number of bytes required to hold an array described by the pattern.

## **SQL Namespace**

The SQL namespace enables you to execute SQL statements and retrieve information from databases using AP 127 (the DB2 processor) or AP 227 (the ODBC processor).

The namespace objects, shipped in file  $SQL$  ans, are equivalent to the objects found in the SQL workspace. See [SQL Workspace](#page-543-0) for an overview of the workspace. For complete information about the SQL workspace, AP 127 and AP 227, see APL2 Programming: Using Structured Query Language

Because of the large number of objects in the SQL namespace and name conflicts between its objects and other supplied external routines, nicknames for these external objects are not provided in the APL2 default names file (aplnm011.nam). Instead, associations to the objects can be made using the namespace file name in the left argument of  $\Box$ NA:

 'SQL' 11 ⎕NA 'QUERY' 1 'SQL' 11 ⎕NA ⊃'SQL\_AP' 'CONNECT' 'SQL' 1 1 1

Surrogate names may be used to avoid name conflicts with objects already in your workspace:

```
 'SQL' 11 ⎕NA ⊃'Q_SQL_AP SQL_AP' 'Q_CONNECT CONNECT' 'Q_SQL SQL'
1 1 1
       Q_SQL_AP←227
 Q_CONNECT 'DSN=APL2TEST'
           0 0 0 0 0 SQL02011 APL2TEST MYUSERID
```
### **STA - SCAR to Array**

```
array ← [translate] STA data
```
This function converts a SCAR object into an APL2 array.

data

A character vector containing a SCAR object.

translate

A 256-element numeric vector containing the Unicode values to use for translation of single-byte character data in the SCAR object.

STA contains built-in translation tables for the character sets of APL2, Dyalog APL/W, [APL+Win](#page-8-0) and SHARP APL. A translate table should only be provided if it is necessary to override the built-in translation.

array

An APL2 array built from the SCAR object. If the SCAR contains data in representations not supported by APL2 (for example, 64-bit integers or enclosed scalars) data conversion will take place, and precision or structure may be lost.

The SCAR ("Self-Contained Array") format is a data interchange format defined by Insight Systems, Inc. to allow non-like APL systems to exchange data directly without the overhead of the numeric-to-character conversions required by transfer form. For more information on the SCAR format, visit http://www.insight.dk/scardesign.

The character vector containing the SCAR object can be received from a TCP/IP network, read from a file, or retrieved from a database. It can be sent by APL2 or another APL system which supports the SCAR format.

In APL2, [ATS](#page-203-0) and STA external functions are used to create and interpret SCAR objects.

In Dyalog APL/W, the SQAApl2Scar and SQLScar2Apl external functions are used to create and interpret SCAR objects. These functions use file CNDYA30.DLL which is part of SQAPL. The DLL is loaded and initialized by function SQAInit in workspace SQAPL.DWS.

In APL+Win, APL functions TOSCAR and FMSCAR in workspace SCAR are used to create and interpret SCAR objects.

### <span id="page-281-0"></span>**TCL - Tool Command Language Interface**

```
[control] TCL cmd_array
```
Executes one or more Tool Command Language (Tcl) commands.

Tcl is a popular scripting language that is available for many operating systems. Tcl provides a wide variety of routines including tools for string parsing and file IO. There are also numerous extensions available including packages for building graphical user interfaces (GUI), database access, object-oriented programming, and network access.

Like APL2, Tcl is an interpreted language. A separate Tcl interpreter is started for each unique name associated with the TCL external function. Calls to a name are passed to its Tcl interpreter. The interpreter is deleted when the association is expunged.

cmd\_array

Contains one or more Tcl commands. The array can be:

A character vector containing one or more commands. For example:

TCL 'set a 12' TCL 'set a 12; set b 34'

A vector of character vectors each containing one or more commands. For example:

TCL 'set a 12' 'set b 34;set c 56'

The TCL external function catenates a linefeed character to each vector, enlists the array, and passes it to the Tcl interpreter for evaluation.

 A vector of arrays where each array is either a character vector, or a vector of Tcl command tokens. For example:

```
TCL ⊂ 'set' 'a' 12 
TCL ('set' 'a' 12) ('set 'b' (34 56 78)) 'set c 587'
```
The TCL external function passes each element of the vector of arrays to the Tcl interpreter for evaluation one at a time. If an element is a vector of tokens, the tokens are converted to Tcl objects, catenated into a list, and the list is evaluated. Any rank 0 or 1 array can be used as a command token except that complex numbers are not supported.

#### control

Controls the kind of result returned by TCL.

Every Tcl command produces a return code and some data. If a command array contains more than one command, the return code and the result of the last command in the array are returned. If the last return code is non-zero, the data is an error message. The control argument controls whether this return code and data are returned to APL2. control can be any of these values:

- 0 Neither the return code nor data are returned to APL2. If the Tcl interpreter returns a non-zero return code, the data is written to the APL2 interpreter's window and a SYSTEM LIMIT is signaled. This is the default behavior.
- 1 If the return code is zero, the data is converted to an APL2 array and returned. Otherwise, the data is written to the APL2 interpreter's window and a SYSTEM LIMIT is signaled.
- 2 The data is converted to an APL2 array and the return code and data are returned to APL2 as a two element array. The first element is the return code and the second element is the data. Tcl defines the following return codes:
	- 0 Success, the data is the command result
	- 1 Error, the data is an error message
	- 2 The return command was encountered. The data is null.
	- 3 The break command was encountered. The data is null.
	- 4 The continue command was encountered. The data is null.

Applications can define other return codes.

TCL automatically converts scalar and vector results to APL2 arrays. TCL can convert Tcl Boolean, Integer, Double, String, Unicode, and List values to APL2 arrays. Other results are returned in a Unicode character vector representation.

#### **The Tcl Environment**

After starting a Tcl interpreter, the TCL external function creates several Tcl variables in the interpreter's global namespace:

argc

The number of arguments entered on the command line when APL2 was invoked.

argv

A list of the arguments entered on the command line when APL2 was invoked.

env

An array of environment variable values. The name of the environment variable is the array index, eg. env(PATH), and the array element contains the environment variable value.

The TCL external function also defines several Tcl commands in the global namespace:

apleval

The apleval command calls the APL2 interpreter to evaluate the arguments. apleval takes 1, 2, or 3 arguments:

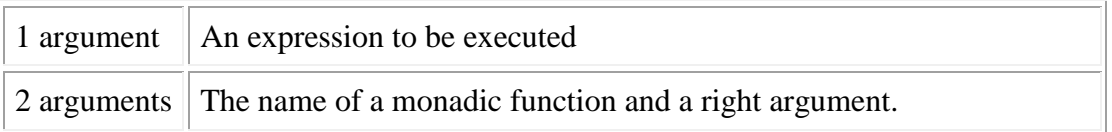

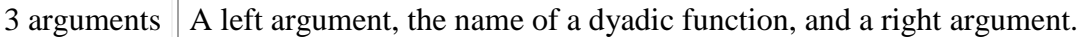

If the evaluation produces a result, the Tcl return code will be set to TCL\_OK and the APL2 result will be converted to a Tcl object and returned as the result of apleval. If the evaluation does not return a result, the Tcl return will be set to TCL\_OK and apleval will return a null character string result. If an error is encountered during evaluation of the arguments, the Tcl return code will be set to TCL\_ERROR and the result will be a message describing the APL2 error.

For example:

```
 ⍝ Define an addition function
VRESULT←LA PLUS RA<br>[1] RESULT←LA + RAV
      RESULT←LA + RAV
       ⍝ Adding two numbers works.
       ⍝ (The Tcl command expr converts the characters 3 and 5 to numbers.)
       DISPLAY 2 TCL 'apleval [expr 3] PLUS [expr 5]'
┌→──┐
│0 8│
└~──┘
       ⍝ But without expr, character vectors are passed to APL2.
       DISPLAY 2 TCL 'apleval 3 PLUS 5'
┌→─────────────────┐
│ ┌→───────────┐ │
 1 DOMAIN ERROR
│ └────────────┘ │
└∈────────────────────────
```
In the above examples, 2 was passed as the left argument of TCL. This caused TCL to return to APL2 both the Tcl return code and the command result. If 0 or 1 had been passed in the last statement, TCL would have signaled an error and written the DOMAIN ERROR to the interpreter window.

Note that automatic type conversion within Tcl may cause unexpected results. For example:

```
 ⍝ Display a null numeric vector
      DISPLAY 10
┌⊖┐
│0│
└~┘
       ⍝ Assign the null numeric vector to a Tcl variable
       TCL⊂'set' 'a' (⍳0)
       ⍝ Display the Tcl variable.
       ⍝ Tcl converts all zero length lists to character.
       DISPLAY 1 TCL 'set $a'
┌⊖┐
│ │
└─┘
```
exit

TCL replaces the Tcl exit command. The TCL exit command does nothing. In particular, exit does not destroy the Tcl interpreter. The Tcl interpreter is destroyed when the external function is expunged.

Tk\_Init

Tk is a Tcl extension package which provides support for building GUI applications. The Tk\_Init command initializes the Tk environment and creates a top level window.

#### **Customizing APL2 for Tcl**

APL2 User's Guide SC18-7021-23 © Copyright IBM Corporation 1994, 2017 Before using the TCL external function you must install Tcl. The TCL external function supports Tcl and Tk version 8.1 and higher. After installing Tcl, you must customize the APL2 environment.

During name association, the TCL external function loads Tcl. The name of the library containing Tcl must be specified in the APL2 invocation option  $-\text{tcl}$ , by a TCL keyword definition in the [Invocation Options] section of the apl2.ini configuration file, or in the APLTCL environment variable. For example, on Windows the option might be coded as:

 -tcl tcl84.dll On Unix systems the option might be coded as:

 -tcl libtcl8.4.so If TCL is unable to load the library, the association fails.

The Tcl command Tk Init loads Tk. To use Tk Init, the name of the library containing Tk must also be specified in the APL2 invocation option  $-\text{tk}$ , by a TK keyword definition in the [Invocation Options] section of the apl2.ini configuration file, or in the APLTK environment variable. For example, on Windows the options might be coded as:

 -tcl tcl84.dll -tk tk84.dll On Unix systems the options might be coded as:

 -tcl libtcl8.4.so -tk libtk8.4.so If Tk. Init is unable to load the library, a Tcl error is generated.

The [TCL workspace](#page-545-0) contains demonstration and utility functions.

### **License Information**

Portions of this program were derived from Tcl source code distributed by Scriptics Corporation and were originally subject to the license shown below. The program is now subject to the IBM Program License Agreement included with APL2. The IBM license overrides the original license.

Tcl license terms:

This software is copyrighted by the Regents of the University of California, Sun Microsystems, Inc., Scriptics Corporation, and other parties. The following terms apply to all files associated with the software unless explicitly disclaimed in individual files.

The authors hereby grant permission to use, copy, modify, distribute, and license this software and its documentation for any purpose, provided that existing copyright notices are retained in all copies and that this notice is included verbatim in any distributions. No written agreement, license, or royalty fee is required for any of the authorized uses. Modifications to this software may be copyrighted by their authors and need not follow the licensing terms described here, provided that the new terms are clearly indicated on the first page of each file where they apply.

IN NO EVENT SHALL THE AUTHORS OR DISTRIBUTORS BE LIABLE TO ANY PARTY FOR DIRECT, INDIRECT, SPECIAL, INCIDENTAL, OR CONSEQUENTIAL DAMAGES ARISING OUT OF

#### THE USE OF THIS SOFTWARE, ITS DOCUMENTATION, OR ANY DERIVATIVES THEREOF, EVEN IF THE AUTHORS HAVE BEEN ADVISED OF THE POSSIBILITY OF SUCH DAMAGE.

THE AUTHORS AND DISTRIBUTORS SPECIFICALLY DISCLAIM ANY WARRANTIES, INCLUDING, BUT NOT LIMITED TO, THE IMPLIED WARRANTIES OF MERCHANTABILITY, FITNESS FOR A PARTICULAR PURPOSE, AND NON-INFRINGEMENT. THIS SOFTWARE IS PROVIDED ON AN "AS IS" BASIS, AND THE AUTHORS AND DISTRIBUTORS HAVE NO OBLIGATION TO PROVIDE MAINTENANCE, SUPPORT, UPDATES, ENHANCEMENTS, OR MODIFICATIONS.

GOVERNMENT USE: If you are acquiring this software on behalf of the U.S. government, the Government shall have only "Restricted Rights" in the software and related documentation as defined in the Federal Acquisition Regulations (FARs) in Clause 52.227.19 (c) (2). If you are acquiring the software on behalf of the Department of Defense, the software shall be classified as "Commercial Computer Software" and the Government shall have only "Restricted Rights" as defined in Clause 252.227-7013 (c) (1) of DFARs. Notwithstanding the foregoing, the authors grant the U.S. Government and others acting in its behalf permission to use and distribute the software in accordance with the terms specified in this license.

## **TIME - Application Performance Analysis**

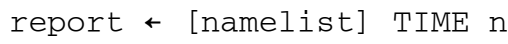

The TIME performance monitoring facility provides the capability to measure a running application and determine the CPU time used by each defined program, each line within each defined program, or both.

The facility works by associating with each line of each specified program a pair of counters to record the number of times the line is executed and the total CPU time consumed by the line.

namelist

An optional list of program names. If specified, the scope of the current operation is limited to the names listed. If not specified, the operation applies to all programs currently defined in the name space.

The list can be a character scalar or vector containing a single name or a vector of character vectors each containing one name. All names listed must currently exist in the name space.

#### n

An integer specifying the operation to be performed.

- 0 Enable timing and create counters for all lines in the specified programs. The counters are set to zero.
- 1 Fetch times for all specified programs that have accumulated timing information.
- 2 Fetch times for all lines of the specified programs that have accumulated timing information.
- 3 Fetch times for all lines of the specified programs even if no timing has been accumulated.
- 4 Fetch timing state
- $\overline{a}$  Enable timing. If timing has been disabled, timing is resumed. A left argument is not allowed for TIME ¯1.
- $\overline{z}$  Disable timing. Stops the accumulation of timing data. A left argument is not allowed for TIME  $\overline{2}$ .
- $\bar{z}$  Deletes the space used by the counters for the specified programs.

#### report

- TIME  $0, -1, -2$  and  $-3$  return an empty matrix.
- TIME 1 returns a 4-column matrix.

TIME 2 and 3 return a 5-column matrix.

- Column 1 Number of times the line or program was actually processed.
- Column 2 Accumulated processing time (in seconds) of the line or program.
- Column 3 Percentage of the total time used by the line or program.
- Column 4 Name of the program
- Column 5 Program line, preceded by the line number.

TIME 4 returns a Boolean: 0 - timing off, 1 - timing on

- 1. Use of the timing facility requires space in the workspace for the counters and also increases running time by some small amount. Thus, in general you should not ) SAVE after doing a time analysis.
- 2. Reported timings are approximate and should only be used for relative comparisons, not absolute times.
- 3. When a program is erased, its counters are deleted. When a program is created or changed, its counters are not preserved.

#### **Performance Analysis Using the TIME Function**

The theory behind performance tuning through the TIME facility is that very often a small amount of code within an application consumes the majority of CPU cycles. By quickly identifying these "hot spots", the programmer can focus his attention on optimizations that provide the greatest effect in reducing overall application CPU time. The following APL2 session demonstrates the use of TIME:

```
 )LOAD COSTEST
SAVED 1993-09-19 14.13.20 COSTEST<br>3 11 DNA 'TIME' A Acce
                              A Access TIME function
1
       TIME 0 			 A Zero time counters<br>ESTIMATE 10 				 A Run the applicatio
                                A Run the application
COMPLETED... SEE ¨COST_REPORT¨
D←T←TIME 1 		 n Fetch time summary<br>500 31.19 72.83469164 PRODCOST
500 31.19 72.83469164 PRODCOST
500 7.4 17.28043341 CHARGE
 10 3.627 8.469747566 CALC
500 0.208 0.4857202905 EVAL
              0.457697966 PC
 10 0.103 0.2405249515 STORE
  1 0.05  0.1167596852 ESTIMATE<br>1 0.044  0.102748523 TIME
               0.102748523 TIME
 10 0.004 0.009340774817 FINDMAX
 10 0.001 0.002335193704 GETNEXT
  \begin{array}{ccccccc} 1 & & 0 & & & 0 & \text{CLOSE} \ 1 & & 0 & & & 0 & \text{OPEN} \end{array} 1 0 0 OPEN
                                A Compute total CPU time
42.823
       'PRODCOST' TIME 2 	 A Fetch time detail
500 31.028 99.48060276 PRODCOST[2] PCOST←SCHG∘.×⍳WEEKS
500 0.162 0.5193972427 PRODCOST[1] SCHG←CHARGE N
```
The TIME 1 report identifies the function PRODCOST as the major CPU consumer, attributable to about 73% of the total CPU time (31.19 of the total CPU 42.823 seconds for this small sample run). Further analysis of the PRODCOST function with the TIME 2 report shows that the mathematical calculation performed in line 2 is the best target for potential performance improvement.
## **UTFTC - UTF to Character**

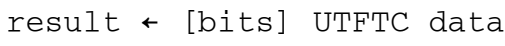

Decodes UTF-7 and UTF-8 formatted data to APL2 character data.

UTF-7 and UTF-8 are Universal Character Set Transformation Formats. They are used for transmitting Unicode data across networks which represent character data as bytes and use either 7 or 8 bits in each byte. UTF-7 and UTF-8 are described by the Unicode standard and in the Internet Request for Comments (RFC) 2152 and 2279.

bits

The number of bits of significant data within individual encoded bytes. A value of 7 indicates data contains UTF-7 data. A value of 8 indicates data contains UTF-8 data. If not given, data is assumed to contain UTF-8 data.

#### data

A character vector of any length containing either UTF-7 or UTF-8 data to be decoded.

result

An APL2 character vector containing the decoded data.

## **WSCOMP - Workspace Compare**

### WSCOMP

Use these functions to compare workspaces.

To use WSCOMP,

```
 )LOAD your-workspace
 3 11 ⎕NA 'WSCOMP'
 WSCOMP
```
WSCOMP prompts for the following information:

- Two workspace names. Use the same syntax as you would for the system commands  $\sum_{i=1}^{n} N_i$  IN or  $\sum_{i=1}^{n} C_i$ Library numbers are accepted. If specifying a complete path and file name, you must enclose it in quotes.
- Whether the workspaces named are transfer files. This option controls whether  $\sum_{i=1}^{n} N_i$  IN or  $\sum_{i=1}^{n} C_i$  COPY is used to access the workspace.

On UNIX, the initial prompt will also ask you what name classes you want to compare.

A report is produced showing the results of the comparison.

On Unix systems, the report takes the form of four variables containing lists of names:

```
WSC_ONLY_1
       Objects in workspace 1 but not in workspace 2. 
WSC_ONLY_2
       Objects in workspace 2 but not in workspace 1. 
WSC_DIFF
       Objects with different definitions in the two workspaces. 
WSC_SAME
       Objects with the same definition in both workspaces.
```
The variable WSCOMP\_RESULTS is also set; it contains all four lists.

On Windows, a dialog is presented with the four lists of names. Additional features include the ability to open an object's definition and dynamically modify the lists to include or remove name classes.

## **ZIP, UNZIP, ZIPWS, and UNZIPWS - Compression Utilities**

The zip compression utilities are functions for compressing and decompressing objects and workspaces.

There are four compression utilities: ZIP, UNZIP, ZIPWS, and UNZIPWS. The ZIP and UNZIP functions are used to compress and decompress arbitrary arrays. The ZIPWS and UNZIPWS functions are used to compress and decompress the current workspace.

The zip compression utilities use the APL2 Java classes and require that Java is installed and configured for use from APL2. For more information about installing Java, see [Installing Java.](#page-595-0)

cv←ZIP array

Compresses an arbitrary array and returns a character vector.

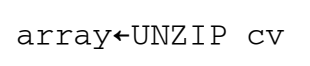

Uncompresses an arbitrary array from a character vector produced by ZIP.

ZIPWS 'name'

Compresses the contents of the current workspace and places the result in the variable named in the right argument. ZIPWS ignores shared variables, locked functions, and objects named ZIPWS and UNZIPWS. ZIPWS erases any user objects included in the compressed result. ZIPWS includes the current values of the following system variables in the compressed result:  $\Box$ CT,  $\Box$ FC,  $\Box$ IO,  $\Box$ LX,  $\Box$ PP,  $\Box$ PR, and  $\Box$ RL. The value of  $\Pi$ <sub>X</sub> is reset to null.

UNZIPWS 'name'

Reestablishes the definitions and associations of the objects stored by ZIPWS in the variable named in the right argument. UNZIPWS replaces any objects in the current workspace that have the same names as objects in the zipped workspace.

UNZIPWS erases the variable named in the right argument.

# **Auxiliary Processors**

Auxiliary processors are programs that provide asynchronous interfaces between the APL2 interpreter and various system services. Shared variables are used to communicate between an APL2 program running in the interpreter and an auxiliary processor. Commands and data are passed to the processor from the program, and return codes and data are passed back to the program by the processor.

Since auxiliary processors are running asynchronously from the APL2 interpreter, applications must follow a proper Shared Variable Processor (SVP) protocol when establishing shared variable communication with an auxiliary processor, to avoid potential timing problems with the two processes running in parallel. Tools to assist in setting up a connection using the proper protocol are discussed in [Using the Share-Offer Utilities.](#page-292-0) For a complete description of the SVP system functions, refer to *APL2 Programming: Language Reference*.

The auxiliary processors (APs) supplied with IBM APL2 are:

- AP 100 [Host Command Processor](#page-294-0)
- AP 101 [Alternate Input \(Stack\) Processor](#page-295-0)
- AP 119 [Socket Interface Processor](#page-297-0)
- AP 120 [Session Manager Interface](#page-318-0)
- AP 124 [Text Display Processor](#page-326-0)
- AP 127 [DB2 Processor](#page-342-0)
- AP 144 [X Window Services Processor](#page-344-0)
- AP 145 [GUI Services Processor](#page-351-0)
- AP 200 [Calls to APL2](#page-352-0)
- AP 207 [Universal Graphics Processor](#page-358-0)
- AP 210 [File Auxiliary Processor](#page-397-0)
- AP 211 [APL2 Object Library Processor](#page-405-0)
- AP 227 [ODBC Processor](#page-411-0)
- AP 488 [GPIB Support Processor](#page-413-0)

**Note:** AP 144 is provided only on Unix systems. AP 120, AP 145 and AP 488 are not provided on Unix systems.

## <span id="page-292-0"></span>**Using the Share-Offer Utilities**

To simplify the establishment of fully-coupled shares, and to ensure that the necessary access control is set for typical communication with an auxiliary processor, two functions are distributed in the library 1 UTILITY workspace for application developers. The two functions are SVOFFER and SVOPAIR. SVOFFER is for use with auxiliary processors employing a single shared variable interface. SVOPAIR is used for auxiliary processors AP 124, AP 210 and AP 488, which require a control and a data variable for communication.

The SVOFFER function must return a *degree of coupling* of 2 for each variable offered, before the shared variable can be used to pass commands and data. This indicates that the auxiliary processor has accepted the share offer. An indeterminate amount of time is required for the auxiliary processor to accept the offer. Typically, an auxiliary processor accepts the shared variable offer immediately, but the SVOFFER function queries the degree of coupling for a maximum of 15 seconds before exiting with a result of 1 indicating that the auxiliary processor has not matched the offer.

The SVOPAIR function is used for auxiliary processors that support a two-variable interface, where the control variable name begins with 'C' or 'CTL' and the data variable name begins with 'D' or 'DAT'. SVOPAIR waits up to 15 seconds for all control variable offers to be accepted. It returns the final degree of coupling for all variables offered. The expected coupling for the control variables is 2 (fully coupled), and the data variables can properly return either 1 or 2, depending on the auxiliary processor.

Prior to sending commands to an auxiliary processor, shared variable access control should be set to ensure that the SVP maintains the necessary sequencing of sets and references of the shared variable by both the APL2 application program and the auxiliary processor. SVOFFER and SVOPAIR set the necessary access controls for typical auxiliary processor communication. SVOFFER sets access control on all of the variables offered, and SVOPAIR sets access control only on the variables with names starting with the letter 'C' (that is, control variables only - no access control is applied to data variables). The access control applied is 1 0 1 0, which prevents two successive sets of the variable by the application without an intervening access by the auxiliary processor, and also ensures that the auxiliary processor sets a new value in the variable between successive uses by the APL2 application. This is the most common access protocol used for shared variable communication with the auxiliary processors.

### **SVOFFER Examples**

```
⍝ Single offer to host auxiliary processor
       100 SVOFFER 'CMD'
2
⍝ Offer multiple variables to one AP
       100 SVOFFER 'V1' 'V2'
2 2
⍝ Offer multiple variables to multiple APs
       100 211 SVOFFER 'V100' 'V211'
2 2
⍝ Check degree of coupling for multiple variables
       SVOFFER 'V100' 'V211'
2 2
⍝ Invalid shared variable offer
       211 SVOFFER 'BAD+NAME'
\Omega⍝ Offer and trap errors
       ⎕ES (2∨.≠AP SVOFFER VARS)/'Share offer unaccepted by AP',⍕AP
```
### **SVOPAIR Examples**

```
⍝ Offer a set of variables to the fullscreen processor
       124 SVOPAIR 'CTL124' 'DAT124'
2 2
⍝ Offer using surrogates
      124 SVOPAIR 'Control C' 'Data D'
2 2
⍝ Note: Access control set for control, not data
      ⎕SVC¨ 'Control' 'Data'
 1 0 1 1 0 0 0 0
⍝ Check degree of coupling
      SVOPAIR 'Control' 'Data'
2 2
⍝ Offer improper control variable
       210 SVOPAIR 'A1' 'D1'
1 1
```
## <span id="page-294-0"></span>**AP 100 - Host Command Processor**

AP 100 is an auxiliary processor that allows operating system commands or programs to be executed. AP 100 itself imposes no specific limit on the number of concurrent shared variables that you can use. It accepts a shared variable of any name. For example:

 100 SVOFFER 'SHR100'  $\overline{a}$ 

offers variable SHR100 to AP 100 and sets access control. See [Using the Share-Offer Utilities](#page-292-0) for a description of the SVOFFER function (from workspace 1 UTILITY).

After sharing is established, a valid operating system command or program can be executed by assigning the command to the shared variable. For example, to list the files in the current directory:

SHR100←'DIR'

#### **Notes:**

- 1. If AP 100 is started automatically by the interpreter (the default), then any output generated by the execution of the command appears in the window associated with the interpreter. This window is often minimized, because it is not normally used for APL2 session input and output.
- 2. If an empty vector  $(1 \cdot \text{or } \iota)$  is given as the command, the shared variable returns with a character string containing the name of the operating system.
- 3. Commands issued through AP 100 do not affect the interpreter environment. For example, issuing a change directory command through either AP 100, or through ) HOST, does not change the directory that your current APL2 session is using.

### **AP 100 Return Codes**

#### **Code Meaning**

- 0 Success
- 1 Invalid command
- 444 Invalid shared variable value

Other error codes are those returned as the exit status of the called routine.

## <span id="page-295-0"></span>**AP 101 - Alternate Input (Stack) Processor**

The alternate input (stack) processor (AP 101) can be used to create a stack of programmable input to APL2.

Conceptually, the alternate-input stack is a vector of character vectors. Each item is one stacked input line of variable length.

Although any one instance of APL2 can maintain only one stack, several shared variables can be used to add entries to the stack. Entries are stacked in first-in, first-out (FIFO) order (the default) or last-in, first-out (LIFO) order.

An input stack is normally created within a defined function. The top entry (the first item) in the stack is used when the APL2 interpreter requests input. This occurs when:

- An APL2 statement prompts for user input ( $\Box$  or  $\Box$ )
- The APL2 line editor (selected by ) EDITOR 1) prompts for input
- APL2 opens the keyboard for immediate execution
- APL2 execution is suspended as a result of an error or stop control (S∆)

Share a variable with AP 101. For example:

 101 SVOFFER 'SHR101' 2

offers variable SHR101 to AP 101 and sets access control. See [Using the Share-Offer Utilities](#page-292-0) for a description of the SVOFFER function.

After sharing is established, entries can be added to the stack by assigning the text to the shared variable (SHR101 in this example):

SHR101←'any character string'

The string can contain new-line characters ( $\Box$ TC $[$  $\Box$ IO+1]), which causes each portion of the string delimited by a new-line to be treated as a separate entry on the stack.

- [AP 101 Commands](#page-295-1)
- [AP 101 Return Codes](#page-296-0)

### <span id="page-295-1"></span>**AP 101 Commands**

The stack can be purged of all or some entries, and the order (LIFO/FIFO) in which the entries are used can be selected with the following commands:

APL2 User's Guide SC18-7021-23 © Copyright IBM Corporation 1994, 2017  $SHR101+0$ Purges the entire stack. SHR101←0,n Purges n entries from the stack. If  $n>0$  these are dropped from the LIFO end, and if  $n<0$  these are dropped from the FIFO end.

SHR101←10 Queries the state of the stack. Returns  $1$  if it is LIFO or  $-1$  if it is FIFO. SHR101←10 1 Sets the stack to LIFO SHR101←10 ¯1 Sets the stack to FIFO (the default)

The maximum size of the stack is 1000 entries.

### <span id="page-296-0"></span>**AP 101 Return Codes**

### **Code Meaning**

- 0 Success
- 12 Stack overflow
- 444 Invalid object

## <span id="page-297-0"></span>**AP 119 - Socket Interface Processor**

The socket interface processor is used to pass requests to the Transmission Control Protocol/Internet Protocol (TCP/IP) product. TCP/IP provides communication facilities across networks. See your TCP/IP Programmer's Reference for more information about TCP/IP.

### **Notes:**

- 1. Commands are passed as nested vectors. The first element of the value assigned to the variable determines the type of commands being issued. For the workstation, the command is 'TCPIP' for commands to TCP/IP.
- 2. The general form of the result is a three-element vector:
	- AP 119 return code
	- TCP/IP return code or secondary AP 119 return code
	- Data returned by the command
- 3. No AP invocation options are required or defined.
- 4. Commands that reference a machine on the network refer to the machine with an *ip address* or a *domain name*. An ip address is a dotted decimal number like '12.34.555.6'. A domain name is a dotted string of characters like 'stl.ibm.com'. If you use a domain name, AP119 will contact the domain name server (DNS) defined in your TCP/IP configuration to find the equivalent ip address. The ip address will work in a command even if the equivalent domain name is not known by the domain name server.
- [Blocking](#page-297-1)
- [Using AP 119 -](#page-297-2) The TCPIP commands
- [AP 119 Return Codes](#page-314-0)
- [Sample AP 119 Session](#page-315-0)

### <span id="page-297-1"></span>**Blocking**

Some socket calls may not return control until a condition is satisfied. For example, the READ and RECV calls may not return control until data is available to receive. The default state of a socket is blocking mode, which means that these calls do not return control immediately.

Using the APL2 socket interface with sockets in the default mode, AP 119 does not receive control back from TCP/IP until blocking calls complete. Since AP 119 does not have control, it is not able to set the shared variable until the blocking condition is satisfied. A reference of the variable causes a shared variable interlock until the blocking call completes.

A socket can be set to non-blocking mode with the AP 119 FCNTL command. If this is done, AP 119 receives control on subsequent calls and returns the EWOULDBLOCK return code instead of blocking.

### <span id="page-297-2"></span>**Using AP 119 - The TCPIP commands**

APL2 User's Guide SC18-7021-23 © Copyright IBM Corporation 1994, 2017 298 The TCPIP commands provide a means to make calls to TCP/IP. The AP 119 TCP/IP interface closely matches the TCP/IP C socket interface. The following sections describe the APL2 syntax used for making TCP/IP calls through AP 119. The examples assume that a variable named SV119 has already been shared with AP 119.

- [ACCEPT](#page-298-0)
- [BIND](#page-299-0)
- [CLOSE](#page-299-1)
- **[CONNECT](#page-300-0)**
- **[FCNTL](#page-300-1)**
- [GETHOSTID](#page-302-0)
- **[GETHOSTBYADDR](#page-301-0)**
- [GETHOSTBYNAME](#page-301-1)
- [GETHOSTNAME](#page-302-1)
- [GETPEERNAME](#page-303-0)
- **[GETSOCKNAME](#page-303-1)**
- **[GETSOCKOPT](#page-304-0)**
- [LISTEN](#page-305-0)
- [READ](#page-305-1)
- **[RECV](#page-306-0)**
- **[RECVFROM](#page-307-0)**
- [SELECT](#page-308-0)
- [SEND](#page-310-0)
- [SENDTO](#page-311-0)
- **[SETSOCKOPT](#page-312-0)**
- [SHUTDOWN](#page-312-1)
- [SOCKET](#page-313-0)
- **[WRITE](#page-313-1)**

### <span id="page-298-0"></span>**ACCEPT**

Accepts a connection request. This call accepts the first connection on its queue of pending connections. A new socket number is returned for the connection and the original socket remains available to accept more connection requests. This call blocks if there are no pending connections, and the socket is in blocking mode.

**Note:** AP 119 imposes a limit of 256 active sockets per shared variable.

SV119←'TCPIP' 'ACCEPT' sn (APRC TCPIPRC CMDRC)←SV119 (ns rp ra)←CMDRC

Where:

is the socket number.

ns

sn

is the new socket number assigned by TCP/IP.

rp

is the port number of the remote process that connected with you.

ra

is the IP address of the remote process that connected with you.

### Example:

```
 SV119←'TCPIP' 'ACCEPT' 3
       (APRC TCPIPRC CMDRC)←SV119
       CMDRC
4 1023 9.113.12.92
```
### <span id="page-299-0"></span>**BIND**

Associates a local IP address and port with a socket number.

```
SV119←'TCPIP' 'BIND' sn lp la 
(APRC TCPIPRC CMDRC)←SV119
```
Where:

sn

is the socket number.

lp

is the local port number. If this number is 0, TCP/IP assigns an unused port number.

la

is the local IP address or domain name. If this address is '0.0.0.0', the socket can be used with any local network.

CMDRC

is 0.

Example:

```
 SV119←'TCPIP' 'BIND' 3 1023 '9.112.12.92'
       SV119
0 0 0
       SV119←'TCPIP' 'BIND' 4 1044 'stl.ibm.com'
       SV119
0 0 0
```
### <span id="page-299-1"></span>**CLOSE**

Shuts down a socket. If the socket is associated with an open TCP connection, the connection is closed.

```
SV119←'TCPIP' 'CLOSE' sn 
(APRC TCPIPRC CMDRC)←SV119
```
#### Where:

sn is the socket number. CMDRC is 0.

```
 SV119←'TCPIP' 'CLOSE' 4
       SV119
0 0 0
```
### <span id="page-300-0"></span>**CONNECT**

Completes the binding necessary for a socket if BIND has not been issued and establishes a connection to a socket in listening mode. If the socket is in blocking mode, this call blocks until the connection is complete or an error is returned.

```
SV119←'TCPIP' 'CONNECT' sn rp ra 
(APRC TCPIPRC CMDRC)←SV119
```
Where:

sn

is the socket number.

rp

is the remote port number

ra

is the remote IP address or domain name CMDRC

 $is<sub>0</sub>$ 

Example:

```
 SV119←'TCPIP' 'CONNECT' 3 1002 '9.113.14.90'
       SV119
0 0 0
       SV119←'TCPIP' 'CONNECT' 4 1022 'tac.org.de'
       SV119
0 0 0
```
### <span id="page-300-1"></span>**FCNTL**

Allows an application to change the operating characteristics of a socket.

```
SV119←'TCPIP' 'FCNTL' sn cmd cdata 
(APRC TCPIPRC CMDRC)←SV119
```
#### Where:

sn cmd

is the command.

The possible values for cmd are 'F\_GETFL' and 'F\_SETFL'.

APL2 User's Guide SC18-7021-23 © Copyright IBM Corporation 1994, 2017

is the socket number.

cdata

is the data associated with the command.

The possible values for cdata are 0 and 'FNDELAY'. See **Blocking** for more information on use of 'FNDELAY' to set non-blocking status for a socket.

CMDRC

is 0 (if setting the status) or the status flags (if getting the status).

**Note:** If the cmd is 'F\_GETFL', the, cdata parameter is ignored.

#### Example:

```
 SV119←'TCPIP' 'FCNTL' 3 'F_SETFL' 'FNDELAY'
       SV119
0 0 0
```
#### <span id="page-301-0"></span>**GETHOSTBYADDR**

Returns the domain name for the specified ip address.

```
SV119←'TCPIP' 'GETHOSTBYADDR' ia 
(APRC TCPIPRC dn)←SV119
```
#### Where:

dn

is the domain name.

ia

is the IP address.

#### Example:

```
 SV119←'TCPIP' 'GETHOSTBYADDR' '9.112.12.92'
       (APRC TCPIPRC CMDRC)←SV119
       CMDRC
stl.ibm.com
```
#### <span id="page-301-1"></span>**GETHOSTBYNAME**

Returns the IP address for the specified host.

```
SV119←'TCPIP' 'GETHOSTBYNAME' dn 
(APRC TCPIPRC ia)←SV119
```
Where:

dn

is the domain name.

ia

is the IP address.

#### Example:

```
 SV119←'TCPIP' 'GETHOSTBYNAME' 'stl.ibm.com'
       (APRC TCPIPRC CMDRC)←SV119
       CMDRC
9.112.12.92
```
### <span id="page-302-0"></span>**GETHOSTID**

Returns the IP address for the host. If the host has more than one IP address, the primary one is returned.

```
SV119←'TCPIP' 'GETHOSTID' 
(APRC TCPIPRC ia)←SV119
```
Where:

ia

is the primary host IP address.

Example:

```
 SV119←'TCPIP' 'GETHOSTID'
       (APRC TCPIPRC CMDRC)←SV119
       CMDRC
9.113.12.92
```
### <span id="page-302-1"></span>**GETHOSTNAME**

Returns the name of the host processor on which the user is running.

SV119←'TCPIP' 'GETHOSTNAME' (APRC TCPIPRC hn)←SV119

Where:

hn

is the name of the host.

Example:

```
 SV119←'TCPIP' 'GETHOSTNAME'
 (APRC TCPIPRC CMDRC)←SV119
 CMDRC
```
<span id="page-303-0"></span>STLVM20

#### **GETPEERNAME**

Returns the family, port and IP address of a peer connected to a given socket.

```
SV119←'TCPIP' 'GETPEERNAME' sn 
(APRC TCPIPRC CMDRC)←SV119 
(fm rp ra)←CMDRC
```
Where:

sn is the socket number. fm is the family (always 2 - AF\_INET) rp is the remote port. ra is the remote IP address

#### Example:

```
 SV119←'TCPIP' 'GETPEERNAME' 3
       (APRC TCPIPRC CMDRC)←SV119
       CMDRC
2 1002 9.113.14.90
```
#### <span id="page-303-1"></span>**GETSOCKNAME**

Returns the family, port and IP address of a given socket.

```
SV119←'TCPIP' 'GETSOCKNAME' sn 
(APRC TCPIPRC CMDRC)←SV119 
(fm lp la)←CMDRC
```
Where:

sn

fm

lp

```
is the socket number. 
is the family (always 2 - AF_INET) 
is the local port.
```
la

is the local IP address.

### Example:

```
 SV119←'TCPIP' 'GETSOCKNAME' 3
       (APRC TCPIPRC CMDRC)←SV119
       CMDRC
2 1023 9.113.12.92
```
### <span id="page-304-0"></span>**GETSOCKOPT**

Gets options associated with a socket.

```
SV119←'TCPIP' 'GETSOCKOPT' sn lv op 
(APRC TCPIPRC ov)←SV119
```
#### Where:

sn is the socket number. lv is the communication level. op is the option name ov is the option value.

The following table provides the options and levels that are defined for the AP 119 GETSOCKOPT and SETSOCKOPT calls. Not all values may be supported on all operating systems. TCP/IP will return an error if an unsupported option is used.

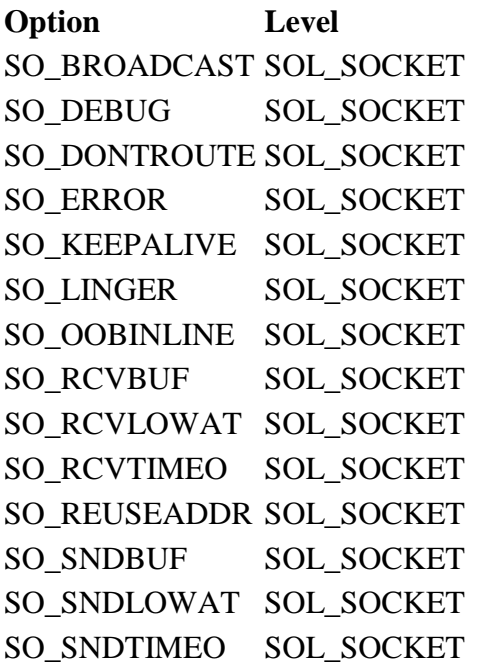

**Option Level** SOL SOCKET

Example:

```
 LEV←'SOL_SOCKET'
       OPT←'SO_BROADCAST'
       SV119←'TCPIP' 'GETSOCKOPT' 4 LEV OPT
       SV119
0 0 1
```
**Note:** If the option specified is SO\_LINGER, the third item is a vector of 2 integers, representing the linger option on/off status and the timeout value in seconds. For all other options, the third item is a single integer.

### <span id="page-305-0"></span>**LISTEN**

Waits for a connection to a given socket if BIND has not been issued, and creates a connection request queue.

```
SV119←'TCPIP' 'LISTEN' sn bl 
(APRC TCPIPRC CMDRC)←SV119
```
Where:

sn bl

is the socket number.

is the length of the request queue.

Example:

```
 SV119←'TCPIP' 'LISTEN' 3 5
       SV119
0 0 0
```
### <span id="page-305-1"></span>**READ**

Reads data from a given socket. If the socket is in blocking mode and no data is available to read, this call blocks.

READ is the same as RECV with flg set to 0

```
SV119←'TCPIP' 'READ' sn type 
(APRC TCPIPRC CMDRC)←SV119
```
Where:

sn

### is the socket number.

type

- is one of:
- 'B' No conversion of data
- 'E' Translate character data from EBCDIC to native format
- 'A' Translate character data from ASCII to native format **Note:** Because workstation systems' native format is ASCII, no translation is done for option  $'A$ '.

### CMDRC

is the data received from the socket. Up to 32767 bytes of data can be received in one call. If the length of the data is 0, the connection has been closed.

### Example:

```
 SV119←'TCPIP' 'READ' 4 'B'
       (APRC TCPIPRC CMDRC)←SV119
       CMDRC
(data sent by partner)
```
### <span id="page-306-0"></span>**RECV**

Receives data from a given socket. If the socket is in blocking mode and no data is available to receive, this call blocks.

SV119←'TCPIP' 'RECV' sn flg tp (APRC TCPIPRC CMDRC)←SV119

### Where:

sn

is the socket number.

flg

is the receive option flag and is one of:

- 0 No special options
- 1 MSG\_OOB option reads any out-of-band data on the socket
- 2 MSG PEEK option peeks at the data present on the socket; the data is returned but not consumed, so that a later receive operation sees the same data.
- 3 Both MSG\_OOB and MSG\_PEEK

tp

is the type and is one of:

- 'B' No conversion of data
- 'E' Translate character data from EBCDIC to native format
- 'A' Translate character data from ASCII to native format **Note:** Because workstation systems' native format is ASCII, no translation is done for option 'A'.

CMDRC

is the data received from the socket. Up to 32767 bytes of data can be received in one call. If the length of the data is 0, the connection has been closed.

Example:

```
 SV119←'TCPIP' 'RECV' 4 0 'B'
       (APRC TCPIPRC CMDRC)←SV119
      CMDRC
(data sent by partner)
```
### <span id="page-307-0"></span>**RECVFROM**

Receives data from a socket and identifies the source of the data.

```
SV119←'TCPIP' 'RECVFROM' sn flg tp 
(APRC TCPIPRC CMDRC)←SV119 
(dat add)←CMDRC 
(fam rp ra)←add
```
Where:

sn

is the socket number.

flg

is the receive option flag and is one of:

- 0 No special options
- 1 MSG\_OOB option reads any out-of-band data on the socket
- 2 MSG PEEK option peeks at the data present on the socket; the data is returned but not consumed, so that a later receive operation sees the same data.
- 3 Both MSG\_OOB and MSG\_PEEK

tp

is the type and is one of:

- 'B' No conversion of data
- 'E' Translate character data from EBCDIC to native format
- 'A' Translate character data from ASCII to native format **Note:** Because workstation systems' native format is ASCII, no translation is done for option  $'A$ '.

dat

is the data received from the socket. Up to 32767 bytes of data can be received in one call. If the length of the data is 0, the connection has been closed.

fam

is the family (always 2 - AF\_INET).

rp

is the remote port.

ra

is the remote IP address.

### Example:

```
 SV119←'TCPIP' 'RECVFROM' 4 0 'B'
       (APRC TCPIPRC CMDRC)←SV119
      CMDRC
(data sent by partner) 2 1003 9.113.14.90
```
### <span id="page-308-0"></span>**SELECT**

Monitors read, write, and exception status on a set of sockets.

Control returns when something happens on one of the sockets, or when a timeout occurs.

There are two forms of the SELECT command - one that uses integer vectors of socket numbers to identify the sockets of interest and one that uses Boolean masks to identify the sockets of interest. The form with Boolean masks is closer to the standard C-socket SELECT definition. The form with integer vectors is more convenient for the APL2 programmer.

- SELECT [with Integer Vectors](#page-308-1)
- SELECT [with Boolean Masks](#page-309-0)

#### <span id="page-308-1"></span>SELECT - with Integer Vectors

The first argument is zero. This is the indication that integer vectors are being used. The next three arguments are vectors of integers containing the socket numbers to be monitored for read, write, and exception status. For example, if the read vector contains socket number 3, this socket will be checked.

When something happens to one of the indicated sockets, the SELECT call returns three vectors of integers listing the sockets that are ready. For example, if 3 is returned in the read vector of the result, then that socket has data ready to read.

If the connection to a listening socket is completed, the socket number is returned in the read vector and an ACCEPT call can be made, even though data is not available for reading.

If your partner closes the connection, the socket is also marked ready to read, but when you read it, you will get zero bytes of data.

A socket is normally always ready to write.

The exception condition is noted if out of band data is received.

The timeout value specifies the number of seconds to wait for the call to complete. A value of zero means to wait indefinitely.

```
SV119←'TCPIP' 'SELECT' 0 rv wv xv to 
(APRC TCPIPRC CMDRC)←SV119 
(rv wv xv)←CMDRC
```
#### Where:

#### rv

wv

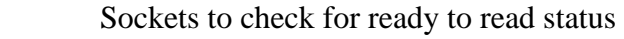

Sockets to check for ready to write status

xv

Sockets to check for exceptional conditions

to

is the timeout value

#### Example:

5 2

```
 R_V←2 5 1024
 W_V←⍳0
 X_V←⍳0
 SV119←'TCPIP' 'SELECT' 0 R_V W_V X_V 0
 (APRC TCPIPRC DATA)←SV119
 DATA
```
The variable DATA above is a three-item vector with (5 2) as the first item, the read vector. The second and third items, the write and exception vectors, are empty.

### <span id="page-309-0"></span>SELECT - with Boolean Mask

The first argument indicates how many elements of each mask vector to use. This would normally be 1 plus the largest socket number allocated. The masks must be at least as long as this value. A one in the mask specifies a corresponding socket to check.

**Note:** Mask positions are 0-origin. For example, if socket number 3 is to be monitored, the fourth mask bit should be set.

Three masks are returned as soon as something happens on one of the selected sockets. For example, the read mask has a one in the fourth position if socket number 3 has data ready to read.

If the connection to a listening socket is completed, the read mask is set to indicate that a connection has been made to the socket and an ACCEPT call can be made. If your partner closes the connection, the socket is also marked ready to read, but when you ready it, you will get zero bytes of data.

A socket is normally always ready to write.

The exception mask is set if out of band data is received.

The timeout value specifies the number of seconds to wait for the call to complete. A value of zero means to wait indefinitely.

```
SV119←'TCPIP' 'SELECT' ns rm wm xm to 
(APRC TCPIPRC DATA)←SV119 
(rm wm xm)←DATA
```
### Where:

ns is the number of sockets to check.

rm is a read mask

wm

is a write mask

xm is an exception mask

to

is the timeout value

### Example:

```
 R_MASK←0 0 0 1 1
       W_MASK←0 0 0 0 0
 X_MASK←0 0 0 0 0
 SV119←'TCPIP' 'SELECT' 5 R_MASK W_MASK X_MASK 0
       (APRC TCPIPRC DATA)←SV119
DATA<br>0 0 0 1 0
             0 0 0 1 0 0 0 0 0 0 0 0 0 0 0
```
### <span id="page-310-0"></span>**SEND**

Transmits data to a remote user whose remote address and port have been bound to the socket. If the socket is in blocking mode, this call blocks until TCP/IP can send the data.

```
SV119←'TCPIP' 'SEND' sn flg tp dat 
(APRC TCPIPRC CMDRC)←SV119
```
Where:

sn

is the socket number.

flg

is the send options flag and is one of:

- 0 No special options
- 1 MSG\_OOB option sends out-of-band data.
- 4 MSG\_DONTROUTE option data should not be subject to routing.
- 5 Both MSG\_OOB and MSG\_DONTROUTE

tp

is the type and is one of:

- 'B' No conversion of data
- 'E' Translate character data from EBCDIC to native format
- 'A' Translate character data from ASCII to native format **Note:** Because workstation systems' native format is ASCII, no translation is done for option 'A'.

dat

the data to be sent.

CMDRC

is the number of characters sent

### Example:

```
 SV119←'TCPIP' 'SEND' 3 0 'B' 'CHARACTERS'
       (APRC TCPIPRC CMDRC)←SV119
0 0 10
```
### <span id="page-311-0"></span>**SENDTO**

Transmits data to a remote user whose remote address and port are specified in the command. For APL2, the family is normally 2.

SV119←'TCPIP' 'SENDTO' sn flg tp dat fm rp ra (APRC TCPIPRC CMDRC)←SV119

### Where:

sn

is the socket number.

flg

is the send options flag and is one of:

- 0 No special options
- 1 MSG\_OOB option sends out-of-band data.
- 4 MSG DONTROUTE option data should not be subject to routing.
- 5 Both MSG\_OOB and MSG\_DONTROUTE

#### tp

is one of:

- 'B' No conversion of data
- 'E' Translate character data from EBCDIC to native format
- 'A' Translate character data from ASCII to native format **Note:** Because workstation systems' native format is ASCII, no translation is done for option 'A'.

dat

is the data to be sent.

fm

is the family (always 2 - AF\_INET)

rp

is the remote port number

ra

is the remote IP address or domain name

CMDRC

is the number of characters sent

Example:

```
 (FAM R_PORT R_ADDR)←2 '9.113.12.92' 1002
       DATA←'These are characters.'
       SV119←'TCPIP' 'SENDTO' 3 0 'B' DATA FAM R_PORT R_ADDR
       SV119
0 0 23
```
#### <span id="page-312-0"></span>**SETSOCKOPT**

Sets options associated with a socket.

```
SV119←'TCPIP' 'SETSOCKOPT' sn lv op o1 [o2] 
(APRC TCPIPRC CMDRC)←SV119
```
Where:

sn is the socket number.

lv

is the level of communication. op

is the option name.

is the option value.

o2

o1

is the optional second option value. This is used only if op is SO\_LINGER.

The values and levels that are defined for the GETSOCKOPT and SETSOCKOPT calls are listed in [GETSOCKOPT.](#page-304-0)

Example:

```
 LEV←'SOL_SOCKET'
       OPT←'SO_BROADCAST'
       SV119←'TCPIP' 'SETSOCKOPT' 4 LEV OPT 1
       SV119
0 0 0
```
#### <span id="page-312-1"></span>**SHUTDOWN**

Shuts down all or part of a duplex connection.

```
SV119←'TCPIP' 'SHUTDOWN' sn how 
(APRC TCPIPRC CMDRC)←SV119
```
Where:

sn

is the socket number.

how

- is one of:
- 0 to end communication from socket sn
- 1 to end communication to socket sn
- 2 to end communication both to and from socket sn

Example:

```
 SV119←'TCPIP' 'SHUTDOWN' 4 1
       SV119
0 0 0
```
### <span id="page-313-0"></span>**SOCKET**

Creates an endpoint for communication. A socket number is allocated for use in other socket calls.

**Note:** AP 119 imposes a limit of 256 active sockets per shared variable.

```
SV119←'TCPIP' 'SOCKET' [type] 
(APRC TCPIPRC CMDRC)←SV119
```
Where:

type

is the socket type desired. Valid values are 'STREAM' for a stream socket, and 'DGRAM' for a datagram socket. If no type is specified, a stream socket is allocated.

CMDRC

is the socket number allocated.

**Note:** Stream sockets provide sequenced, duplex byte streams that are reliable and connection-oriented. Datagram sockets provide connectionless message exchange with no guarantees of reliability and limited message size. Datagram sockets should only be used by those with experience handling this type of communication.

Examples:

```
 SV119←'TCPIP' 'SOCKET'
       SV119
0 0 3
       SV119←'TCPIP' 'SOCKET' 'DGRAM'
       SV119
0 0 4
```
### <span id="page-313-1"></span>**WRITE**

Writes data to a given socket.

```
SV119←'TCPIP' 'WRITE' sn tp dat 
(APRC TCPIPRC CMDRC)←SV119
```
#### Where:

sn

is the socket number.

tp

is one of:

- 'B' No conversion of data
- 'E' Translate character data from EBCDIC to native format
- 'A' Translate character data from ASCII to native format **Note:** Because workstation systems' native format is ASCII, no translation is done for option  $'A$ '.

dat

is the data to be sent

CMDRC

is the number of characters written.

### Example:

```
 SV119←'TCPIP' 'WRITE' 3 'B' 'Many characters'
       SV119
0 0 15
```
### <span id="page-314-0"></span>**AP 119 Return Codes**

- **Code Meaning**
- 0 Success
- 1 Incorrect command
- 2 Wrong type
- 3 Wrong rank
- 4 Wrong shape
- 5 Item is wrong type. Second element of result is zero-origin index to item in error.
- 6 Item is wrong rank. Second element of result is zero-origin index to item in error.
- 7 Item is wrong shape. Second element of result is zero-origin index to item in error.
- 8 Item data is wrong. Second element of result is zero-origin index to item in error.
- 10 AP 119 subsystem support error. Second element indicates type of error.
	- 1 No more sockets available through this variable
	- 2 Insufficient storage to process the command
- 11 TCP/IP error occurred. Second element of result is TCP/IP return code.

#### <span id="page-315-0"></span>**Sample AP 119 Session**

In this example, User 1 on system 87.65.43.21 communicates with User 2 on system 12.34.56.78.

```
 ⍝ User 1 shares a variable with AP 119
       119 ⎕SVO 'A'
1
       0 0 1 1 ⎕SVC 'A'
0 0 1 1
       ⍝ User 1 allocates a socket
       A←'TCPIP' 'SOCKET'
       A
0 0 3
```
The return code shows that socket number 3 has been allocated. This is a stream socket that is allocated to the user but not bound to a particular port or address and is not connected.

```
 ⍝ User 1 binds the socket to a port
        A←'TCPIP' 'BIND' 3 1023 '0.0.0.0'
        A
0 \quad 0 \quad 0
```
Notice that a zero IP address was specified. If a machine is connected to more than one network (and therefore has more than one IP address), you can bind to a particular network, or specify '0.0.0.0' as the address meaning that you accept a connection to any network. Using '0.0.0.0' as the IP address helps maintain the portability of your application.

Port number 1023 is an arbitrary number agreed upon by both users. If the port number is being used by anyone else on the local system, an EADDRINUSE error is returned and the BIND is not successful.

```
 ⍝ User 1 listens for a connection
 A←'TCPIP' 'LISTEN' 3 5
 A
0 0 0
       ⍝ User 2 shares a variable with AP 119
       119 ⎕SVO 'B'
1
       0 0 1 1 ⎕SVC 'B'
0 0 1 1
       ⍝ User 2 allocates a socket
      B←'TCPIP' 'SOCKET'
      B
0 0 17
       ⍝ User 2 binds the socket to a port
       B←'TCPIP' 'BIND' 17 1055 '0.0.0.0'
      B
0 0 0
       ⍝ User 2 connects to user 1
      B←'TCPIP' 'CONNECT' 17 1023 '87.65.43.21'
 B
0 0 0
       ⍝ User 1 accepts the connection
       A←'TCPIP' 'ACCEPT' 3
```
 A 0 0 4 1055 12.34.56.78

When User 1 does an ACCEPT, a new socket is allocated (4 in this case) and the connection is completed using the new socket. The original socket (3 in this case) remains listening for new connections.

There is now an established connection between the two users The result from the ACCEPT call has as its third item the new socket number allocated and User 2's port number and IP address.

```
 ⍝ User 1 sends data to User 2
      A←'TCPIP' 'SEND' 4 0 'A' 'SOME DATA'
 A
0 0 9
```
The A means that ASCII characters are being sent. In this case, specifying type A is the same as type B since both sides are already using ASCII. If the receiving side was EBCDIC-based then type E on the SEND would cause translation to EBCDIC before the data is sent.

Note that you can send non-character data so long as you and your partner agree on formats. In this case, you should always use the B type option. When the data is received by the partner, it is received as characters and the external function RTA can be used to restore the data to the expected format.

```
 ⍝ User 2 receives the data
     B←'TCPIP' 'RECV' 17 0 'A'
 B
0 0 SOME DATA
```
In this case, all the data was received at once but this may not always be the case. Stream socket protocol does not guarantee that data that was sent is received in one RECV call. It is up to the users to agree on a convention for saying how much data is sent so that the partner can tell when all data has been received.

 ⍝ Since a user cannot predict when data ⍝ arrives, it is not known when a ⍝ receive should be done. User 1 issues ⍝ a SELECT that requests that he be ⍝ informed when data arrives on socket 4. SOCKET←4 R\_MASK←W\_MASK←X\_MASK←(SOCKET+1)p0 R\_MASK[SOCKET+⎕IO]←1 TIMEOUT←0 A←'TCPIP' 'SELECT' (SOCKET+1) R\_MASK W\_MASK X\_MASK TIMEOUT

Because the masks are numbered in 0-origin, the masks, and the number passed to specify the length of the masks, must have a length which is 1 greater than the largest socket number. In this example, the 1 in the fifth position of the first mask says that User 1 wants to be informed when socket 4 is ready to read. You can specify more than one socket by specifying more than one 1.

Since SELECT is a blocking call, if User 1 now references A, execution stops until data arrives. Alternately User 1 can do other computing. The user can use  $\Box$ SVS 'A' and check for 0 1 0 1 to see if AP 119 has assigned data to the variable. The user can use □SVE to wait for an event on any of his shared variables or until a specified amount of time has passed whichever comes first.

```
 ⍝ User 2 sends some data
        B←'TCPIP' 'SEND' 17 0 'A' 'DATA BACK TO YOU'
 B
0 0 16
        ⍝ User 1 notices that data is available
        ⎕SVS 'A'
0 1 0 1
\begin{smallmatrix} & & A \\ 0 & 0 & \end{smallmatrix}0 0 0 0 0 0 1 0 0 0 0 0 0 0 0 0 0
```
The 1 in the read mask means that socket 4 is ready to read. The masks returned from the SELECT may have zero or more 1 bits on but never more than originally specified in the SELECT call.

```
 ⍝ User 1 reads the data
 A←'TCPIP' 'RECV' 4 0 'A'
      A
0 0 DATA BACK TO YOU
      ⍝ User 1 closes all his connections
      A←'TCPIP' 'CLOSE' 4
 A
0 0 0
      A←'TCPIP' 'CLOSE' 3
      A
0 0 0
      ⍝ User 2 closes his connection
      B←'TCPIP' 'CLOSE' 17
 B
0 0 0
```
## <span id="page-318-0"></span>**AP 120 - Session Manager Interface**

**Note:** This processor is not provided on Unix systems.

AP 120 provides a programming interface to the APL2 Session Manager.

AP 120 imposes no limit on the names or number of concurrent shared variables. The following descriptions assume that a variable named SV120 has been shared with AP 120. For example:

```
 120 SVOFFER 'SV120'
```
2

0

shares the variable SV120 with AP 120 and sets access control. See [Using the Share-Offer Utilities](#page-292-0) for a description of the SVOFFER function (from workspace 1 UTILITY).

After a variable is shared, assign any AP 120 command to the variable. Reference the shared variable to retrieve the command's return code and result. For example, to open an object named Foo:

```
 SV120←'OPEN' 'Foo'
 (RC RESULT)←SV120
 RC
```
**Note:** Most AP 120 commands simply return '' as a result. Those which return something else are identified below.

AP 120 supports the following commands:

- [CLOSE](#page-318-1)
- [MESSAGE](#page-319-0)
- [OPEN](#page-320-0)
- [REFRESH](#page-320-1)
- [WAIT](#page-320-2)
- **[WATCH](#page-321-0)**

AP 120 uses the following return codes:

#### **Code Meaning**

- 0 Success
- 1 Object was already open
- 2 Object is not open
- 3 No event occurred in timeout seconds
- -1 Invalid command
- -2 System error

### <span id="page-318-1"></span>**CLOSE**

SV120←'CLOSE' 'objectname'

The CLOSE command closes an object editor window.

Where:

objectname

Character vector - the name of the object to close.

#### **Example**

Close the object named Foo:

```
 SV120←'CLOSE' 'Foo'
 (RC RESULT)←SV120
 RC
```
### **MESSAGE**

<span id="page-319-0"></span>0

```
SV120←'MESSAGE' 'objectname' 'text' [beep]
```
The MESSAGE command displays a message in the session manager's or an object editor's status area and optionally sounds a beep.

Where:

```
objectname
```
Character vector - the name of the object editor window in which to display the message. Use '' to display the message in the session manager window.

text

Character vector - the text of the message.

#### beep

Boolean scalar - 0 is silent, 1 sounds a beep.

#### **Example**

Display Hello World in the session manager's status area and sound a beep:

```
 SV120←'MESSAGE' '' 'Hello World' 1
 SV120
```
### **OPEN**

<span id="page-320-0"></span>0

SV120←'OPEN' 'objectname'

The OPEN command opens an object.

Where:

objectname

Character vector - the name of the object to open.

### **Example**

Open an object named Foo.

 SV120←'OPEN' 'Foo' (RC RESULT)←SV120

### <span id="page-320-1"></span>**REFRESH**

```
SV120←'REFRESH' 'objectname'
```
The REFRESH command refreshes the definition shown in an object editor window.

Where:

objectname

Character vector - the name of the object to refresh.

#### **Example**

Refresh the object named Foo:

```
 SV120←'REFRESH' 'Foo'
 (RC RESULT)←SV120
 RC
```
### **WAIT**

<span id="page-320-2"></span>0

SV120←'WAIT' timeout

The WAIT command waits for events in object editor windows.

Where:

timeout

Positive real number - The number of seconds to wait.

If the WAIT command detects an event, the result is a two element array. The first element is the event name. The second element is the name of the object that signaled the event. AP 120 supports the following event names:

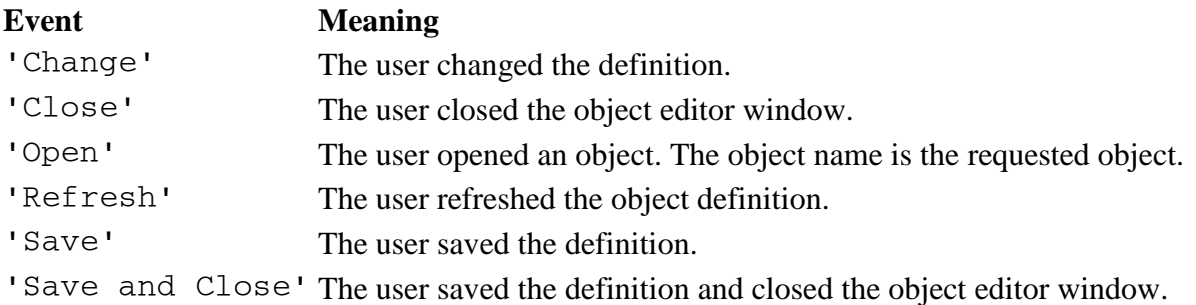

#### **Notes**

The WAIT command only returns events in object editor windows that were opened with the OPEN command using the shared variable to which the WAIT command is specified.

The session manager starts saving events as soon as the WAIT command is issued. One event is returned for each call to the WAIT command. Events are discarded when the variable shared with AP 120 is retracted.

#### **Example**

0

Wait for 10 seconds:

<span id="page-321-0"></span>└*∈─────────────────*┘

```
 SV120←'WAIT' 10
       (RC RESULT)←SV120
       RC
       DISPLAY RESULT
┌→───────────────┐
│ ┌→─────┐ ┌→──┐ │
   │ │Change│ │VAR│ │
│ └──────┘ └───┘ │
```
### **WATCH**

The WATCH command manages the windows that monitor APL2 objects and expressions.

```
SV120←'WATCH' 'NAME' objectname
```
The NAME subcommand opens a watch window for a variable or function by name. This is equivalent to selecting Watch from the Popup Object Menu.

Where:

objectname

Character vector - the name of an APL2 object.

```
SV120←'WATCH' 'EXPRESSION' expression
```
The EXPRESSION subcommand opens a watch window for an APL2 expression. This is equivalent to pressing Ctrl-Enter when the cursor is on an APL2 expression.

Where:

expression

Character vector - an APL2 expression.

SV120←'WATCH' 'CLOSE' {objectname | expression}

The CLOSE subcommand closes an open watch window.

Where:

objectname

Character vector - the name of an APL2 object.

expression

Character vector - an APL2 expression.

The object name or expression must match exactly to the title of an open watch window.

SV120←'WATCH' 'CLOSEALL'

The CLOSEALL subcommand closes all open watch windows for the current APL2 session.

SV120←'WATCH' 'LIST' (RC RESULT)←SV120

The LIST subcommand requests a list of all open watch windows for the current APL2 session.

RESULT is a character matrix with one row for each open watch window.

```
SV120←'WATCH' 'DISPLAY' {'ON' | 'OFF' | ''} 
(RC RESULT)←SV120
```
The DISPLAY subcommand controls the setting **Use DISPLAY in Watch Windows**.

Where:

'ON'

Sets the option value on. The DISPLAY function is used in watch windows.

'OFF'

Sets the option value off. The DISPLAY function is not used in watch windows.

 $\mathbf{I}$ 

Requests the current value of the option. RESULT is a character vector containing 'ON' or 'OFF'.

```
SV120←'WATCH' 'ALWAYSONTOP' {'ON' | 'OFF' | ''} 
(RC RESULT)←SV120
```
The ALWAYSONTOP subcommand controls the setting **Watch Windows Always on Top**.

Where:

'ON'

Sets the option value on. Watch windows are always on top.

'OFF'

Sets the option value off. Watch windows follow normal zorder rules.

 $\mathbf{r}$
Requests the current value of the option. RESULT is a character vector containing 'ON' or 'OFF'.

```
SV120←'WATCH' 'WSSIZE' {wssize | 'DEFAULT' | ''} 
(RC RESULT)←SV120
```
The WSSIZE subcommand controls the setting **Watch Workspace Size**.

Where:

wssize

Character vector - workspace size to be used for watch windows' APL2 sessions. Syntax for wssize is the same as for the -ws invocation parameter to APL2.

'DEFAULT'

Resets the watch workspace size to the default value (currently 10m).

''

 $\Omega$ 

0

Requests the current value of the watch workspace size. RESULT is a character vector containing the workspace size in use.

#### **Examples**

Open a watch window for the variable Foo

```
 SV120←'WATCH' 'NAME' 'Foo'
 (RC RESULT)←SV120
 RC
```
Open a watch window for the expression  $Foo+10$ 

```
 SV120←'WATCH' 'EXPRESSION' 'Foo+⍳10'
 (RC RESULT)←SV120
 RC
```
Get a list of the currently open watch windows:

```
 SV120←'WATCH' 'LIST'
        (RC RESULT)←SV120
        RC
0
        DISPLAY RESULT
┌→──────┐
\uparrow HOW
│Foo+⍳10│
│Foo │
```
└───────┘

0

0

Close the watch window for variable HOW:

```
 SV120←'WATCH' 'CLOSE' 'HOW'
 (RC RESULT)←SV120
 RC
```
Close all open watch windows:

```
 SV120←'WATCH' 'CLOSEALL'
 (RC RESULT)←SV120
 RC
```
Query the current setting of the watch workspace size:

```
 SV120←'WATCH' 'WSSIZE' ''
       (RC RESULT)←SV120
       RC
0
       DISPLAY RESULT
┌→──┐
│10m│
└───┘
```
Turn the **Use Display in Watch Windows** setting off:

```
 SV120←'WATCH' 'DISPLAY' 'OFF'
 (RC RESULT)←SV120
 RC
```
0

# **AP 124 - Text Display Processor**

AP 124 enables you to control a window from within an APL2 defined function. It enables your application to:

- Write to the formatted screen
- Read from the formatted screen
- Produce colors, highlighting, reverse video, and so on
- Control the keyboard translation
- Enter "Inkey" mode to monitor all keyboard activity
- Define up to 255 fields

AP 124 is discussed in detail in the following sections:

- [AP 124 Operation](#page-326-0)
- [Understanding Screen Management](#page-326-1)
- [AP 124 Commands](#page-327-0)
- [Summary of AP 124 Commands](#page-339-0)
- [AP 124 Return Codes](#page-341-0)

## <span id="page-326-0"></span>**AP 124 Operation**

AP 124 requires two shared variables: a data variable and a control variable. They can be offered in any order. The name of the data variable must always begin with the letter 'D' or the letters 'DAT', and the control variable must begin with the letter 'C' or the letters 'CTL'. The remaining characters in both names (possibly none) must be the same, because the coupling of both variables is recognized by their name. Examples of valid pairs are: C and D, C1 and D1, and CX $j$  i and DX $j$  i. Also accepted as valid pairs (for compatibility with APL2/370) are names such as CTL and DAT or CTL1 and DAT1. The control variable is used to select the operation to perform and to control each input/output operation. For example:

 124 SVOPAIR 'C124' 'D124' 2 2

offers variables C124 and D124 to the auxiliary processor. See [Using the Share-Offer Utilities](#page-292-0) for a description of the SVOPAIR function (from the 1 UTILITY workspace).

AP 124 supports a single window for all operations. On most APL2 systems, AP 124 allows the user to share multiple pairs of variables, with all the variables affecting that one window. On Windows systems, AP 124 allows only one set of variables to be shared. Programs written for use on multiple operating systems should not use techniques that require more than one set of variables to be shared with AP 124.

## <span id="page-326-1"></span>**Understanding Screen Management**

To use the Text Display auxiliary processor, you should understand the screen and its attributes. This section gives an overview of how the auxiliary processor logically views the screen.

- [AP 124 Usage](#page-327-1)
- [Screen Size](#page-327-2)

- [Screen Fields](#page-327-3)
- [Field Types and Attributes](#page-327-4)

## <span id="page-327-1"></span>**AP 124 Usage**

In the following, the "physical screen" refers to what is actually displayed in the AP 124 window. The "logical screen" is a buffered image of that window stored in memory. Operations are normally performed on the logical screen. The information stored in the logical screen is transferred to the physical screen (the physical screen is refreshed) by certain calls ("Read and Wait" and "Immediate Write").

## <span id="page-327-2"></span>**Screen Size**

The physical screen (window) size can be controlled by the application program, by use of an AP 124 command code, and by the application user through standard interactive window resizing techniques supported by the system window manager.

The initial size when the window is opened is automatically determined by the number of rows and columns defined by the logical screen format array, with a minimum default of 25x80.

The size of the active window can be queried or set at any time by the application program, by use of command code 14 (see [Set Window Attributes\)](#page-337-0).

## <span id="page-327-3"></span>**Screen Fields**

The text display auxiliary processor views the screen in terms of rectangular areas called *screen fields*. You can enter or display data only in these areas. Each screen field has a starting location, a width, and a height that you define when you format the screen. The starting position of each field is the row and column address of the upper left-hand character in the field. (The upper left-hand position of the screen is row 1 column 1.)

## <span id="page-327-4"></span>**Field Types and Attributes**

Each screen field has associated with it, a *field type* and a *field attribute* that qualify its content. For instance, a field type may indicate that a field is to contain alphabetic or numeric data or that user input to the field is to be allowed, and the field attribute may specify that the field is to be displayed as red characters on a white background.

## <span id="page-327-0"></span>**AP 124 Commands**

The following section describes each AP 124 command in detail. The commands are summarized in Summary [of AP 124 Commands.](#page-339-0)

Each time the command-control variable (C124 in the following examples) is set, AP 124 attempts to perform the requested operation and resets the command-control variable to indicate the degree of success or failure. A value of 0 indicates that the operation was successful; anything else indicates that a problem has been encountered - these values are listed in [AP 124 Return Codes.](#page-341-0)

- [Clear Screen](#page-328-0)
- [Format the Screen into Fields](#page-328-1)

- [Reformat the Screen](#page-330-0)
- [Push Format Array](#page-330-1)
- [Pop Format Array](#page-331-0)
- [Immediate Write of Data to Screen](#page-331-1)
- Read and Wait [or Read and Test](#page-331-2)
- [Delayed Write of Data to Screen](#page-335-0)
- [Get Data from the Logical Screen \(as a Matrix\)](#page-335-1)
- [Update Field Types](#page-335-2)
- [Update Field Attributes](#page-336-0)
- [Control and Information Request](#page-336-1)
- [Get Format Table](#page-336-2)
- [Get the Current Logical Screen](#page-337-1)
- [Sound a Beep to Alert User](#page-337-2)
- [Set the Cursor](#page-337-3)
- [Set Window Attributes](#page-337-0)
- [Query Window Attributes](#page-338-0)
- [Get Data from the Logical Screen \(as a Vector\)](#page-338-1)
- [Get Field Attributes](#page-339-1)
- [Clear Screen \(VS APL Compatible\)](#page-339-2)
- [Set Title Bar Text](#page-339-3)
- [Hide or Show Menubar](#page-339-4)

#### <span id="page-328-0"></span>**Clear Screen**

Syntax:

C124←0

This request clears both the physical screen and the logical field contents on the next operation requiring a screen update.

#### <span id="page-328-1"></span>**Format the Screen into Fields**

#### Syntax:

 D124←numeric\_format\_array C124←1

This call permits you to divide your logical screen into rectangular "fields". Each field is defined in terms of its offset from the top left-hand corner of the screen, its depth, and its width. You can also indicate whether the field is output only or input/output; and its display "attribute".

numeric\_format\_array is a four-, five-, or six-column numeric matrix with one row for each field to be formatted. If only one field is to be formatted, a numeric vector can be passed, and is treated as a one row matrix. The first or only row of the matrix defines the first field, the second row defines the second field, and so on.

The first four elements of each row of the matrix (assigned to  $D124$ ) are defined as:

- 1. Start row of the field
- 2. Start column of the field
- 3. Field height
- 4. Field width

The fifth and sixth elements of each row of the matrix are optional and are defined as:

- 5. Field type:
	- 0 Input/output/selectable
	- 1 Numeric input only/any output/selectable
	- 2 Output only (the default)
	- 3 Output only/selectable
- 6. See the description of the call to **Set the Cursor** for the meaning of the "selectable" attribute.
- 7. Field attribute: An integer between 0 and 255. The default field attribute is 1, which normally gives blue characters on a black background. The following diagram shows the meanings of the bits of the display attribute byte on color display adapters:

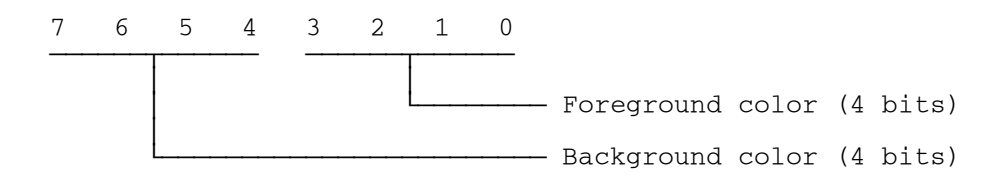

The combinations of colors available are:

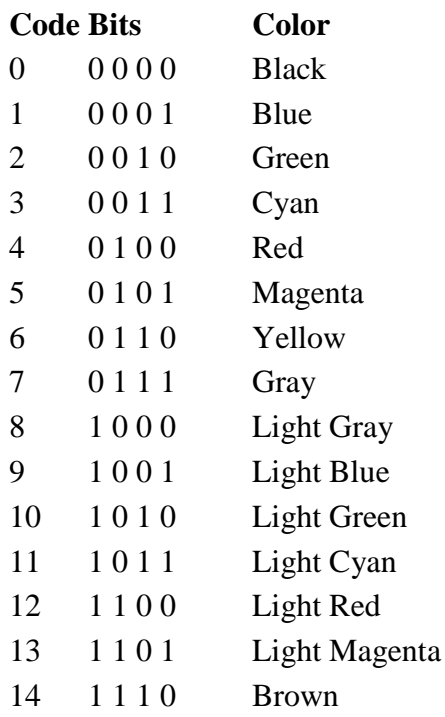

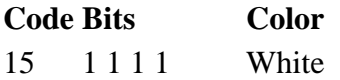

The format request clears any previously defined fields and establishes a new screen definition with one field for each row of the format array given in D124. These fields are given field numbers, starting from one, corresponding to the row number of the field in the format array. These field numbers are used to identify each individual field in subsequent calls to AP 124.

Example:

 D124←1 6⍴10 5 1 6 0 7 C124←1

defines a field in the tenth row, fifth column, one high, six wide. The field has a type of input/output/selectable (0) and the attribute (7) specifies gray characters on a black background.

## **Notes:**

- 1. A row in the format array can be all zeros. This can be used as a place holder, and the corresponding field can be defined later with a reformat screen request  $(C124+1,$  Field\_number(s)) as described below.
- 2. Initially, the display screen contains only one field that covers the entire screen area.

## <span id="page-330-0"></span>**Reformat the Screen**

Syntax:

```
 D124←numeric_format_array
C124+1, Field_number(s)
```
The reformat screen request modifies one or more existing field definitions. The number of rows given in the format array ( $D124$ ) must be the same as the number of Field number (s) given in the control variable (C124).

numeric\_format\_array is a four-, five-, or six-column numeric matrix with one row for each field to be formatted.

**Note:** If a field is formatted so that it overlaps another, and then is reformatted to a smaller size so that more of the overlapped field is revealed, the color of the newly revealed area will not be refreshed until its field is affected by a format, reformat or change of attribute. The text in the area will not be refreshed until its field is affected by a format or write.

## <span id="page-330-1"></span>**Push Format Array**

Syntax:

```
APL2 User's Guide SC18-7021-23
© Copyright IBM Corporation 1994, 2017
       D124←numeric_format_array
       C124←1 ¯1
```
The push format array request saves the current screen format, data and cursor type on a last-in first-out (LIFO) stack. The screen is then formatted according to the new format array, and the cursor type reset to normal.

Any areas of the screen not defined in the new format array retain their previous contents.

numeric\_format\_array is a four-, five-, or six-column numeric matrix with one row for each field to be formatted.

## <span id="page-331-0"></span>**Pop Format Array**

Syntax:

 C124←1 ¯2 ⍝ Pop last pushed format array C124←1 ¯2,n ⍝ Pop last n format arrays

The pop format array request restores the last saved screen format, data and cursor type from the stack. If n is specified, this process is repeated n times. If the stack is empty, the current format, data and cursor type are retained and no error is given.

## <span id="page-331-1"></span>**Immediate Write of Data to Screen**

Syntax:

```
 D124←array_of_character_data
C124-2, Field number(s)
```
This call permits you to write data to the logical screen, which is then immediately transferred to the physical screen.

If a single field is being updated, the data can be passed as a character vector or matrix. If a matrix is passed, it will be treated as if it were raveled.

If multiple fields are being updated, the data can be passed as a character matrix with one row for each field, or as a nested vector with one element for each field. Each of the vector elements can be a character vector or matrix as described above for a single item.

## <span id="page-331-2"></span>**Read and Wait or Read and Test**

In normal operation, the physical screen is refreshed. Then, either the auxiliary processor waits for a certain key to be pressed, or it returns to APL2 with information on whether a key was pressed.

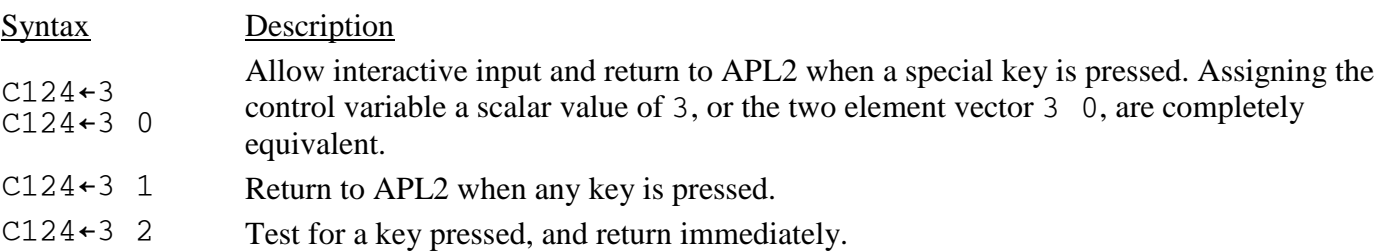

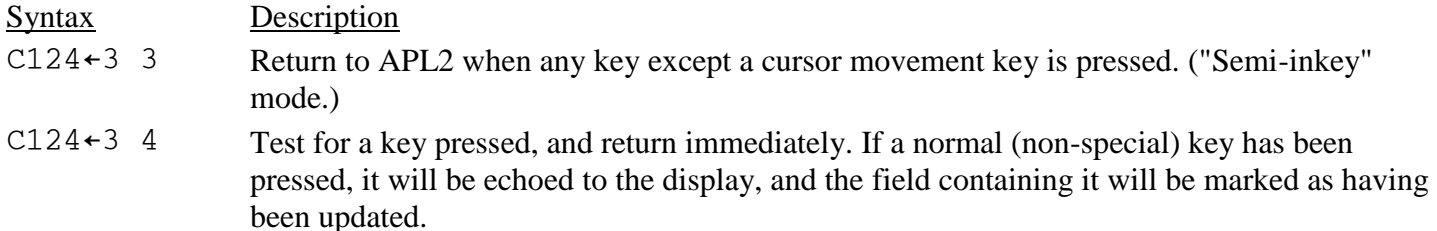

If any of the above calls has three elements, this instructs the auxiliary processor not to refresh the physical screen. (The value of the third element is ignored.)

After the return code is checked in C124, the D124 variable contains a vector of five or more elements. They are:

#### D124[1 2]

For calls 3, (3 0), and (3 4), a code indicating the special key pressed to return to APL. See Special [Key Code Processing](#page-332-0) for the list of codes.

For calls  $(3 \t1)$ ,  $(3 \t2)$ , and  $(3 \t3)$ , the character code and extended function code returned by the APL2 keyboard routine. See [Extended Key Code](#page-333-0) Processing for the list of codes.

For call (3 2), if no key has been pressed, return is (¯1 ¯1). Similarly, for call (3 4), if no *special* key has been pressed, return is  $(71 - 1)$ .

#### D124[3]

Field number where the cursor was located at return to APL2, or 0 if the cursor was not in a defined field.

#### D124[4 5]

Cursor position (row,column) within that defined field. If field number is 0, these elements give the offset from top-left of the logical screen. Positions are given in origin one, for example, 1 1 specifies the top-left corner of the field.

#### D124[6...]

List of fields updated during this call.

#### <span id="page-332-0"></span>Special Key Code Processing

The codes returned for the 3, (3 0), and (3 4) commands are:

#### **Code Description**

0 0 Enter (New-line key)

1, N F-key, where  $N$  (1  $\leq N \leq 48$ ) is the number of the key that was depressed.

1-12: normal F-keys

13-24: F-keys in shift mode

25-36: F-keys in Ctrl mode

37-48: F-keys in Alt mode

**Note:** On Unix systems, some of the F-keys in Alt mode (particularly Alt-F1 through Alt-F4) may be used by the desktop manager to perform windowing functions such as focus switching, minimization, and window close. For these keystroke combinations, control will not be given to AP 124, and thus no key codes will be returned to the APL2 application. For cross-system portability, it is best not to rely

## **Code Description**

on these key combinations in your AP 124 applications.

- 4 1 Esc
- 6 1 Home
- 6 2 End
- 6 3 PageUp
- 6 4 PageDown
- 6 5 Ctrl-PageUp
- 6 6 Ctrl-PageDown
- 6 7 Ctrl-Left
- 6 8 Ctrl-Right
- 6 9 Ctrl-Up
- 6 10 Ctrl-Down

While AP 124 is in the  $(3 \ 0)$  "Read and Wait" state, you can type on the screen. The cursor movement keys can be used in the normal way. Three other keys have special functions:

## Ctrl-Backspace

Toggles the keyboard between APL2 and national modes.

#### Ctrl-End

Clears to the end of the field. However, if the field has less than 80 columns, only the current line is cleared to its end.

## Ctrl-Home

Clears from the cursor to the start of the field. However, if the field has less than 80 columns, only the current line is cleared to its beginning.

#### <span id="page-333-0"></span>Extended Key Code Processing

The codes returned for the  $(3 \ 1)$ ,  $(3 \ 2)$ , and  $(3 \ 3)$  commands are:

- If D124 [2] is 0 and D124 [1] is non-zero, then D124 [1] is the zero origin  $\Box$ AV index of the character corresponding to the key pressed.
- If D124 [1] is 0, then D124 [2] is an extended function code:

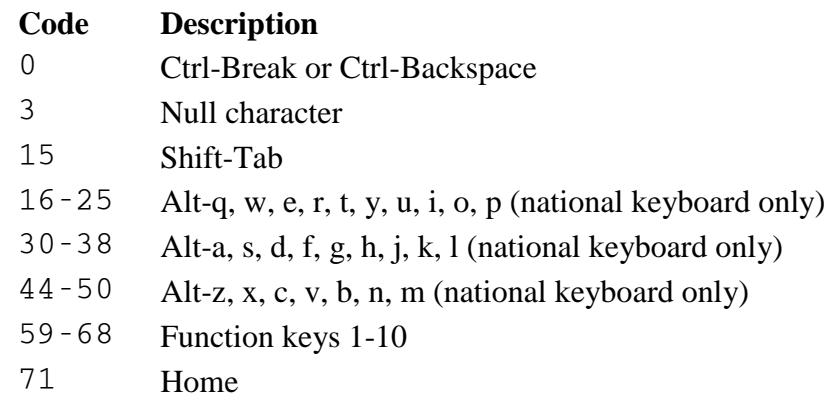

## **Code Description**

- 72,73 Cursor Up, PageUp
- 75,77 Cursor Left, Right
- 79 End
- 80,81 Cursor Down, PageDown
- 82,83 Insert, Delete
- 84-93 Shift-Function keys 1-10
- 94-103 Ctrl-Function keys 1-10
- 104-113 Alt-Function keys 1-10

**Note:** On Unix systems, some of the F-keys in Alt mode (particularly Alt-F1 through Alt-F4) may be used by the desktop manager to perform windowing functions such as focus switching, minimization, and window close. For these keystroke combinations, control will not be given to AP 124, and thus no key codes will be returned to the APL2 application. For cross-system portability, it is best not to rely on these key combinations in your AP 124 applications.

- 114 Ctrl-PrintScreen
- 115,116 Ctrl-Cursor Left, Right
- 117,118 Ctrl-End, Ctrl-PageDown
- 119 Ctrl-Home
- 120-131 Alt-1, 2, 3, 4, 5, 6, 7, 8, 9, 0, -, = (national keyboard only)
- 132 Ctrl-PageUp
- 133,134 Function keys 11, 12
- 135,136 Shift-Function keys 11, 12
- 137,138 Ctrl-Function keys 11, 12
- 139,140 Alt-Function keys 11, 12
- 141,142 Ctrl-Cursor Up, Ctrl-Keypad -
- 143,144 Ctrl-Enter, Ctrl-Keypad +
- 145,146 Ctrl-Cursor Down, Ctrl-Insert
- 147,148 Ctrl-Delete, Ctrl-Tab
- 149,150 Ctrl-Keypad /, Ctrl-Keypad \*
- 151,152 Alt-Home, Alt-Cursor Up
- 153 Alt-PageUp
- 155,157 Alt-Cursor Left, Right
- 159,160 Alt-End, Alt-Cursor Down
- 161 Alt-PageDown
- 162,163 Alt-Insert, Alt-Delete
- 164 Alt-Keypad /
- 165 Code 165 was originally defined in this table for the Alt-Tab keystroke. However, that keystroke is not returned to AP 124 by the operating system. The operating system uses Alt-Tab to change window focus. This behavior overrides any behavior defined by another program, including AP 124.

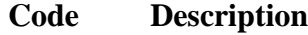

166 Alt-Enter

## <span id="page-335-0"></span>**Delayed Write of Data to Screen**

Syntax:

```
 D124←array_of_character_data
C124+4, Field number(s)
```
This call permits you to write data to the logical screen, which is displayed at the next refresh of the physical screen.

In all other respects, this service is identical to the immediate write service (see [Immediate Write of Data to](#page-331-1)  [Screen\)](#page-331-1).

## <span id="page-335-1"></span>**Get Data from the Logical Screen (as a Matrix)**

Syntax:

```
 C124←5,Field_number(s)
```
This call enables you to read data from the logical screen. It returns a matrix in D124 with one row for each data field requested and as many columns as the maximum field length (field length is the total number of characters in a field).

If a field contains more than one row, its data is raveled into a single row of the matrix. If multiple fields are requested, the data from each is padded to the length of the longest.

## <span id="page-335-2"></span>**Update Field Types**

Syntax:

```
D124←New field type(s)
C124 \leftarrow 6, Field number(s)
```
where each item of New\_field\_type is a number:

- 0 Field is input/output (selectable)
- 1 Field is numeric input only/any output (selectable)
- 2 Field is output only (non-selectable)
- 3 Field is output only (selectable)

See the description of the call to [Set the Cursor](#page-337-3) for the meaning of the "selectable" attribute.

This call updates column five of the format array previously specified for the indicated fields.

## <span id="page-336-0"></span>**Update Field Attributes**

Syntax:

```
 D124←Attribute(s)
 C124←7,Field_number(s)
```
Each item of Attribute is an integer from 0 to 255 as defined in [Format the Screen into Fields.](#page-328-1)

It is also possible to define the attributes for each character position of a field. To do this, the D124 variable is set to a vector of attributes, and only a single  $Field$  number is specified. A value of  $\overline{1}$  in the vector of attributes specifies that this character position is to use the currently-defined field attribute.

## <span id="page-336-1"></span>**Control and Information Request**

Syntax:

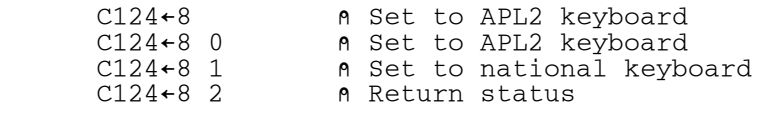

Returns in D124:

- D124 [1] Keyboard in APL2 mode
- D124[2] Reserved (always 0)
- D124[3] Reserved (always 1)
- D124[4] Beep request pending
- D124[5] Reserved (always 0)
- D124 [6] Cursor mode ( $0 = normal$ , 1 = field)

## <span id="page-336-2"></span>**Get Format Table**

Syntax:

C124←9

Returns a n by 6 numeric matrix in D124, where n is the current number of fields defined.

This call returns the current format array stored by AP 124.

If no format array currently exists then D124 is set to:

1 1, No\_of\_rows, No\_of\_columns, 2 1

This feature can be used to determine the number of rows and columns that the window is capable of displaying.

**Note:** On Unix systems, the default format array is a dummy array that may not be used for output. A format array must be defined with command 1 before any input or output can be performed. On Windows and on the mainframe APL2 systems, the default format array can be used for output. Applications being written to run on multiple systems, however, should not take advantage of this feature.

### <span id="page-337-1"></span>**Get the Current Logical Screen**

Syntax:

C124←10 1

Returns the logical screen as a character matrix in the D124 variable.

#### <span id="page-337-2"></span>**Sound a Beep to Alert User**

Syntax:

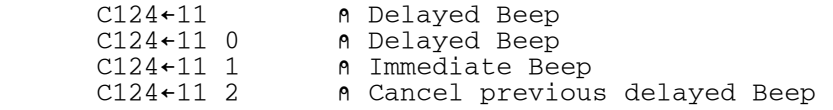

If the beep is delayed, it occurs at the next "Read and Wait" or "Read and Test" operation. To find out whether a beep is pending, specify call 8 2 and examine the fourth element.

#### <span id="page-337-3"></span>**Set the Cursor**

Syntax:

```
 D124←Field_no, Row_offset, Column_offset
 C124←12
```
Sets the cursor to a specific screen location. Field\_no is the number of a defined field. If it is zero, then row and column are considered as coordinates from the top left corner of the screen. D124 must be a three element numeric vector. Positions are given in origin one, for example, 1 1 specifies the top-left corner of the field.

C124←12 0

Sets cursor type to normal (the default).

C124←12 1

Sets cursor type to field. Any fields with a field type that is "selectable" (field types 0, 1 or 3) are displayed in reverse video whenever the cursor is situated within the field.

#### <span id="page-337-0"></span>**Set Window Attributes**

APL2 User's Guide SC18-7021-23 © Copyright IBM Corporation 1994, 2017 The following section describes the syntax for setting window attributes.

- [Set Background Color](#page-338-2)
- [Set Window Size and Placement](#page-338-3)

### <span id="page-338-2"></span>**Set Background Color**

Syntax:

C124←14,color

Sets the screen background (all areas of the window not currently defined by any field in the format array during the previous "reformat screen" operation) to the color specified. For example:

C124←14 16

Sets the background to blue.

#### <span id="page-338-3"></span>**Set Window Size and Placement**

Syntax:

```
 C124←14,row,column,height,width
```
Requests the window size and placement, through standard negotiation with the window manager. Logical fields defined totally outside the window are not displayed, and fields that exceed the window boundaries are clipped. Any parameter can be specified with a value of  $-1$  to request default handling. The row and column positions are zero origin offsets from the top left corner of the Desktop window.

#### <span id="page-338-0"></span>**Query Window Attributes**

Syntax:

C124←14

Returns a 5-element integer vector in D124:

background\_color,row, column, height, width

#### <span id="page-338-1"></span>**Get Data from the Logical Screen (as a Vector)**

Syntax:

C124←15,Field\_number(s)

Returns a vector of arrays with as many elements as the number of fields requested. Each array element is either a character vector (if the field height is 1) or a a character matrix with dimensions equal to the field height and

width (if the field height is not 1). Returns a vector of character arrays in D124 with as many elements as the number of fields requested.

This call enables you to read data from the logical screen.

## <span id="page-339-1"></span>**Get Field Attributes**

## Syntax:

C124←17,Field\_number(s)

Returns in D124, a character matrix (one row for each Field number specified) containing the attribute character for each character position of the field. The  $\Box$ AV system variable can be used to convert these attribute characters to the equivalent attribute integers.

## <span id="page-339-2"></span>**Clear Screen (VS APL Compatible)**

Syntax:

C124←20

This is the same as call 0, and is provided purely for compatibility with the VS APL AP 124.

## <span id="page-339-3"></span>**Set Title Bar Text**

Syntax:

 D124←'text' C124←21 1

Sets the title bar of the AP 124 window to the specified text.

#### <span id="page-339-4"></span>**Hide or Show Menubar**

Syntax:

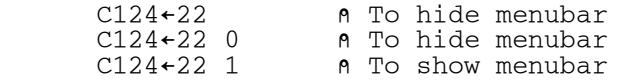

Hides or shows the AP 124 window's menubar. If command 22 is not used, the AP 124 window contains a menubar.

**Note:** This command is ignored on Unix systems.

## <span id="page-339-0"></span>**Summary of AP 124 Commands**

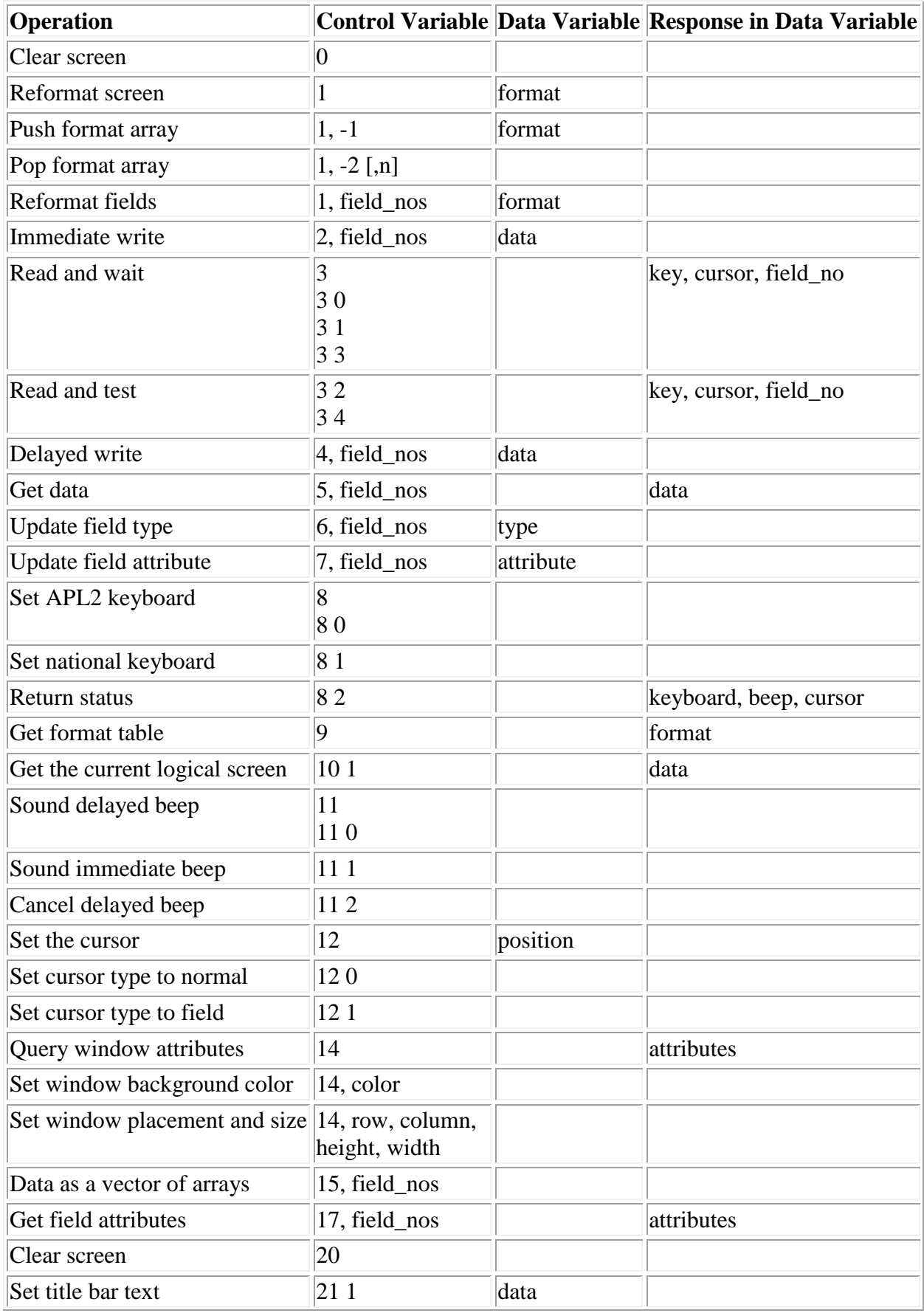

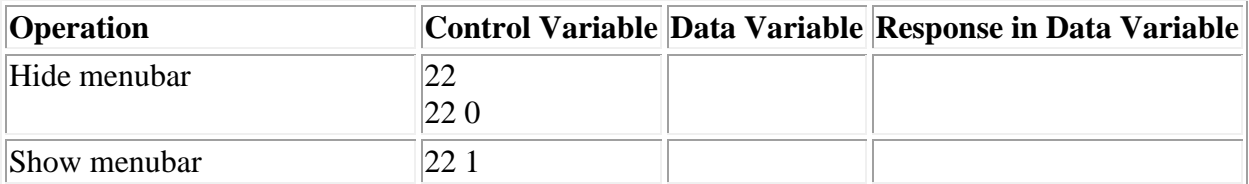

## <span id="page-341-0"></span>**AP 124 Return Codes**

## **Code Meaning**

- 0 Success
- Control variable rank error
- Control variable length error
- Control variable domain error
- Invalid call
- Request to position cursor in an undefined field
- Data variable rank error
- Data variable length error
- Data variable domain error
- Data variable not shared
- Data variable value error
- Data variable too large
- Invalid field number
- Defined field extends beyond the window
- Invalid field type
- Invalid attribute
- Required storage not available
- Window has been closed by user
- Data variable interlocked

# **AP 127 - DB2 Processor**

AP 127 allows you to use the Structured Query Language (SQL) to access IBM DATABASE 2 (DB2).

Supplied workspace SQL is a companion to AP 127.

The tables in the next sections provide a summary of AP 127 commands with their corresponding workspace functions, and the AP 127 return code structure. See APL2 Programming: Using Structured Query Language for complete information about AP 127 and the SQL workspace.

- [AP 127 Commands](#page-342-0)
- [AP 127 Return Codes](#page-343-0)

## <span id="page-342-0"></span>**AP 127 Commands**

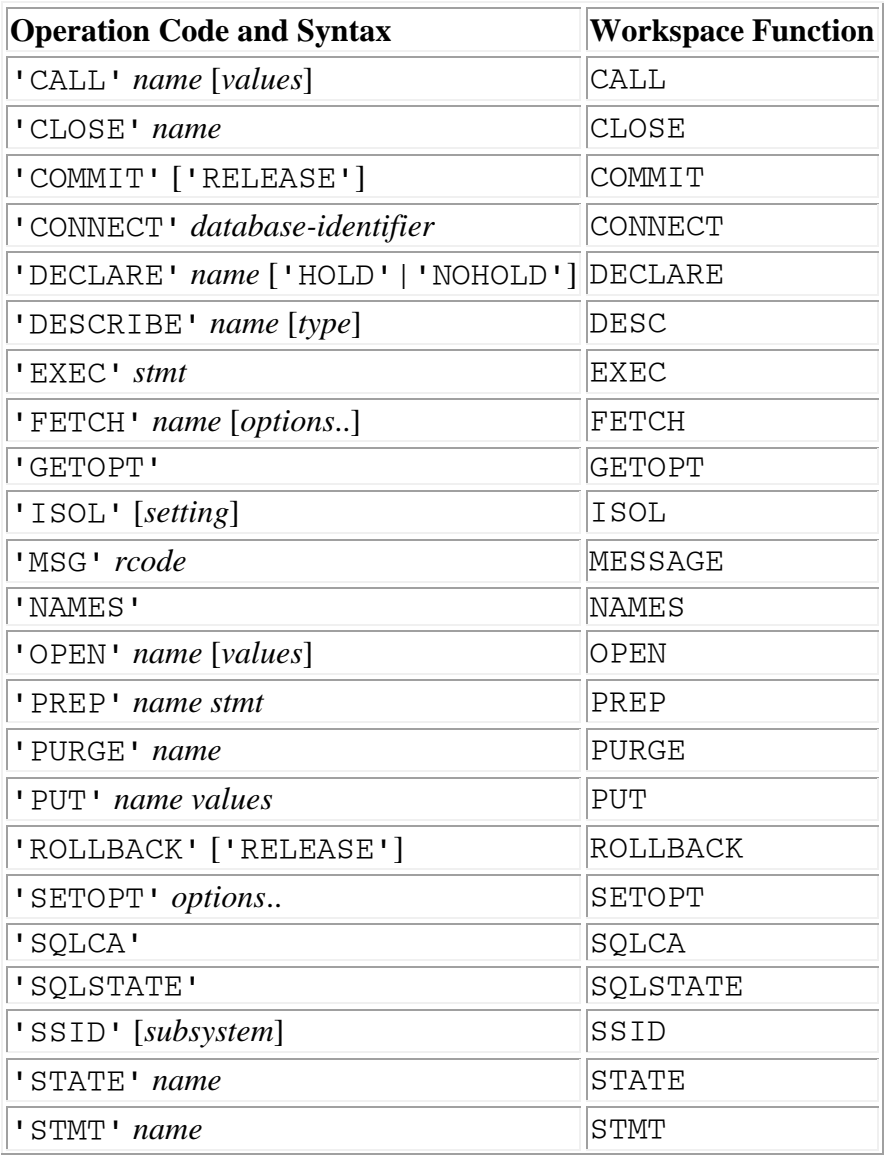

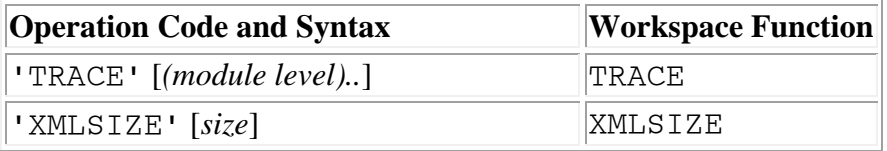

## <span id="page-343-0"></span>**AP 127 Return Codes**

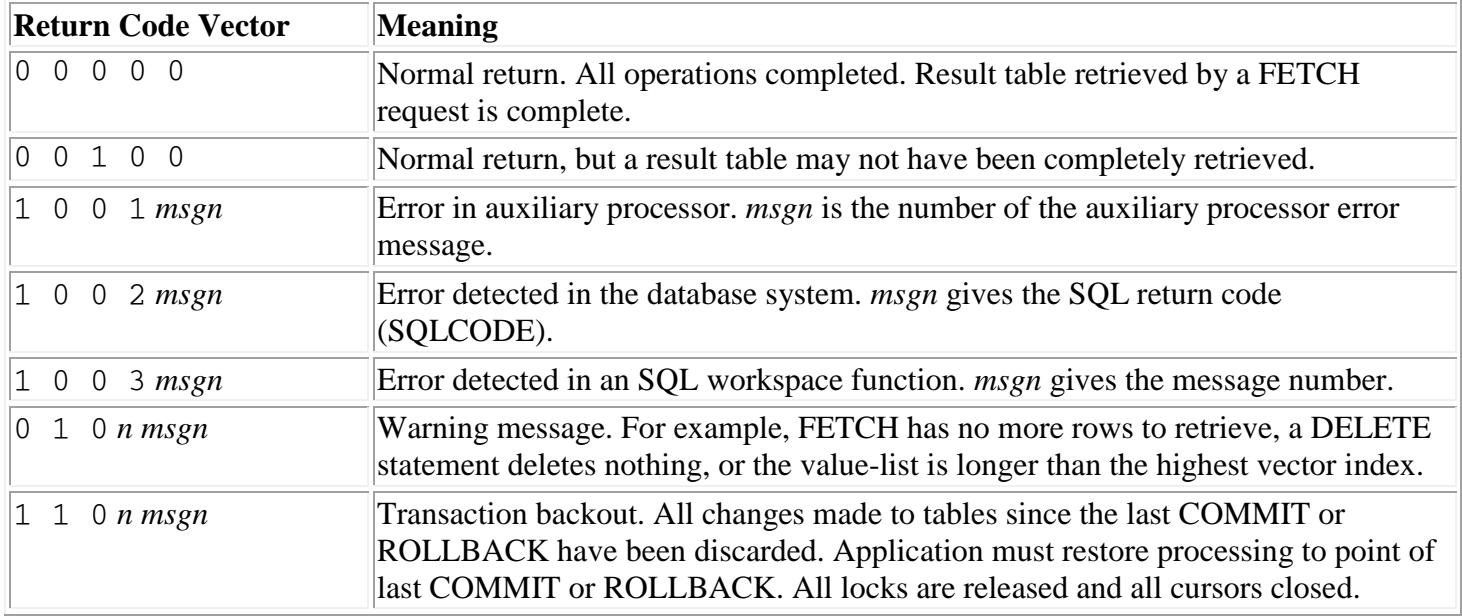

# **AP 144 - The X Window System Interface Processor**

**Note:** This processor is provided only on Unix systems.

AP 144 provides an interface to the X Window System library (Xlib). It enables a very large set of the X Window System Xlib calls and data structures to be used from the APL2 environment, and in so doing, enables APL2 to use a true windowing environment.

Before using AP 144 to exploit X Window System support within your application, it is recommended that you first study the AP 207 interface, to determine if it satisfies your windowing requirements. AP 207 offers the advantage of a high-level portable graphics interface and provides more extensive error handling capability. While AP 144 offers an APL2 application programmer the extensive set of Xlib services available to programmers writing windowing applications in other languages, it uses a *pass through* command interface to the subroutine library, which is a much lower-level programming interface than that offered by AP 207.

To use AP 144, you must be able to read and write programs in APL2 and C, to use the underlying operating system's facilities, and should have a good general knowledge of X Window System.

Since AP 144 uses a fast-path shared variable interface, it operates much like a subroutine call to the Xlib functions. This implies that the APL2 application must ensure the validity of structures and parameters it passes to the Xlib routines - AP 144 does a minimum amount of auditing of this data. Since many of the subroutines use pointers as arguments, it is possible for the APL2 application to pass parameters to an Xlib routine that look like valid addresses to AP 144, but can cause the Xlib subroutine to fail, and, if the error is severe enough, can even abort the APL2 session.

AP 144 itself imposes no specific limit on the number of concurrent shared variables that you may use. A variable can be shared with AP 144 using the SVOFFER function from the 1 UTILITY workspace. For example:

 144 SVOFFER 'SHR144' 2

offers variable SHR144 to AP 144 and sets access control. See [Using the Share-Offer Utilities](#page-292-0) for a description of the SVOFFER function.

After sharing is established, X Window System calls can be made by assigning a command and any appropriate parameters to the variable SHR144:

SHR144←'command' [parm] [parm] ... command

> The name of the X Window System call to be invoked, specified as an APL2 character vector. The name is case-sensitive and must be given exactly as required.

[parm]

All but a few of the X Window System calls require additional input parameters to be specified. These are given after the name of the call itself, in the same order as listed in the X Window System documentation.

To reference the result of the call:

(rc [results])←SHR144

rc

The operation return code

[results]

Results include the X Window System explicit result (if any), as well as any implicit results passed back as output parameters given on the call.

**Note** It is recommended that AP 144 commands are passed to the AP using the XWIN function supplied in the [AP144 workspace.](#page-442-0) This simplifies the conversion of APL2 X Window System applications to use APL2 to X Window System interfaces other than that provided by AP 144.

For a tutorial on the use of the AP 144 X Window System interface, see [Using the X Window System Interface.](#page-690-0)

- [AP 144 Commands and Structures](#page-345-0)
- [AP 144 Return Codes](#page-349-0)

## <span id="page-345-0"></span>**AP 144 Commands and Structures**

## **X Window System Xlib Commands**

The list of available X Window System Xlib commands can be generated using the AP 144 system command

SHR144←')Cmds' 'Xlib'.

The result that is returned in the shared variable for the ')Cmds' command is a two item vector. The first item of this is a scalar return code (which should be 0), and the second item is a nested n by 1 array containing n nested three column matrices (n=1 for the case given above of a single parameter of 'Xlib'). The first column of each matrix contains the names of the supported X Window System Xlib commands. The second and third columns of the matrix identify the types of the input and output parameters (respectively) that are used with the call.

The following table explains the character-type codes:

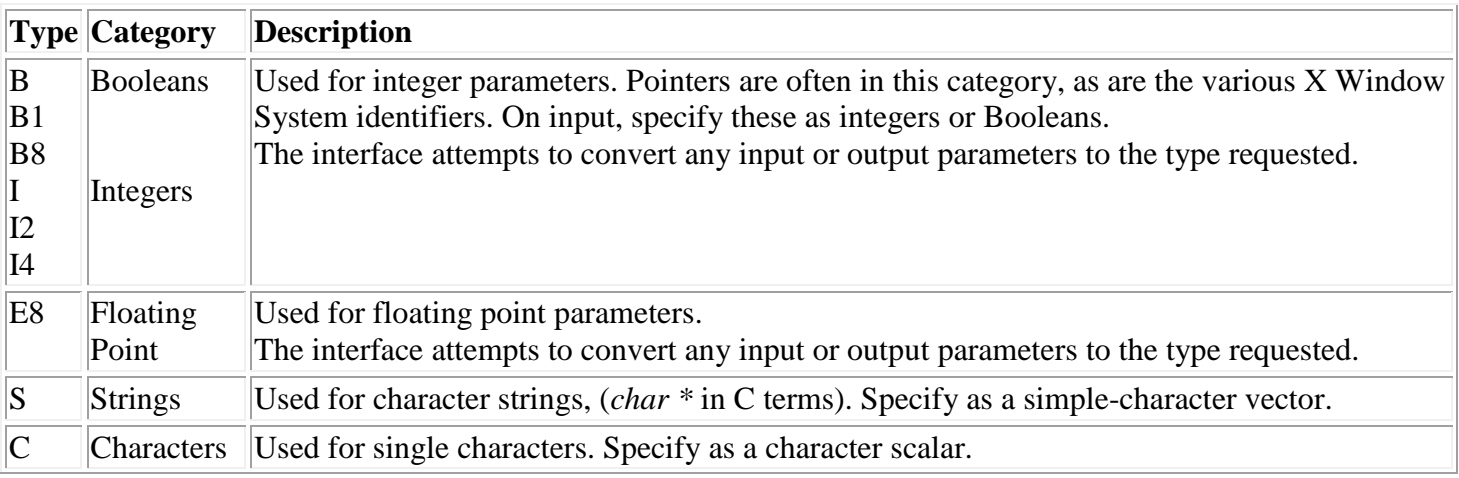

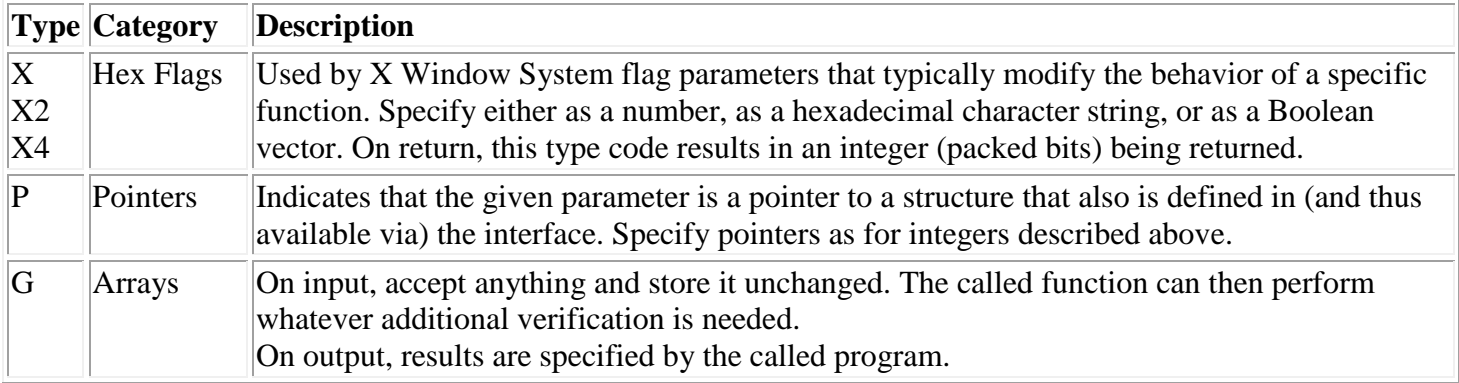

The following table shows the parameter type code prefix and suffix characters:

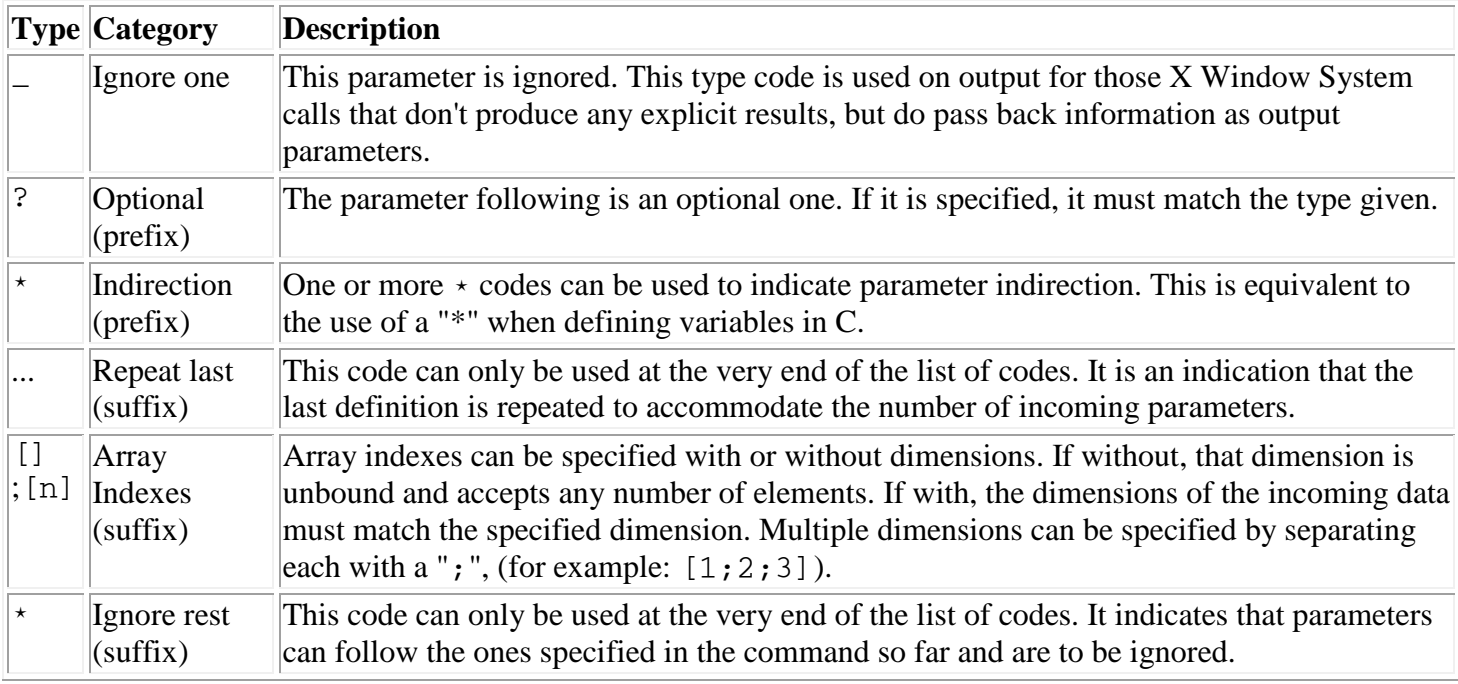

The interface performs any conversions needed such as conversion of Booleans to integers or vice versa.

The last digit in certain of the type codes specifies the number of bytes (or bits for the Boolean B types) used to store the value.

#### **X Window System Xlib Structures**

The list of available X Window System Xlib structures can be generated using the AP 144 system command

SHR144←')Structs' 'Xlib'

The following Xlib XEvent structures are defined:

XAllowEvent XAnyEvent XDestroyWindowEvent XMapRequestEvent XErrorEvent XMotionEvent

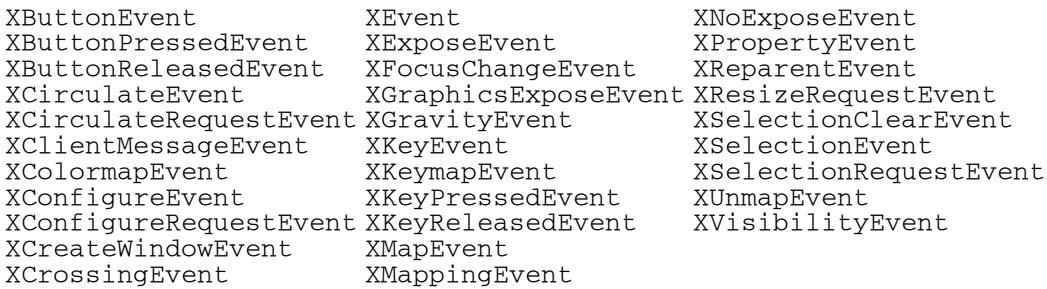

The following Xlib regular structures are defined:

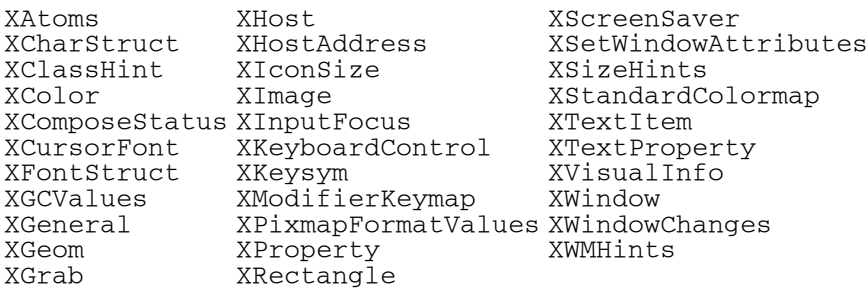

## **Structure Commands - Summary**

AP 144 structure commands are case-sensitive and must be entered exactly as given. The available commands are:

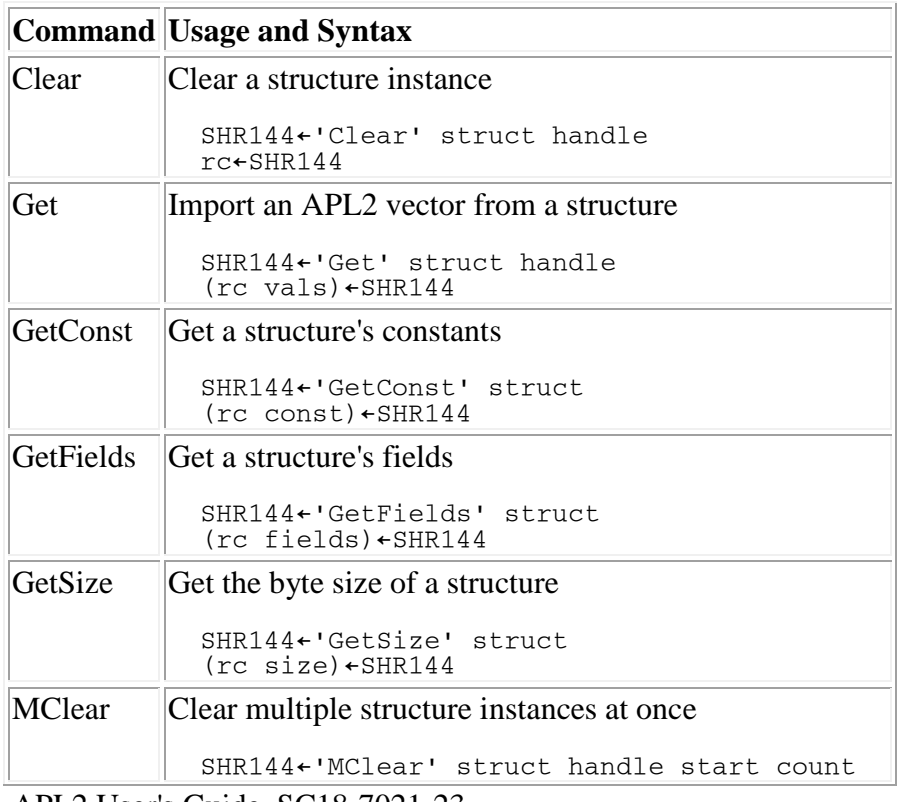

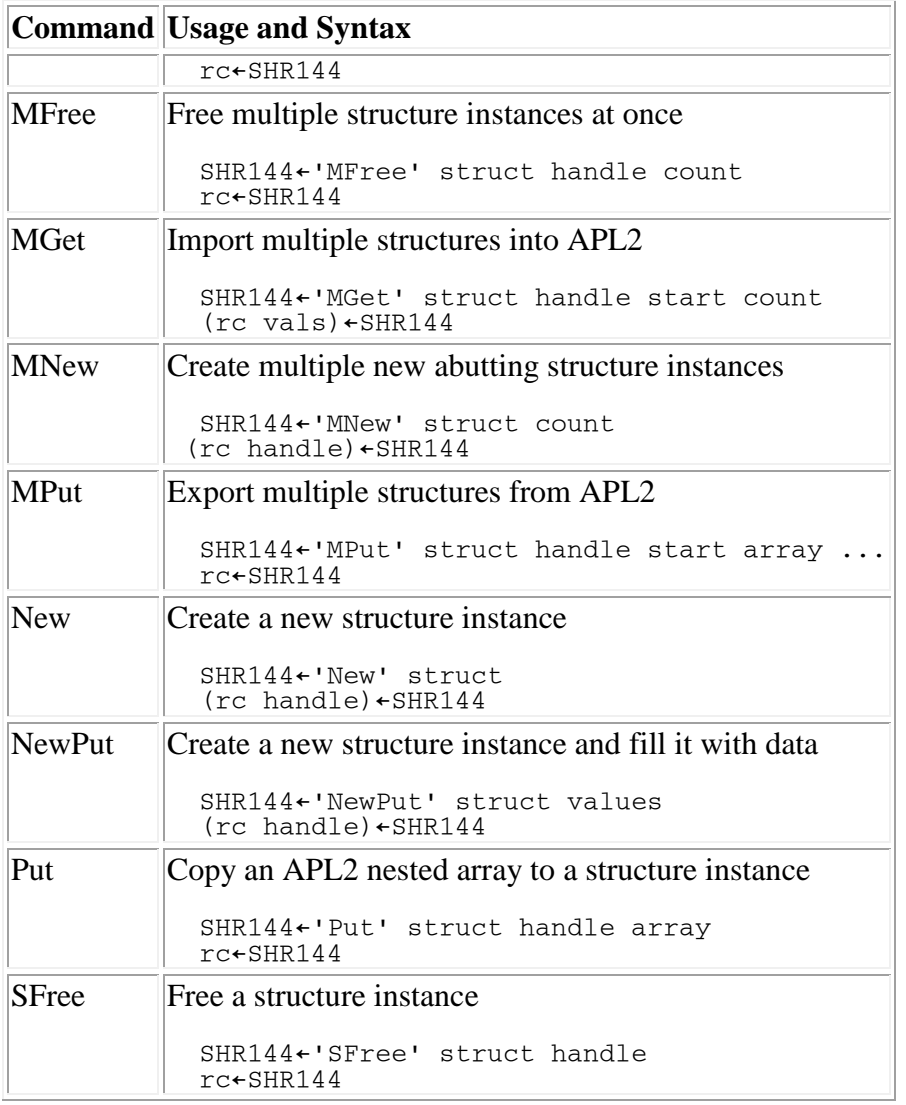

## **System Commands - Summary**

AP 144 system commands are case sensitive and must be entered exactly as given. The available commands are:

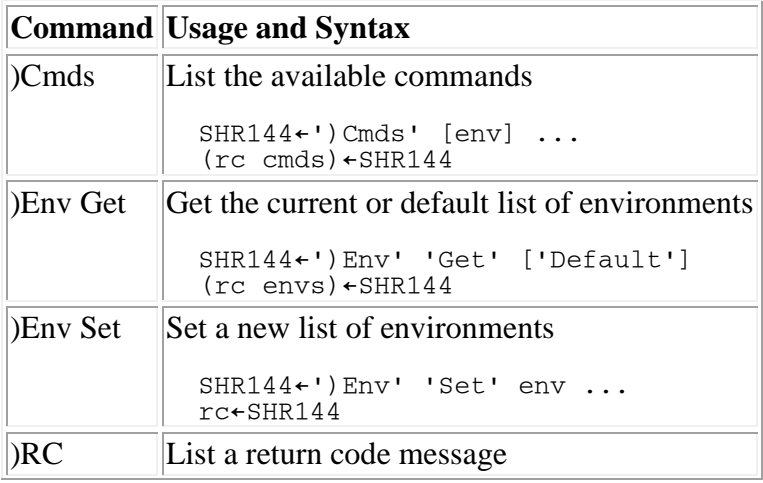

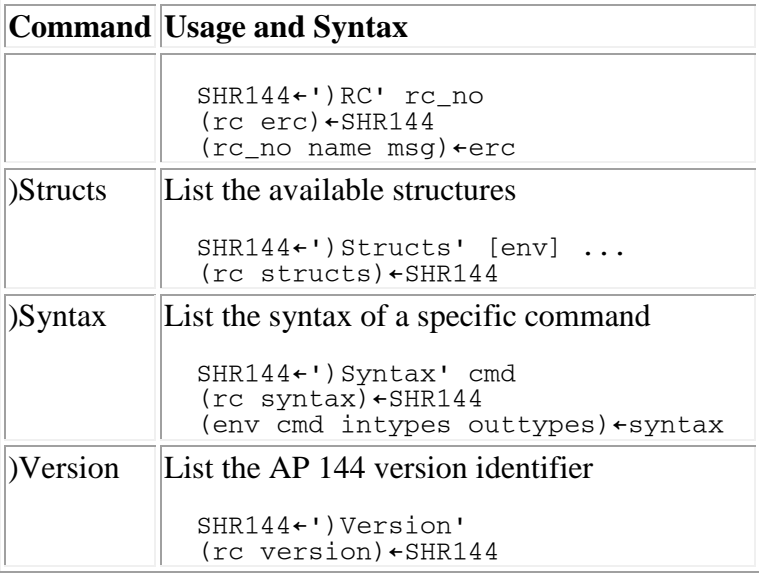

## **Understanding the Return Codes**

Each call to the command interface results in a return code being generated and passed back to the caller. A nonzero return code is an indication that the command failed to execute for some reason or another.

If a nonzero return code is returned, and the error is found in the content of the parameter list, additional return codes can be returned in the second return parameter. These parameter return codes relate one-to-one to the parameters passed. For example, the success of the first parameter (the command name) is indicated by the first parameter code. These return codes help you locate the source of the error. Some examples may clarify this. In general, the command processor tries to provide a return code for each parameter specified or required:

```
 SHR144←'XOpenDisplay'
SHR144<br>16 0 16
           A 16: Expected parameter missing
      SHR144←'XOpenDisplay' 'first' 'second'
      SHR144
17 0 0 17 A 17: Too many parameters specified
```
## <span id="page-349-0"></span>**AP 144 Return Codes**

The text describing each valid return code can be retrieved from AP 144 by using the AP 144 ) RC system command described above. The return codes are:

#### **Code Meaning**

- 0 Success
- 11 Parameter has invalid type
- 12 Unknown command or structure specified
- 13 Unknown environment specified
- 14 Command not implemented
- 15 Multiple errors have occurred
- 16 Expected parameter missing

## **Code Meaning**

- Too many parameters specified
- Dimension incorrect
- Parameter must be a vector
- Invalid length of data
- Invalid parameter specified
- Invalid character in parameter
- Cannot convert data type
- Parameter type cannot fit value
- APL service routine error
- Unknown structure member or constant specified
- AP 144 internal data structure is not owned, modify is prohibited
- Unknown class specified
- Invalid null pointer
- Insufficient space left in argument space to store or retrieve data
- Parameter does not contain any data
- AP 144 internal data structure cannot be converted to result; prototype element missing
- Unknown return type specified
- Error building result
- Type code parse error
- Requested type not found
- Exceeded internal limitation
- Cannot open connection to external environment
- Fatal error during command execution

# **AP 145 - GUI Services Processor**

**Note:** This processor is not provided on Unix systems.

AP 145 provides facilities for building GUI applications, printing, and communication with other applications using Dynamic Data Exchange (DDE).

For information about building GUI applications and AP 145's services, consult *APL2 Programming: Developing GUI Applications*.

For information about printing, consult **Printing Functions** in the GUITOOLS chapter.

For information about DDE, consult DDESHARE - [High-Level DDE Access.](#page-460-0)

# **AP 200 - Calls to APL2**

AP 200 is used to control additional APL2 interpreter sessions (known as *slave* interpreters). Its commands allow you start and stop an APL2 slave interpreter session, create and manage objects within the slave session, and execute expressions and functions in the slave session.

The slave sessions controlled by AP 200 run asynchronously in a separate process from the user's session. This allow the user a great deal of flexibility in starting multiple sessions and allowing long-running computations to run in the background without suspending the main user session.

For more information on this interface, see [Calling APL2 from APL2.](#page-572-0)

- [AP 200 Commands](#page-352-0)
- [AP 200 Return Codes](#page-357-0)

## **Notes:**

- 1. Each variable shared with AP 200 is used to control a single APL2 interpreter session. Multiple variables may be shared if multiple sessions are required.
- 2. Commands are passed as nested vectors. The first element of the value assigned to the variable is a character command. Additional parameters may be passed, as defined for the command.
- 3. The general form of the result is a two-element vector:
	- AP 200 return code
	- Result data as defined by the command, or null if the return code is non-zero or no result is defined for the command.
- 4. No AP invocation options are required or defined.

## <span id="page-352-0"></span>**AP 200 Commands**

The following sections describe the syntax of the AP 200 commands. The examples assume that a variable named SV200 has already been shared with AP 200.

- [START](#page-352-1)
- **[STOP](#page-353-0)**
- [PUT](#page-354-0)
- [GET](#page-354-1)
- [FREE](#page-354-2)
- **[EXECUTE](#page-355-0)**
- **[EXTOKEN](#page-356-0)**

## <span id="page-352-1"></span>**START**

Starts an APL2 interpreter session.

```
SV200 ← 'START' [options] 
APRC ← ↑SV200
```
## Where:

#### options

are invocation parameters, passed as a vector of character vectors with one element for each blankdelimited item in a command line parameter list. Any APL2 invocation parameters may be passed, as defined in [Invoking APL2.](#page-40-0) However, the following parameters will be ignored if specified:

```
-hostwin
-input
-lx (is always OFF)
-quiet (is always ON)
-run
-rns
-sm (is always OFF)
-svplisten
-svptrace
```
The shared variable processor options -svplisten and -svptrace can be enabled by passing the parameters to the master APL2 session or by setting environment variables APLSVPLISTEN and APLSVPTRACE before starting APL2. On Windows, the menu options in [The SVP Monitor Facility](#page-678-0) or the SVPLISTEN and SVPTRACE keywords in the [Invocation Options] section of the apl2.ini configuration file may also be used.

To accept the default invocation settings for APL2, pass any null array for options, or omit options.

#### Note:

If a session is already running in association with this shared variable, it is terminated and a new session is started. To run multiple sessions simultaneously, share multiple variables with AP 200.

Example:

```
 SV200←'START' ('-ws' '20m')
 SV200
```
## **STOP**

<span id="page-353-0"></span>0

Stops the APL2 session.

SV200 ← 'STOP' APRC ← ↑SV200

#### Example:

 $\Omega$ 

```
 SV200←'STOP'
 SV200
```
## <span id="page-354-0"></span>**PUT**

Establishes an unnamed object in the interpreter session's workspace.

SV200 ← 'PUT' array (APRC atoken) ← SV200

#### Where:

array

is the array to be established.

atoken

is the identifier token of the array in the slave session. This token must be used to refer to the array on subsequent GET, FREE and EXTOKEN commands.

#### Example:

```
 SV200←'PUT' ('A CHARACTER ARRAY')
       SV200
0 11
```
#### <span id="page-354-1"></span>**GET**

Gets the value of an unnamed array from the interpreter session's workspace.

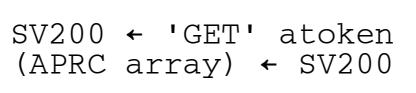

#### Where:

atoken is identifier token of the array (from PUT). array is the value of the array

## Example:

```
 SV200←'GET' 11
      SV200
0 A CHARACTER ARRAY
```
## <span id="page-354-2"></span>**FREE**

Removes an unnamed array from the interpreter session's workspace.

SV200←'FREE' atoken APRC ← ↑SV200

#### Where:

atoken

is identifier token of the array (from PUT).

#### Example:

```
 SV200←'FREE' 11
 SV200
```
## **EXECUTE**

<span id="page-355-0"></span>0

Executes a function or expression in the slave session.

```
SV200 ← 'EXECUTE' [left] expression [right] 
(APRC RESULT) ← SV200 
(codes ind result) ← RESULT
```
Where:

expression

is a character scalar or vector containing either a complete APL expression or the name of a function. If a function, it can be a defined function, system function, primitive function, or the assignment arrow. If the function is the assignment arrow, the left argument is the name of the object to be assigned, and the right argument is the value to be assigned to it.

right

is the APL array to be used as the right argument to the specified function.

left

is the APL array to be used as the left argument to the specified function.

codes

are the error codes  $(\Box E T)$  from the execution of the function or expression.

ind

is a Boolean indicator of whether a result was created.

#### result

If codes is 0 0 and ind is 1, the result from execution of the function or expression.

If codes is not 0 0 and ind is 1, a character matrix containing the error message and execution stack at the time of the error.

Otherwise, a null character vector.

#### Notes:

APRC is an indicator of errors discovered by AP 200 only. Even if APRC is 0, it is possible that an APL error occurred during the execution of the function or expression. In that case, the error is indicated by non-zero values in codes.

The expression or function name and arguments are all passed directly to this service. The corresponding objects for these parameters are automatically created in the slave session's workspace and the result, if any, is automatically retrieved. Any objects handled automatically are deleted after the operation is complete.

Example:

```
 SV200←'EXECUTE' '⎕WA'
\begin{array}{cc}\n & \text{SV200} \\
0 & 0 & 0 & 1\n\end{array}0 0 0 1 20964272
 SV200←'EXECUTE' (10 20 30) '+' (5 10 15)
     0 0 0 1 15 30 45
       SV200←'EXECUTE' (10 20 30) '+' 'ABC'
SV200<br>0 5 4 1
     0 5 4 1 DOMAIN ERROR
```
## <span id="page-356-0"></span>**EXTOKEN**

Executes a function or expression in the slave session using object identifier tokens.

```
SV200 ← 'EXTOKEN' [ltoken] etoken [rtoken] 
(\text{APRC} RESULT) \leftarrow SV200
(codes ind atoken) ← RESULT
```
## Where:

etoken

is the identifier token of a character scalar or vector containing either a complete APL expression or the name of a function. If a function, it can be a defined function, system function, primitive function, or the assignment arrow. If the function is the assignment arrow, the left argument is the name of the object to be assigned, and the right argument is the value to be assigned to it.

rtoken

is the identifier token of the APL array to be used as the right argument to the specified function. left

is the identifier token of the APL array to be used as the left argument to the specified function. codes

are the error codes  $(\Box E T)$  from the execution of the function or expression.

ind

is a Boolean indicator of whether a result was created.

result

If codes is 0 0 and ind is 1, the identifier token of the result from execution of the function or expression.

If codes is not 0 0 and ind is 1, the identifier token of a character matrix containing the error message and execution stack at the time of the error.

Otherwise, a null character vector.

## Notes:

APRC is an indicator of errors discovered by AP 200 only. Even if APRC is 0, it is possible that an APL error occurred during the execution of the function or expression. In that case, the error is indicated by non-zero values in codes.

The expression or function name and arguments are all passed to this service as locator tokens. This means that these objects must exist in the workspace prior to calling the service. If executing an expression, there must be a character object containing the expression. If executing a function, there must be a character object containing the function name. These objects can be created in the workspace by use of the [PUT](#page-354-0) command.

Example:

```
 SV200←'PUT' (10 20 30)
        SV200
0 11
        SV200←'PUT' (5 10 15)
0 13
        SV200←'PUT' '+'
0 14
 SV200←'EXTOKEN' 11 14 13<br>0 0 0 1 19
      0 0 0 1 19
        SV200←'GET' 19
 \begin{array}{cc}\n & \text{SV200} \\
0 & 0 & 0\n\end{array}0 0 0 1 15 30 45
 SV200←'FREE' 19
 \Omega
```
## <span id="page-357-0"></span>**AP 200 Return Codes**

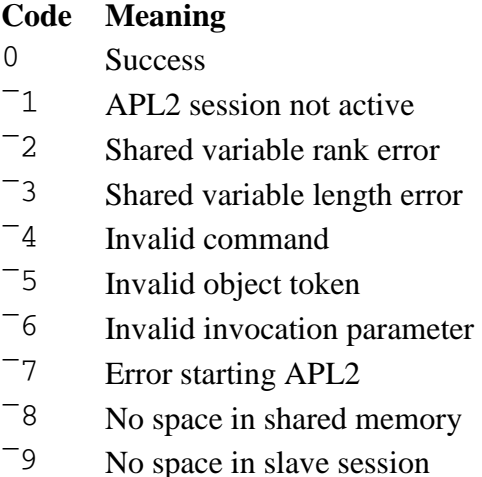

- $\overline{10}$  No space for AP 200 work areas
- $\overline{11}$  AP 200 internal error

# **AP 207 - Universal Graphics Processor**

AP 207 enables you to generate fast, high-quality graphics and text, easily and quickly. It accepts an easy-tolearn command syntax that has been designed for both simplicity of use and high performance. It has built-in support for operating system window services, giving high-quality graphics combined with the flexibility of a powerful window management facility. The following basic functions are supported:

- Representation of graphic information either as line segments or as higher-level structures, such as arcs or sectors of a circle
- Generation of text characters in various sizes and orientations, using external image, vector, [PostScript](#page-8-0) or [TrueType](#page-8-0) fonts.
- Definition of a world coordinate system
- Definition of clipping and scissoring rectangles

AP 207 is described in the following sections:

- [AP 207 Interface](#page-358-0)
- [AP 207 Commands](#page-359-0)
- [AP 207 Programming Techniques](#page-389-0)
- [AP 207 Return Codes](#page-395-0)

## <span id="page-358-0"></span>**AP 207 Interface**

AP 207 works with a single shared variable to control each graphics window. There are no special name restrictions for the shared variables. For example:

```
 207 SVOFFER 'SHR207'
```
2

offers variable SHR207 to AP 207 and sets access control. See [Using the Share-Offer Utilities](#page-292-0) for a description of the SVOFFER function.

Once the variable has been shared and the appropriate access control established, commands can then be passed to AP 207 in the form of a two-element vector, the first element of which is the name of the command and the second contains the parameters required by the command. For example:

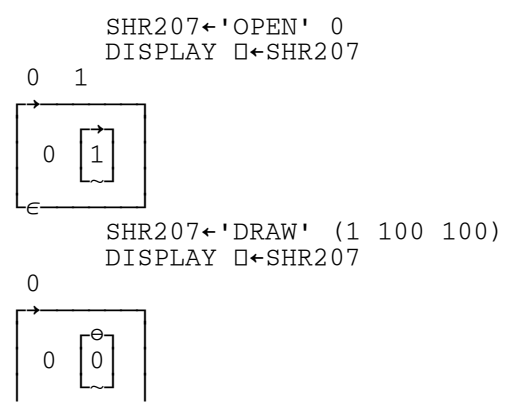

└∊──────┘

This opens an AP 207 window, and then issues command DRAW with parameters 1 100 100.

Most commands return a two-element vector. The first element is the numeric return code for the call, and the second contains any parameters returned by the call (as an enclosed array). Wherever possible, if a parameter is given outside of the valid range of values, the closest possible available value is chosen.

Additional notes:

- 1. You can issue more than one command in a single call. This is explained later, in [Multiple-Call](#page-390-0)  [Sequences.](#page-390-0)
- 2. Command names can be entered in any combination of uppercase or lowercase letters.
- 3. Each shared variable controls a single graphics window.
- 4. AP 207 may run as a global auxiliary processor.
- 5. On Unix systems, AP 207 allows generation of PostScript output through use of a special driver. Details of how to load and use the PostScript driver are discussed in [Generating PostScript Output.](#page-390-1) Special notes about the PostScript driver are also included in the descriptions of the individual AP 207 commands where appropriate.

## <span id="page-359-0"></span>**AP 207 Commands**

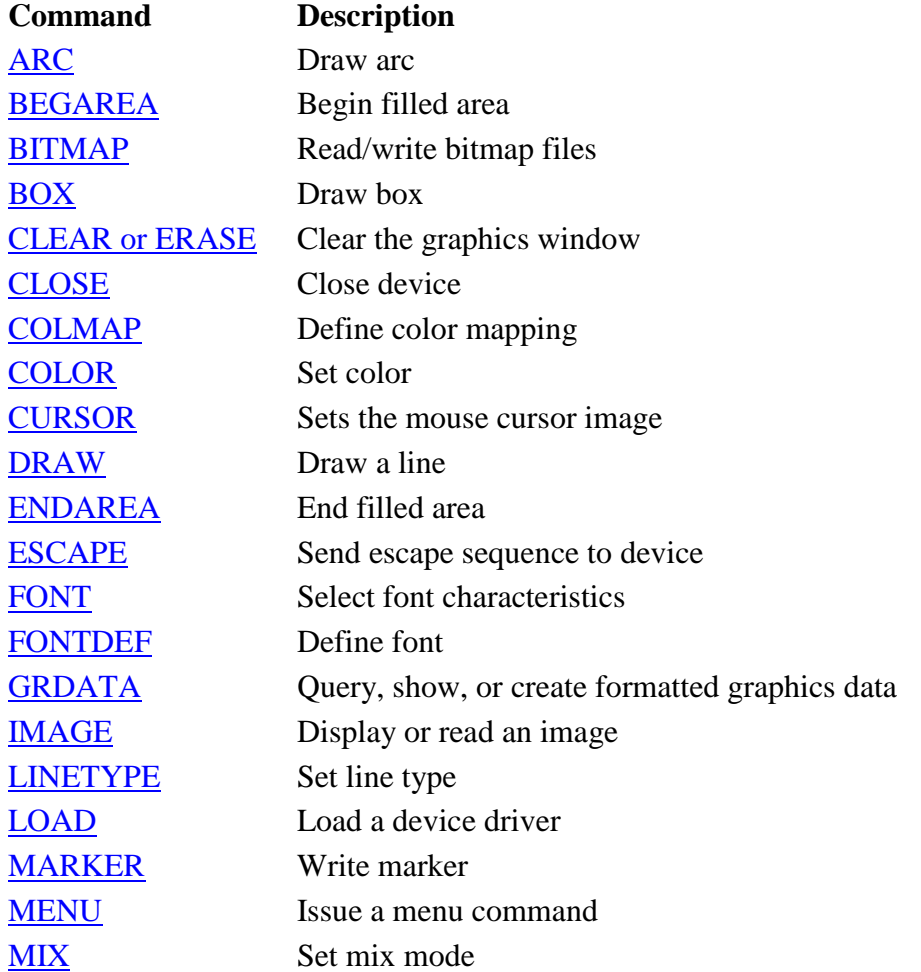
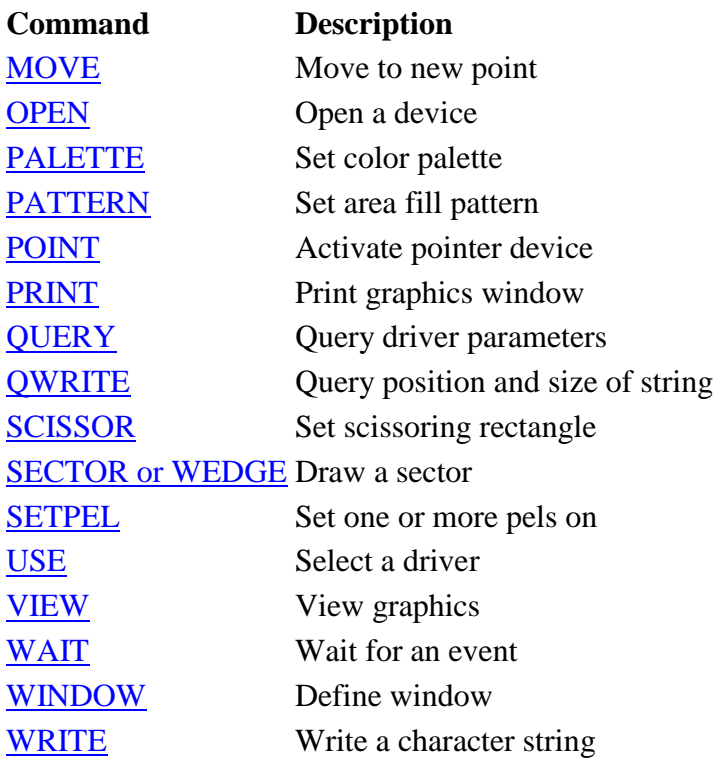

## **ARC**

Description:

Draws an arc, an ellipse, or a circle.

If used between BEGAREA and ENDAREA calls, each arc is filled independently.

On all operating systems except Windows, the current position is set to the end point of the arc. On Windows, ARC does not change the current position.

#### Syntax:

C←'ARC' (x y x\_rad y\_rad start\_ang end\_ang)

x,y

give the center of the arc. x\_rad,y\_rad give the radius of the arc along the x and y axes. start\_ang,end\_ang give the starting and ending angles of the arc in degrees.

## **BEGAREA**

Description:

Start collecting points to define an area to fill. The ENDAREA call ends the collection of points and fills any polygons defined since the previous BEGAREA call.

The following commands are valid between the BEGAREA and ENDAREA commands:

- ARC
- BOX
- COLOR
- DRAW
- MOVE
- PATTERN
- SECTOR
- WRITE

Other commands should not be used, as results are unpredictable.

If an area is already open when BEGAREA is called, the open area will be ended and a new area started. The COLOR, PATTERN and WRITE commands cause the area to be closed and re-opened during their processing.

### Syntax:

C←'BEGAREA' ''

### **BITMAP**

Description:

This command reads and writes Device-Independent Bitmap (DIB) files.

**Note:** This command is not portable across platforms. It is not implemented on Unix systems.

Syntax:

C←'BITMAP' 'filespec'

Reads the bitmap file and returns the size in pels of the bitmap as defined in the bitmap file.

C←'BITMAP' ('filespec' width height)

Writes the bitmap to the window at the current position. The bitmap is scaled to fit the width and height requested. Colors are mapped to the logical color table on a best fit basis. Returns the size of the bitmap as defined in the bitmap file.

C←'BITMAP' ('filespec' xleft ybottom xright ytop)

Writes an area in world coordinates to the filespec. The area bounded by the world coordinates must be visible on the screen as the data is read directly from the display. The resulting size and resolution of the bitmap is dependent on the current window scale. For completely repeatable results, the window size, the world

coordinates, and the view coordinates should all be the same. Returns a character array comparable to the IMAGE read command.

# **BOX**

Description:

This command draws a rectangular box. The current position is not altered.

Syntax:

C←'BOX' (xcorner ycorner)

Draws a rectangular box with square corners from the current position to the corner at xcorner, ycorner.

```
C←'BOX' (xcorner ycorner haxis vaxis)
```
Draws a rectangular box from the current position to the corner at xcorner, ycorner with the corners rounded by the ellipse on the horizontal full axis of haxis and the vertical full axis of vaxis. Values of 0,0 for haxis,vaxis give a box with square corners. Values of xcorner,ycorner for haxis,vaxis give a completely rounded box.

# **CLEAR or ERASE**

Description:

Clears the graphics window. The window is filled with the specified color or, if none is specified, the default background color.

If an area has been opened with BEGAREA, it is closed. All other properties of the window (colors, cursor type, font, line type, marker, mix mode, pattern, position, scissoring rectangle, and window viewport) are preserved. To clear the window and reset to the default properties, use [OPEN.](#page-377-1)

Syntax:

C←'CLEAR' 'color\_name'

color\_name is one of:

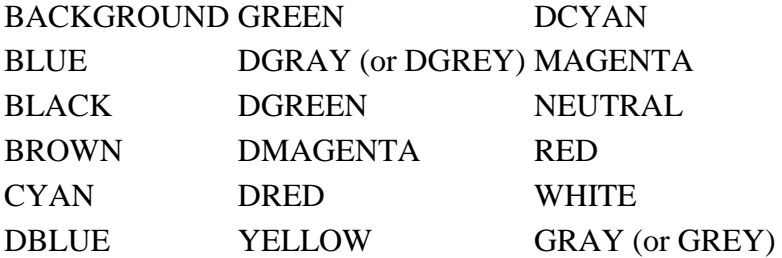

The closest matching color from the color map array is selected. Any color beginning with a "D" is a dark version of the specified color. Returns the color map row number used.

C←'CLEAR' color\_no

color\_no is 0 to 255 and specifies the zero origin row number of the color map array, as defined by the COLMAP call. Returns the color map row number used.

 $C$ ←'CLEAR'  $(r, g, b)$ 

The window is filled with the color that is the best possible match available in the current color map array.  $r, q$ , and b are numbers in the range 0 to 1000 and specify the desired level of red, green, and blue. Returns the color map row number used.

C←'CLEAR' ('')

The window is filled with the default background color. Returns the color map row number used.

#### PostScript Driver:

The CLEAR command causes any graphics from previous commands to be printed on the current page. Graphics generated after the invocation of the CLEAR command appear on a new page. The background color named (if any) is also set on the new page, except where the driver has been opened in black and white mode. In this case the background of the printed page is always white. Since the default background color is white instead of black, you must explicitly specify black as the parameter to the CLEAR command to get a black background.

### **CLOSE**

Description:

Close the active device.

#### Syntax:

C←'CLOSE' ('')

Closes the currently active device.

#### PostScript Driver:

This command is necessary to indicate to PostScript that all graphics generated for the current page are complete and that at actual print time, the painted marks saved in PostScript memory are sent to the output device for printing. If the close command is *not* specified, few (if any) printed marks appear when the file is printed.

### **COLMAP**

#### Description:

Defines the mapping between the color numbers used with the COLOR call and the actual palette entry used. The r, g, and b values are numbers in the range 0 to 1000 and specify the desired level of red, green and blue.

The first row of this table (index 0) defines the background color.

Syntax:

C←'COLMAP' ((n,3)⍴r1,g1,b1,...,rn,gn,bn)

Sets the color map table for entries 0 to  $n-1$  with the color that is the best possible match available in the current palette.

C←'COLMAP' ((n,4)⍴index1,r1,g1,b1,...,indexn,rn,gn,bn)

Sets the color map table for the entries specified in the first column with the color that is the best possible match available in the current palette.

```
C←'COLMAP' (index,r,g,b)
```
Sets the color map table entry index with the color that is the best possible match available in the current palette.

```
C←'COLMAP' (index 'color_name')
```
Sets the color map table entry index to the closest matching color available in the current palette. color\_name is one of:

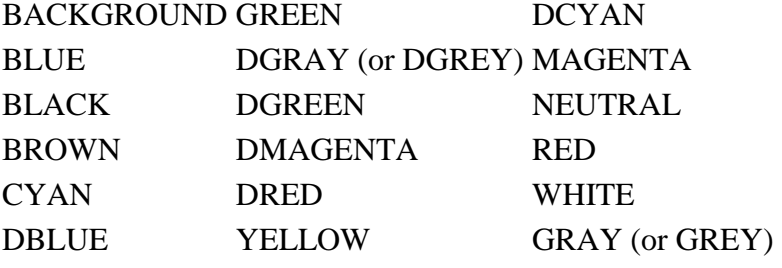

C←'COLMAP' index

Returns the current setting for the color map table entry index as a 1-by-5 matrix.

C←'COLMAP' ¯1

Resets the color map table to match the current palette colors.

C←'COLMAP' ('')

Returns the current color map table as a 256-by-5 matrix, each row of which contains the color map table row index, the corresponding row of the palette table and the r, g, b values for this row.

**Note:** The null parameter may not be used in a multiple-call sequence.

# **COLOR**

### Description:

Sets a new foreground color.

If issued within a BEGAREA-ENDAREA sequence, this call forces the polygon defined by the points already established to be filled with the previous color, and any new points are filled with the new color.

### Syntax:

C←'COLOR' 'color\_name'

color\_name is one of:

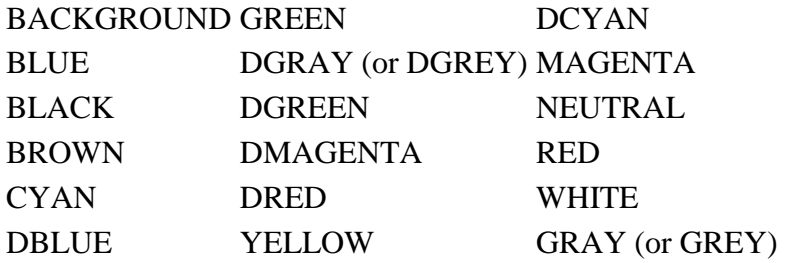

The closest matching color from the color map is selected. Any color beginning with a "D" is a dark version of the specified color. Returns the color map row number selected.

C←'COLOR' color\_no

color\_no is 0 to 255 and specifies the zero origin row number of the color map array, as defined by the COLMAP call. Returns the color map row number selected.

 $C \leftarrow 'COLOR'$   $(r, g, b)$ 

Sets the active foreground color to the best possible match available in the current color map.  $r$ , g, and b are numbers in the range 0 to 1000 and specify the desired level of red, green, and blue. Returns the color map row number selected.

C←'COLOR' ('')

Returns the current color map row number of the active foreground color.

#### PostScript Driver:

If the driver is opened in black and white mode, all colors are converted to black and are not represented as colors or greyscales. In greyscale mode, colors are represented as their greyscale equivalents, like a black and white television shows color pictures. In all modes of the PostScript driver, the color BACKGROUND is white and the color NEUTRAL is black. Using BACKGROUND and NEUTRAL instead of BLACK and WHITE creates APL2 code that is usually more portable between drivers.

# **CURSOR**

Description:

Sets the mouse cursor image

### Syntax:

C←'CURSOR' cursor

Selects the mouse cursor image. cursor is a number from 0 to 13. A value of 0 gives the default cursor image. A value of 1 gives the cross-hair cursor image. Values from 2 to 13 give additional alternate cursor images which are operating system dependent.

C←'CURSOR' ('')

Queries the current cursor image.

#### PostScript Driver:

This command is not supported under the PostScript driver.

#### **DRAW**

Description:

Move or draw to a specified point. The line is drawn with the active foreground color and current linetype. The current position is set to the last coordinate given.

#### Syntax:

 $C \leftarrow 'DRAW'$   $(x, y)$ 

Draws a line from the current position to  $(x,y)$ .

 $C$ ← 'DRAW' (md, x, y)

Moves to  $(x,y)$  if md is 0, or draws a line to  $(x,y)$  if md is 1.

 $C \leftarrow 'DRAW'$  ((n, 2) $px1, y1, \ldots, xn, yn$ )

Performs a move to  $(x1,y1)$ , and then draws to each  $(x,y)$  coordinate given in subsequent rows of the matrix.

 $C \leftarrow 'DRAW'$  ((n, 3) $pmd1, x1, x1, \ldots, mdn, xn, yn$ )

Performs successive moves (if md is 0) or draws (if md is 1) to the x and y coordinates given in each row of the matrix.

## **ENDAREA**

#### Description:

Signal the end of a polygon to fill. This ends the collection of points and fills any polygons defined since the previous BEGAREA call.

#### Syntax:

```
C←'ENDAREA' ('')
```
#### **ESCAPE**

#### Description:

Send a device-driver-dependent string to the driver. An application using this is not portable between systems.

#### Syntax:

```
C←'ESCAPE' (parameters)
```
As defined by device driver. Currently, the only driver for which escape sequences are defined is the PostScript driver.

#### PostScript Driver:

ESCAPE can be used to insert single new lines of text at the end of the currently open print file. These lines can be lines containing PostScript commands or lines of comments, in the PostScript language format. For example:

```
 SHR207←'ESCAPE' '%% A valid PostScript comment'
adds the line:
```
%% A valid PostScript comment

to the end of the opened print file. Line feed characters are automatically added to the end of the parameter string.

#### **FONT**

#### Description:

Specifies the characteristics of a font. Sets the font direction, size, horizontal alignment, vertical alignment, and various other parameters.

#### Syntax:

C←'FONT' ('fontname' size angle xjust yjust direction shear xmag noparse)

name of the font as defined with the FONTDEF call, or 0 to select the default font.

size

uppercase character height in world coordinate system units (ignored for image font for display; on printers, this is scaled depending on the print driver)

angle

specifies the text baseline angle (must be 0 for an image font). angle is not supported for Image fonts on Windows.

xjust

0 (left justify), 1 (center) or 2 (right justify)

#### yjust

0 (character baseline), 1 (center), 2 (uppercase character top), 3 (character box bottom), or 4 (character box top). 1 and 2 are not supported for Image and TrueType fonts on Windows.

direction

(reserved - set to 0)

#### shear

angle (in degrees) to shear vector characters in order to produce effects such as italics (must be 0 for image font). shear is not supported for Image and TrueType fonts on Windows.

#### xmag

magnification to be applied to x-axis of characters to produce effects like stretched characters (must be 1 for image font). xmag is not supported for Image and TrueType fonts on Windows.

#### noparse

(reserved - set to 0).

Any parameters that are not supplied default to 0, except xmag defaults to 1 and size defaults to the size defined by the font.

Many parameters have no effect on image characters. Portable applications should use vector fonts since these can be reproduced consistently on various devices.

C←'FONT' ('')

Returns current font parameters. This has four elements in addition to those defined above:

box\_height the total character box height descender\_height the distance from the baseline to the bottom of the character box

max\_width

the maximum width of any character in the font

font\_type

0 for an image font, 1 for a vector font, 2 for a PostScript or TrueType font

**Note:** The null parameter may not be used in a multiple-call sequence.

### PostScript Driver:

The fontname parameter may be set to 0 to use a Courier PostScript font in place of image fonts. As with image fonts, the size, shear and xmag parameters are not supported; however, vector fonts are fully supported. Portable applications should use vector fonts, because these can be reproduced consistently on various devices.

### **FONTDEF**

Description:

Manages the AP 207 font table.

Syntax:

C←'FONTDEF' ('fontname' 'filename')

Adds a font to the AP 207 font table.

fontname

is the name by which you will refer to the font in subsequent FONT commands. It can be any character string up to 12 characters in length.

filename

is the font locator. For APL2 vector fonts, this is the name of the file which contains the font, including the .AVF extension (for example, 'GOTENG.AVF'). For system fonts (Image, Postscript, or TrueType), it is the face name of the font (for example, 'Courier APL2').

System fonts must have been previously installed into the operating system font palette in order to be used. APL2 vector fonts will be loaded from the file specified. The path used to search for vector font files can be defined by passing invocation parameter -207fl when starting APL2, by a 207FL keyword definition in the [Invocation Options] section of the apl2.ini file, or in the APL207FL environment variable. If a path is not specified by any of those methods, the default path, /usr/APL2/fonts/vector/ on Unix systems or  $\frac{1}{2}w\cdot\text{fonts}\cdot\text{on Windows,}$  is used. On Windows, if the file is still not found, the standard operating system search order is used.

#### **Notes:**

- 1. The FONTDEF command can be used to load bitmap fonts. However, most bitmap fonts only contain display resolution bitmaps. When printing on Windows, AP 207 substitutes Courier APL2 for bitmap fonts which do not contain bitmaps matching the printer's resolution.
- 2. When you define a font, AP 207 discards any previous definition of fontname. When the same font name is defined multiple times in the same picture, the behavior of the Windows and Unix versions of AP 207 differ. On Windows, the new definition takes effect immediately. On Unix systems, the new definition does not take effect until a FONT command is issued. For more predictable results, select a unique name for each font.

C←'FONTDEF' ('fontname' ¯1)

Removes fontname from AP 207 font table. If fontname is the active font, the default font will be selected as the new active font. The default font cannot be removed.

C←'FONTDEF' ('')

Returns current AP 207 font table. This is returned as three character arrays:

- 1. Font status a two-column matrix. The first column contains "A" if the font is active or a blank otherwise. The second column contains "V" for a vector font, "I" for an image font, "P" for a PostScript or TrueType font, or a blank if no font is defined for this row.
- 2. A matrix of font names (as specified on FONTDEF call).
- 3. A matrix of file names.

The first row of the font table describes the default font.

**Note:** The null parameter may not be used in a multiple-call sequence.

## PostScript Driver:

Names can be defined only for vector font files. Image files are not supported.

# **GRDATA**

# Description:

Query, show, or create formatted graphics data.

**Note:** The GRDATA command is based in part on the work of the Independent JPEG Group. If any application using GRDATA is distributed, then the application's accompanying documentation must state that "this software is based in part on the work of the Independent JPEG Group".

Syntax:

```
C←'GRDATA' ('type' data)
```
Returns the width and height in pixels of the formatted picture stored in data. type identifies how the picture was formatted.

```
C←'GRDATA' ('type' x y width height)
```
Returns a formatted picture of the area at position x y. width and height specify the width and height of the area to be returned. x, y, width, and height are in world coordinates. type identifies how the picture should be formatted.

The size of the formatted picture corresponds to the physical size, in pixels, of the area described by the world coordinates. On Windows, user changes to the window size affect the size of the picture that is returned.

# PostScript Driver:

Retrieving formatted pictures is not supported when using the PostScript driver.

```
C←'GRDATA' ('type' x y width height data)
```
Displays the formatted picture stored in data at position  $x y$ . The picture is scaled to fill an area width wide and height tall. x, y, width, and height are in world coordinates. type identifies how the picture was formatted. data is a character vector containing a formatted picture.

The following table lists the valid values of type The values are case insensitive. Next to each value, extensions are listed that are commonly used for files containing that type of picture.

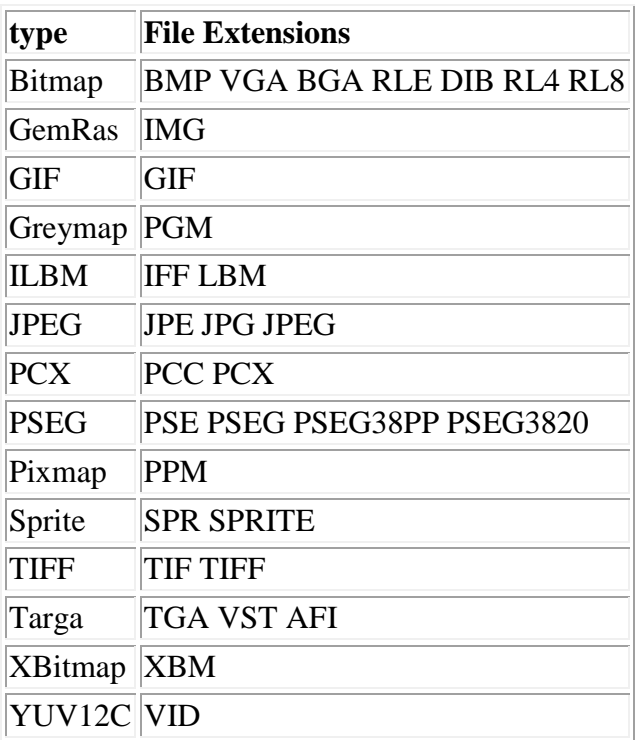

Example:

⍝ Associate a name with the FILE external function 3 11 ⎕NA 'FILE' ⍝ Read a picture from a GIF file PICTURE←FILE 'c:\sample.gif' ⍝ Query the size of the GIF picture C←'GRDATA' ('GIF' PICTURE) (RC SIZE)←C ⍝ Display the GIF picture at 0 0 scaled to 649 by 479 C←'GRDATA' ('GIF' 0 0 649 479 PICTURE) ⍝ Retrieve a portion of the window formatted as a JPEG. C←'GRDATA' ('JPEG' 0 0 100 100) (RC NEW\_PICTURE)←C ⍝ Write the picture to a JPEG file. NEW\_PICTURE FILE 'c:\sample.jpg'

### **IMAGE**

Description:

Display a character image array, or read an image.

Syntax:

C←'IMAGE' (x1,y1,x2,y2)

Reads an image within the rectangle defined by the world coordinates  $x_1, y_1, x_2$ , and  $y_2$ . The coordinates identify either pair of diagonally-opposite corners. The result is a character matrix. Each character is □AF of the index of the color map row that is the closest match to the color of the corresponding pel. The shape of the matrix corresponds to the physical size, in pixels, of the rectangle defined by the world coordinates. User changes to the window size affect this shape.

**Note:** The read form of IMAGE may not be used in a multiple-call sequence.

C←'IMAGE' IMAGE

Displays an image. The lower-left corner of the image is placed at the current position, as set by a previous move call. IMAGE is a character matrix. Each character is  $\Box AF$  of the index of a color map row in zero index origin. You receive an error return code if you specify color indexes that are not defined in the color map.

On Unix systems, the number of rows and columns in IMAGE are used as the pixel height and width of the displayed image.

On Windows, the number of rows and columns in IMAGE are used as the world coordinate system height and width of the displayed image. To control the size of the displayed image, use WINDOW to set the world coordinate viewport. For example:

 ⍝ Create an image using a 4000 by 3000 world coordinate viewport C←'OPEN' (0 'Image Demo' 640 480) C←'WINDOW' (0 0 639 479 0 0 4000 3000) C←'DRAW' (5 2⍴500 500 500 2500 3500 2500 3500 500 500 500) C←'IMAGE' (0 0 3999 2999) (RC IMAGE)←C ⍝ Use an adjusted viewport to fill the window with the image C←'WINDOW' (0 0 639 479 0 0,¯1+⌽⍴IMAGE) C←'MOVE' (0 0) 'IMAGE' IMAGE

### PostScript Driver:

There are several driver modes that are selected with the OPEN command. Using drivers 1 and 2, the greyscale modes, color image data is rendered in its greyscale equivalent, similar to a non-color newspaper photo. Using color modes 3 and 4, color image data is printed in color. With black and white modes 5 and 6, all image data is printed in black.

The ability to read images is not defined for the PostScript driver.

### **LINETYPE**

Description:

Set the line attributes.

Syntax:

C←'LINETYPE' (width,style)

width

gives the width of the line. Default: 1 pixel wide

width is a number between 0 and the number of widths given by the QUERY call.

style

gives the style of the line. Default: solid style is a number between 0 and the number of styles given by the QUERY call.

A value of 0 for either attribute gives the default value. Returns the selected line type parameters.

C←'LINETYPE' ('')

Returns the current line type attributes.

#### **Notes:**

1. On Windows, a width value of 0 or 1 results in lines 1 pixel wide. All other values produce lines that are scaled as the window is resized. The maximum line width is given by the QUERY call.

Scaled lines are width $\div 2$  pixels wide when the window is the width and height specified in the OPEN command. If the window has been resized, line widths are scaled to maintain the same sizes relative to the window.

Most modern printers have such high resolution that single pixel wide lines are barely visible. Scaled width lines are usually more legible when printed.

- 2. On Unix systems, the line widths are defined with fixed sizes. The number of available line widths is given by the QUERY call.
- 3. LINETYPE is an implicit argument for WRITE of APL Vector fonts.

### **LOAD**

#### Description:

Load a device driver into the auxiliary processor.

**Note:** This command is ignored under Windows.

#### Syntax:

C←'LOAD' device\_name

Loads the device driver with name device\_name. Returns the device handle (an integer value that can be used by the USE call) assigned to the driver.

C←'LOAD' ('')

Returns the device names of the available drivers, along with their device handles or  $a<sup>-1</sup>$  if the driver is available but not loaded.

Currently, the only alternate driver available for Unix systems is the PostScript driver ('PS').

### **MARKER**

Description:

Write one or more markers centered at given positions.

#### Syntax:

C←'MARKER' marker

Selects marker type. marker is 1 to maximum. A value of 0 gives the default marker that is a cross. The number of available markers is given by the QUERY call. Returns the marker selected.

C←'MARKER' (x,y)

Writes current marker centered at position (x,y).

 $C \leftarrow 'MARKER'$  ((n, 2) $\rho x1, y1, \ldots, xn, yn$ )

Writes current marker centered at the x and y coordinates given by each row of the matrix.

 $C \leftarrow 'MARKER'$  ((n, 3)  $pmd1, x1, y1, \ldots, mdn, xn, yn)$ 

Writes current marker centered at the x and y coordinates of the ends of each line segment that would be drawn by a DRAW call with the same array. (md indicates move or draw. A marker is drawn on all rows where md is 1 and on rows where  $md=0$  precedes a row where  $md=1$ .)

C←'MARKER' ('')

Returns the current marker type.

#### **MENU**

Description:

Issues a menu command.

**Note:** This command is not portable across platforms. It is only implemented on Windows systems.

#### Syntax:

C←'MENU' 'OPEN'

Displays the Open dialog.

C←'MENU' 'SAVE AS'

Displays the Save As dialog.

APL2 User's Guide SC18-7021-23 © Copyright IBM Corporation 1994, 2017 C←'MENU' 'PRINTER SETUP'

Displays the Print Setup dialog.

C←'MENU' ('PRINTER SETUP' 'FILENAME' filename)

Sets or queries the output filename for the 'MENU' 'PRINT' command.

filename should be a filename or '' to query the current output filename.

Returns the current output filename.

**Note:** The setting from this command does not affect menubar actions and dialogs.

C←'MENU' ('PRINTER SETUP' 'ORIENTATION' orientation)

Sets or queries the printer orientation.

Valid values for orientation are:

'LANDSCAPE' Specifies the image should be printed with its top along the long edge of the paper. 'PORTRAIT' Specifies the image should be printed with its top along the short edge of the paper.  $\mathbf{r}$ Queries the printer orientation.

Returns the current printer orientation.

C←'MENU' ('PRINTER SETUP' 'OUTPUT' output)

Sets or queries the output target for the 'MENU' 'PRINT' command.

Valid values for output are:

'FILE' Specifies the printer driver should write to the current output filename. 'PRINTER' Specifies the output should be sent to the currently selected printer.  $\bar{1}$ Queries the output target.

Returns the current output target.

**Note:** The setting from this command does not affect menubar actions and dialogs.

C←'MENU' ('PRINTER SETUP' 'PRINTERS' '')

Returns the names of the available printers.

C←'MENU' ('PRINTER SETUP' 'PRINTER' '')

Queries the current printer.

C←'MENU' ('PRINTER SETUP' 'PRINTER' printer)

Sets the current printer. printer is a character vector containing the name of a printer.

C←'MENU' 'PRINT'

Prints the contents of the graphics area.

C←'MENU' 'COPY'

Copies the contents of the graphics area to the clipboard.

C←'MENU' 'PASTE'

Pastes the contents of the clipboard into the graphics area.

### **MIX**

#### Description:

Sets the color mixing mode.

#### **Notes:**

- 1. The colors resulting from using color mix modes other than 0 are operating system dependent.
- 2. On Windows, MIX does not affect text written using image, PostScript, or TrueType fonts and output sent to PostScript printers.

#### Syntax:

C←'MIX' 0

Pels to be written directly replace existing pels. This is the default. Returns the mixing mode selected.

C←'MIX' 1

Pels to be written are ANDed with existing pels. Returns the mixing mode selected.

C←'MIX' 2

Pels to be written are ORed with existing pels. This gives a color mixing effect. Returns the mixing mode selected.

#### C←'MIX' 3

Pels to be written are exclusive-ORed with existing pels. This can be used to move objects around, since writing the same object back into the same position in this mode restores the original screen, making the object disappear. Returns the mixing mode selected.

C←'MIX' ('')

APL2 User's Guide SC18-7021-23 © Copyright IBM Corporation 1994, 2017 Returns the current mixing mode.

## PostScript Driver:

This command is not supported under the PostScript driver.

# <span id="page-377-0"></span>**MOVE**

## Description:

Move to a specified point. The current position is set to the coordinate given. No line is drawn.

# Syntax:

C←'MOVE'  $(x, y)$ 

Moves to  $(x,y)$ . Returns the new x,y position.

C←'MOVE' ('')

Returns the current x,y position.

### <span id="page-377-1"></span>**OPEN**

Description:

Open the window into a state of readiness for graphics.

An implicit CLOSE is performed if an open device exists.

### Syntax:

C←'OPEN' (video\_mode 'title' width height xpos ypos)

Opens a graphics window with a titlebar and sizing border.

video\_mode

is the mode of the video device driver and is a numeric value.

- 0 Opens the driver in default mode, which is 1. This mode is preferred since this allows AP 207 code to be portable between different implementations.
- 1 Opens the driver in single-byte character mode. Text input and output, if any, uses single-byte characters.
- ¯1 (Windows Only) Opens the driver in Unicode mode. Text input and output uses the Unicode character set. See [Support for Double-byte Characters](#page-394-0) for more information.

#### title

is the name that appears on the title bar of the window and in the icon for this window. If not specified, the title is "AP207".

width and height

specify the width and height of the initial window in device units (pels) and default to 640 and 480 respectively.

xpos and ypos

specify the initial x and y position of the window. If these are not given, interactive window placement is used.

C←'OPEN' (handle id width height xpos ypos)

Opens a graphics window within the client area of a window created through AP 145.

handle

is a window handle returned by either of the functions CREATEDLG or WINDOWFROMID.

id

is a control window identifier. If id is omitted or is zero, the graphics window is opened within the window identified by handle. If  $id$  is non-zero, the graphics window is opened within the child window whose parent is handle and whose identifier is id.

### width and height

specify the width and height of the graphic window in pixels. The default size fills the client area. xpos and ypos

specify the position of the window within the client area. The default position is the origin.

When a graphic window is opened in a Unicode dialog, AP 207 Unicode support is automatically enabled.

When a graphic window is opened in a dialog the WAIT and POINT commands do not return tab and shift-tab keystrokes. Dialog tab key processing is performed instead.

Graphic windows support the CONTEXT HELP property. The graphic window has identifier 32776 (FID\_CLIENT). If a graphic window is opened within a control window, the control window's contextual help text will be displayed if no contextual help has been supplied for the graphic window.

Note: Opening a graphic window within an AP 145 window is only supported on Windows.

C←'OPEN' (mode 'filename')

Opens the PostScript driver. OPEN has several modes to handle different printers and page orientations.

mode

is the only required parameter and is a numeric value from 0-6.

- Mode 0 opens the driver in default mode, which is 1.
- Modes 1, 3 and 5 are landscape modes, which means that all graphics are printed with the page in "landscape" or sideways orientation.
- Modes 2, 4 and 6 cause graphics to be printed in "portrait" format.
- Modes 1 and 2 are greyscale modes, meaning that on black and white printers all color values are converted to their greyscale equivalents before printing. All images are printed as greyscales.
- Modes 3 and 4 are similar to modes 1 and 2 except that PostScript color image commands are used to represent images. Note that many non-color PostScript printers fail with PostScript interpreter errors in modes 3 and 4.

 Modes 5 and 6 are purely black and white modes where all color marks are converted to black prior to printing.

### 'filename'

is used to specify the file used to collect PostScript commands. If not specified, a filename of PRN.207 is used. If the file already exists, it is overwritten from the beginning.

**Note:** Opening the PostScript driver is only supported on Unix systems.

C←'OPEN' ('')

Returns the current video mode or window handle. Returns 0 if an OPEN has not yet been issued.

### <span id="page-379-0"></span>**PALETTE**

### Description:

Sets the color palette lookup table. Each row of this table defines the color to be displayed for a particular entry in the color map table. Each entry is the intensity level of red, green, and blue, expressed as a number in the range 0 to 1000 ( $0 = \text{off}$ , 1000 = maximum intensity.)

Initially, the color map table matches the palette lookup table. The color table for displaying an image can be set using the COLMAP command. Doing this, however, limits your color selection to the 256 colors currently loaded in the palette. Alternatively, use of the PALETTE command gives much more control over color selection, enabling you to select 256 colors from millions of possible color shades on some displays.

#### **Notes:**

1. On Unix systems, the PALETTE command affects the colors shown in other windows on the same display.

### Syntax:

C←'PALETTE' ((n,3)⍴r1,g1,b1,...,rn,gn,bn)

Sets the palette table for entries 0 to  $n-1$ .

```
C←'PALETTE' ((n,4)⍴index1,r1,g1,b1,...,indexn,rn,gn,bn)
```
Sets the palette table for the entries specified in the first column.

```
C←'PALETTE' (index,r,g,b)
```
Sets the palette table entry index.

C←'PALETTE' (index 'color\_name')

Sets the palette table entry index to the closest matching color. color name is one of:

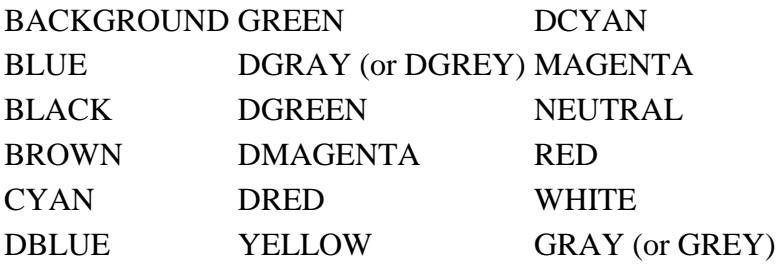

C←'PALETTE' index

Returns the current setting for the palette table entry index as a 1-by-4 matrix.

 $C$ ←'PALETTE'  $-1$ 

Resets the palette table back to the default. The color map table is also reset.

C←'PALETTE' ('')

Returns the current palette table as an n-by-4 matrix, each row of which contains the palette row index, followed by the r, g, b values for this row.

**Note:** The null parameter may not be used in a multiple-call sequence.

#### <span id="page-380-0"></span>**PATTERN**

Description:

Sets the active fill pattern.

If issued within a BEGAREA-ENDAREA sequence, this call forces the polygon defined by the points already established to be filled with the previous pattern and any new points are filled with the new pattern.

#### Syntax:

C←'PATTERN' pattern

Sets the active fill pattern. pattern is 1 to maximum. A value of 0 gives the default fill pattern that is a solid fill. The number of available patterns is given by the QUERY call. Returns the pattern selected.

C←'PATTERN' ('')

Returns the current fill pattern number.

#### PostScript Driver:

The PATTERN command is supported for black and white modes 5 and 6. In modes 5 and 6, calls to PATTERN create fill patterns using different shades of grey. In other modes, area fills use the current color setting, which is converted to greyscale on non-color printers. In all modes, using the PATTERN command to change the fill pattern will cause a fill of any unfilled polygon. The driver mode determines if the fill is performed with the previous fill pattern, or with the current color or greyscale equivalent.

# <span id="page-381-0"></span>**POINT**

Description:

Activate the graphics pointer device.

POINT draws rubber band lines differently on different operating systems. Users should select a foreground color that is visible against the background image. Rubber band lines are drawn as follows:

Windows The current color, line width and type, with mix 0. Unix The current color, line width and type, with mix 3.

Syntax:

C←'POINT' (0[,x\_initial,y\_initial])

Activates the graphics pointer device, pointing initially at  $(x_$  initial,  $y_$ initial), or the current position if an initial position is not given. Returns  $(1, x \text{ final}, y \text{ final}, but \text{ton}$  no) when a mouse button is released, or  $(2, x_f$ inal, $y_f$ inal, $c$ , s) when a keyboard key is pressed. c and s are the character code and scan code as returned by the AP 124 calls (3 1), (3 2), and (3 3) as described for AP 124 under [Read and](#page-331-0)  [Wait or Read and Test.](#page-331-0)

Note: When the [OPEN](#page-377-1) command has enabled Unicode support, the character codes returned are **DUCS** character codes.

C←'POINT' (1[,x\_start,y\_start[,x\_initial, y\_initial]])

Activates the graphics pointer device, pointing initially at (x\_initial, y\_initial) or the current position if an initial position is not given. Draws a "rubber band" line from (x\_start,y\_start) (or the current position if not given) to the location of the pointer. Returns the same data as for the 0 case.

C←'POINT' (2,s\_start,y\_start[,x\_end,y\_end [,x\_initial,y\_initial]])

Activates the graphics pointer device, pointing initially at (x\_initial, y\_initial) or the current position if an initial position is not given. Draws a "rubber band" line from (x\_start,y\_start) to (x\_end,y\_end) (or the current position if not given) as two line segments via the location of the pointer. Returns the same data as for the 0 case.

C←'POINT' (3,x\_start,y\_start[,x\_end,y\_end [,x\_initial,y\_initial]])

Same as for 2 option, but an additional line is drawn to form a "rubber band" triangle between (x\_start,y\_start), (x\_end,y\_end) and the current pointer location. Returns the same data as for the 0 case.

```
C←'POINT' (4[,x_start,y_start[,x_initial, y_initial]])
```
Same as for 1 option, but draws a "rubber band" rectangle with one corner at  $(x<sub>start</sub>,y<sub>start</sub>)$  and the opposite corner at (x\_initial,y\_initial) or the current position if an initial position is not given. Returns the same data as for the 0 case.

C←'POINT' ('')

Immediately returns the graphics pointer position and mouse button status. Returns (0,x\_pointer,y\_pointer[,button\_nos]). If the pointer lies outside of the AP 207 window, x\_pointer and y\_pointer are still relative to the lower-left corner; therefore, negative values are possible. button\_nos are the numbers of any mouse buttons currently pressed.

### PostScript Driver:

This command is not supported under the PostScript driver.

### <span id="page-382-0"></span>**PRINT**

#### Description:

Dumps the graphic window contents to the currently-selected printer (Windows) or user-supplied print program (Unix).

### Syntax (Windows):

C←'PRINT' 'filespec'

Stores the window contents in a metafile. If the file already exists, it will be replaced.

C←'PRINT' ('')

Prints the window contents on the default printer.

### **Notes:**

- 1. The **Printer Setup** menu item gives access to change the default printer and job properties.
- 2. The 'MENU' 'PRINTER SETUP' command can be used to change the default printer and job properties. Changes made with this command override settings specified with the **Printer Setup** menu item.
- 3. When a filespec is supplied to the PRINT command, it produces an enhanced metafile. Use the extension .EMF for compatibility with other applications.

#### Syntax (Unix Systems):

C←'PRINT' '[filename][,P][,opt1][,opt2][,...]'

Requests printing of the AP 207 graphics window.

If the window contents are to be retained in a print file,  $\pm$  i lename should be provided as the first parameter. If no file name is specified, AP 207 passes the print routine a default file name of PRN.207. The file name is passed with the keyword -fn.

AP 207 also passes the window identifier to the called routine with the keyword -wid, followed by an integer value.

Each optional keyword following a comma (,) in the parameter list is passed by AP 207 (without validation) to the user-supplied print routine in the form -keyword [value].

If , P is appended, the print routine is passed the  $-P$  keyword to request portrait-format printing.

The PRINT command returns two elements:

- 1. The return code from the AP 207 command
- 2. The return code from the called routine

When AP 207 receives the PRINT command, it looks for the name of the user-supplied print routine to be called in the value of APL2 invocation option -prtg, or a PRTG keyword definition in the [Invocation Options] section of the apl2.ini file, or environment variable APLPRTG. If a print routine name is not supplied by any of those methods, a filename of  $/\text{usr/API2/bin/graphpt}$  is used. If the specified print routine is not found, return code 57 is issued.

# PostScript Driver:

Under the PostScript driver, the PRINT command has only one parameter, 'filename', which is passed to the print shell. All other parameters are ignored. 'filename' is the name of the file that holds the generated PostScript commands. AP 207 also passes the driver name so the print shell can take different actions depending on the active driver. In the example shell, PostScript files are queued for printing using qprt and are sent to cps, a color printer queue.

### Examples:

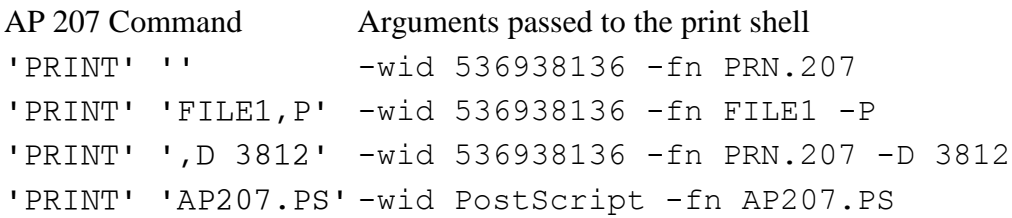

### Sample Print Shell:

The following is an example of a print shell that can be called by AP 207 using the PRINT command. It uses standard Unix print commands to allow the user to click the mouse pointer in a graphics window and dump the image to a file (using xwd). The file is passed to the xpr command to format the dump file for printing, and then piped through qprt to a 4029 printer queue ( $asc$ ).

**Note:** This example is provided to illustrate one simple technique for enabling graphic printer support through the AP 207 PRINT command; it produces very primitive hardcopy of a color graphics window - for instance, there is no greyscale.

```
#! bin/ksh
#------------------------------------------------------------------#
# Sample shell program to print a graphics window #
# or a file containing PostScript commands #
                    to an IBM 4029 laser printer
#------------------------------------------------------------------#
XWDparms='-bitmap -nobdrs '<br>XPRparms='-rv '
                                                # parameters for xpr<br># print program
PRTshell='qprt ' # print program 1<br>PRTshellparms='-P asc ' # print program parms
PRTshellparms='-P asc '<br>PRTpsq='-P cps '
PRTpsq='-P cps ' # alternate print parms<br>while test -n "$1" <br># loop through parms
                                               # loop through parms
do
  case $1 in<br>-wid) shift; PRTdrive=$1;;
                                        f optional: driver name<br>driver name # output file
    -fn) shift; XWDfile=$1;;<br>-D) shift; XPRparms=$XPRparms"-device $1 ";; # device name
 -D) shift; XPRparms=$XPRparms"-device $1 ";; # device name
-P) shift; XPRparms=$XPRparms"-portrait ";; # portrait
   esac
   shift
done
XWDfile=${XWDfile:=PRN.207} # Default output file if none specified
if [ $PRTdrive = "PostScript" ] ; then # PostScript to print?
qprt $PRTpsq $XWDfile \qquad # print to a PostScript queue<br>\qquad \qquad \text{if simple graphs window?}else # Simple graphics window?<br>2011 - Xwd $XWDparms -out $XWDfile # # Dump window to output
                                       # Dump window to output file
     cat $XWDfile | xpr $XPRparms | prtshell $PRTshellparms # and print
fi
```
### <span id="page-384-0"></span>**QUERY**

Description:

Queries driver parameters.

Syntax:

C←'QUERY' ('')

Returns: driver\_name,parms.

On Windows, the default driver name is "Microsoft Windows". On Unix systems, the default driver name is "X-Windows".

parms is a numeric matrix, each row of which is:

#### $[;1]$

Video mode or window handle.

On Unix systems, the active video mode is returned as 1. On Windows, if the window was opened with a titlebar, the active video mode is returned as 1. If the window was opened within an AP 145 window, the handle of that window is returned.

[;2]

Width of screen in pels

[;3]

Height of screen in pels

Before an OPEN call is issued, the screen width and height are given as the total physical screen size. After an OPEN call is issued, on Unix systems, the current window size is returned. On Windows, the height and width from OPEN are returned.

[;4]

 $[;5]$ 

Number of different colors displayable

Number of different line styles available

[;6] Number of different line widths available

 $[;7]$ Number of different fill patterns available

 $[;8]$ 

Number of different markers available

[;9 10]

Aspect ratio. The ratio of these two numbers  $(\div/\text{params}$  [; 9 10]) gives the x size of a pel divided by the y size of a pel.

**Note:** This command may not be used in a multiple-call sequence.

# <span id="page-385-0"></span>**QWRITE**

### Description:

Returns the position and size of the character string specified.

### Syntax:

C←'QWRITE' 'text'

Returns six elements specifying the x and y coordinates of the lower-left, upper-left and the lower-right corners of the text box assuming it is placed at the current x and y location. The coordinates of the remaining corner (upper-right) can be readily calculated from the three given.

### <span id="page-385-1"></span>**SCISSOR**

Description:

Defines the rectangular area within which graphics can be drawn. Any parts of a graphics object falling outside of this rectangle are clipped at the boundary.

Setting the scissor window to (0 0 0 0) turns off scissoring. The default is off.

### Syntax:

C←'SCISSOR' (X1,Y1,X2,Y2)

Defines the lower-left and upper-right corners of the scissoring rectangle in world coordinate units. Returns the new scissoring rectangle selected.

C←'SCISSOR' ('')

Returns the current scissoring rectangle.

### <span id="page-386-0"></span>**SECTOR or WEDGE**

Description:

Draw a sector of an ellipse or a circle. The current position is set to the coordinates of the center of the sector. If used between a BEGAREA and an ENDAREA, each sector is filled independently.

Syntax:

C←'SECTOR' (x,y,x\_rad,y\_rad,start\_ang,end\_ang)

x,y

give the center of the sector x\_rad,y\_rad give the radius of the sector along the x and y axes start\_ang,end\_ang give the starting and ending angles of the sector in degrees

### <span id="page-386-1"></span>**SETPEL**

#### Description:

Sets one or more pels to the specified color. The current position is set to the coordinates of the last point.

Syntax:

C←'SETPEL' (color,x,y)

Sets the pel at  $(x,y)$  to the color defined by the row color in the color map array.

 $C \leftarrow 'SETPEL'$  ((n,3) $pcolor1, x1, y1, \ldots$ , colorn, xn, yn)

Sets the pel at each  $(x,y)$  location to the corresponding color in the color map array.

<span id="page-386-2"></span>**USE**

#### Description:

APL2 User's Guide SC18-7021-23 © Copyright IBM Corporation 1994, 2017 Select a driver for subsequent use by AP 207. **Note:** This command is ignored under Windows.

Syntax:

C←'USE' device\_handle

Device 0 is the internal AP 207 window services driver. This is automatically used when AP 207 is started and need not be explicitly specified.

To use an alternate driver, the LOAD command must first be issued to load the driver and get the device handle. That handle is then used as the parameter to USE.

Currently, the only alternate driver available for Unix systems is the PostScript driver ('PS').

C←'USE' ('')

Returns the name of the current driver.

### <span id="page-387-0"></span>**VIEW**

Description:

Activate or deactivate the AP 207 window.

**Note:** This command has no effect on Unix systems.

Syntax:

C←'VIEW' ('')

Makes the AP 207 window the active window.

C←'VIEW' ('ON')

Makes the AP 207 window the active window. The handle of the program that was active when this command was issued is saved.

C←'VIEW' ('OFF')

Restores the active status to the window saved by the previous ON command.

PostScript Driver:

This command is not supported under the PostScript driver.

# <span id="page-387-1"></span>**WAIT**

Description:

Wait for a user input or other event.

## Syntax:

C←'WAIT' n

Waits for n seconds. If n is 0, returns immediately. Returns:

0, time,  $x, y$  if no event occurred during the specified interval 1,time,x,y,button\_no,bpr if a mouse button was either pressed or released 2, time, x, y, c, s if a keyboard key was pressed time is the time (in seconds) that the event was detected.  $x$  and  $y$ give the current graphic pointer position.  $x$  or  $y$  may be negative if the cursor is outside of the AP 207 window. button\_no is the number of the mouse button that was pressed or released. 1, 2, and 3 for the left, middle, and right buttons respectively. Devices with more buttons may return other numbers. bpr is 1 if the button has been pressed, or 0 if the button has been released. c and s are the character code and scan code as returned by the AP124 calls (3 1), (3 2), and (3 3) as described for AP 124 under [Read and Wait or Read and Test.](#page-331-0)

Note: When the [OPEN](#page-377-1) command has enabled Unicode support, the character codes returned are  $\square$ UCS character codes.

To clear all queued events, use the expression:  $\rightarrow$  (0≠↑↑1↓SHR207, SHR207←'WAIT' 0)/ $\Box$ 

 $C \leftarrow 'WATT'$  ('')

Waits indefinitely for an event. Returns the same data as above, except that the 0 time-out case is never returned.

### PostScript Driver:

This command is not supported under the PostScript driver.

# <span id="page-388-0"></span>**WINDOW**

# Description:

Define a window on the device for graphics and establish a world coordinate system to be mapped into this window. See [Defining World Coordinates with Correct Aspect Ratio](#page-390-0) for details of using this call to preserve screen aspect ratios.

### Syntax:

C←'WINDOW' (window,viewport)

 $window = wx1, wy1, wx2, wy2$ Specifies the bottom left and top right of the display window box in device (pel) coordinates.  $viewport = vx1, vy1, vx2, vy2$ 

Specifies world coordinates corresponding to the bottom left and top right of the window.

C←'WINDOW' ('')

Returns the current window and viewport parameters. The window defaults to the entire screen, and the viewport defaults to the device (pel) coordinates.

**Note:** The null parameter may not be used in a multiple-call sequence.

#### PostScript Driver:

The WINDOW command can be used to adjust for different paper sizes. For the PostScript driver, the window size is based on 1043 units per centimeter or 2650 units per inch of paper. If the paper size differs from 8.5x11 inch USA paper size, it is necessary to change the default window size by changing the window parameter. For example, to adjust the window size for A4 paper:

SHR207←'WINDOW' (0 0 31009 21925 0 0 31009 21925)

#### <span id="page-389-0"></span>**WRITE**

Description:

Write some text in the current setting of color, font, and position.

**Note:** LINETYPE is an implicit argument for WRITE of APL Vector fonts. For non-filled fonts, the current line width and style will be used to draw the characters. For filled fonts, the behavior is as if within an area: outlines are not drawn around the characters.

#### Syntax:

C←'WRITE' 'text'

Writes text at the current position.

Returns six elements specifying the x and y coordinates of the lower-left, upper-left and the lower-right corners of the text box. The coordinates of the remaining corner (upper-right) can be readily calculated from the three given.

# **AP 207 Programming Techniques**

- [Multiple-Call Sequences](#page-390-1)
- [Defining World Coordinates with Correct Aspect Ratio](#page-390-0)
- [Generating PostScript Output](#page-390-2)
- [Image and Vector Font Support](#page-392-0)

#### [Support for Double-byte Characters](#page-394-0)

#### <span id="page-390-1"></span>**Multiple-Call Sequences**

Several commands can be issued to AP 207 in a single call. This requires the calls to be catenated into an evenlength vector with alternating commands and parameters. The result is one longer than the number of commands. Its first element is the highest return code encountered in all the calls issued, followed by the return codes from each individual call. For example:

```
 SHR207←'COLOR' 'BLUE' 'ARC' (100 100 50 50 0 360)
 DISPLAY □←SHR207<br>0 0 1 0
 0 0 1 0
┌→──────────────────────────────┐
│ ┌→──────┐ ┌→──────┐ ┌→──────┐ │
│ │ ┌⊖┐ │ │ ┌→┐ │ │ ┌⊖┐ │ │
│ │ 0 │0│ │ │ 0 │1│ │ │ 0 │0│ │ │
│ │ └~┘ │ │ └~┘ │ │ └~┘ │ │
│ └∊──────┘ └∊──────┘ └∊──────┘ │
└∊──────────────────────────────┘
```
This enables you to use the expression 0≠↑↑SHR207 to establish whether or not an error occurred in any of the calls issued.

#### <span id="page-390-0"></span>**Defining World Coordinates with Correct Aspect Ratio**

To get the aspect ratio for a particular mode after a window has been opened (using the OPEN command):

```
 ⎕IO←1
 SHR207←'OPEN' ''
 (RC MODE)←SHR207
 MODE←↑MODE
 SHR207←'QUERY' ''
(RC DRIVER PARMS)←SHR207<br>PARMS←⊃PARMS
                                            ↑ Data for supported modes
Q←,(PARMS[;1]=''pMODE)/PARMS 		 n Q is data for this mode<br>AR_PEL←÷/Q[9 10] 		 n Ratio of pel x to y size
                                           A Ratio of pel x to y size<br>A Screen aspect ratio.
AR_SCRN+/-/Q[2 3] \times Q[9 10]
```
Usually you want to define a set of world coordinates that are independent of the actual pel coordinates on the screen. This is done by using the WINDOW call to AP 207. In many cases, the world coordinates should preserve aspect ratio; that is, one unit in world coordinates in the x direction should be the same physical size on the device as one unit in world coordinates in the y direction. The following example is useful in defining a world coordinate system that preserves aspect ratio. To map the whole screen to world coordinates ranging from 0 to 1000 in x and pick the maximum y world coordinate to preserve aspect ratio:

WIN PARMS←0 0, (Q[2 3]-1),0 0 1000,<sup> $-1+$ </sup> | 0.5+1001÷AR SCRN SHR207←'WINDOW' WIN\_PARMS

#### <span id="page-390-2"></span>**Generating PostScript Output**

Note: Generation of PostScript output is supported only on Unix systems.

The PostScript driver for AP 207 interprets each AP 207 command and generates the appropriate PostScript commands. These commands are sent to a file. The PostScript commands can be executed to produce printed graphics and text by sending the file to any printer with PostScript support. APL2 programs written to use the default display driver of AP 207 need to be modified to make use of the PostScript driver.

The AP 207 LOAD command is needed to load the PostScript driver. This also has the effect of switching the active driver to the PostScript mode:

```
 ⍝ Load the PostScript driver
 SHR207←'LOAD' 'PS'
```
The OPEN command is used to open the file that will collect the generated PostScript commands. It has several modes to handle different printers and different printed page orientations. In the example below, the driver is opened in default mode and the file test.ps is created (if it doesn't exist) and opened to receive generated PostScript:

```
 ⍝ Open the driver: default mode
 SHR207←'OPEN' (0 'TEST.PS)
```
APL2 applications that use world coordinates rather than device or pel coordinates are portable to other device drivers that have different coordinate systems. Use the WINDOW command to map world coordinates to PostScript page coordinates. The ASPECT function from workspace 2 DEMO207 (see Defining World [Coordinate with Correct Aspect Ratio\)](#page-390-0) can be called immediately after the OPEN command to establish the correct world coordinates for PostScript. To use paper sizes that differ from 8.5x11 inches, change the window size using the window parameter of the WINDOW command. Multiply the number of inches or centimeters in paper size by 2650 points per inch or 1043 points per centimeter to derive the coordinates for the maximum values of x and y (the upper right corner coordinates).

To close the driver and ready the file for printing, use the CLOSE command. Without the CLOSE command, no graphics are printed when the file of generated PostScript commands is sent to the printer. CLOSE also closes the file:

```
 ⍝ Close driver, ready file for printing
 SHR207←'CLOSE' ''
```
To execute the PostScript commands and print the AP 207 graphics, use the AP 207 PRINT command or any operating system command that can send a file to a PostScript printer. The PRINT command requires a user-supplied routine (see [PRINT\)](#page-382-0) and an environment variable (APLPRTG) to point to that routine. For example:

```
 ⍝ Invoke user-supplied routine
 SHR207←'PRINT' 'AP207.PS'
```
To switch to a different device driver, use the USE command. When AP 207 is switched to a different device driver with the USE command, the driver should have been opened previously with the OPEN command. If the device driver is not open after issuing USE, issue the OPEN command to open that driver. To switch to the PostScript driver, the LOAD command must also have been executed previously to load the PostScript driver. For example:

```
 ⍝ Execute AP 207 commands under the PostScript driver
 ...
       ⍝ Switch to the default X-Window driver
      SHR207←'USE' 0
      RC←SHR207
       ⍝ If necessary, open the X-Window driver
      SHR207←'OPEN' 1
       (RC MODE)←SHR207
       ⍝ All AP 207 commands will now be passed to X-windows
```
### <span id="page-392-0"></span>**Image and Vector Font Support**

AP 207 can use either external image (bitmap) or vector font files in writing text. This support provides for rapid display of characters from any of a variety of fonts.

Image (bitmap) fonts are easy to read in small sizes since they are mapped directly to the pels on the screen. They differ in appearance on different displays and in printed copies. The minimum size may also be larger than desired.

Vector fonts can be scaled to any size and rotated, sheared, or stretched as desired. They are deviceindependent, although they may be somewhat distorted on low-resolution displays.

- [Supplied Vector Fonts](#page-392-1)
- [Vector Font File Format](#page-393-0)

#### <span id="page-392-1"></span>Supplied Vector Fonts

The vector fonts supplied with APL2 are listed below. Most of the fonts consist of straight-line segments only. Thus the space between the vectors may become visible for characters in larger sizes. Fonts labeled as "Filled" use the AP 207 area filling routines to fill the character interiors. These characters look better in large sizes, although they are slower to draw and may not look as good in small sizes.

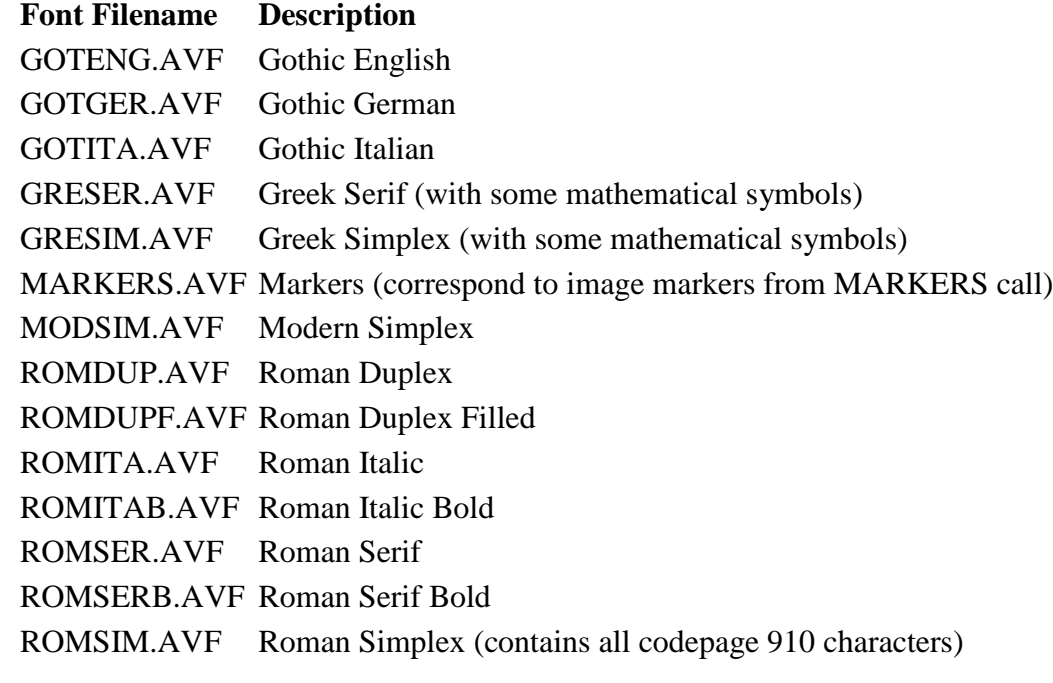

### **Font Filename Description**

ROMSIMM.AVF Roman Simplex Monospace SANSER.AVF Sans Serif SANSERF.AVF Sans Serif Filled SCRIPT.AVF Script THKRNDF.AVF Thick Round Filled THKRNDO.AVF Thick Round Outlined THKSQUF.AVF Thick Square Filled THKSQUO.AVF Thick Square Outlined

#### <span id="page-393-0"></span>Vector Font File Format

AP 207 vector fonts are stored in files with a file extension of ".AVF" (APL Vector Font.) Each file defines 256 vector characters. Code page 910 is used to assign the characters to the code points except for fonts consisting of special characters not included in code page 910. The files consist of four parts:

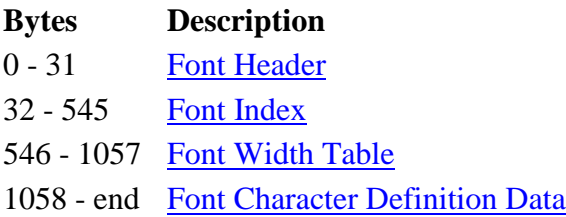

**Note:** All two-byte and four-byte integers stored in APL2 vector fonts are stored in normal order (not bytereversed).

### <span id="page-393-1"></span>Font Header

The 32 bytes of the font header are further subdivided as follows:

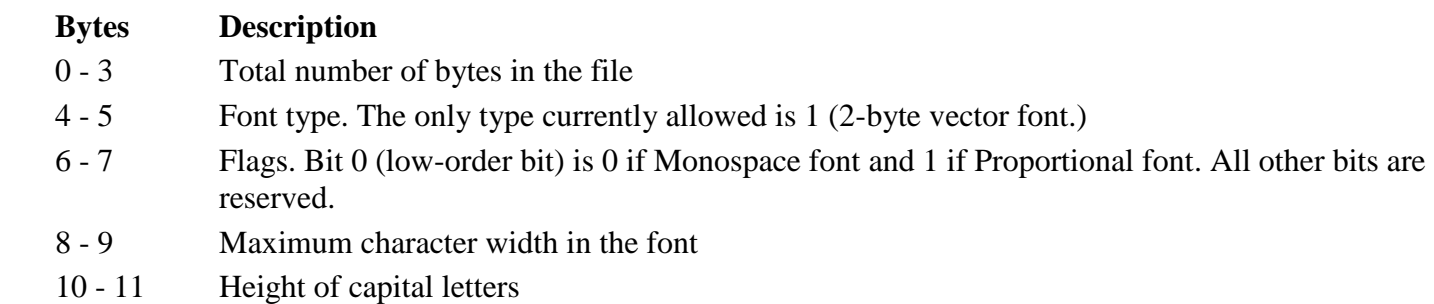

- 12 13 Recommended vertical spacing between lines (height of the character box)
- 14 15 Distance from baseline (y=0) to bottom of the character box
- 16 31 Reserved (must be 0)

### <span id="page-393-2"></span>Font Index

These 514 bytes consist of 257 two-byte unsigned integers that give the offset from the beginning of the font character definitions of the definition of each of the 256 characters. These offsets are in units of two bytes since each coordinate is stored in two bytes (see below). These 256 integers are followed by an integer that contains the total number of byte pairs of font character definition data. The first of the 257 integers must always be 0 since the definition of the first character is always at offset 0. If a character in the font is not defined, two successive entries in the index are the same.

## <span id="page-394-1"></span>Font Width Table

These 512 bytes consist of 256 two-byte signed integers containing the widths of each of the 256 characters in the font. If a character is undefined, its width must be 0. For a monospace font, all the entries are equal to the number in the maximum character width field in the file header.

### <span id="page-394-2"></span>Font Character Definition Data

The remaining bytes consist of the vector data for the characters in the font. Each coordinate is stored in two bytes; the first contains the x coordinate information, and the second contains the y information. The high-order bit of x contains the beam-blanking information: a vector is drawn to this point with the beam on if this bit is 1, and off if it is 0. The high-order bit of y contains information on filled areas. When this bit changes from 0 to 1, a BEGAREA call is generated before the vector is drawn. When it changes from 1 to 0, an ENDAREA call is generated before the vector is drawn.

The remaining seven bits for x and y are interpreted as unsigned integers, and 64 is subtracted to obtain a pair of integers (x and y) in the range -64 to 63. These give the relative length of the vector to be drawn in x and y. All characters start at coordinate  $(0,0)$ , and the last vector must end at y=0. The character baseline (bottom of "A") is at  $y=0$ .

The following APL2 function extracts the character definition for single character C from the font data stored as a global character vector called FONTDATA, which can be read in as one long record using AP 210's Code C.

```
\begin{array}{c} \nabla \\ \nabla \end{array}[0] Z←GETFONT C;BEAM;FDATA;FHEADER;FILL;FINDEX;XY;□IO<br>[1] □IO←1
      \Box \Box \Box[2] ⍝ FONTDATA is the font data in byte format.
[3] ⍝ It contains a 32-byte header, 514-byte index,
[4] ⍝ 512-byte width table, and font definition data.
[5] FHEADER←256⊥⍉16 2⍴⎕AF 32↑FONTDATA
[6] FINDEX←256⊥�257 2ρΩAF 32↓546↑FONTDATA<br>[7] FDATA←((~1↑FINDEX),2)ρ1058↓FONTDATA
[7] FDATA←(( ̄1↑FINDEX),2)ρ1058↓FONTDATA<br>[8] C←DAF ''ρC
.<br>[8] C←□AF ''ρC<br>[9] A Get rows o
[9] A Get rows of FDATA which describe character C<br>[10] Z←DAF FDATA[FINDEX[1+C]+ι-/FINDEX[2 1+C];]
      Z←\BoxAF FDATA[FINDEX[1+C]+\iota-/FINDEX[2 1+C];]
[11] BEAM←Z[;1] \ge 128<br>[12] FILL←Z[;2] \ge 128[12] FILL←Z[;2]≥128
[13] XY \leftarrow + \frac{1}{64} + 128|Z
[14] ⍝ Z is a 4-column matrix: beam off/on,
[15] ⍝ fill off/on, x coord, y coord
        Z←BEAM, FILL, XY
 ∇
```
### <span id="page-394-0"></span>**Support for Double-byte Characters**

AP 207 supports four commands that use or return character information. [WRITE](#page-389-0) and [QWRITE](#page-385-0) are used to display character data. [POINT](#page-381-0) and [WAIT](#page-387-1) accept character input. These commands operate in either single-byte or Unicode mode. The parameters of the [OPEN](#page-377-1) command control which mode is in effect.

When AP 207 is in single-byte mode, the WRITE and QWRITE commands support use of Multibyte DBCS characters. When a single-byte character vector is passed to an AP 207 window, if the currently selected font and the current input locale support Multibyte characters, any Multibyte data encoded in the vector is processed as DBCS characters. The WAIT and POINT commands do not support entry of DBCS characters. Character keystrokes are returned as the zero origin ⎕AV index of the character corresponding to the key pressed.

When AP 207 is in Unicode mode, the WRITE and QWRITE commands convert all character data to Unicode before processing. The POINT and WAIT commands support entry of DBCS characters. Character keystrokes are returned as the  $\square$ UCS index of the Unicode character corresponding to the key pressed.

**Note:** Unicode support is available only on Windows.

See [Double-Byte Character Set Support](#page-723-0) for information about double-byte characters and support for them in other APL2 components.

# **AP 207 Return Codes**

AP 207 return codes are returned as the first element of the two elements returned for each call.

# **Code Meaning**

- 0 Success
- 1 Unexpected driver or subsystem error
- 22 Buffer overflow
- 30 Display mode not supported by this driver
- 31 Invalid command
- 32 Shared variable domain error
- 33 Shared variable length error
- 34 Shared variable rank error
- 35 Invalid device handle
- 36 No device currently selected
- 37 Call not available with this driver or in this mode
- 38 Call not permitted in multiple-call sequence
- 39 Invalid parameter
- 40 Scissor boundary outside window
- 41 Attempt to place point outside of window
- 42 Conflicting window-viewport definition
- 50 Invalid video mode for this driver
- 51 Device was not opened
- 52 No fill area started
- 53 Insufficient space for fill point storage
# **Code Meaning**

- Printer not ready
- Incorrect escape command
- Device not available
- Error while loading device driver
- Invalid device driver
- Font table is full
- Requested font not in font table
- Unable to load requested font
- Cannot read image
- File access denied
- Command not implemented
- ¯26 Insufficient space

# **AP 210 - File Processor**

The file auxiliary processor, AP 210, is used to read from, or write to, operating system files. The access can be either sequential or random, and can use fixed-length or variable-length record conventions.

Two shared variables are required to process a file: a data variable and a control variable. The control variable must be offered first. AP 210 then matches the earliest pending corresponding data variable offered by the partner (after the control variable). This occurs the first time it is required to satisfy an AP 210 command.

The name of the data variable must always begin with the letter  $'D'$  or the letters 'DAT', and the control variable must begin with the letter 'C' or the letters 'CTL'. The remaining characters in both names (possibly none) must be the same, because the coupling of both variables is recognized by their name. Examples of valid pairs are: C and D, C1 and D1, and CXjj and DXjj. Also accepted as valid pairs (for compatibility with APL2/370) are CTL and DAT or CTL1 and DAT1. The control variable is used to select the operation to perform and to control each input/output operation. For example:

```
 210 SVOPAIR 'C210' 'D210'
2 1
```
offers two shared variables to AP 210 and sets access control. See [Using the Share-Offer Utilities](#page-292-0) for a description of the SVOPAIR function (from the 1 UTILITY workspace).

- [Control Commands](#page-397-0)
- [Control Subcommands](#page-399-0)
- [Establishing the AP 210 Translate Table](#page-401-0)
- [AP 210 Return Codes](#page-401-1)
- [Example of Use](#page-402-0)

# <span id="page-397-0"></span>**Control Commands**

Once the control variable has been shared and the appropriate access control established, the first value you assign to it should be a *character* vector, which is considered to be a command that describes the file name and specifies the function to be performed. The following commands are accepted:

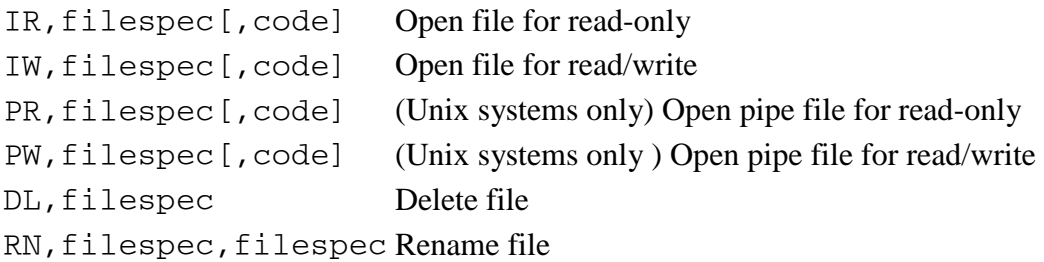

filespec is the file identification, of the form:

["][path]filename["]

path is a valid path and filename is a valid file name. The surrounding quotes are required only if the file identification contains the comma character, to distinguish commas in the file identification from commas in the AP 210 command string.

code is a single letter selecting a given interpretation of the file data. Five different interpretations are supported.

## **Code Interpretation of Data**

- A (APL2) The records in the file contain APL2 objects, with their headers. Arrays of arbitrary rank and depth can be stored and recovered. Different records of a file can contain objects of different types (for example, characters, integers, or real numbers). An APL2 object in a record may occupy up to the actual record length (not necessarily the same number of bytes), but the header fills a part of that area.
- B (Bool) The records in the file contain strings of bits without any header (packed eight bits per byte). The equivalent APL2 object is a Boolean vector. In this case, all records must be equal to the selected record length.
- C (Char) The contents of the record is a string of characters in ASCII, with no header. All records must be equal to the selected record length with each character occupying one byte. Variable-length records are not supported.
- D (ASCII) The contents of the record is a string of characters in ASCII code, with no header. Each character occupies one byte. Variable-length records are supported.
- T (Translate) The contents of the record is a string of characters, without any header, translated according to the AP 210 translate table defined as described in [Establishing the AP 210](#page-401-0) Translate Table. All records must be equal to the selected record length except when variable-length operations are being performed.

If the code is not stated explicitly, code A is the default.

The IR command opens the file for read-only operations. If the operation is successful, the control variable passes into the *subcommand state*. You must then specify which data transfer operation you want to perform. (See [Control Subcommands.](#page-399-0)) The IW command works in a similar way, but the file is opened for both read and write operations. If the file cannot be opened, the control variable remains in the command state.

The PR command opens a pipe file for read-only operations. The PW command opens a pipe file for write operations. The syntax and behavior of these commands is generally the same as the IR and IW commands, except that they are used for pipes. They can also be used to access external devices such as cassettes and floppy disk drives.

#### **Notes:**

- 1. The pipe commands are intended for use on Unix systems only. However, they are not disabled on other systems, and they may work to access some kinds of pipes on those systems, if the pipes are created first by other programs. The creation of new pipes using AP 210 is only supported on Unix systems.
- 2. If an IR or IW command executes successfully (giving a return code of 0 in the control variable), the data variable is set to the size, in bytes, of the file just opened. The size of pipe files (opened with PR or  $PW$ ) is not available. The data variable is set to  $\bar{1}$  for these files.

3. Subject to any further limitations of the file system in use, the largest file size accessible by AP 210 is 4 Gigabytes (4294967295). If they can exist on the file system, files larger than 4G can be opened, but the size reported by AP 210 in the data variable for these files will be 4G and attempts to access data in the file beyond the 4G limit will result in the end-of-file return code.

When the DL command is received, the file with the specified filespec is erased. Then the control variable returns to the command state.

When the RN command is received, the name of the file specified in the first parameter is changed to the name given in the second parameter. If a different path is given in the second parameter, a move is performed instead of a rename. After this command has been executed, the control variable returns to the command state.

Once a command has been received and executed, a return code is passed back to APL2 through the control variable, indicating whether or not the command was executed successfully and, if not, the reason for the failure.

# <span id="page-399-0"></span>**Control Subcommands**

Once a file has been opened for input (command IR or PR) or input/output (command IW or PW), the control variable passes into the subcommand state. It now accepts the assignment of *numeric* vectors specifying the operation to perform, with the following structure:

C210←op[,rn[,rs]]

The following are valid operations:

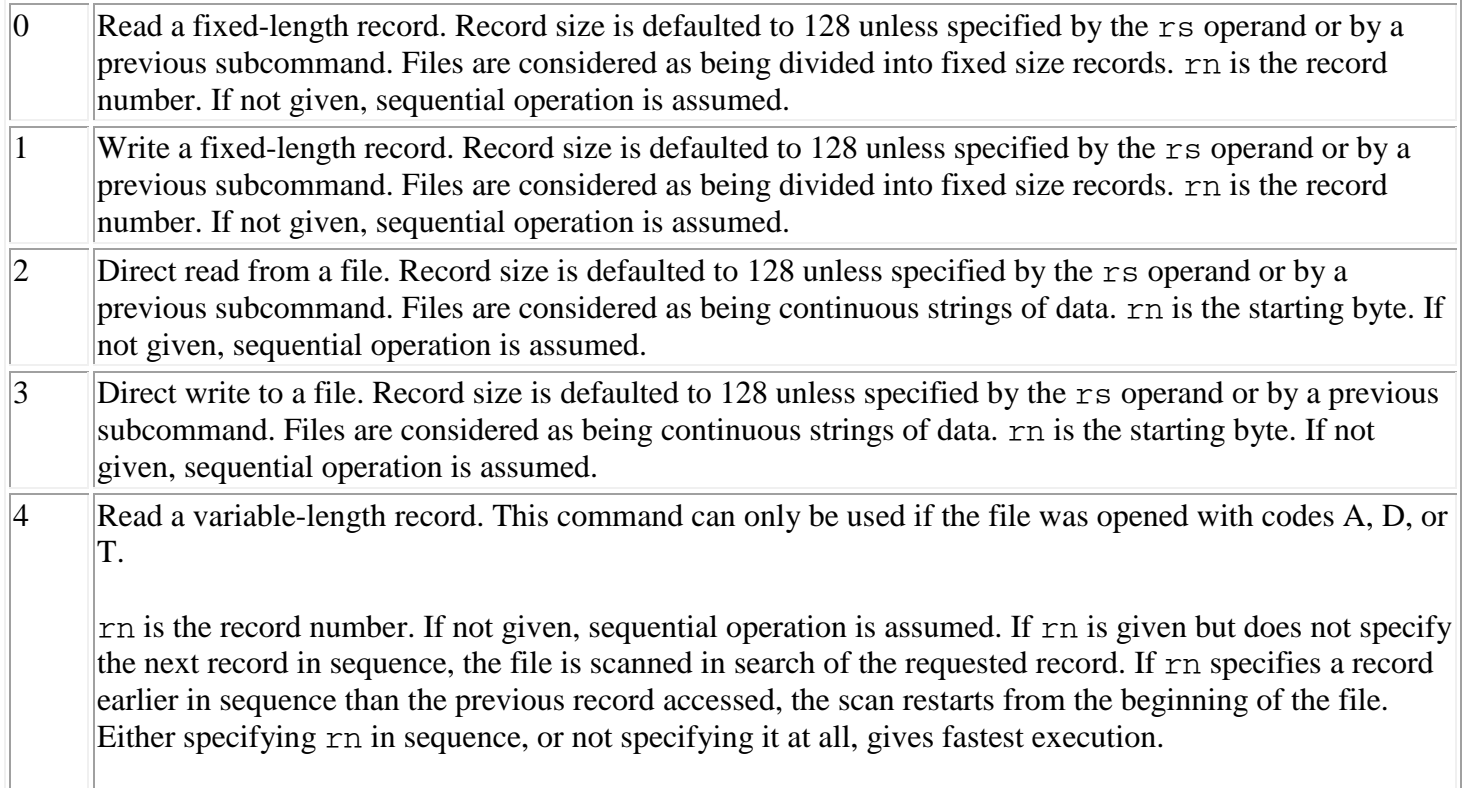

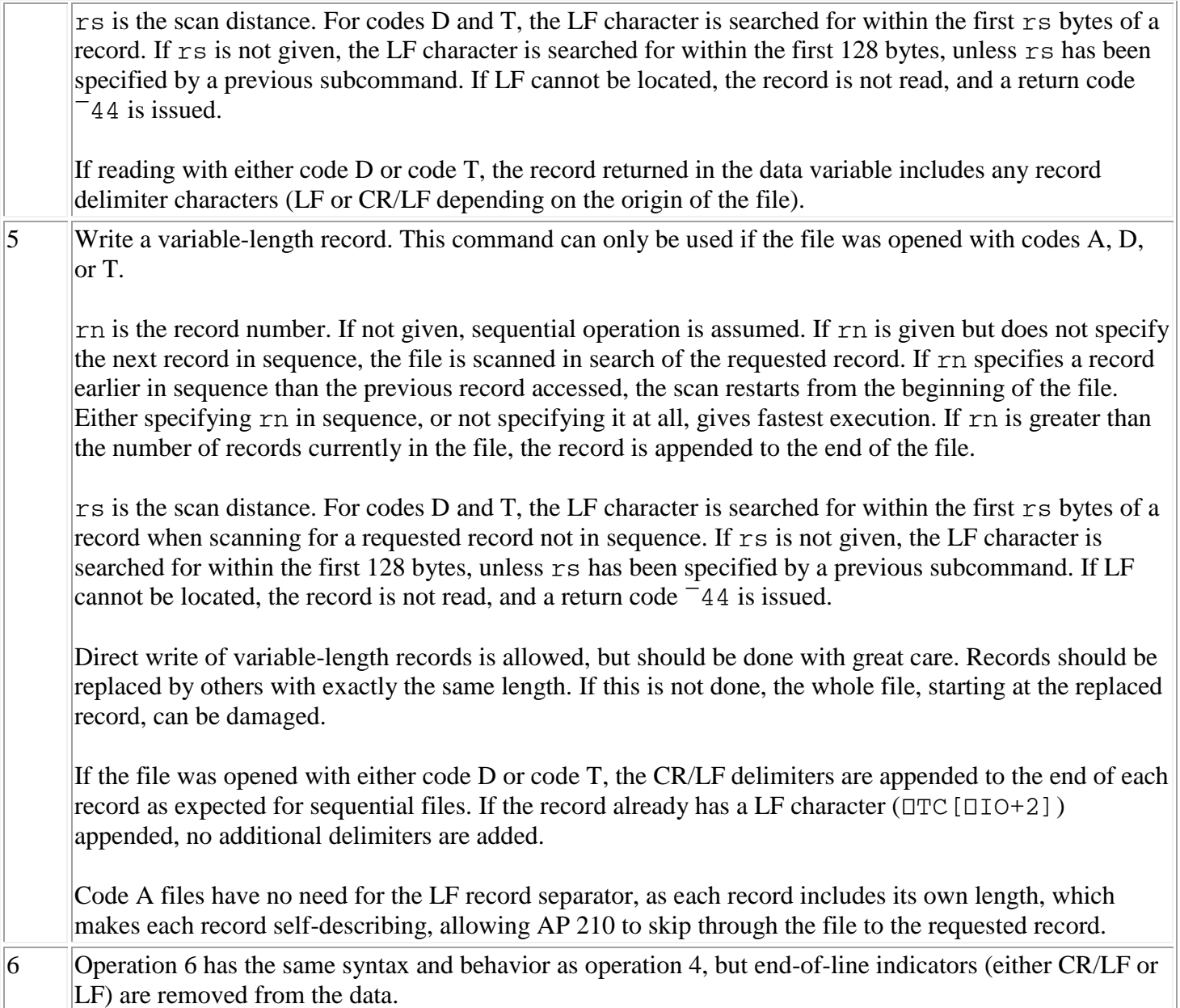

#### **Notes:**

- $\therefore$  rn is always defined in zero origin (the first record in a file is record 0; the first byte in a file is byte 0). If not specifically stated, the first value of rn after opening a file is 0 (that is, the first record or byte position in the file). For pipe files, all operations are sequential so rn values must be 0.
- Write operations are not allowed if the subcommand state was entered through the IR or PR commands.
- If the control variable is assigned an empty vector while in the subcommand state, the file is closed and the control variable reverts to the command state.
- Retracting the shared variables, either explicitly, with ⎕SVR, or implicitly, by erasing the variables ()ERASE, ⎕EX, or, if the variables have been localized, by exiting the function), clearing the workspace () CLEAR), loading a new workspace () LOAD) or ending the session () OFF) causes AP 210 to close the appropriate files automatically.
- Once an operation has been requested, the data variable is used as a buffer, where the actual transfer of records takes place. If the operation is a read, the value of the record can be found in the data variable *after* the successful completion of the requested operation (confirmed by the return code passed through the control variable). If the desired operation is a write, the value of the record must be assigned to the data variable *before* the corresponding subcommand is assigned to the control variable.
- A pipe file, sometimes called a FIFO file, is a special file with unique characteristics. Two processes can communicate through a pipe file, with (typically) one process writing data to the pipe and the other process reading data from the pipe in the same order it was written (first in, first out).

Once the data has been read from a pipe file, it is removed from the pipe and cannot be re-read. If the writer stops writing, the read process continues to read until the pipe is empty. The reader than hangs up in a "sleep" state on the reference of the control variable, instead of returning an EOF return code. If the pipe is empty and the writer closes it, the read process wakes up from the sleep state and returns an EOF return code. If the write process closes and there are no read processes, any m remaining data in the pipe is removed.

# <span id="page-401-0"></span>**Establishing the AP 210 Translate Table**

AP 210 can be supplied with a translate table for use with files opened with code T. Each file opened can have its own translate table. If no table has been defined, the data is not translated. The table can be defined or redefined, at any time, by:

C210←2 256ρREAD TABLE, WRITE TABLE

where READ\_TABLE is applied to the data read as:

D210←READ\_TABLE[OAF\_DATA\_READ]

and WRITE TABLE is applied to the data written as:

DATA\_WRITTEN←WRITE\_TABLE[⎕AF D210]

Both READ\_TABLE and WRITE\_TABLE must be 256-element character vectors.

# <span id="page-401-1"></span>**AP 210 Return Codes**

The following table lists the AP 210 return codes:

#### **Code Meaning**

- 0 Success
- 1 Invalid command
- 2 File not found
- ¯18 Insufficient User Authority
- $\overline{26}$  No space available
- $\overline{2}$ 9 Invalid APL2 object

#### **Code Meaning**

- ¯31 Control variable domain error
- ¯32 Control variable rank error
- ¯33 Control variable length error
- ¯36 Invalid file translation code
- ¯37 Data variable value error
- ¯38 Data variable domain error
- ¯39 Data variable interlocked
- $-40$  Data variable not shared
- ¯41 File is not open, issue a primary command
- $-44$  LF not found in scan length
- ¯45 End of file
- ¯46 Incomplete record, padded with nulls
- ¯47 Invalid subcommand
- ¯48 Record only partially written (file system full)
- ¯49 Data variable size exceeds record size for fixed or variable replace

**Note:** Any other positive values are unexpected return codes from the operating system file services used by AP 210. The CHECK ERROR function can be used to obtain more information.

# <span id="page-402-0"></span>**Example of Use**

Starting with a clear workspace, offer variables C1 and D1 to share with AP 210 using the SVOPAIR function from the 1 UTILITY workspace:

 )CLEAR CLEAR WS )COPY 1 UTILITY SVOPAIR  $\mathtt{SAVED}$  210 SVOPAIR 'C1' 'D1' 2 1

Attempt to create a file called FILE. Records contain APL2 objects with header (default code):

 C1←'IW,FILE'  $C1$ 0

We are now in subcommand mode. The first record is a vector of elements from 1 to 10, so assign this to D1:

D1←⍳10

Now issue the subcommand to write the first record in the file. The default record number is 0.

 $\overline{0}$ 

0

Second record is a matrix of 2 rows, 3 columns, of elements from 1 to 6:

D1←2 3⍴⍳6

Issue subcommand to write this record sequentially to the file:

 C1←5 C1

An empty vector closes the file and puts the control variable into command mode:

C1←''

Open the same file for read-only operation:

 C1←'IR,FILE'  $C1$ 

Read the second record first:

 C1←4 1 C1 0 D1 1 2 3 4 5 6

Read the first record:

 C1←4 0 C1 0 D1 1 2 3 4 5 6 7 8 9 10

Close the file and go into command state:

 $C1 \leftarrow 10$ 

Rename the file to NEWFILE:

```
 C1←'RN,FILE,NEWFILE'
 C1
```
Delete the file:

0

 C1←'DL,NEWFILE'  $C1$ 

0

## Finally, retract the shared variables:

 ⎕SVR 2 2⍴'C1D1' 2 2

# **AP 211 - APL2 Object Library Processor**

AP 211 provides a facility for storing APL2 arrays in an object library.

AP 211 uses a single shared variable of any name to control access to a library.

The following description of the commands accepted by AP 211 assumes that a variable called SHR211 has been shared with AP 211. For example:

```
 211 SVOFFER 'SHR211'
```
2

offers the shared variable to AP 211 and sets access control. See [Using the Share-Offer Utilities](#page-292-0) for a description of the SVOFFER function.

- [AP 211 Commands](#page-405-0)
- [AP 211 Return Codes](#page-408-0)
- [Example of Use](#page-409-0)

# <span id="page-405-0"></span>**AP 211 Commands**

AP 211 accepts the following commands:

- [CREATE](#page-405-1)
- **[DROP](#page-406-0)**
- [USE](#page-406-1)
- [RELEASE](#page-407-0)
- [SET](#page-407-1)
- [GET](#page-407-2)
- [RENAME](#page-408-1)
- [ERASE](#page-408-2)
- [LIST](#page-408-3)

#### <span id="page-405-1"></span>**CREATE**

This command creates an AP 211 object library and must be issued before APL2 arrays can be assigned to a given library file.

```
 SHR211←'CREATE' filespec [rec_size]
 return_code←SHR211
```
filespec is the file identification, of the form:

[path]filename

rec\_size specifies the record size used to store APL2 objects in the file. APL2 objects stored in the library use one or more records depending on size. Objects smaller than the record size still use a full record and any excess space is wasted. Therefore, you should carefully select an optimum size for your APL2 objects to reduce the amount of wasted space in the file.

The number of blocks that are used is given by: [object\_size÷rec\_size

where object\_size can be obtained by: ↑4 ⎕AT object\_name

AP 211 uses a default record size of 1024 if none is specified. The record size must be in the range 128 to 32704 bytes. If the record size is not an exact multiple of 64 bytes, it is rounded up to the next multiple of 64 bytes.

An error is given if the file already exists. It is the responsibility of the application developer to check that the name is not already in use and to erase the file if necessary.

#### <span id="page-406-0"></span>**DROP**

This command deletes an entire APL2 object library from disk.

```
 SHR211←'DROP' filespec
 return_code←SHR211
```
filespec is the file identification, of the form:

[path]filename

#### <span id="page-406-1"></span>**USE**

This command opens an already-existing AP 211 library file. It must be issued before using the SET, GET, ERASE, and LIST commands.

```
 ←-----Access Control------→
 SHR211←'USE' filespec [user_id] │ ['PRIVATE'│'UPDATE'│'READ']
 (return_code rec_size)←SHR211
```
filespec is the file identification, of the form:

[path]filename

user\_id is a scalar integer, which can be used to implement an audit trail of updates, particularly where the file is shared between many users. The default value is  $\uparrow$   $\Box$ AI.

#### **Access Control Parameters:**

PRIVATE

opens the file for exclusive READ/WRITE access.

A file that is already open cannot be opened as PRIVATE, and once opened PRIVATE, cannot be opened by anyone else until a RELEASE is issued or the shared variable is retracted.

UPDATE

opens the file for shared READ/WRITE access.

READ

opens the file for shared READ/ONLY access.

READ or UPDATE should be specified when accessing AP 211 files that require simultaneous multiuser READ or READ/WRITE access. When running in this mode, AP 211 enables an internal locking procedure, which ensures file integrity, but impacts performance for file updates. If you do not require shared access, opening the file in PRIVATE mode provides a significant performance advantage for file writes.

If the USE command is issued without any of the optional Access Control parameters, the file is opened with the maximum access authority permitted, for exclusive use if possible or shared access if the file is already opened.

rec\_size is the record size of the file (from the CREATE).

#### <span id="page-407-0"></span>**RELEASE**

Releases the object library that was allocated to a shared variable. This command is issued implicitly when retracting or erasing the shared variable, or if a subsequent USE or CREATE are specified to the same shared variable.

 SHR211←'RELEASE' return\_code←SHR211

#### <span id="page-407-1"></span>**SET**

Allows you to associate a name in the object library with an APL2 array. The command requires a threeelement vector:

```
 SHR211←'SET' name APL2_object
 return_code←SHR211
```
The maximum permitted length of name is 31 characters.

If the name is already in use, the old definition is deleted, and the new definition added to the object library. The space taken by the old definition is freed for later use.

#### <span id="page-407-2"></span>**GET**

This returns the array (if any) associated with a given name.

```
 SHR211←'GET' name
 (return_code APL2_object)←SHR211
```
The response to this command is a two-element vector: the first item is the return code, the second is the APL2\_object array, if found.

#### <span id="page-408-1"></span>**RENAME**

Renames an object stored in an AP 211 file.

```
 SHR211←'RENAME' oldname newname
 return_code←SHR211
```
#### <span id="page-408-2"></span>**ERASE**

This command allows you to remove an APL2 array from an object library, and makes its storage available for other updates. Note, however, that the overall size of the file remains unchanged.

```
 SHR211←'ERASE' name
 return_code←SHR211
```
#### <span id="page-408-3"></span>**LIST**

This command allows you to list the contents of the current library:

```
 SHR211←'LIST' 'NAMES'
       ⍴⎕←SHR211
Object1
Object2
Object3
3 31
       SHR211←'LIST' 'ATTS'
 ⍴⎕←SHR211
1 1001 1991 1 2 12 30 14 12
2 1001 1991 1 2 12 30 14 12
1 1001 1991 1 2 12 30 14 12
3 9
```
The information returned is:

- The number of records used for this object
- User ID number (as specified on USE command) of user who last updated this object
- The date and time the object was updated (in  $\Box$ TS format) **Note:** The time is listed in Greenwich Mean Time.

Each row in this list corresponds to the equivalent row in the list of object names.

#### <span id="page-408-0"></span>**AP 211 Return Codes**

The following table lists the AP 211 return codes.

#### **Code Meaning**

0 Success

## **Code Meaning**

- 2 File not found
- $\overline{a}$  Old format file (access restricted to read only)
- ¯2 Rank error
- $\overline{\phantom{a}}$  Length error
- $-4$  Type error
- ¯7 Invalid command
- $\overline{\phantom{a}}$  8 Invalid block size
- $\overline{\phantom{a}}$  9 Invalid library file
- ¯10 No library file accessed
- ¯11 Name has no value
- ¯12 Invalid name specified
- ¯13 Error encountered during set operation
- $-14$  Invalid file name
- ¯15 Invalid access mode
- ¯16 Invalid user ID
- ¯17 Filename already in use
- ¯18 Insufficient user authority
- $\overline{19}$  Name already exists
- ¯20 Unsupported data format
- ¯21 Temporary interlock
- ¯22 Unexpected SVP return code
- ¯24 Media full
- $\sqrt{-26}$  No space available

**Note:** Any other positive values are unexpected return codes from the operating system file services used by AP 211.

# <span id="page-409-0"></span>**Example of Use**

First share a variable with AP 211:

 211 SVOFFER 'SHR211' 2

Then create a new file called FILE:

```
 SHR211←'CREATE' 'FILE'
 SHR211
```
0

An empty file has now been created. Before we can go any further, the file must be opened for access:

```
 SHR211←'USE' 'FILE'
       SHR211
0 1024
```
The 1024 returned by this call shows that the default record size was used when the file was created. Now we can place data into the file:

```
 SHR211←'SET' 'ABC' (⍳10)
       SHR211
0
       SHR211←'SET' 'DEF' (3 5⍴'AP211IS EASY!')
       SHR211
0
```
This has placed two objects into the file. We can determine the names of objects stored on the file with:

```
 SHR211←'LIST' 'NAMES'
       SHR211
ABC
DEF
```
At any time, we can retrieve any objects stored in the file:

```
 SHR211←'GET' 'DEF'
SHR211<br>0 AP211
     0 AP211
      IS
      EASY!
```
Note that a length two result is given by the GET call. Normally we want to separate the return code (the first item) and the data array (the second item) into two variables. Vector assignment provides a simple way to do this:

```
 SHR211←'GET' 'DEF'
         (RC ARR)←SHR211
         RC
\overline{0} ARR
AP211
IS
EASY!
```
When we have finished with the file, we can release it:

```
 SHR211←'RELEASE'
 SHR211
```
0

And finally, if we have no further need for the file, we can delete it:

```
APL2 User's Guide SC18-7021-23
© Copyright IBM Corporation 1994, 2017
        SHR211←'DROP' 'FILE'
        SHR211
\overline{0}
```
# **AP 227 - ODBC Processor**

AP 227 allows you to use the Structured Query Language (SQL) to access databases and programs that support the Open Database Connectivity (ODBC) protocol.

AP 227 has the same commands and return code structure as AP 127, the DB2 processor.

Supplied workspace SQL is a companion to both AP 127 and AP 227. To use the workspace with AP 227, set variable SQL\_AP to 227 before using the functions in the workspace. See APL2 Programming: Using Structured Query Language for complete information about AP 127, AP 227 and the SQL workspace.

- [AP 227 Commands](#page-411-0)
- [AP 227 Return Codes](#page-412-0)

# <span id="page-411-0"></span>**AP 227 Commands**

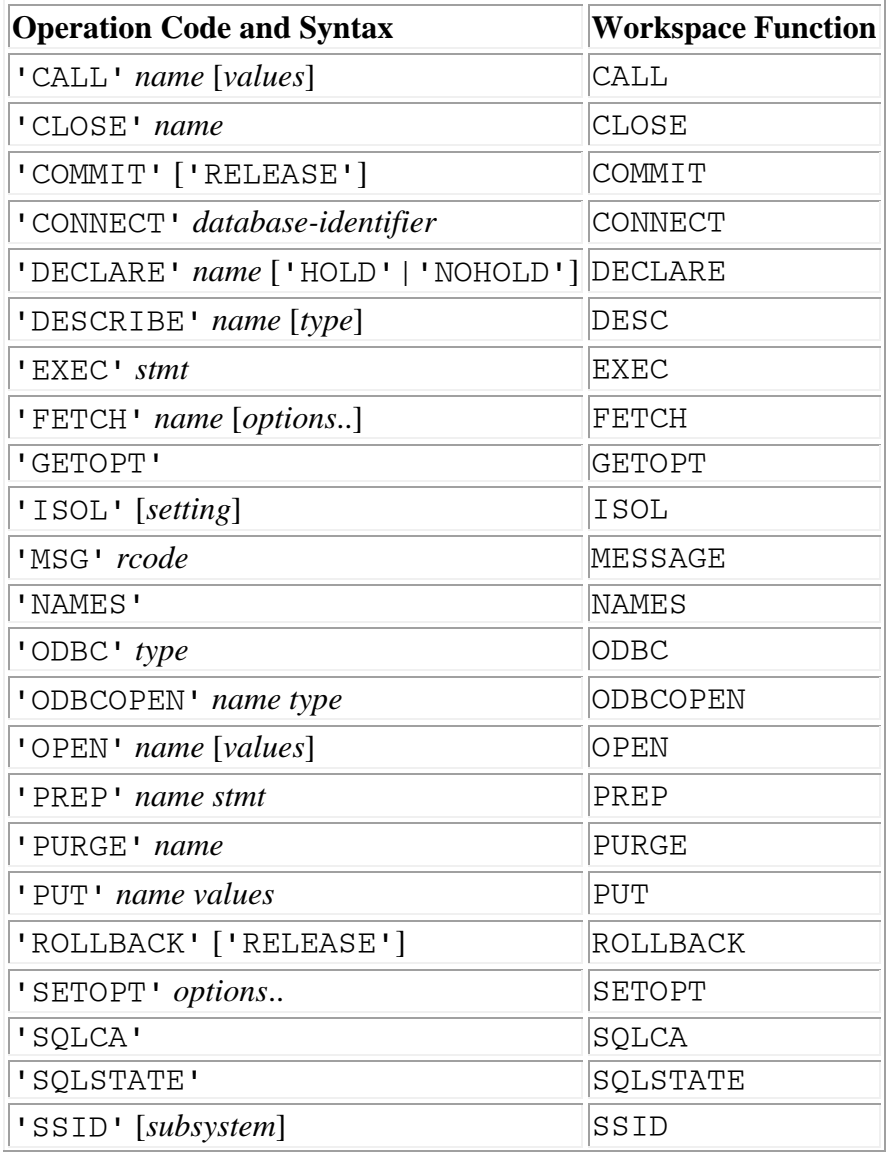

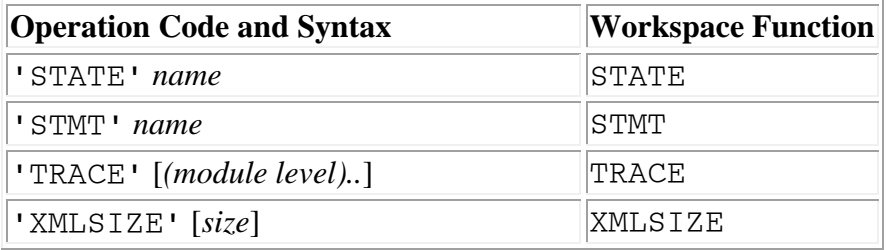

# <span id="page-412-0"></span>**AP 227 Return Codes**

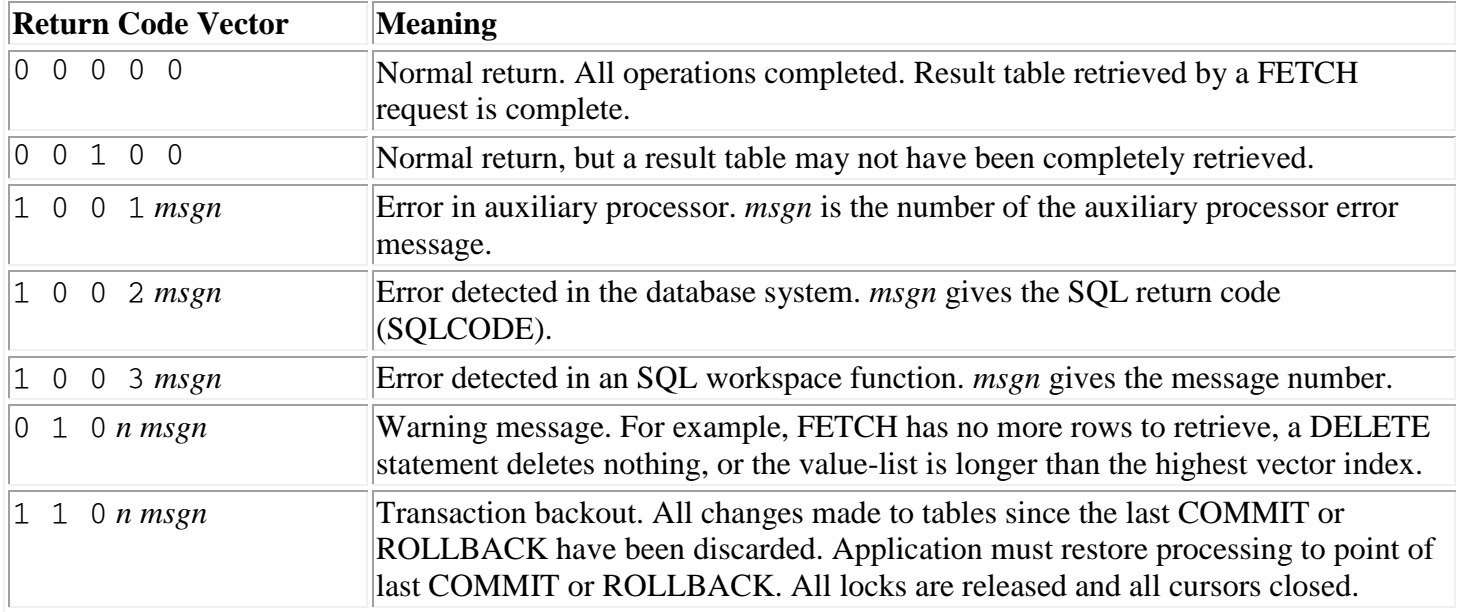

# **AP 488 - GPIB Support Processor**

**Note:** This processor is not provided on Unix systems.

A GPIB (General Purpose Interface Bus) adapter provides an interface between a personal computer and the IEEE-488 General Purpose Interface Bus (GPIB), allowing control of multiple devices or instruments (such as plotters, multimeters, and disk drives).

Auxiliary processor 488 provides an interface between APL2 and the National Instruments GPIB Driver.

The following hardware is supported:

- National Instruments GPIB Adapter Card (for computers with PC bus)
- National Instruments MC-GPIB Adapter Card (for computers with Micro Channel bus)

The following software is required:

 National Instruments GPIB Driver (GPIB-32.DLL on Windows). This DLL must be accessible to be loaded when AP 488 is loaded.

A GPIB adapter can perform as a controller, a talker, or a listener with compatible devices. The GPIB adapter also provides capabilities for data transfer between workstations, and the connection of several computers for sharing of instruments or peripheral I/O devices.

# **Shared Variable Protocols**

Two shared variables may be required to process GPIB calls: a control variable and a data variable. The control variable is used to select the operation to perform, and the data variable is used to send or receive additional data as required by the command.

The control variable must be offered first. For some GPIB calls the control variable is all that is needed. For other calls, the data variable is also required. At the time a data variable is required, AP 488 matches the earliest pending corresponding data variable offered by the partner (after the control variable).

The name of the data variable must always begin with the letter  $'D'$  or the letters 'DAT', and the control variable must begin with the letter 'C' or the letters 'CTL'. The remaining characters in both names (possibly none) must be the same, because the coupling of both variables is recognized by their name. Examples of valid pairs are: C and D, C1 and D1, and CXjj and DXjj. Also accepted as valid pairs are CTL and DAT or CTL1 and DAT1. For example:

 488 SVOPAIR 'C488' 'D488' 2 1

offers two shared variables to AP 488 and sets access control. See [Using the Share-Offer Utilities](#page-292-0) for a description of the SVOPAIR function (from the 1 UTILITY workspace).

#### **Note:**

Although AP 488 runs asynchronously from the APL2 interpreter, the interface between AP 488 and the GPIB device is a synchronous call. If a GPIB request does not return to AP 488, AP 488 will hang. You can free up your APL2 session by interrupting the shared variable reference, but AP 488 will continue to wait. To cancel the hung GPIB request, you will need to kill AP 488. This can be done from the *SVP Monitor* window, in the **Processors** dialog of the **Info** menu item.

# **General Information**

The general format of AP 488 processor calls is:

```
 [D488←optional data ]
C488←command code, handle [, optional parms ]
 VALUE←C488
 [DATA←D488]
```
All commands return VALUE, which is unlikely to be zero. In most cases, the integer representation of [IBSTA](#page-414-0) (the IEEE-488 sixteen bit integer status word) is returned. Two commands (19 - IBRPP, and 25 - IBRSP) return integer poll responses if no error has occurred.

If AP 488 has detected an error in the commands or data passed to it, and cannot call the GPIB interface routines, VALUE will be null (⍳0) and an error code will be returned in DATA. The error codes returned by AP 488 are defined in [AP 488 Return Codes](#page-426-0)

C488 accepts only integer values and D488 accepts only character vectors. This is true for all commands.

In the command syntax descriptions for AP 488:

DEVICE

refers to a device connected to the GPIB, and the device-level commands that may be sent to it. ADAPTER

refers to the GPIB adapter board, and the board-level commands that may be sent to it.

EITHER

refers to either an adapter or a device.

#### <span id="page-414-0"></span>**IBSTA Status Word Layout**

The status variable is a sixteen bit integer variable. The bits have the following meanings:

#### **Bit Value Name Meaning**

- 0 0000000000000001 DCAS Device in Device Clear state
- 1 0000000000000010 DTAS Device in Device Trigger state
- 2 0000000000000100 LACS Device is Listener
- 3 0000000000001000 TACS Device is Talker
- 4 0000000000010000 ATN Attention is asserted
- 5 0000000000100000 CIC Device is Controller-In-Charge
- 6 0000000001000000 REM Device is in Remote State
- 7 0000000010000000 LOK Device is in Lockout State

# **Bit Value Name Meaning**

- 8 0000000100000000 CMPL I/O Completed
- 9 0000001000000000 Reserved
- 10 0000010000000000 Reserved
- 11 0000100000000000 RQS Device Requires Service
- 12 0001000000000000 SRQI SRQ Detected
- 13 0010000000000000 END Device Detected END or EOS
- 14 0100000000000000 TIMO Time Limit Exceeded
- 15 1000000000000000 ERR GPIB Error

When ERR is true, the sixteen bit integer status word is returned to APL2 as a negative value, which indicates that an error or abnormal condition has occurred. Any positive return code is good.

- IBSTA bits are set.
- [IBERR](#page-415-0) numeric return code is available through command 20 (IBSTAT).

The sixteen bits may be easily decoded with (16ρ2)⊤IBSTA.

#### <span id="page-415-0"></span>**IBERR Error Number**

#### **Code Meaning**

- 0 Driver or operating system error
- 1 Function requires GPIB adapter to be Controller-In-Charge
- 2 Write function detected no listeners
- 3 Interface adapter not addressed correctly
- 4 Invalid argument to function call
- 5 Function requires GPIB adapter to be System Active Controller
- 6 I/O operation aborted
- 7 Nonexistent interface adapter
- 8 Reserved
- 9 Reserved
- 10 Asynchronous operation not complete
- 11 No capability for operation
- 12 Unable to access file
- 13 Reserved
- 14 Bus command error during device call
- 15 Serial Poll status byte lost
- 16 SRQ remains asserted.

# **AP 488 Commands**

Forty-four commands are defined to auxiliary processor 488, numbered 0 through 43. Each numeric command code has a matching APL2 function in the [AP488 workspace,](#page-445-0) as follows:

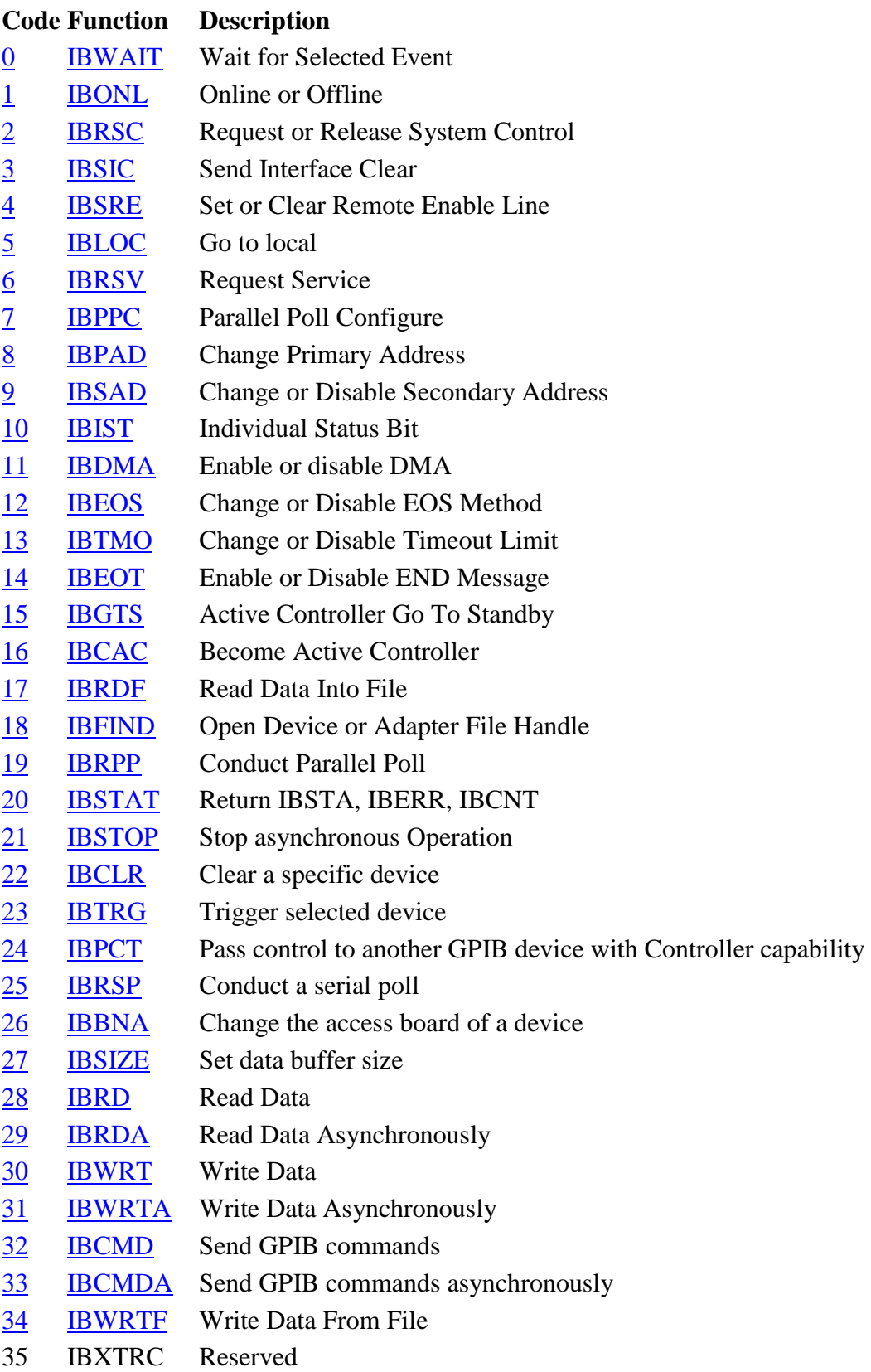

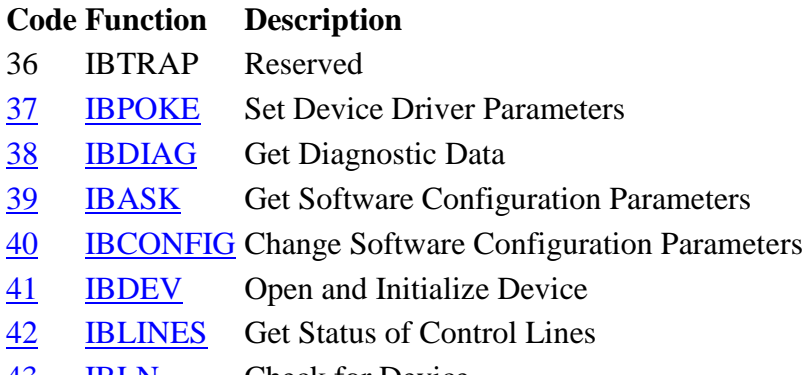

<span id="page-417-0"></span>[43](#page-425-3) **[IBLN](#page-451-3)** Check for Device

#### **0 (IBWAIT) - Wait for Selected Event**

 C488←0,EITHER,MASK IBSTA←C488

Causes the system to wait for any of the events specified in the MASK integer. The mask layout is exactly the same as that of the [IBSTA](#page-414-0) status word.

#### <span id="page-417-1"></span>**1 (IBONL) - Online or Offline**

 C488←1,EITHER,FLAG IBSTA←C488

The inverse of **IBFIND**.

If FLAG is zero, the unit descriptor is closed. If FLAG is not zero, it does nothing (except waste time).

#### <span id="page-417-2"></span>**2 (IBRSC) - Request or Release System Control**

```
 C488←2,ADAPTER,FLAG
 IBSTA←C488
```
Enables or disables system controller functions (Remote Enable, Interface Clear). The IEEE-488 specification does not specifically permit schemes where system control may be passed back and forth between instruments, but it does not forbid them either. This command would be used in such a scheme.

If FLAG is zero, system control is released. If FLAG is not zero, system control is requested. If no error occurs, the previous System Controller state is returned in IBERR.

#### <span id="page-417-3"></span>**3 (IBSIC) - Send Interface Clear**

```
 C488←3,ADAPTER
 IBSTA←C488
```
Causes the adapter board to assert the *Interface Clear* signal if the adapter is currently supporting system controller functions.

#### <span id="page-418-0"></span>**4 (IBSRE) - Set or Clear Remote Enable Line**

```
 C488←4,ADAPTER,FLAG
 IBSTA←C488
```
Asserts the *Remote Enable* signal if FLAG is non-zero, else it unasserts it.

**Note:** Most instruments won't go into remote until they have been addressed.

#### <span id="page-418-1"></span>**5 (IBLOC) - Go to Local**

 C488←5,EITHER IBSTA←C488

Temporarily removes *Local Lockout* from the specified instrument. Normally, this will re-enable front panel controls. The next time the instrument is accessed via the interface, *Local Lockout* will resume. There is no way to turn off this condition permanently, except by changing the device configuration.

#### <span id="page-418-2"></span>**6 (IBRSV) - Request Service**

C488←6,ADAPTER,STATUS IBSTA←C488

Sets the byte that is returned when the system controller performs a serial poll.

This command is used when the adapter is configured as an instrument, not the system controller.

If STATUS has the 0x40 bit on, this command will also assert SRQ.

#### <span id="page-418-3"></span>**7 (IBPPC) - Parallel Poll Configure**

```
 C488←7,EITHER,CONFIG
 IBSTA←C488
```
Configures an instrument or an adapter to respond to a parallel poll. Be certain that the device to be configured has a GPIB address in the range of zero through seven.

For information on the CONFIG integer, see the GPIB Function Reference Manual.

#### <span id="page-418-4"></span>**8 (IBPAD) - Change Primary Address**

```
 C488←8,EITHER,ADDRESS
 IBSTA←C488
```
Permits you to override the primary address of the device or adapter that was specified by IBCONF. This change remains in effect until IBONL is called, or your program ends.

#### <span id="page-418-5"></span>**9 (IBSAD) - Change or Disable Secondary Address**

 C488←9,EITHER,ADDRESS IBSTA←C488

Permits you to override the secondary address of the device or adapter that was specified by IBCONF. This change remains in effect until IBONL is called, or your program ends.

#### <span id="page-419-0"></span>**10 (IBIST) - Individual Status Bit**

```
 C488←10,ADAPTER,FLAG
 IBSTA←C488
```
Sets the parallel poll response bit to true if FLAG is not zero, else the routine sets the response bit to false. The adapter must have been previously configured to respond to a parallel poll.

#### <span id="page-419-1"></span>**11 (IBDMA) - Enable or disable DMA**

```
 C488←11,ADAPTER,FLAG
 IBSTA←C488
```
Permits you to temporarily disable and re-enable DMA transfers.

If FLAG is zero, DMA is disabled and the adapter will use programmed I/O exclusively. If FLAG is not zero, then the adapter will use DMA.

#### <span id="page-419-2"></span>**12 (IBEOS) - Change or Disable EOS Method**

 C488←12,EITHER,FLAGWORD IBSTA←C488

Changes or disables the *End-Of-String* method.

FLAGWORD specifies both the EOS character, and what to do when it is detected during a read or write. If FLAGWORD is 0, the EOS configuration is disabled. If it is non-zero, the low byte is the EOS character and the high byte is the configuration bit.

For further information on the FLAGWORD integer, see the GPIB Function Reference Manual.

#### <span id="page-419-3"></span>**13 (IBTMO) - Change or Disable Timeout Limit**

```
 C488←13,EITHER,FLAGWORD
 IBSTA←C488
```
Changes the amount of time that the interface will wait before reporting a timeout error. Limits range from 10 microseconds through one thousand seconds, or forever.

FLAGWORD ranges from zero through seventeen and is detailed in the **IBTMO** function description.

#### <span id="page-419-4"></span>**14 (IBEOT) - Enable or Disable END Message**

 C488←14,EITHER,FLAG IBSTA←C488

Specifies whether or not EOI is set concurrently with the last byte of the data.

If FLAG is zero, then EOI is not sent. If FLAG is non-zero, then EOI is sent.

EITHER may be either an adapter or a device. If the handle refers to an adapter, then the value specified by FLAG overrides the specification on all devices attached to the adapter card.

## <span id="page-420-0"></span>**15 (IBGTS) - Active Controller Go To Standby**

 C488←15,ADAPTER,FLAG IBSTA←C488

Unasserts the ATN line and goes to the standby state.

This command is very useful for transferring data between two instruments without bothering to read it into APL2 first. It is normally used in conjunction with IBCMD.

If FLAG is non-zero, then the adapter monitors the data transfer and goes into a *Not Ready For Data* state when the END message is detected. This permits synchronous resumption of control via IBCAC. If FLAG is zero, then no monitoring is performed.

#### <span id="page-420-1"></span>**16 (IBCAC) - Become Active Controller**

 C488←16,ADAPTER,FLAG IBSTA←C488

Resumes control of the GPIB system.

If FLAG is zero, then control is forced immediately (and possibly asynchronously with respect to data transfer). If FLAG is non-zero, then control is resumed synchronously with respect to data transfer.

#### <span id="page-420-2"></span>**17 (IBRDF) - Read Data Into File**

```
 D488←'FULL_FILE_SPECIFICATION' (Including Path)
 C488←17,EITHER
 IBSTA←C488
```
Reads data from the GPIB and writes it to an operating system file.

Any data already in the file is over-written.

The transfer will end when either the END or the EOS message is detected.

#### <span id="page-420-3"></span>**18 (IBFIND) - Open Device or Adapter File Handle**

 D488←'UNIT\_NAME'  $C488+18,0$ RESULT←C488

Performs an *open* on the specified device. You supply the name of the instrument or adapter board in D488, and the command returns a unit descriptor.

RESULT is the file handle or unit descriptor if the integer that is returned is positive, or IBSTA if the integer is negative.

#### <span id="page-421-0"></span>**19 (IBRPP) - Conduct Parallel Poll**

 C488←19,EITHER,0 RESULT←C488

Causes the adapter to perform a parallel poll.

RESULT is the response byte from the poll (if the value is positive) or IBSTA if the value is negative (an error was detected).

EITHER may be either an adapter or a device. If the handle refers to a device, the software will actually perform a parallel poll on the adapter board that owns the device.

## <span id="page-421-1"></span>**20 (IBSTAT) - Return IBSTA, IBERR, IBCNT**

```
 C488←20
 (IBSTA IBERR IBCNT)←C488
```
Retrieves the current values of IBSTA, IBERR, and IBCNT. No actual GPIB activity results, this command only returns three integers from the auxiliary processor.

#### <span id="page-421-2"></span>**21 (IBSTOP) - Stop Asynchronous Operation**

```
 C488←21,EITHER
 IBSTA←C488
```
Causes any asynchronous operations currently in progress to be aborted.

#### <span id="page-421-3"></span>**22 (IBCLR) - Clear Device with Selected Device Clear**

 C488←22,DEVICE IBSTA←C488

Clears (or attempts to clear) the internal device dependent functions of the specified instrument. The routine actually sends *Selected Device Clear* (SDC) to the device. Not all instruments support the SDC message.

#### <span id="page-421-4"></span>**23 (IBTRG) - Trigger Device**

 C488←23,DEVICE IBSTA←C488

Sends the GET (*Group execute trigger*) message to the device specified by DEVICE.

Many devices do not support this function.

## <span id="page-422-0"></span>**24 (IBPCT) - Pass Control**

```
 C488←24,DEVICE
 IBSTA←C488
```
Passes *Controller-In-Charge* authority to the specified device.

Be *certain* that the device specified can support controller functions.

#### <span id="page-422-1"></span>**25 (IBRSP) - Conduct Serial Poll**

```
 C488←25,DEVICE,0
 RESULT←C488
```
Performs a serial poll of the specified device.

RESULT is the response byte from the poll (if the value is positive) or IBSTA if the value is negative (an error was detected).

#### <span id="page-422-2"></span>**26 (IBBNA) - Change Adapter Name**

```
 D488←'GPIBx'
 C488←26,DEVICE
 IBSTA←C488
```
Changes the adapter used to access the instrument specified by DEVICE.

D488 is assigned a five character name that consists of *GPIB* followed by the character zero through three.

#### <span id="page-422-3"></span>**27 (IBSIZE) - Set Data Buffer Size**

```
 C488←27,BUFFSIZE
 IBSTA←C488
```
Sets the default maximum read buffer size in the auxiliary processor. No I/O is performed.

If no IBSIZE call is ever issued, the default size used is 1024.

Maximum read buffer size can also be passed as an optional parameter to IBRD and IBRDA. In that case, the default set by IBSIZE is temporarily overridden during the IBRD or IBRDA call.

#### <span id="page-423-0"></span>**28 (IBRD) - Read Data**

```
 C488←28,EITHER[,MAX_SIZE]
 IBSTA←C488
 DATA←D488
```
Reads data from the specified device or adapter and returns it to APL2 through D488.

If MAX\_SIZE is not specified, the last size specified with IBSIZE will be used. If a size has never been specified with IBSIZE a default size of 1024 will be used.

#### <span id="page-423-1"></span>**29 (IBRDA) - Read Data Asynchronously**

```
 C488←29,EITHER[,MAX_SIZE]
 IBSTA←C488
 DATA←D488
```
Reads data asynchronously from the specified device or adapter and returns it to APL2 through D488. This call may be used in place of IBRD when the application program needs to continue execution while the GPIB I/O operation is in progress.

If MAX\_SIZE is not specified, the last sized specified with IBSIZE will be used. If a size has never been specified with IBSIZE a default size of 1024 will be used.

#### <span id="page-423-2"></span>**30 (IBWRT) - Write Data**

```
 D488←DATA
 C488←30,EITHER
 IBSTA←C488
```
Writes data from a character vector to the instrument that is specified by EITHER.

#### <span id="page-423-3"></span>**31 (IBWRTA) - Write Data Asynchronously**

```
 D488←DATA
 C488←31,EITHER
 IBSTA←C488
```
Writes data asynchronously from a character vector to the instrument that is specified by EITHER. This call may be used in place of IBWRT when the application program needs to continue execution while the GPIB I/O operation is in progress.

#### <span id="page-423-4"></span>**32 (IBCMD) - Send GPIB Commands**

```
 D488←COMMANDS
 C488←32,ADAPTER
 IBSTA←C488
```
Sends GPIB commands out through the adapter. You may send any valid sequence of IEEE-488 commands.

See the [IBCMD](#page-448-1) workspace function description for a list of the GPIB board-level commands.

#### <span id="page-424-0"></span>**33 (IBCMDA) - Send GPIB Commands Asynchronously**

 D488←COMMANDS C488←33,ADAPTER IBSTA←C488

Sends GPIB commands asynchronously out through the adapter. You may send any valid sequence of IEEE-488 commands. This call may be used in place of IBCMD when the application program needs to continue execution while the GPIB commands are being processed.

#### <span id="page-424-1"></span>**34 (IBWRTF) - Write Data From File**

```
 D488←'FULL_FILE_SPECIFICATION' (Including Path)
 C488←34,EITHER
 IBSTA←C488
```
Reads data from an operating system file, and sends it to the specified device (or adapter) as one long record. No translation is done.

#### <span id="page-424-2"></span>**37 (IBPOKE) - Set Device Driver Parameters**

```
 C488←37,EITHER,SUB_FUNCTION,VALUE
 IBSTA←C488
```
Sets the device driver parameter identified by SUB FUNCTION to VALUE.

#### <span id="page-424-3"></span>**38 (IBDIAG) - Get Diagnostic Data**

```
 C488←38,EITHER,DATA_SIZE
 IBSTA←C488
 DIAG_DATA←D488
```
Returns a data block of length DATA\_SIZE from the device driver's unit descriptor. The maximum DATA\_SIZE for an adapter is 99 bytes and for a device is 37 bytes.

#### <span id="page-424-4"></span>**39 (IBASK) - Get Software Configuration Parameters**

```
 C488←39,EITHER,OPTION
 IBSTA←C488
 VALUE←D488
```
Return information about software configuration parameters.

OPTION is a numeric code for a configuration parameter. VALUE is the current value for that parameter.

For a complete list of parameters, see the GPIB Function Reference Manual.

#### <span id="page-425-0"></span>**40 (IBCONFIG) - Change Software Configuration Parameters**

```
 C488←40,EITHER,OPTION,VALUE
 IBSTA←C488
```
Change a software configuration parameter for a device.

OPTION is a numeric code for a configuration parameter. VALUE is the value the parameter is to be set to.

For a complete list of parameters, see the GPIB Function Reference Manual.

#### <span id="page-425-1"></span>**41 (IBDEV) - Open and Initialize Device**

```
 C488←41,BDINDEX,PAD,SAD,TMO,EOI,EOS
 RESULT←C488
```
Open and initialize a device descriptor. The arguments are as follows:

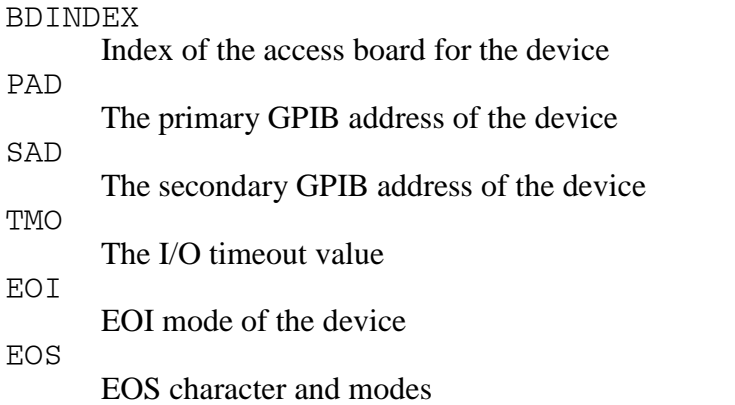

RESULT is the unit descriptor if the integer that is returned is positive, or IBSTA if the integer is negative.

For more information on the valid values for the parameters to this call, see the GPIB Function Reference Manual.

#### <span id="page-425-2"></span>**42 (IBLINES) - Get Status of Control Lines**

 C488←42,EITHER IBSTA←C488 STATUS←D488

Returns the status of the eight GPIB control lines.

STATUS is the numeric representation of the 8-bit mask of state information.

#### <span id="page-425-3"></span>**43 (IBLN) - Check for Device**

C488←43,EITHER,PAD,SAD

 IBSTA←C488 STATUS←D488

Check for the presence of a device on the bus.

PAD is the primary GPIB address of the device. SAD is the secondary GPIB address of the device. Use 0 for SAD to test only a primary address. Use <sup>-1</sup> for SAD to test all secondary addresses.

STATUS is non-zero if a Listener is detected, 0 if not detected.

# <span id="page-426-0"></span>**AP 488 Return Codes**

The following table lists the codes returned in the AP 488 data variable when null is returned in the control variable.

# **Code Meaning**

- ¯1 Unexpected SVP error
- $\overline{z}$  Data variable not shared
- $\overline{\phantom{a}}$  Data variable interlocked
- $\overline{q}$  Data variable has no value
- $-5$  LENGTH ERROR in data variable<br> $-6$  RANK ERROR in data variable
- RANK ERROR in data variable
- $\overline{z}$  DOMAIN ERROR in data variable
- $\overline{\phantom{a}}$  8 Invalid command in control variable
- ¯9 LENGTH ERROR in control variable
- ¯10 RANK ERROR in control variable
- ¯11 DOMAIN ERROR in control variable
- ¯12 Insufficient storage to allocate read/write buffer

# **Supplied Workspaces**

IBM APL2 supplies a number of workspaces to perform various tasks, and many of these are common to other supported APL2 environments. These workspaces contain functions that you can call from your programs. The functions listed can also be used as examples of how to program with auxiliary processors they utilize. For example:

- FILE uses the file processors (AP 210 and AP 211)
- The host workspaces (AIX, LINUX, SOLARIS, and WINDOWS) use the host command processor (AP 100)
- DEMO124 and AP124 use the text display processor (AP 124)
- DEMO145, DDESHARE, and GUITOOLS use the GUI services processor (AP 145)
- DEMO207 and GRAPHPAK use the Universal Graphics processor (AP 207)
- SQL uses the DB2 processor (AP 127) or the ODBC processor (AP 227)

Each public workspace contains variables with information about the workspace. These variables are: ABSTRACT, DESCRIBE, and HOW.

The workspaces distributed with APL2 are assigned to either library 1 or library 2, as is shown in following table:

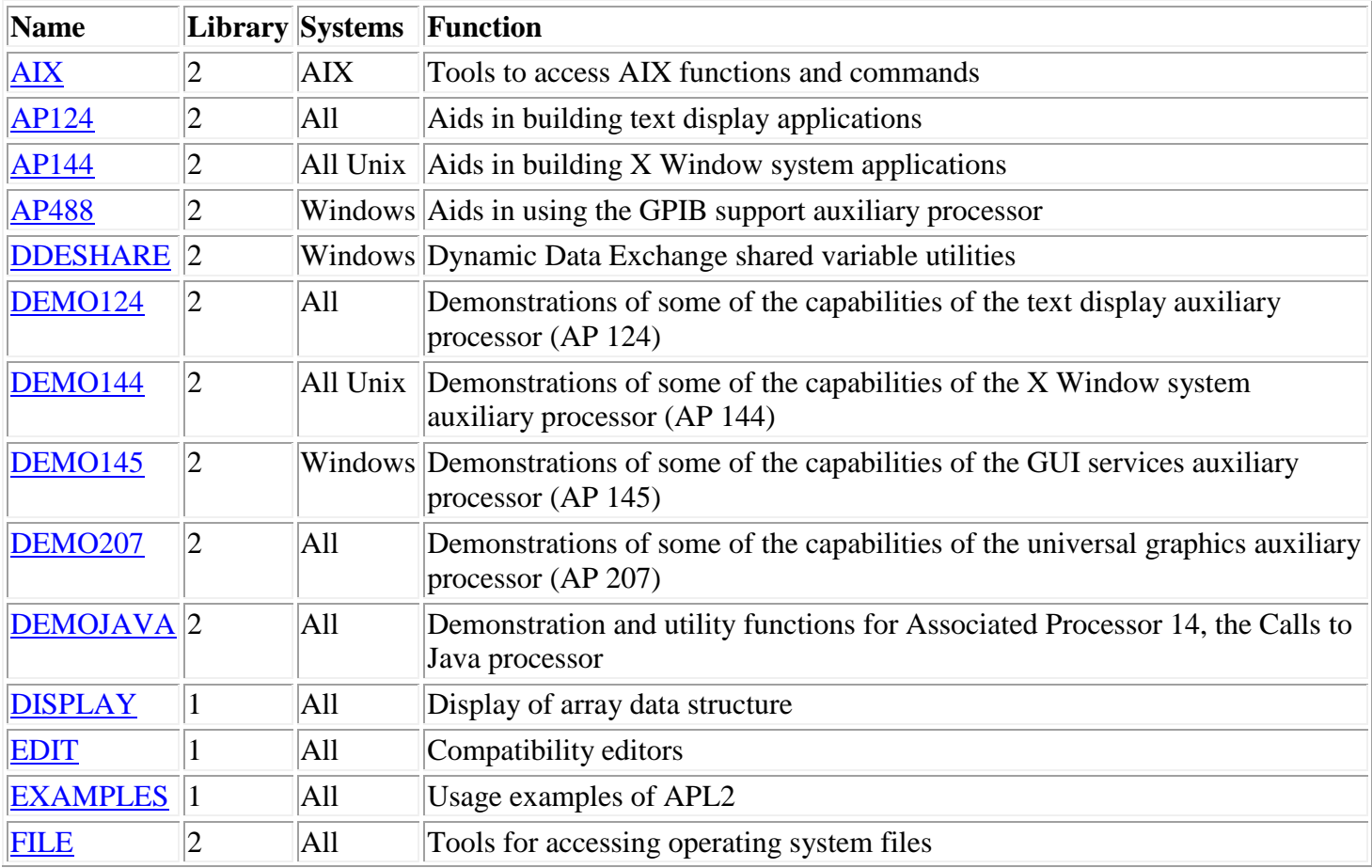

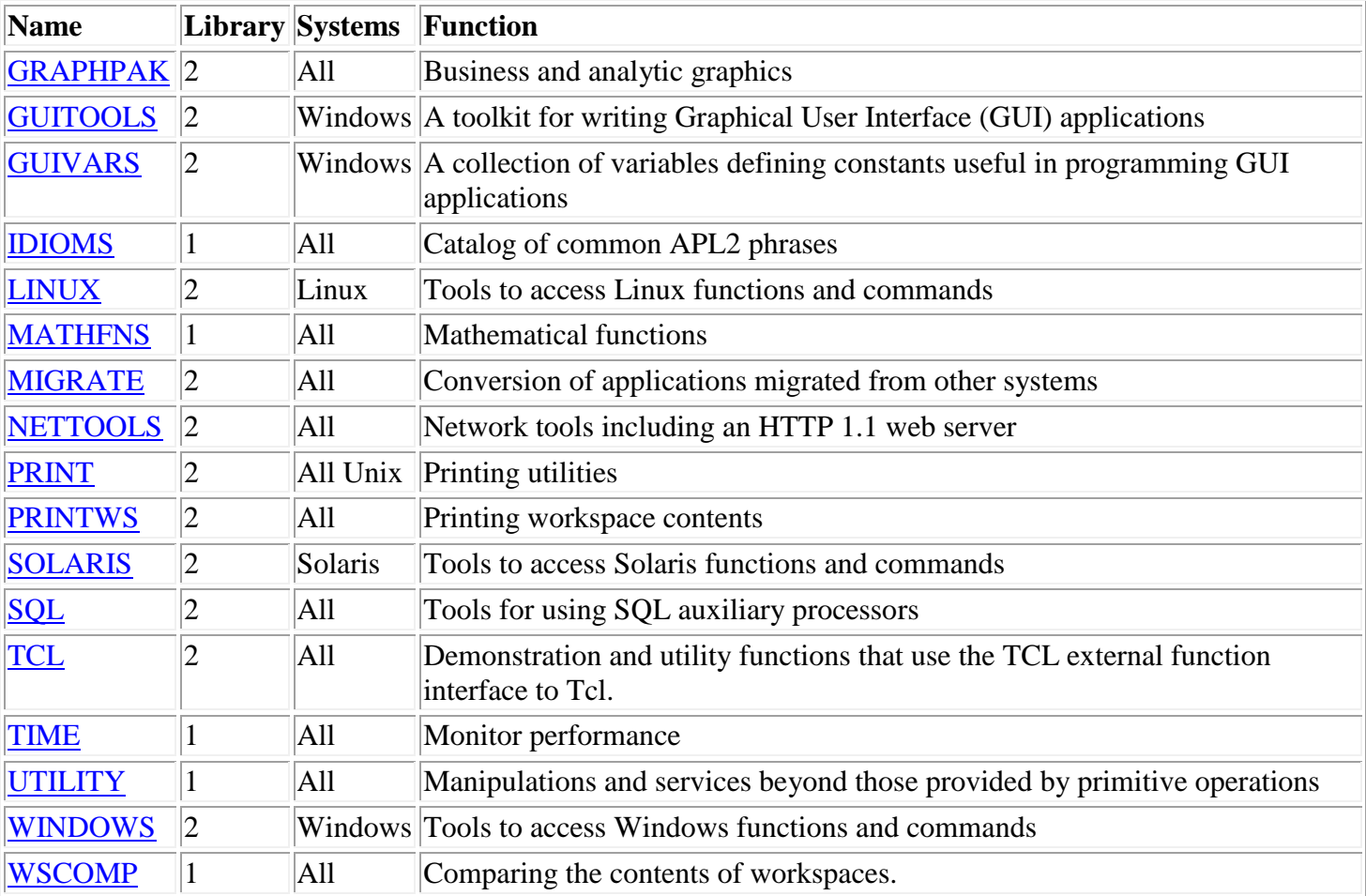

# <span id="page-429-0"></span>**Host Workspaces - AIX, LINUX, SOLARIS, WINDOWS**

The host workspaces contain functions for performing operating system dependent tasks.

- [Operating System Commands](#page-429-1)
- [Listing the APL2 Libraries](#page-430-1)
- [Error Code Translation](#page-430-0)
- [Character Set Translation](#page-430-2)

# <span id="page-429-1"></span>**Operating System Commands**

The set of functions described in this section perform some useful operating system tasks, such as renaming files and creating directories. They are common to all the host workspaces. Note, however, that while these functions have the same names in each host workspace, their contents are slightly different from operating system to operating system. When porting an application from one system to another, new copies of these functions should be obtained from the workspace on the new system to ensure correct operation.

The host workspaces use AP 100 to invoke operating system commands.

Except where noted, these are monadic functions. All functions return either 0 or data if successful. They return a numeric error code if an error occurs. The functions available are:

#### Z←DIR path

Returns a directory list. This is equivalent to the  $\text{dir}$  command on Windows, and the ls command on Unix systems. The right argument, path, is the path leading to the directory whose contents are to be displayed.

#### Z←ERASE filename

Erases a file. This is equivalent to the delete command on Windows, and the rm command on Unix systems. filename is the name of the file to be erased, and can include a path definition.

Z←HOST cmd

Issues command cmd to the host operating system through AP 100. When HOST '' is executed (cmd is null), it returns the name of the currently running operating system.

#### Z←MKDIR path

Creates a new subdirectory.

#### Z←cmd PIPE data

Provides a means to pipe APL2 data to an operating system command and returns any output generated by the command.

The right argument, data, must be either a simple character vector, a character matrix, or a vector of character vectors specifying the input to be passed to the command as *stdin* (standard input). If this is an empty vector, no input is passed to the command. The left argument, cmd, must be a simple character vector specifying the command to be executed. The result is a vector of vectors containing the output *stdout* (standard output) generated by executing the command. Some examples of the use of the PIPE function:

To get names of APL workspaces and transfer files, sorting by date:

APL2 User's Guide SC18-7021-23 ⊃'dir /b/od \*.atf \*.apl' PIPE ''

© Copyright IBM Corporation 1994, 2017

To run batch scripts through the interpreter:

JOB1←')LOAD 1 DISPLAY' 'DISPLAY ''APL2'' 123' JOB2←')LOAD 2 WINDOWS' '∇PIPE[⎕]∇' OUTPUT←(⊂'apl2 -sm piped -quiet on')PIPE¨JOB1 JOB2

Z←RENAME oldnew

Z←old RENAME new

Renames a file. When called monadically, the right argument, oldnew, has the form 'oldname newname' where oldname is the name of the file to be renamed (and may include a path definition), and newname is the new name by which the file is to be known. RENAME can also be used dyadically, with the old name as the left argument and the new name as the right argument.

Z←RMDIR path

Removes the subdirectory pointed to by path.

# <span id="page-430-1"></span>**Listing the APL2 Libraries**

Z←LIBS

A Processor 11 external function which returns a character matrix giving the definition of each valid library number for this APL2 session. For more information, see LIBS - [Get APL2 Library Definitions.](#page-257-0)

# <span id="page-430-0"></span>**Error Code Translation**

Z←CHECK\_ERROR num

A Processor 11 external function which converts the message number specified by the right argument to a text error message. The message number can be a number returned by one of the other functions in this workspace, or a return code from an external function or auxiliary processor that is not defined for that function or processor. For more information, see CHECK\_ERROR - [Get System Error Text.](#page-205-0)

# <span id="page-430-2"></span>**Character Set Translation**

The WINDOWS workspace includes two functions for translating between the APL2 and the [Windows](#page-722-0)  [Character Set:](#page-722-0)

R←APL2\_TO\_WINDOWS 'APL2' R←WINDOWS\_TO\_APL2 'Windows'

The arguments are simple character arrays. 'Windows' is data that was created using a Windows font or application. 'APL2' is data that was created using an APL2 font or application. R is the translated data.

**Note:** Because the APL2 and Windows character sets contain different characters, these functions are not complete inverses.

# <span id="page-431-0"></span>**AP124 Workspace**

This workspace contains a set of cover functions to assist in the use of the text display auxiliary processor, AP 124, in an application. A screen definition facility makes it possible to define a screen as a set of fields, each one with its own name or number, where information can be sent or retrieved by means of appropriate functions.

- [Fundamentals](#page-431-1)
- [Building a Menu](#page-431-2)
- [Primary Functions](#page-435-0)
- [Additional Functions](#page-437-0)
- [Example Driver Function](#page-440-0)
- [AP124 Internal Operation and Global Variables](#page-440-1)

# <span id="page-431-1"></span>**Fundamentals**

The window you are using on your display should be regarded as a character array for the purposes of the following discussion.

The size of this array defaults to 25 by 80, but the window can be resized using normal desktop facilities. This area can be subdivided into smaller rectangular sections that are more convenient to your data processing needs. These rectangular areas are called fields. The text display auxiliary processor, AP 124, works only in terms of fields. Functions in the AP124 workspace perform actions to a field or a group of fields.

Every field has a type, which determines how it can be acted upon. There are three basic types of fields:

Input/output

Allowing input from the keyboard to be typed and displayed

Numeric input only/any output

Allowing only numbers to be input from the keyboard, but allowing any characters to be displayed Output only

Capable of receiving data from an APL2 function but not from the keyboard.

Fields also have attributes that define how the information contained in the fields is to be displayed. An attribute is expressed as an integer value, depending on the actual display to be used, and defines the color of the field.

# <span id="page-431-2"></span>**Building a Menu**

As an example of the use of the AP124 workspace, a sample screen is defined, containing some information and requesting data from a user. The AP124 workspace includes functions enabling you to define menus quickly, and making it easy to maintain them.

Assume the menu you wish to define is for an overtime payment system. You should collect and process the following data:

- Employee serial number
- Employee name
- Number of overtime hours worked each day (Monday to Sunday)
Per-day overtime rate. This is fixed at the moment, but can be adjusted at a later date.

Now we have to step though some simple decisions to design the screen. The following is a representation of the desired menu:

 00000000011111111112222222222333333333344444444445555555555666666666677777777778 12345678901234567890123456789012345678901234567890123456789012345678901234567890 01 APL2 Overtime System 02-------------------------------------------------------------------------------- 03 04<br>05 Input the following data, press Enter: 06<br>07 07 Employee Number XXXXXXX 08 Employee Name XXXXXXXXXXXXXXX 09<br>10 10 Mon Tue Wed Thu Fri Sat Sun<br>11 Mours X.XX X.XX X.XX X.XX X.XX X.XX X.XX 11 Hours X.XX X.XX X.XX X.XX X.XX X.XX X.XX 12 Rate 1.25 1.25 1.25 1.25 1.25 1.50 2.00 13 14 15  $\frac{16}{17}$  $17$  / 18  $\frac{19}{20}$ 20-------------------------------------------------------------------------------- The following options can also be used:  $\frac{22}{23}$ F1 - Help F3 - Exit 24 25

The row and column numbers at the top and left of the diagram are included just for clarity.

A name is needed for the screen. Use the name OVERTIME.

Now that everything is planned and ready, we will look at the AP124 workspace functions we need to build the menu.

- FSDEF [Define fields](#page-432-0)
- FSSHOW [Display a panel](#page-434-0)

#### <span id="page-432-0"></span>**FSDEF - Define fields**

```
FSDEF 'Menu_Name'
```
the first time it is used, and:

```
Field_Def FSDEF 'Field_Data'
```
once per field to be defined.

Menu\_Name defines the name by which this screen is to be known. This name should begin with an uppercase or lowercase letter, the delta (∆) character or the delta underbar (⍙) character; it can continue with any of these, plus the digits 0-9, overbar  $(\bar{\ })$  or underbar  $(\bar{\ })$ .

Field\_Def is a vector containing four, five, or six elements with the following information:

- 1. Start row of the field
- 2. Start column of the field
- 3. Field height
- 4. Field width

The fifth and sixth elements of the vector are optional, and are defined as:

- 5. Field type:
	- 0 Input/output/selectable
	- 1 Numeric input only/any output/selectable
	- 2 Output only (the default)
	- 3 Output only/selectable
- 6. Field Attribute: an integer between 0 and 255. The default field attribute is 1, which normally gives blue characters on a black background. The following diagram shows the meanings of the bits of the display attribute byte on color display adapters:

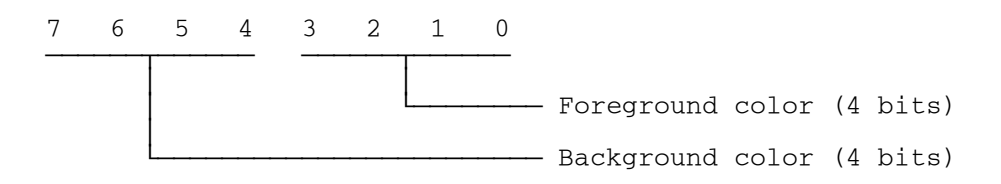

The combinations of colors available are:

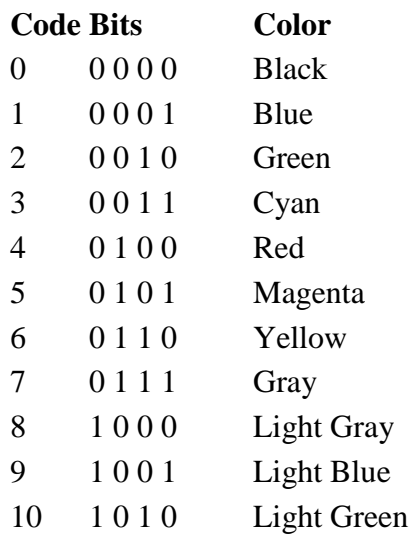

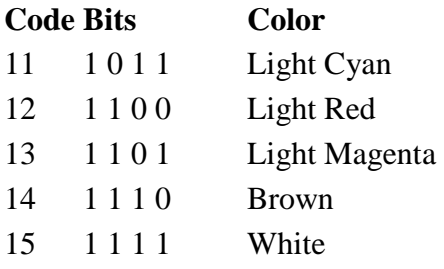

If the field width is given as 0, the width is automatically derived from the value of Field\_Data. This is the data to be written on the field at initial menu usage. It must be a character vector.

Alternatively, the following field definition format can be used to assign a name to the field being defined:

Field Def FSDEF 'Field Name' FSDEF 'Field Data' Field\_Def and Field\_Data are the same as above. Field\_Name is the name you wish to assign to this field. This name should consist of upper or lowercase letters, digits, delta (∆), delta underbar (⍙), overbar (¯) or underbar  $($  ).

You can also use FSDEF to define a group of fields so that they can be referred to collectively. This is especially useful for reading or writing a set of fields or for changing the attribute of a complete set of fields, or for switching the type of a set of fields from input/output to output only, or vice versa. This is done in the following way:

```
'Group Name' FSDEF Number of Fields
```
Number of Fields is the number of fields defined immediately before the execution of this line that are to be included in the group. You can define nonconsecutive fields as a group of fields by issuing this call with the same group name after each individual field or after each consecutive group of fields. Groups must be exclusive. Each field can be defined as being in only one group.

If workspace is at a premium, any repeated items in the screen definition variables can be converted to aliases of the first unique occurrence of each item by using FSDEF with an empty character right argument:

FSDEF ''

You can use this after each (or the last) menu is defined, and after you have copied menus into the active workspace, using the  $|\text{IN}, \text{PIN}, \text{COPY}, \text{or } \text{PCOPY}$  system commands.

#### <span id="page-434-0"></span>**FSSHOW - Display a panel**

FSSHOW 'Menu\_Name'

FSSHOW can be used to display a menu after it has been completely defined.

The following example is a function written to define our sample menu and display it on the screen.

```
\begin{array}{cc}\nabla \\
\hline\n\end{array}[0] DEFINE;A<br>[1] FSDEF '
[1] FSDEF 'OVERTIME'<br>[2] 1 30 1 20 2 7 FS
[2] 1 30 1 20 2 7 FSDEF 'APL2 Overtime System'<br>[3] 2 1 1 80 2 7 FSDEF 80p'-'
       [3] 2 1 1 80 2 7 FSDEF 80⍴'-'
[4]   A←'Input the following data, press Enter:'<br>[5]   5 21 1 0 2 7 FSDEF 'PROMPT' FSDEF A
[5] 5 21 1 0 2 7 FSDEF 'PROMPT' FSDEF A
[6] 7 24 1 16 2 7 FSDEF 'Employee Number'
.<br>[7]   8 24 1 16 2 7 FSDEF 'Employee Name'<br>[8]   7 42 1 7 0 7 FSDEF 'Emp No' FSDEF '
[8] 7 42 1 7 0 7 FSDEF 'Emp_No' FSDEF ''
[9] 8 42 1 15 0 7 FSDEF 'Emp_Name' FSDEF ''
[10] A←'Mon Tue Wed Thu Fri Sat Sun'
[11]   10  27  1  0  2  7  FSDEF  A<br>[12]   11  21  1  0  2  7  FSDEF  'Hours'
[12] 11 21 1 0 2 7 FSDEF<br>[13] 12 21 1 0 2 7 FSDEF
[13] 12 21 1 0 2 7 FSDEF 'Rate'
[14] 11 27 1 4 0 7 FSDEF 'Hours_Mon' FSDEF ''
[15] 11 32 1 4 0 7 FSDEF 'Hours_Tue' FSDEF ''
.<br>[16]   11 37 1 4 0 7 FSDEF 'Hours_Wed' FSDEF ''<br>[17]   11 42 1 4 0 7 FSDEF 'Hours_Thu' FSDEF ''
[17] 11 42 1 4 0 7 FSDEF 'Hours_Thu' FSDEF ''
|18| 11 47 1 4 0 7 FSDEF 'Hours_Fri' FSDEF<br>|19| 11 52 1 4 0 7 FSDEF 'Hours Sat' FSDEF
[19] 11 52 1 4 0 7 FSDEF 'Hours_Sat' FSDEF ''
[20] 11 57 1 4 0 7 FSDEF 'Hours_Sun' FSDEF ''
       'Hours' FSDEF 7<br>12   27   1   4   0   7   FSDEF
[22] 12 27 1 4 0 7 FSDEF 'Rate_Mon' FSDEF '1.25'
[23] 12 32 1 4 0 7 FSDEF<br>[24] 12 37 1 4 0 7 FSDEF
[24] 12 37 1 4 0 7 FSDEF 'Rate_Wed' FSDEF '1.25'
[25] 12 42 1 4 0 7 FSDEF 'Rate_Thu' FSDEF '1.25'
[26] 12 47 1 4 0 7 FSDEF 'Rate_Fri' FSDEF '1.25'
[27] 12 52 1 4 0 7 FSDEF 'Rate_Sat' FSDEF '1.50'
[28] 12 57 1 4 0 7 FSDEF 'Rate_Sun' FSDEF '2.00'
[29]   'Rates' FSDEF 7<br>[30]   18 21 1 40 2 7
       [30] 18 21 1 40 2 7 FSDEF 'Msg_Area' FSDEF ''
[31] 20 1 1 80 2 7 FSDEF 80⍴'-'
       A←'The following options can also be used:'
[33] 21 10 1 0 2 7 FSDEF A<br>[34] A←'F1 – Help
[34] A←'F1 - Help F3 - Exit'
[35] 23 23 1 0 2 7 FSDEF A
[36] FSDEF ''<br>[37] FSSHOW '
       FSSHOW 'OVERTIME'
 ∇
```
Notice that some of the fields have been named. These are the ones the example operates with. Also observe that an extra field, called Msg\_Area, has been defined, where the program can output any errors found in input validation, or any other system message.

Ordinarily a function is written like this for each panel in the system. Each of these panel definition functions then needs to be executed only once in order to create the global variables that are used by other functions in this workspace. (They would have to be re-executed if you change the panels by editing the appropriate panel definition function.)

# **Primary Functions**

Look at the next stage of combining the screen with the function that drives the input-output operation (a "driver"). The following cover functions can be used in the driver:

- FSUSE [Initialize a panel](#page-436-0)
- FSSETCURSOR [Position the cursor](#page-436-1)
- FSWRITE [Put data into fields](#page-436-2)
- FSWAIT [Wait for a user response](#page-436-3)
- [FSREAD/FSREADV -](#page-437-0) Read field contents

#### <span id="page-436-0"></span>**FSUSE - Initialize a panel**

```
Z←FSUSE 'Menu_Name'
```
This function initializes the menu named Menu Name. This is the basic call used to allow you to start using a menu. It shares variables with AP124, loads the indicated predefined menu, and leaves you ready to use it. The result is 0 if successful, 1 if the function failed.

#### <span id="page-436-1"></span>**FSSETCURSOR - Position the cursor**

```
Z←Cursor_Offset FSSETCURSOR Field
```
This call sets the cursor in a specific field or at any position on the screen. The left argument can be omitted, and the cursor offset is defaulted to the first position in that field. Field can be either a character vector containing the name you selected for the field during definition of the menu, or an integer field number. The result is 0 if successful, 1 if the function failed.

#### <span id="page-436-2"></span>**FSWRITE - Put data into fields**

```
Z←Data FSWRITE Field
```
This function writes Data to the field or fields identified by Field. Field can be either a character scalar or vector to identify a single field, or a character matrix of names or a vector of names to identify several fields. Field can also be a numeric scalar or a vector of field numbers. If one field is being written, Data should be a character scalar, a vector, or a one-row matrix. If more than one field is being written, Data must be a character matrix with the corresponding number of rows or a vector of character arrays with the corresponding number of elements. The result is 0 if successful, 1 if the function failed.

#### <span id="page-436-3"></span>**FSWAIT - Wait for a user response**

Z←FSWAIT

This function displays the active menu, and waits for user input. When a user presses certain keys, control returns to APL2, and the result, Z, of function FSWAIT is the following:

- Z[1] Return code: 0 if successful, otherwise 1.
- Z[2 3] Key pressed to complete the call, as defined in **Special Key Code Processing**.
- Z[4] Field number where cursor was located at return to APL2, or zero if it was outside all the fields.
- Z[5 6] Cursor offset (row/column) into that field. If field was zero, then offset is from the top-left corner of the screen.

 $Z[7...]$  List of fields updated during this request.

The list of updated fields that is returned enables you to optimize the panel processing time. In general, it is necessary to read and validate only those fields, rather than to read back and check *all* of the fields, which, for a very large screen, could be a very long process.

# <span id="page-437-0"></span>**FSREAD/FSREADV - Read field contents**

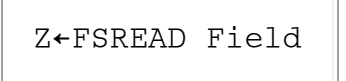

This function reads data from the field or fields identified by Field. Field can be either a character scalar or vector to identify a single field, or a character matrix of names or a vector of names to identify several fields. Field can also be a numeric scalar or a vector of field numbers.

If the result, Z, is numeric, it is a return code indicating that the operation has failed. Otherwise, Z is a character matrix containing the requested field data.

```
Z←FSREADV Field
```
This function reads data from a field or a group of fields. If the result is numeric, it is a return code indicating that the operation failed. Otherwise, the result is a nested vector of character or numeric arrays containing the requested field or group field data.

# **Additional Functions**

The following functions assist in the use of the screen.

Z←FSAPLOFF Z←FSAPLON

FSAPLOFF and FSAPLON turn the keyboard from APL2 to National mode (FSAPLOFF), and vice versa (FSAPLON). The result is 0 if successful, 1 if the function failed.

Z←FSBEEP

FSBEEP sets the beep flag. A beep sounds at the next read and wait call (FSWAIT). The result is 0 if successful, 1 if the function failed.

Z←FSCLEAR

Clears the display. The result is 0 if successful, 1 if the function failed.

Z←FSCLOSE

FSCLOSE retracts the AP124 shared variables and expunges all global variables associated with the AP124 full-screen functions (except the 'fsf', Name panel definition variables). It should be used at the end of your session. The result is 0 if successful, 1 if the function failed.

Z←FSCOPY

Returns the current screen contents as a matrix.

```
Z←FSFIELD Field_Name 
Z←FSFIELD Field_Number
```
This function translates a field name to the corresponding field number, or vice versa.

Z←FSFORMAT

Returns, in Z, the active format array. If this is used immediately after an FSOPEN, it returns a format array of one field completely covering the screen. You can use this to determine how many rows and columns are available for display on the screen.

Z←FSINKEY

Waits for the user to press any single key, or reports on any key pressed since the most recent FSWAIT, FSINKEY, or FSSCAN. The result is a 6-element vector:

- Z[1] Return code: 0 if successful, otherwise 1.
- Z[2 3] Key pressed to complete the call, as defined in **Extended Key Code Processing**.
- Z[4] Field number where cursor was located at return to APL2, or zero if it was outside all the fields.
- Z[5 6] Cursor offset (row/column) into that field. If field was zero, then offset is from the top-left corner of the screen.

Z←Data FSIWRITE Field

Immediate write of Data to the selected fields on the display. It is used in the same way as the FSWRITE function, described in FSWRITE - [Put data into fields.](#page-436-2) The result is 0 if successful, 1 if the function failed.

Z←FSMENUON Z←FSMENUOFF

FSMENUOFF hides the menu in the AP 124 window, and FSMENUON shows the menu. The result is 0 if successful, 1 if the function failed. These functions have no effect on AIX and Sun.

**Note:** The menubar cannot be turned on or off until after at least one field has been formatted (FSUSE or FSSHOW functions).

Z←FSMODE 'mode'

Clears the screen and establishes display mode indicated (APL2/PC compatibility). The result is 0 if successful, 1 if the function failed.

Z←FSOPEN

Shares variables with AP124. This function is used internally by FSUSE. The result is 0 if successful, 1 if the function failed.

Z←FSSCAN

Scan for a key pressed. The result is a 6-element vector like that returned by FSINKEY, except that if no key had been pressed,  $Z$  [23] will be  $Z_1$   $Z_1$ .

Z←FSSCREEN

Return the contents of the screen.

Z←A FSSETFI Field

Changes the attribute of a field or a group of fields to A. The result is 0 if successful, 1 if the function failed.

```
Z←T FSSETFT Field
```
Changes the type of a field or a group of fields to T. The result is 0 if successful, 1 if the function failed.

#### Z←FSSTATUS

Returns the status of the session:

- Z[1] Return code of the AP124 status call (normally 0)
- $Z[2]$  Keyboard mode (0 = national mode, 1 = APL2 mode)
- Z[3] Reserved; always 0
- Z[4] Reserved; always 1
- $Z[5]$  Beep request pending (1 = beep pending)
- Z[6] Reserved; always 0
- $Z[7]$  Cursor mode (0 = normal, 1 = field)

```
Z←FSTITLE Title
```
Sets the title bar on the AP 124 window to the character string named in  $Title$ . The result is 0 if successful, 1 if the function failed.

**Note:** The title bar cannot be set until after at least one field has been formatted (FSUSE or FSSHOW functions).

# **Example Driver Function**

The following is an example of a driver function that uses the menu defined above:

```
[0] DRIVER; R; A<br>[1] \rightarrow (FSOPEN)
[1] \rightarrow (FSOPEN) / E124<br>[2] \rightarrow (FSUSE \quad OVERT[2]    →(FSUSE 'OVERTIME')/E124<br>[3]    →(FSSETCURSOR 'Hours Mon
[3] →(FSSETCURSOR 'Hours_Mon')/E124<br>[4] ASK:→(†R←FSWAIT)/E124
[4] ASK:→(↑R←FSWAIT)/E124<br>[5] →(1=R[2])/FK
[5] →(1=R[2])/FK<br>[6] A Examine fie
[6] ⍝ Examine fields changed
[7] ∩ These are listed by 6↓R<br>[8] A←FSREAD 'Emp No' 'Emp Na
        [8] A←FSREAD 'Emp_No' 'Emp_Name' 'Hours' 'Rates'
[9] ....
[..] FK:....
[..] E124:'Full-screen error in driver'
```
# **AP124 Internal Operation and Global Variables**

The FSOPEN function shares variables called Cfs and Dfs with AP124. It also creates a two-element numeric variable, called fss, containing the number of rows and columns that can be displayed.

The FSDEF function creates a screen definition variable with the name 'fsf', Name, where Name is the menu name. The screen definition is stored as a three- or four-column nested matrix with one row for each field defined. The columns are:

- 1. Field format (six-element numeric vector)
- 2. Field contents (character vector)
- 3. Field name (character vector, or empty vector for no name)
- 4. Group name that this field belongs to (character vector, or empty vector if not defined as a group member). This column is not present if no groups are defined.

The FSUSE function calls FSOPEN if the AP124 variables are not already shared, and then copies the group definition 'fsf', Name to variable fsf. It also adds an extra column to fsf containing the field numbers for each group definition.

# **AP144 Workspace**

**Note:** This workspace is provided only on Unix systems.

AP 144 is an interface between APL2 and the X Window System. It enables a very large subset of the X Window System Xlib calls and data structures to be used from the APL2 environment, and in so doing enables APL2 to use a true windowing environment. Several sample APL2 programs using the interface are provided in the [DEMO144](#page-473-0) workspace.

**Note:** Using these functions rather than the AP 144 interface directly allows operation with the APL2/370 X Window System interface provided with the *Transmission Control Program/Internet Protocol Version 2 for VM* Licensed Program (Program Number 5375-FAL).

The AP144 workspace contains cover functions for the X Window System auxiliary processor (AP 144). For a tutorial on the use of the X Window System interface, see [Using the X Window System Interface.](#page-690-0)

To call the X Window System from APL2, use the following APL2 function:

```
[[rc] [data] \leftarrow] [c] XWIN command [param] [param] \ldots
```
command

The name of the X Window System call to be invoked, specified as an APL2 character vector. [parm]

Most of the X Window System calls require that additional input parameters be specified. These are given after the name of the call itself, in the order in which they are listed in the X Window System documentation.

 $\lceil c \rceil$ 

An optional vector of one or two elements controlling the behavior of the XWIN function. The two elements are independent of each other.

The first or only element of  $c(\uparrow c)$  determines what is returned by the function:

- 0 Do not return a result.
- 1 Return an integer return code rc.
- 2 Return any result data produced by the call, if any. If no data is produced, nothing is returned by XWIN.
- 3 Return a one- or two-element vector. The first element always contains the return code. The second element, if present, contains the result data generated by the call.

The second element of  $\subset$  ( $\subset$  [ $\sqcup$ IO+1]) determines what happens if the call results in an error:

- 0 Ignore any errors
- 1 Display error messages describing the cause of any errors
- 2 Halt execution
- 3 Display error message and halt execution

If only the first element is given, the second is assumed to be equal to  $0$ . c can be omitted entirely, in which case the behavior is equivalent to a setting of 2 3.

The different control options cater for many different possibilities. If called with a setting of 3 0, XWIN returns a numeric error code as part of the function result. It is then up to the calling program to check this code and take appropriate action on a nonzero return code.

If, on the other hand, XWIN is called with the control setting of 2 3 (which is the default if no left argument is given), then XWIN provides a default error-handler to check the return codes as they are returned from each call to the X Window System. If an error is encountered, XWIN suspends operation in the function so that the programmer can correct the problem interactively.

The AP144 workspace also contains a couple of useful APL2 functions that extend the use of the structure commands:

```
(rc nl) ← prefix axGetFF struct
```
axGetFF creates a series of variables in the workspace that can be used when working with a particular structure class. The variables are created from the structure field and constant information retrieved by using the 'GetFields' struct and 'GetConst' struct commands.

The field information is used to create a set of index variables that can help you index a particular element in the data structure. These variables are all prefixed with a common, user-definable constant, since many structure fields use the same names.

Normally, this function would be run only if the C library is changed and the constants need to be reinitialized.

An APL2 variable is created for each constant, and the constant's value is assigned to that variable.

struct

The name of the structure. The structure must already be defined to the X Window System interface. prefix

A prefix that is added to all the structure field names returned. This enables you to load the fields from multiple structures without any conflict of field names.

rc

The function return code.

nl

A list of the APL2 variables defined given as a vector of character vectors. This can be used to expunge all the defined variables once they are no longer needed by executing ⎕EX¨nl. Any **.** characters found in the C field names are replaced by the APL2 overbar  $(\bar{\phantom{a}})$  to create a syntactically valid identifier.

**Note:** The field indexes created are sensitive to the □IO setting in place when the axGetFF is called; that is, the variable describing the first field in the structure has a content of either 0 or 1, depending on the setting of ⎕IO.

# Example:

```
 (RC NL)←'SH_' axGetFF 'XSizeHints'
       RC
0
       2↑NL
SH_flags SH_x
       SH_flags
0
       SH_x
1
(rc values) ← names axGetFF1 struct
```
axGetFF1 extracts the values of selected field indexes or constants defined in a C structure.

struct

The name of the structure. The structure must already have been defined to the X Window System interface.

names

One or more names of fields or constants defined in the structure. Only the actual C field name is considered in the structure definition, not any type of information.

rc

The function return codes: 0 for value set, 29 if there is no field or constant by that name, or 32 if an unknown structure is specified.

values

If a name matches a field name, the field index is returned. If it matches the name of a constant, the value of that constant is returned. Field names take precedence over constants, if there is a name overlap.

All names must find a match, or the function does not complete successfully.

If any of the given names refer to field names, the values returned are dependent on the current ⎕IO setting, as described above for axGetFF.

Examples:

```
 'flags' axGetFF1 'XSizeHints'
  0 0
'x' axGetFF1 'XSizeHints'
  0 1
     'unknown' axGetFF1 'XSizeHints'
29 29
```
# **AP488 Workspace**

**Note:** This workspace is not provided on Unix systems.

The AP488 workspace provides a set of cover functions to make it easier to use AP 488 - [GPIB Support](#page-413-0)  [Processor.](#page-413-0)

AP 488 is an interface to the device driver software that is supplied with the programming support for the National Instruments GPIB/IEEE-488 hardware. Most, but not all, of the functions that are available in the GPIB driver software package have been implemented.

If you have not already done so, please read the introductory chapters of the documentation supplied with the appropriate GPIB driver software before continuing with AP488. It is easy to become frustrated unless you are familiar with the basic concepts of the IEEE-488 standard.

Some hints to avoid trouble:

- Few instruments can support tri-state timing (the default with the National Instruments support packages). Unless you are certain that all instruments on your interface adapter can support this option, you should select the open collector interface instead.
- Local Lockout is good in a production environment, but not when you are setting up the hardware.
- Automatic Serial Polling is not always a good idea. Some instruments cannot respond to a serial poll.
- Do not try to read from, or write to a file that has the same name as an instrument. For example, if you have an instrument named DVM, do not try to access a file named DVM, DAT. This access will be interrupted and send the data to your instrument with sometimes amusing but always unpredictable results.
- Read your instrument manual *carefully*. Some instruments are *very sensitive* to the format of data that is sent to them. For example, one instrument may *require* line feed terminator on every message, while another may totally lock up if it receives one. *Data format is instrument specific and not part of the IEEE-488 standard.*
- [Description of AP488 Functions](#page-445-0)
- [Example of AP488 Usage](#page-458-0)

# <span id="page-445-0"></span>**Description of AP488 Functions**

All functions in this workspace return one or more values. For those functions that do not return a data value, the IBSTA status word is returned.

Before any of these functions may be used, you must execute the SHARE\_488 function to establish the appropriate shared variables. Similarly, when the usage of the AP488 functions is complete, you may execute RETRACT\_488 to retract and expunge the shared variables.

The following variables are reserved:

- C488 The AP488 control variable
- D488 The AP488 character vector data variable

- IBSTA The GPIB status variable
- IBERR The GPIB error number variable
- IBCNT The GPIB auxiliary count variable.

In all functions, the word *device* refers to the integer that is returned by the IBFIND or IBDEV function. This always refers to an instrument. The word *adapter* is also an integer returned by IBFIND, but in this case it refers to the GPIB adapter board itself, not an instrument. The word *either* means either an instrument or an adapter board.

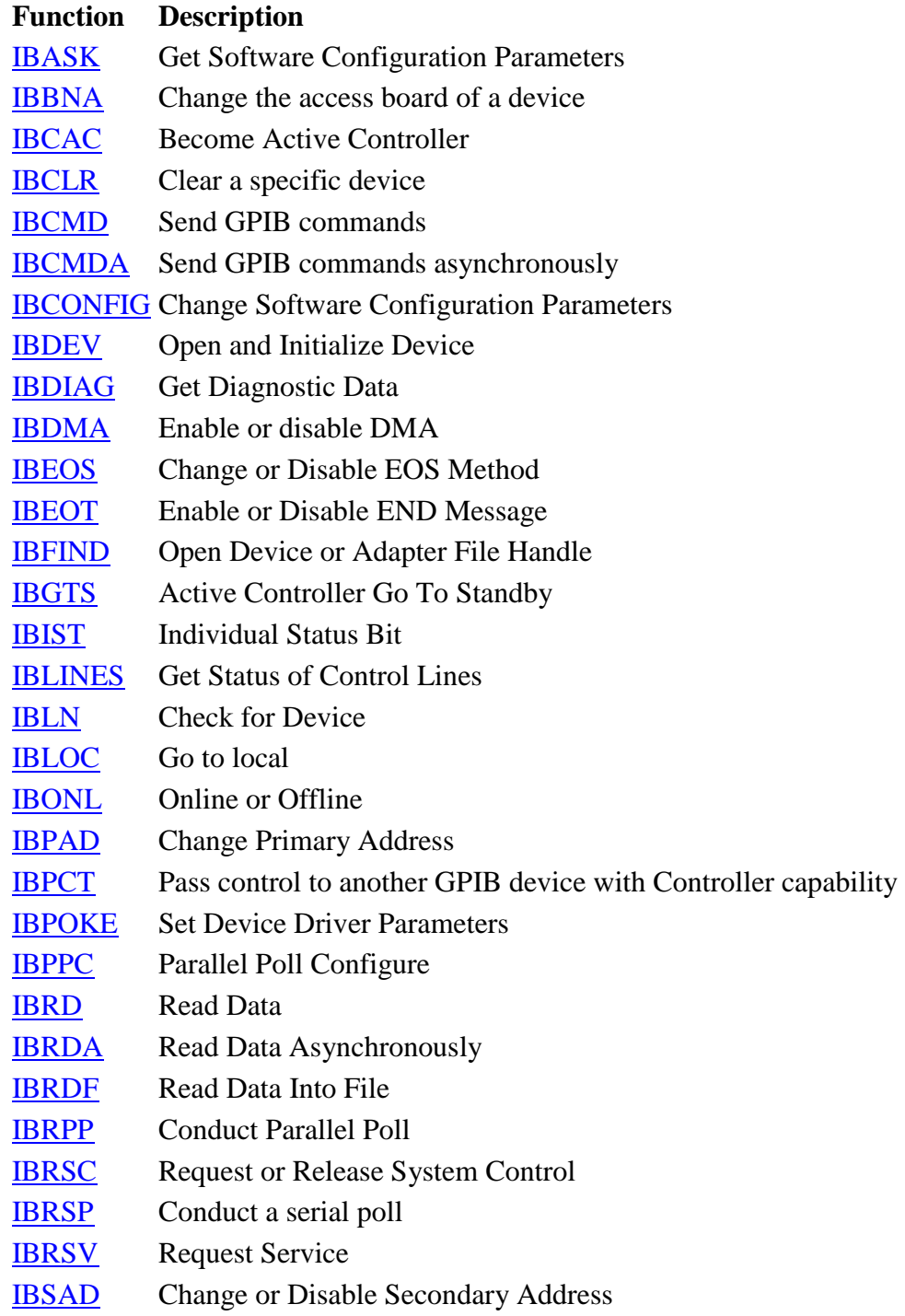

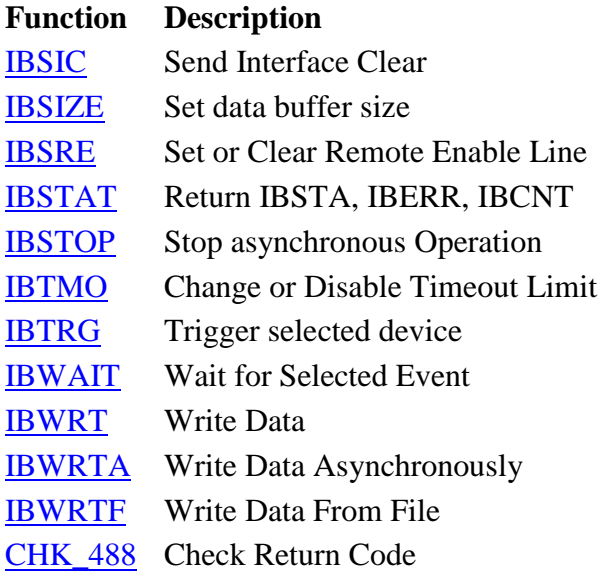

## <span id="page-447-0"></span>**IBASK - Get Software Configuration Parameters**

VALUE←option IBASK either

Returns information about software configuration parameters.

option is a numeric code for a configuration parameter. VALUE is the current value for that parameter.

For a complete list of parameters, see the GPIB Function Reference Manual.

#### <span id="page-447-1"></span>**IBBNA - Change Adapter Name**

```
Z←device IBBNA adaptername
```
Changes the adapter used to access the specified device.

adaptername is a string containing GPIBx where x is a number from zero through three.

This change is temporary and disappears after you leave APL2.

#### <span id="page-447-2"></span>**IBCAC - Become Active Controller**

#### Z←flag IBCAC adapter

flag is zero to take control immediately (possibly asynchronously), and non-zero to force synchronous assumption of control with respect to data transfer.

adapter refers to a GPIBx adapter handle obtained from IBFIND.

# <span id="page-448-0"></span>**IBCLR - Clear Device with Selected Device Clear**

Z←IBCLR device

Sends the listen address(es) of the specified device followed by *Selected Device Clear* (SDC), unlisten and untalk.

Usually clears a device to some specified initial state.

Not all devices respond to SDC.

# <span id="page-448-1"></span>**IBCMD - Send GPIB Commands**

```
Z←gpib_commands IBCMD adapter
```
Sends the data in gpib\_commands out through the specified adapter with ATN true.

It is up to you to ensure that the string contains valid GPIB commands.

The following is a table of IEEE-488 addresses with their character equivalents (in ASCII).

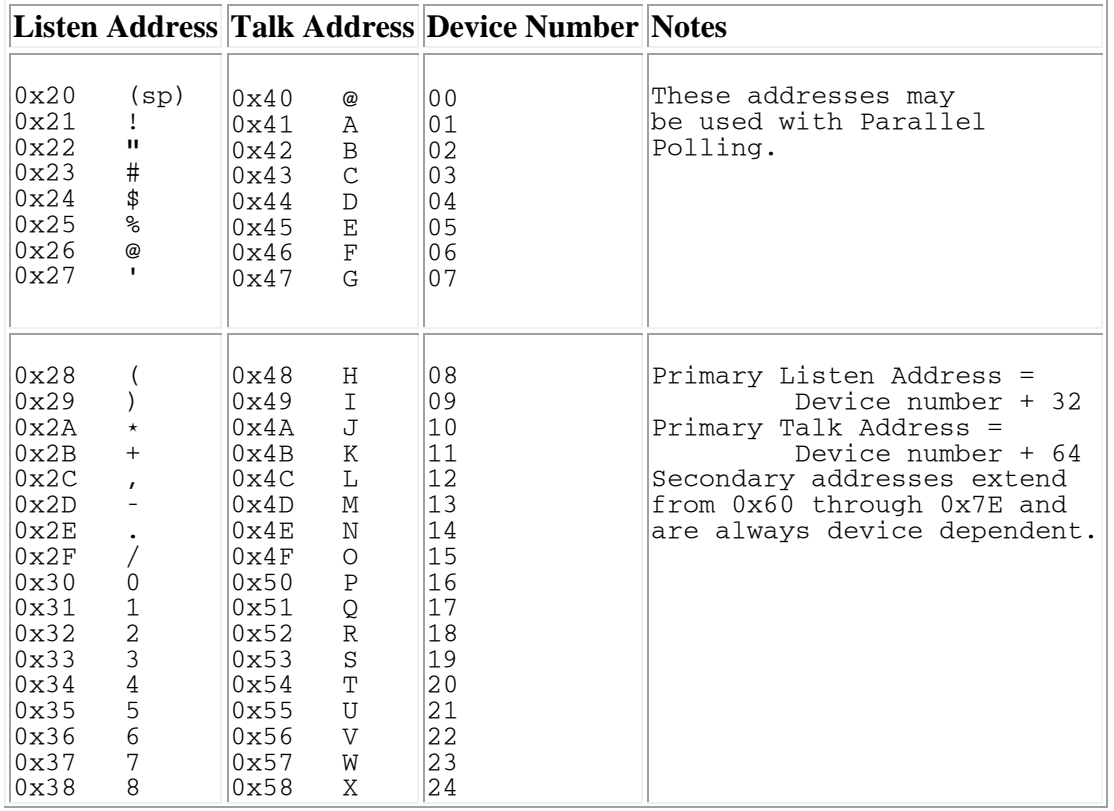

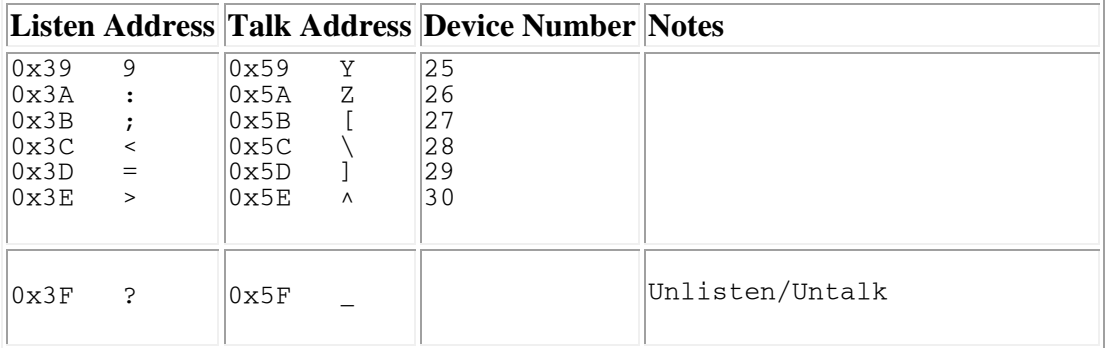

#### <span id="page-449-0"></span>**IBCMDA - Send GPIB Commands Asynchronously**

```
Z←gpib_commands IBCMDA adapter
```
Asynchronously sends the data in gpib\_commands out through the specified adapter with ATN true.

May be used in place of IBCMD when the application program needs to continue execution while the GPIB commands are being processed.

It is up to you to ensure that the string contains valid GPIB commands.

See [IBCMD](#page-448-1) for a table of IEEE-488 addresses with their character equivalents (in ASCII).

#### <span id="page-449-1"></span>**IBCONFIG - Change Software Configuration Parameters**

Z←(option value) IBCONFIG either

Changes a software configuration parameter for a device.

option is a numeric code for a configuration parameter. value is the value the parameter is to be set to.

For a complete list of parameters, see the GPIB Function Reference Manual.

#### <span id="page-449-2"></span>**IBDEV - Open and Initialize Device**

```
DEVICE←IBDEV info
```
Opens and initializes a device descriptor.

info is a 6-element integer vector containing:

1. Index of the access board for the device

- 2. The primary GPIB address of the device
- 3. The secondary GPIB address of the device
- 4. The I/O timeout value
- 5. EOI mode of the device
- 6. EOS character and modes

DEVICE is an integer handle that must be used in all subsequent device calls.

#### <span id="page-450-0"></span>**IBDIAG - Get Diagnostic Data**

```
INFO←size IBDIAG either
```
Returns a data block of length size from the device driver's unit descriptor. The maximum size for an adapter is 99 bytes and for a device is 37 bytes.

#### <span id="page-450-1"></span>**IBDMA - Enable or disable DMA**

```
Z←flag IBDMA adapter
```
Enables or disables DMA on the specified adapter, provided that DMA was not disabled when you configured your device driver.

If flag is zero, programmed I/O is used (temporarily). If flag is non-zero, DMA is reactivated.

#### <span id="page-450-2"></span>**IBEOS - Change or Disable EOS Method**

```
Z←flag IBEOS either
```
Changes the way the EOS termination byte is handled by IBRD and IBWRT. See the GPIB Function Reference Manual for a full description.

#### <span id="page-450-3"></span>**IBEOT - Enable or Disable END Message**

```
Z←flag IBEOT either
```
If flag is zero, the END message (EOI) is not sent concurrently with the last byte of an IBWRT. If flag is non-zero, then it is.

This can be very useful when you're making adapter-level writes.

<span id="page-450-4"></span>APL2 User's Guide SC18-7021-23 © Copyright IBM Corporation 1994, 2017 **IBFIND - Open Device or Adapter File Handle** EITHER←IBFIND unit\_name

This function is the first thing that has to be done before an instrument or controller may be accessed.

EITHER is an integer handle that must be used in all subsequent device or board level calls.

If the integer returned is negative, then an error has occurred. See [IBSTA](#page-414-0) and [IBERR](#page-415-0) for a complete description of the error.

#### <span id="page-451-0"></span>**IBGTS - Active Controller Go To Standby**

Z←flag IBGTS adapter

If flag is zero, disables the controller function. If flag is non-zero, then the controller is disabled, but monitors the bus waiting for an END message. When the END message is detected, the adapter enters the NRFD holdoff state.

This function is normally used in board level I/O calls.

#### <span id="page-451-1"></span>**IBIST - Individual Status Bit**

Z←flag IBIST adapter

Although an adapter is specified, this function is used when the PC is NOT the active controller but rather a device being controlled elsewhere.

If zero, flag sets the parallel poll status bit false. If non-zero, it sets this bit true. The actual state of the bit (0 or 1) is specified by the external controller when it sends the parallel poll configure message.

#### <span id="page-451-2"></span>**IBLINES - Get Status of Control Lines**

STATUS←IBLINES either

Returns the status of the eight GPIB control lines.

STATUS is the numeric representation of the 8-bit mask of state information.

#### <span id="page-451-3"></span>**IBLN - Check for Device**

STATUS←(pad sad)IBLN either

Check for the presence of a device on the bus.

pad is the primary GPIB address of the device. sad is the secondary GPIB address of the device. Use 0 for sad to test only a primary address. Use  $\overline{1}$  for sad to test all secondary addresses.

STATUS is non-zero if a Listener is detected, 0 if not detected.

## <span id="page-452-0"></span>**IBLOC - Go to Local**

Z←IBLOC either

Sends unlisten, listen address(es) of the specified device, "Go to Local" (GTL), unlisten and untalk. This temporarily overrides the "Local Lockout" state. (Local Lockout is useful in a production environment, but less so when you are setting up the hardware.)

## <span id="page-452-1"></span>**IBONL - Online or Offline**

Z←flag IBONL either

If flag is zero, the device or adapter is placed in an offline state (essentially a close function). The device descriptor is no longer valid and cannot be used to place the device back online!

If flag is non-zero, this function does nothing. IBFIND is the inverse of this function.

#### <span id="page-452-2"></span>**IBPAD - Change Primary Address**

Z←address IBPAD either

Specifies a new primary address for subsequent GPIB activity.

address may range from zero through thirty (be sure not to conflict with anything already on the bus).

This function is primarily useful when you are adding a device to a system temporarily and don't want to configure it in permanently.

See also [IBSAD](#page-455-1), [IBEOS](#page-450-2) and [IBEOT](#page-450-3).

#### <span id="page-452-3"></span>**IBPCT - Pass Control**

Z←IBPCT device

Passes control of the GPIB bus to another controller. The adapter enters controller idle state at the end of this function (CIDS).

Be sure that the device you specify can act as a controller.

#### <span id="page-453-0"></span>**IBPOKE - Set Device Driver Parameters**

```
Z←(sub_function value) IBPOKE either
```
Sets the device driver parameter identified by sub\_function to value.

#### <span id="page-453-1"></span>**IBPPC - Parallel Poll Configure**

```
Z←config IBPPC either
```
Configures an instrument or an adapter to respond to a parallel poll.

See the GPIB Function Reference Manual for a description of the config word.

#### <span id="page-453-2"></span>**IBRD - Read Data**

```
DATA←[max_size] IBRD either
```
Reads data from the specified device or adapter until:

- EOS is detected (if active)
- END is detected (always)
- Buffer is full (always).

If max  $size$  is not specified, the last size specified with IBSIZE will be used. If a size has never been specified with IBSIZE a default size of 1024 will be used.

#### <span id="page-453-3"></span>**IBRDA - Read Data Asynchronously**

```
DATA←[max_size] IBRDA either
```
APL2 User's Guide SC18-7021-23 Reads data asynchronously from the specified adapter or device until:

© Copyright IBM Corporation 1994, 2017

- EOS is detected (if active)
- END is detected (always)
- Buffer is full (always).

If max\_size is not specified, the last size specified with IBSIZE will be used. If a size has never been specified with IBSIZE a default size of 1024 will be used.

This function may be used in place of IBRD when the application program needs to continue execution while the GPIB I/O operation is in progress.

#### <span id="page-454-0"></span>**IBRDF - Read Data Into File**

Z←filename IBRDF either

Performs a read from the specified device or adapter and sends the output to an operating system file rather than back to APL2.

filename is a character vector that may include a full drive, path, filename and extension specification.

The file is opened for output, not append, so only one record may be placed in each unique file.

#### <span id="page-454-1"></span>**IBRPP - Conduct Parallel Poll**

RESPONSE←IBRPP either

Returns a parallel poll byte.

If you specify a device, it is mapped into the correct adapter instead.

#### <span id="page-454-2"></span>**IBRSC - Request or Release System Control**

Z←flag IBRSC adapter

If flag is zero, all system control functions are disallowed until an IBONL followed by an IBFIND occurs.

## <span id="page-454-3"></span>**IBRSP - Conduct Serial Poll**

#### RESPONSE←IBRSP device

Returns the serial poll byte from the specified instrument as an integer.

If the integer is negative, an error has occurred. Analyze [IBSTA](#page-414-0), [IBERR](#page-415-0) and IBCNT to find the exact problem.

## <span id="page-455-0"></span>**IBRSV - Request Service**

Z←flag IBRSV adapter

Puts flag into the serial poll response register of the specified controller.

If bit  $6$  ( $0 \times 40$ ) is true, then service is requested as well.

Normally used when the adapter is not the system controller.

#### <span id="page-455-1"></span>**IBSAD - Change or Disable Secondary Address**

```
Z←address IBSAD either
```
Specifies a new secondary address for subsequent GPIB activity.

address may range from  $0 \times 60$  through  $0 \times 7E$  normally. If address is zero or  $0 \times 7F$  then the secondary address is disabled.

This is a temporary function.

See also [IBPAD](#page-452-2), [IBEOS](#page-450-2) and [IBEOT](#page-450-3).

#### <span id="page-455-2"></span>**IBSIC - Send Interface Clear**

```
Z←IBSIC adapter
```
Sends the interface clear message for 100 microseconds.

The adapter must be the system controller.

#### <span id="page-455-3"></span>**IBSIZE - Set Data Buffer Size**

```
Z←IBSIZE integer
```
Specifies the maximum data size for IBRD and IBRDA.

If no IBSIZE call is ever issued, the default size used is 1024.

```
APL2 User's Guide SC18-7021-23
© Copyright IBM Corporation 1994, 2017
```
Maximum data size can also be passed as an optional left argument to IBRD and IBRDA. In that case, the default set by IBSIZE is temporarily overridden during the IBRD or IBRDA call.

# <span id="page-456-0"></span>**IBSRE - Set or Clear Remote Enable Line**

Z←flag IBSRE adapter

If flag is zero, the remote enable line of the specified adapter is turned off; if flag is non-zero, it is turned on.

# <span id="page-456-1"></span>**IBSTAT - Return IBSTA, IBERR, IBCNT**

Z←IBSTAT

Refreshes workspace variables IBSTA, IBERR and IBCNT to their current values.

## <span id="page-456-2"></span>**IBSTOP - Stop Asynchronous Operation**

Z←IBSTOP either

Any asynchronous operations currently in progress are aborted.

# <span id="page-456-3"></span>**IBTMO - Change or Disable Timeout Limit**

Z←time IBTMO either

Changes the timeout limit on the specified device or adapter.

time may range from zero through seventeen. The value should be chosen so as to be sufficiently large to allow all expected operations to complete. Too small a value may cause data to be lost on commands like IBRD, IBWRT or IBCMD.

The following is a list of the available timeout control codes:

#### **Mnemonic Code Time Out**

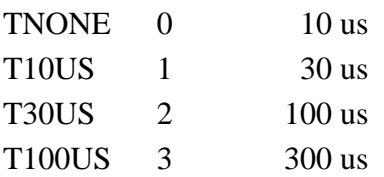

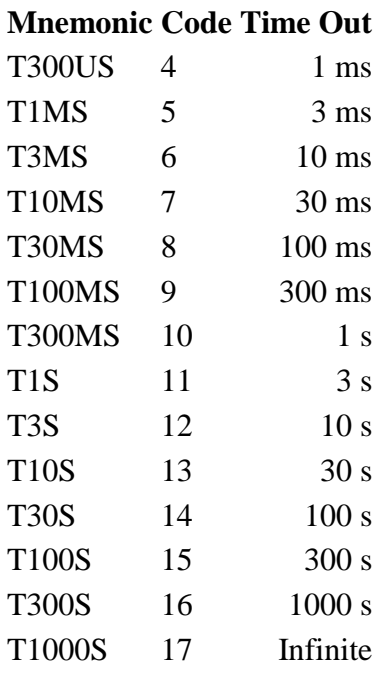

# <span id="page-457-0"></span>**IBTRG - Trigger Device**

# Z←IBTRG device

Sends a "Group Execute Trigger" message (GET) to the specified device.

Not all instruments respond to GET.

#### <span id="page-457-1"></span>**IBWAIT - Wait for Selected Event**

```
Z←mask IBWAIT either
```
Permits waiting for a specified event or events to occur.

mask is as defined by the **[IBSTA](#page-414-0)** status word.

#### <span id="page-457-2"></span>**IBWRT - Write Data**

Z←data IBWRT either

Sends data to the specified adapter or device until:

EOS is detected (if active)

• Buffer is empty (always).

# <span id="page-458-1"></span>**IBWRTA - Write Data Asynchronously**

Z←data IBWRTA either

Sends data asynchronously to the specified adapter or device until:

- EOS is detected (if active)
- Buffer is empty (always).

This function may be used in place of IBWRT when the application program needs to continue execution while the GPIB I/O operation is in progress.

# <span id="page-458-2"></span>**IBWRTF - Write Data From File**

```
Z←filename IBWRTF either
```
Writes all of the data from the specified operating system file to the device or adapter.

A full drive, path, filename and extension specification may be given for filename.

No translation is done; ALL characters are sent. This includes any CR/LF's in the file and the Ctrl-Z that is placed in the file by many editors.

EOI is sent concurrent with the last byte of data.

# <span id="page-458-3"></span>**CHK\_488 - Check Return Code**

This function may be used to validate the return codes generated by the functions in the AP488 workspace. It takes a right argument of the value returned by the functions, and a left argument listing the valid return codes that should be accepted.

# <span id="page-458-0"></span>**Example of AP488 Usage**

This example assumes:

- An adapter card with name GPIB0 at address zero
- A digital volt meter (DVM) with name DEV08 at address eight.

```
 ⍝ First establish the shared variables
 SHARE_488
 ⍝ Now get the adapter card device handle
 HANDLE ← IBFIND 'GPIB0'
  Set Remote Enable Line
```
 ⍝ This puts device into remote mode ⍝ Suppress return code of 256 256 CHK\_488 1 IBSRE HANDLE ⍝ Set Interface Clear 304 CHK\_488 IBSIC HANDLE ⍝ Send command to GPIB: ⍝ Unlisten (ASCII "?"), PC Talk address, DVM Listen address. ⍝ Suppress both 376 and 312 return codes 376 312 CHK\_488 '?@(' IBCMD HANDLE ⍝ Now send command string to the DVM to initialize it such ⍝ that it will send data. This is device dependent! 372 296 CHK\_488 'Command string' IBWRT HANDLE ⍝ DVM now ready to send out data. ⍝ Send commands to GPIB: ⍝ Unlisten, DVM Talk address, PC Listen address 372 CHK\_488 '?H ' IBCMD HANDLE ⍝ Now listening to DVM ⍝ Get the handle for the DVM HANDLEDVM ← IBFIND 'DEV08' ⍝ Read in the data VOLTS ← IBRD HANDLEDVM VOLTS +1.234567E+02(cr,lf)

# **DDESHARE Workspace**

**Note:** This workspace is not provided on Unix systems.

Dynamic Data Exchange (DDE) is used to share data between applications. Many programs such as spreadsheets, word processors, graphic display tools, databases, and language products support DDE. The DDESHARE workspace contains tools and sample applications for sharing data with these applications.

The following sections describe these facilities:

- [The DDE Protocol](#page-460-0)
- [Easy DDE Functions](#page-461-0)
- [Objects and Utility Functions](#page-465-0)
- [Sample Functions](#page-470-0)
- [DDE Limitations](#page-471-0)

# <span id="page-460-0"></span>**The DDE Protocol**

DDE is a protocol for communication between programs. The tools in DDESHARE conceal most of the details of the protocol so that in many cases you can simply share variables with other applications. However, to make effective use of these shared variables, some background knowledge of the protocol and its terminology is required.

The DDE protocol defines two types of programs: servers and clients. DDESHARE provides tools to help you create both servers and clients.

DDE servers can provide two types of services:

- 1. Executing commands
- 2. Providing shared access to data

DDE clients can request two corresponding types of services:

- 1. Request that commands be executed
- 2. Request access to share data

Before a client can issue a request to a server, the client must *link* to the server. In order to establish a link, a client needs three pieces of information:

- 1. The name of the server application. For example, Excel and APL2 DDE Server are server names.
- 2. The name of a topic the server supports. Topic names are usually file names. For example, Excel uses spreadsheet file names as topic names.
- 3. The name of an item within the topic. For example, Excel item names refer to a cell or group of cells. The item name is not needed if the client is only going to issue commands.

When working with DDE applications, there are two common techniques for supplying this information to clients so they can link to servers:

1. **Copy** data to the clipboard from a *source* document managed by a server and **Paste Link** or **Paste Special** the data from the clipboard into a *destination* document managed by a client.

When you **Copy** the data, the server puts the link information clients need on the clipboard. When you **Paste Special**, the client retrieves this information and uses it to link to the server.

2. Tell a client explicitly what server you want to link to and what data within the server you want to access.

DDESHARE provides tools to help you establish links using both of these techniques.

# <span id="page-461-0"></span>**Easy DDE Functions**

In many cases you simply need to share data with another application. For example, you want to be able to share data with or issue commands to a non-APL application such as a spreadsheet or graphics display tool. In these cases, the non-APL application can be the DDE server and your APL2 application can be the client. Three functions are provided in DDESHARE which make it easy to establish links with servers:

- PASTE SPECIAL
- APL2 DDE CONNECT
- [APL2\\_XLTABLE\\_CONNECT](#page-463-0)

Some DDE applications, particularly word processors, do not operate as servers; they only operate as clients. When communicating with these applications, your application needs to be a DDE server so that the non-APL application can behave as a DDE client. The following function can be used to easily create a server for use with applications that only operate as clients:

[COPY\\_LINK](#page-464-0)

Many DDE applications use the tab character to delimit data. For example, some spreadsheets use tab to delimit columns. However, this use of tab is not part of the DDE text protocol and many applications such as word processors use tab for other purposes. So, APL2's support for DDE text does not automatically delimit data using tabs. The following functions are supplied for working with tab delimited text:

- DDE MATRIX TO TEXT
- DDE TEXT TO MATRIX
- DDE TEXT TO MATRIX NUM

These functions are not necessary when APL2 clients share data with Excel and other servers which support the **XLTABLE** data format. APL2 provides support that automatically converts between the APL2 and XLTABLE formats.

# <span id="page-461-1"></span>**PASTE\_SPECIAL**

HDATA←'property' PASTE\_SPECIAL 'variable\_name'

After copying data to the clipboard from a server, use this function to share a variable with the data. The function retrieves the server's link information, creates a DDE DATA object, shares a variable with the object, and returns the object's handle.

## **Arguments:**

*variable\_name*

Name of the variable to be shared with the DDE DATA object

*property*

Name of the property to be shared. *property* defaults to 'DATA'. 'XLTABLE DATA' can be used when sharing with Excel and other servers which support the XLTABLE data format. For further information see [Data Objects.](#page-466-0)

# **Result:**

Handle of the object. If link information is not available on the clipboard, or the link cannot be established, zero is returned. The handle can be passed to DESTROYOBJ to destroy the object.

# <span id="page-462-0"></span>**APL2\_DDE\_CONNECT**

HANDLE←[link\_info] APL2\_DDE\_CONNECT variable\_name [class\_name]

This function displays the active servers and topics available on the system and prompts the user to make a selection and enter an item; it then establishes the link. The function creates a DDE object, shares a variable with the object, and returns the object's handle. When it completes, you can simply specify and reference the variable to set and query the value of the server's item or issue commands to the server.

#### **Arguments:**

*variable\_name*

Name of the variable to be shared with the DDE object

*class\_name*

Class of object to create; the class of object determines the type of link that will be established. Use 'DDE DATA' to share data. Use 'DDE COMMAND' to issue commands. If you only supply a variable name, the class defaults to 'DDE DATA'.

If you use 'DDE DATA', specifying and referencing the shared variable sets and queries the server's value for the item.

If you use 'DDE COMMAND', specifying the shared variable sends the server a command and referencing it retrieves the return code.

#### *link\_info*

Server, topic, and item with which to establish link. Item is not required if DDE COMMAND class is specified. If this argument is supplied, the function does not prompt the user.

Item names are server and country dependent. Some spreadsheets in the United States use the following syntax:

RxCy where x and y are a cell's row and column number (index origin 1) Rx1Cy1:Rx2Cy2 where x1 and y1 are the row and column numbers of the upper left cell in a rectangular group of cells and x2 and y2 are the row and column numbers of the lower right cell in the group of cells.

Consult the documentation for the application to which you want to link to determine the syntax used for item names. Alternatively, use PASTE\_SPECIAL.

# **Result:**

Handle of the DDE object. If the link cannot be established, zero is returned. The handle can be passed to DESTROYOBJ to destroy the object.

Here is an example of using APL2 DDE CONNECT:

 HDATA←'Excel' '[Book1]Sheet1' 'R1C1' APL2\_DDE\_CONNECT 'VAR' ⎕ES(HDATA=0)/'Link to Excel failed' ... DESTROYOBJ HDATA

# <span id="page-463-0"></span>**APL2\_XLTABLE\_CONNECT**

HANDLE←[link\_info] APL2\_XLTABLE\_CONNECT variable\_name

This function displays the active servers and topics available on the system and prompts the user to make a selection and enter an item; it then establishes the link using the XLTABLE data format. The function creates a DDE object, shares a variable with the object, and returns the object's handle. When it completes, you can simply specify and reference the variable to set and query the value of the server's item.

**Note:** Not all servers support the XLTABLE format. Excel is the primary server which supports it.

#### **Arguments:**

*variable\_name*

Name of the variable to be shared with the DDE object

*link\_info*

Server, topic, and item with which to establish link. If this argument is supplied, the function does not prompt the user.

Item names are server and country dependent. Some spreadsheets in the United States use the following syntax:

RxCy

where x and y are a cell's row and column number (index origin 1) Rx1Cy1:Rx2Cy2 where x1 and y1 are the row and column numbers of the upper left cell in a rectangular group of cells and x2 and y2 are the row and column numbers of the lower right cell in the group of cells.

Consult the documentation for the application to which you want to link to determine the syntax used for item names. Alternatively, use PASTE\_SPECIAL.

#### **Result:**

Handle of the DDE object. If the link cannot be established, zero is returned. The handle can be passed to DESTROYOBJ to destroy the object.

Here is an example of using APL2 XLTABLE CONNECT:

 HDATA←'Excel' '[Book1]Sheet1' 'R1C1' APL2\_XLTABLE\_CONNECT 'VAR' ⎕ES(HDATA=0)/'Link to Excel failed' ... DESTROYOBJ HDATA

# <span id="page-464-0"></span>**COPY\_LINK**

```
HANDLES←value COPY_LINK 'server name' 'topic name' 'item name' 
'variable_name'
```
This function creates a hierarchy of DDE server, topic, and item objects, shares a variable with the item, and returns the objects' handles. It also turns on the STATE LINK property of the item so that all assignments to the item will be copied to the clipboard. This enables client's Paste Special processing to work. When it completes, you can simply specify and reference the variable to set and query the value of the item.

# **Arguments:**

*server name* DDE server application name *topic name* Topic name *item name* Item name *variable\_name* Name of the variable to be shared with the DDE item *value* Optional initial value to assign to item.

> **Note:** If a left argument is not supplied, COPY\_LINK does not assign an initial value to the shared variable. Client application's Paste Special facilities will not work until you have assigned a value.

# **Result:**

Handles of the DDE server, topic, and item objects. If any of the objects cannot be created, zero is returned as their handle. The handles can be passed to DESTROYOBJ to destroy the objects.

Here is an example of using COPY\_LINK:

 (HSERVER HTOPIC HITEM)←COPY\_LINK 'App' 'Topic' 'Item' 'VAR' ⎕ES(HITEM=0)/'Create of item failed' ... DESTROYOBJ HSERVER

# <span id="page-465-0"></span>**Objects and Utility Functions**

You have seen that the functions PASTE\_SPECIAL, APL2\_DDE\_CONNECT and APL2 XLTABLE CONNECT can be used to establish links between APL2 variables and server applications. The rest of this chapter describes the underlying facilities that these functions use to establish links. For interactive work sharing data between APL2 and other applications, you generally do not need to work with these facilities. If you build DDE applications, you should be familiar with this material.

APL2's shared variable support for DDE is based on objects creating using the CREATEOBJ function. DDE objects are special invisible windows which manage the details of the DDE protocol. You can use the function SHAREWINDOW to share variables with DDE objects. These variables are then specified and referenced to set and query the objects' contents and behavior.

For example, to create an object linked with a cell in an Excel spreadsheet and share a variable with the object's data in XLTABLE format, you could do this:

 HDATA←CREATEOBJ 'DDE DATA' 'Excel' '[Book1]Sheet1' 'R1C1' 'XLTABLE DATA' SHAREWINDOW HDATA 'CELL1'

To change or query the contents of the Excel cell, you simply specify or reference the variable CELL1.

Like windows which signal events when users interact with them, DDE objects signal events when DDE events occur. To respond to these events, you specify APL expressions to variables shared with objects' EVENTS property and then use the EXECUTEDLG operator to process the events.

The following sections describe using DDE objects in greater detail:

- [Client Applications](#page-465-1)
- [Server Applications](#page-467-0)

Detailed information on CREATEOBJ can be found in the GUITOOLS workspace and the online help for AP145. Use the function HELP145 to display the online help for AP 145.

Detailed information on using SHAREWINDOW to share variables with window properties and using EXECUTEDLG to respond to events can be found in AP 145 - [GUI Services Processor.](#page-351-0)

#### <span id="page-465-1"></span>**Client Applications**

Objects used in client applications issue requests to read and write items and execute commands and retrieve command return codes when you reference and specify variables. They signal events when new values are available and if the server terminates.

Two different classes of objects are used in DDE client applications:

- 1. [Data Objects](#page-466-0)
- 2. [Command Objects](#page-467-1)

# <span id="page-466-0"></span>Data Objects

Data objects share data with server applications.

Data objects support the following properties:

## **EVENTS**

The EVENTS property is used to specify APL expressions that should be executed when server events occur. Two events are supported:

'New value'

When the 'New value' event occurs, the server has changed the value of the item; referencing a variable shared with the DATA property will return the new value.

'Server close'

When the 'Server close' event occurs, no further uses of the object should be attempted. Using the handle returned from CREATEOBJ, the object should be destroyed and any variables shared with its properties retracted.

## DATA

The DATA property is used to read and write shared data. Referencing a variable shared with the DATA property will always return the server's latest value. Specifying a value will cause a write request to be sent to the server; if the server rejects the write request, a message box will be displayed. The format of the data that can be written is server dependent; most servers accept character vectors and vectors of character vectors. Many servers use tab characters to delimit data. Only one variable can be shared with the DATA or XLTABLE DATA property of a data object.

# XLTABLE DATA

The XLTABLE DATA property is used to read and write data shared with Excel and other servers which support the XLTABLE data format. The XLTABLE DATA property is used like the DATA property except that the format of the data is different.

The XLTABLE DATA property supports APL2 matrices. Each element of the matrix can be a character scalar, a character vector, a real numeric scalar, or a length 1 integer vector. Length 1 integer vectors are error codes. The following variables in public workspace DDESHARE define the supported error codes:

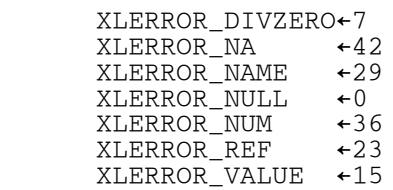

When using the XLTABLE DATA property, Microsoft date and time data is returned to APL2 as floating point numbers. The functions MS2TS and TS2MS can be used to convert data between APL2's ⎕TS and Microsoft's date and time formats.

To create a data object, supply server, topic and item names:

 HDATA←CREATEOBJ 'DDE DATA' 'Server name' 'Topic Name' 'Item name' 'EVENTS' SHAREWINDOW HDATA 'DATA\_EVENTS' 'DATA' SHAREWINDOW HDATA 'DATA' DATA\_EVENTS←2 2⍴'Server close' '→0' 'New value' 'PROCESS\_NEW\_VALUE'

When a data object is destroyed, AP145 retracts any variables shared with the objects' DATA property.

#### <span id="page-467-1"></span>Command Objects

Command objects issue commands to server applications.

Command objects support the following properties:

#### EVENTS

The EVENTS property is used to specify APL expressions that should be executed when server events occur. One event is supported:

'Server close'

When the 'Server close' event occurs, no further uses of the object should be attempted. Using the handle returned from CREATEOBJ, the object should be destroyed and any variables shared with its properties retracted.

#### DATA

The DATA property is used to specify the command to be executed and reference the server's return code. Commands must be character vectors. Return codes are integer scalars from 0 to 255. Only one variable can be shared with the DATA property of a command object.

To create a command object, supply server and topic names:

 HCOMMAND←CREATEOBJ 'DDE COMMAND' 'Server name' 'Topic Name' 'EVENTS' SHAREWINDOW HCOMMAND 'COMMAND\_EVENTS' 'DATA' SHAREWINDOW HCOMMAND 'COMMAND' COMMAND\_EVENTS←1 2⍴'Server close' '→0'

When a command object is destroyed, AP145 retracts any variables shared with the objects' DATA property.

#### <span id="page-467-0"></span>**Server Applications**

Generally if you only need to share data with other applications, you can use only APL2 client objects. However, if your application needs to be able to execute commands sent by other applications, then you will need to write a server application.

Objects used in server applications automatically manage client links, terminations, and requests to read data. When you modify items within your application, the objects automatically notify your clients that the items have changed.
When clients issue requests to write data or have commands executed, events will be signaled that your application should respond to.

Three different classes of objects are used in DDE server applications:

- [Server Objects](#page-468-0)
- [Topic Objects](#page-468-1)
- [Item Objects](#page-469-0)

Server, topic, and item objects must be created in a hierarchy. The handle of a server object must be supplied when creating a topic object, and the handle of a topic object must be supplied when creating an item object.

#### <span id="page-468-0"></span>Server Objects

Server objects manage topic objects.

Server objects support no properties and signal no events.

To create a server object, supply a server name:

HSERVER←CREATEOBJ 'DDE SERVER' 'Server name'

When a server object is destroyed, all topics within the server are destroyed.

#### <span id="page-468-1"></span>Topic Objects

Topic objects process client requests to execute commands and write data, and manage item objects.

Topic objects support the following properties:

#### EVENTS

The EVENTS property is used to specify APL expressions that should be executed when client events occur. Two events are supported:

'Execute value'

When the 'Execute value' event occurs, a variable shared with the DDE EXECUTE property can be referenced to retrieve the command to be executed. If no APL expression is supplied to handle this event, the server will return a *Not Processed* signal.

'Write value'

When the 'Write value' event occurs, a variable shared with the DDE WRITE property can be referenced to retrieve the item name and value to be written. If no APL expression is supplied to handle this event, the server will return a *Not Processed* signal.

#### DDE EXECUTE

A variable shared with the DDE EXECUTE property is referenced when an 'Execute value' event occurs to retrieve the command to be executed. Commands are character vectors.

After the command has been executed, the variable is then specified with a return code. Return codes should be 2 element integer vectors. The first element should be 0 or 1. The second element should be from 0 to 255. If the first element is 1, then the response sent to the client is a 'Not Processed' signal. If the first element is 0, then a successful response is sent to the client and the second element is the server application return code.

Once a variable shared with the DDE EXECUTE property is referenced in response to an 'Execute value' event, the server will respond to all further requests to execute commands with a 'Busy' signal until a return code is specified.

Only one variable can be shared with the DDE EXECUTE property of a topic object.

#### DDE WRITE

A variable shared with the DDE WRITE property is referenced when an 'Write value' event occurs to retrieve the the item name and value to be written. References return a two element array. The first element is the name of an item a client has requested be written. The second element is the value to be written.

After the write request has been processed, the variable is then specified with a return code. Return codes should be Boolean scalars. If the value is 1, then the response sent to the client is a 'Not Processed' signal. If the value is 0, a successful response is sent to the client.

Once a variable shared with the DDE WRITE property is referenced in response to a 'Write value' event, the server will respond to all further requests to write data with a 'Busy' signal until a return code is specified. If the item being written is modified during processing of the 'Write value' event, all clients will be notified that the item has changed except for the client which sent the write request.

Only one variable can be shared with the DDE WRITE property of a topic object.

Although APL2 high level DDE client facilities do not support requests to write items which do not already exist at the server, the DDE protocol does allow this. Your code to process 'Write value' events should be prepared to handle requests to write items which do not exist.

If no variable is shared with the DDE WRITE property, the topic will automatically accept clients' write requests and replace the value of the appropriate item. A 'New Value' event will be signaled for the item.

To create a topic object, supply a server object handle and a topic name:

 HTOPIC←CREATEOBJ 'DDE TOPIC' HSERVER 'Topic name' 'EVENTS' SHAREWINDOW HTOPIC 'TOPIC\_EVENTS' 'DDE EXECUTE' SHAREWINDOW HTOPIC 'TOPIC\_EXECUTE' 'DDE WRITE' SHAREWINDOW HTOPIC 'TOPIC\_WRITE' EV\_EXEC←'Execute value' 'PROCESS\_EXECUTE' EV\_WRITE←'Write value' 'PROCESS\_WRITE' TOPIC\_EVENTS←⊃EV\_EXEC EV\_WRITE

When a topic object is destroyed, all clients linked to issue commands with the item are informed that the server is terminating, all items within the topic are destroyed, and AP145 retracts any variables shared with the topic object's DDE WRITE or DDE EXECUTE properties.

#### <span id="page-469-0"></span>Item Objects

Item objects share data with clients.

Item objects support the following properties:

### DATA

The DATA property is used to specify and reference the value of the item. Any value can be specified to a variable shared with the DATA property of a item, but non-APL clients will only be able to process character vectors and vectors of character vectors.

#### STATE LINK

The STATE LINK property is used to control whether values specified to the item's DATA property are copied to the clipboard. If the link property is set to 0, no data is copied to the clipboard. If the link property is set to 1, each time a variable shared with the data property is specified, the value will be copied to the clipboard and appropriate link information will also be be placed there. This enables client's Paste Special processing to work.

**Note:** Setting the STATE LINK property to 1 impacts the server's performance and space requirements.

#### EVENTS

The EVENTS property is used to specify APL expressions that should be executed when client events occur. One event is supported:

'New value'

The 'New value' event occurs when a client has written a new value for the item.

**Note:** The 'New value' event is only signaled if no variable is shared with the DDE WRITE property of the DDE TOPIC object.

To create a item object, supply a topic object handle and an item name :

 HITEM←CREATEOBJ 'DDE ITEM' HTOPIC 'Item name' 'DATA' SHAREWINDOW HITEM 'ITEM' 'STATE LINK' SHAREWINDOW HITEM 'ITEM\_LINK'

When an item object is destroyed, all clients sharing the item are informed that the server is terminating.

## **Sample Functions**

Three sample functions are provided in DDESHARE which demonstrate how to build DDE server and client applications. Their comments and coding style illustrate how to integrate the use of DDE within APL2 applications. All three functions are niladic and return no result. Each function should be run from a separate APL2 session.

### **APL2\_DDE\_SERVER**

The function is a sample DDE server. It displays shared data in a dialog window. It accepts all requests to write the sample item. It also supports execution of commands as APL expressions. It displays received commands and their result in a dialog window.

APL2\_DDE\_SERVER supports the following link information:

Server APL2 DDE Server

Topic Sample topic Item Sample item

## **APL2\_DDE\_COMMAND**

The function is a sample DDE client which issues commands to the APL2 DDE sample server. It prompts for commands in a dialog window.

## **APL2\_DDE\_CLIENT**

The function is a sample DDE client which shares data with the APL2 DDE sample server. It displays the shared data in a dialog window.

## **DDE Limitations**

The Microsoft implementations of DDE use 16 bits to store the size of DDE objects. If you try to pass too large an array to a server, APL2 will display a message box stating that the DDE server application responded to an assignment with a not processed signal. To avoid this problem, you will need to understand how data is passed through DDE connections.

The DDE protocol specifies that clients and servers must negotiate what format will be used to pass data in DDE connections. APL2 automatically performs these negotiations and converts between DDE formats when necessary. APL2 provides support for three formats:

The CF TEXT format is used to pass data between APL2 and non-APL applications other than Excel. The CF\_TEXT format is defined as a vector of single byte characters with carriage return line feed sequences delimiting paragraphs within the vector. The vector is terminated by a hex zero character.

The XLTABLE format is used to pass data matrixes to and from Excel. The following table lists the amounts of storage required for each type of data:

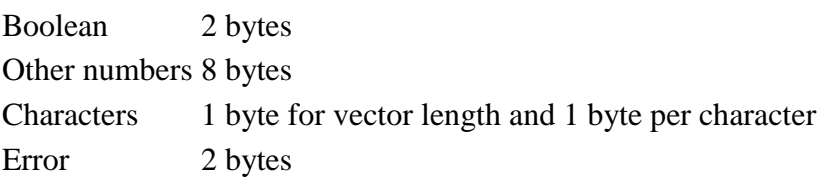

If the array is homogeneous, the data is preceded by 8 bytes which provide the size and type of the array.

If the array is non-homogeneous, each element is preceded by 4 bytes which provide the type of the element, and the first type bytes are preceded by 4 bytes which provide the size of the array.

For further information about the XLTABLE format, please consult the Microsoft Developer's Network (MSDN) web site. Search for XLTABLE or the Fast Table Format.

The APL2 *CDR* format is used to pass data between APL2 applications. CDR format is described in [Common](#page-676-0)  [Data Representation.](#page-676-0) The first number returned by the 4 □AT system function can be used to determine the number of bytes required to convert an array to a CDR.

# **DEMO124 Workspace**

This workspace is designed to give the user a sample of the capabilities of the AP 124 text display processor.

The demonstration provides an online reference to the various calls to AP 124, and shows some sample applications.

The demonstration can be run by entering:

```
 )LOAD 2 DEMO124
 DEMO
```
# **DEMO144 Workspace**

**Note:** This workspace is provided only on Unix systems.

The DEMO144 workspace contains some sample programs that make use of the AP 144 X Window System interface auxiliary processor.

## **Chaos - Example of Drawing Lines and Points**

Chaos

The Chaos function is an example of how to draw lines and points by using X Window System calls.

The program redraws the image whenever an Expose event or a MousePress event is detected. To terminate the function, position the mouse pointer in the Chaos window and press the "q" key.

The function displays an example of chaotic behavior. The algorithm implemented in the function is very simple:

- 1. Draw a triangle.
- 2. Select one of the three corners as a starting point.
- 3. Select one of the three corners at random, move half the distance from the current location toward this corner, and draw a point. Keep repeating this step ad infinitum.

The expectation is that the surface is randomly covered by the points given a long enough timespan - but instead, a strange figure is created.

In fact, no matter what the starting point is (either inside or outside the triangle), the same figure ultimately results. With the Chaos function, you can try this out. You can set the starting point by simply moving the mouse pointer to any location within the window and pressing a mouse button. This is then the starting point.

## **Towers of Hanoi - A Dynamic X Window System Example**

Hanoi 'parms'

The purpose of Hanoi is to show that an APL2 application can drive an interactive graphics program displayed on an X Window System workstation.

This function is a graphical version of the classic example of recursive programming. The underlying goal of the task is to move a series of differently-sized blocks from an originating tower to a target tower, using a temporary tower as needed. Only one block can be moved at a time, and a block must not be placed on top of another block that is smaller than itself. The parameters are specified in a C-like syntax:

-a Solve the problem automatically. -d -a<br>host:disp Workstation display address. -i Solve the problem interactively. -n blocks Number of blocks in the problem. Up to eight blocks can be specified; five blocks is the default. -r Reverse background and foreground. -s speed<br>The block-move speed (when auto-solve is used). The speed parameter must be in the range 1-1000 and defaults to 250.

Each of these options must be specified with the leading *-*, if used. The default settings are equivalent to the call:

Hanoi '-a -n 5 -s 250'

Initially, the towers are drawn, and the specified number of blocks placed on the leftmost tower. The other two towers are empty.

If the -a auto-solve option is being used, the blocks start to move from tower to tower, progressing toward the final solution, which is to place the blocks on the right-most tower in the original stacking order. When this has been achieved, the program pauses briefly, and then reverses to the original state.

The alternative to the auto-solve option is the interactive mode given by the  $-1$  option. The user has the responsibility of solving the problem. You do so by using the mouse to grasp a block, moving it to another tower, and dropping it on the tower. To grasp a block, move the mouse-pointer to the block and press (and hold) any mouse button; to place it on a new tower, move the mouse-pointer (and the block) to the new tower, and release the button. Only top blocks can be grabbed, and the function disallows cheating (for example, larger blocks cannot be placed on smaller blocks). Any invalid move results in a beep.

In either case, moving the mouse pointer to the Hanoi window and pressing the "q" key closes the window and terminates the function. Any other key is ignored.

```
 ⍝ Autosolve problem at a reasonably fast pace
 Hanoi '-a -s 100'
 ⍝ Manual solve with 3 blocks; reverse colors
 Hanoi '-i -n 3 -r'
```
The function was inspired by the xhanoi.c sample X Window System program created by Douglas Earl from The University of Michigan.

## **HelloWorld - The Standard X Window System Sample Program**

HelloWorld

This is the "standard" sample program that comes with all windows-based environments. It shows how much work is required to display a simple message (Hello, World.) on the display and illustrates the basic layout of such a program.

There are no parameters for this function, and it has no explicit result.

HelloWorld creates a new window, displays it on the screen, and writes the message "Hello, World." to the window. It then waits for events to occur. It responds to the following events:

**MousePress** 

Moving the mouse pointer to the HelloWorld window and pressing any of the mouse buttons writes the word "Hi!" at the position of the mouse pointer.

KeyPress

Moving the mouse pointer to the HelloWorld window and pressing any alphanumeric key causes the key character to be written in the window at the position of the mouse pointer. Pressing the "q" key closes the window and terminates the function.

Expose

Redraws the window using the initial layout and message. Any text written to the window as a result of either of the two actions mentioned above is lost.

A full tutorial on the operation of this function is given in [The HelloWorld Function.](augx144.htm#hiwrld)

## **Xfonts - Another Sample X Window System Program**

Xfonts

This sample program creates a window on the default X Window System screen, and prints a line of text using a variety of fonts.

Expose, Keyboard, and Mouse-button events are enabled. If the window is Exposed (for example, by being resized, moved, or uncovered), it redraws itself. If it receives a Keyboard event, it types the character pressed on a line following the last font displayed.

The sample program can be terminated by pressing any of the mouse buttons.

There are no parameters for this function, and no explicit results of calling the function. Upon termination, it writes a message to the screen:

 Xfonts Bang!!!

## **Xsamp1 - A Sample X Window System Program**

Xsamp1

This sample program creates a window on the default X Window System screen, displays a window for 10 seconds, and then erases the window again.

There are no parameters for this function, and no explicit results of calling the function. The function, however, writes a couple of lines to the screen through APL2  $\square$  output.

A window appears on the X Window System display, remains there for approximately ten seconds, and is closed automatically.

 Xsamp1 Hold for 10 seconds ... ...Okay, back again

# **DEMO145 Workspace**

**Note:** This workspace is not provided on Unix systems.

This workspace contains functions that demonstrate the use of AP 145, the GUI services processor.

The demonstrations illustrate how to use the dialog functions from the GUITOOLS workspace to process dialogs, and how to use the APL2 print object cover functions from GUITOOLS.

The main demonstration can be run by entering:

 )LOAD 2 DEMO145 DEMO

The PRINT function prints a character matrix. It displays a print selection dialog and then a print cancel dialog as the matrix is printed.

This workspace also contains a HELP145 function which displays the online help for AP 145.

# **DEMO207 Workspace**

This workspace is designed to give the user a sample of the capabilities of the Universal Graphics auxiliary processor, AP 207.

The demonstration provides an online view of text characters in various sizes and orientations. It displays various geometric shapes that can be used in business graphics along with the possible colors and symbols available. An image is also displayed as part of the demonstration.

The demonstration can be run by entering:

 )LOAD 2 DEMO207 DEMO

# **DEMOJAVA Workspace**

This workspace contains demonstration and utility functions for Associated Processor 14, the Calls to Java processor.

The workspace contains the following demonstration functions:

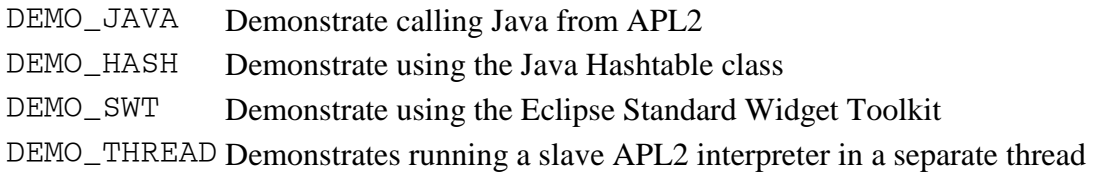

The workspace contains the following utility functions:

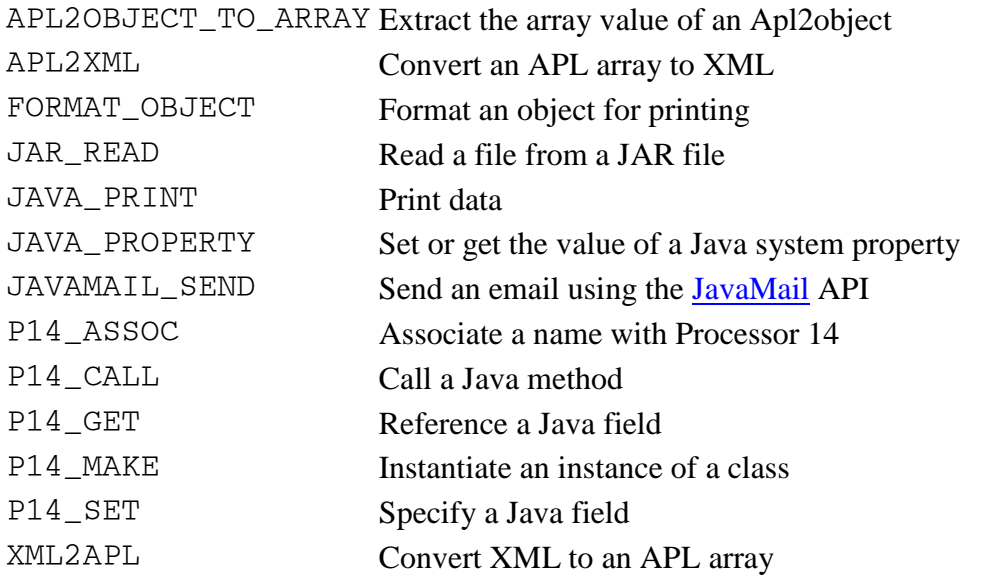

For further information, consult the workspace variables DESCRIBE, HOW, and HOW\_XML.

# **DISPLAY Workspace**

This workspace contains DISPLAY, DISPLAYC, and DISPLAYG, which are functions useful in showing the structure of nested and mixed arrays.

```
Z←DISPLAY X 
Z←DISPLAYC X 
Z←DISPLAYG X
```
Z is a character matrix representing the array X.

DISPLAY and DISPLAYG use box characters. DISPLAYG is identical to DISPLAY and is included for compatibility with the DISPLAY workspace distributed with APL2 on mainframe systems. DISPLAYC uses characters that display on all implementations. This is functionally equivalent to the DISPLAY function in the APL2 mainframe DISPLAY workspace.

The following characters are used to convey shape information:

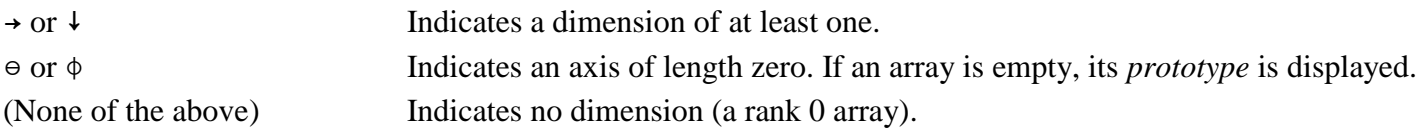

The following characters are used to convey type information:

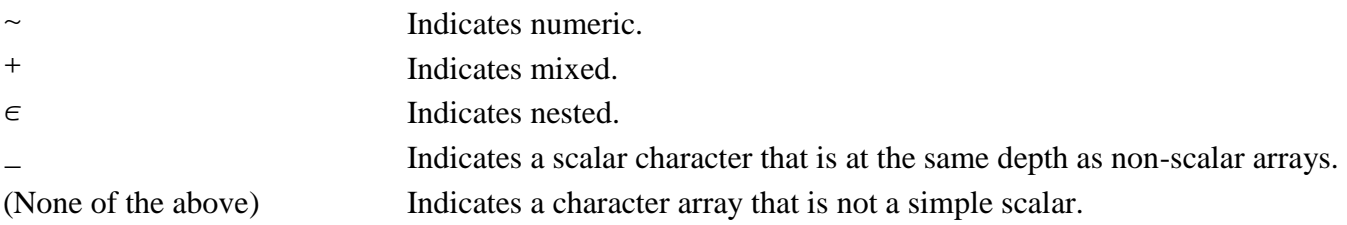

To use each of the DISPLAY functions:

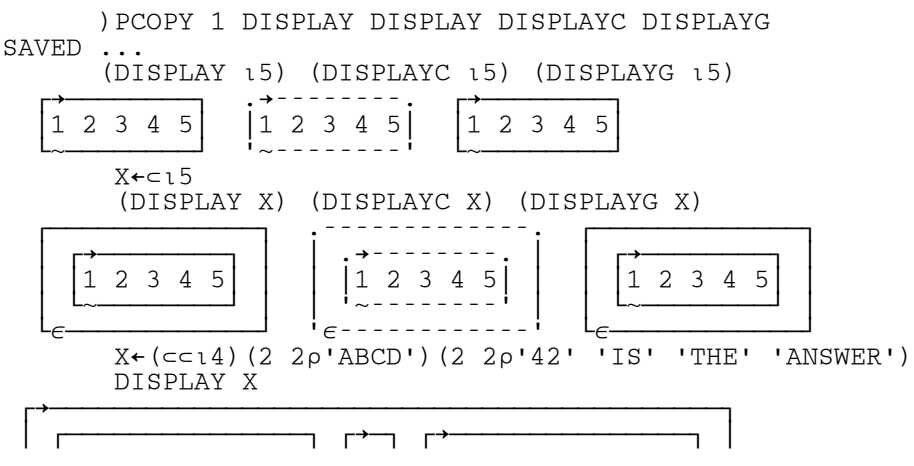

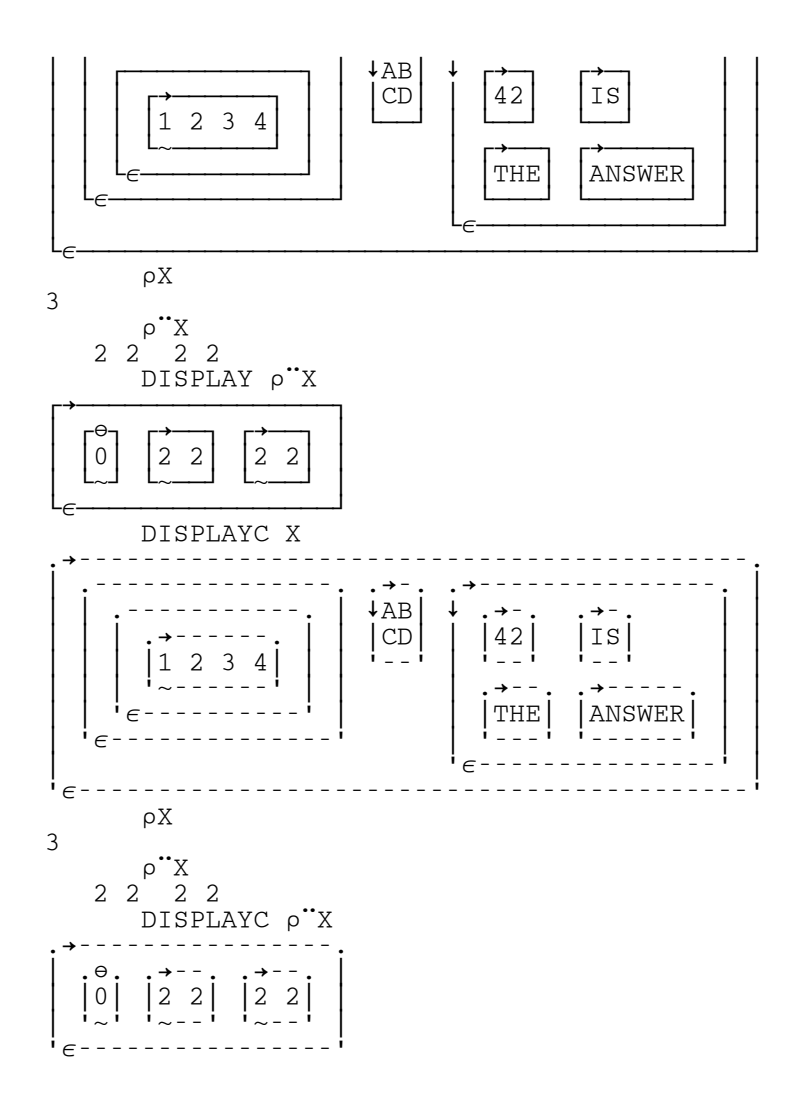

## **EDIT Workspace**

This workspace contains two alternative editors.

- [EDIT,](#page-482-0) a simple fullscreen editor.
- [EDITOR\\_2,](#page-483-0) a fullscreen editor compatible with the mainframe editor ) EDITOR 2

## <span id="page-482-0"></span>**EDIT**

This is a simple, limited-function APL2 full-screen editor for editing defined functions and operators. It uses the text display auxiliary processor, AP 124.

This editor can be used to create new defined functions or operators and to modify existing ones.

To edit an APL2 function or operator with the editor, copy the EDIT workspace into your active workspace with the command:

)PCOPY 1 EDIT EDIT

If the name of the function you want to create or edit is FN1, enter:

EDIT 'FN1'

After you invoke the editor, a window pops up and the function is displayed, or as much of it as can fit into the available screen area. One line is reserved for definitions of function keys.

You can now move the cursor, using the four arrow keys on the numeric keypad, change any character in the lines displayed, insert characters (with the Ins key), delete characters (with the Del key), delete to the end of a line (with the Ctrl-End key combination), delete to the beginning of a line (with the Ctrl-Home key combination), and move the cursor to the beginning of the next line (by pressing the Tab key). Also, you can use the function keys as indicated in the lowest line of the screen. The full purpose of these, and other special keys, is described below:

- F3 QUIT Cancels function definition. No changes are kept. The function remains as it was at the beginning of the edit session. If you have made changes, you are prompted to confirm the intention to quit. F4 FILE Ends function definition. All modifications to the function are kept and the new definition of the function is established in the active workspace. If this process fails, the bottom line of the display is updated with an error message to indicate the line number found to be in
- F5 TOP Displays the first or top page of the function.
- F6 BOT Displays the last or bottom portion of the function, with room to add additional lines.
- F7 LINE Clears the screen and displays only the line pointed to by the current cursor position. You can use this to edit lines longer than the screen width. The maximum line length this method allows is 800 characters.

APL2 User's Guide SC18-7021-23 © Copyright IBM Corporation 1994, 2017

error.

- F8 INS Inserts a new line after the current cursor position.
- Shift-F8 DEL Deletes the line pointed to by the cursor.
- F9 EXEC Executes the line pointed to by the cursor. The line is executed under the control of ⎕EA, so that any error that occurs does not suspend the execution of EDIT.
- F10 COPY Copies a line. Move the cursor to the line you want to be copied, and press F10. The F10 definition on the bottom line of the screen is now highlighted. The system is now in "copy" state. Then move the cursor to the line after which the indicated line is to be copied (possibly on another page). Finally, press F10 again to cause the copy to take place. The highlighting of the F10 definition is then removed, and the system is no longer in "copy" state.

All other function keys are ignored.

Other Special Keys:

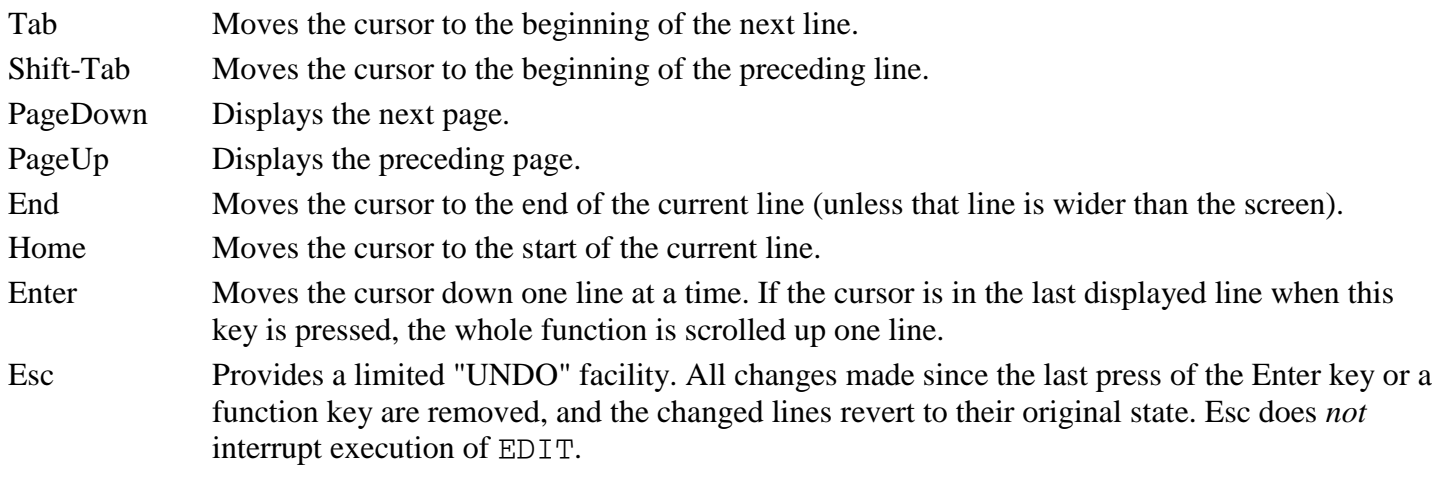

Locked functions or operators cannot be edited with this function.

If you use EDIT to edit an APL2 function that is already suspended in the active workspace, you create a new version of the function. The suspended version remains unaltered, but disappears once execution is complete, or the state indicator is cleared.

You can also use this editor to copy a function to a new name, leaving the old version intact. Just invoke EDIT for the original function, change the name in the header line, and press FILE (F4).

## <span id="page-483-0"></span>**EDITOR\_2**

EDITOR 2 is functionally equivalent to Editor 2 (available through ) EDITOR 2) on APL2 mainframe systems. Editor 2 is fully described in *APL2 Programming: Language Reference*.

To use this function, copy it into the active workspace, and then invoke it with a right argument of the name of the object to be edited:

APL2 User's Guide SC18-7021-23 © Copyright IBM Corporation 1994, 2017 )PCOPY 1 EDIT EDITOR\_2 EDITOR\_2 'object\_name'

This is equivalent to entering the mainframe APL2 commands:

 )EDITOR 2 ∇object\_name

## **EXAMPLES Workspace**

This section describes the EXAMPLES workspace.

- [Introduction](#page-485-0)
- [Mathematical Calculations](#page-485-1)
- [Miscellaneous Utility Functions](#page-489-0)
- [The Group GPAPL2](#page-491-0)

## <span id="page-485-0"></span>**Introduction**

The functions in this workspace are examples of ways to use APL2 in solving problems. The functions are brief, often no more than one or two statements, but they illustrate some of the ways in which APL2, with relatively few statements, can do calculations that require many more statements in other programming languages. These functions are not necessarily the best way, or the only way, to solve the problem. Rather, they illustrate ways to use APL2 that are not always obvious. We encourage you to examine the listings of all functions and operators in the workspace. Some of them are *very* simple.

The examples fall into three categories: scientific, miscellaneous, and special examples of the new capabilities of APL2. There are also a few of interest to programmers, such as decimal-hexadecimal conversions and hexadecimal arithmetic.

## <span id="page-485-1"></span>**Mathematical Calculations**

- ASSOC [Associativity](#page-485-2)
- BIN [Binomial coefficients](#page-486-0)
- [COMB/FC/LFC -](#page-486-1) Combinations
- GCD [Greatest common](#page-487-0) divisor
- HILB [Hilbert matrix](#page-487-1)
- [PALL/PER/PERM -](#page-487-2) Permutations
- [PO/POL/POLY/POLYB -](#page-488-0) Polynomials
- TRUTH [Truth tables](#page-489-1)
- ZERO [Roots of a function](#page-489-2)

## <span id="page-485-2"></span>**ASSOC - Associativity**

Z←ASSOC M

The function ASSOC tests any putative group operation table M (assuming square matrix M with group elements in  $\iota \uparrow \rho M$ ) for associativity and yields a value of 1 if it is associative, 0 otherwise.

```
APL2 User's Guide SC18-7021-23
© Copyright IBM Corporation 1994, 2017
       MULTTABLE←5 5⍴(6⍴1),(4⍴2),(⍳3),(2⍴3),(⍳4),4,⍳5
MULTTABLE
 1 1 1 1 1
1 2 2 2 2
1 2 3 3 3
```

```
1 2 3 4 4
1 2 3 4 5
       ASSOC MULTTABLE
1
       MULTTABLE[3;3]←1
       MULTTABLE
1 1 1 1 1
1 2 2 2 2
1 2 1 3 3
1 2 3 4 4
1 2 3 4 5
       ASSOC MULTTABLE
0
```
#### <span id="page-486-0"></span>**BIN - Binomial coefficients**

Z←BIN N

The function BIN produces all binomial coefficients up to order N.

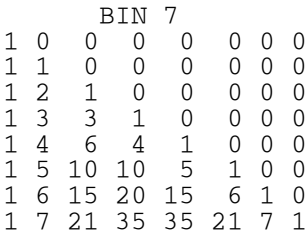

#### <span id="page-486-1"></span>**COMB/FC/LFC - Combinations**

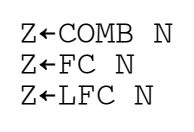

The function COMB uses recursive definition to produce a 2! N by 2 matrix of all possible pairs of elements from  $\iota$ N.

The function FC shows an alternative method that yields the same pairs but in a different order.

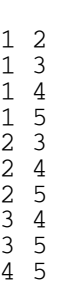

FC 5

The function LFC uses FC to generate letter pairs.

 LFC 5 AB AC AD AE BC BD BE CD CE DE

#### <span id="page-487-0"></span>**GCD - Greatest common divisor**

Z←L GCD R

The function GCD uses the Euclidean algorithm to produce the greatest common divisor.

 30 GCD 40 10 GCD/ 30 40 10 GCD/ 30 40 45 5 GCD/ 30 40 39 45 1 GCD/ 30 42 39 45 3

#### <span id="page-487-1"></span>**HILB - Hilbert matrix**

Z←HILB N

The function HILB produces a Hilbert matrix of order N.

#### <span id="page-487-2"></span>**PALL/PER/PERM - Permutations**

Z←PALL N Z←PER N Z←PERM N

The function PALL produces the matrix of all permutations of order N. Its subfunction PERM produces the B-th permutation of order N.

The function PER uses recursive definition. It produces all permutations by a method much faster than that used in the function PALL. The permutations are not produced in the same order as those produced by PALL.

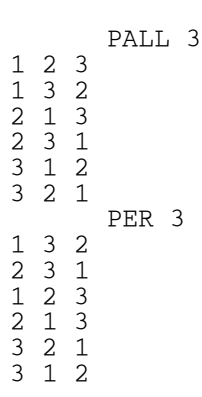

#### <span id="page-488-0"></span>**PO/POL/POLY/POLYB - Polynomials**

Z←C POLY X A Scalar right argument only<br>Z←C POL X A Scalar right argument only X **↑** Scalar right argument only ⍝ (uses inner product) Z←C POLYB X ⍝ Scalar right argument only A (uses base value)<br>Z←C PO X A Scalar or vector X A Scalar or vector right argument

The functions POLY, POL, PO, and POLYB each evaluate a polynomial or polynomials whose coefficients are determined by the left argument, and whose point or points of evaluation are determined by the right argument. The coefficients are in ascending order of associated powers.

```
\begin{array}{ccccccc} & -1 & 0 & 1 & \text{PO} & -2 & -1 & 0 & 1 & 2 \\ 3 & 0 & -1 & 0 & 3 & & \end{array}3 0 ¯1 0 3
 ¯1 0 1 POL 2
3
            ¯1 0 1 POLY 1
0
           -1 0 1 POLYB -1\Omega
```
To find the zeros of polynomials, see the POLYZ function from the MATHFNS workspace, described in [Roots](#page-529-0)  [of Polynomials.](#page-529-0)

#### <span id="page-489-1"></span>**TRUTH - Truth tables**

Z←TRUTH N

The function TRUTH produces the matrix of arguments of the truth table of N logical variables.

#### <span id="page-489-2"></span>**ZERO - Roots of a function**

Z←TOL (F ZERO) R

The operator ZERO uses the bisection method to determine, within a tolerance TOL, a root of the function F lying between the bounds R[1] and R[2]. F(R[1]) and F(R[2]) must have opposite signs. ZERO should be applied only to continuous functions.

```
 ⎕FX 'Z←SIN X' 'Z←1○X'
SIN
       .1 SIN ZERO ¯1 1
0
       .1 SIN ZERO 1 4
3.0625
        .001 SIN ZERO 1 4
3.141601563
```
## <span id="page-489-0"></span>**Miscellaneous Utility Functions**

- PACK/UNPACK [Illustration of Base and Representation](#page-489-3)
- DEC2HEX/HEX2DEC/HEX [Hexadecimal arithmetic and conversions](#page-490-0)
- SORTLIST [Sort with collating sequence](#page-490-1)
- TIME [Provide CPU time used](#page-490-2)

#### <span id="page-489-3"></span>**PACK/UNPACK - Illustration of Base and Representation**

Z←PACK X Z←UNPACK X The functions PACK and UNPACK illustrate the use of the ⊤ and ⊥ functions in transforming between a fournumber encoding of SERIAL NUMBER (1 to 9999), MONTH, DAY, and YEAR, and a single number encoding of the same data.

 PACK 117 1 1 84 4315283 UNPACK 4315283 117 1 1 84

## <span id="page-490-0"></span>**DEC2HEX/HEX2DEC/HEX - Hexadecimal arithmetic and conversions**

Z←DEC2HEX R Z←HEX2DEC R  $Z$ ← $L$ (F HEX)R

The functions DEC2HEX and HEX2DEC work with nonnegative hexadecimal numbers represented as strings of characters selected from '0123456789ABCDEF'. The HEX operator performs an arithmetic function F on hexadecimal arguments, and returns a (character) hexadecimal result. The arguments presented to a function derived by the HEX operator must have a depth no greater than two.

DEC2HEX Converts decimal to hexadecimal

HEX2DEC Converts hexadecimal to decimal

- + HEX Performs hexadecimal addition
- HEX Performs hexadecimal subtraction
- ... and so on

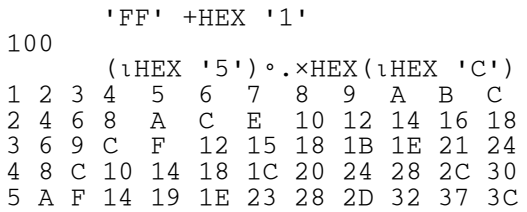

#### <span id="page-490-1"></span>**SORTLIST - Sort with collating sequence**

Z←SORTLIST R

R is a character matrix. Z is R with its rows sorted according to the collating sequence defined in DCS, a global variable.

#### <span id="page-490-2"></span>**TIME - Provide CPU time used**

Z←TIME

The function TIME yields the amount (in minutes, seconds, and milliseconds) of CPU time used since its previous execution. It is useful in measuring the execution times of other functions. The global variable TIMER is assigned the value of the cumulative CPU time at each execution of the function TIME.

## <span id="page-491-0"></span>**The Group GPAPL2**

The group GPAPL2 consists of various functions and operators designed to show some of the capabilities of APL2.

- [Workspace Information Functions](#page-491-1)
- [Miscellaneous Functions](#page-491-2)
- [Operators to Conform Arguments](#page-493-0)
- [Operators for Debugging](#page-493-1)
- [Operators to Handle Depth](#page-494-0)
- [Operators for Program Control](#page-495-0)
- [Miscellaneous Operators](#page-495-1)

### <span id="page-491-1"></span>**Workspace Information Functions**

EXAMPLE R

This function executes the examples found in the leading comments of the program named in R.

### EXAMPLES

This function executes the examples found in the leading comments of all the programs in the workspace.

### <span id="page-491-2"></span>**Miscellaneous Functions**

Z←L IOTAU R

This is the Find Index function from an early experimental version of APL2. R and L may be any arrays. Z is an integer matrix containing the starting positions (in row major order) where pattern R begins in the array L.

```
APL2 User's Guide SC18-7021-23
© Copyright IBM Corporation 1994, 2017
       ⍴'A' IOTAU 'A'
0 1
        'ABABABA' IOTAU 'AB'
1
3
5
       1 (2 3) (4 5) 2 3 4 5 IOTAU 2 3
4
       L←4 5⍴'ABCABA'
       L
ABCAB
AABCA
```
BAABC ABAAB L IOTAU 'BA' 3 1 4 2 L IOTAU 2 1p'BA' 1 2  $\begin{matrix} 1 & 5 \\ 2 & 3 \end{matrix}$  $\frac{3}{1}$  $\frac{3}{3}$ 4 Z←L REPLICATE R Z←L EXPAND R

These functions are identical to their primitive counterparts, Replicate and Expand, respectively represented by "/" and " $\langle$ ", except that the primitive versions are operators, so you cannot apply operators to them. The defined REPLICATE and EXPAND really *are* functions, so you can apply operators to them.

```
 (1 0 1)(0 3) REPLICATE¨ 'ABC' 'DE'
AC EEE
       REPLICATE/ 5 '*'
 *****
       (1 0 1)(0 1 0) EXPAND¨ (2 4) 6
 2 0 4 0 6 0
Z←L ENLISTA R
```
Returns (in Z) the array L with each item of the enlist of  $L (\in L)$  replaced by the corresponding item from R. By using this, you can replace the selective specification  $(\epsilon L) \leftarrow R$  with L $\leftarrow$ L ENLISTA R.

#### Z←EXPUNGE NL

Expunges the objects listed in NL. NL may be a character matrix with one name per row, or a character vector with names separated by blanks. If a name is enclosed in parentheses, it is assumed to be the name of a character array (rank not greater than 2) containing a list of objects to be expunged. Unlike the ) ERASE system command, this expunges the local copy of an object that is localized in a pendent or suspended function or operator.

Z←REP R

Z is a "representation" of the array, function, or operator named in R. Specifically, Z is ±R or □CR, whichever is appropriate. This is an example of the ELSE operator in this group.

Z←TYPE R

Z is a scalar zero if R is numeric, and a scalar blank if it is character. This function is compatible with a VS APL library function of the same name. It is not meant to be applied to mixed or nested arguments.

Z←UNIQUE R

R is a vector. Z is a vector containing the elements of R with duplicates eliminated.

```
 UNIQUE 'THE ANTS WERE HERE'
THE ANSWR
       UNIQUE 'GUFFAW' 17 (⍳4) 'GUFFAW'
 GUFFAW 17 1 2 3 4
```
#### <span id="page-493-0"></span>**Operators to Conform Arguments**

```
Z←L (F CR) R ⍝ Conform Ranks
Z←L (F PAD) R
Z←L (F TRUNC) R ⍝ TRUNCate
```
The CR operator "conforms the ranks" of  $L$  and  $R$  and then applies the function  $F$ . The PAD operator conforms the axes of  $L$  and R by overtake. The TRUNC operator conforms the axes of  $L$  and R by undertake.

```
 (4 4⍴'WE THEYUS OURS') ^.(=PAD) ⍉ 2 3⍴'WE OUR'
1 0
0 0
0 0
0 0
      (4 4⍴'WE THEYUS OURS') ^.(=TRUNC) ⍉ 2 3⍴'WE OUR'
1 0
0 0
0 0
0 1
 (2 3 4⍴⍳24) +PAD CR 5 6⍴100×⍳30
101  202  303  404<br>705  806  907  1008  1
         705 806 907 1008 1100 1200
1309 1410 1511 1612 1700 1800
1900 2000 2100 2200 2300 2400
2500 2600 2700 2800 2900 3000
 13 14 15 16 0 0
 17 18 19 20 0 0
 21 22 23 24 0 0
 0 0 0 0 0 0
```
#### **Operators for Debugging**

<span id="page-493-1"></span>0 0 0 0 0 0

```
Z←L (F TRACE) R 
Z \leftarrow (F \text{ TRACE}) R
```
Traces the execution of F. It is most useful when the derived function is passed to another operator. Every time F is called, the derived function displays its argument(s) and the result.

```
+TRACE\ 1 4 9 		 A Expression as entered 1 4
1 4 ⍝ TRACE output
5 ⍝ &colon.
4 9 ⍝ &colon.
13 ⍝ &colon.
1 13 ⍝ &colon.
14 ⍝ TRACE output
    A Final result<br>2 +TRACE\ 1 2 3 4 A Expression a
2 +TRACE\ 1 2 3 4 		 A Expression as entered<br>1 2 		 A TRACE output
1 2 a n TRACE output 3
3 ⍝ &colon.
2 3              A   &colon.<br>5               A   &colon.
5               A  &colon.<br>3 4              A  &colon.
3 4 ⍝ &colon.
7<br>3 5 7 a Final result
                   A Final result
Z←L (F TRAP) R 
Z←(F TRAP) R
```
The derived function (F TRAP) is just like F, except that if an error occurs during the execution of F, the enclosed error message becomes the result.

 $2 \div \texttt{TRAP}$  0 DOMAIN ERROR L F R  $\mathcal{L}$  ⍴⊃2 ÷TRAP 0 3 12

#### <span id="page-494-0"></span>**Operators to Handle Depth**

Z←L (F EL) R ⍝ Each Left ↑ Each Right  $Z \leftarrow (F E R) R$ 

These operators are like the Each operator (¨), except that EL applies Each only on the left argument, and ER applies Each only on the right argument.

 $(2 \t2 \t3) (4 \t3) (2 \t6)$   $\rho$ EL  $\frac{12}{1}$ <br>  $2 \t3 \t1 \t2 \t3 \t1 \t2 \t3 \t4 \t5 \t6 \t7 \t8 \t9 \t1$  1 2 3 1 2 3 1 2 3 4 5 6 4 5 6 4 5 6 7 8 9 10 11 12 7 8 9 7 8 9<br>7 8 9 10 11 12 10 11 12 10 11 12 2 3 ⍴ER 4 5 6 4 4 4 5 5 5 6 6 6 4 4 4 5 5 5 6 6 6

```
Z←L (F PL) R a Pervasive Left<br>Z←L (F PR) R a Pervasive Righ
                                  ↑ Pervasive Right
Z \leftarrow (F \text{ PR}) R
```
PL causes F to be treated as pervasive down to depth 1 (simple arrays) on its left argument, and PR causes F to be treated as pervasive down to depth 1 on its right argument.

```
 1 (2 3)⍴PL ⍳6
1 1 2 3
    4\overline{5}6 3 ⍴PR 1,⊂2,⊂3 4
1 1 1 2 2 2 3 4 3
 (⍴PR 'A' 'BC' ('DEF' 'HIJK')) ⍴ PL '⎕'
     ⎕ ⎕⎕ ⎕⎕⎕ ⎕⎕⎕⎕
```
#### <span id="page-495-0"></span>**Operators for Program Control**

```
Z←C (F ELSE G) R
```
If C is 1, then Z is F R. If C is 0, then Z is G R.

```
Z←(F IF C) R
```
If C is 1, then Z is F R. Otherwise, Z is R.

#### <span id="page-495-1"></span>**Miscellaneous Operators**

```
Z←L (F AND G) R 
Z←(F AND G) R
```
Applies two functions to the same argument(s).

```
 3 +AND× 5
8 15
      +AND-55 - 5(14) (°.×) AND(^{°}.+) (14)<br>1 2 3 4 2 3 4 5
 1 2 3 4 2 3 4 5
 2 4 6 8 3 4 5 6
              4 5 6 7<br>5 6 7 84 8 12 16
Z←L (F COMMUTE) R
```
Switches the arguments of the function to which it is applied.

 0.5 \*COMMUTE 9 3 Z←L (F FAROUT) R ⍝ FAr Reaching OUTer product

Applies outer product to all levels of the arrays L and R.

```
 (10 20)(30 40 50) +FAROUT (1 2)(3 4 5)
 11 12 13 14 15
 11 12 13 14 15<br>
21 22 23 24 25<br>
31 32 33 34 35
 31 32 33 34 35
 41 42 43 44 45
          51 52 53 54 55
Z←L (F NOP) R 
Z←(F NOP) R
```
The derived function (F NOP) is just F. This operation is useful for separating the array right operand of an operator from the right argument of the derived function. It sometimes eliminates one layer of parentheses.

```
 ⍝ Compare with the next example.
       ⍴ POWER 2 NOP 2 3 4⍴⍳24
3
Z \leftarrow (F POWER N) R
```
Applies F monadically N times.

 (⍴ POWER 2) 2 3 4⍴⍳24 3

## **FILE Workspace**

The FILE workspace has been designed to help you work with operating system files.

There are four groups of functions in the FILE workspace:

- [AP 210 Group](#page-497-0) functions for accessing files with AP 210
- [AP 211 Group](#page-507-0) REBUILD211 and TRYLOAD
- [Delta Group](#page-507-1) ∆FM and ∆FV
- [Transfer Group](#page-508-0) IN, PIN, and OUT

## <span id="page-497-0"></span>**AP 210 Group**

The functions in this group aid in manipulating operating system files. They allow either sequential or random access, using fixed or variable-length records. They use the file auxiliary processor, AP 210.

This group of functions enables you to *create* a file, *write* into it, and *read* from it. To write into a file, you WOPEN an old or new file, and WRITE data into it. You then CLOSE the file to save it on disk. If you only want to read data from an old file, without writing any more data into it, you OPEN the file and READ records, either randomly or sequentially.

To use the functions described here, you can copy them from the FILE workspace into your active workspace by entering:

)PCOPY 2 FILE (GPAP210)

- [Terminology](#page-498-0)
- OPEN [Open a file for read/only](#page-498-1)
- WOPEN [Open a file for read/write](#page-499-0)
- CLOSE [Close a file](#page-499-1)
- EBCDIC [Set up an EBCDIC translation table](#page-500-0)
- SIZE [Return file size in bytes](#page-500-1)
- READ [Read a fixed-length record](#page-500-2)
- READD [Read designated bytes](#page-500-3)
- READV [Read a variable-length record](#page-501-0)
- READVS [Read a record, stripping EOL](#page-501-1)
- WRITE [Write a fixed-length record](#page-501-2)
- WRITED [Write designated bytes](#page-502-0)
- WRITEV [Write a variable-length record](#page-502-1)
- APPENDFILEV [Append to a variable-length record file](#page-503-0)
- COMPARE [Compare two files](#page-503-1)
- DELETE [Delete a file](#page-504-0)
- RENAME [Rename a file](#page-504-1)
- READFILEV [Read a file of variable-length records](#page-504-2)
- TYPE [Display the contents of a file](#page-504-3)
- WRITEFILEV [Write a file of variable-length records](#page-505-0)
- [Auxiliary Functions and Variables](#page-505-1)

APL2 User's Guide SC18-7021-23

© Copyright IBM Corporation 1994, 2017

[Example of Use](#page-506-0)

## <span id="page-498-0"></span>**Terminology**

The following common terms and definitions are used in the descriptions of the syntax of the functions in this group:

*sequential access*

to a file occurs when the first record of the file (record 0) is accessed by the first read or write command immediately after the OPEN or WOPEN; the second record (record 1) is accessed on the next command, and so on.

The READ, READD, READV, READVS, WRITE, WRITED, and WRITEV functions work from the same access point, meaning that the access point is advanced sequentially to the next record each time any of these commands is issued.

Brackets [ ]

indicate that a parameter is optional.

file\_no

is a positive integer that you define for future reference to a file when you open it.

filespec

must be in the following syntax: ["] [path]filename ["]

The surrounding quotes are required only if the file identification contains the comma character, to distinguish commas in the file identification from commas in the AP 210 command string.

code

can be any of the following characters:

- A (APL) The records in the file are APL2 objects and their headers in APL2 internal form. Arrays of arbitrary rank and depth can be stored and recovered. Different records of a file can contain objects of different types (for example, characters, integers, or real numbers). The number of bytes occupied by the object includes APL2 header information as well as the actual data.
- B (Bool) The records in the file contain strings of bits with no header (packed eight bits per byte). The equivalent APL2 object is a Boolean vector. In this case, all records must be equal to the selected record length.
- C (Char) The contents of the record is a string of characters in ASCII, with no header. All records must be equal to the selected record length, with each character occupying one byte. Variablelength records are not supported.
- D (ASCII) The contents of the record is a string of characters in ASCII code, with no header. Each character occupies one byte. Variable-length records are supported.
- T (Translate) The contents of the record is a string of characters, with no header, translated according to the AP 210 translate table defined as described in [Establishing the AP 210 Translate](#page-401-0)  [Table.](#page-401-0) Each character occupies one byte. Variable-length records are supported.

**Note:** Errors encountered during the execution of these functions can cause a message containing an AP 210 return code to be displayed. The meanings of these return codes are listed in [AP 210 Return Codes.](#page-401-1)

## <span id="page-498-1"></span>**OPEN - Open a file for read/only**

```
[file_no] OPEN 'filespec[,code]'
```
This function opens the specified file for read-only access.

If no file by the name indicated in filespec exists, an error results; see AP 210 Return Codes for a list of all possible return codes. If code is omitted, A (APL) is assumed. If file no is omitted, 1 is assumed.

OPEN creates three global variables, with the following names:

'CZ',⍕:file\_no Control shared variable 'DZ',⍕:file\_no Data shared variable 'EZ',⍕:file\_no File size in bytes

Issuing OPEN on a file\_no without having closed a file previously opened using that same number causes the open file to be closed, and a new open to be issued according to the new request.

### <span id="page-499-0"></span>**WOPEN - Open a file for read/write**

```
[file_no] WOPEN 'filespec[,code]'
```
This function opens the specified file for read/write access.

If no file by the name indicated in filespec exists, a new file is created. If code is omitted, A (APL) is assumed. If file no is omitted, 1 is assumed.

WOPEN creates three global variables, with the following names:

'CZ',⍕file\_no Control shared variable 'DZ',⍕file\_no Data shared variable 'EZ',⍕file\_no File size in bytes

Issuing WOPEN on a file\_no without having closed a file previously opened using that same number causes the open file to be closed, and a new open to be issued according to the new request.

### <span id="page-499-1"></span>**CLOSE - Close a file**

#### CLOSE file\_no

This function closes a file that has been opened with OPEN or with WOPEN. The previously assigned file\_no is now available for reuse.

If you OPEN or WOPEN a file no without having closed a file previously opened using that same number, the open file is closed, and a new open issued according to the new request.

## <span id="page-500-0"></span>**EBCDIC - Set up an EBCDIC translation table**

EBCDIC file\_no

The EBCDIC function defines an APL2-EBCDIC translation table to AP 210. This can be used after opening an AP 210 file with code T.

file\_no must match the number you specified on OPEN or WOPEN.

## <span id="page-500-1"></span>**SIZE - Return file size in bytes**

Z←SIZE file\_no

This function returns the size of a file when it was opened.

SIZE can only be used after the file has been successfully been opened with OPEN or WOPEN.

file\_no must match the number you specified on OPEN or WOPEN.

## <span id="page-500-2"></span>**READ - Read a fixed-length record**

```
Z←READ file_no [record_no [record_size]]
```
This function reads fixed-length records from a data file that was opened using OPEN or WOPEN.

file\_no must match the number that you specified on OPEN or WOPEN.

Random access is designated by specifying a particular record number in record\_no.

If record no is not specified, the default is [sequential access](#page-498-0) to the file.

record\_size indicates the number of bytes in each record. If record\_size is not specified, the default is the record\_size specified on the previous read or write operation. If record\_size is not specified on the first read or write operation, the default is 128 bytes.

### <span id="page-500-3"></span>**READD - Read designated bytes**

Z←READD file\_no [byte\_no [record\_size]]

This function reads a fixed number of bytes from a data file that was opened using OPEN or WOPEN.

file no must match the number that you specified on OPEN or WOPEN.

Random access is designated by specifying a particular byte no position in the file ( $0 \leq b$ yte no).

If byte\_no is not specified, the default is [sequential access](#page-498-0) to the file.

record size indicates the number of bytes to be read. If record size is not specified, the default is the record\_size specified on the previous read or write operation. If record\_size is not specified on the first read or write operation, the default is 128 bytes.

### <span id="page-501-0"></span>**READV - Read a variable-length record**

```
Z←READV file_no [record_no [scan_length]]
```
This function reads a variable-length record from a data file that was opened using OPEN or WOPEN. This function can be used only if the file was opened with codes A, D, or T.

file\_no must match the number that you specified on OPEN or WOPEN.

Random access is designated by specifying a particular record number in record\_no.

If record no is not specified, the default is [sequential access](#page-498-0) to the file.

For files opened with code D or T, scan length defines the maximum distance for which AP 210 will scan the file for the end-of-record delimiter (linefeed). It should be set to the maximum record length that you expect to read. If scan\_length is not specified, the default is the scan\_length specified on the previous read or write operation. If scan\_length is not specified on the first read or write operation, the default is 128 bytes.

For files opened with code A, scan\_length is ignored.

If the file was opened with codes D or T, the record returned by READV includes the end-of-record delimiter(s). On PC systems, this is normally two characters - carriage return and linefeed. On Unix systems, this is normally a single linefeed.

### <span id="page-501-1"></span>**READVS - Read a record, stripping EOL**

```
Z←READVS file no [record no [scan length]]
```
This function is the same as READV, except that the end-of-record delimiters (carriage return and/or linefeed) are not returned with the data.

## <span id="page-501-2"></span>**WRITE - Write a fixed-length record**

```
[file_no [record_no [record_size]]] WRITE data
```
This function writes a fixed-length record to a data file that was opened using WOPEN.

When the WRITE function is issued, it writes over any existing data at the specified record. If the size of data is greater than the record size, an error is reported. If the size of data is less than the record size, it is padded with X'00'.

file no must match the number that you specified on WOPEN. If no number is given, 1 is assumed.

Random access is designated by specifying a particular record. in record\_no.

If record no is not specified, the default is [sequential access](#page-498-0) to the file.

record\_size indicates the number of bytes in each record. If record\_size is not specified, the default is the record\_size specified on the previous read or write operation. If record\_size is not specified on the first read or write operation, the default is 128 bytes.

#### <span id="page-502-0"></span>**WRITED - Write designated bytes**

```
[file_no [byte_no [record_size]]] WRITED data
```
This function writes a fixed number of bytes to a data file that was opened using WOPEN.

When the WRITED function is issued, it writes over any existing data at the specified record. If the size of data is greater than the record size, an error is reported. If the size of data is less than the record size, it is padded with X'00.

file\_no must match the number that you specified on WOPEN. If no number is given, 1 is assumed.

Random access is designated by specifying a particular byte\_no position in the file (0≤byte\_no).

If byte\_no is not specified, the default is [sequential access](#page-498-0) to the file.

record\_size indicates the number of bytes to be written. If record\_size is not specified, the default is the record\_size specified on the previous read or write operation. If record\_size is not specified on the first read or write operation, the default is 128 bytes.

#### <span id="page-502-1"></span>**WRITEV - Write a variable-length record**

[file no [record no [scan length]]] WRITEV data

This function writes a variable-length record to a data file that was opened using WOPEN. This function can be used only if the file was opened with codes A, D, or T.

file\_no must match the number that you specified on WOPEN. If no number is given, 1 is assumed.

Random access is designated by specifying a particular record number in record\_no. If record\_no is greater than the number of records currently in the file, the record is appended to the end of the file.

If record no is not specified, the default is [sequential access](#page-498-0) to the file.

**Note:** In general, random access when writing variable-length records is not recommended. If a record is replaced with a new record that does not contain exactly the same number of bytes as the one it is replacing, partial records will be created when the new data either does not cover all the old data, or when it covers part of the next record in the file. All data after the replaced record is likely to be corrupted.

For files opened with code D or T, scan length defines the maximum distance for which AP 210 will scan for the end of record delimiter (linefeed) when searching for a record during random access. It should be set to the maximum record length that you expect to use. If scan\_length is not specified, the default is the scan\_length specified on the previous read or write operation. If scan\_length is not specified on the first read or write operation, the default is 128 bytes.

For files opened with code A, scan length is ignored.

If the file was opened with code D or code T, carriage return and linefeed characters are appended to the end of each record as expected by the operating system for sequential files. If the record already has a linefeed character ( $\Box$ TC $\Box$  $\Box$  $\Box$ ) at the end, however, no additional end-of-record delimiters are added.

## <span id="page-503-0"></span>**APPENDFILEV - Append to a variable-length record file**

```
'filespec' APPENDFILEV vector_of_charvectors
```
This function accepts a vector of character vectors as its right argument and a file name as its left argument; it then appends each vector in vector\_of\_charvectors as code D (ASCII) variable-length records to the file filespec. To write a single character vector as one record, enclose  $(\subset)$  the right argument.

## <span id="page-503-1"></span>**COMPARE - Compare two files**

[record\_size] COMPARE filespec\_matrix

This function compares two files. The right argument is a two-row character matrix, each row containing the filespec of one of the files to be compared, followed by a comma, followed by the code with which the file is to be read. The optional left argument, record\_size, specifies the record length with which the files are to be read. If this left argument is not specified, the files are assumed to contain variable-length records.
If the files are identical, the COMPARE function gives no output. Otherwise, it lists the pairs of corresponding records that differ. It also indicates which of the files is shorter, if applicable.

Example:

```
 80 COMPARE ⊃'FILE1,D' 'FILE2,D'
```
This example compares files, FILE1 and FILE2, both of which are read as 80-byte fixed-length record ASCII files.

## **DELETE - Delete a file**

```
DELETE 'filespec'
```
This function deletes a file.

```
RENAME - Rename a file
```

```
'new_filespec' RENAME 'old_filespec'
```
This function changes the name of the file specified in the right argument to the name and extension specified in the left argument. If a different subdirectory is specified, a move is performed instead of a rename.

## **READFILEV - Read a file of variable-length records**

```
Z←READFILEV 'filespec[,code]'
```
This function reads a code A (APL), code D (ASCII), or code T (Translate) variable-length record file and returns each record as an element of a vector of arrays.

If code is not specified, the file is assumed to be an ASCII (code D) file. End-of-record delimiters are removed.

**Note:** The ∆FV function, described in [Delta Group,](#page-507-0) provides a similar facility and is independent of other functions in this workspace.

## **TYPE - Display the contents of a file**

```
[record_size [n]] TYPE 'filespec[,code]'
```
This function displays the contents of a file.

The file identified by filespec is displayed at the terminal.

If the left argument is given, record\_size specifies the record length to be used, and n specifies the number of characters of each record to be displayed. If n is not specified, the full record\_size is displayed. If code is not specified, code A (APL) is used.

If the left argument is not given, the file is assumed to contain ASCII variable-length records (code D). Any code specified is ignored.

## **WRITEFILEV - Write a file of variable-length records**

```
'filespec[,code]' WRITEFILEV vector_of_arrays
```
This function accepts a vector of arrays as its right argument and a file name as its left argument; it then writes each vector in vector of arrays as a variable-length record in the file filespec.

If specified, code must be A (APL), code D (ASCII), or code T (Translate). If code is not specified, the file is written as an ASCII (code D) file.

For code D or code T, vector\_of\_arrays must be a vector of character vectors. To write a single array as one record, enclose  $(⊂)$  the right argument.

Note: The ∆FV function, described in **Delta Group**, provides a similar facility and is independent of other functions in this workspace.

## **Auxiliary Functions and Variables**

```
ok_list ∆CHK return_code
```
Translates return codes. ok\_list is optional and, if included, contains a specific list of return codes (in addition to 0) which should be treated as non-error conditions. return\_code is the code to be checked. If an error condition is encountered a message is printed and the application is terminated.

∆SH file\_no

Shares a pair of variables with AP 210. Uses file\_no as a variable suffix.

EOF

The EOF variable contains the data value to be returned by the READ, READD, READV, and READVS functions when reading has gone beyond end of file. As shipped, this variable contains the null value  $(10)$ . The user may modify this value as desired for their application.

ole

The ole variable contains error message text. It is used by the function ∆CHK.

#### **Example of Use**

The following is an example of how to use some of the file-handling functions contained in the FILE workspace:

)LOAD 2 FILE

First create a new file. The records contain strings of ASCII character data. The file number is set to 1:

1 WOPEN 'NAMEFILE,D'

The first record (record 0) is a variable-length record written to file number 1. Line feed characters are added automatically as record separators:

1 0 WRITEV 'Jane Doe, Megabyte System, 555-5555'

Write a second record to file 1:

1 1 WRITEV 'Jim Diaz, Success Inc., 555-9999'

Close the file:

CLOSE 1

Open the same file for read-only operations, with the same file number:

OPEN 'NAMEFILE,D'

Read the second record first with the linefeed character stripped off:

 READVS 1 1 Jim Diaz, Success Inc., 555-9999

Now request the first record, again removing the linefeed separator:

APL2 User's Guide SC18-7021-23 © Copyright IBM Corporation 1994, 2017 READVS 1 0

Jane Doe, Megabyte Systems, 555-5555

Close the file:

CLOSE 1

Delete the file:

DELETE 'NAMEFILE'

## **AP 211 Group**

This group contains the following two functions:

```
REBUILD211 Rebuild an AP 211 file 
TRYLOAD Load a workspace saved under TryAPL2
```
[record\_size] REBUILD211 filespec

Rebuild the AP 211 file indicated by filespec. The optional left argument, record\_size, specifies the block size to be used in the file. If no left argument is supplied, the existing record size of filespec is used.

The resulting file has data stored in contiguous records and uses the minimum space on the disk.

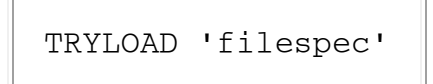

This function loads a workspace saved under TryAPL2. filespec is the name of the file to be loaded. The extension .TRY is added to the name.

## <span id="page-507-0"></span>**Delta Group**

This group contains the following two functions:

- ∆FM Read or write a file with fixed-length records
- ∆FV Read or write a file with variable-length records

These two functions emulate the ∆FM and ∆FV external functions of Processor 10. They can be used to read and write files that can be interchanged with other non-APL2 applications.

**Note:** These functions can handle either the CR/LF or LF end-of-record indicators. They automatically write the correct indicator for the running system, and can read files with either type of indicator.

Z←[array] ∆FM 'filespec'

#### R←∆FM 'filespec'

Reads the file filespec and returns a character matrix. Records are padded on the right with blanks to the length of the longest record.

If the operation is not successful, R is a numeric return code from AP 210.

#### R←array ∆FM 'filespec'

Writes the data from the matrix or vector of vectors array to the file filespec. If array is a character matrix, all records are padded with blanks to the full width of the array.

R is 0 if the operation is successful, or a numeric return code from AP 210 if not successful.

If array is empty, the file specified by the right argument is erased, if it exists, and a return code of 0 is returned. If the file does not exist, a return code of 2 is given.

Z←[array] ∆FV 'filespec'

R←∆FV 'filespec'

Reads the file filespec and returns a vector of character vectors. Trailing blanks in any records are deleted.

If the operation is not successful, R is a numeric return code from AP 210.

#### R←array ∆FV 'filespec'

Writes the data from the matrix or vector of vectors array to the file filespec. A file with variablelength records is created. Trailing blanks in each record are deleted.

R is 0 if the operation is successful, or a numeric return code from AP 210 if not successful.

If array is empty, the file specified by the right argument is erased, if it exists, and a return code of 0 is returned. If the file does not exist, a return code of 2 is given.

## **Transfer Group**

This group contains the following three functions:

- IN [Simulated \)IN](#page-508-0)
- OUT [Simulated \)OUT](#page-510-0)
- PIN [Simulated \)PIN](#page-511-0)

#### <span id="page-508-0"></span>**IN - Simulated )IN**

```
Z←[namelist] IN 'filespec'
```
Z← IN 'filespec names'

This function imitates the  $\vert$  IN command under the control of AP 210. It can be called from another APL2 function, thus effectively providing a powerful IN facility.

You can call this function in two different ways:

1. To copy a whole file into your active workspace, call the IN function in the following way:

IN 'filespec'

where filespec is the name of the file you want to copy. This can include an extension. If no extension is specified, a default extension of .  $a \text{tf}$  is initially used.

The result is 1 if the file exists or 0 if it does not.

Example:

IN 'MYFILE'

This line copies the whole APL2 transfer file, MYFILE.atf, into your active workspace.

2. To copy only part of a file (for example, some particular operators, functions, or variables) into your active workspace, call the IN function in either of the following ways:

namelist IN 'filespec'

or,

IN 'filespec names'

In namelist, you give the names of the operators, functions, and variables (APL2 objects) you want to copy. If there is more than one object, each name must be given as a row of a character matrix, as an element of a vector of character vectors, or in a character vector with each name separated by one or more blanks. Alternatively, the names can follow the filespec, separated from one another by one or more blanks. If a name is enclosed in parentheses, it is assumed to be the name of a character array (rank not greater than 2) containing a list of objects to be copied. Only the indicated objects are copied into the active workspace. The function returns a logical vector result - a 1 for each object copied and 0 for each object not copied.

Example:

```
 (2 3⍴'FUNVAR') IN 'MYFILE'
```
The left argument of the IN function in this example is a 2-by-3 character matrix, in which the first row is FUN and the second is VAR. This line copies into your active workspace the objects (which can be operators, functions, or variables), FUN and VAR, from MYFILE.atf.

#### <span id="page-510-0"></span>**OUT - Simulated )OUT**

```
Z←[namelist] OUT 'filespec' 
Z← OUT 'filespec names'
```
This function emulates the ) OUT command under the control of AP 210, and can be called from another APL2 function, thus effectively providing a powerful OUT facility. You can call this function in two different ways:

1. To copy your entire active workspace (all operators, functions, and variables) into an .atf file (that is, a transfer file), call the OUT function in the following way:

```
 OUT 'filespec'
```
where filespec is the name of the transfer file. This can include an extension. If no extension is specified, a default extension of .atf will be used.

The result is 1 if the operation is successful, or 0 otherwise.

#### Example:

OUT 'MYFILE'

This line copies all operators, functions, and variables of your active workspace into the file MYFILE.atf.

2. To copy only part of your workspace (some particular operators, functions or variables) into a file, call the OUT function in either of the following ways:

namelist OUT 'filespec'

or,

OUT 'filespec names'

In namelist, you give the names of the operators, functions, and variables (APL2 objects) you want to copy. If there is more than one object, each name must be given as a row of a character matrix, as an element of a vector of character vectors, or in a character vector with each name separated by one or more blanks. Alternatively, the names can follow the filespec, separated from one another by one or more blanks. If a name is enclosed in parentheses, it is assumed to be the name of a character array (rank not greater than two) containing a list of objects to be copied. Only the indicated objects are included in the file. The function returns a logical vector result - 1 for each object copied and 0 for each object not copied.

Example:

(2 3⍴'FUNVAR') OUT 'MYFILE'

The left argument of the OUT function in the preceding example is a 2-by-3 character matrix, in which the first row is FUN and the second is VAR. This line creates a transfer file called MYFILE.atf and writes into it the objects FUN and VAR in the transfer form.

## <span id="page-511-0"></span>**PIN - Simulated )PIN**

```
Z←[namelist] PIN 'filespec' 
Z← PIN 'filespec names'
```
This function imitates the ) PIN command under the control of AP 210. It performs a *protected* IN, which works like IN except that an object is copied only if the object name in the active workspace has no current value.

# **GRAPHPAK Workspace**

The GRAPHPAK workspace distributed with the workstation APL2 products uses the AP 207 Universal Graphics auxiliary processor to display results.

GRAPHPAK is a powerful general-purpose graphical library. For a full description of GRAPHPAK, refer to *APL2 GRAPHPAK: User's Guide and Reference*.

Users should be aware of the following differences between the workstation AP 207 version of GRAPHPAK, and GRAPHPAK as implemented for APL2 on mainframes:

- 1. Area fill may not fill some areas (such as a torus) in exactly the same way as the mainframe or APL2/PC versions of GRAPHPAK. In general, when multiple polygons are used, the fill is compatible, but when images include arcs or sectors, there may be discernible differences.
- 2. The workstation GRAPHPAK generates "stroked" characters as its default.
- 3. The SMFIELD function is not implemented.
- 4. The workstation GRAPHPAK permits the use of a *mouse* in addition to certain function keys when using the READ function discussed in *APL2 GRAPHPAK: User's Guide and Reference*. When the left argument of READ is a null, and the intent is to do freehand drawings within the graphics window, the mouse buttons offer an easy alternative to the use of the cursor. Each button produces a different color. To draw freehand, place the mouse pointer where you wish to start and press a mouse button, then release it and move to the next position, and again press one of the mouse buttons. Alternatively, function keys may be used to draw the line, in a variety of colors and patterns. Repeat this procedure until you are finished, then press Enter.

The GRAPHPAK workspace includes seven groups that form a set of functions implemented compatibly across all APL2 platforms.

The seven groups are:

[GPBASE](#page-512-0) Contains the fundamental drawing and writing functions. This group contains the base code to use the AP 207 Universal Graphics auxiliary processor.

[GPCHT](#page-513-0) Contains functions for drawing charts.

- [GPCONT](#page-514-0) Contains functions for drawing contour maps.
- [GPDEMO](#page-514-1) Contains functions illustrating various aspects of GRAPHPAK.
- [GPFIT](#page-515-0) Contains functions for curve fitting.
- [GPGEOM](#page-515-1) Contains descriptive geometry functions.

[GPPLOT](#page-515-2) Contains plotting functions.

To run the demonstration contained in the GRAPHPAK workspace, enter:

 )LOAD 2 GRAPHPAK DEMO

## <span id="page-512-0"></span>**GPBASE**

This group contains the fundamental drawing and writing functions, and is required by all other GRAPHPAK workspaces. It contains the following functions:

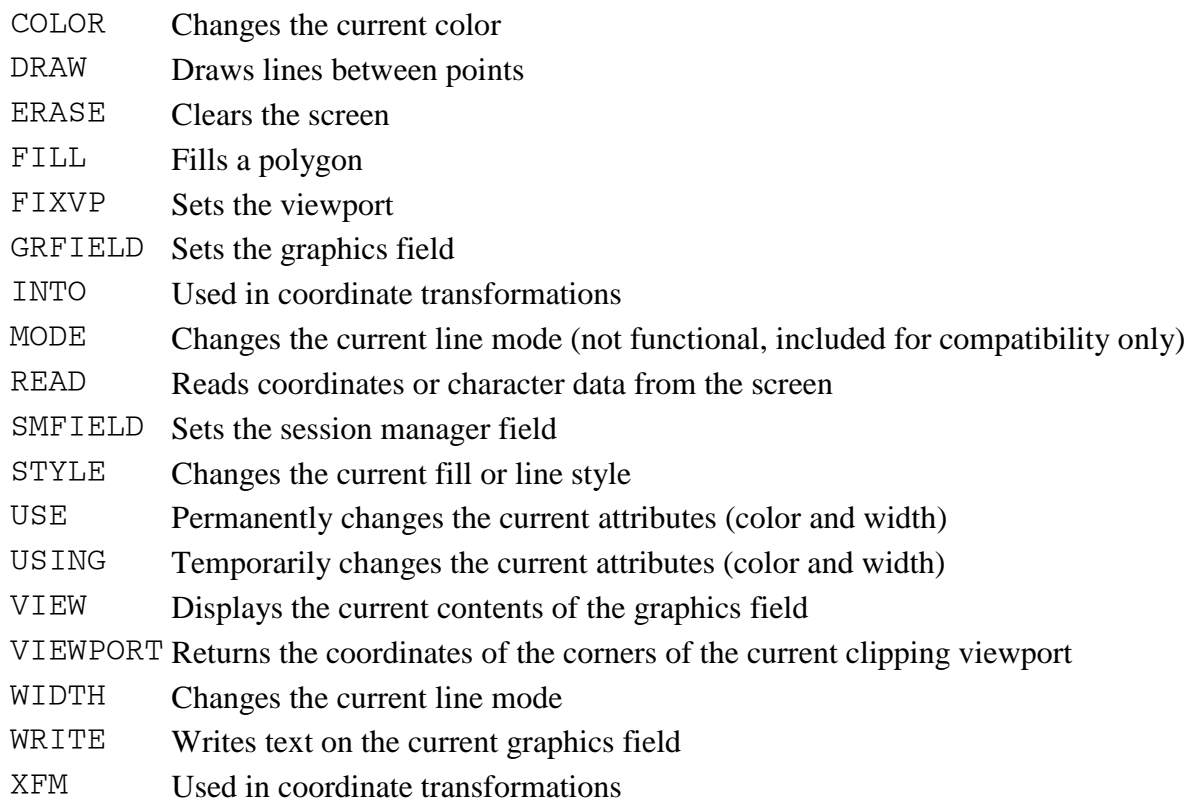

# <span id="page-513-0"></span>**GPCHT**

This group contains functions for drawing charts. It requires GPBASE and GPPLOT, and the following functions are available:

- CHART Draws a bar or column chart
- FREQ Plots a frequency chart
- HCHART Plots a hierarchical chart

PIECHART Draws a pie chart

PIELABEL Labels a pie chart

SAXES Plots all three default axes on a surface or skyscraper chart

- SAXISX Plots the X axis of a surface or skyscraper chart with definable labels and annotation
- SAXISY Plots the Y axis of a surface or skyscraper chart with definable labels and annotation
- SAXISZ Plots the Z axis of a surface or skyscraper chart with definable labels and annotation
- SLABEL Writes the default labels on the axes of a surface or skyscraper chart.
- SLBLX Places definable labels on the X axis of a surface or skyscraper chart
- SLBLY Places definable labels on the Y axis of a surface or skyscraper chart
- SLBLZ Places definable labels on the Z axis of a surface or skyscraper chart
- SS Plots a skyscraper chart

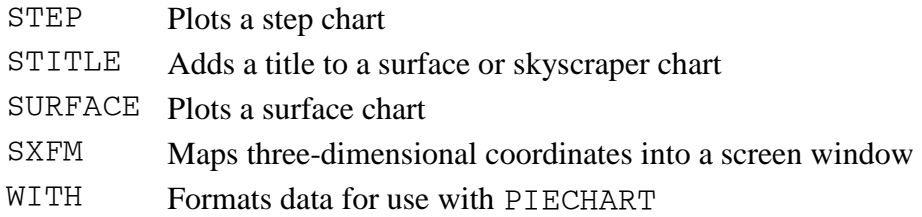

# <span id="page-514-0"></span>**GPCONT**

This group contains functions for drawing contour maps. It requires GPBASE and GPPLOT, and contains the following functions:

BY Used to structure the input to CONTOUR

CONTOUR Draws a contour map

OF Used to structure the input to CONTOUR

# <span id="page-514-1"></span>**GPDEMO**

This group contains functions illustrating many aspects of GRAPHPAK. The demonstration can be started with the DEMO function, and it cycles through the complete set of demonstrations.

The individual demonstration functions contained in this workspace are:

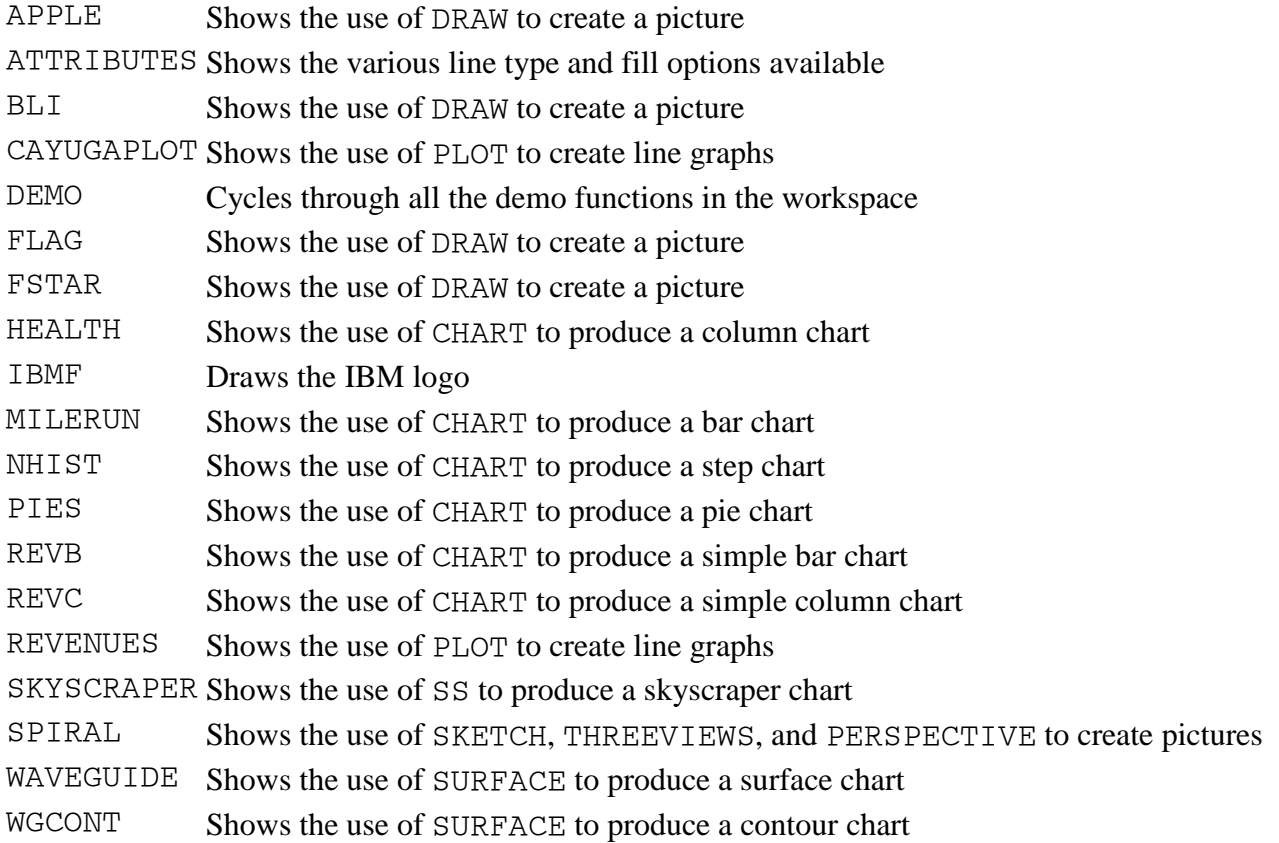

# <span id="page-515-0"></span>**GPFIT**

This group contains functions for curve fitting. It requires GPBASE and GPPLOT, and contains the following functions:

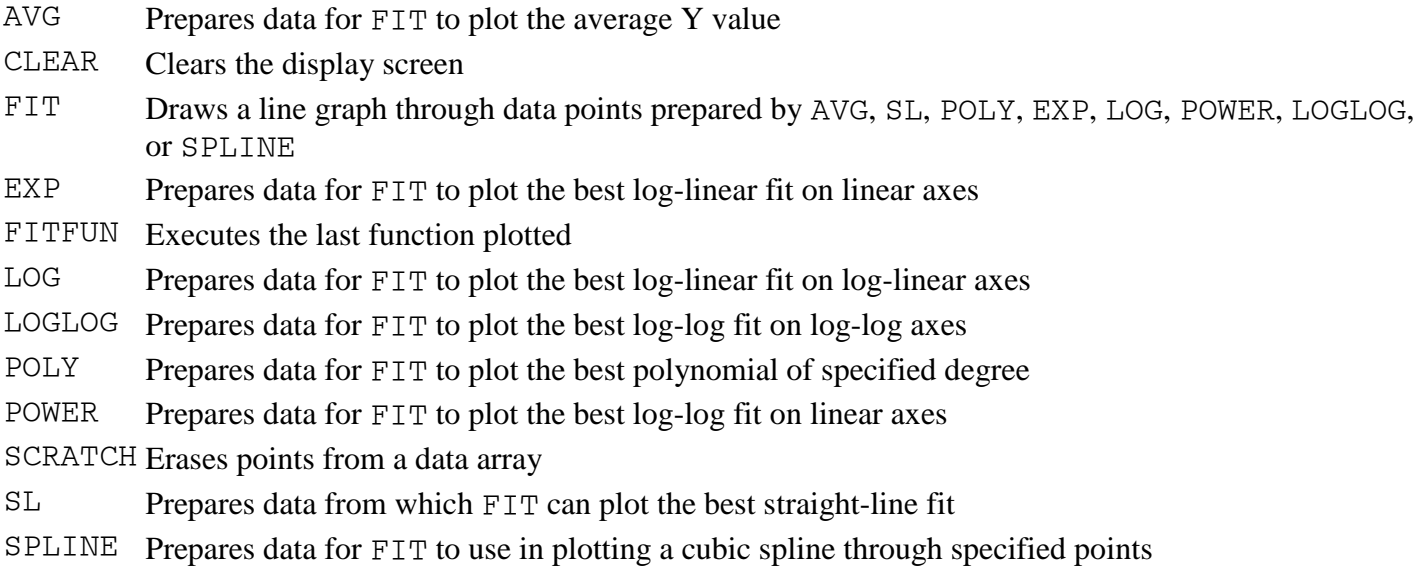

# <span id="page-515-1"></span>**GPGEOM**

This group contains descriptive geometry functions. It requires GPBASE and GPPLOT, and contains the following functions:

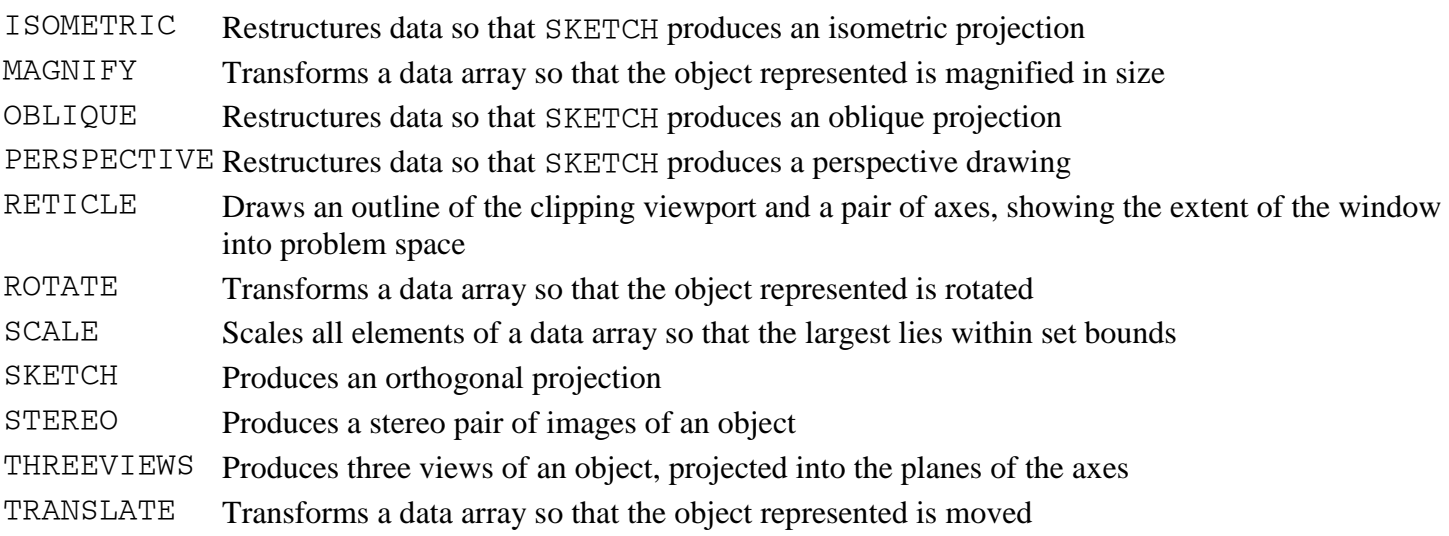

# <span id="page-515-2"></span>**GPPLOT**

This group contains plotting functions. It is required by GPFIT, GPCONT, and GPCHT, and requires GPBASE. It contains the following functions:

AND Aids in formatting input for PLOT or SPLOT

- ANNX Draws an annotated horizontal axis with definable label positions
- ANNY Draws an annotated vertical axis with definable label positions
- AXES Draws default axes
- AXIS Draws definable axes
- HOR Draws an annotated horizontal axis with default label positions
- LABEL Produces the default labels for the  $X$  and  $Y$  axes
- LBLX Produces definable labels for the X axis
- LBLY Produces definable labels for the Y axis
- PLOT Plots a line graph
- RESTORE Restores all attribute and plotting variables to their default values
- SPLOT Similar to PLOT, but allows more user control over plotting characteristics
- TITLE Adds a title to the graph
- VER Draws an annotated vertical axis with default label positions
- VS Aids in formatting input for PLOT or SPLOT.

# **GUITOOLS Workspace**

**Note:** This workspace is not provided on Unix systems.

GUITOOLS contains tools for building GUI applications. The general classes of functions are:

- [Dialog Processing Functions](#page-517-0)
- **[Utility Functions](#page-518-0)**
- [Printing Functions](#page-519-0)

# <span id="page-517-0"></span>**Dialog Processing Functions**

The dialog processing tools support processing dialogs in applications. For detailed information, consult *APL2 Programming: Developing GUI Applications* and the HOW\_DLGPROCESS variable in the GUITOOLS workspace.

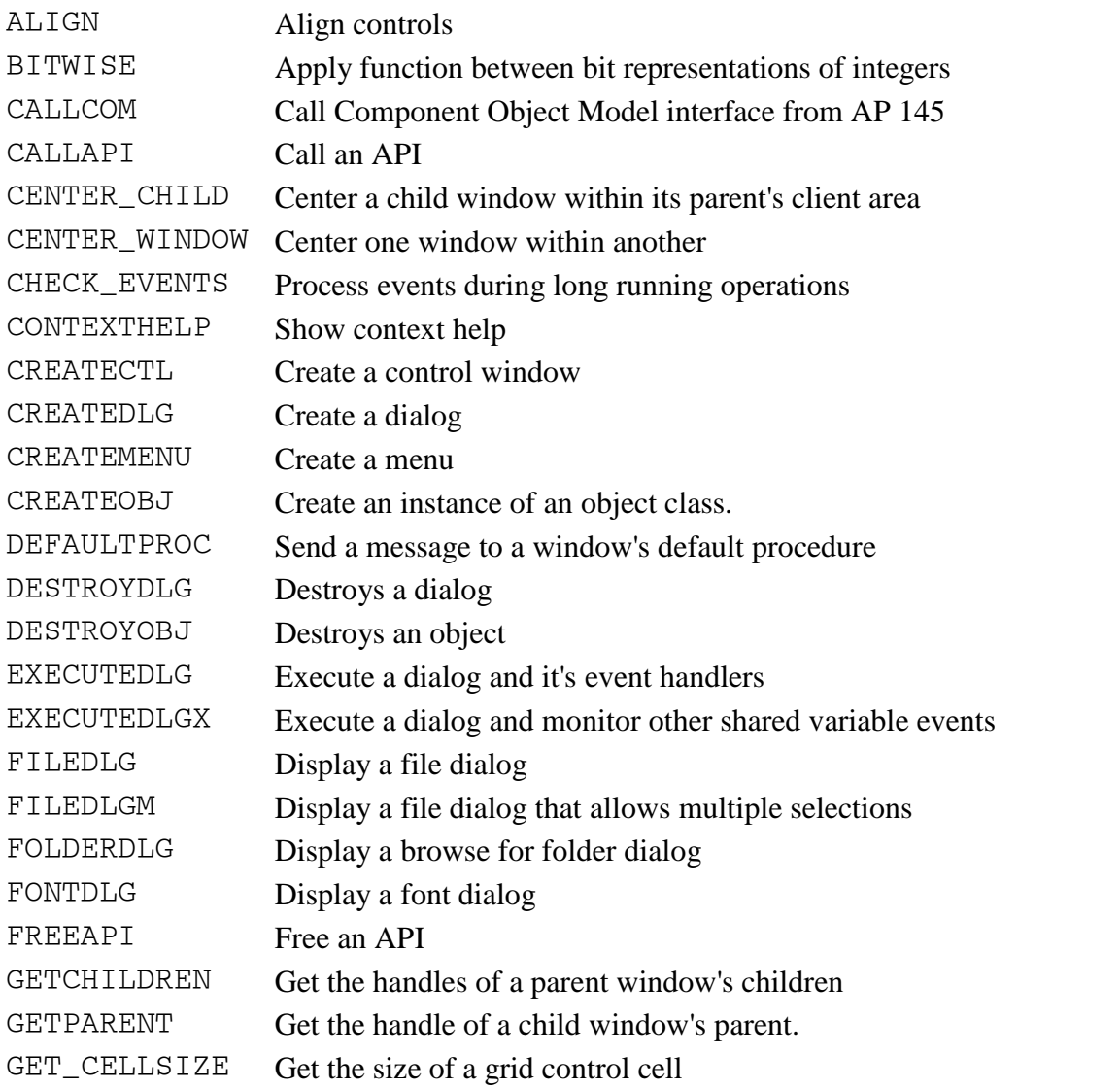

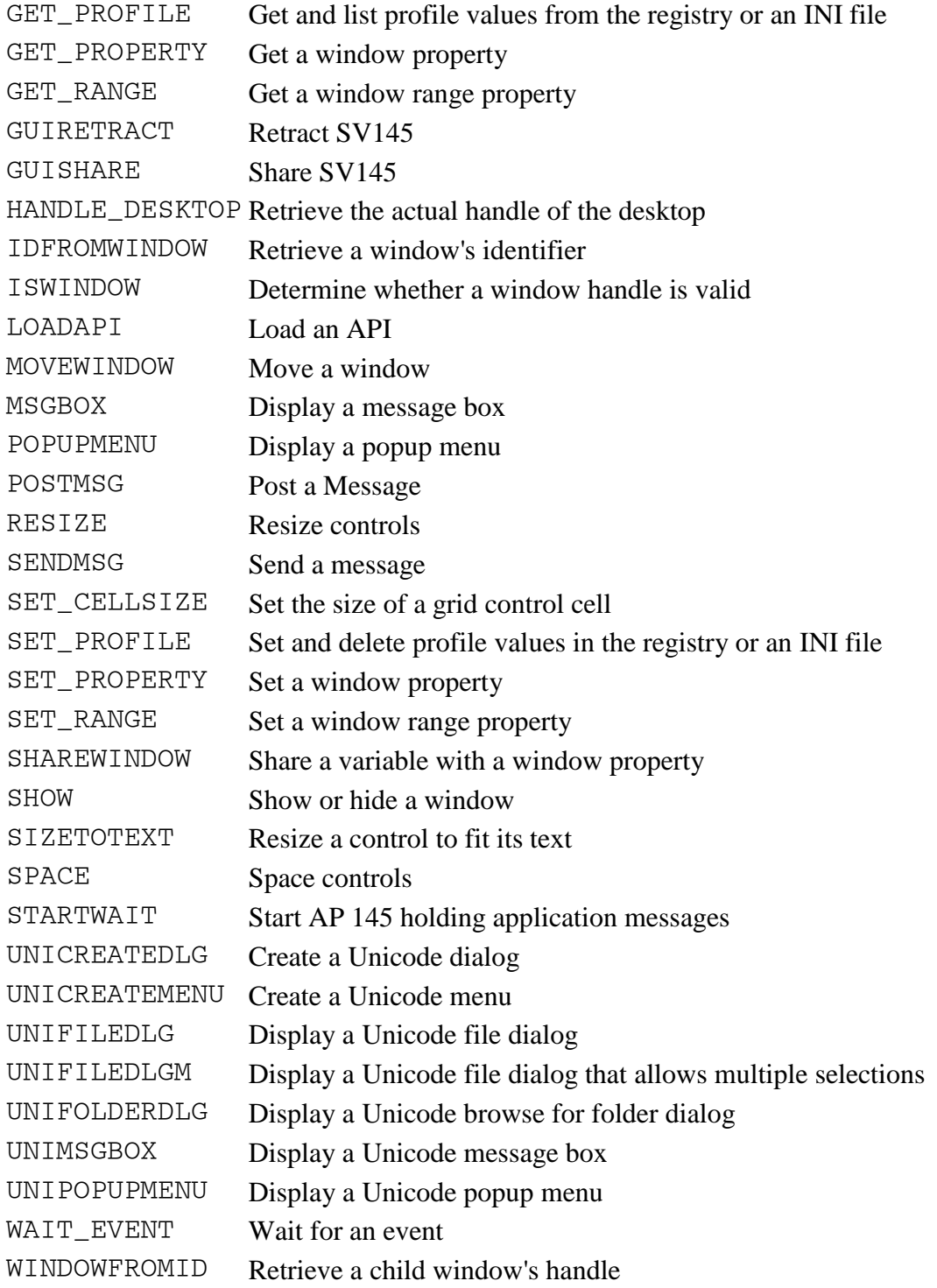

# <span id="page-518-0"></span>**Utility Functions**

The following functions are tools for performing common high level user interface operations. For detailed information, consult the HOW\_UTILITY variable in the GUITOOLS workspace.

APLEDIT Use Apledit to edit a function or operator APLEXECPGM Execute a system command

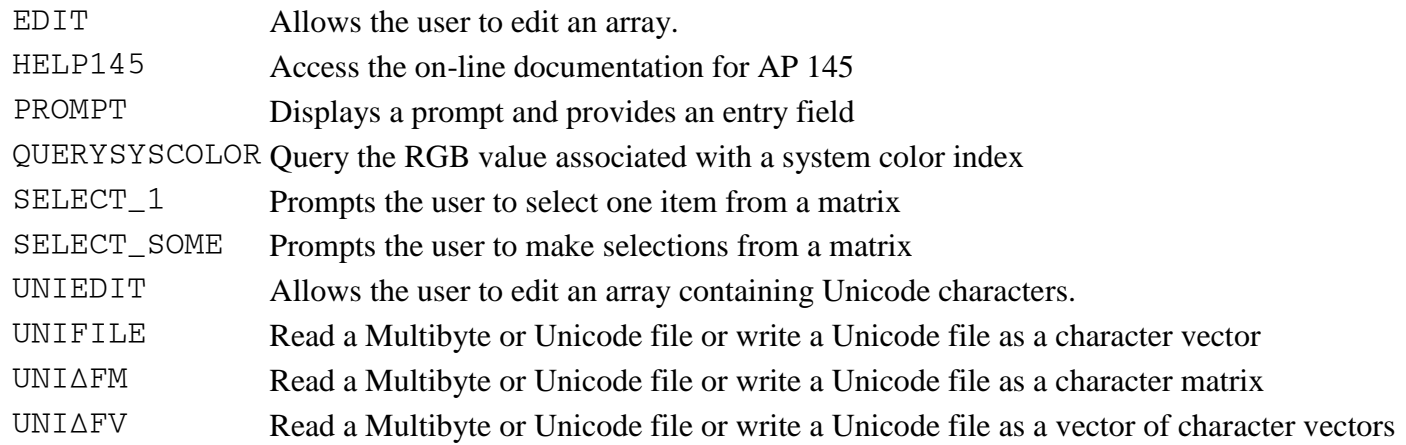

# <span id="page-519-0"></span>**Printing Functions**

The printing functions allow applications to produce printed documents.

To create a typical document, the printing functions are used as follows:

- 1. Create a logical printer with CREATE\_PRINTER.
- 2. Select a printer by using PRINT\_PROPERTY to set the PRINTER property to the name of the desired printer. Use the PRINTERS property to retrieve the names of the available printers. Alternatively, display a printer selection dialog with SELECT\_PRINTER.
- 3. Set other printer properties such as orientation and margins with PRINT\_PROPERTY. Alternatively, display a page customization dialog with PAGE\_SETUP.
- 4. Start the document with OPEN\_DOCUMENT.
- 5. Set desired attributes for the document with PRINT\_PROPERTY and the SET\_ functions.
- 6. Add text to the document with PRINT\_SENTENCE.
- 7. Begin new lines and pages with NEWLINE and NEWPAGE.
- 8. Repeat steps 5, 6, and 7 as needed to create the entire document.
- 9. Close and send the document to the printer with CLOSE\_DOCUMENT.
- 10. Destroy the logical printer with DESTROY\_PRINTER.

For detailed information, consult the HOW\_PRINT variable in the GUITOOLS workspace.

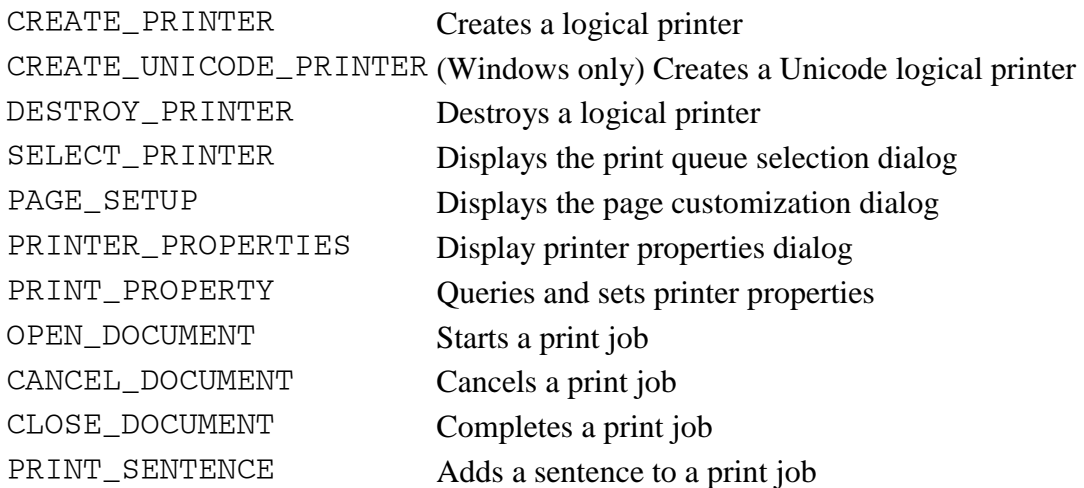

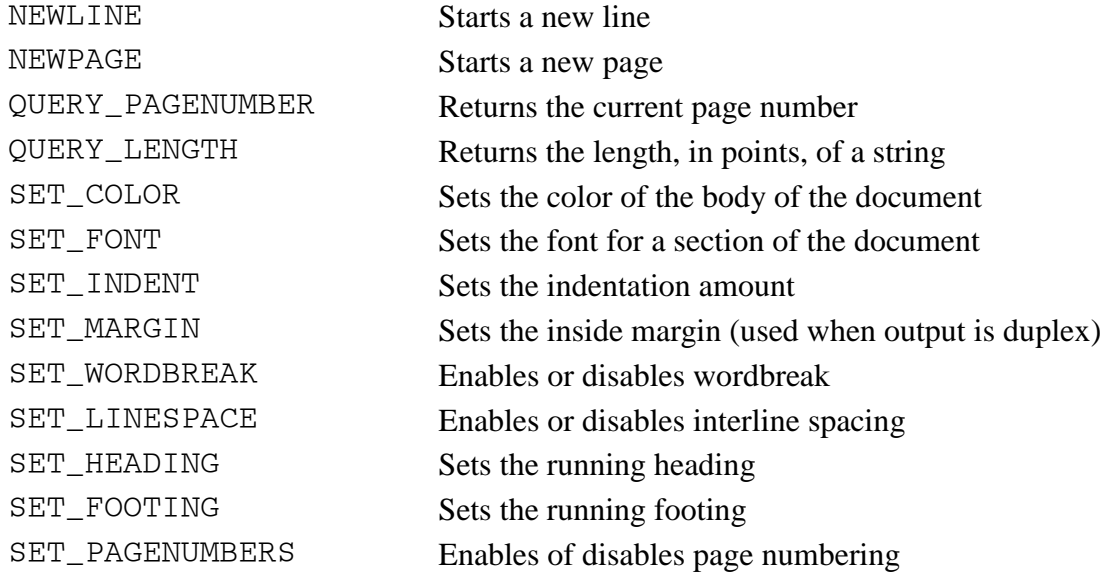

# **GUIVARS Workspace**

**Note:** This workspace is not provided on Unix systems.

The GUIVARS workspace contains variables that define a set of common constants used in GUI programs.

Some AP 145 services require parameters that contain specific numeric or character values. These values are used to indicate what operation the service is to perform.

For example, when attempting to retrieve the handle of a standard control like a titlebar, you need to use the standard titlebar identifier. This identifier is called FID\_TITLEBAR. The variable FID\_TITLEBAR can be found in the GUIVARS workspace.

# **IDIOMS Workspace**

APL2 is a very powerful and concise language. Although experienced APL2 programmers can produce working solutions to complex problems in a very short time, learning the APL2 language can take years. The novice is usually entranced with the power of APL2, but may have a hard time thinking in vector notation. APL2 algorithms are not always obvious!

In order to speed up the learning process of APL2, IDIOMS was developed. With over 600 distinct APL2 phrases, sorted into 24 general categories, IDIOMS represents a fairly complete list of solutions to common application problems and lets you take advantage of algorithms that many others have developed.

Since this list is in soft copy, you can access it directly from your workspace and dynamically insert the idioms into your own code.

- [Executing the IDIOMS Function](#page-522-0)
- [Categories](#page-523-0)
- [Naming Conventions](#page-524-0)

## <span id="page-522-0"></span>**Executing the IDIOMS Function**

Copy the IDIOMS function into your active workspace and then execute it:

 )PCOPY 1 IDIOMS IDIOMS IDIOMS

You can run this program from your own workspace, because it does not overwrite any programs you use. The IDIOMS function and all the subroutines it uses are stored in an APL2 namespace, APL2IDI.ans.

Once IDIOMS is running, a full-screen interface gives you control over all the facilities available. The following keys can be used from the main screen. Use the F1 (Help) key to get assistance on the Window or Group screen.

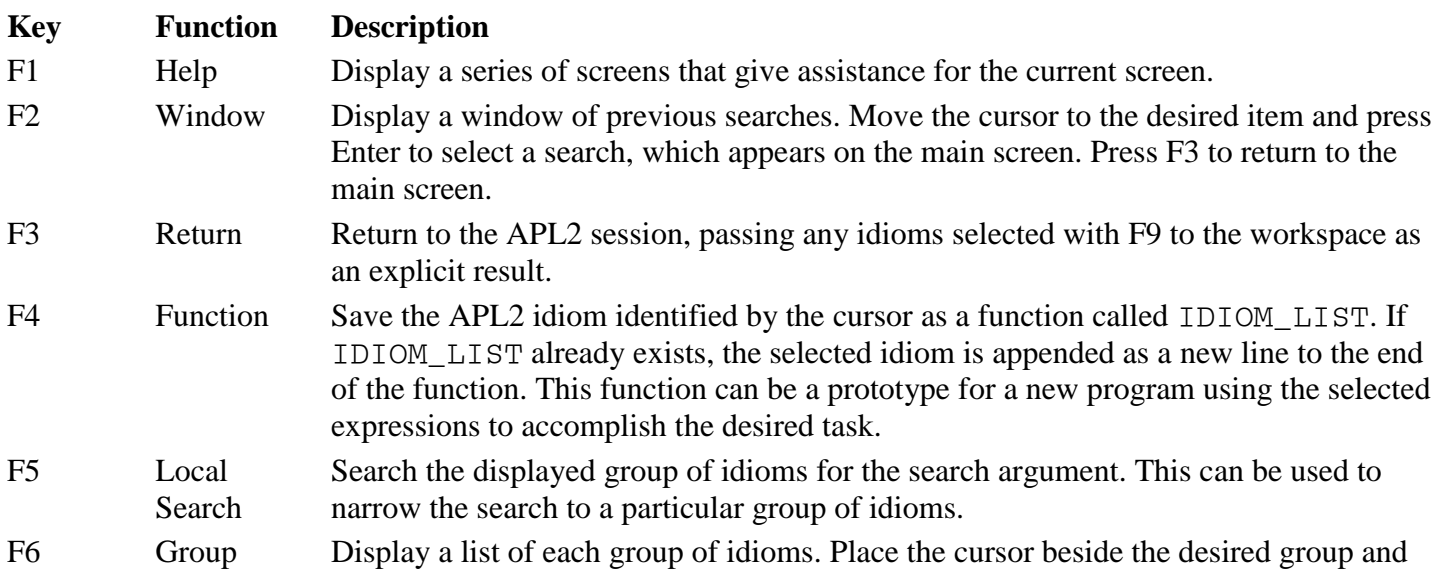

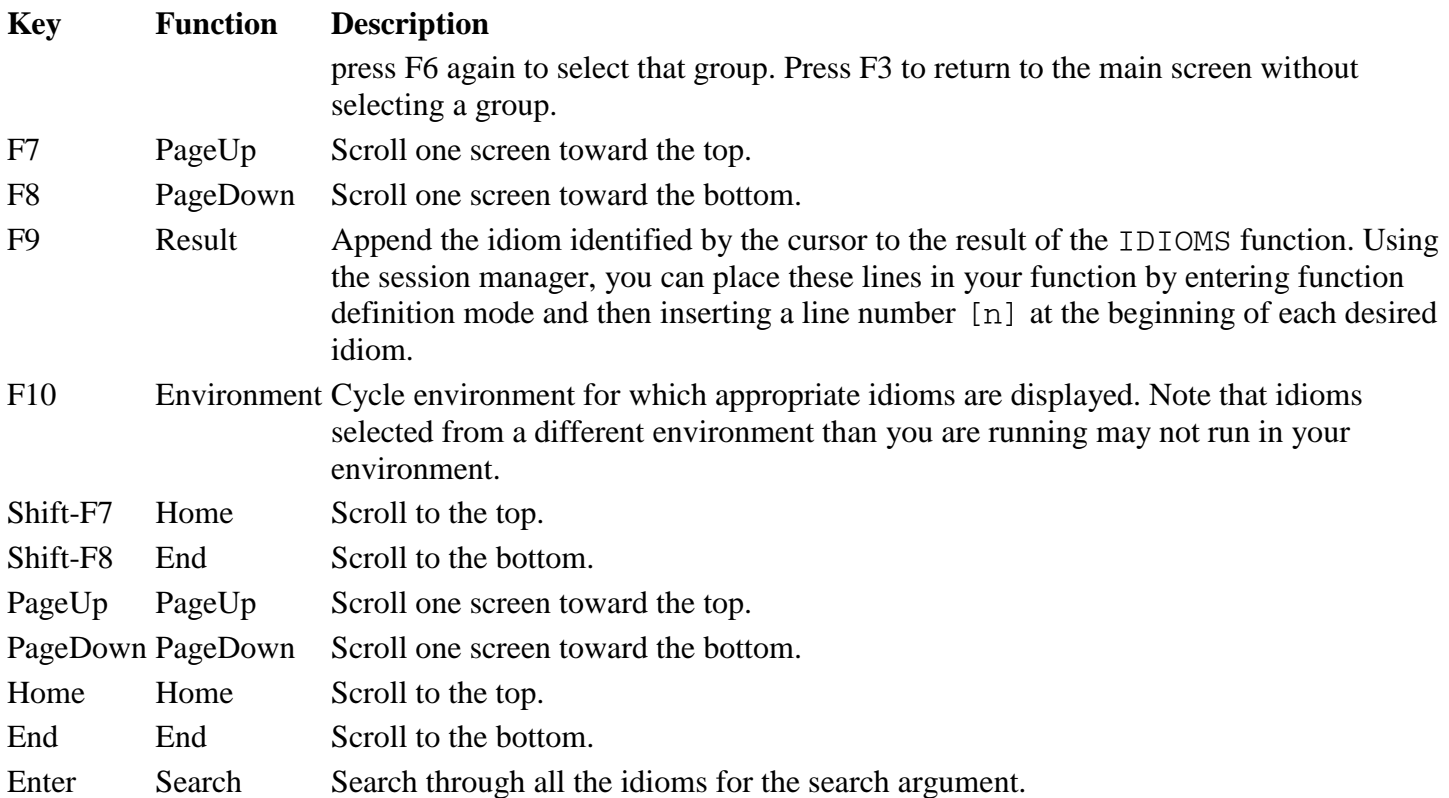

The idioms are available in either index origin. The IDIOMS program lets you select the index origin preferred for the code you are writing. To change the origin, overtype the displayed value with the desired index origin and press Enter.

To trace the searches that you generate, IDIOMS calls itself recursively. You can do multiple searches, without losing the results of any intermediate search.

A history of searches is saved from session to session in an external file named IDIOMS. as f. The file is created automatically, if it does not already exist, in the user's default working directory.

# <span id="page-523-0"></span>**Categories**

To facilitate fast selection of idioms, they are grouped into categories, as follows:

## **Category Type of Algorithms**

- 1 Assignment
- 2 Boolean Selection
- 3 Boolean Tests General
- 4 Boolean Tests Numeric
- 5 Computational
- 6 Conversion
- 7 Date and Time
- 8 External Name Routine

## **Category Type of Algorithms**

- 9 Financial
- 10 Formatting
- 11 Function
- 12 Manipulating Characters
- 13 Manipulating Numbers
- 14 Numeric Range
- 15 Numerical Geometry
- 16 Selecting Positions
- 17 Sorting
- 18 Statistics Descriptive
- 19 Statistics Distribution
- 20 Structural
- 21 Text Arrangement
- 22 Text Selection and Change
- 23 Trigonometry
- <span id="page-524-0"></span>24 Vectorizing

## **Naming Conventions**

A consistent naming convention is used throughout the list. The names used are:

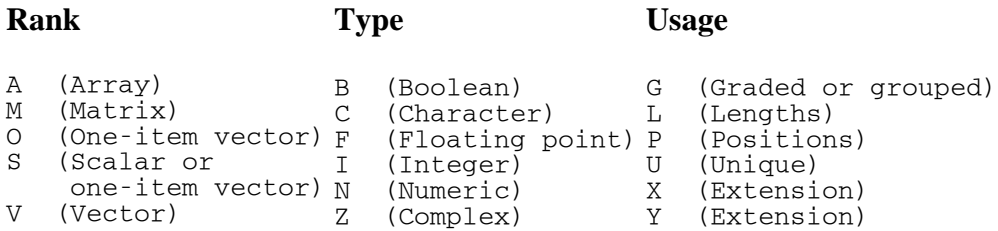

These are combined in various ways to identify the type of object. For example:

## **Name Contents**

- A,AX,AY General arrays
- IM Integer matrix
- BM Boolean matrix
- N, NX, NY Numeric vectors
- BS Boolean scalar
- PAV Position array of vectors
- CA Character array
- PS Position scalar
- C, CX, CY Character vectors

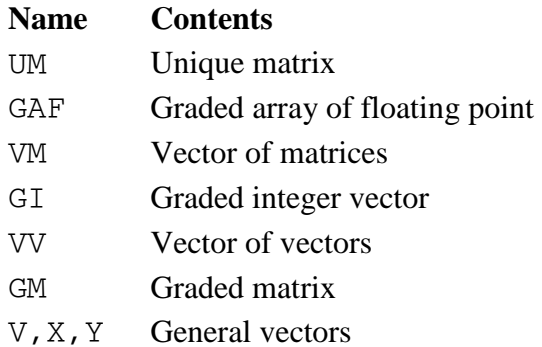

# **MATHFNS Workspace**

The functions in this workspace are as follows:

[Matrix Inverse and Matrix Divide](#page-526-0)

DOMINO Computes matrix inverse or matrix divide DOMINOF Computes matrix inverse or matrix divide (fast)

[Eigenvalues and Eigenvectors](#page-527-0)

EIGEN Computes eigenvalues and eigenvectors EIGENVALUES Computes eigenvalues

[Factorial and Binomial](#page-528-0)

FACTORIAL Computes factorials and binomials

[Fast Fourier Transform](#page-528-1)

FFT Computes fast Fourier transform IFFT Computes inverse fast Fourier transform

[Formatting Complex Numbers](#page-529-0)

FMTPD Formats in polar form with angular measure in degrees FMTPR Formats in polar form with angular measure in radians

[Roots of Polynomials](#page-529-1)

POLYZ Computes the zeros of polynomials

# <span id="page-526-0"></span>**Matrix Inverse and Matrix Divide**

```
Z← DOMINO R ⍝ Matrix inverse 
Z←L DOMINO R ⍝ Matrix divide 
Z← DOMINOF R ⍝ Matrix inverse (fast) 
Z←L DOMINOF R ⍝ Matrix divide (fast)
```
APL2 User's Guide SC18-7021-23 © Copyright IBM Corporation 1994, 2017 527 These two functions provide a direct replacement for the matrix inverse and matrix divide (⌹) primitive when applied to arguments containing complex numbers. DOMINO is a direct APL2 implementation of the algorithm used by the primitive  $\boxplus$  function of the mainframe APL2 interpreter. By applying the primitive  $\boxplus$  function to combinations of the real and imaginary parts of its arguments, DOMINOF produces results equivalent to those

given by the DOMINO function. This is usually faster than DOMINO, but the intermediate applications of the primitive ⌹ function may fail for some arguments.

#### <span id="page-527-0"></span>**Eigenvalues and Eigenvectors**

Z← EIGEN R Z←L EIGEN R

The right argument R must be a simple square matrix of real numbers. Z is a simple real or complex matrix of shape 1  $0+$  $pR$  containing the eigenvalues and the eigenvectors of R. If R has shape N by N, then Z has N+1 rows and N columns. The first row of Z contains the eigenvalues of R, and the remaining rows of Z contain the corresponding right eigenvectors of R. That is, each column of Z contains an eigenvalue and its corresponding right eigenvector.

```
 EIGEN 2 2⍴1 0 0 2
1 2
1 0
0 \t1
```
The eigenvalues X and the *right eigenvectors* V can be obtained by:

 Z←EIGEN R X←Z[1;] V←1 0↓Z

These statements obey the identity:

 $X \times [2]V \leftrightarrow R + . \times V$ 

The eigenvalues X and the *left eigenvectors* V can be obtained by:

 Z←⍉ EIGEN ⍉R X←Z[;1] V←0 1↓Z

They obey the identity:

X×[1]V ←→ V+.×R

In the dyadic case, L is also a simple square matrix of real numbers, and  $\rho L$  equals  $\rho R$ . Z is a simple real or complex matrix of shape 1  $0+*p*R$  containing the solution to the generalized eigenvalue problem for L and R:

APL2 User's Guide SC18-7021-23 © Copyright IBM Corporation 1994, 2017 Z←L EIGEN R X←Z[1;]

V←1 0↓Z

They obey the identity:

 $(L+ \cdot \times X) \times [2]V \leftrightarrow R+ \cdot \times V$ 

The eigenvalues and eigenvectors are computed by using the "QZ Algorithm". (See "An Algorithm for Generalized Matrix Eigenvalue Problems" by C.B. Moler and G.W. Stewart, *SIAM Journal of Numerical Analysis*, 10: 241 - 256, 1973.) The numerical accuracy of the result depends upon the "condition" of the matrix of eigenvectors. In particular, accuracy may be degraded if there are repeated eigenvalues.

Z← EIGENVALUES R Z←L EIGENVALUES R

This function takes the same arguments as EIGEN but returns only the eigenvalues. It is faster than the EIGEN function for the same inputs, and can be used whenever the full result is not required.

## <span id="page-528-0"></span>**Factorial and Binomial**

```
Z← FACTORIAL R ⍝ Factorial 
Z←L FACTORIAL R ⍝ Binomial
```
This function provides a direct replacement for the primitive factorial or binomial (!) function when applied to arguments containing complex numbers. FACTORIAL is a direct APL2 implementation of the algorithm used by the primitive ! function of the mainframe APL2 interpreter.

## <span id="page-528-1"></span>**Fast Fourier Transform**

```
Z←FFT R ⍝ Fast Fourier Transform
```
This function computes the discrete Fourier transform of a set of numbers.

The right argument R is a simple vector of  $2*N$  complex or real numbers where N is a positive integer. The result Z is a simple vector of 2\*N complex numbers with the discrete Fourier transform of R.

The result of the FFT function corresponds to that of the discrete Fourier transform as defined by SC23-0526, *Engineering and Scientific Subroutine Library, Guide and Reference*:

$$
y_k = \sum_{j=0}^{n-1} x_j e^{2\pi \sqrt{-1} (\frac{k}{n})j}
$$

Z←IFFT R ⍝ Inverse Fast Fourier Transform

This function computes the inverse Fourier transform of a set of numbers.

R ←→ IFFT FFT R

The right argument R is a simple vector of  $2*N$  complex or real numbers where N is a positive integer. The result Z is a simple vector of 2\*N complex numbers with the inverse discrete Fourier transform of R.

The IFFT function differs only in scale and phase.

$$
y_k = \left(\frac{1}{n}\right) \sum_{j=0}^{n-1} x_j e^{-2\pi \sqrt{-1} \left(\frac{k}{n}\right)j}
$$

For example:

```
 IFFT 2 0J1 0 0J¯1
0.5 1 0.5 0
       IFFT 2 1 0 1
1 0.5 0 0.5
```
#### <span id="page-529-0"></span>**Formatting Complex Numbers**

```
Z←FMTPD R ⍝ ForMaT Polar Degrees
```
This function formats complex numbers in the right argument R in polar form, with angular measure in degrees. Z is a simple character array.

```
Z←FMTPR R ⍝ ForMaT Polar Radians
```
This function formats complex numbers in the right argument R in polar form, with angular measure in radians. Z is a simple character array.

#### <span id="page-529-1"></span>**Roots of Polynomials**

```
Z←POLYZ R ⍝ POLYnomial Zeros
```
The right argument R must be a simple nonempty vector of real or complex numbers, and must not contain leading zeros. R represents a polynomial with coefficients in decreasing order of powers (constant on the right). Z is a simple vector of shape  $\bar{1}$ + $\rho$ R, containing the zeros of the polynomial R.

If F is the polynomial represented by R, and  $F(x) = Ax^3 + Bx^2 + Cx + D$ , then R is the vector (A B C D). If the result Z is the vector (P Q R), then  $F(x) = (x-P)(x-Q)(x-R)$ . If R is real, and the length of R is even, then Z contains at least one real number.

 POLYZ ¯2 1 0.5 POLYZ 2 0J1  $0J^-0.5$  POLYZ 1 ¯2 1 1 1 POLYZ 1 0 1 0J1 0J¯1 POLYZ 1 ¯6 11 ¯6 1 2 3 POLYZ 1 ¯20 154 ¯584 1153 ¯1124 420 1 1.999999978 2.000000022 3 5 7

The zeros are computed using the Jenkins and Traub algorithms. The accuracy of the solution depends on the "condition" of the polynomial. In particular, accuracy can be degraded if there are repeated zeros. Also, numerical roundoff can cause a pair of equal real zeros to appear as a complex conjugate pair.

POLYZ uses subroutines POLYZC and POLYZF.

# **MIGRATE Workspace**

The MIGRATE workspace contains functions useful in migrating workspaces from other APL2 platforms.

# **ATFUSTOLC - Remove Underbarred Characters**

```
ATFUSTOLC 'filename'
```
Takes the name of a transfer form file that has been downloaded in binary from a mainframe APL2 system. and changes *all* the underbarred letters to the equivalent lowercase characters.

This differs from using CASE(1) or CASE(2) on the host before creating and downloading a transfer file, in that this converts underbarred letters even in literal constants, function or operator comments, and arrays.

## **VSCOPY - Convert VS APL Workspaces**

```
VSCOPY 'wsname [object_list]'
```
VSCOPY is a function that makes it possible for objects from a VS APL workspace (saved with the VS APL ) SAVE command as a CMS file or a TSO data set, and then downloaded in binary to a workstation system) to be copied directly into the active workspace of APL2.

wsname

is the workspace name. If no extension is given, a default extension of .VWS is appended. If the name contains one or more dots or is enclosed in quotes, it is used exactly as given.

object\_list

is the list of names of objects to be copied. This may be omitted, in which case *all* objects in the workspace are copied.

Groups are copied in as character arrays, with each name represented as a row in the array. The names of all groups copied are added into the variable grps.

Object names may be prefixed by an asterisk  $(\star)$ :

```
*function_name
```
causes the function to be left in its canonical form

\*group\_name

causes the group definition, but not its contents to be copied

```
*variable_name
```
causes the variable to be left untranslated

# **NETTOOLS Workspace**

The NETTOOLS workspace contains tools for writing network enabled applications. The workspace includes the following groups of tools:

GPDESC Descriptive variables and functions GPDATE Date formatting and parsing tools GPENCODE Data encoding and decoding tools GPHTTP HTTP 1.1 Web Server and Client Tools

The workspace contains documentation that is designed to be viewed with a web browser. To view the documentation, start the APL2 web server. The server prints out the network name and IP address of the machine.

 )LOAD 2 NETTOOLS HTTP\_SERVER Host name: AplMachine Host IP address: 9.112.25.240

Next, start a web browser and type in the name or IP address of the machine. Use either of the following formats:

 http://AplMachine http://9.112.25.240

On systems where the default listening port number specified in CONFIGURE\_HTTP\_SERVER is not 80, that port number must be specified explicitly:

 http://AplMachine:8000 http://9.112.25.240:8000

To shut down the server, use the browser to connect to the server's administration port. Use either of the following methods:

 http://AplMachine:8888 http://9.112.25.240:8888

You will be prompted for a user name and a password. Type the user name "IBM" and the password "APL2". The APL2 HTTP Server Administration page will be displayed. Push the Stop button.

# **PRINT Workspace**

**Note:** This workspace is provided only on Unix systems.

This workspace sends text to an attached printer or to a file. The three main functions in the workspace are PRINTER, PRINT, and NEWPAGE.

The PRINT and PRINTWS facilities share common code. Be sure to read [PRINT and PRINTWS: Common](#page-533-0)  [Features](#page-533-0) before reading about the PRINT workspace functions.

- [PRINT and PRINTWS: Common Features](#page-533-0)
- [The PRINTER Function: Using PRINTER ON and PRINTER OFF](#page-534-0)
- [Filling In the Full-Screen Prompts](#page-535-0)
- [The PRINT and NEWPAGE Functions](#page-535-1)
- [A Typical Use of PRINT](#page-536-0)
- [Modifying Applications to Use PRINT](#page-536-1)
- [Additional Functions](#page-537-0)
- [Additional Details for Programmers](#page-538-0)

## <span id="page-533-0"></span>**PRINT and PRINTWS: Common Features**

Both the PRINT and PRINTWS workspaces send data to an attached printer or to a file. PRINT is designed to send your own reports, while PRINTWS displays images of the functions, operators and variables in the workspace. These two facilities share some common code, by means of a function file. When each facility is invoked, they bring in subfunctions from a file (PRINTWS.aof). These functions are brought in as local functions, and are not seen in the workspace.

Both facilities bring up a set of full-screen panels to prompt for your printer configuration and printing parameters. They can direct your output to the screen, to a printer, or to an AIX file. The prompts on the first menu differ slightly between the two facilities; for details on your entries on these full-screen panels, refer to [Filling in the Full-Screen Prompts](#page-535-0) in the PRINT or PRINTWS documentation.

Here is the action of each of the function keys on the main panel:

- F1 **HELP.** Online help is available on all of the menus by pressing F1. For context-sensitive help, position the cursor to the field of interest and press F1. To view more extensive help text, press F1 again.
- F2 **SELECT A PRINTER.** Both PRINT and PRINTWS support a variety of printers. Different printers have different capabilities with regard to fonts (character sets) and other parameters. F2 takes you to a second menu panel that lets you position the cursor and press Enter to select the characteristics of the printer that you wish to use. For each of the printers listed, PRINT and PRINTWS either downloads an APL font to the printer or selects an APL font cartridge. If your printer does not have provision for either of these methods of support, you can select the menu item marked *Other: APL chars generated as graphics*. This causes the printer to use its default character set for alphanumeric characters, and, as the selection implies, it generates each of the APL symbols that you print as graphics images. This is less desirable than using an APL font, because it causes slow printing and because the APL characters may be lower-resolution than the text. However, it provides a means for printing APL characters on printers that would not otherwise support them.
- F3 **CANCEL.** If you want to exit from the full-screen panels without starting a report, press F3. F12 can be

used as an alternate key.

F5 **AIX SMIT.** When running under AIX, the F5 key within both PRINT and PRINTWS gives access to the System Management Interface Tool (SMIT). The command smit spooler is issued through AP 100, so only the portions of SMIT related to printer support are available. This provides an easy menu-driven means for selecting information regarding, among other things, the printer queue names and queue status.

F9 **START.** This key begins your report, and in the PRINT facility, takes you out of the full-screen panels.

All of the values that you enter on each of the full-screen panels are retained in a profile in your home directory. The next time that you use either facility, only *changes* need to be entered. Often, your only entry is a single function key.

The profile is called .PRINT.prf in the PRINT facility, or .PRINTWS.prf in the PRINTWS facility. In this way, titles and parameters are kept separate between the two facilities.

## <span id="page-534-0"></span>**The PRINTER Function: Using PRINTER ON and PRINTER OFF**

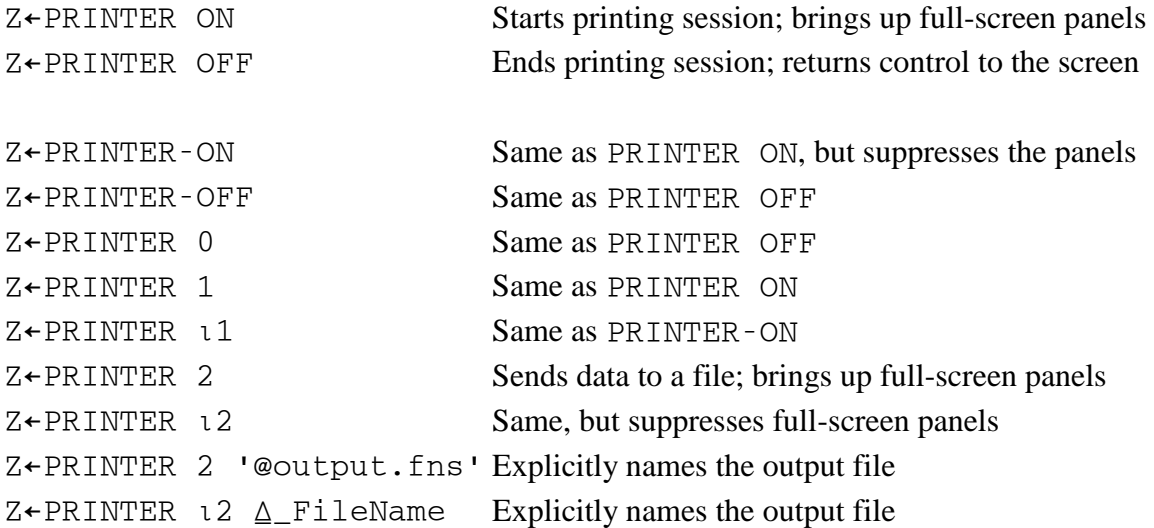

ON and OFF are two small utility functions that return a 1 and a 0, respectively. Calling PRINTER ON brings up a set of full-screen panels to prompt for your printer configuration and printing parameters. It can direct your output to the screen, to a printer, or to an AIX file. For details on your entries on these full-screen panels, refer to Filling in the Full-Screen Prompts. A negative number as the argument bypasses the panels, so to suppress the full-screen panels and use the values previously entered on those panels, use PRINTER-ON (or PRINTER ⍳1).

PRINTER ON presents you with a full-screen menu panel, requesting the information discussed below. Online help is available by pressing F1. For context-sensitive help, position the cursor to the field of interest and press F1. After you have filled in the full-screen prompts, press F9 to exit from the panels and begin your printing (or F3 to cancel).

PRINTER OFF ends the printing session, and switches control back to the screen.

The result from PRINTER ON is a three-element vector:

### **Panel Selection Three-Element Result**

F3 (exit) pressed  $\iota$ 1 'PRINTER CANCELLED: ' 'reason' S (for *Screen*) 0 'PRINTER OFF: ' 'reason' P (for *Printer*) 1 'PRINTER ON: ' 'printer info' F (for *File*) 2 'WRITING TO FILE: ' 'file name'

**Note:** The output is spooled to a file before printing. It is PRINTER OFF that sends this file to the printer (and also controls the downloading of fonts and the font selection). Therefore, "PRINTER OFF" *must* be run in order to get printed output. If this step is skipped, no output is generated.

## <span id="page-535-0"></span>**Filling In the Full-Screen Prompts**

#### **Title**

You can enter an optional title, up to 32 characters long. This entry is not used by the functions provided in PRINT, but it is available for use by a customized "HEADING" function.

#### **Width of Printed Report**

Indicate the maximum number of printed characters you wish to have on a line of output, so that the program can break output lines at the proper places.

### **Lines Per Page**

Indicate the number of printed lines per page that your printer can handle. This tells the program when to skip to a new page. If the value is set to 0, no paging occurs. This number includes the page headings, if you use that facility.

#### **Margin Control**

The size of the left margin is the amount of blank indentation that this program should provide. You may want to position the text close to the margin (to get more onto the page) or leave some extra space (for three-hole-punched pages, for instance).

#### **Duplexing**

Indicate whether the printed pages should be duplexed (printed on both sides) or not, for printers that support this operation. This entry is not used by the functions provided in PRINT, but it is available for use by a customized "HEADING" function. See the description of the "△\_Duplex" variable.

#### **Output**

- P sends the output to a file during processing, and then routes the file to a printer when the report is finished.
- S displays the output on your screen. This may be useful when you are capturing the session log for inclusion in another report.
- F sends the output to a file, and does not spool it further.

#### **File Name**

This field lets you specify the name of the file to which the output is directed.

## <span id="page-535-1"></span>**The PRINT and NEWPAGE Functions**

PRINT can be used to print any APL2 object or result, of any rank or type from your APL2 program. It can be used directly or it can be called from any other APL2 user-defined function, thus giving the program control of the printer.

PRINT object

The PRINT function formats the array object and sends the output to the attached printer. The current page position is maintained by global variables named "⍙\_PageNo" (page number) and "⍙\_LineNo" (line number).

The following examples show what is printed for various entries:

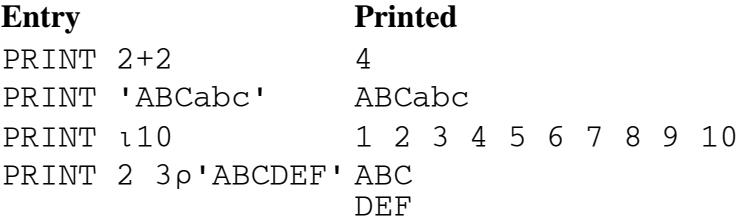

(A variable can also be printed)

X←'IS A VARIABLE' PRINT 'X ', X X IS A VARIABLE

When the Printer or File options are in use, the PRINT function displays the page numbers of the material being printed, as feedback on the progress of the printing. (These page numbers are produced by the HEADING function, to be described later. HEADING is called from within PRINT.)

NEWPAGE

Causes following output (if any) to be printed starting at the top of a fresh page.

## <span id="page-536-0"></span>**A Typical Use of PRINT**

A typical use of the PRINT facility would be to call PRINTER ON to start the printing session, then use PRINT as many times as needed to send all of the data to the printer, with calls to NEWPAGE wherever you specifically want material to start at the top of a page, and finally a call to PRINTER OFF to end the session.

#### <span id="page-536-1"></span>**Modifying Applications to Use PRINT**

You can easily incorporate the PRINT facility into existing applications, so that reports, for instance, can be displayed at your screen or sent to a printer or file.

As an example, assume that you have a simple reporting function, like this:

 ∇ REPORT; YEAR; REGION; TABLE; SALES [1] LOOP:

```
[2] YEAR←PROMPT 'Enter the year desired:<br>[3] \rightarrow (0=pYEAR)/END
[3] →(0=ρΥEAR)/END<br>[4] REGION←PROMPT
[4] REGION←PROMPT 'Enter the region:<br>[5] OPEN 'YESALES'
[5] OPEN 'YESALES'<br>[6] TABLE←GET REGI
[6] TABLE←GET REGION<br>[7] SALES← (TABLE [; 1]
[7] SALES←(TABLE[;1]=YEAR) /TABLE<br>[8] 'Sales Report for Region ', F
[8]   'Sales Report for Region ',कREGION<br>[9]   ' ̄ ̄ ̄ ̄ ̄ ̄ ̄ ̄ ̄ ̄ ̄ ̄ ̄ ̄ ̄ ̄ ̄ ̄
[9] '¯¯¯¯¯¯¯¯¯¯¯¯¯¯¯¯¯¯¯¯¯¯¯¯¯'
[10] 'Year' 'Salesman' 'Customer' 'Calls' 'Cost' 'Net'
[11] '¯¯¯¯' '¯¯¯¯¯¯¯¯' '¯¯¯¯¯¯¯¯' '¯¯¯¯¯' '¯¯¯¯' '¯¯¯'
[12] \Box \leftarrow SALES
[13][14] \rightarrow LOOP[15] END:
[16] 'DONE.'
      ∇ 03/17/1991 12.11.25 (GMT-7)
```
Using the functions supplied in the PRINT facility, you can place a call to the PRINT function on each of the lines that cause printing to occur, and include a call to PRINTER ON and PRINTER OFF, like this:

```
\begin{bmatrix} 0 \\ 0 \end{bmatrix} \quad \begin{matrix} \nabla \\ \nabla \\ \nabla \end{matrix}[0] REPORT;YEAR;REGION;TABLE;SALES;R<br>>[1] R←PRINTER ON
>[1] R←PRINTER ON<br>>[2] → ( ̄1=↑R) /0
  [2] \rightarrow (T1=fR)/0<br>[3] LOOP:
  [3] LOOP:<br>[4] YEAR
  [4] YEAR←PROMPT 'Enter the year desired:<br>[5] \rightarrow (0=\rhoYEAR) /0
  [5] \rightarrow (0= \rho YEAR) / 0<br>[6] \qquad REGION \leftarrow PROMP[6] REGION←PROMPT 'Enter the region:<br>[7] OPEN 'YESALES'
  [7] OPEN 'YESALES'<br>[8] TABLE←GET REGI
  [8] TABLE←GET REGION<br>[9] SALES←(TABLE[;1]
[9] SALES←(TABLE[;1]=YEAR) /TABLE<br>>[10] PRINT 'Sales Report for Regi
>[10]   PRINT 'Sales Report for Region ', TREGION<br>>[11]   PRINT ' -------------------------------
>[11] PRINT '<sup>---------------------------</sup>'
>[12] PRINT 'Year' 'Salesman' 'Customer' 'Calls' 'Cost' 'Net'
>[13] PRINT '¯¯¯¯' '¯¯¯¯¯¯¯¯' '¯¯¯¯¯¯¯¯' '¯¯¯¯¯¯' '¯¯¯¯" '¯¯¯¯'
>[14] PRINT SALES<br>>[15] PRINT ''
>[15] PRINT ''<br>>[16] NEWPAGE
            NEWPAGE
  [17] \rightarrow LOOP>[18] END:R←PRINTER OFF<br>[19] 'DONE.'
           'DONE.'
         ∇ 05/02/1993 14.13.19 (GMT-7)
```
Prompting still occurs at the screen, and the finished report is directed to the point desired: screen, printer, or file. If the "screen" option is selected, this function operates essentially the same way that it did before the modifications.

#### <span id="page-537-0"></span>**Additional Functions**

```
Z←HEADING
```
This function is called by the PRINT function; it is not meant to be called directly. In its supplied form, it returns a 0-by-0 matrix, so that no page heading is generated. For application building, you can edit this function to insert whatever code you wish into it; the explicit result of this function is used as the heading for each page. The  $\Delta$  Title and  $\Delta$  PageNo variables could be used here (see the next page). Also, the  $\Delta$  Duplex variable could be checked to see if alternation of headings was requested, so that, for instance, page numbers could be made to always print at the outside (nonbinding edge) of a page. For example,

Z←(¯1 1⍴⍙\_Width)[1+0=2|⍙\_PageNbr]↑'Page ',⍕⍙\_PageNbr

prints the current page number at the left side of even-numbered pages and at the right side of odd-numbered pages.

Page numbers (showing how far along your printer output has gotten) are generated from within this function. If you want to suppress the numbers or capture them, this function can be altered.

HEADING is an optional function; if it does not exist in your workspace, there are simply no headings and no feedback of page numbers as printer output is being generated.

Z←FN name

Returns the canonical representation of the function name with line numbers added to the left-hand side and any comments or labels exdented. This can be used to print the definition of a function F with PRINT FN 'F' or PRINT WRAP FN 'F' (see below).

Z←L WRAP R

This function "wraps" the lines in the matrix R so that they are no greater than the length specified by the integer value in L. Z is always of rank 2. If L is omitted, the maximum width of the lines is controlled by △ Width.

By using the FN and WRAP functions, you can create function listings similar to those produced by the PRINTWS facility, but with more flexibility. For instance, you may wish to display a small function in a large typesize with no page headings, for creating viewfoils. Or you may want to show the definition of a function along with examples of its use.

## <span id="page-538-0"></span>**Additional Details for Programmers**

The responses that you enter on either of the full-screen panels cause several global variables to be set, which are used to control the printing. These variables could be referenced by your application code. They are:

- PRINTGP Names of all of the functions and variables used by the PRINT facility; useful for expunging objects
- $\Delta$ \_Duplex (1=duplex); could be used by a HEADING function that you define yourself
- ⍙\_Indent Number of characters of indent at left margin
- $\Delta$  PageLng Page length (the number of lines that can be printed on the page, using the current font). If ⍙\_PageLng is specified as 0 or as an empty vector, no page breaks are generated.
- ⍙\_PageNo Page number
- ⍙\_PtrFlag Screen/Printer/File flag (0, 1 or 2, respectively)
- $\Delta$  PtrInfo Information regarding printer and fonts

⍙\_Title Title for this report

⍙\_Width Line-length of output, in characters

The following names are also created, and exist in your workspace after you use PRINT. However, these variables are intended for use only by the PRINT facility itself. They are *not* intended to be accessed by other application code:

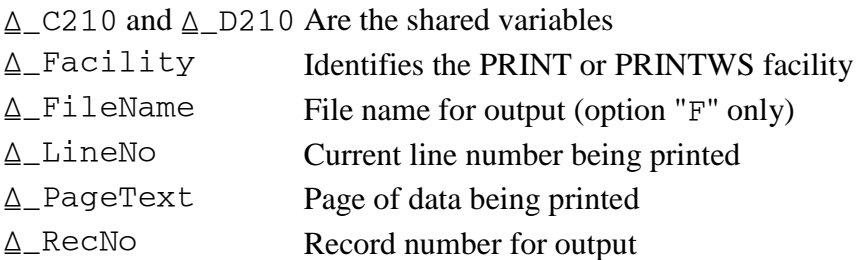

∆\_PRINTER\_ON, ∆\_PRINTER\_OFF, and ∆\_ERR also need to be in your workspace; they are subfunctions called by the PRINTER function.
# **PRINTWS Workspace**

The PRINTWS workspace provides a means for printing the contents of the active workspace. It produces a listing of all the variables, functions, and operators in the workspace.

The workspace contains a function named PRINTWS. It is available on all systems. To use it:

```
 )LOAD your-workspace
 )PCOPY 2 PRINTWS PRINTWS
 PRINTWS
```
You are prompted to select a printer and to set the print job properties.

- [Limitations of PRINTWS](#page-540-0)
- [Using PRINTWS on Windows](#page-540-1)
- [Using PRINTWS on Unix Systems](#page-541-0)

On Windows the workspace also contains an external function named PRINTWSG. Unlike PRINTWS, PRINTWSG prompts for formatting options. To use it:

 )LOAD your-workspace ) PCOPY 2 PRINTWS PRINTWSG PRINTWSG

Output generated by the PRINTWSG function does not include a display of its own code. PRINTWSG has no other limitations regarding name conflicts.

# <span id="page-540-0"></span>**Limitations of PRINTWS**

The PRINTWS function has the following limitations:

1. Objects with names that conflict with the local names used by PRINTWS will not be printed. In general, all local names begin with the characters  $\Delta$ .

On Windows, the name AP145 is also localized.

2. Output generated by the PRINTWS function does not include a display of its own code.

# <span id="page-540-1"></span>**Using PRINTWS on Windows**

Local variables control some of the properties of the printed output which users may want to customize. These variables are set at the top of the PRINTWS function. They are:

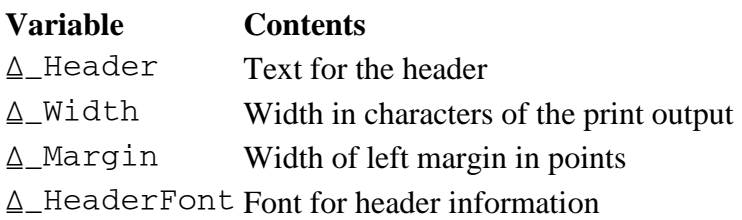

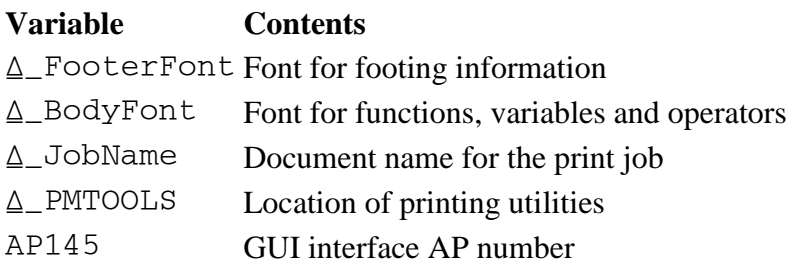

PRINTWS creates and uses an APL print object with AP 145. Cover functions for using print objects are provided in the [GUITOOLS Workspace.](#page-517-0)

# <span id="page-541-0"></span>**Using PRINTWS on Unix Systems**

The PRINT and PRINTWS workspaces share common code. For more information, see [PRINT and PRINTWS:](#page-533-0)  [Common Features.](#page-533-0)

PRINTWS presents you with a fullscreen menu panel, requesting the information discussed below. Online help is available by pressing F1. For context-sensitive help, position the cursor on the field of interest and press F1. After you have filled in the fullscreen prompts, press F9 to exit from the panels and begin printing, or F3 to cancel.

# **Title**

You can enter an optional title, up to 32 characters long. This title is printed a tthe top of each page of printed output.

# **Pagination**

This field lets you control the pagination of the printed reports. Possible values are:

- 1 One function or variable per page
- 2 Several per page, as space permits
- 3 Continuous forms, no page breaks

# **Width of Printed Report**

Indicate the maximum number of printed characters you wish to have on a line of output, so that the program can break output lines at the proper places.

# **Lines Per Page**

Indicate the maximum number of printed lines per page that your printer can handle. This tells the program to skip to a new page. The number should include the page headings, which are four lines long.

# **Margin Control**

The size of the left margin is the amount of blank indentation that this program should provide. You may want to position the text close to the margin (to get more onto the page) or leave some extra space (for three-hole-punched pages, for instance).

# **Duplexing**

Indicate whether the printed pages should be duplexed (printed on both sides) or not, for printers that support this operation. This controls the page headings: duplexed output has page numbers alternated on the left and right sides of the pages, so that they are all away from the binding edge; non-duplexed pages have all of the page numbers on the right-hand side.

# **Select - Function and Operators**

Functions and operators are time-stamped automatically by the system whenever they are edited.

Y displays all of the functions and operators in the workspace (except the PRINTWS function).

- S displays just the selected functions and operators (those that have changed since a given date; you are prompted for this date).
- N indicates that no functions or operators are to be shown.

# **Functions Since a Given Date**

If you want to print only those functions and operators that have changed since a specified date (option S), indicate that date here in a "yyyy mm dd" format. The number of functions and operators to be displayed is shown at the left side of the screen.

# **Select - Variables**

Do you want to have variables included in the printed report?

- Y displays all of the variables in the workspace.
- N indicates that no variables are to be shown.

# **Output**

- P sends the output to a file during processing, and then routes the file to a printer when the report is finished.
- S displays the output on your screen. This may be useful when you are capturing the session log for inclusion in another report.
- F sends the output to a file, and does not spool it further.

# **File Name**

This field lets you specify the name of the file to which the output is directed.

# **SQL Workspace**

The SQL workspace enables you to execute SQL statements and retrieve information from databases using AP 127 (the DB2 processor) or AP 227 (the ODBC processor).

The following table lists the syntax of the functions and operator provided with the SQL workspace, along with their corresponding auxiliary processor operations. For additional information about the SQL workspace, AP 127 and AP 227, see APL2 Programming: Using Structured Query Language

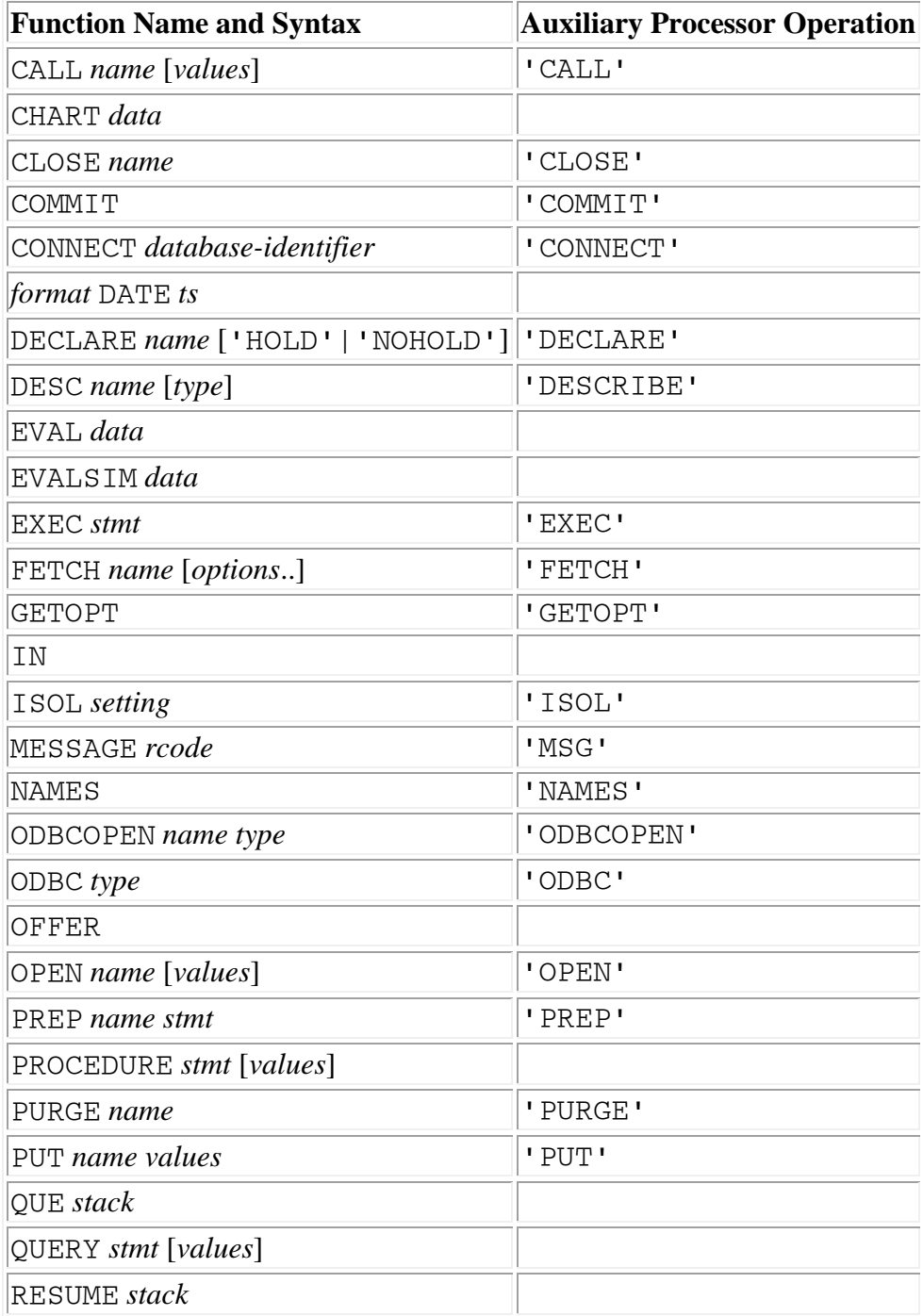

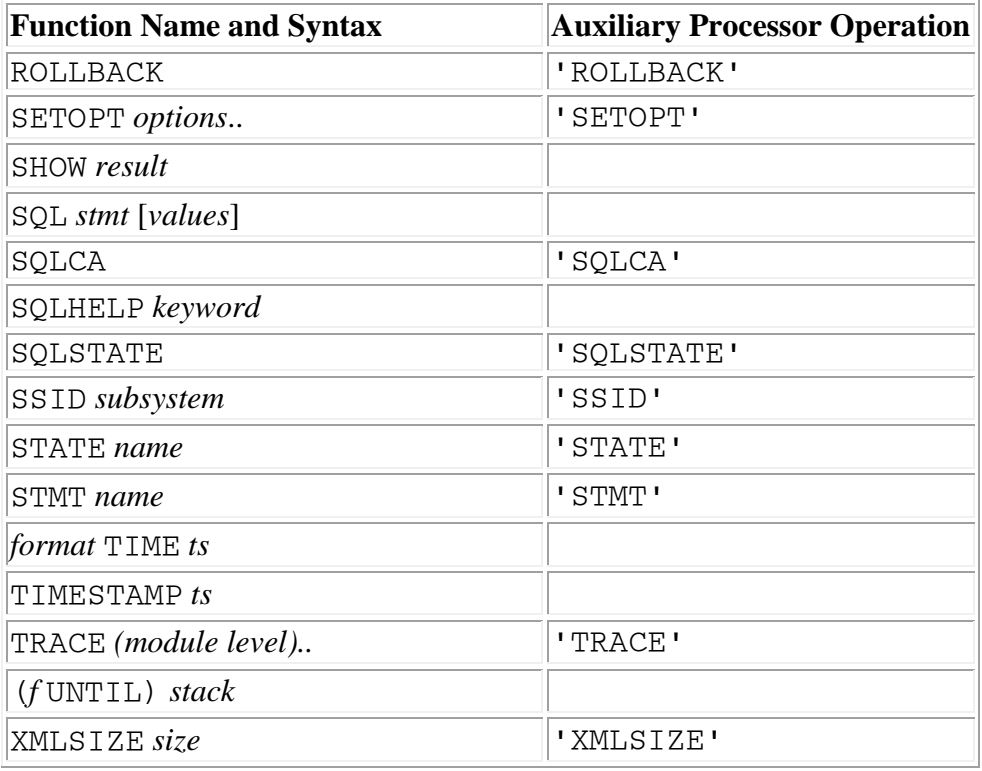

# **TCL Workspace**

Tool Command Language (Tcl) is a popular scripting language that is available for many operating systems. Tcl provides a wide variety of routines including tools for string parsing and file IO. There are also numerous extensions available including packages for building graphical user interfaces (GUI), database access, objectoriented programming, and network access.

The **[TCL](#page-281-0)** external function executes one or more Tcl commands.

The TCL workspace contains functions that demonstrate using Tcl from APL2. Consult the HOW variable for further information.

# **TIME Workspace**

The TIME workspace contains the an association to the TIME external function, to assist with the performance monitoring and tuning of APL2 code.

The performance monitoring facility provides the capability to measure a running application and determine the CPU time used by each defined program, each line within each defined program, or both.

The facility works by associating with each line of each defined program, a pair of counters to record the number of times the line is executed and the total CPU time consumed by the line.

Typically, timing information can be obtained for an application as follows:

 )LOAD workspace )PCOPY 1 TIME TIME ⍝ To gain access to the facility TIME 0 ⍝ To enable and zero counters A (Run application here)<br>TIME 1 A To A To see times for program run A (Analyze timing information here)<br>TIME 2 A To see times f A To see times for each line **n** (Analyze timing information here)<br>CLEAR **a** When time anal A When time analysis is complete

Use of the timing facility requires space in the workspace for the counters and also increases running time by some small amount. Thus, in general you should not ) SAVE after doing a time analysis.

TIME 0

Enable timing and create counters for all lines in all unlocked programs. The counters are set to zero. TIME 1

Fetch times for all programs for which timing has been gathered and return a matrix containing for each function or operator actually executed, the number of times the function or operator was executed, the total CPU time used by the function or operator, the percentage of the CPU time used by the function or operator, and the name of the program. If column headings are desired, the following may be used:

HD1←'COUNT' 'TIME' '%' 'PROGRAM' HD1, [OIO] TIME 1

Three heading vectors - HD1, HD2, and HD3 - are already defined in the workspace, with the values shown here.

The figure given for the number of times each program is executed is based on the assumption that this count is the same as that for the first executable (noncomment) line of the program.

#### TIME 2

Fetch times for all lines of all programs for which timing has been accumulated. The result is a matrix of the same format as TIME 1 except the line from the function or operator is also listed. If column headings are desired, the following may be used:

HD2←'COUNT' 'TIME' '%' 'PROGRAM' 'STMT' HD2,[⎕IO] TIME 2

Each of the above uses of TIME also accepts an optional left argument that must be a character list of names. If provided, the left argument limits the scope of TIME to the programs named in the left argument.

Additional uses of the TIME function are:

TIME 3

Fetch times for all lines of all programs even if no timing has been accumulated. The result is a matrix of the same columnar format as TIME 2 and is sequenced by line within each function or operator. A left argument can be used to obtain the timing for the specified programs. If column headings are desired, the following can be used:

HD3←'COUNT' 'TIME' '%' 'PROGRAM' 'STMT' HD3,[⎕IO] TIME 3

TIME 4

Fetch timing state. The result is a Boolean: 0 - timing off, 1 - timing on.

TIME ¯1

Enable timing. If timing has been disabled, timing is resumed. A left argument is not allowed for TIME ¯1.

TIME ¯2

Disable timing. Stops the accumulation of timing data. A left argument is not allowed for TIME  $\overline{\phantom{a}}$ 2. TIME ¯3

Deletes the space used by the counters. A name list left argument is allowed and can be used to delete the timing data for selected functions and operators.

Use of the timing facility increases space utilization and execution time. Reported timings are approximate and should only be used for relative comparisons, not absolute times.

When a program is erased, its counters are deleted. When a program is created or changed, its counters are not preserved.

# **Performance Analysis Using the TIME Function**

The theory behind performance tuning through the TIME facility is that very often a small amount of code within an application consumes the majority of CPU cycles. By quickly identifying these "hot spots", the programmer can focus his attention on optimizations that provide the greatest effect in reducing overall application CPU time. The following APL2 session demonstrates the use of TIME:

```
APL2 User's Guide SC18-7021-23
© Copyright IBM Corporation 1994, 2017
         )LOAD COSTEST
SAVED 1993-09-19 14.13.20 COSTEST
                                        )PCOPY 1 TIME TIME ⍝ Fetch TIME function
SAVED 1993-12-02 12.00.00 TIME<br>TIME 0 0 20
        TIME 0 			 A Zero time counters<br>ESTIMATE 10 				 A Run the applicatio
                                      A Run the application
COMPLETED... SEE ∵COST_REPORT<br>□←T←TIME 1           0
D←T←TIME 1 			 n Fetch time summary<br>500 31.19 		 72.83469164 PRODCOST
500 31.19 72.83469164 PRODCOST
 00 7.4 17.28043341 CHARGE<br>10 3.627 8.469747566 CALC
10 3.627 8.469747566 CALC<br>500 0.208 0.4857202905 EVAL
 500 0.208 0.4857202905 EVAL
 10 0.196  0.457697966 PC<br>10 0.103  0.2405249515 ST
  0 0.103  0.2405249515 STORE<br>1  0.05  0.1167596852 ESTIM
   1 0.05 0.1167596852 ESTIMATE
                 0.102748523 TIME
```
10 0.004 0.009340774817 FINDMAX 10 0.001 0.002335193704 GETNEXT<br>1 0 0 CLOSE  $\begin{array}{ccccccc}\n1 & 0 & 0 & \text{CLOSE} \\
1 & 0 & 0 & \text{OPEN}\n\end{array}$  $1 + /T[2]$  0 OPEN<br>  $\uparrow$  0 OPEN A Compute total CPU time 42.823<br>PRODCOST' TIME 2 A Fetch time detail 500 31.028 99.48060276 PRODCOST[2] PCOST←SCHG∘.×⍳WEEKS 500 0.162 0.5193972427 PRODCOST[1] SCHG←CHARGE N

The TIME 1 report identifies the function PRODCOST as the major CPU consumer, attributable to about 73% of the total CPU time (31.19 of the total CPU 42.823 seconds for this small sample run). Further analysis of the PRODCOST function with the TIME 2 report shows that the mathematical calculation performed in line 2 is the best target for potential performance improvement.

# **UTILITY Workspace**

This section describes the UTILITY workspace.

- [Introduction](#page-549-0)
- [GPDATACV: Converting Between External and Internal Representations](#page-549-1)
- [GPMISC: Miscellaneous Utility Functions](#page-553-0)
- [GPSTRIP: Removing Comments](#page-558-0)
- [GPSVP: Controlling Communication through SVP](#page-559-0)
- [GPTEXT: Manipulating Text](#page-561-0)
- [GPTRACE: Setting and Removing Trace and Stop Vectors](#page-565-0)
- [GPXLATE: Translating from One Character Representation to Another](#page-566-0)

# <span id="page-549-0"></span>**Introduction**

The UTILITY workspace is made up of defined functions organized into groups of functions. The groups are listed in the next section and described in the sections that follow.

The two major ways in which you are likely to find the UTILITY workspace useful are:

- Functional
- Instructional

The functional use is relatively straightforward:

- Copy the objects you need from the UTILITY workspace into the active workspace
- Use the UTILITY functions as "pseudo-primitives" in your own defined functions.

The instructional use may not be as obvious but may be even more important. Instructionally, you can use the UTILITY workspace to:

- Acquire familiarity with APL2 by experimenting with the functions in the UTILITY workspace, listing and reading them, trying to deduce what each statement does and why you might choose that particular way to do it.
- Develop your APL2 programming skills by modifying the functions to improve their efficiency or to add features you need.
- Extend your programming skills by adding complementary utility functions that you find useful.

This workspace is of most use to you if you try to use it for both functional and instructional purposes.

# <span id="page-549-1"></span>**GPDATACV: Converting Between External and Internal Representations**

- LI/LO [Boolean \(Logical\)](#page-550-0)
- II/IO [System/370 Integer](#page-550-1)
- PCII/PCIO [IBM PC Integer](#page-551-0)
- FI/FO [System/370 Floating Point](#page-551-1)
- IEEEFI/IEEEFO [IEEE Floating Point](#page-552-0)
- PCFI/PCFO [IBM PC Floating Point](#page-552-1)

PDI/PDO - [Packed Decimal](#page-553-1)

#### <span id="page-550-0"></span>**LI/LO - Boolean (Logical)**

Z←LI R ⍝ Logical In

R is a simple character array whose last axis contains IBM PC or System/370 logical data; that is, a string of bits.

Z is a numeric array consisting of zeros and ones representing the logical data in R. The rank of Z is the same as the rank of R, but the last axis is 8 times as long as the last axis of R. A scalar value for R produces an 8-element vector.

```
⍴Z ←→ (¯1↓⍴R),8ׯ1↑1,⍴R
```
Z←LO R ⍝ Logical Out

R is a simple numeric array consisting of only zeros and ones. The length of its last axis must be a multiple of 8.

Z is a character array whose last axis contains the IBM PC or System/370 representation of the logical data in the last axis of R. The rank of  $Z$  is the same as the rank of R, but the length of the last axis of  $Z$  is one-eighth of the last axis of R.

⍴Z ←→ (¯1↓⍴R),(¯1↑⍴R)÷8

#### <span id="page-550-1"></span>**II/IO - System/370 Integer**

Z←II R ⍝ Integers In

R is a simple character array whose last axis must have a length of between 1 and 7 inclusive, and which contains the System/370 binary representations of integers.

Z is an array of integers representing the binary numbers in R. The rank of Z is one less than the rank of R.

⍴Z ←→ ¯1↓⍴R

Z←L IO R ⍝ Integers Out

R is a simple array of integers. L is an integer scalar not greater than 7. It gives the number of bytes in which each integer is to be represented. L must be large enough to represent the largest magnitude of the integers in R.

Z is a character array whose last axis contains the System/370 binary representation of the integers in R. The rank of Z is one greater than the rank of R.

⍴Z ←→ (⍴R),L

# <span id="page-551-0"></span>**PCII/PCIO - IBM PC Integer**

```
Z←PCII R ⍝ PC Integers In
```
R is a simple character array whose last axis must have a length of 1, 2 or 4, and which contains the IBM PC (reversed) binary representations of integers.

Z is an array of integers representing the binary numbers in R. The rank of Z is one less than the rank of R.

```
⍴Z ←→ ¯1↓⍴R
```

```
Z←L PCIO R ⍝ PC Integers Out
```
R is a simple array of integers. L is an integer scalar with a value of 1, 2 or 4, and gives the number of bytes in which each integer is to be represented. L must be large enough to represent the largest magnitude of the integers in R.

Z is a character array whose last axis contains the IBM PC (reversed) binary representation of the integers in R. The rank of  $Z$  is one greater than the rank of  $R$ .

⍴Z ←→ (⍴R),L

#### <span id="page-551-1"></span>**FI/FO - System/370 Floating Point**

```
Z←FI R ⍝ Floating In
```
R is a simple character array, the last axis of which must have a length of 4 or 8. The last axis thus represents either single- or double-precision System/370 floating-point numbers.

Z is an array of numbers equivalent to the floating-point representations in R. The rank of Z is one less than the rank of R.

⍴Z ←→ ¯1↓⍴R

Z←FO R ⍝ Floating Out

R is a simple numeric array. Z is a character array whose last axis has length 8, and which contains the System/370 double-precision floating-point representations of the numbers in R. The rank of Z is one greater than the rank of R. If single precision is required, then drop the last four columns of the result.

⍴Z ←→ (⍴R),8

# <span id="page-552-0"></span>**IEEEFI/IEEEFO - IEEE Floating Point**

```
Z←IEEEFI R ⍝ IEEE Floating In
```
R is a simple character array, the last axis of which must have a length of 4 or 8. The last axis thus represents either single- or double-precision IEEE floating-point numbers.

Z is an array of numbers equivalent to the floating-point representations in R. The rank of Z is one less than the rank of R.

```
⍴Z ←→ ¯1↓⍴R
```

```
Z←L IEEEFO R ⍝ IEEE Floating Out
```
R is a simple numeric array. L is an integer scalar with a value of 4 or 8. A value of 4 for L gives singleprecision floating point representation, and a value of 8 gives double precision. Z is a character array whose last axis has length L, and which contains the IEEE single or double-precision floating-point representations of the numbers in R. The rank of Z is one greater than the rank of R.

⍴Z ←→ (⍴R),L

# <span id="page-552-1"></span>**PCFI/PCFO - IBM PC Floating Point**

```
Z←PCFI R ⍝ PC Floating In
```
R is a simple character array, the last axis of which must have a length of 4 or 8. The last axis thus represents either single- or double- precision IBM PC (reversed) IEEE floating-point numbers.

Z is an array of numbers equivalent to the floating-point representations in R. The rank of Z is one less than the rank of R.

⍴Z ←→ ¯1↓⍴R

```
Z←L PCFO R ⍝ PC Floating Out
```
R is a simple numeric array. L is an integer scalar with a value of 4 or 8. A value of 4 for L gives single precision floating point representation, and a value of 8 gives double precision. Z is a character array whose last axis has length L, and which contains the IBM PC (reversed) IEEE single- or double-precision floating-point representations of the numbers in R. The rank of Z is one greater than the rank of R.

⍴Z ←→ (⍴R),L

# <span id="page-553-1"></span>**PDI/PDO - Packed Decimal**

Z←PDI R ⍝ Packed Decimal In

R is a simple character array whose last axis must have a length of between 1 and 16 inclusive, and which contains valid System/370 packed decimal representations of numbers.

Z is an array of integers representing the packed decimal numbers in R. The rank of Z is one less than the rank of R.

⍴Z ←→ ¯1↓⍴R

Note that if the length of the packed decimal number is greater than 9 bytes, a loss of precision can result.

```
Z←L PDO R ⍝ Packed Decimal Out
```
R is a simple array of integers. L is an integer scalar not greater than 16. It gives the number of bytes in which each integer of R is to be represented. L must be large enough to represent the largest magnitude of the integers in R.

Z is a character array whose last axis contains the System/370 packed decimal representations of the integers in R. The rank of Z is one greater than the rank of R.

⍴Z ←→ (⍴R),L

# <span id="page-553-0"></span>**GPMISC: Miscellaneous Utility Functions**

- ANNOTATE [Add comments to lines](#page-554-0)
- ASSIGN [Specify values for a set of names](#page-554-1)
- CASE [Gives case attribute of active workspace](#page-554-2)
- CODECOUNT [Count lines in all workspace programs](#page-554-3)
- CONCEAL [Make a function non-suspendable](#page-555-0)
- DATETIME [Format date and time](#page-555-1)
- EXPAND Function version of  $\setminus$
- FNHEADS [List headers for a set of functions](#page-555-3)
- FRAME [Put a border around a character matrix](#page-555-4)
- HEXDUMP [Produce character+hex display of data](#page-555-5)
- LINECOUNT [Count lines in a list of programs](#page-556-0)

- LIST [Convert an arbitrary array to a vector](#page-556-1)
- MASKCONV [Splits numbers into n-bit fields](#page-556-2)
- MESH [Mesh two or more vectors as prescribed by a mask](#page-556-3)
- NAMEREFS [Find all names in a defined program](#page-557-0)
- NAMES [Find all names in a string](#page-557-1)
- NHEAD [Produce character representations of index vectors](#page-557-2)
- REPLICATE [Function version of /](#page-557-3)
- REVEAL [Make a function suspendable](#page-558-1)
- TYPE [Determine if array is alphabetic or numeric](#page-558-2)
- UNIQUE [Remove duplicates](#page-558-3)
- WSID [Return active workspace name](#page-558-4)

#### <span id="page-554-0"></span>**ANNOTATE - Add comments to lines**

#### Z←L ANNOTATE R

R is a simple character matrix and L is a numeric scalar. Z is R with rows padded or truncated to length L and with comments interactively appended to each row.

#### <span id="page-554-1"></span>**ASSIGN - Specify values for a set of names**

#### L ASSIGN R

L is a character matrix of names. R is a character matrix of valid APL2 expressions. Each row of L is evaluated and its value given the name in the corresponding row of R.

#### <span id="page-554-2"></span>**CASE - Gives case attribute of active workspace**

#### Z←CASE

Z is the case attribute of the active workspace. In workstation APL2 systems, Z always has a value of 2 to indicate that lowercase characters are used in object names.

#### <span id="page-554-3"></span>**CODECOUNT - Count lines in all workspace programs**

#### Z←CODECOUNT

This function counts the function and operator lines in the workspace, and returns a 2-element numeric vector. Z[1] is the total number of lines in the workspace that contain something other than a comment. Z[2] is the total number of lines that consist only of a comment. CODECOUNT does not count its own lines. See also LINECOUNT in LINECOUNT - [Count lines in a list of programs.](#page-556-0)

#### <span id="page-555-0"></span>**CONCEAL - Make a function non-suspendable**

CONCEAL R

Make the function named by R non-suspendable.

#### <span id="page-555-1"></span>**DATETIME - Format date and time**

Z←DATETIME

Z is the date and time in the form of  $mm/dd/yy$  hh: $mm:ss$ .

```
 DATETIME
06/27/85 10:00:42
```
#### <span id="page-555-2"></span>**EXPAND - Function version of \**

Z←L EXPAND R

R is any array. L is a Boolean vector. Z is  $L \ R$ . See [Miscellaneous Functions](#page-491-0) for a discussion of this function.

#### <span id="page-555-3"></span>**FNHEADS - List headers for a set of functions**

```
Z←FNHEADS R ⍝ FuNction HEADerS
```
R is a character matrix of function or operator names. Z is a character matrix of corresponding function and operator headers, exclusive of explicit local variables.

#### <span id="page-555-4"></span>**FRAME - Put a border around a character matrix**

Z←FRAME R

R is a simple character scalar, vector, or matrix. Z is R bordered by straight lines.

#### <span id="page-555-5"></span>**HEXDUMP - Produce character+hex display of data**

Z←HEXDUMP R

R is a simple character array. Z is a four row matrix with one column for each element of , R. The first row of Z is R; the second is  $\Box$ AF , R; the third row contains the hexadecimal representations of the numbers in the second row; and the fourth row contains characters that mark off character positions by fives.

# <span id="page-556-0"></span>**LINECOUNT - Count lines in a list of programs**

Z←LINECOUNT R

R is a character scalar, simple vector or matrix, or a vector or vectors. LINECOUNT counts the lines of the functions and operators named in R and returns a 2-element numeric vector. Z[1] is the number of lines containing something other than a comment; Z[2] is the total number of lines that consist only of a comment. This function does not count its own lines. See also CODECOUNT in CODECOUNT - Count lines in all [workspace programs.](#page-554-3)

#### <span id="page-556-1"></span>**LIST - Convert an arbitrary array to a vector**

Z←LIST R

This function creates a vector or scalar out of R. R may be any array. If R is a simple scalar, then Z is , R. If R is a simple vector, then Z is ,⊂R. If R is a nested scalar or vector, then Z is R. Otherwise, Z is R enclosed along all axes but the first, which forms a nested vector.

#### <span id="page-556-2"></span>**MASKCONV - Splits numbers into n-bit fields**

```
Z←L MASKCONV R ⍝ MASK CONVert
```
MASKCONV encodes the number (or numbers) R to the base  $2 \star L$ . It is primarily useful in analyzing sections of storage defined by fields of varying lengths from one bit to a full word.

 1 2 1 4 24 MASKCONV ¯1+2\*32 1 3 1 15 16777215

#### <span id="page-556-3"></span>**MESH - Mesh two or more vectors as prescribed by a mask**

Z←L MESH R

 $L$  is a mask and R is a concatenation of the vectors to be meshed. If the mask  $L$  consists of 0s and 1s, the elements of R are placed, in order of occurrence, in the positions of Z corresponding to 0s; after these have been filled, the remaining elements are placed in the positions corresponding to 1s. If R is a catenation of vectors of lengths equal to the number of 0s and the numbers of 1s respectively, the result is to "mesh" them. This can be generalized to any number of vectors by providing masks with elements of 0, 1, 2, ...

```
 00122233333333'
 ↓↓↓↓↓↓↓↓↓↓↓↓↓↓
 0 2 2 1 3 3 3 3 3 2 3 0 3 3 MESH 'HE IS WORDSMAN'
HIS WORDS MEAN
↑↑↑↑↑↑↑↑↑↑↑↑↑↑
02213333323033
```
In the example above, 0 selects the first two characters ('HE') and puts them in the first and twelfth positions of the result; 1 puts a blank in the fourth position; 2 puts 'IS ' in positions 2, 3, 10; and 3 puts the remainder.

#### <span id="page-557-0"></span>**NAMEREFS - Find all names in a defined program**

Z←NAMEREFS R

R is the name of a function or operator. Z is a character matrix containing a list of all the names that occur in R.

#### <span id="page-557-1"></span>**NAMES - Find all names in a string**

Z←NAMES R

R is a character vector. Z is a matrix of all the names in R.

#### <span id="page-557-2"></span>**NHEAD - Produce character representations of index vectors**

```
Z←L NHEAD R ⍝ Numeric HEADers
```
L and R are integers. Z is a character array giving  $i$ R in column form if L is 0 and row form if it is not.

```
 0 NHEAD 5
1
\overline{2}\overline{3}4
5
        1 NHEAD 5
12345
        1 NHEAD 40
            1111111111222222222233333333334
1234567890123456789012345678901234567890
```
#### <span id="page-557-3"></span>**REPLICATE - Function version of /**

#### Z←L REPLICATE R

APL2 User's Guide SC18-7021-23 © Copyright IBM Corporation 1994, 2017 558 R is any array. L is a vector of integers. Z is  $L/R$ . See [Miscellaneous Functions](#page-491-0) for a discussion of this function.

#### <span id="page-558-1"></span>**REVEAL - Make a function suspendable**

REVEAL R

If possible, make the function named by R suspendable.

#### <span id="page-558-2"></span>**TYPE - Determine if array is alphabetic or numeric**

Z←TYPE R

Z is a scalar zero if R is numeric, and a scalar blank if it is character. This function is compatible with a VS APL library function of the same name. It is not meant to be applied to mixed or nested arguments.

#### <span id="page-558-3"></span>**UNIQUE - Remove duplicates**

Z←UNIQUE R

R is a vector. Z is a vector containing the elements of R with duplicates eliminated.

```
 UNIQUE 'THE ANTS WERE HERE'
THE ANSWR
       UNIQUE 'GUFFAW' 17 (⍳4) 'GUFFAW'
GUFFAW 17 1 2 3 4
```
#### <span id="page-558-4"></span>**WSID - Return active workspace name**

Z←WSID

Z is a character vector containing the active workspace name. In a clear workspace, a null character vector is returned.

This function is designed to work on all APL2 systems. It contains logic to determine the operating system, and use appropriate code for that operating system.

**WSTD** 1 UTILITY

#### <span id="page-558-0"></span>**GPSTRIP: Removing Comments**

#### DECOMMENT

Removes comment lines from all unlocked functions and operators in the active workspace. Running decommented functions requires less storage. When using this function, you should keep a backup copy of the workspace.

# STRIP R

Removes comments from all unlocked functions and operators named in R. R is a simple character matrix, a nested vector of names, or a simple string of names separated by blanks.

Z←L WORDS R

Splits a character vector into nested pieces, and is equivalent to the mainframe APL2 external function DAN (Delete And Nest). R is a character vector. L is a scalar or vector of delimiter characters. Z is a character vector, each of whose elements is a vector of the elements of R lying between occurrences of the delimiters L in R. Consecutive occurrences of delimiters in R are ignored. For example:

```
 Z←'And what exactly ARE the commercial '
        Z←Z,'possibilities of ovine aviation?'
       ⍴Z
68
       Z←' ' WORDS Z
       ⍴Z
10
       ⊃Z
And
what
exactly
ARE
the
commercial
possibilities
of
ovine
aviation?
 3 4\frac{P^{\bullet}Z}{7}3 4 7 3 3 10 13 2 5 9
```
# <span id="page-559-0"></span>**GPSVP: Controlling Communication through SVP**

APSERVER R

A general AP server for implementing auxiliary processors using a client-server protocol over a single shared variable interface. For more information about APSERVER, see [Writing Auxiliary Processors Using](#page-649-0)  [APSERVER.](#page-649-0)

Z←L ID R

Converts enclosed character processor IDs to large integers and vice versa. Typically used with the SVP profile (apl2svp.prf) in support of cross-system SVP shares for cooperative processing.

Z←L SVOFFER R

Offers shared variables, named in right argument, to SVP processors identified by numbers in the left argument. Returns the final degree of coupling for each shared variable. The function delays up to 15 seconds for shares to be accepted by the partner. It sets standard access control to inhibit a double set or use.

R is a character scalar, vector, matrix, or vector of vectors containing the name or names of the shared variables to be offered to an auxiliary processor. Surrogate names for shared variables can also be used. L is a numeric scalar or vector containing the processor ID (the number) of the AP. Z is the degree of coupling for the shared variable; a 2 indicates that the corresponding variable is fully shared with the AP.

```
 211 SVOFFER 'S1' 'S2'
2 2
Z←L SVOPAIR R
```
Offers shared variables, named in right argument, to SVP processors identified by numbers in the left argument. This function is used for auxiliary processors that support a two-variable interface, where the control variable begins with "C" or "CTL," and the data variable begins with "D" or "DAT" (that is, AP 124, AP 210).

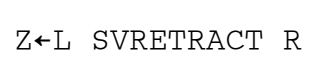

Retracts shared variable(s), named in the right argument, from processor identified by the number in the left argument. Waits for the partner to retract the variable so that subsequent offers of the same variable name will be considered as new offers rather than re-offers.

This function can be useful for cross-system shared variables and variables shared between two APL2 interpreter sessions on the same system. It is not needed when sharing with IBM-supplied auxiliary processors on the same system, as those auxiliary processors contain internal logic to correctly control the retract and reoffer process when the share is local.

R is a character scalar, vector, matrix, or vector of vectors containing the name or names of the shared variables to be retracted. L is a numeric scalar or vector containing the processor ID (the number) of the processor with which the variables are shared. Z is the degree of coupling before retract.

100 SVRETRACT 'CMD'

2

```
 12345 SVRETRACT 2 2⍴'V1' 'V2'
2 2
       12345 SVRETRACT 'V1' 'V2'
2 2
Z←L ∆SVO R
```
⎕SVO extension to support enclosed character vectors as processor IDs. Typically used with the SVP profile (apl2svp.prf) in support of cross-system SVP shares for cooperative processing.

```
Z←L ∆SVQ R
```
⎕SVQ extension to support enclosed character vectors as processor IDs. Typically used with the SVP profile (apl2svp.prf) in support of cross-system SVP shares for cooperative processing.

# <span id="page-561-0"></span>**GPTEXT: Manipulating Text**

**Note:** Many "text" functions also work on other kinds of data.

- DOUBLE [Replace selected characters with pairs](#page-561-1)
- FIND [Search for text in all workspace programs](#page-562-0)
- GATHER [Collect parsed and delimited fields](#page-562-1)
- GVCAT [Catenate rows to arrays of any rank](#page-562-2)
- HCAT [Catenate matrixes by columns](#page-562-3)
- INBLANKS [Separate characters by blanks](#page-562-4)
- LADJ [Left adjust](#page-563-0)
- LINEFOLD [Fold and indent line as specified](#page-563-1)
- MAT [Make a matrix out of any array](#page-563-2)
- MATFOLD [Fold and indent matrix lines as specified](#page-563-3)
- NOQUOTES [Remove quoted substrings](#page-563-4)
- OBLANKS [Remove outer blanks](#page-563-5)
- QREPLACE [Replace ? occurrences by character strings](#page-564-0)
- RADJ [Right adjust](#page-564-1)
- RCNUM [Produce numerical headings for rows and columns](#page-564-2)
- REPLACE [Replace substrings in character strings](#page-564-3)
- RTBLANKS [Remove trailing blanks](#page-565-1)
- VCAT [Catenate matrixes by rows](#page-565-2)
- XBLANKS [Remove all excess blanks](#page-565-3)

#### <span id="page-561-1"></span>**DOUBLE - Replace selected characters with pairs**

Z←L DOUBLE R

DOUBLE replaces each occurrence of the scalar  $L$  in the vector R by a pair of scalars  $L$ .

```
 V←'ABC''DEFGH''IJK'
 V
ABC'DEFGH'IJK'
       '''' DOUBLE V
ABC''DEFGH''IJK
```
#### <span id="page-562-0"></span>**FIND - Search for text in all workspace programs**

```
[namelist] FIND 'text' ['newtext']
```
Gives a listing of all functions and operators in the active workspace that contain the indicated text.

If 'newtext' is specified, this function replaces 'text' in the objects listed in namelist with the new text.

#### <span id="page-562-1"></span>**GATHER - Collect parsed and delimited fields**

Z←L GATHER R

L is a scalar or one or two element vector, for example '()'. R is any array. GATHER searches the rows of R for a sequence "enclosed" within the first and second elements of  $L$  and ravels them into a vector. If  $L$  is a scalar or one element vector then it is used as the trailing delimiter also. A blank is inserted at each point where the resulting vector crosses a row boundary in R.

#### <span id="page-562-2"></span>**GVCAT - Catenate rows to arrays of any rank**

Z←L GVCAT R ⍝ Generalized Vertical CATenation

 $L$  and R Z is the result of catenating  $L$  to R along the first coordinate of the array of higher rank.

#### <span id="page-562-3"></span>**HCAT - Catenate matrixes by columns**

```
Z←L HCAT R ⍝ Horizontal CATenation
```
HCAT catenates columns: given two matrixes, it places them side-by-side. L and R should not be of rank greater than 2. Z is always of rank 2.

#### <span id="page-562-4"></span>**INBLANKS - Separate characters by blanks**

```
Z←L INBLANKS R
```
If characters in  $L$  are contained in R, separate them with blanks.

# <span id="page-563-0"></span>**LADJ - Left adjust**

```
Z←LADJ R ⍝ Left ADJust
```
R can be any array. Z is that array with non-blank characters shifted to the left as far as possible.

#### <span id="page-563-1"></span>**LINEFOLD - Fold and indent line as specified**

```
Z←L LINEFOLD R
```
This function "folds" the line R so that it is no greater than the length specified by the first (or only) element in L. If L has a second element, then this specifies the number of blanks to be used in offsetting the second and all following rows in the output Z. Z is always of rank 2.

#### <span id="page-563-2"></span>**MAT - Make a matrix out of any array**

```
Z←MAT R ⍝ MATrix
```
Z is an array of rank 2 containing all the elements of R.

#### <span id="page-563-3"></span>**MATFOLD - Fold and indent matrix lines as specified**

```
Z←L MATFOLD R ⍝ MATrix FOLD
```
L has one or two integer components. R may be any array. Z is a matrix with a number of columns equal to the first (or only) component of L. Any lines longer than this width are "folded" as in LINEFOLD.

#### <span id="page-563-4"></span>**NOQUOTES - Remove quoted substrings**

```
Z←NOQUOTES R
```
R is a character vector. Z is the same vector with all quoted substrings removed.

#### <span id="page-563-5"></span>**OBLANKS - Remove outer blanks**

```
Z←OBLANKS R ⍝ Outer BLANKS
```
Remove "outer blanks". R is a vector. Z is R with all leading and trailing blanks removed.

#### <span id="page-564-0"></span>**QREPLACE - Replace ? occurrences by character strings**

Z←L QREPLACE R ⍝ Question mark REPLACEment

R is a vector containing one or more question marks. L is a character vector containing one or more subvectors to be substituted for the question marks. The first character of  $L$  is a delimiter used to identify the substitution vectors. This delimiter must also be the last character of L. Z is R with the substitutions made.

#### <span id="page-564-1"></span>**RADJ - Right adjust**

```
Z←RADJ R ⍝ Right ADJust
```
Z is R "right-adjusted", so that the rightmost character of each row is not blank unless all the characters of the row are blank. R can be an array; the rows are "right-adjusted" individually.

#### <span id="page-564-2"></span>**RCNUM - Produce numerical headings for rows and columns**

```
Z←RCNUM R ⍝ Row and Column NUMbers
```
R is a matrix. Z is R with column numbers across the top and row numbers along the left side.

#### <span id="page-564-3"></span>**REPLACE - Replace substrings in character strings**

Z←L REPLACE R

R may be any array. Z is R with every occurrence of a "seek" string replaced by a "replace" string. L is a two element vector, each of whose elements is a scalar or vector. The first element is the "seek" string and the second element is the "replace" string.

REPLACEV is a subfunction of REPLACE.

```
APL2 User's Guide SC18-7021-23
© Copyright IBM Corporation 1994, 2017
       TEXT←4 4⍴'HEREIS SOMETEXT'
       REPLACE/' _' ('HERE' 'THERE') TEXT
THERE
_{\rm IS}SOME_
```
<span id="page-565-1"></span>TEXT\_

#### **RTBLANKS - Remove trailing blanks**

```
Z←RTBLANKS R ⍝ Remove Trailing BLANKS
```
R is a simple array. Z is R with trailing blanks or trailing blank columns removed.

#### <span id="page-565-2"></span>**VCAT - Catenate matrixes by rows**

```
Z←L VCAT R ⍝ Vertical CATenation
```
L and R are arrays of rank 2 or less. Z is a matrix. Its width is that of the wider of L or R. L is at the top of Z and R is at the bottom.

#### <span id="page-565-3"></span>**XBLANKS - Remove all excess blanks**

```
Z←XBLANKS R ⍝ remove eXtra BLANKS
```
Remove "extra blanks". R must be a vector. Z is R with leading and trailing blanks removed and intermediate blank sequences reduced to a single blank.

# <span id="page-565-0"></span>**GPTRACE: Setting and Removing Trace and Stop Vectors**

The functions in this group can be used in debugging your defined APL2 operations by establishing trace and stop vectors when you're checking the operations out, and removing them when you're finished.

STOPALL

Creates stop vectors for all the lines of all the functions and operators in the active workspace.

STOPOFF

Cancels all the stop vectors in the active workspace.

STOPONE

Creates stop vectors for the first statements of all the functions and operators in the active workspace.

TRACEALL

Creates trace vectors for all the statements of all the functions and operators in the active workspace.

TRACEBR R

Creates a trace vector for every branch statement of the function or operator named in R. R is a single name.

TRACELIST R

Creates trace vectors for all the statements in the functions and operators named in R. R is a simple scalar, vector, or matrix, or a vector of vectors.

TRACEOFF

Cancels all the trace vectors in the active workspace.

TRACEONE

Creates trace vectors for the first statements of all the functions and operators in the active workspace.

#### <span id="page-566-0"></span>**GPXLATE: Translating from One Character Representation to Another**

GPXLATE contains three functions and two global variables. The variables are used as translate-tables by the functions LCTRANS (which converts from uppercase to lowercase), and UCTRANS (which converts from lowercase to uppercase).

The third function, TRANSLATE, is a general-purpose translate function that requires a translate table as its left argument.

The following example demonstrates the use of the uppercase and lowercase translate functions:

 CV←'abcdefghijklmnopqrstuvwxyzABCDEFGHIJKLMNOPQRSTUVWXYZ' UCTRANS CV ABCDEFGHIJKLMNOPQRSTUVWXYZABCDEFGHIJKLMNOPQRSTUVWXYZ LCTRANS CV abcdefghijklmnopqrstuvwxyzabcdefghijklmnopqrstuvwxyz

Here is how the lowercase translate table was constructed:

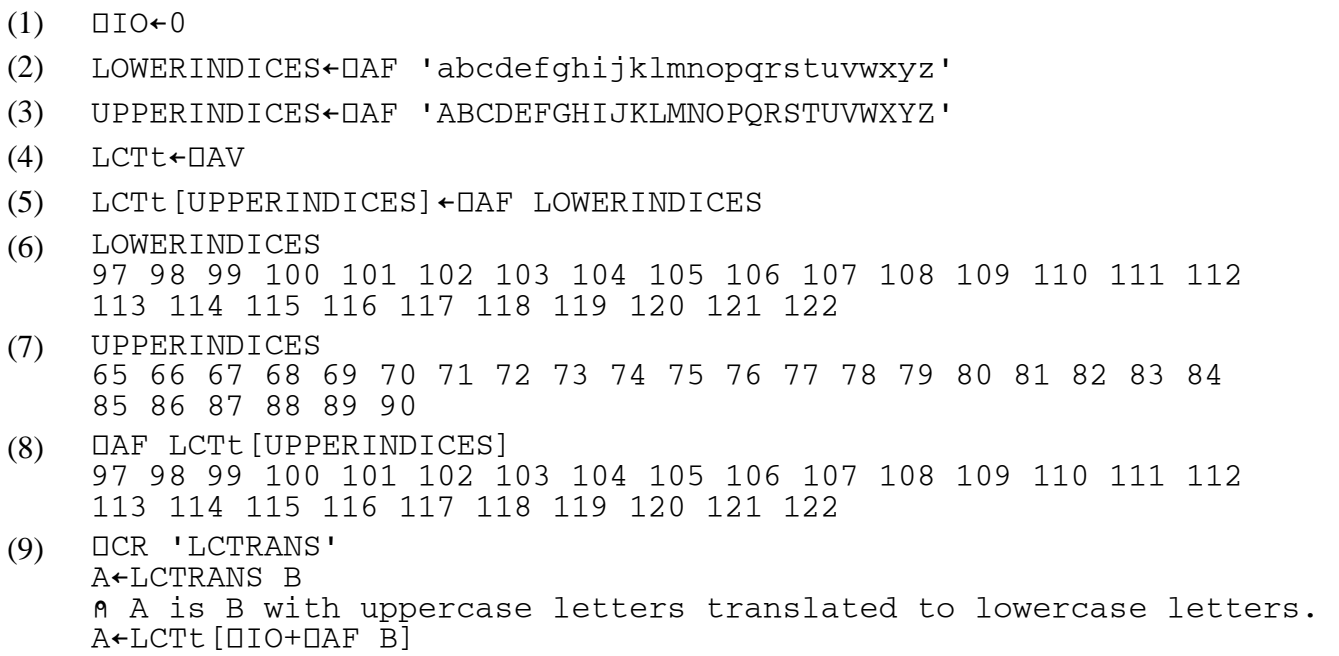

Notes for the example:

- (1) Since translation requires selecting values from tables, it is important to establish a known index origin. The first action is to set the origin to 0, because 0 is more useful than 1 for translating purposes.
- (2) The indexes of the lowercase letters in  $\Box$ AV are determined by the use of  $\Box$ AF.
- (3) Similarly for uppercase.
- (4) The lowercase translate table is initialized as  $\Box$ AV.
- (5) The lowercase letters replace the uppercase letters in the translate table.
- $(6), (7),$ Show how the index sets and the translate table are interconnected.

and (8)

(9) Is a canonical representation of the LCTRANS function, showing how it does lowercase translation.

# **WSCOMP Workspace**

WSCOMP compares the contents of two workspaces or transfer files.

WSCOMP contains one external function: WSCOMP. Use this function to compare workspaces.

To use WSCOMP,

 )LOAD your-workspace )COPY 1 WSCOMP WSCOMP WSCOMP

WSCOMP prompts for the following information:

- Two workspace names. Use the same syntax as you would for the system commands  $\sum_{i=1}^{n} N_i$  IN or  $\sum_{i=1}^{n} C_i$ Library numbers are accepted. If specifying a complete path and file name, you must enclose it in quotes.
- Whether the workspaces named are transfer files. This option controls whether  $\sum_{i=1}^{n} N_i$  IN or  $\sum_{i=1}^{n} N_i$  is used to access the workspace.

On UNIX, the initial prompt will also ask you what name classes you want to compare.

A report is produced showing the results of the comparison.

On Unix systems, the report takes the form of four variables containing lists of names:

```
WSC_ONLY_1
       Objects in workspace 1 but not in workspace 2. 
WSC_ONLY_2
       Objects in workspace 2 but not in workspace 1. 
WSC_DIFF
       Objects with different definitions in the two workspaces. 
WSC_SAME
       Objects with the same definition in both workspaces.
```
The variable WSCOMP\_RESULTS is also set; it contains all four lists.

On Windows, a dialog is presented with the four lists of names. Additional features include the ability to open an objects' definitions and dynamically modify the lists to include or remove name classes.

# **APL2 Programming Interface (Calls to APL2)**

The APL2 Programming Interface (APL2PI) enables APL2 to be called from other languages and programs.

APL2PI supports the following capabilities:

- Starting and stopping the APL2 interpreter
- Creation and management of workspace objects
- Execution of APL2 expressions and functions

APL2PI is useful for accessing APL2's array processing facilities from scalar programming languages. Using this technique can combine the performance benefits of compilation for scalar operations with the conciseness, productivity and performance of APL2 for array processing.

Using APL2PI, multiple APL2 interpreters can be run in the same process. This is useful for providing complete namescope isolation and, with some languages' multi-threading capabilities, asynchronous APL2 processing.

An APL2 interpreter running under APL2PI has the same restrictions as the [APL2 Runtime Library.](#page-684-0) The development environment (session manager), interactive input, and library system commands are not supported. For more detail, see [Restrictions of the Runtime Library.](#page-685-0)

Before using the APL2 Programming Interface, the APL2 system environment must be established. See the following section, [Establishing the APL2 Environment](#page-570-0) for more information.

Support is included with APL2 for using APL2PI from the following languages and programs:

• [Calling APL2 from APL2](#page-572-0)

A Processor 11 external function or an auxiliary processor may be used to control additional APL2 sessions.

- [Calling APL2 from C](#page-580-0) An include file contains the C prototype and constant definitions for the interface.
- [Calling APL2 from Java](#page-595-0) A set of Java classes for APL2 are provided.
- [Calling APL2 from Visual Basic](#page-606-0) A set of routines are provided for use as Visual Basic external procedures.

# <span id="page-570-0"></span>**Establishing the APL2 Environment**

Before using the APL2 Programming Interface, several environment variables must be set that enable APL2PI to locate APL2's components.

# **Establishing the APL2 Environment on Unix Systems**

The APL2 Environment is established by running a shell script called apl2env. The apl2env script sets the environment variables required by the APL2 Programming Interface.

The apl2env script resides in the default installation directory. The installation of APL2 defines a symbolic link, /usr/bin/apl2env, that points to the apl2env shell script.

If you will be using a script to start the program that uses the APL2 Programming Interface, you may copy the appropriate commands from apl2env or you may call apl2env from your script.

# **Note:**

The apl2env script must be run with . in order for its settings to affect the calling shell's environment. For example:

. apl2env

# **Establishing the APL2 Environment on Windows Systems**

On Windows, the install program typically sets the appropriate environment variables.

If you choose not to have the APL2 install program modify your environmental settings, you need to make the following changes for the APL2 Programming Interface to run correctly. The examples assume a top-level directory of C:\Program Files\IBMAPL2W\.

- 1. Add the following directory to PATH: C:\Program Files\IBMAPL2W\bin
- 2. Set variable APL207FL to: C:\Program Files\IBMAPL2W\fonts
- 3. Set variable APLP11 to: C:\Program Files\IBMAPL2W\bin\aplnm011.nam
- 4. If you will using the Java interface, add the following file to CLASSPATH: C:\Program Files\IBMAPL2W\bin\apl2.jar

You can add environment settings in the **System** notebook of the **Control Panel**.

If you will be using a .BAT file to start the program that uses the APL2 Programming Interface, you may also set the environment variables in your .BAT file.

As an alternative to environment variables, the APL207FL and APLP11 values may be supplied in the [Invocation Options] section of the apl2.ini file, using keywords 207FL and P11.

For more information on how to set environment variables or create the apl2.ini file, see the section on customizing APL2 in the [Installing and Customizing APL2](#page-20-0) section for your operating system.

# <span id="page-572-0"></span>**Calling APL2 from APL2**

The interfaces to call APL2 from APL2 are provided in two different forms. External function APL2PIA provides a synchronous interface. Auxiliary processor AP 200 provides an asynchronous interface.

To use the external function, associate a name with APL2PIA and call it as if it were an APL function in your workspace.

```
 3 11 ⎕NA 'APL2PIA'
1
```
The APL2PIA function's right argument is a nested array containing a character command (service name) followed by additional parameters, as defined by the service. Its optional left argument is a Boolean indicator of how errors should be handled. If omitted or 0, errors will be reported as regular APL2 errors and execution will be suspended on error. If 1, errors will be reported as part of the result.

To use the auxiliary processor, share a variable with AP 200. Specify requests by assigning to the variable and retrieve results by referencing it.

```
 )COPY 1 UTILITY SVOFFER
 200 SVOFFER 'SV200'
```
2

AP 200 always returns a 2-item array where the first item is the AP return code and the second item is the service-defined result. The second item is null if the return code is non-zero or no result is defined for the service. For a complete list of return codes defined for AP 200, see [AP 200 Return Codes.](#page-357-0)

The following sections discuss the services defined for calling APL2 from APL2.

- [Controlling the APL2 Interpreter](#page-572-1)
- [Creating and Managing Workspace Objects](#page-574-0)
- [Executing Expressions and Functions.](#page-577-0)

The syntax diagrams at the beginning of each service's description show the APL2PIA external function in the top half of the box, with both forms of error handling, and AP 200 in the bottom half of the box. The examples all use APL2PIA with default error handling. For examples using AP 200, see [AP 200 Commands.](#page-352-0)

# <span id="page-572-1"></span>**Controlling the APL2 Interpreter**

Before beginning to call APL2 from APL2, a separate APL2 interpreter session (known as a *slave* interpreter) must be started, and when finished with APL operations in the slave interpreter, it should be terminated. Once the slave interpreter is started, the APL2 environment there is available for APL operations. The slave interpreter runs under the same restrictions as the [APL2 Runtime Library.](#page-684-0) The development environment (session manager), interactive input, and library system commands are not supported. For more detail, see [Restrictions of the Runtime Library.](#page-685-0)

The following set of services is provided for controlling the slave interpreter:

- START [Starting the Interpreter](#page-573-0)
- STOP [Stopping the Interpreter](#page-574-1)

Multiple instances of APL2 may be started. When using the APL2PIA function, each initialization request returns a unique identifier for that instance. The identifier must be used on all subsequent requests for that instance. When using AP 200, each shared variable controls one instance of the interpreter.

#### <span id="page-573-0"></span>**START - Starting the Interpreter**

```
itoken ← APL2PIA 'START' [ options ]
(codes ind itoken) ← 1 APL2PIA 'START' [ options ]
SV200 ← 'START' [ options ]
rc ← ↑SV200
```
#### **Parameters:**

options APL2 invocation parameters, passed as a vector of character vectors with one element for each blank-delimited item in a command line parameter list. Any APL2 invocation parameters may be passed, as defined in [Invoking APL2.](#page-40-0) However, the following parameters will be ignored if specified:

```
-hostwin
-input
-lx (is always OFF)
-quiet (is always ON)
-run
-rns
-sm (is always OFF)
-svplisten
-svptrace
```
The shared variable processor options -svplisten and -svptrace can be enabled by passing the parameters to the master APL2 session or by setting environment variables APLSVPLISTEN and APLSVPTRACE before starting APL2. On Windows, the menu options in [The SVP Monitor Facility](#page-678-0) or the SVPLISTEN and SVPTRACE keywords in the [Invocation Options] section of the apl2.ini configuration file may also be used.

To accept the default invocation settings for APL2, omit options or pass any null array for options.

#### **Results:**

itoken Interpreter instance identifier. This identifier must be passed on all subsequent calls to APL2PIA for this instance. codes **Error codes** ( $\Box$ ET) ind Boolean indicator of whether a result or error message text was created. If 1, the third item of

the result contains the result or error message text. If 0, the third item of the result is empty. rc AP 200 return code.

#### **Examples:**

 SESS1 ← APL2PIA 'START' ('-ws' '50m' '-id' '12000') SESS2 ← APL2PIA 'START' ''

#### <span id="page-574-1"></span>**STOP - Stopping the Interpreter**

```
APL2PIA 'STOP' itoken
(codes ind msg) ← 1 APL2PIA 'STOP' itoken
```

```
SV200 ← 'STOP'
rc ← ↑SV200
```
#### **Parameters:**

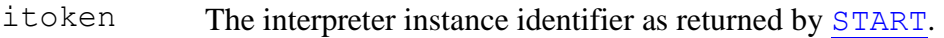

#### **Results:**

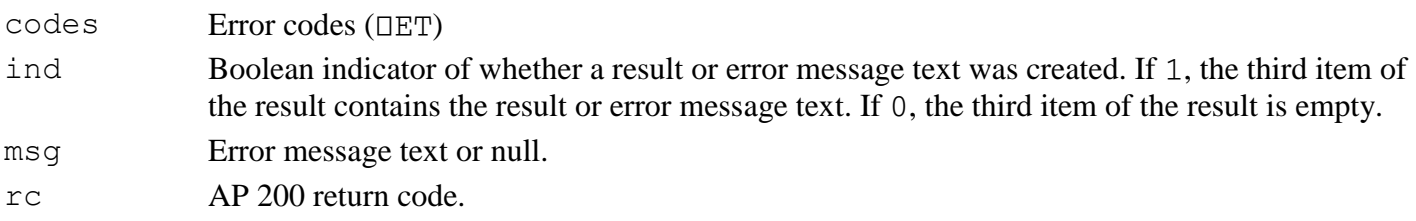

#### **Example:**

APL2PIA 'STOP' SESS2

# <span id="page-574-0"></span>**Creating and Managing Workspace Objects**

Named objects can be created in the slave interpreter's workspace by executing APL expressions in that workspace which establish objects using assignment,  $\Box FX$ ,  $\Box TF$  or  $\Box NA$ . Once the objects are established, they can then be referred to by name when executing other expressions.

Unnamed objects are also created in the slave interpreter's workspace, during the processing of APL expressions and functions via the [EXECUTE](#page-577-1) and [EXTOKEN](#page-578-0) services.

In many circumstances, the creation and management of unnamed objects can be left to be automatically handled by the interface code (APL2PIA function or AP 200). APL2 arrays can be passed directly to the EXECUTE service for use as APL expressions, function names, and arguments to functions. These arrays will be moved to the slave interpreter's workspace as needed and any results of the functions and expressions will be automatically retrieved.

When the unnamed arrays are handled automatically, however, they only reside in the slave workspace temporarily, and there is a cost to establishing these objects on each call to the EXECUTE service. In some circumstances, particularly when certain arrays will be used repeatedly, the user may want to manage the unnamed arrays directly, to obtain the best performance possible. For these circumstances, a set of services are provided to manage unnamed arrays. The EXTOKEN service executes expressions and functions using this type of array.

The following set of services is provided for managing APL2 objects in the workspace:

- PUT [Establish an Array in the Workspace](#page-575-0)
- GET [Obtain the Value of an Array from the Workspace](#page-576-0)
- FREE [Remove an Array from the Workspace](#page-576-1)

#### <span id="page-575-0"></span>**PUT - Establish an Array in the Workspace**

```
atoken ← APL2PIA 'PUT' itoken array
(codes ind atoken) ← 1 APL2PIA 'PUT' itoken array
```

```
SV200 ← 'PUT' array
(rc atoken) ← SV200
```
#### **Parameters:**

- itoken The interpreter instance identifier as returned by [START](#page-573-0).
- array The array to be established.

# **Results:**

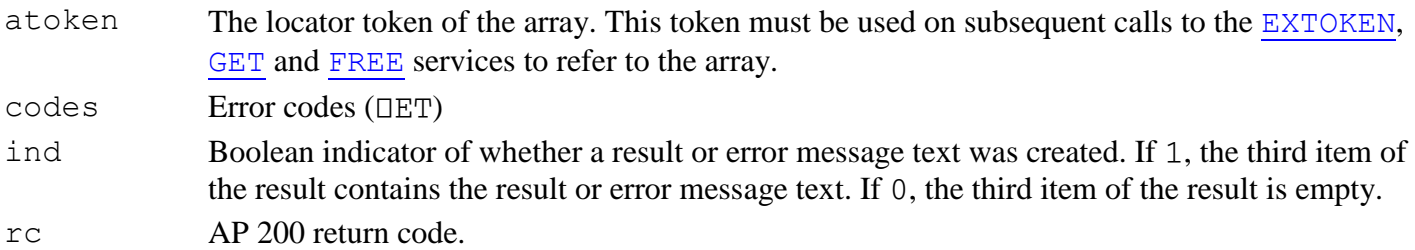

#### **Examples:**

 LEFTID←APL2PIA 'PUT' SESS1 'LEFT ARGUMENT DATA' RIGHTID←APL2PIA 'PUT' SESS1 'RIGHT ARGUMENT DATA' CATID←APL2PIA 'PUT' SESS1 ','
#### <span id="page-576-0"></span>**GET - Obtain the Value of an Array from the Workspace**

```
array ← APL2PIA 'GET' itoken atoken
(codes ind array) ← 1 APL2PIA 'GET' itoken atoken
SV200 ← 'GET' atoken
(rc \; array) ← SV200
```
### **Parameters:**

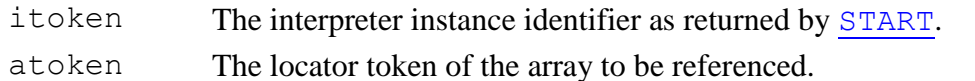

#### **Results:**

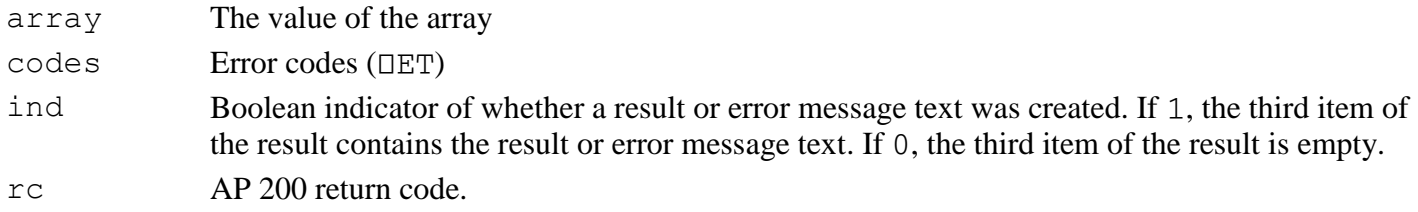

#### **Example:**

```
 APL2PIA 'GET' SESS1 LEFTID
LEFT ARGUMENT DATA
```
#### **FREE - Remove an Array from the Workspace**

```
APL2PIA 'FREE' itoken atoken
(codes ind msg) ← 1 APL2PIA 'FREE' itoken atoken
SV200 ← 'FREE' atoken
rc ← ↑SV200
```
#### **Parameters:**

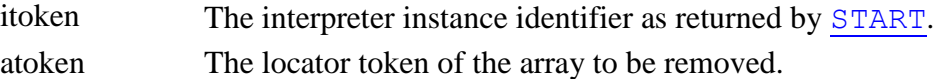

# **Results:**

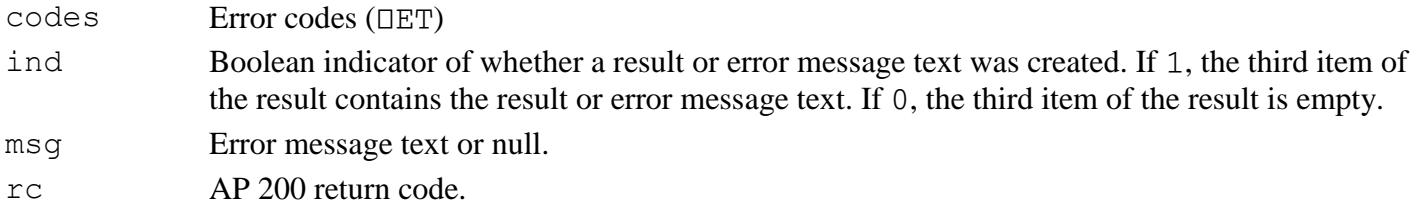

### **Example:**

APL2PIA 'FREE' SESS1 LEFTID

# **Executing Expressions and Functions**

The EXECUTE and EXTOKEN services allow execution of expressions and functions in the APL2 session. The two services are identical except that EXECUTE is passed APL arrays directly for its last three arguments, and EXTOKEN is passed identifier tokens for arrays already established by [PUT](#page-575-0).

- EXECUTE [Execute Expression or Function](#page-577-0)
- EXTOKEN [Execute Using Array Tokens](#page-578-0)

### **Note:**

Functions processed under control of these services operate in the same manner as those processed under control of  $\Box$ EC, and exhibit the following behavior:

- System commands are not allowed.
- Assignment expressions return a value.
- Requests for quad input are handled the same as quad input under  $\Box$ EC.
- Errors generated during processing do not cause suspension of the function being processed. Errors are percolated back to the caller.
- Branch escape  $(+)$  causes the service to return.
- Stop control vectors (S∆) are ignored.
- An attention signal does not cause suspension; an interrupt signal causes the service to halt and return control to the caller.

# <span id="page-577-0"></span>**EXECUTE - Execute Expression or Function**

```
[ result ← ] APL2PIA 'EXECUTE' itoken [left] expression [right]
(codes ind result) ← 1 APL2PIA 'EXECUTE' itoken [left] expression [right]
SV200 ← 'EXECUTE' [left] expression [right]
(rc result) ← SV200
(codes ind result) ← result
```
### **Parameters:**

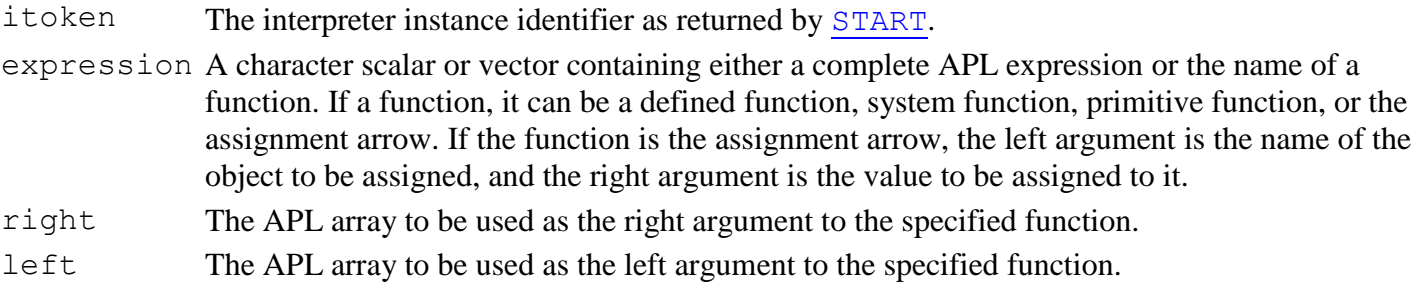

Note that the expression or function name and arguments are all passed directly to this service. The corresponding objects for these parameters are automatically created in the slave workspace and the result, if any, is automatically retrieved. Any objects handled automatically are deleted after the operation is complete.

#### **Results:**

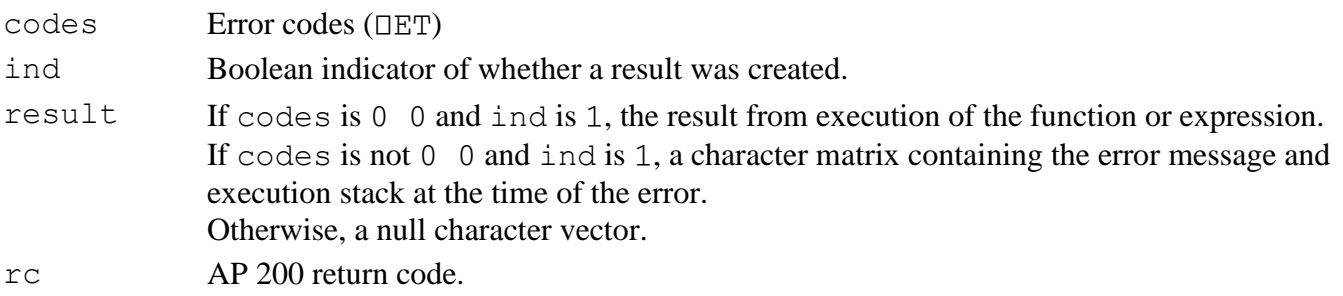

#### **Examples:**

```
 APL2PIA 'EXECUTE' SESS1 (1.1 2.2 3.3) '+' 100
101.1 102.2 103.3
      APL2PIA 'EXECUTE' SESS1 '⎕FX'('Z←L SAMP R' 'Z←L R')
SAMP
      APL2PIA 'EXECUTE' SESS1 (1.1 2.2 3.3) 'SAMP' ('ABC')
 1.1 2.2 3.3 ABC
```
### <span id="page-578-0"></span>**EXTOKEN - Execute Using Array Tokens**

```
[ rtoken ← ] APL2PIA 'EXTOKEN' itoken [ltoken] etoken [rtoken]
(codes ind rtoken) ← 1 APL2PIA 'EXTOKEN' itoken [ltoken] etoken [rtoken]
SV200 ← 'EXTOKEN' [ltoken] etoken [rtoken]
(rc result) ← SV200
(codes ind rtoken) ← result
```
#### **Parameters:**

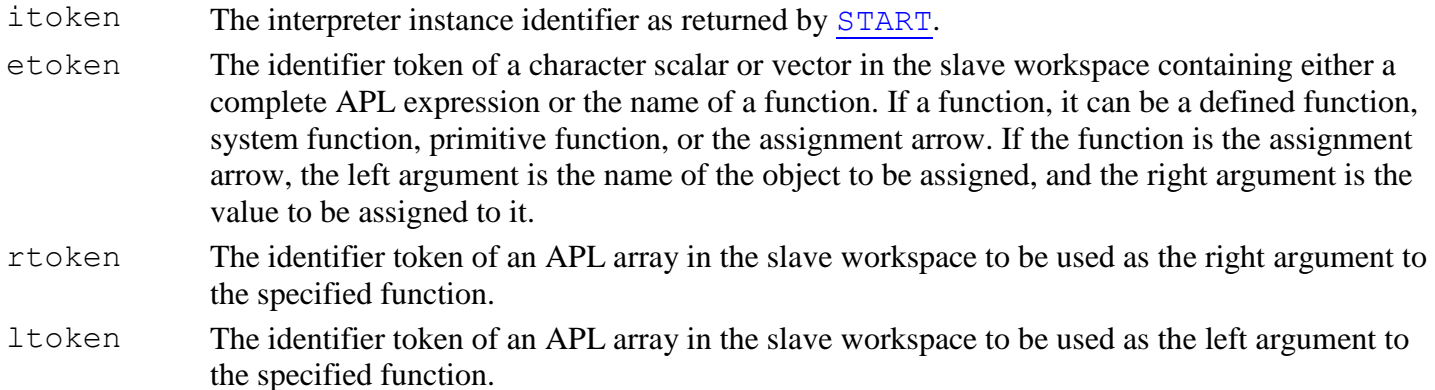

Note that the expression or function name and arguments are all passed to this service as locator tokens. This means that these objects must exist in the workspace prior to calling the service. If executing an expression, there must be a character object containing the expression. If executing a function, there must be a character object containing the function name. These objects can be created in the workspace by use of the [PUT](#page-575-0) service. See [Creating and Managing Workspace Objects](#page-574-0) for more information.

#### **Results:**

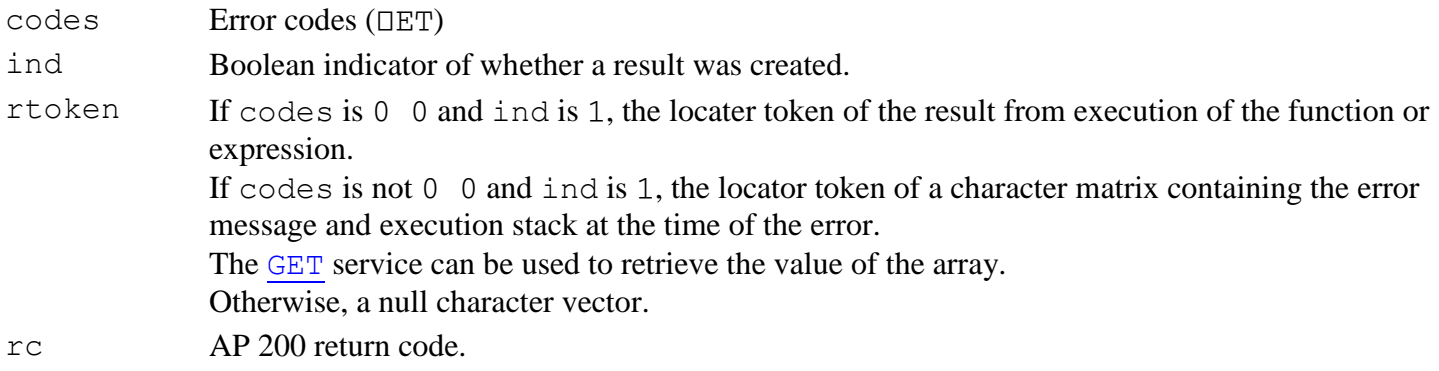

### **Example:**

 APL2PIA 'EXTOKEN' SESS1 LEFTID CATID RIGHTID 11 APL2PIA 'GET' SESS1 11 LEFT ARGUMENT DATA RIGHT ARGUMENT DATA

# **Calling APL2 from C**

The APL2 Programming Interface for C is a routine entry point named  $ap12pi$  in the APL2 shared library (on Windows, apl2lib.dll; on Unix systems, libapl2.so.)

### int System apl2pi(CALL  $\star$ );

The prototype for this routine, and associated structure and constant definitions, are found in the include file aplfun.h in the include subdirectory of the APL2 main directory. On Windows, the library file  $ap121$ ib. lib required to link the routine to your C program is found in the lib subdirectory.

The apl2pi routine takes a single argument, a pointer to a [CALL](#page-621-0) structure. A set of services are defined for use by callers of APL2. Before calling the apl2pi routine, the fields of this structure must be filled in appropriately for the type of service being requested. Results are returned in CALL structure fields, as defined for the service.

**Note:** The CALL structure used for this interface is the same structure used for external routines called by APL2. Some fields of the structure are not used when calling apl2pi. All unused fields should be initialized to 0 to avoid confusion between the two interfaces.

Before beginning to use APL2 the interpreter must be started, and when finished with APL2 operations the interpreter should be terminated. Once the interpreter is started, the APL2 environment is available for APL operations. The interpreter runs under the same restrictions as the [APL2 Runtime Library.](#page-684-0) The development environment (session manager), interactive input, and library system commands are not supported. For more detail, see [Restrictions of the Runtime Library.](#page-685-0)

The following sections discuss the services defined for apl2pi:

- [Controlling the APL2 Interpreter](#page-580-0)
- [Creating and Managing Workspace Objects](#page-582-0)
- [Executing Expressions and Functions.](#page-591-0)
- [Miscellaneous Services](#page-593-0)

The following section discusses handling exceptions in C and APL2.

• [Handling Exceptions under C](#page-594-0)

A sample program which demonstrates how to call APL2 from C is shipped as  $\text{callapl2.c},$  in the samples (Windows) or  $examples/$ gna (Unix) subdirectory of the APL2 product directory..

# <span id="page-580-0"></span>**Controlling the APL2 Interpreter**

The following set of services is provided for controlling the interpreter:

- APL2PI\_INIT [Starting the Interpreter](#page-581-0)
- APL2PI\_TERM [Stopping the Interpreter](#page-582-1)

Multiple instances of APL2 may be started. Each initialization request returns a unique identifier for that instance. The identifier must be used on all subsequent requests for that instance.

## <span id="page-581-0"></span>**APL2PI\_INIT - Starting the Interpreter**

#### **Parameters:**

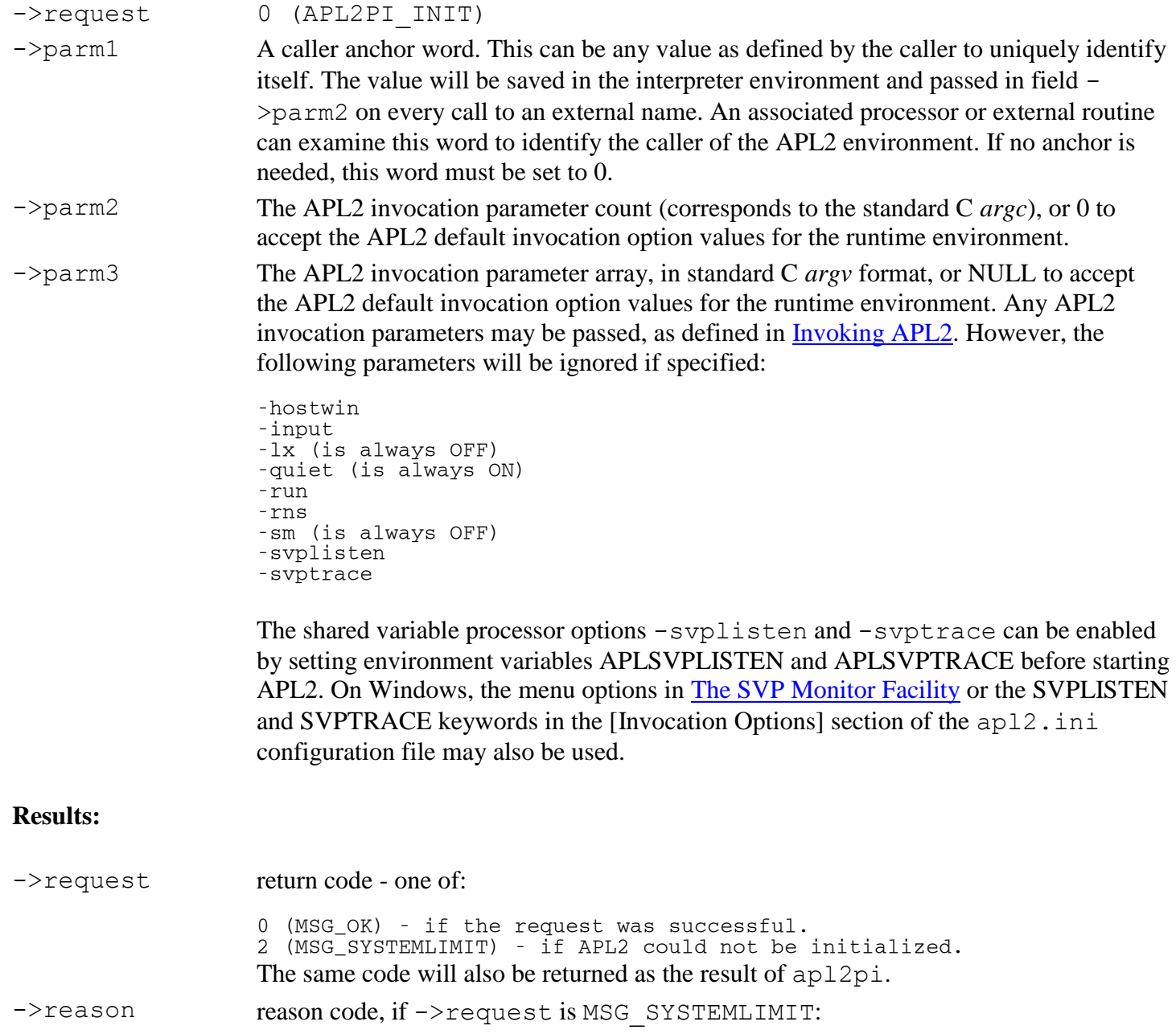

5 (ET\_INTERFACENA) - if the APL2 message tables could not be found, the APL2 shared variable processor would not start, or there was insufficient storage available to allocate the required work areas. Additional messages indicating the source of the problem may be printed in the program console window. 6 (ET\_INTERFACEQUOTA) - if the APL2 interpreter is time-limited and has expired.

->token the interpreter instance identifier. This identifier must be passed in the ->token field

on all subsequent calls to apl2pi for this instance.

->reloc\_count the workspace relocation counter. This value can be tested after each call to apl2pi to determine when workspace garbage collection has taken place.

# **Example:**

```
static char \starargv[2] = \{T - \text{wsT}, T20mT\};
   long APL2_inst1;
  memset(call, 0x00, sizeof(CALL));
   call->request = APL2PI_INIT;
  call->parm1 = 0;
  cal1->parm2 = 2;
  call->param3 = (long)ary;if (MSG_OK != apl2pi (call) {printf("APL2 initialization failed: %i %i\n",call->request,call->reason);
       return(1);
 }
   APL2_inst1 = call->token;
```
# <span id="page-582-1"></span>**APL2PI\_TERM - Stopping the Interpreter**

### **Parameters:**

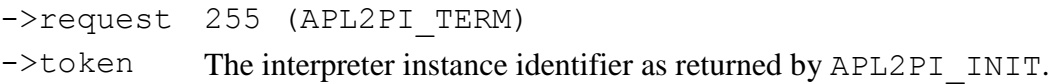

# **Results:**

 $\rightarrow$ request 0 (MSG OK)

# **Example:**

 $call->request = API2PI$  TERM;  $call->token = API2_inst1;$ apl2pi(call);

# <span id="page-582-0"></span>**Creating and Managing Workspace Objects**

The following set of services is provided for managing APL2 objects in the workspace:

- **ARRAYSPACE** [Allocate an Array in the Workspace](#page-585-0)
- ARRAYRESIZE [Change the Size of an Allocated Array](#page-586-0)
- ARRAYREF [Reference an Array in the Workspace](#page-587-0)
- ARRAYCONVERT [Convert an Array to a New Type](#page-587-1)
- FREESPACE [Remove a Reference to an Array](#page-588-0)
- TOKEN\_TO\_ADDRESS [Obtain the Address of an Array](#page-589-0)
- LCDR\_TO\_ARRAY [Convert a Linear CDR to an Array](#page-590-0)
- ARRAY\_TO\_LCDR [Convert an Array to a Linear CDR](#page-590-1)

# **Locating APL2 Objects**

Each APL2 object has a unique identifier, called the *locator token* or just *token*. The token is the means by which the interpreter can always locate the object, regardless of whether it has moved within the workspace.

At any given time, each APL2 object resides at a specific *address* in the user machine. A caller must use the address to actually access the contents of the object. The address may change when the interpreter storage management routines move objects within the workspace. The caller needs to be aware of when that happens, and obtain new addresses for objects when necessary.

When the caller uses the [ARRAYSPACE,](#page-585-0) [ARRAYCONVERT](#page-587-1) or [LCDR\\_TO\\_ARRAY](#page-590-0) services to allocate storage, or the **ARRAYRESIZE** service to lengthen an array, objects in the workspace can move during the time the interpreter has control to allocate the storage. Also, during execution of APL2 expressions [\(EXECUTE\\_APL\)](#page-591-0), allocation of temporary objects and garbage collection can affect object addresses.

Upon return from these services, the caller can test to see whether it is necessary to refresh object addresses. The  $\rightarrow$ reloc count field in the CALL block can be used to do this. Before calling apl2pi, save the value from  $\rightarrow$ reloc count. If the value has changed when the service returns, objects in the workspace have moved, and all addresses of objects stored locally within the caller's program must be refreshed.

To obtain new addresses for workspace objects, use the [TOKEN\\_TO\\_ADDRESS](#page-589-0) service.

# **Processing APL2 Objects**

Each APL2 workspace object contains information that describes its data type, shape, size, and origin. This information is called its header, and is located at the beginning of the object. The header consists of the following fields (defined in C include file  $aplobj.h$ ):

```
 typedef struct aplobj {
    unsigned long ptr ;
    unsigned long nb ;
    unsigned long nelm ;
    unsigned char type ;
    unsigned char rank ;
unsigned char fill[2];
 unsigned long dim[1] ;
   } APLOBJ ;
```
ptr The locator token of the object.

nb The number of bytes in this APL2 object. If the datatype of this object is that of a nested array the byte count includes only this object - it does not include the subitems. (Note: this is different from the APL2 objects passed to auxiliary processors.) The length of each object must be rounded to an even multiple of 16.

nelm The number of elements in this APL2 object.

type APL2 object type:

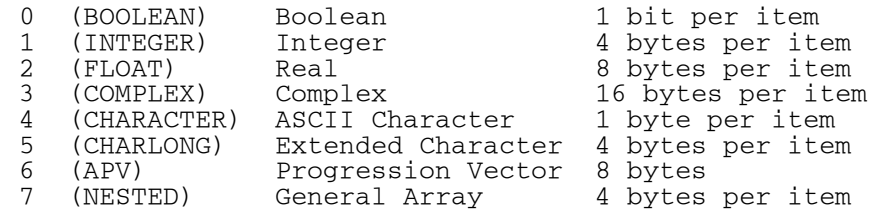

rank Rank of object (0-64).

- fill Unused; should be set to 0.
- $dim[]$  Length of each dimension (number of elements in dim = rank)

Immediately following the header for each object is the data associated with the object. The length of the data for each type is shown above. If the object has more than one dimension, its elements are stored in row order (as if the APL2 primitive Ravel had been applied to the variable).

Immediately following the data are enough fill bytes to make the length of the object an even multiple of 16.

If the array is a general array, the data consists of a set of locator tokens - one for each subitem of the array. If the general array is null, the data consists of one locator token - for an array which is the prototype for the general array. To obtain the addresses for the sub-items of a nested array, use the [TOKEN\\_TO\\_ADDRESS](#page-589-0) service.

# **Building APL2 Objects**

There are two ways that a routine can create an APL2 object. One method is to allocate the array (and its subitems if general) directly in the workspace with the [ARRAYSPACE](#page-585-0) service and build the object there. The other is to build the object in local storage within your program, and when the array is complete, use the [LCDR\\_TO\\_ARRAY](#page-590-0) service to place the array into the workspace.

In general, building the array in the workspace is more efficient. The array contents do not have to be copied into the workspace, they will be placed directly there. However, there are several reasons that you may want to build the object in local storage first.

- 1. You may be in a situation (such as reading data from a pipe or port) where you do not know in advance how large the array will be. Allocating an array much larger than necessary could result in WS FULL.
- 2. You may be in situation (such as fetching data from a database) where you need to rearrange or compress the data after obtaining it to make the APL2 object.
- 3. When you have a nested array, each item and subitem must be allocated separately with a call to ARRAYSPACE. If any of the calls fails (usually because of WS FULL) the items which were allocated successfully must be freed, and depending on your routine, additional cleanup may be necessary. When you build the array locally, there is a single call to LCDR\_TO\_ARRAY.
- 4. There is an additional degree of safety in this method. When you build an array directly in the workspace, no validation of your object is done. If you make an error, you can potentially corrupt the workspace. When you build the array locally and use LCDR\_TO\_ARRAY, a complete validation of your object is performed before copying it to the workspace. If there are errors in the object, control will be returned to your routine, which can then perform any desired cleanup before returning an error.

When you build a result array in local storage to pass to the LCDR\_TO\_ARRAY service, the contents of some of the fields on the APLOBJ structure are different from that of workspace objects. The object format used is the same format as is used by auxiliary processors, called *Common Data Representation* (CDR). The differences between the workspace object format and CDR format are:

1. The  $\rightarrow$ ptr field of a workspace object contains its locator token. The  $\rightarrow$ ptr field of a CDR contains a platform identifier.

- 2. For general arrays, the data section of a workspace object contains the locator tokens of the subarrays, which are separate objects. The data section of a general array CDR contains the offsets to the subarrays, which must follow the general array CDR in left-list order.
- 3. For general arrays, the ->nb field of a workspace object is the number of bytes in the general array only. The ->nb field of a general array CDR is the total number of bytes in the general array and all of its subitems.

For complete information on building a CDR, see [Common Data Representation.](#page-676-0)

## <span id="page-585-0"></span>**ARRAYSPACE - Allocate an Array in the Workspace**

### **Parameters:**

->request 21 (ARRAYSPACE)

- ->token The interpreter instance identifier as returned by APL2PI\_INIT.
- ->parm1 number of elements
- ->parm2 rank
- ->parm3 type, one of:
	- 0 (BOOLEAN)<br>1 (INTEGER) 1 (INTEGER)<br>2 (FLOAT) 2 (FLOAT)<br>3 (COMPLE 3 (COMPLEX)<br>4 (CHARACTE 4 (CHARACTER)<br>5 (CHARLONG) 5 (CHARLONG)<br>6 (APV) 6 (APV)<br>7 (NEST 7 (NESTED)

# **Results:**

->request return code - one of:

0 (MSG\_OK) - if the request was successful. 2 (MSG\_SYSTEMERROR) - if an invalid type is passed. 3 (MSG\_WSFULL) - if there is no room in the workspace for this object. 4 (MSG\_SYSTEMLIMIT) - if rank or number of elements is out of range.

->reason reason code, if ->request is MSG SYSTEMLIMIT:

8 (ET\_ARRAYRANK) - if the rank requested was greater than 64. 9 (ET\_ARRAYSIZE) - if the number of elements and type caused the number of bytes required for this array to exceed the largest possible integer value.

- $\rightarrow$  parm1 the locator token of the array
- $\rightarrow$  parm2 the address of the start of the array (descriptor section)
- $\rightarrow$  parm3 the address of the start of the data section

### **Notes:**

- 1. This service allocates an array in the workspace. It should be freed with [FREESPACE](#page-588-0) when no longer needed.
- 2. The array descriptor fields are filled in for you, except where the array is rank 2 or higher. In that case, the dim[] fields are not filled in, and must be filled in before using the array in any further operations.

APL2 User's Guide SC18-7021-23

© Copyright IBM Corporation 1994, 2017

## **Example:**

```
 call->request = ARRAYSPACE;
    call->token = APL2_inst1;
call->param1 = 2;cal1->parm2 = 1;
   cal1->parm3 = INTEGER;
   if (MSG OK == ap12pi(call)) {
      longdata = (LONG \star) call \rightarrow parm3;longdata[0] = 0;longdata[1] = 75;
    }
```
### <span id="page-586-0"></span>**ARRAYRESIZE - Change the Size of an Allocated Array**

### **Parameters:**

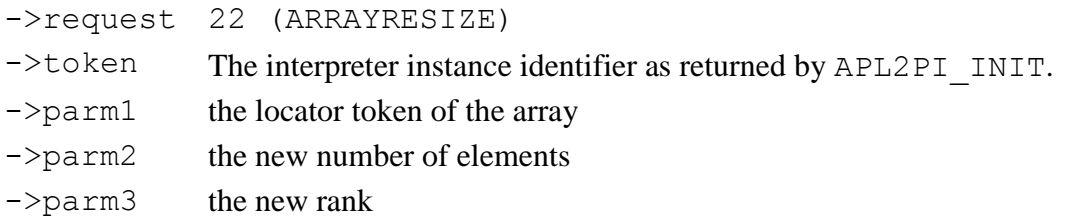

### **Results:**

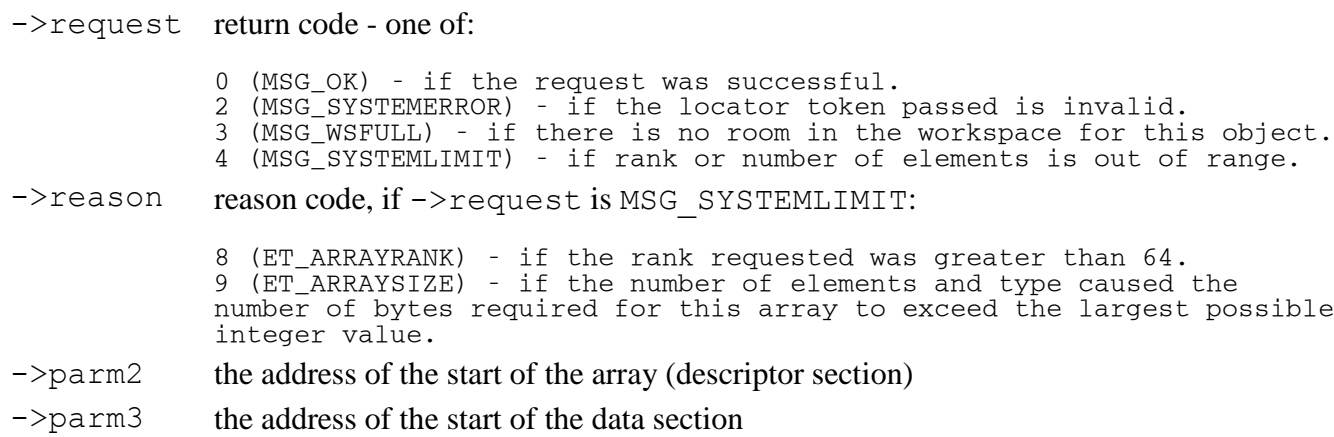

### **Notes:**

- 1. If this service is used to shorten an array, MSG\_WSFULL and garbage collection will not happen. The address of the start of the array will not move. The address of the data section will move only if the rank is changed. Any data already in the array will not be moved. If rank is changed the user is responsible for moving data accordingly.
- 2. If this service is used to lengthen an array, WS\_FULL and garbage collection are possible, and the addresses of the start of the array and data section will move. The contents of the old array are copied to the new array, but adjustments are not made for any change in rank.
- 3. If the rank of the array is 2 or higher, the  $\dim[\ ]$  fields must be filled in before using the array in any further operations.

#### **Example:**

```
 call->request = ARRAYRESIZE;
  call->token = API2_inst1; call->parm1 = array_token;
cal1->parm2 = 3;
  call->parm3 = 1;
  if (MSG_OK == apl2pi(call)) {
     longdata = (LONG *) call-> parm3;longdata[2] = 99; }
```
#### <span id="page-587-0"></span>**ARRAYREF - Reference an Array in the Workspace**

#### **Parameters:**

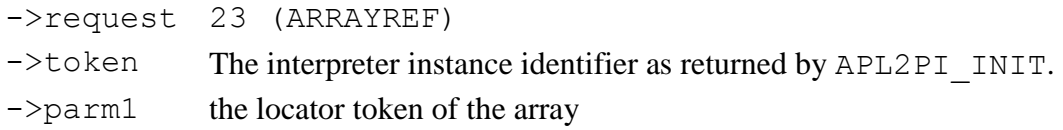

#### **Results:**

```
->request return code - one of:
```

```
0 (MSG_OK) - if the request was successful.
2 (MSG_SYSTEMERROR) - if the locator token passed is invalid.
```
#### **Notes:**

- 1. This service would be used, for example, if an array is part of a nested array, and will be used more than once when building the nested array.
- 2. The [FREESPACE](#page-588-0) service should be used to remove the reference when it is no longer needed.

#### **Example:**

```
call ->request = ARRAYREF;
   call->token = APL2_inst1;
 call->parm1 = array_token;
 if (MSG_OK != apl2pi(call)) {
      return 1;
   }
```
### <span id="page-587-1"></span>**ARRAYCONVERT - Convert an Array to a New Type**

#### **Parameters:**

- ->request 24 (ARRAYCONVERT)
- ->token The interpreter instance identifier as returned by APL2PI\_INIT.
- $\rightarrow$  parm1 the locator token of the array
- ->parm2 the new type, one of:

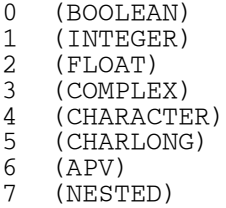

#### **Results:**

->request return code - one of: 0 (MSG\_OK) - if the request was successful. 2 (MSG\_SYSTEMERROR) - if the locator token passed is invalid or an invalid type is passed. 3 (MSG\_WSFULL) - if there is no room in the workspace for this object. 4 (MSG\_SYSTEMLIMIT) - if rank or number of elements is out of range. 11 (MSG\_DOMAINERROR) - if the array cannot be converted to the new type. ->reason reason code, if ->request is MSG SYSTEMLIMIT: 8 (ET\_ARRAYRANK) - if the rank requested was greater than 64. 9 (ET\_ARRAYSIZE) - if the number of elements and type caused the number of bytes required for this array to exceed the largest possible integer value.  $\rightarrow$  parm1 the locator token of the new array  $-\gamma$  =  $\gamma$  the address of the start of the array (descriptor section)  $\rightarrow$  parm3 the address of the start of the data section

#### **Notes:**

- 1. Not all type conversions are possible. For example, numeric arrays cannot be converted to character, integer arrays can only be converted to Boolean if all the values are 0 or 1, and most nested arrays cannot be converted to a non-nested type. This service makes validity checks to ensure that the data will be representable in the new type, and returns MSG\_DOMAINERROR if the conversion is not possible.
- 2. This service allocates a new array. WS\_FULL and garbage collection are possible. The old array is not deleted. It is still present, and it, along with any other workspace objects, can move during this call.
- 3. The array should be freed with [FREESPACE](#page-588-0) when no longer needed.

#### **Example:**

```
call\text{-}<sub>request</sub> = <sub>ARRAYCONVERT</sub>call->token = API2_inst1;call->param1 = array\_token;call->param2 = INTEGR;if (MSG_OK == apl2pi(call)) {
   longdata = (LONG \star) call -spanms; }
```
#### <span id="page-588-0"></span>**FREESPACE - Remove a Reference to an Array**

#### **Parameters:**

->request 2 (FREESPACE)

->token The interpreter instance identifier as returned by APL2PI\_INIT.

->parm1 the locator token of the array

# **Results:**

->request return code - one of:

0 (MSG\_OK) - if the request was successful. 2 (MSG\_SYSTEMERROR) - if the locator token passed is invalid.

# **Notes:**

- 1. This service removes a reference to an array. If the reference removed is the only remaining reference to that array, the array is then deleted, and the storage it occupied is freed for other uses.
- 2. This service is used to free arrays allocated with ARRAYSPACE, ARRAYCONVERT and LCDR\_TO\_ARRAY, and to remove references to arrays added by ARRAYREF.

# **Example:**

```
call->request = FREESPACE;call->token = API2_inst1;cal1 ->parm1 = array_token;
if (MSG_OK == apl2pi(call)) {
  array\_token = 0; }
```
# <span id="page-589-0"></span>**TOKEN\_TO\_ADDRESS - Obtain the Address of an Array**

# **Parameters:**

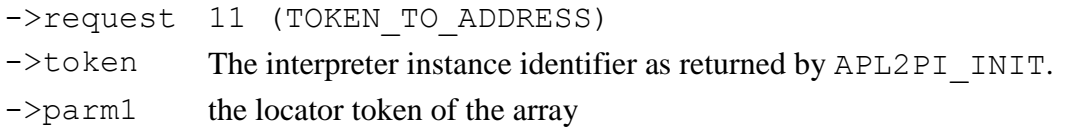

# **Results:**

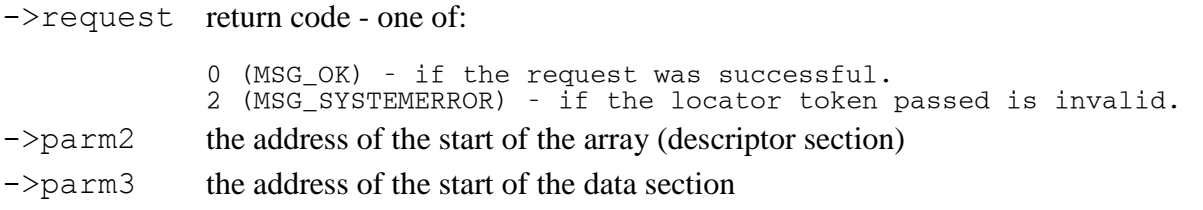

# **Notes:**

1. This service is used to obtain addresses for sub-items of nested arrays, and to re-address arrays after garbage collection has taken place.

# **Example:**

```
 call->request = TOKEN_TO_ADDRESS;
 call->token = APL2_inst1;
 call->parm1 = local_token;
  if (MSG_OK == apl2p1(call)) {
     local\_desc = call->param2;local_data = call->param3; }
```
# <span id="page-590-0"></span>**LCDR\_TO\_ARRAY - Convert a Linear CDR to an Array**

### **Parameters:**

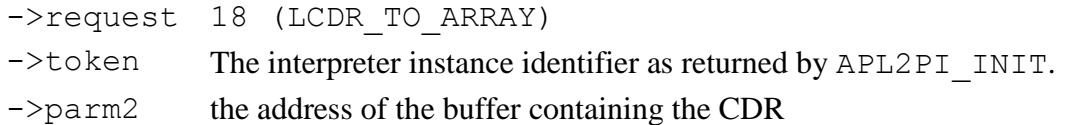

#### **Results:**

->request return code - one of:

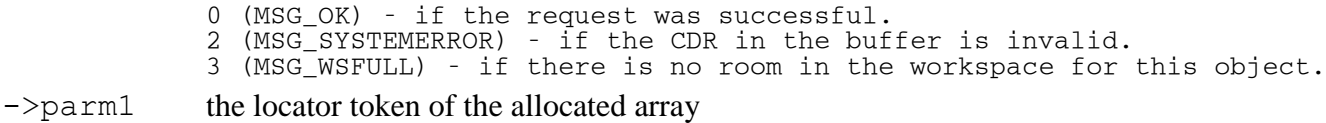

#### **Notes:**

1. This service allocates an array in the workspace. The array should be freed with **FREESPACE** when it is no longer needed.

#### **Example:**

```
 call->request = LCDR_TO_ARRAY;
call->token = APL2_inset\overline{1};
call->param2 = buffer;if (MSG_OK == apl2pi(call)) {
   array\_token = call -param1; }
```
# <span id="page-590-1"></span>**ARRAY\_TO\_LCDR - Convert an Array to a Linear CDR**

#### **Parameters:**

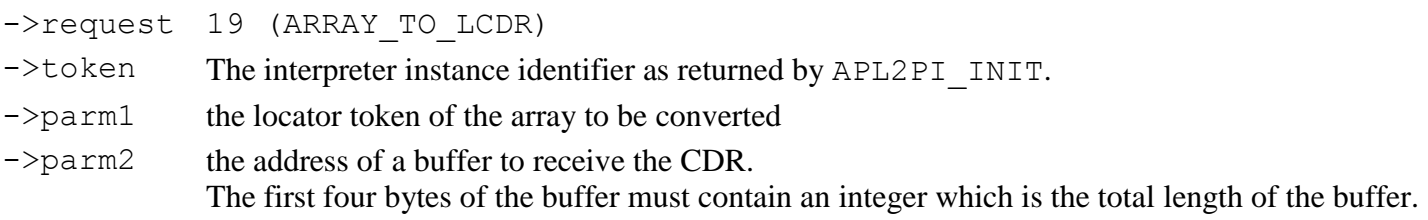

### **Results:**

->request return code: 0 (MSG\_OK) - the request was successful.  $\rightarrow$  parm2 the actual length of the CDR. If the buffer was at least this length, the CDR has been built in the buffer.

### **Notes:**

1. If you want to find out how large a buffer is needed to contain the CDR, call this service with the address of a 4-byte area containing the integer 4. On return, ->parm2 will contain the required buffer size.

### **Example:**

```
call ->request = ARRAY_TO_LCDR;
call->token = API2_inst1;call->parm2 = buffer;(\star(long \star) buffer) = buffersize;
 apl2pi(call);
 if (call->parm2 > buffersize) {
   buffersize = call->param2; buffer = malloc(buffersize);
    call->request = ARRAY_TO_LCDR;
   call->param2 = buffer;(\star(long \star) buffer) = buffersize;
    apl2pi(call);
 }
```
# <span id="page-591-0"></span>**Executing Expressions and Functions**

The EXECUTE APL and EXECUTE APL ESTACK services allow execution of expressions and functions in the APL2 session. EXECUTE\_APL and EXECUTE\_APL\_ESTACK take the same arguments and behave in the same manner. The difference between the two is the type of object returned in  $\rightarrow$ parm1 when an error occurs.

# **Parameters:**

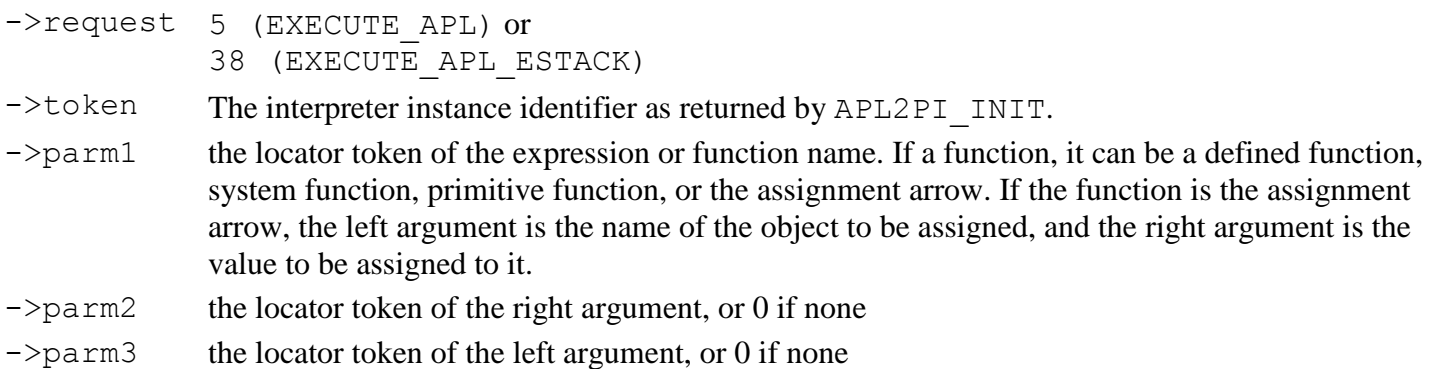

Note that the expression or function name and arguments are all passed to this service as locator tokens. This means that all required objects must exist in the workspace prior to calling the service. If executing an expression, there must be a character object containing the expression. If executing a function, there must be a character object containing the function name as well as the function itself. Objects can be created in the workspace by several methods:

- 1. Use of the [ARRAYSPACE](#page-585-0) or [LCDR\\_TO\\_ARRAY](#page-590-0) services.
- 2. Executing expressions which access objects in APL2 namespaces using  $\Box$ NA.
- 3. Executing expressions which establish objects using assignment,  $\Box$ FX or  $\Box$ TF.
- 4. Executing an assignment directly with this service.

See [Creating and Managing Workspace Objects](#page-582-0) for more information.

# **Results:**

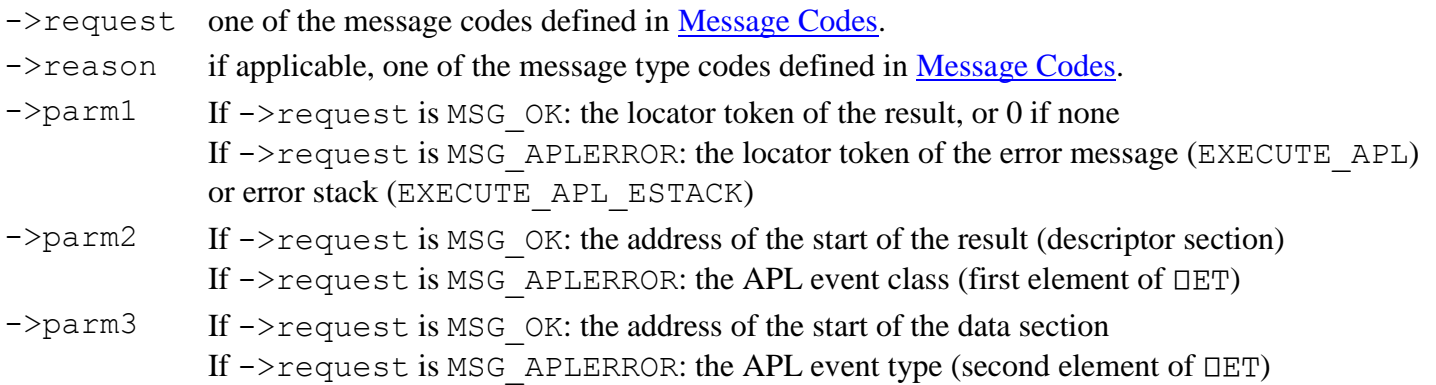

# **Notes:**

- 1. Functions processed under control of this interface operate in the same manner as those processed under control of  $\Box$ EC, and exhibit the following behavior:
	- System commands are not allowed.
	- Assignment expressions return a value.
	- Requests for quad input are handled the same as quad input under  $\Box$ EC.
	- Errors generated during processing do not cause suspension of the function being processed. Error codes are returned via the CALL structure.
	- Branch escape  $\leftrightarrow$  causes EXECUTE\_APL to return.
	- Stop control vectors (S∆) are ignored.
	- An attention signal does not cause suspension; an interrupt signal causes EXECUTE\_APL to halt and return control to the caller.
- 2. If a result or error message is returned in ->parm1, a new array has been allocated. The array should be freed with [FREESPACE](#page-588-0) when no longer needed.
- 3. WS\_FULL and garbage collection are possible during the course of APL operations, regardless of whether a result is returned. Any previously allocated arrays may move if garbage collection occurs.

# **Example:**

```
/* Allocate an array for the expression */ call->request = ARRAYSPACE;
call->token = API2_inst1;cal1->parm1 = 3;
call->parm2 = 1;cal1->parm3 = CHARACTER;
```

```
if (MSG_OK == apl2pi(call)) {
    exptoken = call->parm1;
   memcpy((char *)call->parm3,"
ITS", 3);
   /* Execute the expression */\text{call-}request = EXECUTE_APL;
   call->token = APL2 inst1;
   call->param1 = exptoken;cal1->parm2 = 0;
   call->parm3 = 0;
    apl2pi(call);
    restoken = call->parm1;
   /* Free the expression array */ call->request = FREESPACE;
    call->token = APL2_inst1;
    call->parm1 = exptoken;
    apl2pi(call);
 }
```
### <span id="page-593-0"></span>**Miscellaneous Services**

The following additional services are available through the apl2pi interface:

- QUAD\_CT [Obtain the Current Comparison Tolerance](#page-593-1)
- QUAD\_IO [Obtain the Current Index Origin](#page-593-2)

#### <span id="page-593-1"></span>**QUAD\_CT - Obtain the Current Comparison Tolerance**

### **Parameters:**

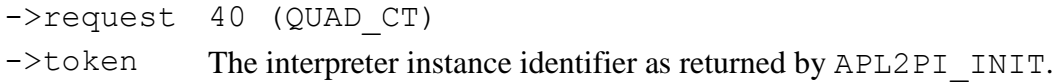

#### **Results:**

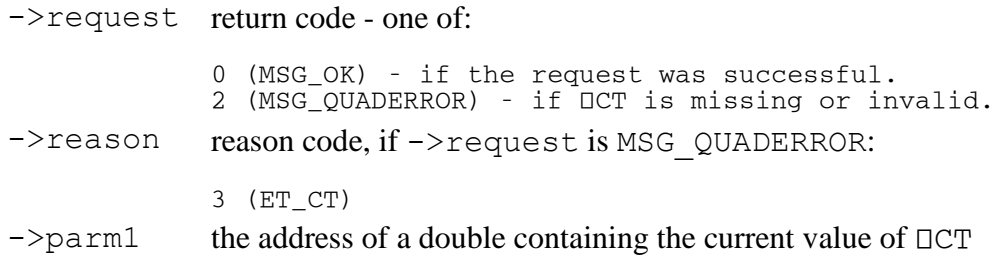

#### **Example:**

```
call->request = QUAD_CT;if (MSG_OK == (call->service)(call)) {
   local_c t = \star (double \star) call \rightarrow parml; }
```
### <span id="page-593-2"></span>**QUAD\_IO - Obtain the Current Index Origin**

# **Parameters:**

->request 15 (QUAD\_IO)

->token The interpreter instance identifier as returned by APL2PI\_INIT.

# **Results:**

->request return code - one of: 0 (MSG\_OK) - if the request was successful. 2 (MSG\_QUADERROR) - if ⎕IO is missing or invalid. ->reason reason code, if ->request is MSG\_QUADERROR: 2 (ET\_IO)  $\rightarrow$  parm1 the current value of  $\Box$ IO

# **Example:**

```
call->request = QUAD IO;
  if (MSG_OK == apl2pi(call)) {
     local\_io = call->param1; }
```
# <span id="page-594-0"></span>**Handling Exceptions under C**

Each time you call the APL2 Programming Interface, APL2 uses the C runtime library signal facility to save the caller's handler for the SIGSEGV signal and then registers a new handler. On Unix systems, APL2 also saves the caller's handlers and registers new handlers for the following additional signals:

- SIGCHLD Child process termination
- SIGHUP Hang up
- $\bullet$  SIGINT Ctrl+C
- SIGQUIT Dump request
- SIGTERM Process termination

Before returning from each call to the APL2 Programming Interface, APL2 restores the caller's signal handlers.

When exceptions occur during a call to APL2, the C runtime library's signal facility normally catches the exceptions and passes control to APL2's signal handlers.

On Windows however, Microsoft Visual Studio's C and C++ \_\_try and \_\_except structured exception handling mechanism and C++ try and catch exception handling mechanism catch exceptions before they are passed to the signal facility. Therefore, if one of these exceptions occurs inside a \_try or try block, the \_except or catch block will receive control.

If you call the APL2 Programming Interface from within a \_\_try or try block and an access violation occurs, APL2's signal handler will not receive control and the APL2 interpreter will be left in an unpredictable state.

If your \_\_except or catch block receives control during a call to the APL2 Programming Interface, you should not attempt any further calls to APL2 other than APL2PI\_TERM.

# **Calling APL2 from Java**

APL2 applications can be called from Java. The APL2-Java interface supports the following features:

- [Starting and Stopping APL2 Interpreters](#page-597-0)
- [Creating and Deleting Workspace Objects](#page-598-0)
- [Assigning, Associating, and Expunging Names](#page-598-1)
- [Executing Expressions and Functions](#page-599-0)
- [Using APL Characters in Java Programs](#page-600-0)
- **[Querying Workspace Object Attributes](#page-601-0)**
- [Retrieving Workspace Object Values](#page-601-1)
- [Handling APL2 Errors](#page-601-2)
- [Handling Exceptions under Java](#page-602-0)

An APL2 interpreter called from Java has the same restrictions as the [APL2 Runtime Library.](#page-684-0) Primarily, the session manager and workspace system commands are not supported. For a complete description, see [Restrictions of the Runtime Library.](#page-685-0)

This section concludes with several samples that illustrate how to use the APL2-Java interface:

- [Calling APL2 from Java](#page-603-0)
- [Calling APL2 from APL2](#page-603-1)
- [Working with CDRs](#page-604-0)

Finally, the APL2-Java interface can be used to call APL2 from [WebSphere.](#page-8-0) This topic is described in detail in *APL2 Programming: Using APL2 with WebSphere*.

# **Installing Java**

The APL2-Java interface requires Java 2 Version 1.4 or later. However, APL2 does not include Java. You may have to install Java before you can use the APL2-Java interface.

# **Checking if Java is Installed**

You can check whether an appropriate version of Java is already installed by entering the following command:

java -version

# **Notes:**

If more than one version of Java is installed, this command will tell you only about the one that is first in the current search order.

Other installed products may include Java. You should not use a copy of Java that is included in another product. Copies of Java installed by other products may be customized for use by those products. You should install a stand-alone copy of Java for use with APL2.

# **Downloading Java**

If you need to install Java, you can download Java installation programs for AIX, Linux, and Windows from the IBM developerWorks Java technology site, http://www.ibm.com/developerworks/java and for Linux, Solaris, and Windows from the Sun Developer Network, http://java.sun.com.

Several editions of Java are available including the Standard (SE), Enterprise (EE), and Micro Editions (ME). The IBM APL Products and Services group recommends the Standard Edition.

Within each edition, two Java packages are available for download:

Java runtime environment (JRE)

The JRE includes the files that are necessary to run Java programs.

Java Development Kit (JDK)

The JDK includes the files that are necessary to develop Java programs. The JDK also includes the JRE; if you install the JDK, you do not need to also install the JRE.

If you intend to develop Java programs, install the JDK. If you are only going to use Java programs developed by others, including running the APL2 sample programs and calling Java from APL2, you can install just the JRE.

Follow the instructions that come with the Java installation package that you download.

# **Adding the Java Virtual Machine to the Search Order**

Once you have installed Java, you may still need to modify the system's search order. The JDK and JRE installation packages typically update the system's search order so you can run Java programs, (like the java version command.) However, the installation packages do not always update the search order so other programs like APL2 can locate the Java Virtual Machine (VM) library. You may have to do this yourself.

Consult the instructions for your Java installation package to find out the name of the directory that contains the VM library.

Add the name of the directory containing the VM library to the system's search order. Add the name to the LD LIBRARY PATH environment variable on UNIX systems and the PATH environment variable on Windows

You can verify you have located the correct directory by searching for the VM library. The VM library has these names:

AIX libjvm.a Linux libjvm.so Solaris libjvm.so Windows jvm.dll

# **Installing the APL2-Java Interface Classes**

The APL2-Java interface includes several Java classes which manage the interface between Java and APL2. The APL2-Java interface classes are shipped in the apl2.jar file in the APL2 product's bin directory. The APL2 installation process (Windows) or the invocation script (Unix) may make them available to Java automatically by adding the jar file to the CLASSPATH environment variable. If you choose not to have the install program or invocation script modify your environment settings, you need to add apl2.  $j$ ar to CLASSPATH. For example on Windows:

SET CLASSPATH=%CLASSPATH%;C:\Program Files\ibmapl2w\bin\apl2.jar or on Unix:

export CLASSPATH=\$CLASSPATH:/usr/APL2/bin/apl2.jar

In addition to the APL2-Java interface classes, the  $ap12$ , jar file contains two sample classes named Apl2demo and Apl2swt which are used by the DEMO\_JAVA and DEMO\_SWT functions in the library 2 DEMOJAVA workspace. The Apl2demo class and Apl2swt.class were compiled from the Apl2demo.java and Apl2swt.java files in the APL2 samples directory.

# **The APL2-Java Interface Classes**

The APL2-Java interface includes the following classes for using APL2 from Java:

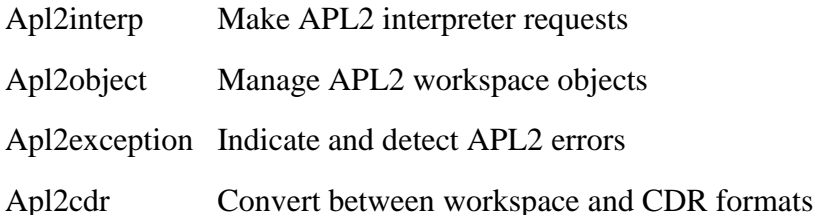

# <span id="page-597-0"></span>**Starting and Stopping APL2 Interpreters**

To start an APL2 interpreter, instantiate a new Apl2interp object:

Apl2interp Slave = new Apl2interp("-ws","20m");

The Apl2interp constructor parameter list is an array of character strings. The array is a list of pairs of values; each pair is an invocation option name followed by an invocation option value. If no parameters are supplied, the interpreter starts with the default invocation option values.

Any APL2 invocation parameters may be passed, as defined in **Invoking APL2**. However, these parameters will be ignored if specified:

- -hostwin
- -input
- -lx (is always OFF)
- -quiet (is always ON)
- -run
- -rns
- -sm (is always OFF)
- -svplisten

• -svptrace

The shared variable processor options -svplisten and -svptrace can be enabled by setting environment variables APLSVPLISTEN and APLSVPTRACE before starting APL2. On Windows, the menu options in [The SVP](#page-678-0)  [Monitor Facility](#page-678-0) or the SVPLISTEN and SVPTRACE keywords in the [Invocation Options] section of the apl2.ini configuration file may also be used.

To stop an interpreter, call the Apl2interp class's Stop method:

```
 Slave.Stop();
```
Once an interpreter has been stopped, any attempt to use the interpreter or any objects in the interpreter's workspace results in an error.

### <span id="page-598-0"></span>**Creating and Deleting Workspace Objects**

The Apl2object class is used to work with objects within interpreters' workspaces. To create a workspace object, instantiate a new Apl2object object:

Apl2object Array = new Apl2object(Slave,new int[]  $\{1,2,3,4,5,6\}$ ;

The Apl2object's constructors take two parameters: an Apl2interp object and an arbitrary Java value. The constructor copies the value into the APL2 workspace and returns an instance that can be used to refer to the workspace object.

To delete a workspace object, use the Free method:

Array.Free();

When a workspace object is created from a Java object, the Apl2object constructor normally converts the Java object's contents to an APL2 array. If you need to pass the object itself to APL2, use the global reference form of the Apl2object constructor.

Use global references like objects instantiated through associated processor 14. However, use the Apl2object's Free method to delete global references; do not use DeleteLocalRef.

This example demonstrates how to use the global reference form of the Apl2object constructor:

```
Apl2interp Interp = new Apl2interp() ;
Apl2object GlobalRef = new Apl2object(Interp,Object,true) ;
    Interp.Execute("FUNCTION",GlobalRef) ;
    GlobalRef.Free() ;
Interp.Stop() ;<br>[0] FUNCTION Glo
[0]    FUNCTION GlobalRef;Class;ClassName<br>[1]    DES(1≠3 14 DNA 'DeleteLocalRef')/1
[1] ⎕ES(1≠3 14 ⎕NA 'DeleteLocalRef')/1 5
[2] Class←P14_CALL GlobalRef '()Ljava/lang/Class;' 'getClass'
[3] ClassName←P14_CALL Class '()Ljava/lang/String;' 'getName'
      DeleteLocalRef Class
```
### <span id="page-598-1"></span>**Assigning, Associating, and Expunging Names**

Use the Apl2interp class's Assign method to assign a name to an object:

Slave.Assign("NAME",Array);

The Assign method takes two parameters.

- 1. A String or an Apl2object instance containing the name to assign.
- 2. An Apl2object to which the name should be assigned.

Use the Apl2interp class's Associate method to associate a name:

```
 Slave.Associate(3,11,"DISPLAY"); 
 Slave.Associate("GRAPHPAK",11,"PLOT");
```
The Associate method takes three parameters.

- 1. Either an integer name class or a namespace locator string
- 2. An associated processor number
- 3. A string containing the name to be associated

Use the Apl2interp class's Expunge method to expunge a name:

```
 Slave.Expunge("DISPLAY"); 
 Slave.Expunge("PLOT");
```
The Expunge method's parameter is a string containing the name of the object to be expunged.

## <span id="page-599-0"></span>**Executing Expressions and Functions**

Use the Apl2interp class's Execute method to execute functions:

Apl2object Matrix = Slave.Execute("DISPLAY",Array);

The Execute method takes 1, 2, or 3 parameters.

- If 1 parameter is supplied, it may be either a string or an Apl2object that refers to a character vector in the workspace. The string or character vector is executed.
- If 2 parameters are supplied, the first may be either a string or an Apl2object that refers to a character vector in the workspace. The string or character vector is the name of a monadic function. The second parameter is an Apl2object instance. The function is executed and the second parameter is passed as the function's argument.
- If 3 parameters are supplied, the first parameter is an Apl2object instance. The second may be either a string or an Apl2object that refers to a character vector in the workspace. The string or character vector is the name of a dyadic function. The third is an Apl2object instance. The function is executed; the first parameter is passed as the function's left argument and the third parameter is passed as the right argument.

If execution of the function or expression returns a result, the Execute method returns an Apl2object. If execution of the function or expression does not return a result, the Execute method returns null.

APL2 User's Guide SC18-7021-23 © Copyright IBM Corporation 1994, 2017 600 Functions processed under control of the Execute method operate in the same manner as those processed under control of  $\Box$ EC, and exhibit the following behavior:

- Assignment expressions return a value.
- Requests for quad input are handled the same as quad input under  $\square$ EC.
- Errors generated during execution cause Execute to throw an Apl2exception.
- Branch escape (→) causes Execute to throw an Apl2exception.
- Stop control vectors (S∆) are ignored.
- Attention and interrupt signals do not occur.

#### <span id="page-600-0"></span>**Using APL Characters in Java Programs**

The Apl2interp class includes static final character and string fields corresponding to the APL2 primitive symbols, system functions, and system variables.

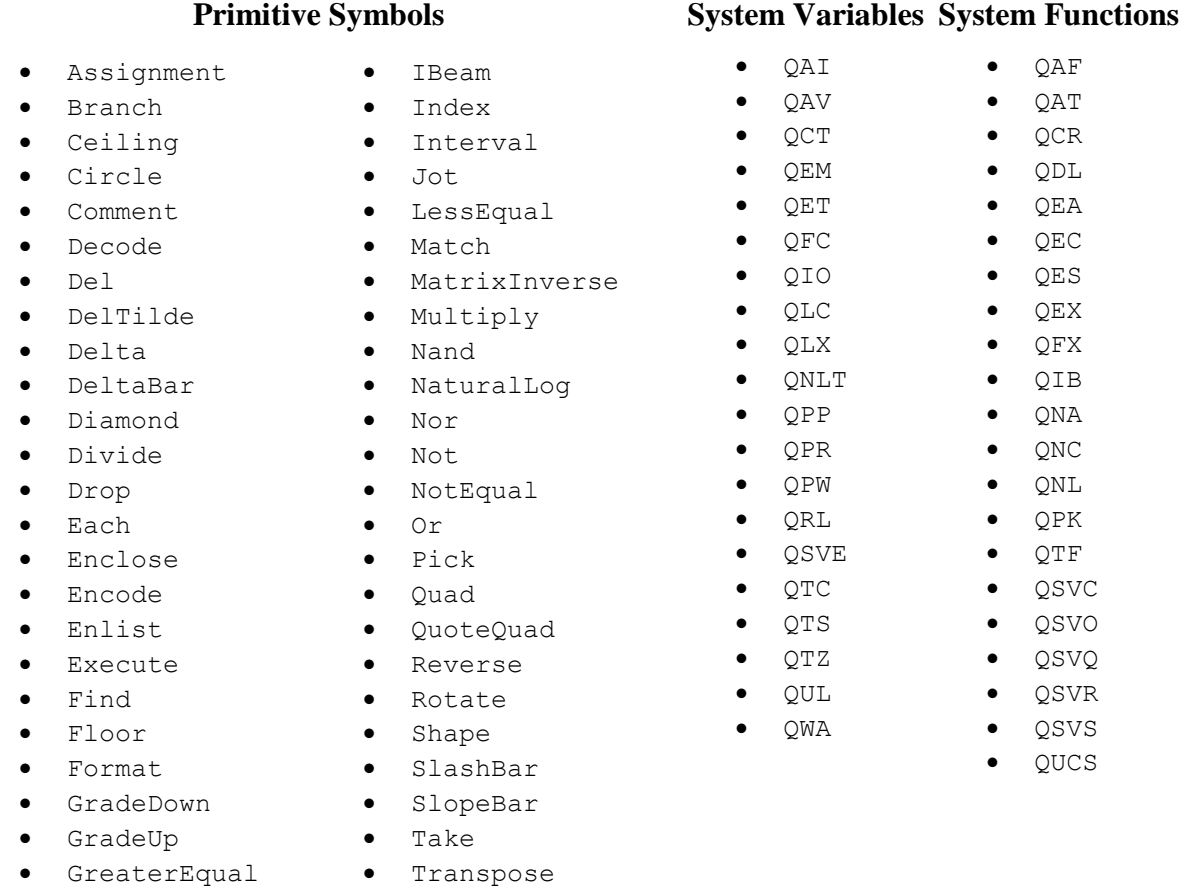

These fields are helpful for using APL2 characters in Java programs. For example,

```
 Apl2object Definition = new Apl2object(Slave,new String[] {
 'Z' + Apl2interp.Assignment + "FOO",
 'Z' + Apl2interp.Interval + "10"}) ;
Apl2object Name = Slave.Execute(Apl2interp.QFX,Definition);
The corresponding APL2 code looks like this:
```
⎕FX 'Z←FOO' 'Z←⍳10'

### <span id="page-601-0"></span>**Querying Workspace Object Attributes**

Use the Apl2object class's Type, Rank, and Shape methods to query a workspace object's structure:

```
int Type = Matrix.type();
int Rank = Matrix.rank();
int[] Shape = Matrix.shape();
```
The Apl2object class includes the following static final int fields that correspond to the values returned by the Type method.

- CDWRTB Boolean
- CDWRTI Integer
- CDWRTR Real
- CDWRTJ Complex
- CDWRTC Character
- CDWRTD Character long (dbcs)
- CDWRTA Integer Progression vector
- CDWRTG General array

#### <span id="page-601-1"></span>**Retrieving Workspace Object Values**

The Apl2object class includes the following methods for retrieving values from the workspace.

- booleanValue
- byteValue
- charValue
- doubleValue
- floatValue
- intValue
- longValue
- shortValue
- stringValue
- booleanarrayValue
- bytearrayValue
- chararrayValue
- doublearrayValue
- floatarrayValue
- intarrayValue
- longarrayValue
- shortarrayValue
- stringarrayValue

These methods return a Java value or array of values from an Apl2object. For example:

int[] IntArray = Array.intarrayValue();

If the APL2 workspace object cannot be converted to the specified Java type, an Apl2exception is thrown.

### <span id="page-601-2"></span>**Handling APL2 Errors**

When an error occurs in APL2, a Java Apl2exception is thrown. The Apl2exception class's Type and Code fields contain the elements of  $\Box$ ET. The Stack field contains the APL2 stack at the time of the error as an array of strings.

The Apl2exception class includes the following static final fields that correspond to the values placed in the Type field:

- $\bullet$  TYPE DEFAULTS
- **•** TYPE RESOURCE
- TYPE\_SYNTAX
- $\bullet$  TYPE VALUE
- TYPE\_IMPLICIT
- $\bullet$  TYPE EXPLICIT

The following static final fields correspond to the values placed in the Code field:

- $\bullet$  CODE DEFAULTS NOERROR
- CODE DEFAULTS UNCLASSIFIED CODE VALUE NORESULT
- CODE RESOURCE INTERRUPT CODE IMPLICIT PP
- CODE\_RESOURCE\_SYSTEMERROR
- CODE RESOURCE WSFULL
- CODE RESOURCE SYMBOLTABLE
- CODE\_RESOURCE\_INTERFACENA
- CODE\_RESOURCE\_INTERFACEQUOTA
- CODE\_RESOURCE\_INTERFACECAP
- CODE\_RESOURCE\_ARRAYRANK
- CODE\_RESOURCE\_ARRAYSIZE
- $\bullet$  CODE RESOURCE DEPTH
- CODE\_RESOURCE\_PROMPTLENGTH
- CODE\_RESOURCE\_VALUEUNREP
- $\bullet$  CODE RESOURCE RESTRICTION
- CODE\_SYNTAX\_NOARRAY
- CODE\_SYNTAX\_ILLFORMED
- CODE\_SYNTAX\_NAMECLASS
- CODE\_SYNTAX\_INVALIDOP
- CODE\_SYNTAX\_COMPATABILITY

# <span id="page-602-0"></span>**Handling Exceptions under Java**

When you start Java, Java registers handlers for a variety of signals. These handlers have priority over handlers registered by the APL2 Programming Interface.

If you call the APL2 Programming Interface from Java and an exception occurs for which Java has registered a handler, APL2 will not handle the exception and will not return. Java's handler will receive control and the APL2 interpreter will be left in an unpredictable state.

APL2 User's Guide SC18-7021-23 © Copyright IBM Corporation 1994, 2017 If your Java code catches an exception during a call to the APL2 Programming Interface, you should not attempt any further calls to APL2 other than APL2PI\_TERM.

- $\bullet$  CODE VALUE NOVALUE
	-
	-
	- $\bullet$  CODE IMPLICIT IO
	- CODE IMPLICIT CT
	- CODE IMPLICIT FC
	- CODE IMPLICIT RL
- $\bullet$  CODE IMPLICIT PR
	- CODE\_EXPLICIT\_VALENCE
	- CODE EXPLICIT RANK
- $\bullet$  CODE EXPLICIT LENGTH
	- CODE\_EXPLICIT\_DOMAIN
	- CODE EXPLICIT INDEX
	- CODE\_EXPLICIT\_AXIS

# <span id="page-603-0"></span>**Calling APL2 from Java**

Here is a complete Java program that calls APL2 and handles errors:

```
//* Import the apl2 package of classes
   import com.ibm.apl2.*;
   public class Sample
\{ public static void main(String[] args) {
          try {
            //* Create a slave interpreter
            Apl2interp Slave = new Apl2interp(new String[] \{T-wsT, T1mT\}) ;
             //* Reference QuadTS
             Apl2object Time = Slave.Execute(Apl2interp.QTS) ;
            //* Convert it to a Java integer array
             int[] TimeArray = Time.intarrayValue() ;
            //* Free the workspace object that resulted from the reference
            Time.Free();
            //* Stop the interpreter
             Slave.Stop();
            //* Print the time
         System.out.println("The time is " " + TimeArray[4] + " : " + TimeArray[5] + " :" \} }
          catch (Apl2exception Exception) {
             System.out.println("Apl2exception caught.");
             System.out.println("Exception message: " + Exception.getMessage());
             System.out.println("Exception cause: " + Exception.getCause());
         System.out.println("Event: " + Exception.Type + " " + Exception.Code) ;<br>}
 }
      return ;
      }
   }
```
Complete reference information about the APL2 Java classes can be found in the javahtml subdirectory of the APL2 documentation directory.

# <span id="page-603-1"></span>**Calling APL2 from APL2**

The APL2 Java interface can also be used as a means to control slave APL2 interpreters from APL2. Slave interpreters provide a convenient means to run utility applications with complete workspace isolation.

Using APL2's Processor 14, an Apl2interp constructor is used to start an APL2 interpreter. The class's other methods are used to associate and assign names and execute expressions in the slave interpreter. The following example illustrates how to use Java to drive a slave interpreter from APL2:

```
APL2 User's Guide SC18-7021-23
© Copyright IBM Corporation 1994, 2017
⍝ Associate a name with the Apl2interp class's constructor
⎕ES(1≠('com/ibm/apl2/Apl2interp' '()V')14 ⎕NA 'Constructor <init>')/'Apl2interp 
constructor not available'
⍝ Start a slave interpreter
Slave←Constructor
⍝ Associate a name with the interpreter's Execute method
⎕ES(1≠(Slave '(Ljava/lang/String;)Lcom/ibm/apl2/Apl2object;')14 ⎕NA 'Execute')/'Execute 
not available'
⍝ Execute an expression in the slave interpreter. This returns an Apl2object
OBJECT←Execute,⊂'⎕TS'
⍝ Convert the Apl2object to an array
ARRAY←APL2OBJECT_TO_ARRAY OBJECT
⍝ Associate a name with the Apl2object's Free method
⎕ES(1≠(OBJECT '()V') 14 ⎕NA 'Free')/'Free unavailable'
⍝ Delete the object from the slave interpreter's workspace
```

```
Free
⍝ Associate a name with the Processor 14 built-in DeleteLocalRef function
⎕ES(1≠3 14 ⎕NA 'DeleteLocalRef')/'DeleteLocalRef unavailable'
⍝ Delete the reference to the object
DeleteLocalRef OBJECT
⍝ Stop the slave interpreter
⎕ES(1≠(Slave '()V')14 ⎕NA 'Stop')/'Stop not available'
Stop
⍝ Delete the associations with Apl2interp instance methods
0 0⍴⎕EX⊃'Execute' 'stop'
n Delete the Apl2interp object
Delete Slave
```
# <span id="page-604-0"></span>**Working with CDRs**

The Apl2interp and Apl2object classes are not serializable. That is, standard Java facilities cannot be used to flatten them to simple byte representations that can be written to IO streams. Apl2interp objects cannot be serialized because an APL2 interpreter is a dynamic environment containing a workspace and an execution state. Apl2object objects cannot be serialized because internally they contain references to Apl2interp objects and arrays in the interpreters' workspaces. However, sometimes it is desirable to serialize APL2 data and write it to a stream. For example, it might be desirable to write and read APL2 data to a file, or send it across a network or copy it between interpreters. The Apl2cdr class provides this capability. Unlike the Apl2interp and Apl2object classes, the Apl2cdr class is serializable.

The Apl2cdr class stores an APL2 array in Canonical Data Representation (CDR) format. The CDR is stored in the Apl2cdr object in a Java byte array. Apl2cdr objects can be constructed either using a CDR returned by the ATR external function or by using the Apl2object class's cdrValue method.

The Apl2cdr class has one method named bytearrayValue. The bytearrayValue method produces a byte array containing a CDR. The CDR can be used to create an array using the RTA external function.

The Apl2object class includes a constructor that takes an Apl2cdr object as a parameter. This constructor can be used to create an Apl2object from an Apl2cdr object.

Here is a Java program that uses the Apl2cdr class to save an APL2 array in a file:

```
//* Import the apl2 and java io class packages
    import com.ibm.apl2.*;
    import java.io.*;
   public class DemoSerialize
\{ public static void main(String[] args)
          throws FileNotFoundException, IOException, ClassNotFoundException {
          try {
             //* Start a slave interpreter, create an object, and a CDR
              Apl2interp Slave = new Apl2interp() ;
              Apl2object Array = new Apl2object(Slave,3.14159) ;
              Apl2cdr Cdr = Array.cdrValue() ;
              Array.Free() ;
             //* Write the Apl2cdr object to a file
              String FileName = new String("Apl2DemoSerialize") ;
              FileOutputStream fos = new FileOutputStream(FileName) ;
              ObjectOutputStream oos = new ObjectOutputStream(fos) ;
              oos.writeObject(Cdr) ;
              oos.flush() ;
             //* Read the Apl2cdr object from the file
              FileInputStream fis = new FileInputStream(FileName) ;
             ObjectInputStream ois = new ObjectInputStream(fis) ;
```

```
 Apl2cdr NewCdr = (Apl2cdr)ois.readObject() ;
             //* Delete the file
            File f = new File(FileName) ;
             f.delete() ;
            //* Create a new array in the workspace from the CDR
           Apl2object NewArray = new Apl2object(Slave, NewCdr) ;
            NewArray.Free() ;
             Slave.Stop() ;
 }
        catch (Apl2exception Exception) {
            System.out.println("Apl2exception caught.");
            System.out.println("Exception message: " + Exception.getMessage());
           System.out.println("Exception cause: " + Exception.getCause());
            System.out.println("Event: " + Exception.Type + " " + Exception.Code) ;
        }
     return ;
     }
```
}

# **Calling APL2 from Visual Basic**

APL2 applications can be called from [Visual Basic.](#page-8-0)

The Visual Basic to APL2 interface supports the following features:

- [Starting and Stopping APL2 Interpreters](#page-606-0)
- [Using Workspace Objects](#page-607-0)
- [Assigning, Associating, and Expunging Names](#page-607-1)
- [Executing Expressions and Functions](#page-608-0)
- [Using APL Characters in Visual Basic Programs](#page-609-0)
- [Handling APL2 Errors](#page-609-1)
- [Data Conversion Between Visual Basic and APL2](#page-610-0)

An APL2 interpreter called from Visual Basic has the same restrictions as the [APL2 Runtime Library.](#page-684-0) Primarily, the session manager and workspace system commands are not supported. For a complete description, see [Restrictions of the Runtime Library.](#page-685-0)

This section concludes with an example that illustrates how to use the Visual Basic to APL2 interface:

[Example Visual Basic Program](#page-611-0)

**Note:** The Visual Basic to APL2 interface is only available on Windows.

# <span id="page-606-0"></span>**Starting and Stopping APL2 Interpreters**

To start an APL2 interpreter, call the StartApl2 function:

```
Declare Function StartApl2 Lib "apl2vb" (Optional ByRef Options As Variant) As Long
Dim Token As Long
Token = StartAp12(Nrray("-ws", "2m")')
```
StartApl2's optional argument is an array of strings containing invocation options.

Any APL2 invocation parameters may be passed, as defined in [Invoking APL2.](#page-40-0) However, these parameters will be ignored if specified:

- -hostwin
- -input
- -lx (is always OFF)
- -quiet (is always ON)
- -run
- $\bullet$  -rns
- -sm (is always OFF)
- -svplisten
- -svptrace

The shared variable processor options -svplisten and -svptrace can be enabled by setting environment variables APLSVPLISTEN and APLSVPTRACE before starting APL2, setting values for the SVPLISTEN and SVPTRACE keywords in the [Invocation Options] section of the apl2.ini configuration file, or using the menu options in [The SVP Monitor Facility.](#page-678-0)

StartApl2's result is an APL2 interpreter token or zero if an error occurred.

To stop an interpreter, call the StopApl2 function:

```
Declare Function StopApl2 Lib "apl2vb" (ByVal Token As Long) As Long
StopApl2(Token)
```
StopApl2's argument is an APL2 interpreter token.

# <span id="page-607-0"></span>**Using Workspace Objects**

The VariantToLocator, LocatorToVariant, and FreeLocator functions are used to create, reference, and free APL2 workspace objects.

```
Declare Function VariantToLocator Lib "apl2vb" (ByVal Token As Long, _
    ByRef Var As Variant) As Long
Declare Function LocatorToVariant Lib "apl2vb" (ByVal Token As Long, _
    ByVal Locator As Long, ByRef Var As Variant) As Boolean
Declare Function FreeLocator Lib "apl2vb" (ByVal Token As Long, _
    ByVal Locator As Long) As Long
Dim Array As Variant
Dim Locator as Long
Dim BoolRc as Boolean
Add code here to build Array
Locator = VariantToLocator(Token, Array)
BoolRc = LocatorToVariant(Token, Locator, Array)
FreeLocator Token, Locator
```
VariantToLocator's arguments are an APL2 interpreter token and a variant. The result is a workspace object locator or zero if the variant cannot be converted.

The LocatorToVariant function's three arguments are an APL2 interpreter token, a workspace object locator, and a variant that is to be updated with the contents of the workspace object. The result is a Boolean that indicates whether an error occurred. False indicates success; true indicates failure.

See **Data Conversion Between Visual Basic and APL2** for information on how data is converted when using this interface.

FreeLocator's arguments are an APL2 interpreter token and a workspace object locator. Locators with a value of zero are ignored.

# <span id="page-607-1"></span>**Assigning, Associating, and Expunging Names**

Use the Assign function to assign a name to an object.

Declare Function Assign Lib "apl2vb" (ByVal Token As Long, \_ ByVal Name As Long, ByVal Value As Long) As Long Dim VarName As Long Dim VarValue As Long VarName = VariantToLocator(Token,"VARNAME") VarValue = VariantToLocator(Token,3.14159) Assign(Token,VarName,VarValue)

Assign's arguments are an APL2 interpreter token and two APL2 object locators. The first is the name to be assigned to the object. The second is the object.

Assign's result is 1 if the assignment worked, 0 if it failed.

Use the Associate function to associate names in the APL2 workspace.

```
Declare Function Associate Lib "apl2vb" (ByVal Token As Long, _
    ByVal Class As Long, ByVal Processor As Long, ByVal Name As Long) As Long
Dim AplRc As Long
Dim Class As Long
Dim Processor As Long
Dim Name As Long
Class = VariantTolocator(Token, 3)Processor = VariantToLocator(Token, 11)
Name = VariantToLocator(Token,"BEEP")
AplRc = Associate(Token, Class, Processor, Name)
If AplRc = 0 Then
    ' Association failed
End If
```
Associate's arguments are an APL2 interpreter token and three APL2 object locators. The first two are used to form the left argument of  $\square$ NA; the third is the right argument.

Associate's result is the result from  $\Box$ NA - 1 for success; 0 for failure.

Use the Expunge function to expunge a name in the APL2 workspace.

```
Declare Function Expunge Lib "apl2vb" (ByVal Token As Long, _
    ByVal Class As Long)
Expunge Token, Name
```
#### <span id="page-608-0"></span>**Executing Expressions and Functions**

Use the ExecuteExpression, ExecuteMonadic, and ExecuteDyadic functions to execute APL2 expressions and functions.

APL2 User's Guide SC18-7021-23 Declare Function ExecuteExpression Lib "apl2vb" (ByVal Token As Long, \_ ByVal Func As Long) As Long Declare Function ExecuteMonadic Lib "apl2vb" (ByVal Token As Long, \_ ByVal Func As Long, ByVal Right As Long) As Long Declare Function ExecuteDyadic Lib "apl2vb" (ByVal Token As Long, \_ ByVal Left As Long, ByVal Func As Long, ByVal Right As Long) As Long Dim Exp As Long Dim Ambi As Long Dim Left As Long Dim Right As Long Exp =  $\bar{V}$ ariantToLocator(Token, "3+4 5 6")

© Copyright IBM Corporation 1994, 2017

Ambi = VariantToLocator(Token, "FOO") Left = VariantToLocator(Token,45) Right = VariantToLocator(Token,"ABC") Result = ExecuteExpression(Token,Exp) Result = ExecuteMonadic(Token,Ambi,Right)  $Result = EXECuteDyadic(Token, Left, Ambi, Right)$ 

The ExecuteExpression function's arguments are an APL2 interpreter token and a APL2 object locator. The locator identifies a workspace object containing an expression to be executed. The result is another locator; it is zero if no result is produced or an error occurred.

The ExecuteMonadic function's arguments are an APL2 interpreter token and two APL2 object locators. The first locator identifies a workspace object containing the function name; the second identifies the right argument. The result is another locator; it is zero if no result is produced or an error occurred.

The ExecuteDyadic function's arguments are an APL2 interpreter token and three APL2 object locators. The first locator identifies the function's left argument; the second identifies the function name; the third identifies the right argument. The result is another locator; it is zero if no result is produced or an error occurred.

Functions processed under control of these Execute functions operate in the same manner as those processed under control of  $\square$  EC, and exhibit the following behavior:

- Assignment expressions return a value.
- Requests for quad input are handled the same as quad input under  $\Box$ EC.
- Errors and branch escape (→) during execution cause a zero locator to be returned.
- Stop control vectors (S∆) are ignored.
- Attention and interrupt signals do not occur.

# <span id="page-609-0"></span>**Using APL Characters in Visual Basic Programs**

Visual Basic does not support use of APL characters in source code. However, Visual Basic's ChrW function can be used to create Unicode characters including APL characters.

The following example creates an APL2 object containing the character vector  $\Box$ TS.

TS = VariantToLocator(Token, ChrW(9109) & "TS")

Use the  $\square$ UCS function to determine the Unicode codepoint of APL characters.

# <span id="page-609-1"></span>**Handling APL2 Errors**

Use the GetET, GetMsq, and GetStack functions to retrieve error information from APL2.

```
Declare Function GetET Lib "apl2vb" (ByVal Token As Long) As Variant
Declare Function GetMsg Lib "apl2vb" (ByVal Token As Long) As Variant
Declare Function GetStack Lib "apl2vb" (ByVal Token As Long) As Variant
Dim ET As Variant
Dim Msg as Variant
Dim Stack As Variant
ET = GetET(Token)Msg = GetMsg(Token)
```
When an error occurs in APL2, the values of □ET and □EM and the contents of the APL2 stack are stored in the Visual Basic interface. Use GetET to retrieve the value of ⎕ET. Use GetMsg to retrieve the value of the first row of □EM. Use GetStack to retrieve the APL2 stack as an array of character strings.

**Note:** All the other Visual Basic interface functions reset the stored error information. To retrieve error information, use GetET, GetMsg, or GetStack before calling any other Visual Basic interface functions.

# <span id="page-610-0"></span>**Data Conversion Between Visual Basic and APL2**

Visual Basic and APL2 use different internal data types. When moving data between the environments, the Visual Basic to APL2 interface performs automatic data conversion.

The following table shows the supported Visual Basic types and the APL2 data types produced by the Visual Basic to APL2 interface data conversion routines:

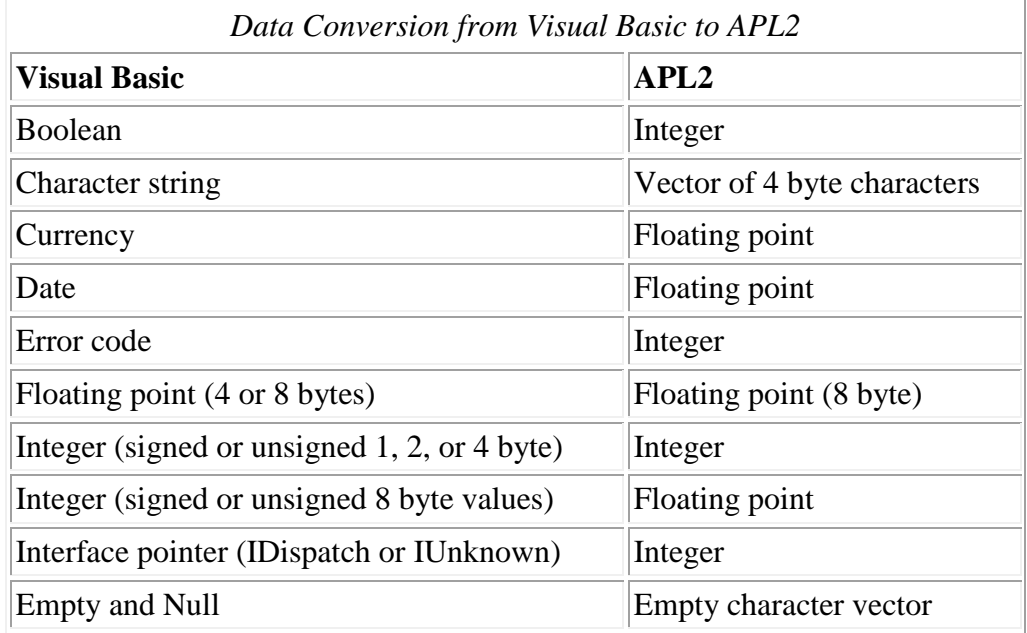

# **Restrictions:**

Other Visual Basic data types are not supported and produce an error.

The following table shows the APL2 types and the Visual Basic data types produced by the Visual Basic to APL2 interface data conversion routines:

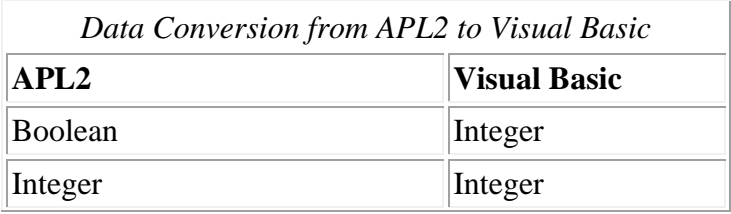

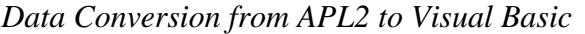

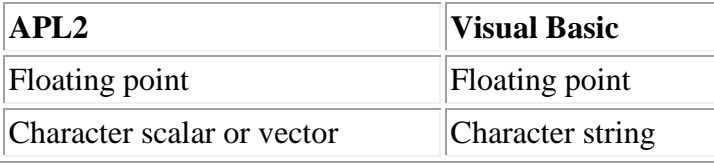

#### **Restrictions:**

- Character arrays with rank greater than 1 are not supported
- Complex numbers are not supported
- Rank must be 60 or less

#### **Notes on Handling Boolean Data:**

When passing data from APL2 to Visual Basic programs, the Visual Basic to APL2 interface converts APL2 Boolean values of 1 to Visual Basic Integer values of 1. This provides correct behavior for Visual Basic programs with integer arguments, and normally provides correct behavior for Visual Basic programs with Boolean arguments because most Visual Basic programs treat any non-zero Boolean arguments as TRUE.

However, Visual Basic programs store Boolean TRUE values as integer -1. The Visual Basic to APL2 interface converts Visual Basic Boolean TRUE values to APL2 integer -1 values. There is no way to determine from an APL2 application whether a value of -1 returned by a Visual Basic program is a Boolean TRUE or an integer - 1. Consult the documentation for the Visual Basic program to determine argument and result types.

# <span id="page-611-0"></span>**Example Visual Basic Program**

Here is a complete Visual Basic program that calls APL2 and handles errors:

APL2 User's Guide SC18-7021-23 © Copyright IBM Corporation 1994, 2017 ' Visual Basic to APL2 Programming Interface Function Declarations Private Declare Function StartApl2 Lib "apl2vb" (Optional ByRef Options As \_ Variant) As Long Private Declare Function StopApl2 Lib "apl2vb" (ByVal Token As Long) As Long Private Declare Function VariantToLocator Lib "apl2vb" (ByVal Token As Long, \_ ByRef Var As Variant) As Long Private Declare Function LocatorToVariant Lib "apl2vb" (ByVal Token As Long, \_ ByVal Locator As Long, ByRef Var As Variant) As Boolean Private Declare Function ExecuteExpression Lib "apl2vb" (ByVal Token As Long, ByVal Func As Long) As Long Private Declare Function ExecuteMonadic Lib "apl2vb" (ByVal Token As Long, \_ ByVal Func As Long, ByVal Right As Long) As Long Private Declare Function ExecuteDyadic Lib "apl2vb" (ByVal Token As Long, \_ ByVal Left As Long, ByVal Func As Long, ByVal Right As Long) As Long Private Declare Function Assign Lib "apl2vb" (ByVal Token As Long, \_ ByVal Name As Long, ByVal Value As Long As Long Private Declare Function Associate Lib "apl2vb" (ByVal Token As Long, \_ ByVal Class As Long, ByVal Processor As Long, ByVal Name As Long) As Long Private Declare Function Expunge Lib "apl2vb" (ByVal Token As Long, \_ ByVal Name As Long) As Long Private Declare Function FreeLocator Lib "apl2vb" (ByVal Token As Long, ByVal Locator As Long) As Long Private Declare Function GetET Lib "apl2vb" (ByVal Token As Long) As Variant Private Declare Function GetMsg Lib "apl2vb" (ByVal Token As Long) As Variant Public Sub CallAPL2() ' This subroutine demonstrates how to call APL2 from Visual Basic under Excel. Dim A1 As Variant
```
APL2 User's Guide SC18-7021-23
© Copyright IBM Corporation 1994, 2017
Dim B1 As Variant
Dim Token As Long
Dim Class As Long
Dim Processor As Long
Dim Func As Long
Dim Left As Long
Dim Right As Long
Dim Result As Long
Dim ET As Variant
Dim Msg As Variant
Dim BoolRc as Boolean
' Extract the values of cells A1 and B1
A1 = Worksheets("Sheet1").Range("A1:A1").Formula
B1 = Worksheets("Sheet1").Range("B1:B1").Formula
' Validate they are numeric
If Not (IsNumeric(A1) And IsNumeric(B1)) Then
    MsgBox "Cells A1 and B1 are not both numeric"
     Exit Sub
End If
' Convert them to numbers
A1 = Val(A1)B1 = Val(B1)' Start an APL2 interpreter
 ' StartApl2's optional argument is an array containing invocation options.
 The result is an APL2 interpreter token or zero if an error occurred.
Toker = StarLAp12(Array("-ws", "2m");' Create an APL2 object from an array of frequency and duration values
' VariantToLocator's arguments are an APL2 interpreter token and a variant.
' The variant can contain any of the following types of data:
    Boolean values
    Character vectors (Unicode)
    Currency values
    ' Dates
    Error codes
    Floating point numbers (4 or 8 bytes)
    Integers (signed or unsigned 1, 2, 4, or 8 byte values)
    ' Interface pointers (IDispatch or IUnknown)
    Empty and Null values (converted to '')
' The data can be scalar or an array with any number of dimensions.
' The result is a APL2 object locator or zero if the variant cannot be converted.
Right = VariantToLocator(Token, Array(440, 250))
' Create some APL2 objects for use as arguments to the Associate function
Class = VariantToLocator(Token, 3)
Processor = VariantToLocator(Token, 11)
Func = VariantToLocator(Token, "BEEP")
 Associate a name
 ' Associate's arguments are an APL2 interpreter token and three APL2 object
' locators. The first two are the left argument of QuadNA; the third is the right
' argument.
' The result is a 0 or 1. Note: The result is a long: 1 for success; 0 for failure.
AplRc = Associate(Token, Class, Processor, Func)
 Free the APL2 object locators for the namespace and processor.
' FreeLocator's arguments are an APL2 interpreter token and an object locator.
' Zero object locators are ignored.
FreeLocator Token, Class
FreeLocator Token, Processor
 Make sure the association worked
If AplRc = 0 Then
     MsgBox "Association with BEEP function failed!"
     FreeLocator Token, Right
     FreeLocator Token, Func
     StopApl2 Token
     Exit Sub
End If
Call the BEEP function
' The ExecuteMonadic function's arguments are an APL2 interpreter token and two
' APL2 object locators. The first locator is the function name; the second
```

```
APL2 User's Guide SC18-7021-23
© Copyright IBM Corporation 1994, 2017
' is the right argument.
' The result is a locator; it is zero if no result is produced or an error occurred.
Result = ExecuteMonadic(Token, Func, Right)
 Expunge the associated name
' The Expunge function's arguments are an APL2 interpreter token and an object
' locator for an object name.
' The result is a 0 or 1. Note: The result is a long: 1 for success; 0 for failure.
Expunge Token, Func
  Free the function name, argument, and any result
FreeLocator Token, Func
FreeLocator Token, Right
FreeLocator Token, Result
' Create a APL2 object containing the name of an APL2 primitive
Func = VariantToLocator(Token, \Pi + \Pi)
 Create APL2 objects from the cell values
Left = VariantToLocator(Token, A1)
Right = VariantToLocator(Token, B1)
' Execute the primitive function with two arguments
' The ExecuteDyadic function's arguments are an APL2 interpreter token and three
  APL2 object locators. The first locator is the function's left argument;
 the second is the function name; the third is the right argument.
' The result is a locator; it is zero if no result is produced or an error occurred.
Result = ExecuteDyadic(Token, Left, Func, Right)
' If an error occurred,,,
If Result = 0 Then
     Get the Event Type
     ' GetET has one argument: an interpreter token.
     ' It returns a variant containing two integers corresponding to the value of
     ' QuadET after the last error.
    ET = GetET(Token)GetMsg has one argument: an interpreter token.
     ' It returns a variant containing a string corresponding to the first row of
      QuadEM after the last error.
     Msg = GetMsg(Token)
    MsgBox "Execution of + failed. "
        & vbLf & vbLf & "Event type: \overline{\ } & Str(ET(0)) & Str(ET(1))
         & vbLf & vbLf & "Error Message: " & Msg
     StopApl2 Token
     Exit Sub
End If
' Free the locators for the function name and arguments; we no longer need them.
FreeLocator Token, Left
FreeLocator Token, Right
FreeLocator Token, Func
 ' Extract the result
' The LocatorToVariant function's three arguments are an APL2 interpreter token,
' a locator, and a variant that is updated with the contents of the workspace object.
' The result is a Boolean that indicates whether the function failed.
  False indicates success; true indicates failure.
 ' Any depth 0 or 1 APL2 array can be converted except that complex numbers are not
' supported (by Visual Basic.) Depth 2 arrays of character vectors are also supported.
BoolRc = LocatorToVariant(Token, Result, Var)
' Free the result's locator
FreeLocator Token, Result
' Put the result in cell C1
Worksheets("Sheet1").Range("C1:C1").Formula = Var
 Create a APL2 object containing the string QuadTS.
Func = VariantToLocator(Token, ChrW(9109) \& "TS")
 ' Execute QuadTS
' The ExecuteExpression function's arguments are an APL2 interpreter token and a
  APL2 object locator. The locator is an expression to be executed.
' The result is a locator; it is zero if no result is produced or an error occurred.
Result = ExecuteExpression(Token, Func)
 ' Free the locator containing the expression
FreeLocator Token, Func
' Extract the value of the result
BoolRc = LocatorToVariant(Token, Result, Var)
' Free the result's locator
FreeLocator Token, Result
' Put the value in the cells B14 to H14
```
614

Worksheets("Sheet1").Range("B14:H14").Formula = Var ' Stop the APL2 interpreter ' StopApl2's argument is an APL2 interpreter token StopApl2 Token End Sub

# **Writing Your Own External Routines**

The following topics discuss how to write your own external routines to be called through processor 11. For more information about processor 11, see Processor 11 - [Accessing External Routines.](#page-152-0)

- [Using Prebuilt DLLs \(Runtime Libraries\)](#page-618-0)
- [Creating SYSTEM Linkage Routines](#page-619-0)
- [Creating FUNCTION Linkage Routines](#page-621-0)

## **Exception Handling in External Functions**

APL2 uses the C runtime library signal routine to register handlers for the following signals:

- SIGBREAK Ctrl+Break (Windows only)
- SIGCHLD Child process termination (Unix systems only)
- SIGHUP Hang up (Unix systems only)
- SIGINT Ctrl+C
- SIGQUIT Dump request (Unix systems only)
- SIGSEGV Access violations
- SIGTERM Process termination

External functions that set handlers for these signals should save APL2's handlers upon entry and restore them before returning to APL2.

APL2 does not use signal to manage floating point conditions. Instead, APL2 accesses the floating point control and status words directly. APL2 disables all floating point exceptions and uses the floating point status flags to detect error conditions.

External functions that manipulate the floating point control and status words should save APL2's settings upon entry and restore them before returning to APL2.

#### **Note:**

If APL2 itself will be called by a C or Java program using the APL2 Programming Interface (APL2PI), additional considerations apply. See [Handling Exceptions under C](#page-594-0) and [Handling Exceptions under Java](#page-602-0) for more information.

## **Loading the APL2 Fonts (Windows Only)**

When the APL2 installation is performed by a user with administrator authority, the APL2 fonts supplied by IBM will be automatically installed into the Windows Fonts directory where they can be found by any program on the system. The fonts may also be installed there manually per the instructions in [Installing the APL2 Fonts.](#page-30-0) However, there is no guarantee that the fonts will always be installed.

If your user-written function requires the APL2 fonts, you may not want to rely on the fonts being already present. To ensure that the fonts are loaded, you can call routine *LoadApl2Fonts* in aplwin.dll.

Since aplwin.lib is not provided for use at link time, the Windows APIs *LoadLibrary* and *GetProcAddress* must be used to load the dll and obtain the address of the routine at run time.

*LoadApl2Fonts* takes no arguments, and returns a Boolean result indicating success (0) or failure (1).

Example:

```
HINSTANCE dllwin;
void *ploadfonts;
BOOL boolrc;
typedef BOOL ((loadfonts)()) ;
dllwin = LoadLibrary("aplwin.dll");
if (dllwin)
{
   ploadfonts = (void \rightarrow) GetProofAddress(dllum, "LoadAp12Fonts"); if (ploadfonts)
      boolrc = (* (loadfonts * )ploadfonts) ( );
    FreeLibrary(dllwin);
}
```
## <span id="page-618-0"></span>**Using Prebuilt DLLs (Runtime Libraries)**

**Note:** This section applies only to Windows.

Many 32-bit DLLs can be called directly by Processor 11. These DLLs can be part of a subroutine library or program product. To use them directly, you must ensure that they can be called with 32-bit System linkage. (On some non-IBM compilers, this is known as stdcall.) If the DLL was meant to be called with Optlink, Pascal, or some other linkage convention, then an intervening stub program is needed. Refer to the documentation received with the library for parameter lists and linkage conventions.

For System linkage DLLs, you need only create routine descriptors for the routines you wish to access. The routine descriptor can be placed in an external file (NAMES file) or passed in the left argument when associating the routine name with Processor 11.

For more information on routine descriptors see [NAMES files and Routine Descriptors.](#page-159-0) For general information on using Processor 11, see [Processor 11 Overview.](#page-152-1)

## **Example**

The following routine descriptor is for GetCurrentDirectory in the Windows dll KERNEL32.DLL.

```
:nick.DIRECTORY :link.SYSTEM
                                  :proc.GetCurrentDirectoryA
                  :valence.1 1 0
                  :rslt.(1 I4 0)
                  :rarg.(2 G0 1 2)(1 I4 *)
                  : rarg. (G4 \ 0) (>S1 1 \star)
                  :desc.DWORD GetCurrentDirectory(DWORD nBufferLength,<br>desc. LPTSTR lpBuffer);
                                                      LPTSTR lpBuffer);
```
This example uses a 2-element depth 3 array to pass the data. The return buffer has a pass by name indicator and its value is a character vector that contains the name of an APL object having the desired size and type.

```
 DD← (255⍴'+') ⍝ named variable
   DIRECTORY (1+ρDD) (⊂'DD')
29
```
The result value as indicated by the :  $rslt$ . keyword is the length of the data stored. The value of DD has been updated in place. DD must be large enough to hold the result.

DD **n** here is the updated variable C:\Program Files\IBMAPL2W\BIN

## <span id="page-619-0"></span>**Creating SYSTEM Linkage Routines**

To create your own SYSTEM linkage routine to be called by Processor 11:

1. Write your subroutine as a 32-bit object using \_System linkage. (On some non-IBM compilers, this is known as stdcall.) For example:

```
/* IBM VisualAge example */
#include <stdio.h>
#include <string.h>
int _System MyFunction(char *string)
{
  return strlen(string);
}
```
On Unix systems, the default linkage would be used instead of System:

```
/* Unix example */#include <stdio.h>
#include <string.h>
int MyFunction(char *string)
{
   return strlen(string);
}
```
2. Create a routine descriptor as described in [NAMES Files and Routine Descriptors.](#page-159-0) The routine descriptor can be placed in a NAMES file or passed in the left argument of ⎕NA. For this example, we will place it in a file called P011. NAM.

:nick.MY :link.SYSTEM :lib.example :proc.MyFunction :path.C:\MYDIR :valence.1 1 0 : rarg.  $(G4 0)(S1 1 \star)$ :rslt. (I4 0) :desc.Returns the length of a character vector to the first null.

On Unix systems, the :path. data would follow Unix conventions:

:nick.MY :link.SYSTEM :lib.example :proc.MyFunction :path./u/mydir :valence.1 1 0 :  $rarg.$  (G4 0) (S1 1  $\star$ ) :rslt. (I4 0) :desc.Returns the length of a character vector to the first null.

3. Create a definition or export file as described in your C compiler documentation:

APL2 User's Guide SC18-7021-23 © Copyright IBM Corporation 1994, 2017

On Windows:

#### **example.def**

```
LIBRARY
EXPORTS
     __DLL_InitTerm@8
     _MyFunction@4
```
On AIX: **example.exp**

MyFunction

**Note:** The export file is not required on Solaris and Linux systems.

4. Compile the program.

On Windows:

icc /Ti /Gd- /Ge- /Gt- /O- /B"/noe /noi" example.c example.def

On AIX Systems:

cc -o example example.c -bE:example.exp -bM:SHR -e \_nostart

On Solaris Systems:

cc -G -o example example.c

#### On Linux Systems:

cc -shared -o example example.c

- 5. Put the files EXAMPLE.DLL (on Unix systems, example) and P011.NAM in the directory specified by the :path. tag, or if :path. was not specified, the directory APL2 will be started from.
- 6. Execute the  $\Box$ NA:

'<C:\MYPATH\P011.NAM>' 11 ⎕NA 'MY'

7. Test the function:

 $MY \subset 'sssss', (QAF 0), 'ttttt'$ 5

## <span id="page-621-0"></span>**Creating FUNCTION Linkage Routines**

Like a : link. SYSTEM routine, a : link. FUNCTION routine is coded, compiled and linked as a 32-bit object with System (or stdcall) linkage. See [Creating SYSTEM Linkage Routines](#page-619-0) for details on the compile process.

Unlike : link. SYSTEM routines, however, arguments are not passed as direct parameters to the C routine, and results are not passed back in the C routine result. All :  $\text{link}$ . FUNCTION routines have the same prototype:

```
int System RoutineName(CALL *call)
```
Communication between the interpreter and the routine, including location of arguments and results, is handled using a control block structure.

The routine descriptors for : link. FUNCTION routines are similar to those for : link. SYSTEM routines, except that : rarg and : rslt tags are not used. Processor 11 passes the arguments directly from the workspace to the routine, and returns whatever array the routine builds for its result. The routine is responsible for validating that the arguments meet its criteria. The following is a sample nickname file routine descriptor for the routine prototyped above:

:nick.MYFUN :link.FUNCTION :lib.my :proc.RoutineName :valence.1 1 0

The CALL structure, and other constants used in this section, are defined in a macro, aplfun.h, which is shipped with APL2 in the include subdirectory of the APL2 product directory. A set of sample routines which demonstrate many of the services described in this chapter is shipped as  $aplfun.c$ , in the samples (Windows) or examples/qna (Unix) subdirectory.

- [The CALL Structure](#page-621-1)
- [Entry and Exit Conventions](#page-622-0)
- [Handling APL2 Objects](#page-623-0)
- [Callback Services](#page-625-0)
- [Message Codes](#page-636-0)
- [Sample Routines](#page-638-0)

### <span id="page-621-1"></span>**The CALL Structure**

The CALL structure is used for all communication between the interpreter and the : link. FUNCTION routine. The address of the structure is passed as the argument to the routine. The same structure is used as the argument to the callback services used by the routine.

```
APL2 User's Guide SC18-7021-23
© Copyright IBM Corporation 1994, 2017
   typedef struct _call {
                          short request; \begin{array}{ccc}\n\star & \star & \star & \star \\
\star & \star & \star & \star \\
\star & \star & \star & \star\n\end{array}<br>
short reason; \begin{array}{ccc}\n\star & \star & \star & \star \\
\star & \star & \star & \star \\
\star & \star & \star & \star\n\end{array}<br>
PFN service; \begin{array}{ccc}\n\star & \star & \star & \star & \star \\
\star & \star & \star & \star & \star \\
\star & \star & \star & \star & \star\n\end{array}\frac{1}{2} /* return code on return<br>short reason; \frac{1}{2} /* reason code if application
                          short reason; \overline{\phantom{a}} /* reason code if applicable<br>PFN service; \overline{\phantom{a}} /* pointer to Service Routine
                          PFN service; \overline{\phantom{a}} /* pointer to Service Routine<br>long parm1; \overline{\phantom{a}} /* service parameter 1
                                                                                         /* service parameter 1
```

```
long parm2; \rightarrow /* service parameter 2 \rightarrow /
long token; \rightarrow /* routine token (user word) \rightarrow /
void *result; \rightarrow /* address of result \rightarrow /*
 long result_token; /* result object locator token */
void *left_arg; \rightarrow /* address of left arg \rightarrow /*
         long token; /* routine token (user word)<br>
void *result; /* address of result<br>
long result_token; /* result object locator token */<br>
void *left_arg; /* address of left arg */<br>
long left_fn; /* reserved for future use */<br>
lo
         long left_fn; \overline{ } /* reserved for future use
         long operator_token; /* reserved for future use
long right_fn; \rightarrow /* reserved for future use \rightarrow /
long right_arg_token;/* right arg locator token */
void *right_arg; \rightarrow /* address of right arg \rightarrow /*
long reloc_count; \rightarrow relocation count \rightarrow /
long parm3; \overline{\phantom{a}} /* service parameter 3 \overline{\phantom{a}} */
      } CALL ;
```
### <span id="page-622-0"></span>**Entry and Exit Conventions**

A :link.FUNCTION routine is entered with ->request set to:

1 (FUNCTION\_INIT) when the name is resolved (associated).

->service is the callback service routine ->reloc\_count is the relocation count

The routine can set  $-\geq$  to ken to point to its own anchor block or any desired resource. The value in  $-\geq$ >token will be retained across calls.

0 (FUNCTION\_CALL) each time the name is called.

```
->service
is the callback service routine 
->token
is the routine token from FUNCTION_INIT
->left arg token
is the left arg locator or 0 if there is no left argument 
->left_arg
is the address of the left arg or NULL if there is no left argument 
->right arg token
is the right arg locator or 0 if there is no right argument 
->right_arg
is the address of the right arg or NULL if there is no right argument 
->reloc_count
is the relocation count
```
The routine must process the argument(s) and set  $-\rightarrow$ result token to the locator of an APL object to be used as the result, if one is required.

-1 (FUNCTION\_TERM) when the name is expunged.

->service is the callback service routine ->token is the routine token from FUNCTION\_INIT

->reloc\_count is the relocation count

The routine should free any resources associated with  $\rightarrow$ token before returning.

In all cases the routine must set  $-\epsilon$  request before returning. If not set to 0, it must be set to one of the error message codes defined in [Message Codes.](#page-636-0) If appropriate for the error message code chosen,  $\rightarrow$ reason can also be set to one of the values defined for the message.

## <span id="page-623-0"></span>**Handling APL2 Objects**

Since the APL2 objects with which a : link. FUNCTION routine deals reside directly in the workspace, the routine must understand their structure, and be aware of some aspects of how storage is managed within the workspace.

- [Locating APL2 Objects](#page-623-1)
- [Processing APL2 Objects](#page-624-0)
- [Building APL2 Objects](#page-624-1)

### <span id="page-623-1"></span>**Locating APL2 Objects**

Each APL object has a unique identifier, called the *locator token* or just *token*. The token is the means by which the interpreter can always locate the object, regardless of whether it has moved within the workspace.

At any given time, each APL object resides at a specific *address* in the user machine. A routine must use the address to actually access the contents of the object. The address may change when the interpreter storage management routines move objects within the workspace. The routine needs to be aware of when that can happen, and obtain new addresses for objects when necessary.

When the routine is entered, both the token and the address for the routine's argument(s) are passed in the CALL block. The routine starts with these, and may access more objects (if the arguments are nested) or build new objects (for the routine result).

As long as control remains inside the routine, objects in the workspace cannot move and the addresses remain valid. At some point, however, the routine is going to need to allocate some space in the workspace for its result. When the routine uses the **ARRAYSPACE**, **ARRAYCONVERT** or **LCDR\_TO\_ARRAY** callback services to allocate storage, or the [ARRAYRESIZE](#page-627-0) callback service to lengthen an array, objects in the workspace can move during the time the interpreter has control to allocate the storage.

Upon return from these callback services, the routine can test to see whether it is necessary to refresh object addresses. The  $\rightarrow$ reloc count field in the CALL block can be used to do this. Before calling the callback service, save the value from  $\rightarrow$ reloc count. If the value has changed when the callback service returns, objects in the workspace have moved, and all addresses of objects stored locally within the routine must be refreshed.

The addresses in the CALL block (for the arguments and result, if any) are always refreshed automatically before the callback service returns to the routine. If you have made local copies of these addresses, you can simply re-copy them. For other objects, use [TOKEN\\_TO\\_ADDRESS](#page-632-0) callback service to obtain new addresses.

#### <span id="page-624-0"></span>**Processing APL2 Objects**

Each APL2 workspace object contains information that describes its data type, shape, size, and origin. This information is called its header, and is located at the beginning of the object. The header consists of the following fields (defined in C include file  $aplobj.h$ ):

```
 typedef struct aplobj {
  unsigned long ptr ;
  unsigned long nb ;
  unsigned long nelm ;<br>unsigned char type ;
  unsigned char type ;
 unsigned char rank ;
  unsigned char fill[2];
   unsigned long dim[1] ;
 } APLOBJ ;
```
ptr The locator token of the object.

- nb The number of bytes in this APL2 object. If the datatype of this object is that of a nested array the byte count includes only this object - it does not include the subitems. (Note: this is different from the APL2 objects passed to auxiliary processors.) The length of each object must be rounded to an even multiple of 16.
- nelm The number of elements in this APL2 object.
- type APL2 object type:

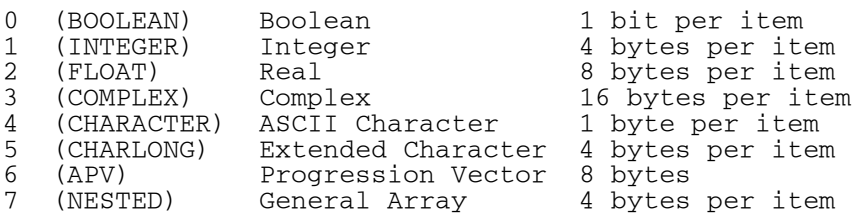

rank Rank of object (0-64).

fill Unused; should be set to 0.

 $dim[$  Length of each dimension (number of elements in dim = rank)

Immediately following the header for each object is the data associated with the object. The length of the data for each type is shown above. If the object has more than one dimension, its elements are stored in row order (as if the APL2 primitive Ravel had been applied to the variable).

Immediately following the data are enough fill bytes to make the length of the object an even multiple of 16.

If the array is a general array, the data consists of a set of locator tokens - one for each subitem of the array. If the general array is null, the data consists of one locator token - for an array which is the prototype for the general array. To obtain the addresses for the sub-items of a nested array, use the [TOKEN\\_TO\\_ADDRESS](#page-632-0) callback service.

#### <span id="page-624-1"></span>**Building APL2 Objects**

There are two ways that a routine can build an APL object for its result. One method is to allocate the array (and its subitems if general) directly in the workspace with the **ARRAYSPACE** callback service and build the object there. The other is to build the object in local storage within the routine, and when the array is complete, use the [LCDR\\_TO\\_ARRAY](#page-634-0) callback service to place the array into the workspace.

```
APL2 User's Guide SC18-7021-23
© Copyright IBM Corporation 1994, 2017
```
In general, building the array in the workspace is more efficient. The array contents do not have to be copied into the workspace, they will be placed directly there. However, there are several reasons that you may want to build the object in local storage first.

- 1. You may be in a situation (such as reading data from a pipe or port) where you do not know in advance how large the array will be. Allocating an array much larger than necessary could result in WS FULL.
- 2. You may be in situation (such as fetching data from a database) where you need to rearrange or compress the data after obtaining it to make the APL2 object.
- 3. When you have a nested array, each item and subitem must be allocated separately with a call to ARRAYSPACE. If any of the calls fails (usually because of WS FULL) the items which were allocated successfully must be freed, and depending on your routine, additional cleanup may be necessary. When you build the array locally, there is a single call to LCDR\_TO\_ARRAY.
- 4. There is an additional degree of safety in this method. When you build an array directly in the workspace, no validation of your object is done. If you make an error, you can potentially corrupt the workspace. When you build the array locally and use LCDR\_TO\_ARRAY, a complete validation of your object is performed before copying it to the workspace. If there are errors in the object, control will be returned to your routine, which can then perform any desired cleanup before returning an error.

When you build a result array in local storage to pass to the LCDR\_TO\_ARRAY service, the contents of some of the fields on the APLOBJ structure are different from that of workspace objects. The object format used is the same format as is used by auxiliary processors, called *Common Data Representation* (CDR). The differences between the workspace object format and CDR format are:

- 1. The  $\rightarrow$ ptr field of a workspace object contains its locator token. The  $\rightarrow$ ptr field of a CDR contains a platform identifier.
- 2. For general arrays, the data section of a workspace object contains the locator tokens of the subarrays, which are separate objects. The data section of a general array CDR contains the offsets to the subarrays, which must follow the general array CDR in left-list order.
- 3. For general arrays, the ->nb field of a workspace object is the number of bytes in the general array only. The ->nb field of a general array CDR is the total number of bytes in the general array and all of its subitems.

For complete information on building a CDR, see [Common Data Representation.](#page-676-0)

## <span id="page-625-0"></span>**Callback Services**

A set of interpreter services to assist in handling APL arrays is available to external routines written with :link.FUNCTION linkage. These services are accessed by calling the service address found in the - >service field of the CALL block.

Parameters and results are passed using the CALL block, as defined for each service.

In general, each service returns an error message code as its result, and stores that same message code in the ->request field of the CALL block. When an error occurs, the routine should free any temporary resources it has allocated, and can then return with the  $\rightarrow$ request and  $\rightarrow$ reason fields as set by the service.

The services are:

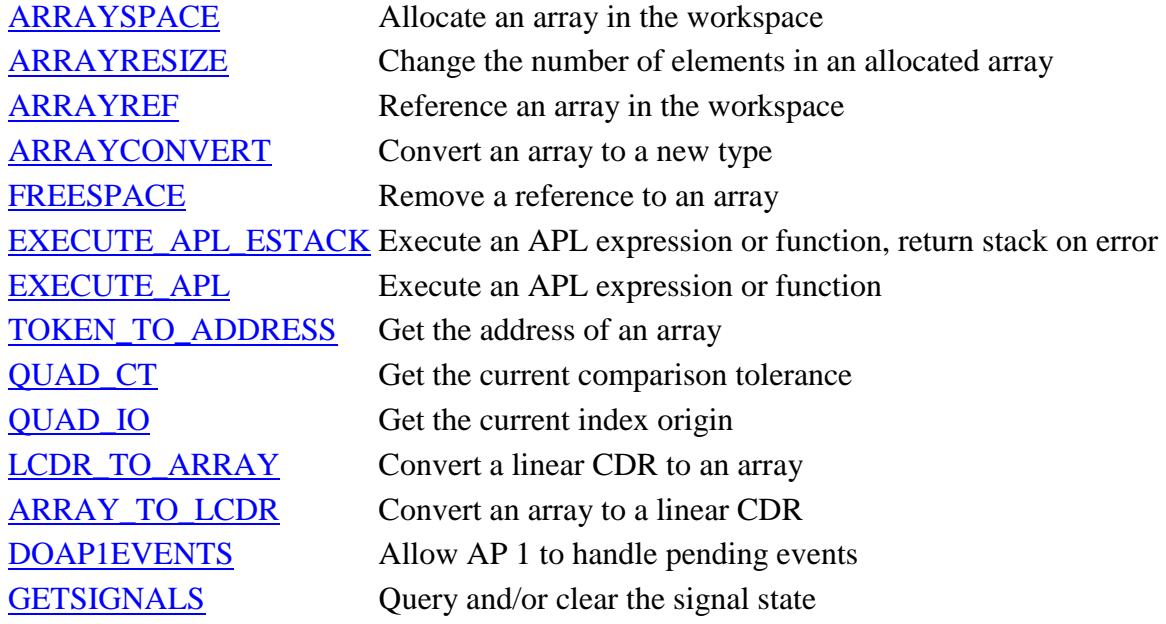

#### <span id="page-626-0"></span>**ARRAYSPACE - Allocate an array in the workspace**

#### **Parameters:**

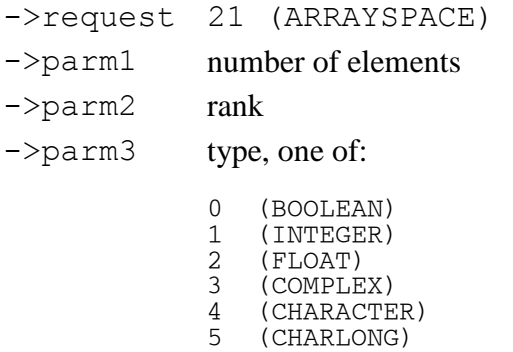

 $6$  (APV)<br>7 (NEST) 7 (NESTED)

#### **Results:**

->request return code - one of: 0 (MSG\_OK) - if the request was successful. 2 (MSG\_SYSTEMERROR) - if an invalid type is passed. 3 (MSG\_WSFULL) - if there is no room in the workspace for this object. 4 (MSG\_SYSTEMLIMIT) - if rank or number of elements is out of range. ->reason reason code, if ->request is MSG SYSTEMLIMIT: 8 (ET\_ARRAYRANK) - if the rank requested was greater than 64. 9 (ET\_ARRAYSIZE) - if the number of elements and type caused the number of bytes required for this array to exceed the largest possible integer value. ->parm1 the locator token of the array

 $-\gamma$  parm2 the address of the start of the array (descriptor section)

 $\rightarrow$  parm3 the address of the start of the data section

#### **Notes:**

- 1. This service allocates an array in the workspace. If later on it is decided not to use the array as part of the routine result, or the routine returns with an error set in  $-\epsilon$  equest, it should be freed with FREESPACE before returning.
- 2. The array descriptor fields are filled in for you, except where the array is rank 2 or higher. In that case, the dim[] fields are not filled in, and must be filled in by the function before returning the array to the interpreter.
- 3.  $\rightarrow$ left arg,  $\rightarrow$ right arg and  $\rightarrow$ result are refreshed if garbage collection occurs during this call. If local copies of these addresses exist they may need to be updated.

#### **Example:**

```
 call->request = ARRAYSPACE;
call->parm1 = 2;call->parm2 = 1;call->param3 = INTERF;if (MSG_OK == (call->service)(call)) {
   call->result token = call->parm1;
   longdata = (\overline{L}ONG *)call->parm3;
   longdata[0] = 0;longdata[1] = 75; }
```
#### <span id="page-627-0"></span>**ARRAYRESIZE - Change the number of elements in an allocated array**

#### **Parameters:**

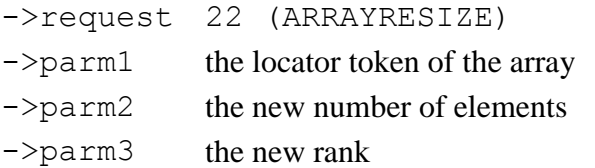

#### **Results:**

->request return code - one of: 0 (MSG\_OK) - if the request was successful. 2 (MSG\_SYSTEMERROR) - if the locator token passed is invalid. 3 (MSG\_WSFULL) - if there is no room in the workspace for this object. 4 (MSG\_SYSTEMLIMIT) - if rank or number of elements is out of range. ->reason reason code, if ->request is MSG SYSTEMLIMIT: 8 (ET\_ARRAYRANK) - if the rank requested was greater than 64. 9 (ET\_ARRAYSIZE) - if the number of elements and type caused the number of bytes required for this array to exceed the largest possible integer value.  $\rightarrow$  parm2 the address of the start of the array (descriptor section)  $\rightarrow$  parm3 the address of the start of the data section

#### **Notes:**

- 1. If this service is used to shorten an array, MSG\_WSFULL and garbage collection will not happen. The address of the start of the array will not move. The address of the data section will move only if the rank is changed. Any data already in the array will not be moved. If rank is changed the user is responsible for moving data accordingly.
- 2. If this service is used to lengthen an array, WS\_FULL and garbage collection are possible, and the addresses of the start of the array and data section will move. The contents of the old array are copied to the new array, but adjustments are not made for any change in rank.
- 3. If the rank of the array is 2 or higher, the dim[] fields must be filled in by the function before returning the array to the interpreter.
- 4. ->left arg, ->right arg and ->result are refreshed if garbage collection occurs during this call. If local copies of these addresses exist they may need to be updated.

#### **Example:**

```
call->request = ARRAYRESIZE; call->parm1 = call->result_token;
call->parm2 = 3;
cal1->parm3 = 1;
if (MSG OK == (call->service)(call)) {
    call->result = call->parm3;
   longdata = (LONG \rightarrow)ca11->parm3;longdata[2] = 99; }
```
#### <span id="page-628-0"></span>**ARRAYREF - Reference an array in the workspace**

#### **Parameters:**

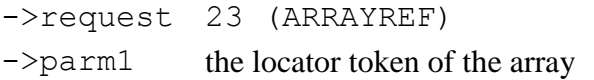

#### **Results:**

->request return code - one of:

```
0 (MSG_OK) - if the request was successful.
2 (MSG_SYSTEMERROR) - if the locator token passed is invalid.
```
#### **Notes:**

- 1. This service would be used, for example, if any array in the routine's arguments will be returned as part of the result, or if an array is part of a nested array, and will be used more than once when building the nested array.
- 2. If later it is decided not to use the array as planned, the FREESPACE service should be used to remove the reference.

#### **Example:**

```
call->request = ARRAYREF; call->parm1 = call->right_arg_token;
if (MSG_OK == (call->service)(call)) {
    call->result_token = call->right_arg_token;
 }
```
#### <span id="page-629-0"></span>**ARRAYCONVERT - Convert an array to a new type**

#### **Parameters:**

- ->request 24 (ARRAYCONVERT)  $\rightarrow$  parm1 the locator token of the array  $\rightarrow$  parm2 the new type, one of:
	- 0 (BOOLEAN)<br>1 (INTEGER) 1 (INTEGER)<br>2 (FLOAT) 2 (FLOAT)<br>3 (COMPLE 3 (COMPLEX)<br>4 (CHARACTE 4 (CHARACTER)<br>5 (CHARLONG) 5 (CHARLONG)<br>6 (APV) 6 (APV)<br>7 (NEST 7 (NESTED)

#### **Results:**

->request return code - one of:

0 (MSG\_OK) - if the request was successful. 2 (MSG\_SYSTEMERROR) - if the locator token passed is invalid or an invalid type is passed. 3 (MSG\_WSFULL) - if there is no room in the workspace for this object. 4 (MSG\_SYSTEMLIMIT) - if rank or number of elements is out of range. 11 (MSG\_DOMAINERROR) - if the array cannot be converted to the new type. ->reason reason code, if ->request is MSG SYSTEMLIMIT: 8 (ET\_ARRAYRANK) - if the rank requested was greater than 64. 9 (ET\_ARRAYSIZE) - if the number of elements and type caused the number of bytes required for this array to exceed the largest possible integer value.  $\rightarrow$  parm1 the locator token of the new array  $-\gamma$  parm2 the address of the start of the array (descriptor section)

 $\rightarrow$  parm3 the address of the start of the data section

#### **Notes:**

- 1. Not all type conversions are possible. For example, numeric arrays cannot be converted to character, integer arrays can only be converted to Boolean if all the values are 0 or 1, and most nested arrays cannot be converted to a non-nested type. This service makes validity checks to ensure that the data will be representable in the new type, and returns MSG\_DOMAINERROR if the conversion is not possible.
- 2. This service allocates a new array. WS\_FULL and garbage collection are possible. The old array is not deleted. It is still present, and it, along with any other workspace objects, can move during this call.
- 3. If the new array allocated by this service will not be used as part of the routine result, or the routine returns with an error set in ->request, it should be freed with FREESPACE before returning.

4.  $-\geq \text{left arg, } -\geq \text{right arg and } -\geq \text{result are refreshold if garbage collection occurs during this}$ call. If local copies of these addresses exist they may need to be updated.

#### **Example:**

```
 call->request = ARRAYCONVERT;
call->param1 = call->right_arg_token;cal1->parm2 = INTEGER;
if (MSG_OK == (call->service)(call)) {
   longdata = (LONG *) call -spanm3; }
```
#### <span id="page-630-0"></span>**FREESPACE - Remove a reference to an array**

#### **Parameters:**

->request 2 (FREESPACE)  $\rightarrow$  parm1 the locator token of the array

#### **Results:**

->request return code - one of: 0 (MSG\_OK) - if the request was successful. 2 (MSG\_SYSTEMERROR) - if the locator token passed is invalid.

#### **Notes:**

- 1. This service removes a reference to an array. If the reference removed is the only remaining reference to that array, the array is then deleted, and the storage it occupied is freed for other uses.
- 2. This service is used to free arrays allocated with ARRAYSPACE, ARRAYCONVERT and LCDR\_TO\_ARRAY, and to remove references to arrays added by ARRAYREF.

#### **Example:**

```
call->request = FREESPACE; call->parm1 = call->result_token;
 if (MSG_OK == (call->service)(call)) {
      call->result_token = 0;
   }
```
#### <span id="page-630-1"></span>**EXECUTE\_APL\_ESTACK - Execute an APL expression or function, return stack on error**

EXECUTE APL ESTACK takes the same arguments and behaves in the same manner as EXECUTE APL. The difference between the two is the type of object returned in  $\rightarrow$  parm1 when an error occurs.

#### <span id="page-630-2"></span>**EXECUTE\_APL - Execute an APL expression or function**

#### **Parameters:**

->request 5 (EXECUTE\_APL) or 38 (EXECUTE\_APL\_ESTACK)

- $\rightarrow$ parm1 the locator token of the expression or function name. If a function, it can be a defined function, system function, primitive function, or the assignment arrow. If the function is the assignment arrow, the left argument is the name of the object to be assigned, and the right argument is the value to be assigned to it.
- $-\gamma$  parm2 the locator token of the right argument, or 0 if none
- $\rightarrow$  parm3 the locator token of the left argument, or 0 if none

Note that the expression or function name and arguments are all passed to this service as locator tokens. This means that all required objects must exist in the workspace prior to calling the service. If executing an expression, there must be a character object containing the expression. If executing a function, there must be a character object containing the function name as well as the function itself. Objects can be created in the workspace by several methods:

- 1. Use of the [ARRAYSPACE](#page-626-0) or [LCDR\\_TO\\_ARRAY](#page-634-0) services.
- 2. Executing expressions which access objects in APL2 namespaces using  $\Box NA$ .
- 3. Executing expressions which establish objects using assignment,  $\Box$ FX or  $\Box$ TF.
- 4. Executing an assignment directly with this service.

See [Handling APL2 Objects](#page-623-0) for more information.

#### **Results:**

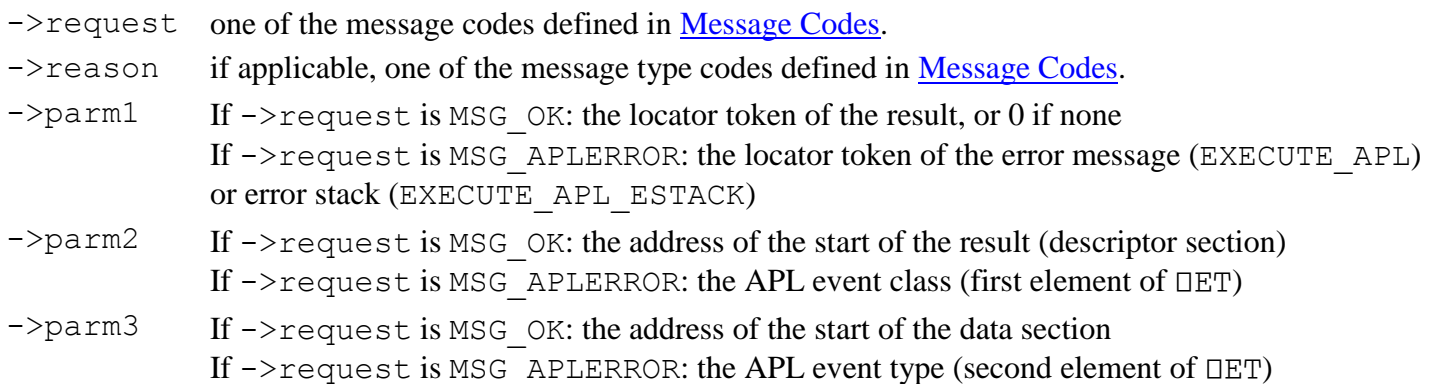

#### **Notes:**

- 1. Functions processed under control of this service operate in the same manner as those processed under control of  $\Box$  EC, and exhibit the following behavior:
	- System commands are not allowed.
	- Assignment expressions return a value.
	- Requests for quad input are handled the same as quad input under  $\Box$ EC.
	- Errors generated during processing do not cause suspension of the function being processed. Error codes are returned via the CALL structure.
	- Branch escape  $(\rightarrow)$  causes EXECUTE\_APL to return.
	- Stop control vectors (S∆) are ignored.
- An attention signal does not cause suspension; an interrupt signal causes EXECUTE APL to halt and return control to the caller.
- 2. If a result is returned in ->parm1, a new array has been allocated. If the array will not be used as part of the routine result, or the routine returns with an error set in ->request, it should be freed with FREESPACE before returning.
- 3. If an error message or error stack is returned in ->parm1, a new array has been allocated. If the error object will not be passed on with the MSG\_APLERROR error, or used as part of the routine result, it should be freed with FREESPACE.
- 4. WS\_FULL and garbage collection are possible during the course of APL operations, regardless of whether a result is returned. Any previously allocated arrays may move if garbage collection occurs.
- 5.  $-\geq 1$ eft arg,  $-\geq$ right arg and  $-\geq$ result are refreshed if garbage collection occurs during this call. If local copies of these addresses exist they may need to be updated.

#### **Example:**

```
/* Allocate an array for the expression */ call->request = ARRAYSPACE;
call->parm1 = 3;
call->parm2 = 1;call->parm3 = CHARACTER;if (MSG OK == (call->service)(call)) {
    exptoken = call->parm1;
   memory((char \rightarrow)call->param3, "UTS", 3);/* Execute the expression */call->request = EXECUTE_APL;call->param1 = exptoken;cal1->parm2 = 0;
   cal1->parm3 = 0;
    (call->service)(call);
    restoken = call->parm1;
   /* Free the expression array */ call->request = FREESPACE;
    call->parm1 = exptoken;
    (call->service)(call);
 }
```
#### <span id="page-632-0"></span>**TOKEN\_TO\_ADDRESS - Get the address of an array**

#### **Parameters:**

->request 11 (TOKEN TO ADDRESS)  $\rightarrow$  parm1 the locator token of the array

#### **Results:**

->request return code - one of: 0 (MSG\_OK) - if the request was successful. 2 (MSG\_SYSTEMERROR) - if the locator token passed is invalid.  $-\gamma$  =  $\gamma$  the address of the start of the array (descriptor section)  $\rightarrow$  parm3 the address of the start of the data section

#### **Notes:**

- 1. This service is used to obtain addresses for sub-items of nested arrays passed as the left and right arguments to the routine, and to re-address arrays after garbage collection has taken place.
- 2. The addresses stored in  $-\geq 1$  eft arg,  $-\geq$ right arg and  $-\geq$ result are automatically refreshed (from the tokens in ->left arg token, ->right arg token and ->result token) by the callback service routine at the end of each callback.

#### **Example:**

```
call->request = TOKEN TO ADDRESS;
 call->parm1 = local_token;
if (MSG_OK == (call->service)(call)) {
    local_desc = call->parm2;
   local_data = call->param3; }
```
#### <span id="page-633-0"></span>**QUAD\_CT - Get the current comparison tolerance**

#### **Parameters:**

```
->request 40 (QUAD_CT)
```
#### **Results:**

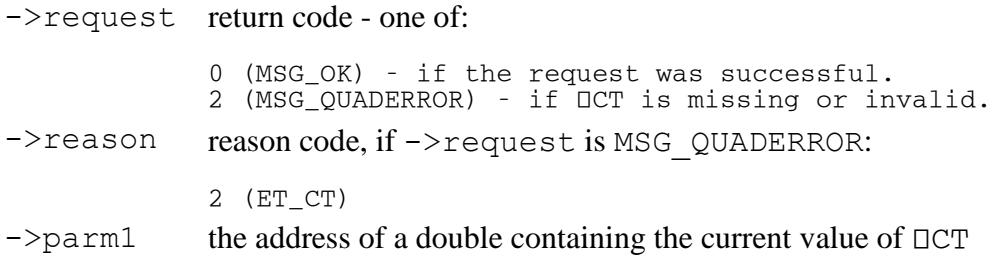

#### **Example:**

```
 call->request = QUAD_CT;
 if (MSG_OK == (call->service)(call)) {
      local_c t = \star (double \star) call \rightarrow parml; }
```
#### <span id="page-633-1"></span>**QUAD\_IO - Get the current index origin**

#### **Parameters:**

->request 15 (QUAD\_IO)

#### **Results:**

APL2 User's Guide SC18-7021-23 © Copyright IBM Corporation 1994, 2017 ->request return code - one of: 0 (MSG\_OK) - if the request was successful. 2 (MSG\_QUADERROR) - if 010 is missing or invalid. ->reason reason code, if ->request is MSG\_QUADERROR:

2 (ET\_IO)  $\rightarrow$  parm1 the current value of  $\Box$ IO

#### **Example:**

```
call\text{-}request = QUADIO;if (MSG_OK == (call->service)(call)) {
   local_io = call->parm1;
 }
```
#### <span id="page-634-0"></span>**LCDR\_TO\_ARRAY - Convert a linear CDR to an array**

#### **Parameters:**

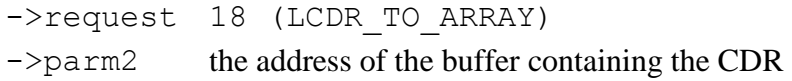

#### **Results:**

->request return code - one of: 0 (MSG\_OK) - if the request was successful. 2 (MSG\_SYSTEMERROR) - if the CDR in the buffer is invalid. 3 (MSG\_WSFULL) - if there is no room in the workspace for this object. ->parm1 the locator token of the allocated array

#### **Notes:**

- 1. This service allocates an array in the workspace. If later on it is decided not to use the array as part of the routine result, or the routine returns with an error set in  $\rightarrow$ request, it should be freed with FREESPACE before returning.
- 2. ->left arg, ->right arg and ->result are refreshed if garbage collection occurs during this call. If local copies of these addresses exist they may need to be updated.

#### **Example:**

```
 call->request = LCDR_TO_ARRAY;
call->param2 = buffer;if (MSG_OK == (call->service)(call)) {
   call->result_token = call->parm1;
 }
```
#### <span id="page-634-1"></span>**ARRAY\_TO\_LCDR - Convert an array to a linear CDR**

#### **Parameters:**

```
->request 19 (ARRAY_TO_LCDR)
```
 $\rightarrow$  parm1 the locator token of the array to be converted ->parm2 the address of a buffer to receive the CDR. The first four bytes of the buffer must contain an integer which is the total length of the buffer.

#### **Results:**

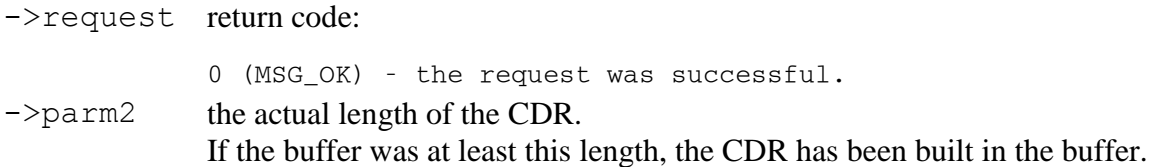

#### **Notes:**

1. If you want to find out how large a buffer is needed to contain the CDR, call this service with the address of a 4-byte area containing the integer 4. On return, ->parm2 will contain the required buffer size.

#### **Example:**

```
 call->request = ARRAY_TO_LCDR;
call->param2 = buffer;(\star(long \star) buffer) = buffersize;
 (call->service)(call);
 if (call->parm2 > buffersize) {
   buffersize = call->param2; buffer = malloc(buffersize);
   call->request = ARRAY_T0_LCDR;call->parm2 = buffer;
   (\star(long \star) buffer) = buffersize;
    (call->service)(call);
 }
```
#### <span id="page-635-0"></span>**DOAP1EVENTS - Allow AP 1 to handle pending events**

#### **Parameters:**

->request 35 (DOAP1EVENTS)

#### **Results:**

->request return code: 0 (MSG\_OK) - the request was successful.

#### **Notes:**

1. This service would normally be used periodically by a long-running function, to allow AP 1 to handle pending shared variable interpreter interface requests.

#### **Example:**

```
 call->request = DOAP1EVENTS;
 (call->service)(call);
```
#### <span id="page-636-1"></span>**GETSIGNALS - Query and/or clear the signal state**

#### **Parameters:**

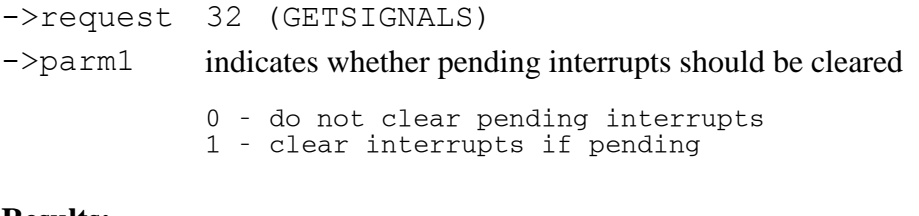

#### **Results:**

->request return code: 0 (MSG\_OK) - the request was successful.  $\rightarrow$  parm1 the signal state: 0 - if there are no pending interrupts 2 - if there is a pending interrupt

#### **Notes:**

- 1. This service would normally be used periodically by a long-running function, to check whether it should terminate due to interrupts signaled by the APL2 user.
- 2. The [DOAP1EVENTS](#page-635-0) service should be called before GETSIGNALS to allow new user interrupts to be processed.
- 3. The signal state returned is the state before any clear of pending interrupt is done.
- 4. If a function requests that pending interrupts be cleared, it must then take responsibility for that interrupt. The normal procedure is to do any internal cleanup and return with code MSG\_INTERRUPT so the interpreter will then process the interrupt normally.

#### **Example:**

```
call\text{-}<sub>reguest</sub> = GETSIGNALS;cal1->parm1 = 1;
 (call->service)(call);
if (call->param1 == 2) {
     fncleanup();
    call\text{-}<sub>reguest</sub> = <sub>MSG_INTERRUPT</sub>cal1->reason = 0;
     return;
 }
```
#### <span id="page-636-0"></span>**Message Codes**

The following message codes are defined as return codes from the  $ap12pi$  and external routine callback services, and for use as return codes from external routines to the interpreter. The message codes correspond to the interpreter event type codes used for ⎕ET, and will be mapped to those codes on return to the interpreter. The message codes are placed in the ->request field of the CALL block.

Some messages have type, or reason, codes. When applicable, the type codes are placed in the ->reason field of the CALL block.

- 0 MSG\_OK
- 1 MSG\_INTERRUPT
- 2 MSG\_SYSTEMERROR
- 3 MSG\_WSFULL
- 4 MSG\_SYSTEMLIMIT
	- 4 ET\_SYMBOLTABLE<br>5 ET INTERFACENA
	- FT\_INTERFACENA<br>6 ET\_INTERFACEQU
	- 6 ET\_INTERFACEQUOTA<br>7 ET INTERFACECAPAC ET INTERFACECAPACITY
	-
	- 8 ET\_ARRAYRANK<br>9 ET ARRAYSIZE
	- 9 ET\_ARRAYSIZE 10 ET\_ARRAYDEPTH
	- 11 ET\_PROMPTLENGTH
	- 12 ET\_INTERFACEREP<br>13 ET IMPLEMENTATI
	- 13 ET\_IMPLEMENTATION
- 5 MSG\_SYNTAXERROR
	- 1 ET\_OMITTED<br>2 ET ILLFORM
	- 2 ET\_ILLFORMED<br>3 ET\_NAMECLASS
	- 3 ET\_NAMECLASS<br>4 ET\_CONTEXT
	- 4 ET\_CONTEXT<br>5 ET COMPATII 5 ET\_COMPATIBILITY
- 6 MSG\_VALUEERROR
	-
	- 1 ET\_NOVALUE<br>2 ET\_NORESUL' ET\_NORESULT
- 7 MSG\_QUADERROR
	- 1 ET\_PP
	- 2 ET\_IO
	- 3 ET\_CT<br>4 ET FC
	- 4 ET\_FC<br>5 ET\_RL
	- 5 ET\_RL<br>7 ET\_PR  $ET$ <sub>PR</sub>
- 8 MSG\_VALENCEERROR
- 9 MSG\_RANKERROR
- 10 MSG\_LENGTHERROR
- 11 MSG\_DOMAINERROR
- 12 MSG\_INDEXERROR
- 13 MSG\_AXISERROR
- 99 MSG\_APLERROR

### **MSG\_APLERROR**

The MSG APLERROR code is used to receive or return APL error information.

On return from the EXECUTE\_APL and EXECUTE\_APL\_ESTACK services, this code indicates that an APL error occurred during processing of the APL expression or function. When MSG\_APLERROR is received from the interpreter, the following additional error information is received:

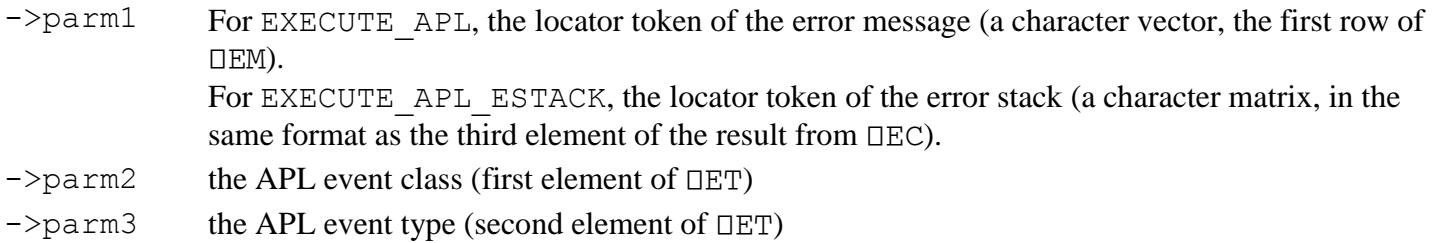

When an external routine returns to APL2, this code may be used by the routine to signal a non-standard APL error. When sending MSG\_APLERROR to the interpreter, the following fields are defined for the error information (corresponding to the arguments of  $\square$ ES.)

 $\rightarrow$  parm1 the locator token of the error message (must be a character vector), or 0 if none

 $\rightarrow$  parm2 the APL event class

->parm3 the APL event type

To signal a numeric event code:

Set  $\rightarrow$  parm1 to 0.

Set ->parm2 and ->parm3 to the error codes.

To signal a character event message:

Allocate a character vector object containing the message in the workspace.

Set ->parm1 to the locator token of the object.

Set  $\rightarrow$  parm2 to 0 and  $\rightarrow$  parm3 to 1.

To signal both a numeric event code and a character event message:

Allocate a character vector object containing the message in the workspace.

Set ->parm1 to the locator token of the object.

Set ->parm2 and ->parm3 to the error codes.

**Note:** An external routine may wish to return upon receiving error codes, passing those same error codes back to the interpreter. If the error code is MSG\_APLERROR, care must be taken to preserve the values in the - >parm1, ->parm2 and ->parm3 fields. If the CALL block will be used to call other services before returning, these fields, along with ->request and ->reason, should be saved and restored so that all information associated with the error is returned.

#### <span id="page-638-0"></span>**Sample Routines**

The following set of routines are samples of  $:$   $link$ . FUNCTION routines written in C.

APL2 User's Guide SC18-7021-23 © Copyright IBM Corporation 1994, 2017 /\*----------------------------------------------------------------\*/  $\rightarrow$  Include files  $\rightarrow$ /\*----------------------------------------------------------------\*/ #include <stdlib.h> #include <stdio.h> #include <string.h> #include "aplfun.h" #include "aplobj.h"

```
APL2 User's Guide SC18-7021-23
© Copyright IBM Corporation 1994, 2017
/*----------------------------------------------------------------*/
\sqrt{\frac{1}{\pi}} \sqrt{\frac{1}{\pi}}/* Function: funsample1 */
\sqrt{\frac{1}{\pi}} \sqrt{\frac{1}{\pi}}/\star Routine descriptor:<br>/*
\sqrt{\frac{1}{\pi}} \sqrt{\frac{1}{\pi}}\frac{1}{4} :nick.NEST :link.FUNCTION
y^{\star} :lib.aplfun :proc.funsample1<br>/y^{\star} :valence.1 2 0
             :valence.1 2 0
\sqrt{\frac{1}{\pi}} \sqrt{\frac{1}{\pi}}\frac{1}{x} Purpose: This routine simply returns a nested array whose<br>\frac{1}{x} elements are copies of the left and right argume
\frac{1}{x} elements are copies of the left and right argument.<br>\frac{1}{x} Demonstrates ARRAYSPACE, ARRAYREF.
/* Demonstrates ARRAYSPACE, ARRAYREF. */
\sqrt{\frac{1}{\pi}} \sqrt{\frac{1}{\pi}}/*----------------------------------------------------------------*/
int _System
funsample1(CALL \star call) \qquad /\star EXPORT \star/
{
    long * dataobj;
    /*----------------------------------------------------------------*/
   /\star Handle INIT and TERM cases
    /*----------------------------------------------------------------*/
    switch (call->request) {
       case FUNCTION_INIT:
         call ->request = MSG_OK;
         call->reason = MSG OK;
          return 0;
       case FUNCTION_CALL:
         break;
       case FUNCTION_TERM:
          call->request = MSG_OK;
          call->reason = MSG_OK;
          return 0;
       default:
         call->request = MSG SYSTEMEROR;cal1->reason = MSG OK;
          return 0;
    }
    /*----------------------------------------------------------------*/
   \rightarrow FUNCTION_CALL - main logic for function
        /*----------------------------------------------------------------*/
    /*----------------------------------------------------------------*/
   \sqrt{*} Make sure there are both left and right arguments
    /*----------------------------------------------------------------*/
   if ((call->left_arg_token == 0) || (call->right_arg_token == 0)) {
       call->request = MSG_VALENCEERROR;
      call->reason = 0;return 0;<br>}
 }
    /*----------------------------------------------------------------*/
   /\star Allocate a nested array for the result
    /*----------------------------------------------------------------*/
    call->request = ARRAYSPACE;
   call->parm1 = 2; call->parm2 = VECTOR;
   call->param3 = NESTED;if ((call->service)(call)) return 0;
    call->result_token = call->parm1;
   call->result = (void \rightarrow) call->parm2;
    /*----------------------------------------------------------------*/
   /* Set the array data to the tokens for the left and right arg * /*----------------------------------------------------------------*/
    dataobj = (long *) call->parm3;
   dataobj[0] = call-left arg token;dataobj[1] = call->right_arg_token; /*----------------------------------------------------------------*/
   \rightarrow Reference the left and right arg
    /*----------------------------------------------------------------*/
    call->request = ARRAYREF;
    call->parm1 = call->left_arg_token;
```

```
APL2 User's Guide SC18-7021-23
© Copyright IBM Corporation 1994, 2017
    ((call->service)(call));
   call->request = ARRAYREF; call->parm1 = call->right_arg_token;
    ((call->service)(call));
   call\text{-}<sub>reguest</sub> = MSG_OK;call->reason = MSG OK; return 0;
} / \star -
/*----------------------------------------------------------------*/
\sqrt{\frac{1}{\pi}} . The set of the set of the set of the set of the set of the set of the set of the set of the set of the set of the set of the set of the set of the set of the set of the set of the set of the set of the set 
\frac{1}{x} Function: funsample2
\sqrt{\frac{1}{\pi}} \sqrt{\frac{1}{\pi}}/\star Routine descriptor:<br>/\star\sqrt{\frac{1}{\pi}} . The set of the set of the set of the set of the set of the set of the set of the set of the set of the set of the set of the set of the set of the set of the set of the set of the set of the set of the set 
/* :nick.REMOVEFROM :link.FUNCTION */
/* :lib.aplfun :proc.funsample2 */
\sqrt{\star} : valence.1 2 0 \sqrt{\star}\sqrt{\frac{1}{\pi}} \sqrt{\frac{1}{\pi}}/* Purpose: This routine removes the left argument items \star//* from the right.<br>/* Demonstrates AR
              Demonstrates ARRAYSPACE, ARRAYRESIZE.
\sqrt{\frac{1}{\pi}} \sqrt{\frac{1}{\pi}}/*----------------------------------------------------------------*/
int System
funsample2(CALL \star call) \qquad /\star EXPORT \star/
{
    APLOBJ *objleft, *objright, *objres;
    char *dataleft, *dataright, *datares;
    int left, right, res;
    /*----------------------------------------------------------------*/
    /* Handle INIT and TERM cases */
    /*----------------------------------------------------------------*/
    switch (call->request) {
       case FUNCTION_INIT:
          call\text{-}request = MSG OK;
          call->reason = MSG OK; return 0;
       case FUNCTION_CALL:
          break;
       case FUNCTION_TERM:
          call ->request = MSG_OK;
          call ->reason = MSG_OK;
           return 0;
       default:
          call->request = MSG_SYSTEMENTEROR; call->reason = MSG_OK;
           return 0;
    }
       /*----------------------------------------------------------------*/
   \sqrt{*} FUNCTION_CALL - main logic for function
    /*----------------------------------------------------------------*/
    /*----------------------------------------------------------------*/
   /\star Make sure there are both left and right arguments
    /*----------------------------------------------------------------*/
   if ((call-&left_arg_token == 0) || (call->right_arg_token == 0))call - request = MSG VALENCEERROR;
      cal1->reason = 0;
       return 0;
    }
    /*----------------------------------------------------------------*/
   /* Make sure the left argument is what we need
    /*----------------------------------------------------------------*/
   objleft = (APLOBJ \star) call - >left\_arg; if (objleft->type != CHARACTER) {
       call->request = MSG_DOMAINERROR;
      cal1->reason = 0;
       return 0;
    }
    if (objleft->rank > VECTOR) {
       call->request = MSG_RANKERROR;
```

```
APL2 User's Guide SC18-7021-23
© Copyright IBM Corporation 1994, 2017
      cal1->reason = 0;
      return 0;
    }
    /*----------------------------------------------------------------*/
   \rightarrow Make sure the right argument is what we need
    /*----------------------------------------------------------------*/
   objright = (APLOBJ \star) call-> right(arg; if (objright->type != CHARACTER) {
       call->request = MSG_DOMAINERROR;
      call->reason = 0;
      return 0;
    }
    if (objright->rank > VECTOR) {
      call->request = MSG_RANKERROR;
     call->reason = 0;
      return 0;
    }
    /*----------------------------------------------------------------*/
   /* Allocate an array for the result. Assume nothing will be \overrightarrow{'}\sqrt{2} removed.
 /*----------------------------------------------------------------*/
    call->request = ARRAYSPACE;
   call->param1 = obiringht->nelm;call->param2 = VECTOR;call->param3 = CHARACTER;if ((call->service)(call)) return 0;
    call->result_token = call->parm1;
   objres = (AP\overline{LOBJ} \star) call->parm2;
   datares = (char *) call->parm3; /*----------------------------------------------------------------*/
   /* Refresh the left and right arg addresses in case they moved */\rightarrow during the call to ARRAYSPACE.
 /*----------------------------------------------------------------*/
    objleft = call->left_arg;
   objright = call->right arg;
   dataleft = (char +) \& objleft->dim[objleft->rank];dataright = (char +) &objright->dim[objright->rank];
    /*----------------------------------------------------------------*/
   /* Copy the data (first pass is into the result from the right) \rightarrow /
    /*----------------------------------------------------------------*/
    for (right=0, res = 0; right < objright->nelm; right++) {
       if (dataright[right] != dataleft[0]) {
         datares [res] = dataright[right]; res++;
       }
     }
     objres->nelm = res;
    /*----------------------------------------------------------------*/
   /* For rest of left, do it in place (use res as right) \star/ /*----------------------------------------------------------------*/
   objright = objres;dataright = datares;for (left = 1; left nelm; left++) {
      for (right=0, res = 0; right < objright->nelm; right++) {
          if (dataright[right] != dataleft[left]) {
            datares [res] = dataright[right];res++;
 }
        }
        objres->nelm = res;
    }
    /*----------------------------------------------------------------*/
   /* Shorten the result to its actual size
   /* Return ->request and ->reason as set by ARRAYRESIZE
   /\star Chance of error is minimal since we are shortening
    /*----------------------------------------------------------------*/
    call->request = ARRAYRESIZE;
   call->parm1 = call->result token;
   call->param2 = res;call->param3 = VECTOR;
```

```
APL2 User's Guide SC18-7021-23
© Copyright IBM Corporation 1994, 2017
    (call->service)(call);
    return 0;
\}/*----------------------------------------------------------------*/
\sqrt{\frac{1}{\pi}} \sqrt{\frac{1}{\pi}}/* Function: funsample3 */
\sqrt{\frac{1}{\pi}} \sqrt{\frac{1}{\pi}}/* Routine descriptor: */
\sqrt{\frac{1}{\pi}} . The set of the set of the set of the set of the set of the set of the set of the set of the set of the set of the set of the set of the set of the set of the set of the set of the set of the set of the set 
/* :nick.TYPE :link.FUNCTION */
/* :lib.aplfun :proc.funsample3 */
\overline{y} :valence.1 1 0
\sqrt{\frac{1}{\pi}} . The set of the set of the set of the set of the set of the set of the set of the set of the set of the set of the set of the set of the set of the set of the set of the set of the set of the set of the set 
/* Purpose: This routine returns the type of the argument. \star//* (If simple, returns type, If nested, returns type /* if each subitem). Builds array in workspace.
              if each subitem). Builds array in workspace.
              Demonstrates ARRAYSPACE, TOKEN_TO_ADDRESS,
              FREESPACE.
\sqrt{\frac{1}{\pi}} \sqrt{\frac{1}{\pi}}/*----------------------------------------------------------------*/
int _System
funsample3(CALL \star call) \qquad /\star EXPORT \star/
{
    APLOBJ *input, *subinput, *result;
   long *restok, *inptok;
    char *typestr;
    int i;
    long reloc_count;
    /*----------------------------------------------------------------*/
   /* Handle INIT and TERM cases
    /*----------------------------------------------------------------*/
    switch (call->request) {
       case FUNCTION_INIT:
           call->request = MSG_OK;
          call->reason = MSG OK; return 0;
       case FUNCTION_CALL:
          break;
       case FUNCTION_TERM:
          call->request = MSG_OK;
           call->reason = MSG_OK;
           return 0;
       default:
          call->request = MSG SYSTEMEROR; call->reason = MSG_OK;
          return 0;
    }
     /*----------------------------------------------------------------*/
   \sqrt{*} FUNCTION CALL - main logic for function
    /*----------------------------------------------------------------*/
    /*----------------------------------------------------------------*/
   /* Make sure there is not a left argument and is a right argument */ /*----------------------------------------------------------------*/
   if ((call->left_arg_token != 0) || (call->right_arg_token == 0)) {
       call->request = MSG_VALENCEERROR;
      call->reason = 0; return 0;
    }
    /*----------------------------------------------------------------*/
   /* Make sure the right argument meets criteria */ /*----------------------------------------------------------------*/
   input = (APLOBJ \star) call->right_arg; if (input->rank > VECTOR) {
      call->request = MSG RANKERROR;call->reason = 0; return 0;
 }
   if (input->nelm == 0) {
      call--request = MSG_LENGTHERROR;cal1->reason = 0;
```

```
APL2 User's Guide SC18-7021-23
© Copyright IBM Corporation 1994, 2017
       return 0;
    }
                      /*----------------------------------------------------------------*/
   \frac{1}{x} Allocate the top-level result array \frac{x}{1} /*----------------------------------------------------------------*/
    call->request = ARRAYSPACE;
    if (input->type == NESTED)
      call->param1 = input->nelm; else
      call->parm1 = 1;cal1->parm2 = VECTOR;
   call->param3 = NESTED; if ((call->service)(call)) return 0;
    call->result_token = call->parm1;
   call->result = (void \rightarrow) call->parm2;
   result = (APLOBJ * ) call->param2;restok = (long \star) call->parm3;
    /*----------------------------------------------------------------*/
   /* Recopy right arg pointer in case it moved during ARRAYSPACE */ /*----------------------------------------------------------------*/
   input = (APLOBJ \star) call->right_arg;
   \text{input} = (\text{long } \star) \; \text{Sinput} - \text{dim}[\text{input-} > \text{rank}] ; /*----------------------------------------------------------------*/
   /* Initialize the token pointers to 0 /*----------------------------------------------------------------*/
   for (i = 0; i < result->nelm; i++) restok[i] = 0;
    /*----------------------------------------------------------------*/
   /* For each item in the input, allocate an array subitem
    /*----------------------------------------------------------------*/
    reloc_count = call->reloc_count;
   for (i = 0; i < result->nelm; i++) {
       if (input->type == NESTED) {
          call->request = TOKEN_TO_ADDRES;call->parm1 = inptok[\overline{i}];
           if ((call->service)(call)) break;
          subinput = (APLOBJ \star) call->parm2; }
       else {
      subinput = input;
 }
       switch (subinput->type) {
           case BOOLEAN:
              typestr = "BOOLEAN";
              break;
           case INTEGER:
              typestr = "INTEGER";
              break;
           case FLOAT:
              typestr = "FLOAT";
              break;
           case COMPLEX:
              typestr = "COMPLEX";
              break;
           case CHARACTER:
              typestr = "CHARACTER";
              break;
           case CHARLONG:
             typestr = "LONG CHARACTER";
              break;
           case APV:
              typestr = "PROGRESSION";
              break;
           case NESTED:
             typestr = "NESTED";
              break;
           default:
             typestr = "UNKNOWLED";
              break;
       }
       call->request = ARRAYSPACE;
```

```
APL2 User's Guide SC18-7021-23
© Copyright IBM Corporation 1994, 2017
       call->parm1 = strlen(typestr);
      call->param2 = VECTOR; call->parm3 = CHARACTER;
       if ((call->service)(call)) break;
       /*-------------------------------------------------------------*/
      /* Recopy right arg and result addresses if needed
       /*-------------------------------------------------------------*/
       if (call->reloc_count != reloc_count) {
         input = (APLOBJ \star) call\rightarrow right\_arg; inptok = (long *) &input->dim[input->rank];
        result = (APLOBJ \star) call->result;
         restok = (long *) &result->dim[result->rank];
         reloc_count = call->reloc_count;
       }
       /*-------------------------------------------------------------*/
      \sqrt{\star} Set the data sections of the main array and subarray \star /
       /*-------------------------------------------------------------*/
      restok[i] = call - span1; memcpy((char *)call->parm3, typestr, strlen(typestr));
    }
    /*----------------------------------------------------------------*/
    /* If anything failed, back it all out */
    /*----------------------------------------------------------------*/
 if (i < result->nelm) {
int rc = call->request; \overline{\phantom{a}} /* Save rc and reason for return */
 int reas = call->reason;
      for (i = 0; i < result->nelm; i++) { \rightarrow /* Free each subitem */
         if (restok[i] != 0) {
           call->request = FREESPACE;call->parm1 = restok[i];(call->service)(call);
 }
       }
      call->request = FREESPACE; \overrightarrow{ } Free main array \overrightarrow{ } call->parm1 = call->result_token;
       (call->service)(call);
       call->result_token = 0;
       call->request = rc;
       call->reason = reas;
    }
    return 0;
}
    /*----------------------------------------------------------------*/
\sqrt{\frac{1}{\pi}} \sqrt{\frac{1}{\pi}}/* Function: funsample4 */
\sqrt{\frac{1}{\pi}} \sqrt{\frac{1}{\pi}}/* Routine descriptor: */
\sqrt{\frac{1}{\pi}} \sqrt{\frac{1}{\pi}}/* :nick.TABLE :link.FUNCTION */
/* :lib.aplfun :proc.funsample4 */
\overline{y} :valence.1 1 0
\sqrt{\frac{1}{\pi}} \sqrt{\frac{1}{\pi}}/* Purpose: This routine returns a table of data.
\frac{1}{\sqrt{2}} The argument is the number of rows to return.<br>\frac{1}{\sqrt{2}} It builds the array in routine storage.
/*        It builds the array in routine storage.<br>/*           Demonstrates ARRAYCONVERT, LCDR TO ARRAY, an
/*               Demonstrates ARRAYCONVERT, LCDR_TO_ARRAY, and<br>/*         the use of call->token.
\frac{1}{4} the use of call->token.
\sqrt{\frac{1}{\pi}} \sqrt{\frac{1}{\pi}}/*----------------------------------------------------------------*/
int _System
funsample4(CALL \star call) \qquad /\star EXPORT \star/
{
   APLOBJ *right;
   long rows;
   APLOBJ *result, *subitem;
    long *datanest;
    long *dataint;
    char *datachar;
    double *datareal;
    int i;
```

```
APL2 User's Guide SC18-7021-23
© Copyright IBM Corporation 1994, 2017
   char *names[5] = {^{11}}Doug Aiton",
                       "Roy Bei",
                      "David Liebtag",
                      "Ed Oddo",
                      "Nancy Wheeler"};
    double extension[5] = {3.3590,3.4632,3.2739,3.4167,3.4031};
    /*----------------------------------------------------------------*/
   /\star Handle INIT and TERM cases
    /*----------------------------------------------------------------*/
    switch (call->request) {
       case FUNCTION_INIT:
         call->token = (long) malloc(4096);
          if (call->token == NULL) {
             call->request = MSG_SYSTEMLIMIT;
            call->reason = ET_INTERFACECAPACITY;
          }
          else {
           cal1->request = MSG_OK;
         cal1->reason = MSG_OK;
 }
          return 0;
       case FUNCTION_CALL:
          break;
       case FUNCTION_TERM:
          free((void *)call->token);
          call->request = MSG_OK;
         call->reason = MSG_OK; return 0;
       default:
         call->request = MSG_SYSTEMENTOR;call->reason = MSG_OK;eturn 0;<br>}
 }
 /*----------------------------------------------------------------*/
\frac{1}{x} FUNCTION_CALL - main logic for function \frac{x}{x} /*----------------------------------------------------------------*/
    /*----------------------------------------------------------------*/
   /* Make sure there is not a left argument and is a right argument */ /*----------------------------------------------------------------*/
   if ((call->left_arg_token != 0) || (call->right_arg_token == 0)) call->request = MSG_VALENCEERROR;
      call->reason = 0; return 0;
    }
    /*----------------------------------------------------------------*/
   /* Process the right argument
    /*----------------------------------------------------------------*/
   right = (APLOBJ \star) call-right_arg; if (right->rank > VECTOR) {
      call->request = MSG_RANKERROR;
      call ->reason = 0;
       return 0;
    }
    if (right->nelm != 1) {
      call->request = MSC_LENGTHERROR;call->reason = 0; return 0;
 }
   if (right->type == INTEGER) { \prime Already have what we want \star/
       rows = right->dim[right->rank];
   }<br>else {
                                          /* Try to get it to integer */ call->request = ARRAYCONVERT;
       call->parm1 = call->right_arg_token;
      call->param2 = INTEGR;if ((call->service)(call)) { \prime\star conversion impossible \star\prime<br>return 0: \prime\star ->request and ->reason set by ARRAYCONVERT \star\primereturn 0; /* ->request and ->reason set by ARRAYCONVERT
       }
rows = \star ((long \star)call->parm3); /\star copy the data we want \star/
call->request = FREESPACE; \overline{\phantom{a}} /* and now we can free it \overline{\phantom{a}} */
```

```
APL2 User's Guide SC18-7021-23
     (call->service)(call); \overline{\phantom{a}} /* ->parm1 already set \overline{\phantom{a}} */
    }
if (rows < 0) rows = 0;
if (rows > 5) rows = 5;
    /*----------------------------------------------------------------*/
   /* Create the APL array in the buffer
    /*----------------------------------------------------------------*/
   result = (APLOBJ \star) call->token;
   result->ptr = CDRID;<br>result->nb = ObjSize(VECTOR) +
 result->nb = ObjSize(VECTOR) + /* Descriptor */
(4 \times \text{sizeof}(\text{long})); \qquad \qquad \wedge \text{Data} */
   result->nb = ((result->nb+15)>4) <nelm = 4;
    result->type = NESTED;
   result->rank = VECTOR;
   result->fill[0] = 0x0;result->fill[1] = 0x0;result->dim[0] = 4;datanest = (long \star) &result->dim[result->rank];
    /*----------------------------------------------------------------*/
   \rightarrow Create the first subitem
    /*----------------------------------------------------------------*/
   datanest[0] = result->nb; \overrightarrow{ } /* Offset to this item \overrightarrow{ }subitem = (APLOBJ \star) (result->nb + (char *) result); /* This item */
   subitem-ptr = CDRID;<br>subitem->nb = ObjSize(MATRIX) + subitem->nb = ObjSize(MATRIX) + /* Descriptor */
(rows \times sizeof(long)); /* Data */*
   subitem->nb = ((subitem->nb+15)>>4)<nelm = rows;
    subitem->type = INTEGER;
   subitem-rank = MATRIX;
   subitem->fill[0] = 0x0; subitem->fill[1] = 0x0;
 subitem->dim[0] = rows;
subitem-dim[1] = 1; dataint = (long *) &subitem->dim[subitem->rank];
   for (i = 0; i < rows; i++) {
     dataint [i] = i + 1;}<br>result->nb += subitem->nb;
                                         /\star Update total size
    /*----------------------------------------------------------------*/
   /* Create the second subitem
    /*----------------------------------------------------------------*/
   datanest[1] = result->nb; \overrightarrow{ } /* Offset to this item */
   subitem = (APLOBJ *) (result->nb + (char *)result); /* This item */
   subitem-ptr = CDRID; subitem->nb = ObjSize(MATRIX) + /* Descriptor */
(\text{rows} \rightarrow 4); \rightarrow \land Data \rightarrow /
   subitem->nb = ((\text{subitem} - \text{sub+15}) \rightarrow 4) <nelm = rows \star 4;
    subitem->type = CHARACTER;
   subitem->rank = MARTRIX;subitem->fill[0] = 0x0;subitem->fill[1] = 0x0;subitem->dim[0] = rows;
   subitem-dim[1] = 4;datachar = (char +) &subitem->dim[subitem->rank];
   memcpy(datachar, "D122D132D121F326D127", rows*4);
 result->nb += subitem->nb; /* Update total size */
 /*----------------------------------------------------------------*/
   \hat{Z} Create the third subitem
    /*----------------------------------------------------------------*/
datanest[2] = result->nb; \rightarrow /* Offset to this item \rightarrow/
subitem = (APLOBJ \star) (result->nb + (char \star) result); /\star This item \star/
  subitem->ptr = CDRID;<br>subitem->nb = ObjSize(MATRIX) +
 subitem->nb = ObjSize(MATRIX) + /* Descriptor */
(rows \star sizeof(double)); \rightarrow Data \star /
   subitem->nb = ((subitem->nb+15)>>4) <nelm = rows;
    subitem->type = FLOAT;
   subitem->rank = MATRIX;subitem->fill[0] = 0x0;subitem->fill[1] = 0x0; subitem->dim[0] = rows;
```
© Copyright IBM Corporation 1994, 2017

```
subitem-dim[1] = 1; datareal = (double *) &subitem->dim[subitem->rank];
for (i = 0; i < rows; i++) {
 datareal[i] = extension[i];
 }
 result->nb += subitem->nb; /* Update total size */
 /*----------------------------------------------------------------*/
\frac{1}{2} \star Create the fourth subitem \frac{1}{2} /*----------------------------------------------------------------*/
  datanest[3] = result->nb; \overline{\phantom{a}} /* Offset to this item \overline{\phantom{a}}/
  subitem = (APLOBJ *) (result->nb + (char *)result); /* This item */
   subitem->ptr = CDRID;
 subitem->nb = ObjSize(MATRIX) + /* Descriptor */
(\text{rows} \times 20); \qquad \qquad / \star \text{ Data} \qquad \qquad \star /subitem->nb = ((\text{subitem} - \text{nh} + 15) \rightarrow 4) <nelm = rows * 20;
   subitem->type = CHARACTER;
  subitem->rank = MATRIX;subitem->fill[0] = 0x0;subitem->fill[1] = 0x0; subitem->dim[0] = rows;
subitem->dim[1] = 20;
 datachar = (char *) &subitem->dim[subitem->rank];
memset(datachar, ' ', rows*20);
  for (i = 0; i < rows; i++) {
     memcpy(datachar,names[i],strlen(names[i]));
     datachar += 20; }
 result->nb += subitem->nb; /* Update total size */
 /*----------------------------------------------------------------*/
   \overline{z} /* Put the result in the workspace<br>\overline{z} /* If it fails call->parm1 will be 0, return codes already set */
    /* If it fails call->parm1 will be 0, return codes already set */
                                     /*----------------------------------------------------------------*/
   call->request = LCDR_TO_ARRAY;
  call->param2 = (long) result; (call->service)(call);
   call->result_token = call->parm1;
   return 0;
```
}
# **Writing Your Own Auxiliary Processors**

The following topics discuss how to write your own auxiliary processors. Auxiliary processors can be written either in APL or in C.

- The basic interface for communicating between an APL auxiliary processor and the shared variable processor is the set of shared variable system functions and variables ( $\square$ SVC,  $\square$ SVE,  $\square$ SVO,  $\square$ SVO, ⎕SVR, and ⎕SVS) defined in *APL2 Programming: Language Reference*.
- The basic interface for communicating between a C auxiliary processor and the shared variable processor is a set of service calls defined in [SVP Programming Interface.](#page-660-0)

The data structures used by this interface are defined in [Common Data Representation](#page-676-0)

 A higher level APSERVER interface to the shared variable processor is also available for auxiliary processors written in either APL or C. This is defined in [Writing Auxiliary Processors Using](#page-649-0)  [APSERVER.](#page-649-0)

Note: This chapter shows sample code and excerpts from C include files to be used when writing auxiliary processors. These samples and include files can be found in the subdirectories \samples and \include (Windows) or /examples/svp and /include (Unix) under the main APL2 installation directory.

# <span id="page-649-0"></span>**Writing Auxiliary Processors Using APSERVER**

The Shared Variable Processor (SVP) is a general purpose communication facility that can support various protocols, including peer-to-peer, client-server, full or half duplex, or uni-directional data flow for device drivers or instrumentation. However, the most common type of auxiliary processor (AP) is the server, which accepts requests from one or more client processors, performs some action, and returns a response.

The purpose of the APSERVER API (application program interface) is to simplify the implementation of server APs by handling all of the SVP communication and process control, leaving you to concentrate on just the APspecific service routine. Both an APL2 function call interface and a C function call interface are provided so client-server APs can be easily written in either APL or in compiled languages such as C or Fortran.

Although the APSERVER can be used to implement dual-variable APs (typically a control and data variable), IBM recommends that a single variable interface be used for simplicity. By using APL2's general array support, it is easy to pass control information and its accompanying data through a single variable. APSERVER provides access to client processor information and shared variable name to support share restrictions when appropriate.

A server AP can run as either a dependent or independent processor, local or remote, and can be automatically started on the first incoming share offer. When using the C API, each incoming share spawns a separate execution thread to achieve the maximum benefit of multitasking or multiprocessing.

APSERVER allows common APs to be written to run on different operating systems (for example, Windows and AIX) by handling platform-dependent functions, such as process threading and event handling.

- APSERVER [APL2 Programming Interface](#page-649-1)
- APSERVER [C Programming Interface](#page-651-0)

**Note:** The examples shown in the following sections assume that the auxiliary processors created will be started automatically as dependent processors under the interpreter session that issues the offer to them. To start the processor independently, manually invoke the AP, passing the -id invocation parameter to assign the AP number. Independent processors must use an id number greater than 1000. For more information on independent vs. dependent processors, see [Sending a Share Offer](#page-112-0)

# <span id="page-649-1"></span>**APSERVER - APL2 Programming Interface**

To use the APSERVER function to implement an AP written in APL2, first copy the function from the distributed library:

#### )COPY 1 UTILITY APSERVER

The APSERVER function uses a registered callback interface, where you choose to supply a minimum of zero (for the default "echo" AP) to a maximum of four callback function names. The syntax of the APSERVER call is:

APSERVER 'Init\_fn' 'Wait\_fn' 'Process\_fn' 'Exit\_fn'

If a callback function is not provided, the corresponding item in the 4 element general array argument should contain an empty character vector.

The first name in the argument list is the name of the initialization function that gets called by APSERVER when a new share offer arrives. The syntax of the Init\_fn is:

RC←Init\_fn PID SVNAME

APSERVER passes to the initialization function the SVP processor number of the client and the name of the shared variable being offered. If the AP chooses to accept the share, it returns an explicit result of 1. To reject the share offer, a 0 is returned.

The initialization function can be used to open files, establish shares with other APs, or to initialize global variables. Since the AP runs as a single task, care should be taken to avoid blocking on a shared variable access within the callback functions if the AP is designed to support multiple shares or multiple clients.

The second name in the APSERVER argument list is the name of the wait callback function. If no wait routine is supplied the default action of the APSERVER is to enter a  $\Box$ SVE wait for any shared variable event, then scan for new offers, new client requests, or shared variable retractions. The Wait fn function, if provided, must be a niladic function with no explicit result. You may wish to provide your own wait function to issue ⎕SVE so that you can check the state of other shared variables used for your own purposes, or so that you can provide a time-out on the  $\Box$ SVE wait (for example, to do some administrative work such as journaling). When you supply wait routine exits, the APSERVER performs the usual checking for client events.

The third item in the APSERVER argument list is the name of the process function - the meat of the AP. The syntax is:

RESULT←(PID SVNAME) Process\_fn REQUEST

The right argument is the APL2 array representing the client request. The APSERVER provides the client processor ID and shared variable name in the left argument. Provide the necessary code in the process routine to service the client request, and then return, as the explicit result of the function, the APL2 array that is to be sent back to the client in response to the request. If the process callback is elided, the default action of the APSERVER is to echo the request back to the client.

The fourth item in the APSERVER argument list is the name of the exit callback function. The syntax is:

Exit fn PID SVNAME

The APSERVER again passes the client processor ID and shared variable name in the right argument. The exit function is called when the client retracts the shared variable. The exit function is often used as the inverse to the initialization function, to close files, retract other associated shares, and expunge global variables. When the APSERVER gets control back from the exit routine, it completes the retraction from the server side.

**Note:** A current restriction of APs written in APL2 using the APSERVER client-server protocol is that the client must reference all return values sent by the server, prior to issuing another request. Failure to do so could result in a request being lost due to a race condition.

#### **An APL2 Example Using APSERVER**

This example shows the creation of a .bat file for starting the AP on Windows. On Unix systems, a shell script can be used instead. A sample shell script is found in /usr/APL2/examples/svp/ap555.

```
 )CLEAR
CLEAR WS
          )COPY 1 UTILITY APSERVER ID SVOFFER
SAVED 1996-06-20 19.07.51 (GMT-8)
Vap555<br>M Samp]
         [1] ⍝ Sample AP using 'init' and 'exit' callbacks. This AP uses AP207
[2] n to create a window where client requests are randomly displayed.<br>[3] n Returns 'OK' if write to window was successful, or 'OOPS' if not
[3] ⍝ Returns 'OK' if write to window was successful, or 'OOPS' if not.
[4] APSERVER 'INIT555' '' 'PROC555' 'EXIT555'
[5] ∇
VR←INIT555 SVinfo;N;PID;SVNAME<br>[1] (PID SVNAME)←SVinfo
           [1] (PID SVNAME)←SVinfo
[2] \rightarrow (\sim R + 2 = 1207 \text{ SVOFFER N} + \text{SVNAME}, '207')/0<br>[3] \quad \text{\&N}, ' \leftarrow ' \text{OPEN'}' \quad (0 ' ' ', (\overline{\tau} \in \text{ID PID}), ' ', S[3] ⍎N,'←''OPEN'' (0 ''',(⍕∊ID PID),' ',SVNAME,''' ',(⍕200+?4⍴300),')'
\begin{bmatrix} 4 \end{bmatrix} \begin{array}{c} \text{\&N, ' \leftarrow \text{''}\text{COLOR'} \end{array} ''CYAN'''<br>
\begin{array}{c} \text{\&O} \end{array} \rightarrow (R \leftarrow 0 = 1 \text{\&N, /}\space) / 0
[5] \rightarrow (R \leftarrow 0 = \uparrow \pm N) / 0<br>[6] N \leftarrow \Box EX \ NN←□EX N
[7] ∇
VR←SVinfo PROC555 String;N;PID;SVNAME<br>[1] (PID SVNAME)←SVinfo
[1] (PID SVNAME)←SVinfo<br>[2] N←SVNAME,'207'
[2] N←SVNAME,'207'<br>[3] ±N,'←''MOVE''
[3] \text{\&N}, \text{'+} \text{''} MOVE'' (?2ρ150)'
[4] \text{\textsterling}N, \text{\textinterling}N write'' ''', String, ''''
[5] R←\in \uparrow (0=\uparrow \&\text{N}) ↓'OOPS' 'OK'
[6] ∇
VEXIT555 SVinfo;N;PID;SVNAME<br>[1] (PID SVNAME)←SVinfo
[1] (PID SVNAME)←SVinfo<br>[2] N←SVNAME,'207'
[2] N←SVNAME, '207'<br>[3] \text{\textsterling}N, ' \leftarrow ' ' \text{CLOSE} ' '[3] ⍎N,'←''CLOSE'' '''''
[4] N←⎕EX N
[5])FNS<br>APSERVER EXIT555 ID
                                            INIT555 PROC555 SVOFFER ap555
          )SAVE AP555
2002-02-12 13.27.30 (GMT-8) AP555
          3 10 ⎕NA '∆FV'
1
           (⌽⍞ ⍞ ⍞)∆FV 'AP555.BAT'
@ECHO OFF
REM Windows .BAT file to start AP 555
apl2win -sm off -input "')LOAD AP555' 'ap555' ')OFF'" %1 %2 %3 %4 %5 %6 %7 %8 %9
\Omega )CLEAR
CLEAR WS
          555 ⎕SVO 'X'
1
          ⎕SVO 'X'
2
          ⎕SVC 'X'
0 0 0 1
          1 0 1 0 ⎕SVC 'X'
1 0 1 1
          X←'SAY HI'
          X
OK
          ⎕SVR 'X'
2
```
# <span id="page-651-0"></span>**APSERVER - C Programming Interface**

The APSERVER uses a registered callback interface, where you choose to supply a minimum of zero (for default "echo" AP) to a maximum of four callback function names. The definition of the APSERVER function call is:

```
int apserver(int argc, char ** argv, int(*initfn)(void *),
                                          int(*waitfn)(void *),
                                         int(*procfn)(void \star),
                                         int(\starexitfn)(void \star));
```
The first two arguments passed to APSERVER are the argc and argv parameters that were passed to the AP main routine. The APSERVER uses this information to determine the processor identification for signing on to the SVP. It scans for the keyword -id followed by one to three numeric values, with the form id[, pid[, ppid]], representing the ID and, optionally, the parent and grandparent IDs for dependent processors. If no -id parameter is found, APSERVER uses the numeric portion of the executable module's name (of the form ap**nnn**) to determine the default processor number.

The next four arguments are the names of your supplied callback functions. These callback routines are described as follows:

initfn AP initialization (prior to accepting client's share) waitfn Multiple event wait and non-SVP event handling procfn Process a client request (the meat of the AP) exitfn AP clean-up (just prior to retraction of the share)

Each of these callback routines receives a single argument that is a pointer to an SRVTOKEN structure. This token is used by subsequent APSERVER service routines that are described later. All callback functions return an integer return code, with zero indicating success.

In each case, if no callback routine is supplied, a NULL pointer must be provided instead. If a NULL value is specified for all four callback functions, the APSERVER functions as an echo AP, reflecting the client processor's request value back to the client as the server's response value.

For example, the following C function represents the simplest form of a fully functional AP (default echo AP), supporting multiple clients, multiple shares, and multitasking on a per-share basis:

```
/* ap555 - echo AP (source module: ap555.c, executable module: ap555) */
#include "apserver.h"
int main(int argc, char **argv) {
return(apserver(argc, argv, NULL, NULL, NULL, NULL)); }
```
If the executable ap555 module is placed in the search path for an APL2 session, the first share offer to processor 555 causes the AP to be auto-started as a dependent AP of the APL2 session. Alternatively, the AP could be started explicitly and may run as an independent processor. Optionally, by use of the TCP/IP processor profile, the server AP can also be accessed by remote client processors.

- [Defining the Process Callback Function](#page-653-0)
- [Defining the Init Callback Function](#page-654-0)
- [Defining the Exit Callback Function](#page-654-1)

- [Defining the Wait Callback Function](#page-654-2)
- [Execution Environment and Exception Handling](#page-655-0)
- [A C Example Using APSERVER](#page-655-1)

#### <span id="page-653-0"></span>**Defining the Process Callback Function**

To be of more practical use, an AP should serve as more than just a reflector of client requests. That is where the "process" callback function comes into play. The process routine name is passed as the fifth argument to APSERVER. On entry to the process routine, the client's request value is stored in a shared variable buffer that is accessed by two APSERVER macros: SRVBUF and SRVBUFL. Note that when passing APL2 arrays, SRVBUFL is typically not required because the size of the array is defined in the self-describing array header (see [Common Data Representation\)](#page-676-0).

All APSERVER macros take the SRVTOKEN as an argument. A brief summary of the service macros follows:

 (void \*)SRVBUF(srvtoken) - pointer to shared variable buffer (unsigned long)SRVBUFL(srvtoken) - length of shared variable buffer (struct xid \*)SRVPXID(srvtoken) - pointer to client's SVP ID (char \*)SRVNAME(srvtoken) - pointer to shared variable name (unsigned long)SRVNTOK(srvtoken) - SVP event notification token (void \*)SRVUTOK(srvtoken) - user token (for your use) (struct srb \*)SRVSRBP(srvtoken) - pointer to SVP share request block

On return from the process routine, the AP stores the result of the client's request in the shared variable buffer. If the size of the buffer on entry is not large enough for the result, the AP can request reallocation of storage via the srv alloc service routine. The syntax of the srv alloc call is:

void  $*$  srv alloc(void  $*$  srvtoken, unsigned long size);

The first argument is the SRVTOKEN pointer and the second is the number bytes of storage required. The SRVTOKEN pointer is returned. Note that srv\_alloc does not preserve the previous contents of the buffer, so if the client request data is to be used later, a copy must be made. The SRVBUF macro is used to get addressability to the newly-allocated buffer. A NULL pointer is returned by SRVBUF if the allocation failed.

To calculate the storage requirement for an APL2 array, the service routine aplobjsize can be called. The definition of aplobjsize is:

unsigned long aplobjsize(unsigned char type, unsigned char rank, unsigned long nelm);

See [Common Data Representation](#page-676-0) for a description of the valid argument values. The function returns the number of bytes of storage required.

Since srv alloc only reallocates shared memory when necessary, you do not need to keep track of the buffer size to achieve optimum performance, but can simply call  $srv$  alloc to request space for the result at any time.

If the AP process routine enters a potentially long wait (for example, due to a blocking read), it should release the lock that is implicitly held on the shared memory buffer. This is done by calling the  $srv$  free service routine, which has the following definition:

srv\_free(void \* srvtoken);

After the srv free service call, the buffer is no longer addressable and SRVBUF returns a NULL pointer.

For best performance in non-blocking AP process routines that return a response to the client, srv free should not be called. The AP holds the lock on the shared variable between the reference of the request and the setting of the result value.

You can also write an AP server that accepts client requests, performs some action, but does not send a response back to the client. In this case,  $srv$  free is called prior to return from the process callback routine, with no intervening srv\_alloc calls.

#### <span id="page-654-0"></span>**Defining the Init Callback Function**

While practical APs can be written using only the process callback routine, three other callbacks are provided for additional flexibility: init, wait, and exit. The init routine is called by APSERVER prior to accepting a new share from a client processor.

Using the SRVNAME and SRVPXID macros, the AP can determine the name of the shared variable and the identity of the client. By setting the return code SRV REJECT SHARE, the AP init routine can instruct the APSERVER to ignore the incoming share. A return code of 0 results in the accepting of the incoming share to complete the coupling with the client processor.

Typical things done in an init routine are file opens, environment initialization, and allocation of global data structures. The APSERVER maintains a user token for you to use as an anchor to a malloc'd data area. The SRVUTOK macro can be used to store and retrieve the user token.

#### <span id="page-654-1"></span>**Defining the Exit Callback Function**

The exit callback routine usually provides the inverse function of the init routine. It is called by APSERVER just prior to retraction of the shared variable and termination of the execution thread. Using SRVUTOK to get the user token, which is typically the pointer to malloc'd storage, the exit routine can be used to close open files and windows, and to free any dynamic storage that was allocated in the init routine.

#### <span id="page-654-2"></span>**Defining the Wait Callback Function**

The wait callback function is used only for special APs that need to wait on multiple events. If no wait routine is provided, the default action of the APSERVER is to wait for a client specification or retraction of the shared variable.

APSERVER obtains a separate event notification token for each shared variable as it spawns a new execution thread. The SRVNTOK macro can be used to retrieve the SVP event notification token. For APs that need to monitor additional file or window handles, the SVP notification token can be included in a multi-wait call (for example, select, poll, or muxwait). After handling non-SVP events, the wait routine should return to allow processing of the next client request.

# <span id="page-655-0"></span>**Execution Environment and Exception Handling**

One of the goals of the APSERVER is to assume responsibility for most of the exception handling required for a robust auxiliary processor, including interrupt or termination signal trapping, re-dispatching of SVP requests in the case of temporary shared variable interlocks, and the orderly signoff and shutdown of the processor, including cases of severe error conditions.

In the case of an unrecoverable error on a shared variable SVP call, the APSERVER issues an error message with return code information, then calls the  $\epsilon x$  it registered callback function prior to retracting the shared variable and terminating the execution thread. The execution states of threads associated with other shared variables are generally unaffected by the one share failure.

When the APSERVER is started, it immediately defines a signal handler to capture SIGTERM (software termination request) and SIGINT (interrupt signal). The signal handler is the same function that handles normal SVP-broadcast SHUTDOWN events. It issues a standard SVP processor SIGNOFF request before termination of the auxiliary processor.

When a child process is spawned for each shared variable, the SIGTERM and SIGINT signals are reset to the default handlers. The auxiliary processor's init registered callback function can be used to establish the desired exception handling environment for the main "process" routine.

In the unlikely event of an unrecoverable SVP error while monitoring the processor event queue, an error message is issued and an attempt is made to complete a normal processor SIGNOFF. During a normal processor SIGNOFF, the parent (dispatcher) process waits up to a maximum of 15 seconds for the child threads to complete a normal retraction of the associated shared variables and terminate.

# <span id="page-655-1"></span>**A C Example Using APSERVER**

```
/*-P-ap999--------------------------------------------------------------------
 *
 * Module Name: ap999.c
 *
 * Descriptive Name: Auxiliary Processor 999
 *
 * Function: Sample Auxiliary Processor implementing client-server
             protocol. For hard working programmers with deadlines,
             this sample server will "catch some ZZZZZZ's" for a
             client who has no time to sleep for himself.
 *
 *-Z------------------------------------------------------------------------*/
#include 
#include 
#include "aplobj.h"
#include "apserver.h"
#define INVALID_REQ -1 /* catch-all rc for unfriendly AP */
#define SYSTEM_LIMIT -2 /* requested space is unavailable */
int _System sleep_init(void *); /* AP Server "init" callback fn */
int _System sleep_server(void *); /* AP Server "process" callback fn */
int _System sleep_exit(void *); /* AP Server "exit" callback fn */
int _System sleep_exit(void *);<br>static int error_code(void *, int); /* aP Server "exit" callback fn<br>static int error_code(void *, int); /* error handler
/*-F-main---------------------------------------------------------------------
```
APL2 User's Guide SC18-7021-23 \* Purpose: Auxiliary Processor 999 - main routine runs the general \* AP Server with standard callback to one or more of the 4 \* AP Server callback routines identified in the parameter list. The 4 callback routines are named in parms  $3-6$  of apserver, and provide the following function: 1. AP initialization, prior to accepting the client share 2. multiple event wait and non-SVP event handling \* 3. process a client request (passed in shared variable) \* 4. AP exit cleanup on retraction of the share \* (Note: if a callback function is not provided, set parm to NULL) \* Arguments: int argc arguments in argv<br>
char \*\* argv argument pointer array \* char \*\* argv argument pointer array<br>char \*\* envp Bnvironment pointer array Environment pointer array \* Results: int Exit Return Code \* \*--------------------------------------------------------------------------\*/ int main(int argc, char \*\*argv, char \*\*envp) { return(apserver(argc, argv, sleep\_init, NULL, sleep\_server, sleep\_exit)); /\* http://wait.com/dimiture/values/html wait.com/dimiture/values/html /// \* \*// } /\*-F-sleep\_init--------------------------------------------------------------- \* Purpose: Server initialization callback - called by the AP Server prior to accepting the share to fully couple with the client. The typical things done by an AP here are to open files, allocate global storage, initialize a global data structure and store its address in the user token field of the srvtoken, etc... Via SRVPXID and SRVNAME, the AP can examine the client's fully-qualified SVP identification and the name of the share. If the AP decides not to accept the share, it returns from this init routine with return code SRV\_REJECT\_SHARE. \* Arguments: void  $*$  srvtoken pointer to AP Server token \* SRVUTOK(srvtoken) macro returns user token (AP defined)<br>SRVNAME(srvtoken) macro returns shared variable name macro returns shared variable name \* SRVPXID(srvtoken) macro returns partner's extended ID \* SRVSRBP(srvtoken) macro returns SVP share request block ptr \* Results: int Return Code  $0 =$ success SRV\_REJECT\_SHARE = AP Server just quietly ends thread other = error condition (Server message  $\&$  end thread) \* \*--------------------------------------------------------------------------\*/ int \_System sleep\_init(void  $\star$  srvtoken) {<br>SRVUTOK(srvtoken) = malloc(8); /\* fake control block as an example  $*/$ if (SRVUTOK(srvtoken) == NULL)<br>return(SRV\_REJECT\_SHARE);  $\gamma$ \* reject share if malloc failed \*/<br> $\gamma$ \* initialize fake control block \*/ memset(SRVUTOK(srvtoken),'Z',8); return(0); } /\*-F-sleep\_server------------------------------------------------------------- \* Purpose: Auxiliary processor 999 is a sample server AP which uses the general AP Server interface (apserver.c) to implement a client-server type protocol through the Shared Variable Processor. It uses a single shared variable interface, with no name restrictions, and runs each share request stream asynchronously under a separate process (Unix) or thread (OS/2, Windows). \* AP999 accepts 2 element integer vectors, where the first

© Copyright IBM Corporation 1994, 2017

```
APL2 User's Guide SC18-7021-23
© Copyright IBM Corporation 1994, 2017
               value is the number of milliseconds to sleep, and the second
               element is the size of the resulting character vector to
 * return. To demonstrate the handling of short versus long
 * requests, AP999 uses a fast path through the SVP for a
               sleep of 1 second or less (holding the shared variable
               lock from pre-ref until post-spec), while releasing the
               lock (via srv free call) for longer requests.
 *
   Arguments: void * srvtoken pointer to AP Server token
 *
               SRVBUF(srvtoken) macro returns ptr to shared var buffer
               * SRVBUFL(srvtoken) macro returns shared var buffer length
               SRVUTOK(srvtoken) macro returns user token (AP defined)
 * SRVNAME(srvtoken) macro returns shared variable name
 * SRVPXID(srvtoken) macro returns partner's extended ID
 * SRVSRBP(srvtoken) macro returns SVP share request block ptr
 *
   Results: int Return Code
                               0 = success
                           other = error condition (Server retracts \& exits)
 *
               On return, the AP stores the result of the client's request
               in the shared variable buffer, enlarging it if necessary (or
               reallocating it if freed with srv free) using the srv alloc
               callback to the AP Server. Note that srv_alloc will NOT
               preserve the previous contents of the buffer, and SRVBUF
               must be used to get addressability to the buffer after the
               call to srv_alloc.
 *
   *--------------------------------------------------------------------------*/
int _System sleep_server(void * srvtoken) {
   int rc = 0;APLOBJ *obj = (APLOBJ *) SRVBUF(srvtoken); /* request is an APL2 object */
   int objsize;<br>int msecs = obj->dim[1];
   int msecs = obj->dim[1]; \overline{\hspace{1cm}} /* 1st item of request is sleep time*/<br>int shape = obj->dim[2]; \overline{\hspace{1cm}} /* 2nd is shape of char array result*/
                                        i' 2nd is shape of char array result*/
    if ((obj->type != INTEGER && obj->type != BOOLEAN) ||
        obj \rightarrow rank != VECTOR || obj->dim[0] != 2) {
       rc = error_code(srvtoken, INVALID_REQ); /* generate error return code*/
       return rc;
 }
if (obj->type == BOOLEAN) { \qquad /* if Boolean, convert to integer \qquad /
msecs = ((unsigned long)obj->dim[1]) >> ((8*sizeof(long))-1);
      shape = (((unsigned long)obj->dim[1]) << 1) >> ((8*sizeof(long))-1);
 }
   if (msecs \le 1000) { \qquad /* short wait - OK to hold the lock */
       if (msecs > 0) {
        svsleep(msecs);<br>}
 }
   \begin{matrix} & & \} & & \text{else} & \{ \end{matrix} else { /* long wait */
                                         /* AP Server releases space, unlocks*/
      \begin{array}{llll}\n\text{obj}^{\text{}} & = & \text{NULL}; \\
\text{if (msecs <= 60000)} & \text{if} \\
\end{array} /* no longer have addressability */
         (msecs <= 60000) { /* bypass sleep if more than 60 svsleep (msecs); /* seconds in this sample AP
         svsleep(msecs); \overline{\phantom{a}} /* seconds in this sample AP \overline{\phantom{a}} }
 }
 objsize = aplobjsize(CHARACTER, VECTOR, shape); /* result size? */
obj = (\text{APLOBJ } \star) SRVBUF(srv_alloc(srvtoken, objsize)); /\star ask for space\star/
  if (obj == NULL) { /* if allocation failed, */
      rc = error\_code(srvtoken, SYSTEM_LIMIT); /* set error return code */
       return rc;
 }
   obj->ptr = CDRID; \angle /* build the CDR header for result \angle/
   obj - <sub>nb</sub> = objsize;obj->nelm = shape;
   obj ->type = CHARACTER;
   obj->rank = VECTOR;
   obj - \dim[0] = shape;
```

```
memset(&obj->dim[1], 'Z', shape); \quad /* return some Z's for sleepy client*/
    return rc;
}
/*-F-error_code---------------------------------------------------------------
 *
 * Purpose: Return an error return code to client for this request
 *
  Arguments: void * srvtoken pointer to AP Server token<br>int 1 TC AP return code
                       rc and AP return code
 *
 * Results: int The Return Code (from this function)
                                0 = success-1 = error condition (srv_alloc failed)
 *
 *--------------------------------------------------------------------------*/
int error_code(void * srvtoken, int rc) {<br>APLOBJ *obj;
                                           /* ptr to APL2 object in CDR format */
   int objsize;<br>objsize = aplobjsize(INTEGER, SCALAR, 1);
objsize = aplobjsize(INTEGER, SCALAR, 1); \overline{\phantom{a}} /* result size? */
obj = (\text{APLOBJ } \star) SRVBUF(srv_alloc(srvtoken, objsize)); /\star ask for space\star/
   if (obj == NULL) { \prime /* we're in trouble if we */<br>return (-1); \prime /* can't get 32 bytes - die!*/
                                                    \prime* can't get 32 bytes - die!*/
   \begin{align} \text{obj} - \text{ptr} &= \text{CDRID:} \end{align}/* construct result header */obj - > nb = objsize;obj->nelm = 1;
   obj->type = INTEGER;
   obj->rank = SCALAR;
   obj - \dim[0] = rc; return (0);
}
/*-F-sleep_exit---------------------------------------------------------------
 *
  Purpose: Server exit callback - called by the AP Server prior to
                shared variable retraction and termination of this process
                thread. Typical use by the AP is for freeing any dynamic
                storage it allocated, closing files and pipes, etc.
 *
 * Arguments: void * srvtoken pointer to AP Server token
 *
               SRVUTOK(srvtoken) macro returns user token (AP defined)
 *
  Results: int Return Code
                                 0 = success
                             other = error condition (Server prints error msg)
 *
                        *--------------------------------------------------------------------------*/
int _System sleep_exit(void * srvtoken) {<br>free(SRVUTOK(srvtoken)); /
                                \sqrt{\star} free the fake control block \star/
    return(0);
}
/*==========================================================================*/
/* The following wait callback routine is not used in this sample AP, but \star/<br>/* is provided for documentation purposes
     is provided for documentation purposes.
/*==========================================================================*/
/*-F-multi_wait---------------------------------------------------------------
 *
 * Purpose: Server callback to allow wait on multiple file descriptors,
                semaphores, or message queues, including the shared variable
                event queue.
 *
                Return from this function allows the AP Server to handle
                shared variable (SVP) events. Typically an AP will wait on the
                notification token along with window, file, or pipe descriptors.
 * The AP handles non-SVP events, and simply returns from this
 * function when it wants the AP Server to process SVP events
                (which normally result in a call-back to the AP "process" exit
```
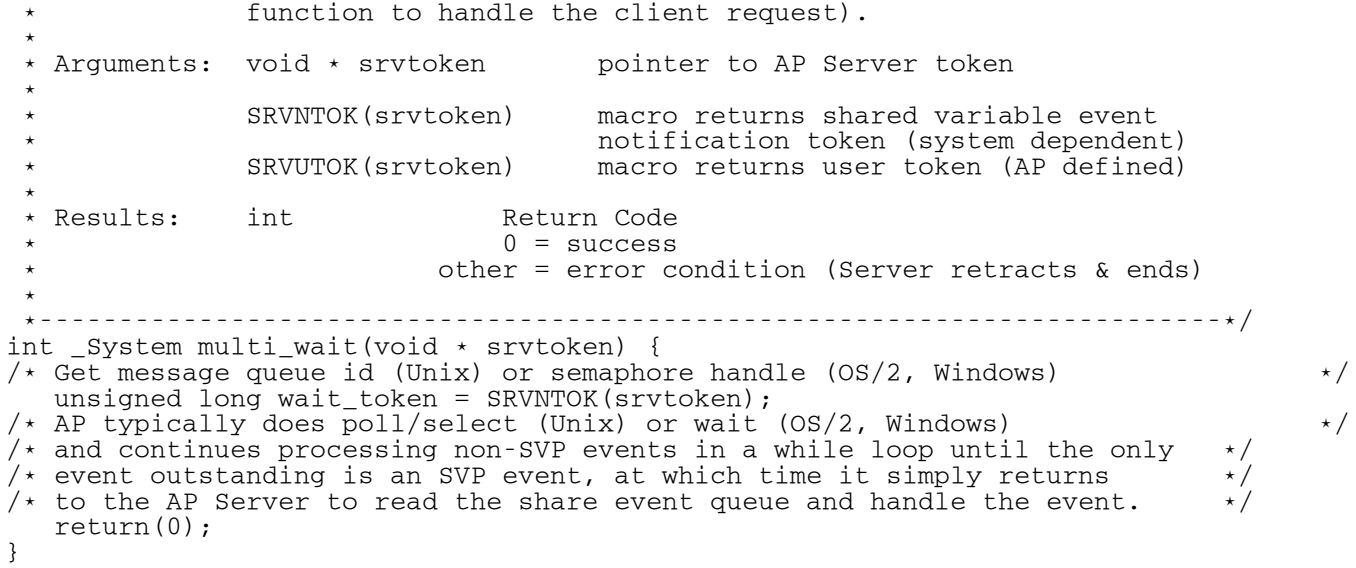

# <span id="page-660-0"></span>**SVP Programming Interface**

Interface to the SVP is by C function call. There are three entry points based on the service desired. The following sections describe the structures used on these calls:

int System svpp(struct prb \*); for SIGNON and SIGNOFF int System svpe(struct wrb \*); for SVEVENT (for example, wait) int System svps(struct srb  $*$ ); for all other SVP requests

# **Notes:**

- 1. The APL2 interpreter passes all of its command line arguments to any auxiliary processor that is started automatically. An auxiliary processor should be prepared to receive arguments that might not be applicable. The auxiliary processor should, however, always look for the  $-i$  d parameter and use the information from the values given when issuing an SVSIGNON. If no  $-i$ d parameter is found, the auxiliary processor should sign on with its own default processor number, and no parent or grandparent.
- 2. The ntoken returned on an SVSIGNON and SVSHARE is the handle of an event semaphore. Normally this token is only used on an SVEVENT call, but it can be waited on directly or added to a multiple wait. It should never be posted or reset by the auxiliary processor.
- 3. A SHUTDOWN event is posted to a dependent processor by the SVP when the parent issues an SVSIGNOFF, or when the **Shutdown** option is selected from the **Info->Processors** menu item of the *SVP Monitor* window. It is the responsibility of the auxiliary processor to retract all variables and issue an SVSIGNOFF when this signal is received.
- **[PRB Requests](#page-660-1)**
- [WRB Requests](#page-661-0)
- **[SRB Requests](#page-662-0)**
- **[SVP Control Blocks](#page-671-0)**

# <span id="page-660-1"></span>**PRB Requests**

- SVSIGNON [Sign on to the SVP](#page-660-2)
- SVSIGNOFF [Sign off from the SVP](#page-661-1)

# <span id="page-660-2"></span>**SVSIGNON - Sign on to the SVP**

prb.req = SVSIGNON

Sign on to the Shared Variable Processor. The following additional prb fields must be provided:

prb.xid.pparent Grandparent processor number. prb.xid.parent Parent processor number.

prb.xid.procid Processor ID of caller.

**Note:** If the auxiliary processor will be run independently, pparent and parent must both be specified as 0.

The following fields are optional:

prb.user An arbitrary token returned on SVEVENT for incoming offers or shutdown. prb.emask Event conditions to be masked (not signaled). See [WRB Requests](#page-661-0) for names of the events. prb.PRBFNPOST If true, disable posting to event queue. prb.PRBFNOTRC If true, disable tracing of SVP events for this processor.

The following  $prb$  fields are returned:

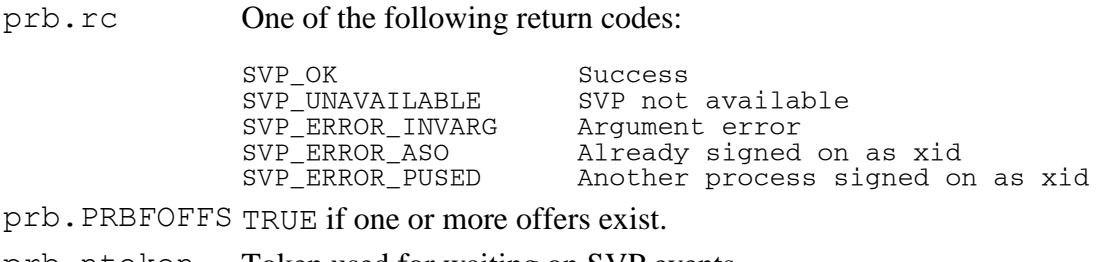

prb.ntoken Token used for waiting on SVP events. prb.pcbx Processor token that must be used on all subsequent SVP calls.

**Note:** If the SVP shared memory control area has not been initialized, this call automatically starts the process

that establishes and owns that area.

# <span id="page-661-1"></span>**SVSIGNOFF - Sign off from the SVP**

prb.req = SVSIGNOFF

Sign off from the Shared Variable Processor. The following additional prb field must be provided:

prb.pcbx The processor token that was returned by SVSIGNON.

prb.rc One of the following return codes:

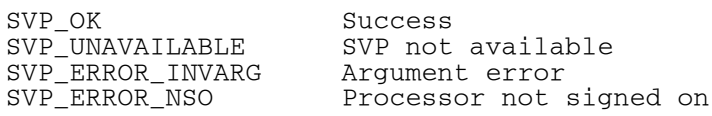

#### **Notes:**

- 1. If the SVP was automatically started by a signon, a usage count of processors is maintained and the SVP process is shut down when that count reaches 0.
- 2. The SVP retracts all variables shared with or offered from the processor during signoff.

# <span id="page-661-0"></span>**WRB Requests**

wrb.req = SVEVENT

Wait for an SVP event. This can be either a processor event (such as an incoming offer) or a shared variable event (such as variable set by partner). The following additional wrb fields must be provided:

wrb.pcbx The processor token that was returned by SVSIGNON.

wrb.ntoken A notification token returned by either SVSIGNON or SVSHARE.

 $wrb.timeout Maximum time to wait in milliseconds if nonnegative. Use  $-1$  to wait indefinitely for an$ event.

The following flag is optional:

wrb.WRBFFLUSH If true, causes the event queue to be flushed on return.

The following wrb fields are filled in on return:

wrb.rc One of the following return codes:

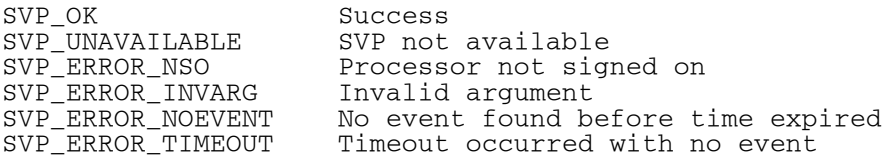

wrb.user For SVP EVENT SHUTDOWN or SVP EVENT OFFEREX this is the value provided in prb.user at SVSIGNON. For all other events it is the value provided in srb.user at SVSHARE.

wrb.event One of the following event codes:

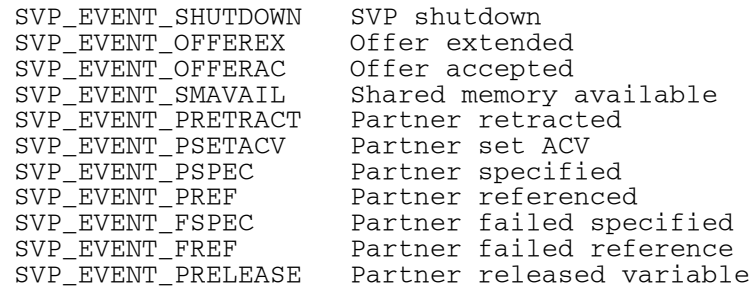

- wrb.scbx (except for SVP\_EVENT\_SHUTDOWN) For SVP\_EVENT\_OFFEREX, a variable token that can be used for a matching SVSHARE. For other events, the variable token that was used when sharing the variable.
- wrb.osn (SVP\_EVENT\_OFFEREX only) A sequence number that can be used for a matching SVSHARE to verify that the offer being reported is still outstanding.

**Note:** Only one event is returned. The auxiliary processor should continue to make calls (to retrieve all events) until SVP\_ERROR\_NOEVENT is received.

# <span id="page-662-0"></span>**SRB Requests**

The following sections discuss the SRB requests.

- [Offering and Retracting Variables](#page-663-0)
- [Setting and Using Data in Variables](#page-665-0)
- [Obtaining or Setting Information about Variables](#page-668-0)

#### <span id="page-663-0"></span>**Offering and Retracting Variables**

- SVSHARE [Offer a variable](#page-663-1)
- SVSHARE [Match an offer](#page-664-0)
- [SVRETRACT -](#page-664-1) Retract a share

# <span id="page-663-1"></span>**SVSHARE - Offer a variable**

srb.req = SVSHARE srb.scbx = 0

Use this service to offer a new variable to some processor. The following additional  $srb$  fields must be provided:

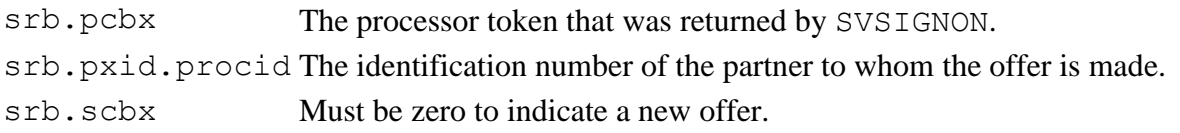

The following fields are optional:

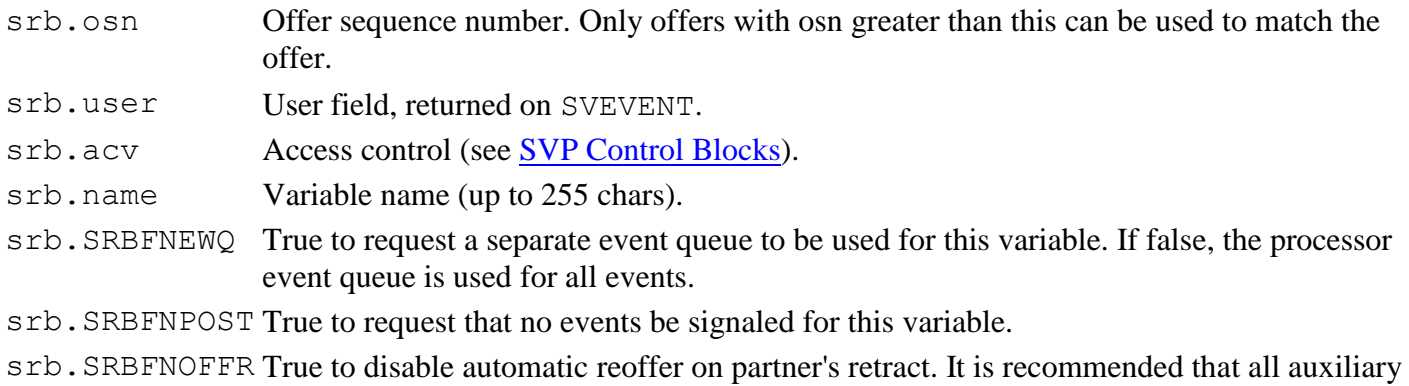

The following  $srb$  fields are filled in on return:

processors turn this flag on.

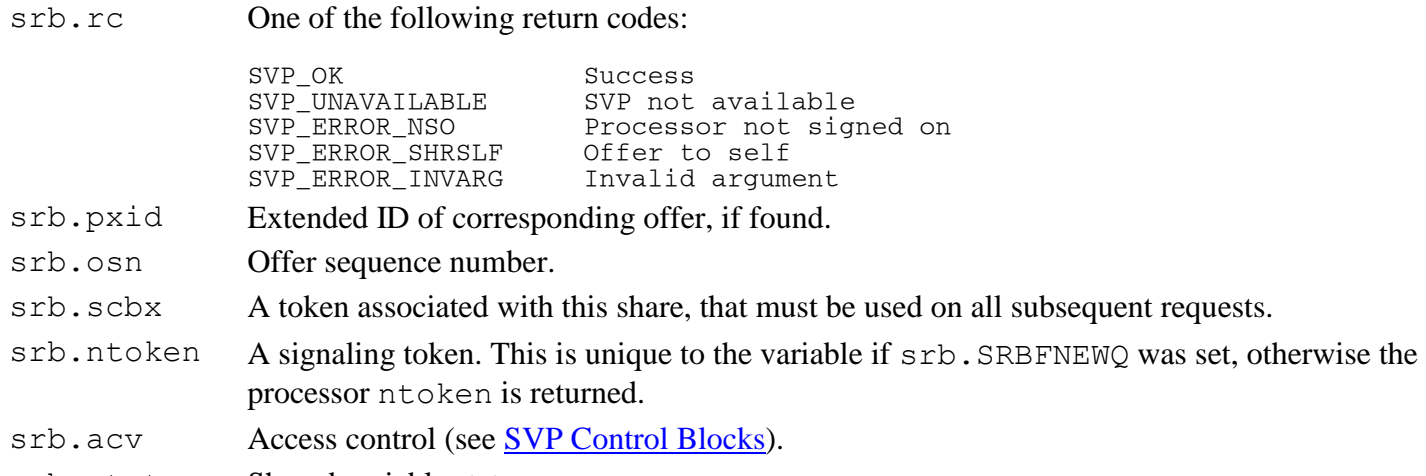

srb.state Shared variable state.

srb.coupling Degree of coupling.

**Note:** If a share request is made and no corresponding offer is found, a search is made for a file named ap*nnn*, where *nnn* is the srb.procid. If this file is found, it is executed.

# <span id="page-664-0"></span>**SVSHARE - Match an offer**

srb.req = SVSHARE srb.scbx = *variable\_token*

Match an offer that has already been made to this processor. This service requires information (including srb.scbx) that has been provided by SVSCAN or SVEVENT. The following additional srb fields must be provided:

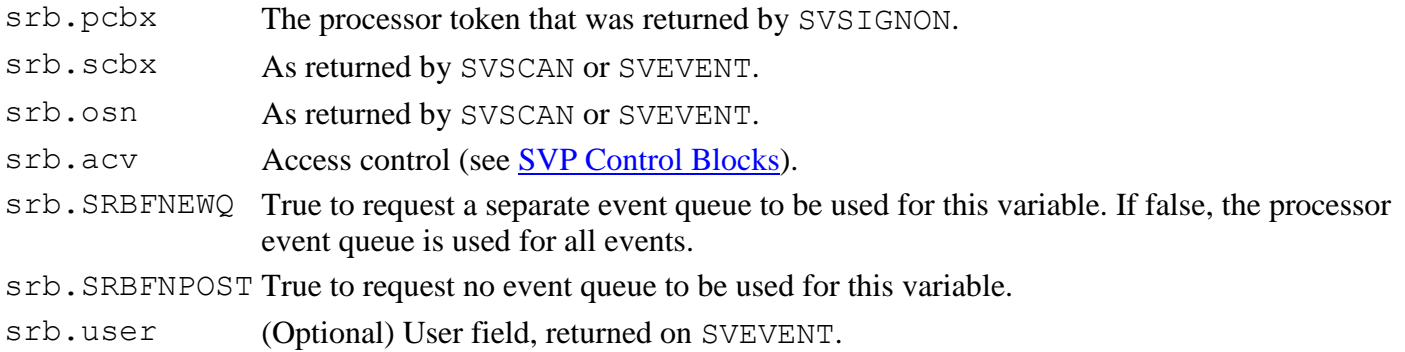

The following srb fields are filled in on return:

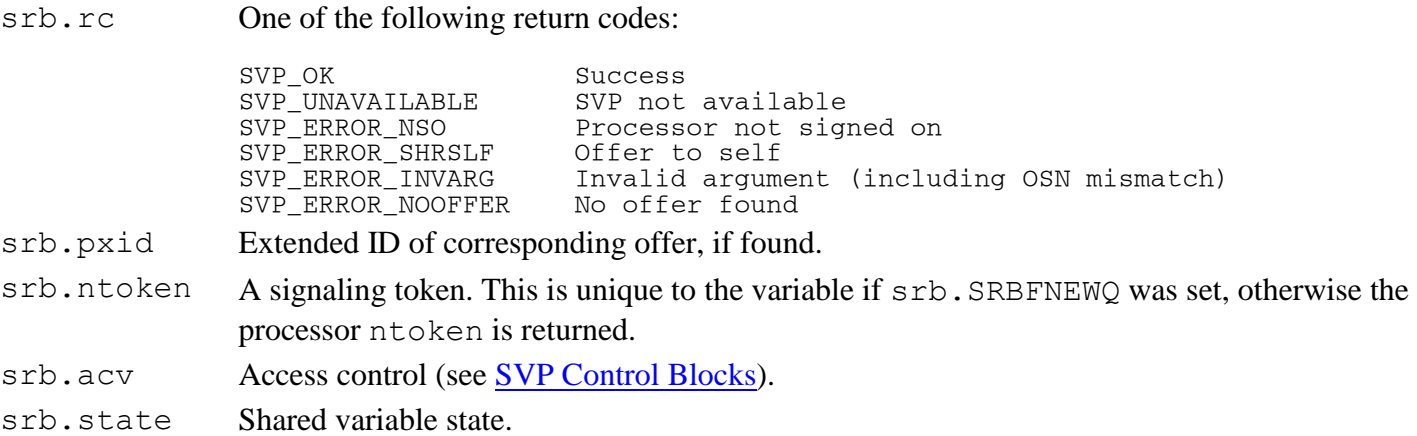

srb.coupling Degree of coupling.

#### <span id="page-664-1"></span>**SVRETRACT - Retract a share**

srb.req = SVRETRACT

Retract a shared variable or share offer. The following additional  $srb$  fields must be provided:

srb.pcbx The processor token that was returned by SVSIGNON.

srb.scbx The variable token that was returned or used by SVSHARE.

The following srb fields are filled in on return:

srb.rc One of the following return codes: SVP\_OK Success<br>SVP\_UNAVAILABLE SVP\_not\_available SVP\_UNAVAILABLE<br>SVP\_ERROR\_NSO Processor not signed on<br>Invalid argument SVP\_ERROR\_INVARG

srb.coupling Degree of coupling.

# <span id="page-665-0"></span>**Setting and Using Data in Variables**

In order to gain access to shared variable data, a processor must obtain a temporary lock, so that the partner does not attempt to update the data or change the variable's state during the accessing process. The processor commonly gets a lock implicitly through an SVPREREF or SVPRESPEC request. It is also possible to issue any of the SVPREREF or SVPRESPEC requests when the variable's lock is already held. Eventually, the processor must issue SVRELEASE, or more typically SVREF or SVSPEC, to release the lock. Applications should minimize the time that they hold the lock. No count is maintained, so a single unlocking request unlocks the variable no matter how many lock requests were issued.

The second function provided by the locking requests is to give the calling program access to a data buffer. When SVPREREF is used, this buffer contains the current value of the variable. For SVPRESPEC, a buffer is provided of a caller-specified size. In either case, the buffer is available only until the next locking or unlocking request is issued.

The three unlocking requests differ only in the effects they have on the access state of the variable. The system does not check for any correspondence between the locking request and the subsequent unlocking request. The normal sequence is, of course, to use SVPREREF followed by SVREF to reference a variable, and SVPRESPEC followed by SVSPEC to specify a new value for a variable. However, other sequences that can be useful on occasion include:

- SVPREREF or SVRELEASE to peek at a value set by your partner without actually referencing it.
- SVPREREF, SVPRESPEC, or SVSPEC to look at a value set by your partner and then replace it without losing the lock between reference and specification.
- SVPREREF or SVSPEC to update part of the value in place, and inform your partner that the change has occurred.
- SVRELEASE to look at the last value assigned to a variable even though you have already referenced it.
- SVPREREF [Start variable reference](#page-665-1)
- SVREF [Finish variable reference](#page-666-0)
- SVPRESPEC [Start variable assignment](#page-667-0)
- SVSPEC [Finish variable assignment](#page-667-1)
- SVRELEASE [Release a preRef or preSpec](#page-668-1)

# <span id="page-665-1"></span>**SVPREREF - Start variable reference**

#### srb.req = SVPREREF

First stage of referencing (obtaining the current value of) a variable. This call provides a pointer to the variable's value, and locks the variable until SVREF is issued. The partner cannot issue further requests against the variable until it is unlocked by an SVSPEC, SVREF, or SVRELEASE. The following additional srb fields must be provided:

srb.pcbx The processor token that was returned by SVSIGNON. srb.scbx The variable token that was returned or used by SVSHARE.

The following srb fields are filled in on return:

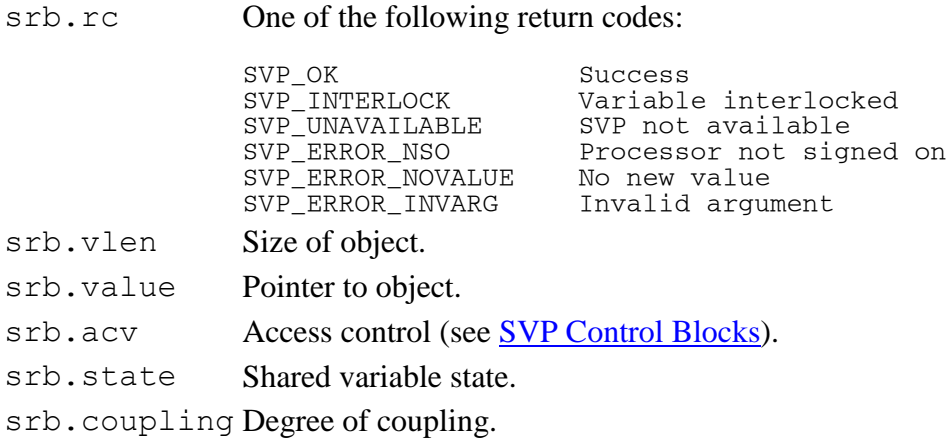

#### <span id="page-666-0"></span>**SVREF - Finish variable reference**

srb.req = SVREF

Second stage of referencing (obtaining the current value of) a variable. This call notifies the SVP that the value has been extracted, and unlocks the variable. The value pointed to by srb.value on return from SVPREREF can no longer be accessed after issuing this call. The following additional  $srb$  fields must be provided:

srb.pcbx The processor token that was returned by SVSIGNON. srb.scbx The variable token that was returned or used by SVSHARE.

The following srb fields are filled in on return:

srb.rc One of the following return codes:

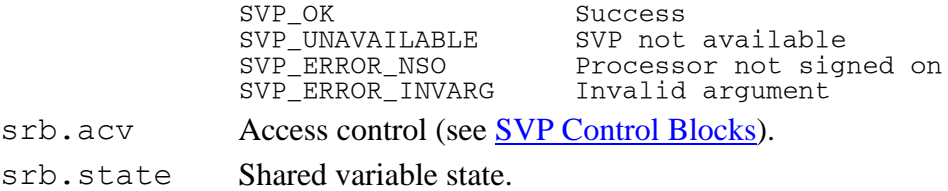

srb.coupling Degree of coupling.

#### <span id="page-667-0"></span>**SVPRESPEC - Start variable assignment**

srb.req = SVPRESPEC

First stage of specifying a value for a variable. This call provides a pointer to a location where the new value for the variable is to be placed, and locks the variable until SVSPEC is issued. The partner cannot issue further requests against the variable until it is unlocked. The following additional  $srb$  fields must be provided:

- srb.pcbx The processor token that was returned by SVSIGNON.
- srb.scbx The variable token that was returned or used by SVSHARE.
- srb.vlen Size of object.

srb.SRBFIGNV True to ignore any unreferenced value.

The following srb fields are filled in on return:

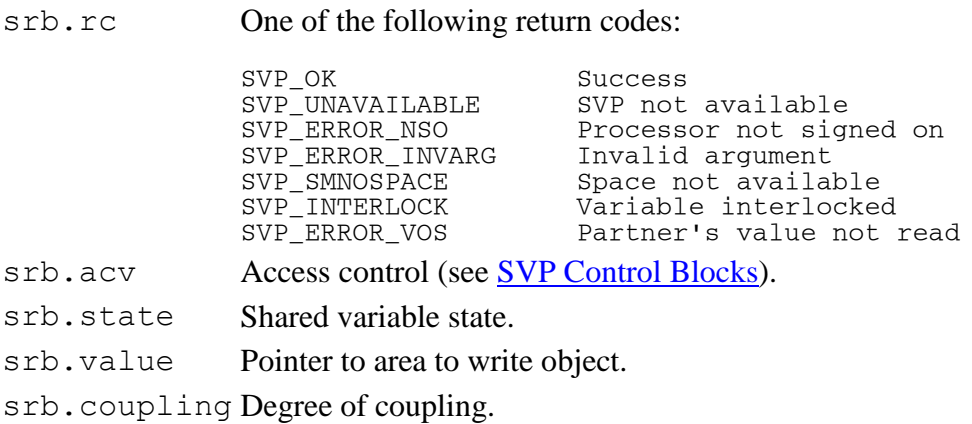

#### <span id="page-667-1"></span>**SVSPEC - Finish variable assignment**

srb.req = SVSPEC

Second stage of specifying a value for a variable. This call notifies the SVP that the new value is in place, and unlocks the variable. The area pointed to by  $srb$ . value on return from SVPRESPEC can no longer be accessed after issuing this call. The following additional  $srb$  fields must be provided:

srb.pcbx The processor token that was returned by SVSIGNON.

srb.scbx The variable token that was returned or used by SVSHARE.

The following srb fields are filled in on return:

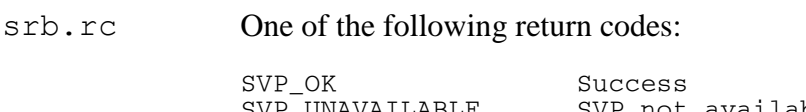

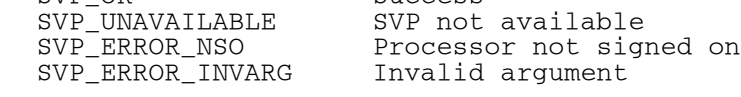

srb.acv Access control (see [SVP Control Blocks\)](#page-671-0).

srb.state Shared variable state. srb.coupling Degree of coupling.

# <span id="page-668-1"></span>**SVRELEASE - Release a preRef or preSpec**

srb.req = SVRELEASE

Release a variable previously locked by SVPREREF or SVPRESPEC without changing its state. The area pointed to by srb.value on return from the locking call can no longer be accessed after issuing this call. The following additional srb fields must be provided:

srb.pcbx The processor token that was returned by SVSIGNON. srb.scbx The variable token that was returned or used by SVSHARE.

The following srb fields are filled in on return:

srb.rc One of the following return codes: SVP\_OK Success<br>SVP\_UNAVAILABLE SVP\_not SVP\_UNAVAILABLE SVP not available<br>SVP\_ERROR\_NSO Processor not sig Processor not signed on<br>Invalid argument SVP\_ERROR\_INVARG srb.acv Access control (see [SVP Control Blocks\)](#page-671-0). srb.state Shared variable state.

<span id="page-668-0"></span>srb.coupling Degree of coupling.

# **Obtaining or Setting Information about Variables**

- SVSHARE [Inquire about a share offer](#page-668-2)
- SVSCAN [Scan for a share offer](#page-669-0)
- SVSEEACV [Query access control](#page-669-1)
- SVSETACV [Set access control](#page-670-0)
- SVSTATE [Query variable state](#page-670-1)

#### <span id="page-668-2"></span>**SVSHARE - Inquire about a share offer**

srb.req = SVSHARE srb.scbx = *variable\_token*

Obtain information about a previous share offer. The following additional  $\sinh$  fields must be provided:

srb.pcbx The processor token that was returned by SVSIGNON. srb.pxid Partner extended ID, or zero. If zero, this value is returned. srb.scbx Variable token from original offer.

The following srb fields are filled in on return:

srb.rc One of the following return codes:

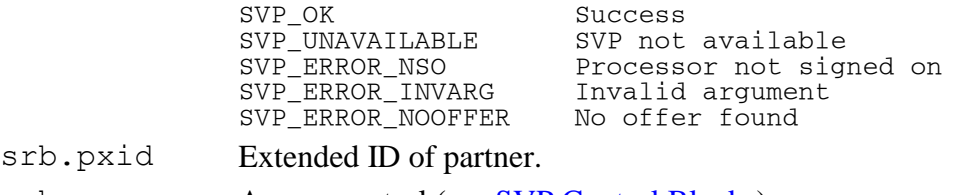

- srb.acv Access control (see [SVP Control Blocks\)](#page-671-0).
- srb.state Shared variable state.

<span id="page-669-0"></span>srb.coupling Degree of coupling.

#### **SVSCAN - Scan for a share offer**

srb.req = SVSCAN

Scan for an incoming shared variable offer. The following additional  $srb$  fields must be provided:

- srb.pcbx The processor token that was returned by SVSIGNON.
- srb.pxid If pxid.procid is zero, scan for offers from any processor. Otherwise, only offers from the specified processor are checked.
- srb.osn Offer sequence number. If non-zero, and  $srb$ . scbx=0, only offers with a sequence number greater than that specified are checked. This allows the scan to be repeated to search for additional offers, and also assists in rotating limited resources among requestors.

If both srb.osn and srb.scbx are non-zero, the osn value is used as a verification against the offer identified by the scbx.

- srb.name A null-delimited character string. If a non-empty name is specified, only offers for this variable name are checked.
- srb.scbx Normally must be zero, but can be set to identify a specific partner.

The following srb fields are filled in on return:

srb.rc One of the following return codes:

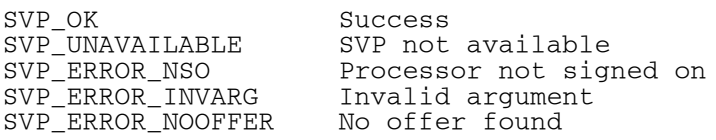

srb.pxid Extended ID of corresponding offer, if found.

srb.osn Offer sequence number.

srb.scbx SCB index of offer.

<span id="page-669-1"></span>srb.name Variable name.

#### **SVSEEACV - Query access control**

srb.req = SVSEEACV

Query access control. The following additional srb fields must be provided:

srb.pcbx The processor token that was returned by SVSIGNON. srb.scbx The variable token that was returned or used by SVSHARE.

The following srb fields are filled in on return:

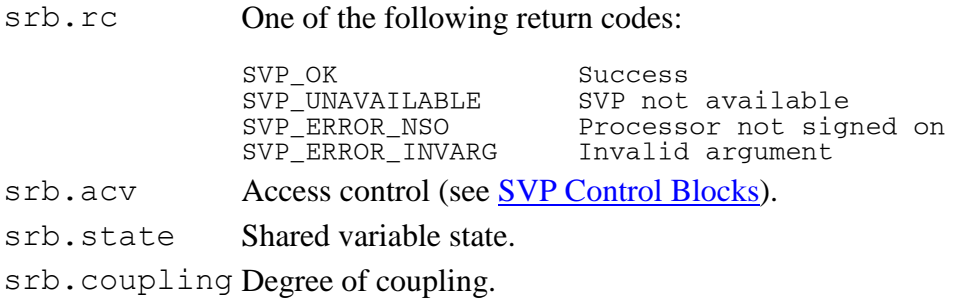

### <span id="page-670-0"></span>**SVSETACV - Set access control**

srb.req = SVSETACV

Set access control. The following additional  $srb$  fields must be provided:

srb.pcbx The processor token that was returned by SVSIGNON. srb.scbx The variable token that was returned or used by SVSHARE. srb.acv Access control desired (see [SVP Control Blocks\)](#page-671-0).

The following srb fields are filled in on return:

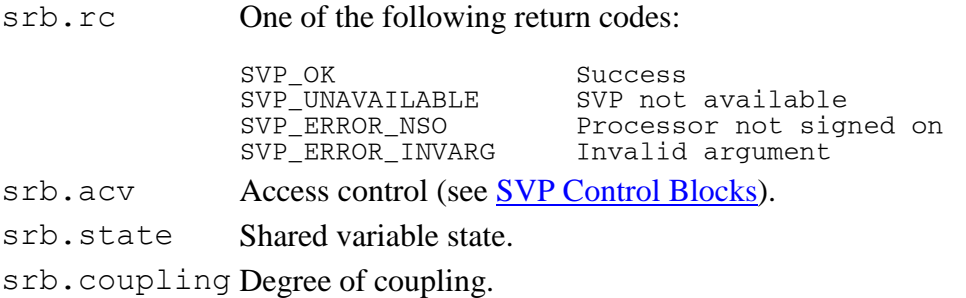

#### <span id="page-670-1"></span>**SVSTATE - Query variable state**

srb.req = SVSTATE

Query shared variable state. The following additional srb fields must be provided:

srb.pcbx The processor token that was returned by SVSIGNON. srb.scbx The variable token that was returned or used by SVSHARE.

The following srb fields are filled in on return:

srb.rc One of the following return codes:

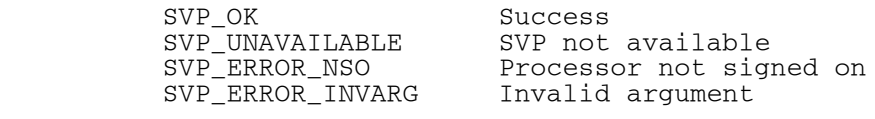

srb.acv Access control (see [SVP Control Blocks\)](#page-671-0).

srb.state Shared variable state.

srb.coupling Degree of coupling.

#### **Notes:**

- 1. In addition to the return codes listed, SVP\_ERROR\_SYSTEM can be returned if the SVP receives an error from an operating system call. If this return code is received, prb.reason (or srb.reason or wrb.reason) provides an additional reason code. (See [SVP Reason Codes](#page-674-0) for a listing of these reason codes beginning with SVP\_ERRSYS\_xxx.)
- 2. Similarly, if the SVP\_ERROR\_INVARG return code is received, the reason code is set to one of the SVP\_ARGERR\_xxx values.

# <span id="page-671-0"></span>**SVP Control Blocks**

The control blocks shown here are defined in C include file aplap.h. See also [Common Data Representation.](#page-676-0)

- [Extended ID Structure](#page-671-1)
- [Processor Request Block](#page-672-0)
- [Share Request Block](#page-672-1)
- [Wait Request Block](#page-673-0)
- **[SVP Requests](#page-673-1)**
- [SVP Return Codes](#page-673-2)
- [SVP Reason Codes](#page-674-0)
- [SVP Event Codes](#page-674-1)
- [Function Prototypes](#page-675-0)
- [Access Control Constants](#page-675-1)

# <span id="page-671-1"></span>**Extended ID Structure**

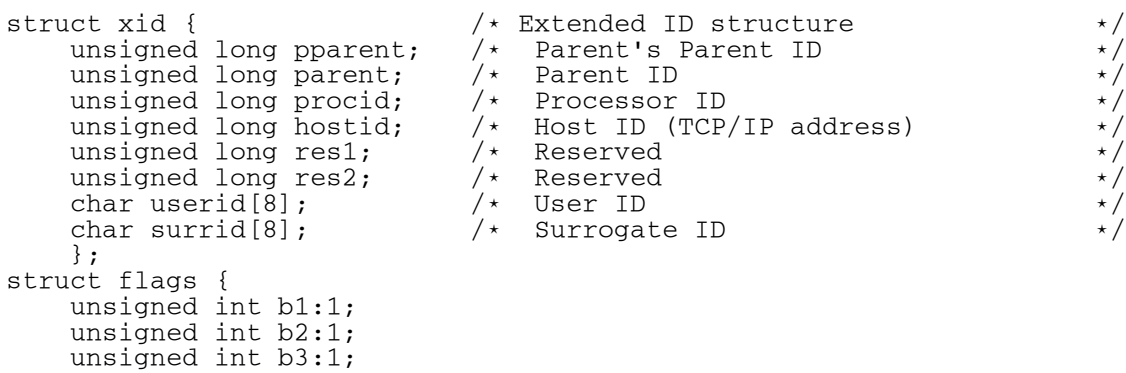

APL2 User's Guide SC18-7021-23 © Copyright IBM Corporation 1994, 2017 unsigned int b4:1;

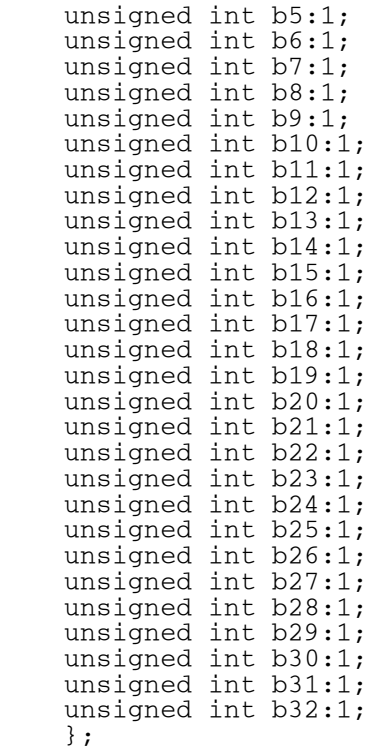

# <span id="page-672-0"></span>**Processor Request Block**

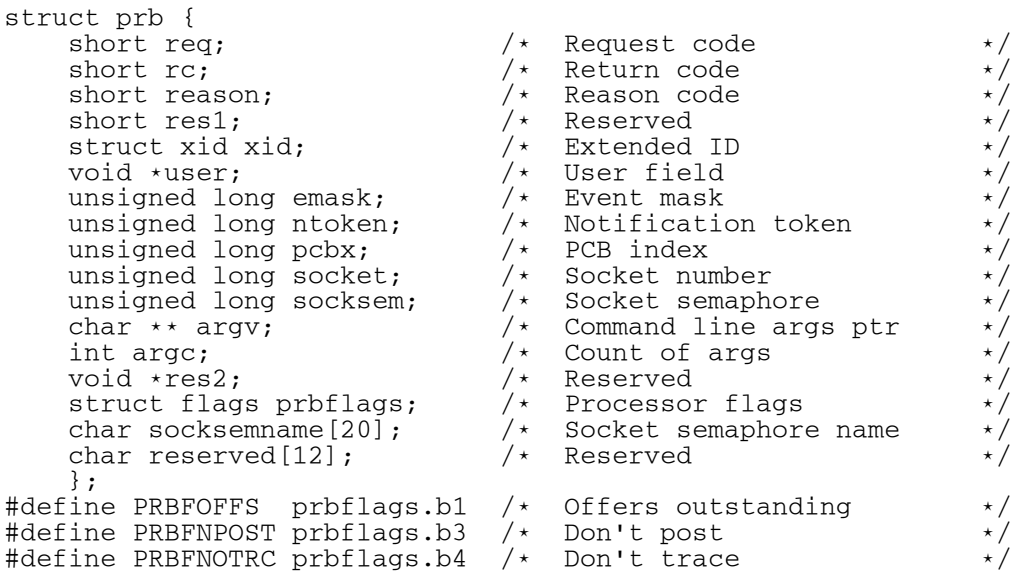

# <span id="page-672-1"></span>**Share Request Block**

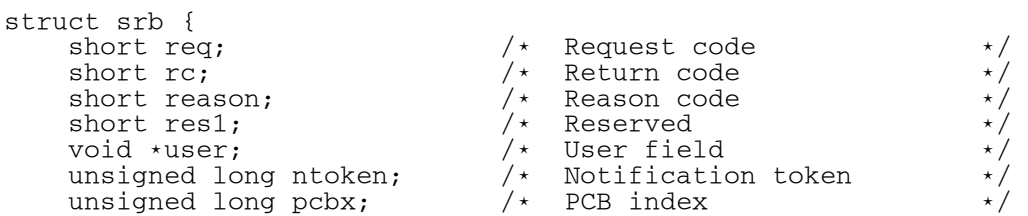

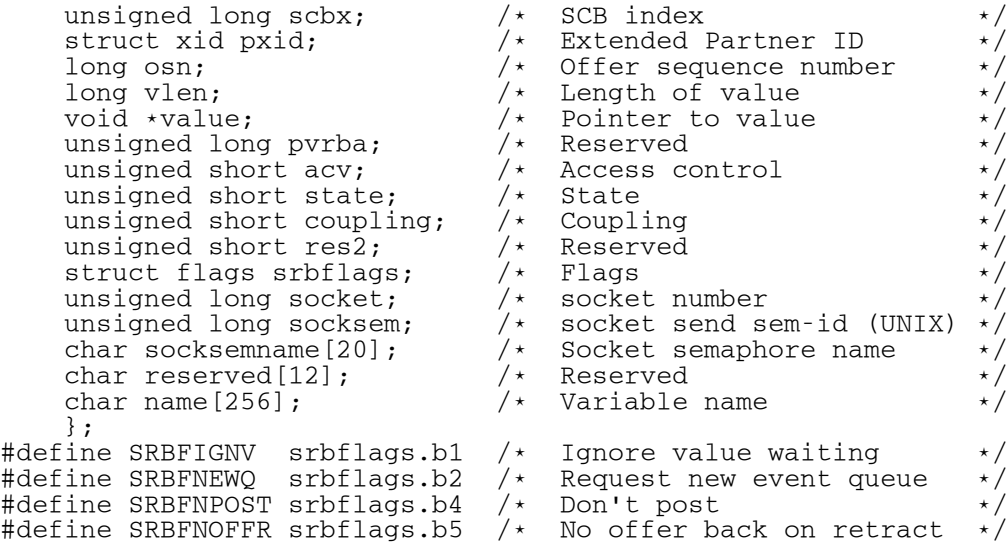

# <span id="page-673-0"></span>**Wait Request Block**

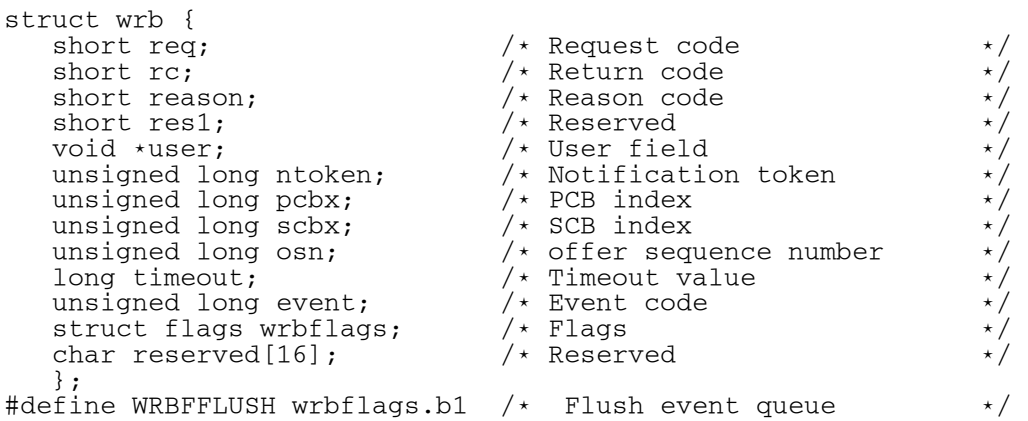

# <span id="page-673-1"></span>**SVP Requests**

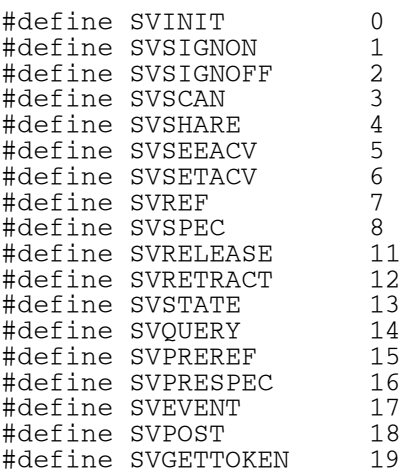

# <span id="page-673-2"></span>**SVP Return Codes**

#define SVP\_ERROR\_SYSTEM - 3 /\* System Error \*/ #define SVP\_SMNOSPACE - 2 /\* No space for object \*/ #define SVP\_INTERLOCK - 1 /\* variable interlocked \*/ #define SVP\_OK 0 /\* A-OK \*/ #define SVP\_UNAVAILABLE 1 /\* SVP is unavailable \*/ #define SVP\_ERROR\_PROTEXCP 2 /\* Protection exception \*/ #define SVP\_ERROR\_NSO 3 /\* Not signed on \*/ #define SVP\_ERROR\_ASO 4 /\* Already signed on \*/ #define SVP\_ERROR\_PUSED 5 /\* Processor in use \*/ #define SVP\_ERROR\_SHRSELF 8 /\* Share with self \*/ #define SVP\_ERROR\_VTL 10 /\* Value too large \*/ #define SVP\_ERROR\_NOVALUE 11 /\* No value \*/ #define SVP\_ERROR\_NOOFFER 12 /\* No offer found \*/ #define SVP\_ERROR\_INVREQ 13 /\* Invalid request \*/ #define SVP\_ERROR\_VOS 14 /\* Unread value exists \*/ #define SVP\_ERROR\_INVARG 15 /\* Invalid argument \*/ #define SVP\_ERROR\_NOEVENT 16 /\* No event found \*/ #define SVP\_ERROR\_TIMEOUT 17 /\* Timeout on SVEVENT \*/ #define SVP\_ERROR\_INTERRUPT 18 /\* Interrupt on wait \*/

#### <span id="page-674-0"></span>**SVP Reason Codes**

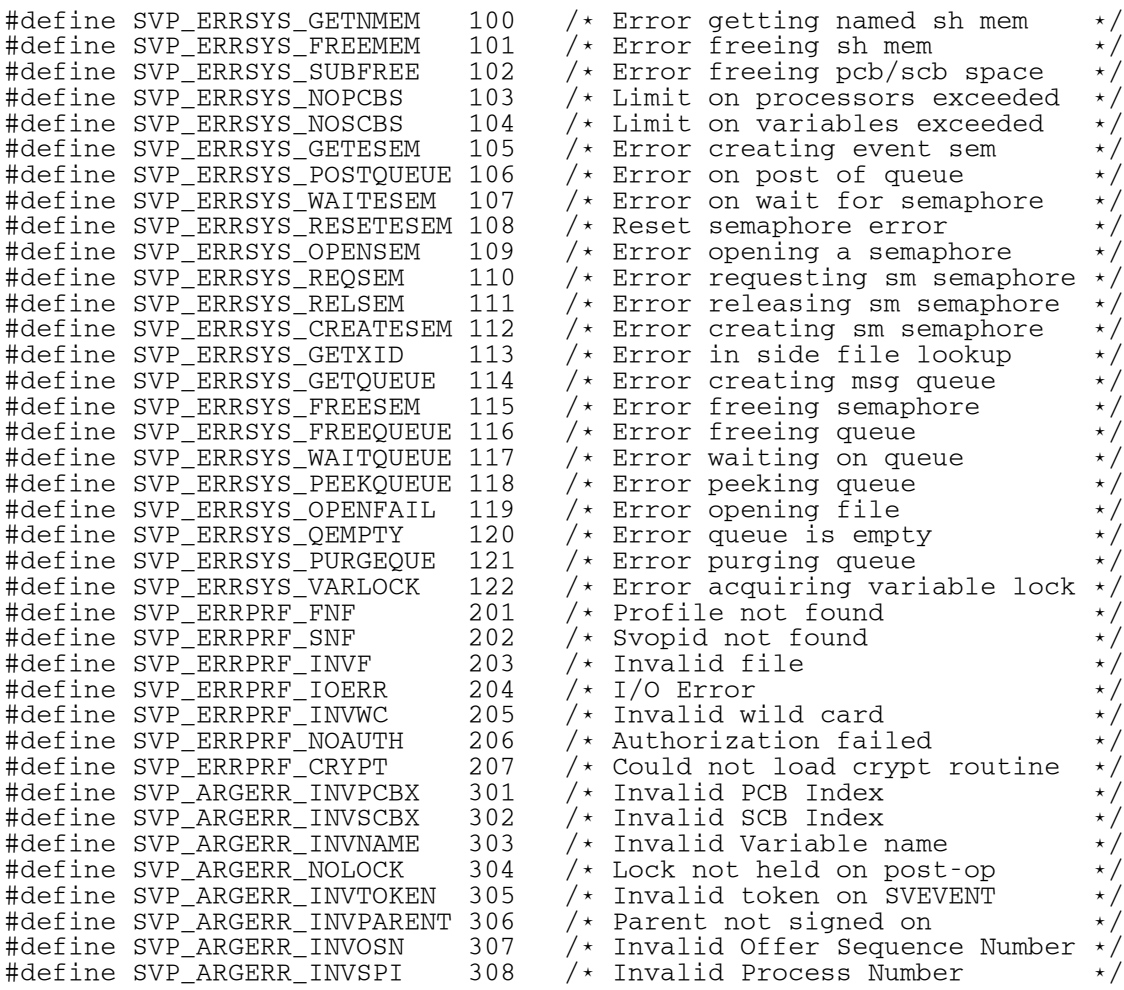

#### <span id="page-674-1"></span>**SVP Event Codes**

#define SVP\_EVENT\_OFFEREX 0x01 /\* Offer extended \*/

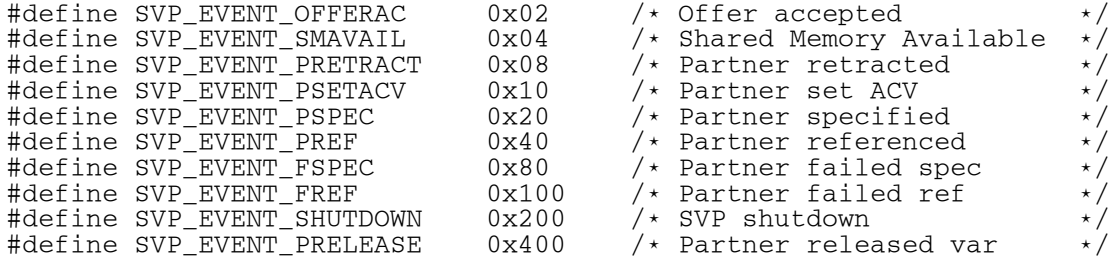

#### <span id="page-675-0"></span>**Function Prototypes**

int \_System svpp(struct prb \*); int \_System svps(struct srb \*); int \_System svpe(struct wrb \*); void \_System svsleep(unsigned long); unsigned long \_System aplobjsize(char, char, unsigned long); void \* \_System APV2Integer(void \*); void \* \_System Boolean2Integer(void \*); void \* \_System Matrix2VectorOfVectors(void \*, int); int \_System Nested2Simple(void \*); int \_System CompareCdrs(void \*, void \*); char \* \_System GetEnvOpt(char \*, int, char \*\*); char \* \_System GetEnvLib(int); char \* \_System GetSvpOpt(char \*); char \* \_System GetLibraryStrings(void); int \_System msgs\_to\_qets(long, long, long \*, long \*);

#### <span id="page-675-1"></span>**Access Control Constants**

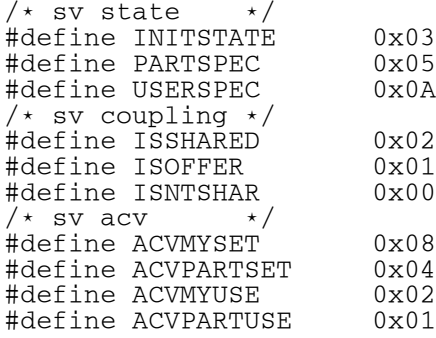

# <span id="page-676-0"></span>**Common Data Representation**

Data passed from APL2 to an auxiliary processor, and data passed back to APL2, must be in a special format. If you pass invalid data to APL2, unpredictable errors may occur.

Each APL2 object contains information that describes its data type, shape, size, and origin. This information is called its header, and is located at the beginning of the object. The header consists of the following fields (defined in C include file  $aplobj.h$ ):

```
 typedef struct aplobj {
    unsigned long ptr ;
    unsigned long nb ;
     unsigned long nelm ;
   unsigned char type ;
unsigned char rank ;
unsigned char fill[2];
   unsigned long dim[1] ;
   } APLOBJ ;
```
ptr An identifier that indicates the system on which the object was built. The valid values are indicated by a set of C #define's:

```
#define CDRid6000 0x40400000
```
indicates a 32-bit system without numeric byte reversal (AIX, Solaris).

```
#define CDRidOS2 0x00002020
```
indicates a 32-bit system with numeric byte reversal (OS/2, Linux, Windows).

Auxiliary processors should set the value of this field for objects they create. The constant CDRID provides the correct value for the running system.

```
 #if defined(__OS2__) || defined(__WINDOWS__) || defined(WIN32) || 
defined(LINUX)
         #define CDRID 0x00002020
      #else
         #define CDRID 0x40400000
      #endif
```
- nb The number of bytes in this APL2 object. If the datatype of this object is that of a nested array the byte count must include this object and all of its subitems. (Note: this is different from the APL2 objects passed to : link. FUNCTION routines.) The length of each object must be rounded to an even multiple of 16.
- nelm The number of elements in this APL2 object.
- type APL2 object type:

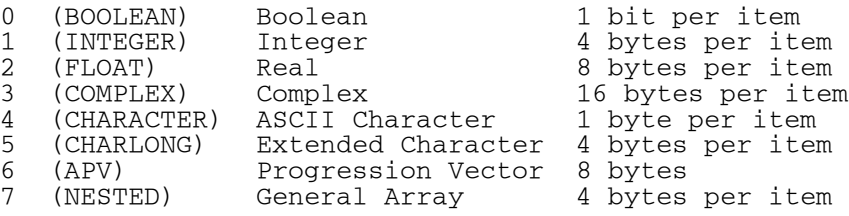

- rank Rank of object (0-63).
- fill Unused; should be set to 0.

 $dim[]$  Length of each dimension (number of elements in dim = rank)

Immediately following the header for each object is the data associated with the object. The length of the data for each type is shown above. If the object has more than one dimension, its elements are stored in row order (as if the APL2 primitive Ravel had been applied to the variable).

Immediately following the data are enough fill bytes to make the length of the object an even multiple of 16.

# **Special Notes for General Arrays**

- 1. General arrays (type 7) have a recursive structure. Their data section consists of one 4-byte word per item, each containing the offset from the beginning of the general object to the corresponding subitem. The subitems (each of which can also be a general array) follow in left-list order.
- 2. General arrays that are empty (nelm=0) must have a prototype definition, so their data section consists of a single 4-byte offset field, which is the offset from the beginning of the general array to the beginning of the object that contains the prototype.

# **Byte Reversal**

On systems where numbers are stored in byte-reversed order, all numeric 4-byte header fields (nb, nelm, and dim) and all numeric data are expected to be stored in the object in byte-reversed order. However, note that Boolean data is stored as 1 bit per element, 8 bits per byte. It is not stored in byte-reversed order.

# **The SVP Monitor Facility**

**Note:** This section does not apply to Unix systems. On Unix systems, the SVP Monitor is a simple output-only window for display of trace messages.

The APL2 SVP monitor facility provides a variety of services to aid in the understanding of shared variable processor events.

Error messages and traces of those events are displayed in its window. It includes dialogs which provide statistics of SVP usage, information about processors that are signed on to the SVP, and variables that are shared by those processors. The dialogs can also be used to control tracing selectively and to send shutdown or kill requests to processors. Menu items are also provided to start, stop, and issue commands to the APL2 port server (used for cooperative processing).

There is never more than one monitor window active at a time, and it shows events for all processors on the system that are using the SVP.

**Note:** You might want to start the SVP monitor manually before starting APL2 to avoid the overhead of SVP initialization when invoking APL2. If you have TCP/IP installed, the SVP monitor must be started after TCP/IP is fully initialized.

- [Starting the SVP Monitor Facility](#page-679-0)
- [Event Traces and Messages](#page-680-0)
- [Menu Options](#page-681-0)

# <span id="page-679-0"></span>**Starting the SVP Monitor Facility**

The SVP Monitor is started automatically only if the invocation option -svptrace is specified when starting a processor.

It can also be started explicitly by clicking on the *SVP Monitor* icon or by invoking apl2svpt.exe from an operating system command window.

The syntax is:

```
 apl2svpt [optional parameters]
```
The following invocation options may be used:

-trace [on|**off**|log|both] -svptrace [on|**off**|log|both]

Enables display and/or logging of shared variable events.

on sends trace messages to the *SVP Monitor* window. log sends trace messages to a file.

both sends trace messages to the window and a file.

The default file name used is  $apl2svp.trc$  in the current directory. This can be changed by setting environment variable APL2SVPLOG, or the SVPLOG keyword in the [Shared Variable Processor] section of the apl2. ini file, to any valid operating system file name.

-trace and -svptrace are equivalent, except that -svptrace takes effect immediately and trace takes effect after the SVP Monitor is initialized.

```
-listen [on|off]
-svplisten [on|off]
```
Specifying on starts the APL2 port server and TCP/IP server for cooperative processing.

-listen and -svplisten are equivalent, except that -svplisten is processed immediately and -listen is processed after the SVP Monitor is initialized.

Both of the options can also be specified in the  $ap12$ . ini configuration file, or by using environment variables. In apl2.ini, add keyword definitions for SVPLISTEN and/or SVPTRACE in the [Invocation Options] section. The environment variables correspond to the invocation options with the character "APLSVP" prefix. For example:

SET APLSVPTRACE=ON

APL2 User's Guide SC18-7021-23 © Copyright IBM Corporation 1994, 2017 is equivalent to starting apl2svpt with the -svptrace on option.

# <span id="page-680-0"></span>**Event Traces and Messages**

In most cases, SVP requests generate two trace messages; one on entry to the service and one on exit. If the exit return code is not 0, an additional message can be generated. During initialization trace messages are also displayed which give information about the system environment, including the time and date that the SVP was started and the amount of shared memory allocated for processor and variable control blocks.

When SVP tracing is in effect, trace messages are output to the *SVP Monitor* window.

When SVP logging is in effect, trace messages are written to a file. The log file is always cleared when it is opened, so it shows trace information from only one instance of the trace window. The default file name used is apl2svp.trc in the current directory. This can be changed by setting environment variable APL2SVPLOG, or the SVPLOG keyword in the [Shared Variable Processor] section of the apl2.ini file, to any valid operating system file name.

SVP trace messages are color coded as follows:

Blue SVP initialization Black SVP trace Red SVP error Green APL2 port server Light Cyan APL2 TCP/IP server Dark Cyan Cross-system SVP trace messages

# <span id="page-681-0"></span>**Menu Options**

This section describes each of the menu options available on the *SVP Monitor* window.

- [File](#page-681-1)
- **[Options](#page-681-2)**
- [Actions](#page-681-3)
- [Info](#page-682-0)
- **[Help](#page-683-0)**

# <span id="page-681-1"></span>**File**

The following choices appear in the **File** menu:

#### **Printer Setup**

Presents a dialog to select and set up the printer.

#### **Print**

Prints the SVP trace queue.

#### **Exit**

Closes the window and shuts down the SVP monitor facility.

# <span id="page-681-2"></span>**Options**

The **Options** menu allows you to control the display of SVP trace messages. The following choices appear in the Options menu:

#### **Trace on**

Toggle for displaying SVP trace entries in the trace window.

#### **Logging on**

Toggle for writing SVP trace entries to a file. The default file name is  $ap12svp$ .trc in the current directory. This can be changed by setting environment variable APL2SVPLOG, or the SVPLOG keyword in the [Shared Variable Processor] section of the apl2. ini file, to any valid operating system file name.

#### **Timestamp on**

Toggle for including timestamps with SVP trace entries.

# <span id="page-681-3"></span>**Actions**

The **Actions** menu allows you to affect the behavior of the Shared Variable Processor. The following choices appear in the Actions menu:

#### **Cross System**

Starts and stops the APL2 port server and APL2 TCP/IP server. These programs must be started to use cooperative processing with a remote APL2 system.

#### **Port Server**

Issues commands to the APL2 port server.

#### **Purge Queue**

Empties the SVP trace queue. This does not affect the log file, if any.

A dialog appears while starting the cross system programs. The Port Server is used to identify processors by their TCP/IP port number. You can select the TCP/IP port number that it uses for itself. The default is 31415.

#### <span id="page-682-0"></span>**Info**

The **Info** menu contains choices that display information about processors using the SVP.

#### **Statistics**

The **Statistics** dialog displays the following information:

#### **Maximum Processors**

The maximum number of processors allowed to sign on to the SVP.

#### **Processors signed on**

The total number of processors currently signed on to the SVP.

# **Maximum Variables**

The maximum number of variables that can be shared at one time.

#### **Variables in use**

The total number of variables currently shared or offered.

#### **Maximum Shared Memory**

The maximum size (in bytes) of APL2 shared memory.

# **Shared Memory in use**

The total amount of memory (in bytes) currently in use by shared variables for data.

#### **Maximum per Variable**

The maximum size (in bytes) of one shared variable.

The **Maximum** values are controlled by the SVP parameter file. The APL2SVPPARMS environment variable, or the SVPPARMS keyword value in the [Shared Variable Processor] section of the apl2.ini configuration file, can be used to specify the name of this file. If the file name is not established using either of those methods, the default is apl2svp.prm. For more information, see [The SVP Parameter File.](#page-36-0)

#### **Processors**

The **Processors** dialog displays a list of processors that are signed on to the SVP. Dependent processors have their parent processor and grandparent processor (if any) displayed in parentheses after the processor number. For example:

120 (1001)

This refers to processor 120, which is a child of processor 1001.

If a processor is selected in the list, the following buttons are activated:

#### **Info**

Displays information about the selected processor.

#### **Variables**

Displays a dialog listing the variables currently shared with, offered to, or offered from the selected processor.

#### **Shutdown**

Sends an SVP Shutdown signal to the selected processor. See [SVP Programming Interface](#page-660-0) for more information.

# **Kill**

Removes all information about the processor from the SVP and sends a kill signal to the process associated with the selected processor. This should only be attempted as a last resort. The SVP is not always able to clean up properly after an auxiliary processor has been killed.

# <span id="page-683-0"></span>**Help**

Use the choices on the **Help** menu to display:

- An index of help topics
- General help about the SVP Monitor Facility
- Information about using Help
- A list and description of the keys you can use
- Product level information
# **The APL2 Runtime Library**

The APL2 Runtime Library is a subset of the full APL2 system. It provides the environment necessary to run applications written using the full APL2 system, but within the restrictions documented for the Runtime Library. The APL2 Runtime Library is available for all platforms supported by APL2 Version 2.

The APL2 Runtime Library enables developers to freely distribute applications which do not require the development facilities of the full APL2 system. Using the APL2 Runtime Library end-users can run APL2 applications without purchasing and installing the full APL2 product.

The APL2 Runtime Library can be used to run:

- Namespaces created using the external function CNS, using the  $-\text{rns}$  invocation option.
- APL2 statements and scripts, using the -input and -sm piped invocation options.
- Packages created by the APL2 Runtime Environment for Windows workspace packager, using the run invocation option.

The APL2 Runtime Library cannot be used to run applications which require interactive input through the session manager or use library system commands (such as ) LOAD) to manage the application code.

- [Restrictions of the Runtime Library](#page-685-0)
- [Testing your Application with the Runtime Interpreter](#page-686-0)
- [Distributing the Runtime Library](#page-687-0)
- [Installing the Runtime Library](#page-688-0)

# <span id="page-685-0"></span>**Restrictions of the Runtime Library**

The APL2 Runtime Library interpreter supports all the features of the full APL2 interpreter except for the following restrictions:

- The  $-$ sm invocation option does not support the value on. The default value is  $\circ$  ff.
- Even if a CONTINUE workspace exists, it is not loaded.
- The ) CONTINUE system command does not save a CONTINUE workspace.
- The following system commands are not supported:

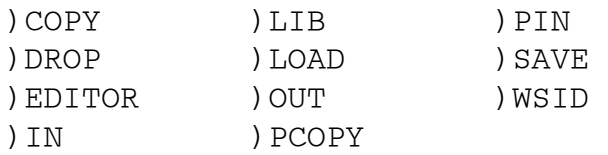

• When the -sm off invocation option is used, the interpreter terminates when the statements supplied in the -input invocation option are exhausted and the AP 101 stack is empty.

# <span id="page-686-0"></span>**Testing your Application with the Runtime Interpreter**

The APL2 Runtime Library need not be installed on a system where the full APL2 product is already installed.

You can test your application to make sure it will run properly with the APL2 Runtime Library, using the full APL2 product. The runtime version of the interpreter is shipped with the full APL2 product, and sample invocation command files are provided.

On Windows, sample file apl2runt.bat is provided in the \IBMAPL2W\samples directory. On Unix systems, shell script apl2runt is provided in the /APL2/bin directory.

You will need to either modify the sample script to add the invocation parameters needed to start your application, or pass the invocation parameters to the script on the command line. Without additional input from invocation parameters, the runtime interpreter will terminate immediately.

# <span id="page-687-0"></span>**Distributing the Runtime Library**

Once your application has been tested with the runtime interpreter, you will want distribute it to your users together with the APL2 Runtime Library.

The APL2 Runtime Library may be redistributed without charge. The APL2 Runtime Library includes all the components of the full APL2 product except the following:

- Full APL2 interpreter
- Session manager
- Object editor
- Dialog editor
- File editor
- Library Manager
- Public workspaces (Objects from public workspaces may be copied into your applications and saved with them before distribution).
- Certain supplied external routines:

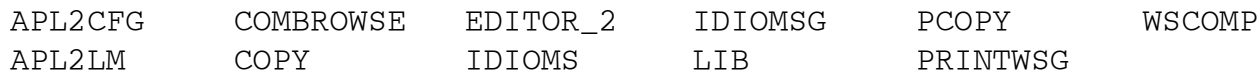

Online documentation

For each operating system platform supported, the /runtime subdirectory of the main APL2 installation directory contains installation files for the APL2 Runtime Library. You must distribute the complete installation file as provided. Individual components of APL2 may not be redistributed.

Your application containing the APL2 Runtime Library must be labeled as follows:

CONTAINS Runtime Modules of IBM Workstation APL2 for Multiplatforms Version 2.0 (c) Copyright IBM Corporation 1991-2008 All Rights Reserved

See the **LICENSE INFORMATION** section of the README file in the main APL2 directory for complete terms and conditions of redistribution.

You may incorporate the installation of the APL2 Runtime Library into your application's installation process, or you may require the user to install the APL2 Runtime Library as a pre-requisite to installing and running your application. The next section describes the installation process for each platform.

# <span id="page-688-0"></span>**Installing the Runtime Library**

### **AIX**

The /runtime subdirectory of the main APL2 directory contains an installp image named apl2ar20.installp

To install the APL2 Runtime Library on AIX:

- 1. Copy the .installp file to the end-user's machine in binary mode.
- 2. Use the installp command to install the product:

installp -ac -X -d APL2run.obj

3. Exit from root authority.

Use apl2run to invoke the APL2 Runtime Library interpreter. You will probably want to provide a cover shell script that invokes apl2run with the appropriate parameters to start your application.

#### **Linux**

The /runtime subdirectory of the main APL2 directory contains an install script named  $ap121r20$  and a tarred, gzipped install file named  $ap121r20.tqz$ .

To install the APL2 Runtime Library on Linux:

- 1. Copy the install script and  $\cdot \text{trz}$  file to the end-user's machine in binary mode.
- 2. Change to the directory where the files have been copied.
- 3. Make the install script executable:

chmod 755 apl2lr20

4. Switch to root authority:

su root

- 5. Run the install:
	- ./apl2lr20
- 6. Exit from root authority.

Use apl2run to invoke the APL2 Runtime Library interpreter. You will probably want to provide a cover shell script that invokes  $a$  pl $2$ run with the appropriate parameters to start your application.

#### **Sun Solaris**

The /runtime subdirectory of the main APL2 directory contains an install script named  $ap12sr20$  and a tarred, compressed install file named apl2sr20.tarz.

To install the APL2 Runtime Library on Solaris:

- 1. Copy the install script and .tarz file to the end-user's machine in binary mode.
- 2. Change to the directory where the files have been copied.
- 3. Make the install script executable:

chmod 755 apl2sr20

4. Switch to root authority:

su root

- 5. Run the install:
	- ./apl2sr20
- 6. Exit from root authority.

Use apl2run to invoke the APL2 Runtime Library interpreter. You will probably want to provide a cover shell script that invokes  $a p l 2r u n$  with the appropriate parameters to start your application.

### **Windows**

The  $\rm\chi$  runtime subdirectory of the main APL2 directory contains a self-extracting executable named apl2wr20.exe.

To install the APL2 Runtime Library on Windows:

- 1. Copy the self-extracting executable to the end-user's machine in binary.
- 2. Run apl2wr20.exe.

Use apl2run.exe to invoke the APL2 Runtime Library interpreter. You will probably want to provide a custom icon or command file that invokes  $ap12run$ . exe with the appropriate parameters to start your application.

**Note:** On some versions of Windows, if the installation process is performed from a userid that is a member of the administrator group, you may be prompted to choose whether the installation will be for the current user or all users.

# **Using The X Window System Interface**

**Note:** This section applies only to Unix systems.

AP144 is an interface between APL2 and the X Window System. It enables the full set of X Window System Xlib calls and data structures to be used from the APL2 environment, and in so doing, enables APL2 to use a true windowing environment. Several APL2 sample programs using the interface are provided in the [DEMO144](#page-473-0)  [workspace.](#page-473-0) One of these sample programs, the HelloWorld function, is explained in detail in [The](#page-713-0)  [HelloWorld Function](#page-713-0)

To use this tutorial, you should be able to read and write programs in APL2 and C, have a good general knowledge of X Window System and be able to use the underlying operating system's facilities.

- [Invoking X Window System Calls](#page-691-0)
- [Deviations From Standard X Window System Call Syntax](#page-693-0)
- [AP144 System Commands](#page-698-0)
- [How To Use X Data Structures And Constants](#page-702-0)
- [AP144 Structure Commands](#page-705-0)
- [System Structures](#page-712-0)
- [The HelloWorld Function](#page-713-0)

# <span id="page-691-0"></span>**Invoking X Window System Calls**

AP144 enables X Window System calls to be issued from within APL2 by associating the Xlib calls with AP144 commands. These commands are defined in several command tables, along with other information describing the command parameters and the actual C function to be executed.

The AP144 command interface:

- 1. Verifies the X Window System input parameters
- 2. Passes control to a designated X Window System call
- 3. Returns any output generated by this call
- 4. Returns extended return codes identifying any errors, if any occurred

The command interface includes some built-in *system commands*. These commands deal with the operation of the interface itself, not with the X Window System environment that can be reached through the interface. The names of these commands all start with a ), in keeping with APL2.

#### **Calling X Window System from APL2**

X Window System is called from APL2 using the XWIN function supplied in the **AP144 Workspace**.

The following example of the *XOpenDisplay* call illustrates the close correspondence between an X Window System call issued from C, and the same call issued from APL2. In C, the call might look like:

 $dp = XOpenDisplay(III)$ ;

In APL2, the same call is issued through AP144 as:

```
 dp ← XWIN 'XOpenDisplay' ''
```
The X Window System call name becomes the first parameter and everything else remains the same. The name is case sensitive and must be given exactly as required.

If additional parameters are needed to complete the X Window System call (and most do), they are specified in a vector, with the command name forming the first element in the vector. All parameters are mapped to either numeric or character items. This mapping is done with the help of type codes provided for each call. Each call has an associated set of input and output type codes that control the syntactic mapping of data between APL2 and X Window System. The type codes that are used by AP144 are listed in [AP 144 Commands and Structures.](#page-345-0)

The ) Syntax command lists the type codes for a specific command. ) Cmds lists all commands as well as their associated type codes:

3 XWIN ')Syntax' 'XParseGeometry'<br>0 Xlib XParseGeometry S IIIII 0 Xlib XParseGeometry S IIIII

See [AP144 System Commands](#page-698-0) for more on these two system commands.

#### **Results**

A large proportion of the available X Window System calls generate results when they are executed. When available, these results are passed back as an explicit result of calling the XWIN APL2 function. The X Window System calls can produce results in two forms, explicit and implicit. Explicit X Window System results are always passed back as the first parameter of the APL2 result. Any additional output parameters (parameters specified in the X Window System documentation with a return suffix) follow.

The parameter type codes are also used for the mapping of the result and output parameters. Note that one extra level of indirection for the output types is required by the C language function syntax, but the interface automatically handles this requirement.

If no result is returned by a given X Window System call, then XWIN does not return anything. If you try to assign the (nonexistent) result of such a call to a variable, APL2 stops with an error:

```
 dp←XWIN 'XCloseDisplay' dp
VALUE ERROR
        dp←XWIN 'XCloseDisplay' dp
\overline{\phantom{a}}
```
Each call to the command interface results in a return code being generated and passed back to the caller. A non-zero return code is an indication that the command failed to execute for some reason.

If a non-zero return code is returned, and the error is found in the content of the parameter list, additional return codes can be returned in the second return parameter. These parameter return codes relate one-to-one to the parameters passed. The correctness of the first parameter (the command name) is indicated by the first parameter code. These return codes help you to locate the source of the error.

The parameter return codes also extend into nested arrays to match the structure of the parameter list.

The list of all possible return codes can be found in [AP 144 Return Codes.](#page-349-0)

# <span id="page-693-0"></span>**Deviations From Standard X Window System Call Syntax**

One of the objectives of AP144 has been to provide an implementation of the X Window System Xlib in APL2 that remains as close to the C version as possible. However, some differences are inevitable due to the differences between an interactive, interpreted environment such as APL2, and the compiled environment of C. The parts of this section detail these differences.

#### **Naming Conventions**

The names of the implemented X Window System functions and structures are the same as found in the X Window System Xlib. X Window System macros are implemented in their function form, that is, with a leading X prefix. This is also true for the  $\text{Is} \dots$  Key group of macros. These macros do not have a function form equivalent in the native X Window System, but are implemented in AP144 as though they did:

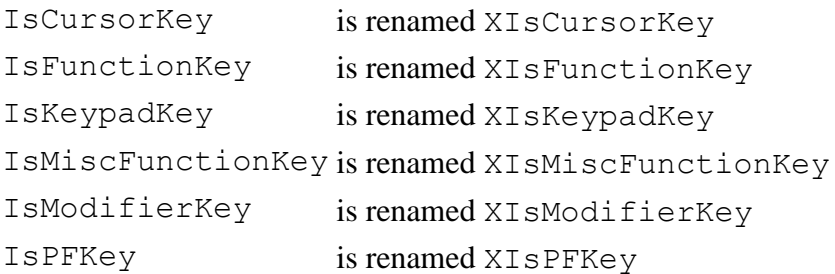

#### **Character Strings**

When a C function requires a character string as input or returns it on output, the content of the string is not passed to the function, but rather a pointer to the string. The function can then access the content of the string via the passed pointer. Another characteristic of C character strings is that they are null-terminated. That is, an extra, null character is appended at the end of the string to indicate the end of, and thus the extent of, the string.

APL2, on the other hand, passes all data by value. Not only is the data content always present, the type, rank, and dimensions are also always available to the program.

The AP144 interface performs the appropriate transformations between these two schemes. When a character string is called for by an X Window System call, it should be given as a regular APL2 character vector. For example:

 XWIN 'Put' 'XTextItem' h ('More text' 1 2 3) DISPLAY 3 XWIN 'Get' 'XTextItem' h ┌→────────────────────────┐ │ ┌→──────────────────┐ │ │ 0 │ ┌→────────┐ │ │  $MORE$  TEXT  $123$ │ │ └─────────┘ │ │ │ └∊──────────────────┘ │ └╒─────────────────────────────┘

#### **Numeric or Character String (argv) Arrays**

Arrays must be passed by value from APL2 on any X Window System call requiring such input, and values are returned on output in the same way. This is analogous to the treatment of character strings described above. AP144 generates the appropriate C array and substitute the pointer to this array on the call to X Window System.

Character string array (argv) parameters must be given as an APL2 (nested) vector of strings. It is not accepted in the form of an APL2 character matrix. The generated C construct is similar in structure to the familiar C argv structure, that is, an array of string pointers, including an additional, final null pointer.

```
 xy← 4 2⍴0 0 10 0 10 10 0 0
 c ← CoordModeOrigin
 XWIN 'XDrawLines' dp w gc (,xy) (↑⍴xy) c
 XWIN 'XSetFontPath' dp (⊂'/usr/lpp/fonts/') 1
```
### **Specifying X Window System Input Parameters**

AP144 maintains as close a fidelity to the X Window System call syntax as possible. One area where this may seem out of place in the APL2 environment is on calls where strings or arrays are passed as input parameters. These calls require the specification of the string or array length in addition to the data itself. Although it is possible to determine the length of any APL2 array, the AP144 interface still requires that this information be given explicitly on the call. This may be seen as a bad choice, but it does maintain consistency with the base X Window System documentation. For example:

```
 t ← 'Some text to be shown'
 XWIN 'XDrawString' dp w gc x y t (⍴t)
 xy← 4 2⍴0 0 10 0 10 10 0 0
 c ← CoordModeOrigin
 XWIN 'XDrawLines' dp w gc (,xy) (↑⍴xy) c
 XWIN 'XSetFontPath' dp (⊂'/usr/lpp/fonts/') 1
```
#### **Result and Output Parameters**

The X Window System calls can produce two types of output to the calling program (in addition to their effect on the windows displayed on the workstation). Some calls have explicit function results, others pass back results in or via storage addresses provided as parameters to the call, and yet others combine the two approaches. In the X Window System documentation, parameters that are used to return information usually have a name that ends with a return suffix.

APL2 functions do not have the capability of passing back results in predetermined storage locations (ignoring for the moment using global variables to accomplish this). They do, however, have the possibility of returning multiple values as part of their explicit return. We use this capability for those X Window System calls that return multiple results.

If an X Window System call produces an explicit result, this result is the first element of the data returned to APL2. Any results returned via storage addresses (if any) are appended to the explicit result. These result parameters must not be specified as input to the X Window System call. They are generated automatically by the AP144 interface.

**Note:** The type codes of the parameters returned for a given X Window System call can be listed by using the ) Syntax call. The return type codes are the second element returned, following the input type codes. For example:

```
 XWIN ')Syntax' 'XParseGeometry'
Xlib XParseGeometry S IIIII
       XWIN 'XParseGeometry' '10x20-30+40'
31 ╚30 40 10 20
```
#### **Calls Using Event Structures**

When structures are used in X Window System calls, the general rule is that they are passed or returned by reference. It is up to the program to set up the structure instance before the call, or to import it after the call has returned, using the AP144 structure support.

The calls that use any of the event-type structures are an exception to this general rule.

Events are always returned to APL2 by value, and as a result the value is immediately available for use. The reason for this change is performance. In the X Window System itself, the *XNextEvent* call also specifies a second parameter, a pointer to an *XAnyEvent* structure. *XNextEvent* fills in the structure fields, thereby making the event values available to the calling program.

To follow the same strategy in AP144 would require three calls through the interface:

- 1. Call *XNextEvent* with a pointer to an *XAnyEvent* structure.
- 2. Retrieve the event type by using *Get XAnyEvent*. All structures have the first four fields in common, one of which is the event type.
- 3. Find out which type of event it is. Use this information to retrieve the event fields by using the appropriate event structure.

The calls covered by this are:

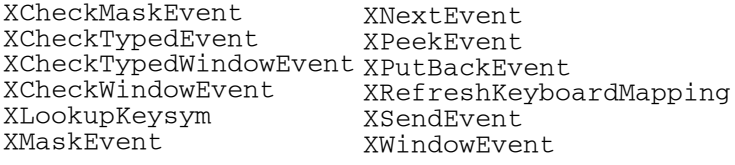

For example:

```
 XWIN 'XNextEvent' dp
2 11 0 6949392 8388609 524395 0 1193985641 183 135
       554 756 1 17 1
```
Events are also used as input on a few X Window System calls. They can either be specified by value, for example, in the same form as they are returned from X Window System, or they can be specified by a pointer to an event structure that has been previously allocated.

### **XGetEventBuffer**

This call is not part of the standard X Window System Xlib set of calls, but is specific to AP144. It returns a pointer to the event buffer that is used to hold all events being returned to APL2, before the event is being translated into an APL2 array of values. It can be used on those calls that require an event pointer to be passed as a parameter, as long as the buffer has not been modified. The buffer content is updated whenever a call is made to a command that returns an event structure.

#### **Structures Within Structures**

Some structures contain sub-structures within their definition. *XSizeHints* is an example of such a structure:

```
 typedef struct {
         ....
         struct {
 int x; /* numerator */
 int y; /* denominator */
         } min_aspect, max_aspect;
          ....
   } XSizeHints;
```
In AP144, such substructures are fully expanded. Thus, in the case of *XSizeHints*, the structure fields are listed as:

```
 3 XWIN 'GetFields' 'XSizeHints'
    long flags X
      ....
      int max_aspect.x I
 int max_aspect.y I
 int base_width I
      int base_height I
      int win_gravity I
```
**Note:** The APL2 function axGetFF uses the field names to generate APL2 variables by the same name. Since periods (.) cannot be a part of a valid APL2 name, they are replaced by an overbar  $(\bar{\ })$ . See [AP144 Workspace](#page-442-0) for more information on  $axGetFF$ .

#### **Error Handling**

The X Window System error handling calls *XSetErrorHandler* and *XSetIOErrorHandler* use a pointer to a C function as their one and only parameter. When an error occurs, this C function gets control, rather than the standard X Window System error handler.

It is not possible to mimic this behavior from APL2. It is not possible to set up an APL2 function that assumes control when the error occurs. Instead, AP144 has defined an error handler of its own. This error handler is a bit more lenient than the one provided by X Window System, and it enables the program or programmer to continue beyond the point at which an error occurred.

The input parameter to each of the two X Window System calls has been replaced by a name parameter. The valid names are:

**Default** The standard X Window System error handler **XErrorHandler** The AP144 error handler

**None** The standard X Window System error handler (same as **Default**)

For example:

 p ← XWIN 'XSetErrorHandler' 'XErrorHandler' p ← XWIN 'XSetIOErrorHandler' 'Default'

The AP144 error handler is the initial one activated, when the interface is first activated.

**Warning:** AP144 is not notified when a user closes an AP144 window by some means other than issuing an Xlib call through AP144. For instance, some window managers allow you to close a window by clicking a button, or entering a special key sequence. Since AP144 commands typically include a pointer to the window, a fatal error occurs when the Xlib subroutine tries to access a window that no longer exists.

### **X Window System Calls Requiring Special Changes In APL2**

XFetchBuffer and XFetchBytes

Both of these functions return only the buffer content. The length of the buffer is not returned. The

content is returned by value, hence there is no need to explicitly free the space.

XGetClassHints

The status is returned in all cases. The class hints are returned by value, if present.

XGetKeyboardControl

The keyboard control parameters are returned by value.

XGetNormalHints

The status is returned in all cases. The hints are returned by value, if present.

XGetSizeHints

The status is returned in all cases. The hints are returned by value, if present.

XGetWindowAttributes

The status is returned in all cases. The attributes are returned by value, if present.

XGetWindowProperty

If the specific property does not exist, this function returns an empty string, else it returns the values. XGetWMHints

The status is returned in all cases. The hints are returned by value, if present.

XGetZoomHints

The status is returned in all cases. The hints are returned by value, if present.

XLookupString

The event structure is the only input parameter from APL2. The call returns the count, the string buffer, the key symbol, and a pointer to an *XComposeStatus* structure.

XMatchVisualInfo

The status is returned in all cases. The hints are returned by value, if present.

XQueryTree

Status, Root, Parent, Children, and NChildren are returned as explicit parameters if Status  $\neq 0$ ; else only status is returned. The function frees up the Children array malloc space before returning.

# <span id="page-698-0"></span>**AP144 System Commands**

AP144 contains some system commands and structures that help you to control and interrogate the interface itself. The following describes these commands that can be used in the same way as the X Window System calls.

#### **)Cmds - List the available commands**

Returns an array of command names available for use by AP144 with associated parameter requirements and expected results. Separate three-column tables of structure names are returned for the specified environment, or for all active environments if no name is given on the command line.

```
(rc \text{cmds}) \leftarrow 3 \text{XWIN '}) \text{Cmds' [env]}
```
 $\overline{\text{[env]}\dots}$ 

An optional environment name. If this parameter is specified, only a single table is returned, listing the commands defined within the given environment. If the parameter is not specified, then there is a table of commands returned for each active environment.

rc

The operation return code.

cmds

Lists all commands available in the user command table. The list of commands is made up a threecolumn matrix containing a row for each command available, with the rows made up of the command name, parameter types, and expected return:

Command: The name of the call or structure

Input parms: The type codes of the required inputs

Output parms: The type codes of the output parameters

Example:

3 XWIN ')Cmds' 'Structs'

**Note:** The absence of commands in either user or system command tables may indicate that no commands are available, or that no list command is available for the table.

#### **)Env Get - Get the current or default list of environments**

)Env Get gets the current environment list, or gets a list of all available environments.

All commands and structures available through AP144 reside in tables called environment tables, or just environments for short. An environment is typically a group of related commands and structures. As an example, all the X Window System calls are grouped into a single environment called Xlib. When searching for a command, the environment tables are searched in the order given by the environment list. This environment list can be manipulated by the ) Env Get and ) Env Set commands.

(rc env\_list) ← 3 XWIN ')Env' 'Get' ['Default']

rc

The operation return code.

env\_list

If 'Default' is specified, then the default list of environments is returned. If it is not specified, the currently active environment list (as set by )  $Env$  Set) is returned.

Examples:

3 XWIN ')Env' 'Get' 3 XWIN ')Env' 'Get' 'Default'

### **)Env Set - Change the list of environments**

This command allows you to change the list of environments. You can rearrange the order in which the environments appear in the list, leave out some environments entirely, or add ones previously not active. Using the command completely replaces the current list; thus if you want to retain any or all of the current environments, you need to specify them in the command.

```
rc ← 3 XWIN ')Env' 'Set' env_list
```
env ...

The new list of environments to be used, in the order given. Only valid environment names will be accepted; invalid names are just ignored. The present list is left intact if no valid names are specified.

rc

The operation return code.

Example:

3 XWIN ')Env' 'Set' 'System'

**Note:** Commands can be accessed even though the environment they are included in are not part of the current environment list. To do so you must specify the environment name as part of the command itself, separated from the command name by a period ( . ). As an example, 'System.)Cmds' can be used to list all available commands, even though System is not currently part of the environment list.

#### **)RC - List a return code message**

Return the message associated with a single return code.

 $(rc \text{erc}) \leftarrow 3 \text{XWIN '}) RC' rc\_no$ (rc\_no name msg) ← erc

rc\_no

The return code number whose message you want retrieved.

The operation return code.

name

rc

An internal name used to identify the message within AP144.

msg

The message relating to that return code. The message returned is the C character string used during parameter verification tracing, so it may contain C *printf()* substitution variables.

Example:

3 XWIN ')RC' 24

APL2 User's Guide SC18-7021-23

© Copyright IBM Corporation 1994, 2017

#### **)Structs - List the available structures**

Return an array of structures available for use by AP144. Separate one-column tables of structure names are returned for the specified environment, or for all active environments if no name is given.

```
(rc \text{ structures}) \leftarrow 3 \text{ XWIN '}) Structs' [env]
```
[env]

An optional environment name. If this parameter is specified, only a single table is returned, listing the structures defined within the given environment. If the parameter is not specified, a table of structures is returned for each active environment.

rc

The operation return code.

structs

If [env] is set, a single, one-column table listing all the structures defined within this environment. This may be an empty table.

If [env] is not set, then structs contains an n-by-1 matrix of tables, with one table for each active environment. Each of these tables lists the structures defined within the matching environment.

Example:

3 XWIN ')Structs' 'Structs'

#### **)Syntax - List the syntax of a specific command**

Return the input and output type codes for a named command. .

(rc syntax) ← 3 XWIN ')Syntax' cmd (env cmd intypes outtypes) ← syntax

cmd

Name of the command.

rc

The operation return code.

env

Environment in which the command is defined.

intypes

A vector of type codes used to validate input parameters to the specific command.

outtypes

A vector of type codes specifying the function return types.

If the first element is specified, it always refers to the explicit return from the C function. If no explicit return is available, the type code is given as a \_, and no return from the (missing) explicit return is passed back to APL2. Subsequent type codes refer to the output parameters.

Example:

3 XWIN ')Syntax' 'XParseGeometry'

#### **)Version - List the AP144 version identifier**

Return a character string identifying the currently implemented version of AP144.

(rc version) ← 3 XWIN ')Version'

version

A character string identifying the installed version of AP144.

rc

The operation return code.

Example:

3 XWIN ')Version'

## <span id="page-702-0"></span>**How To Use X Data Structures And Constants**

X defines a large number of C data structures and constants for its own use. These structures and constants are also available for use by APL2 via the AP144 interface.

Each defined C data structure is mapped to an APL2 vector. The vector may be simple or nested, depending on the underlying C definition. When in APL2, the array can be processed in normal APL2 fashion. For each structure defined to the interface there is a corresponding command that lets you create, change, and delete structure instances of the given type. Each of these commands use a common set of subcommands that is described later in this chapter. The instances are stored in space controlled by C and thus directly available to X. To be processed by APL2 the instances must be imported or exported to and from APL2. The subcommands perform this task, as well as the basic chores of allocating space for a new structure instance, getting data into and out of it, and freeing up the space when it is no longer needed.

The structure field names and types are also available to APL2 via the interface. This is useful when using the data structures from within APL2, in that it associates each element in the vector with its related field name in  $C_{\cdot}$ 

Constants defined in the C header files are also available in the same way. An APL2 utility function is provided to load these constants into the active workspace. The constants are grouped with the structures they relate to, so only relevant constants are loaded.

#### **Introductory Examples**

The structure commands are illustrated by way of examples. The examples use the *XTextItem* structure found in the X Window System Xlib.h file. This structure is defined as follows in the X Window System:

```
typedef struct {<br>char *chars;
                                     \frac{1}{x} * Pointer to string \frac{x}{x} */<br>\frac{1}{x} Number of characters */
            int nchars; /* Number of characters */<br>int delta; /* Delta between strings */
            int delta; /* Delta between strings<br>Font font; /* Font to be used, None
                                     /* Font to be used, None don't change */
 } XTextItem;
```
The first set of commands performs some very basic manipulation on a simple structure:

```
⍝ Create a new XTextItem instance
       s ← XWIN 'New' 'XTextItem'
 s
5897984
⍝ Initially it is empty
      XWIN 'Get' 'XTextItem' s
   0 0 0
⍝ The first item is hard to spot, so ...
       DISPLAY 3 XWIN 'Get' 'XTextItem' s
┌→────────────────┐
│ ┌→──────────┐ │
│ 0 │ ┌⊖┐ │ │
          0 \quad 0 \quad 0│ │ └─┘ │ │
│ └∊──────────┘ │
└∈──────────────────┘
```

```
⍝ Now fill it with data
       XWIN 'Put' 'XTextItem' s ('Simple' 1 2 3)
⍝ Verify that the data made it in
      XWIN 'Get' 'XTextItem' s
 Simple 1 2 3
```
At this point, the data structure is ready and available for use from any X call requiring a pointer to a structure as an input parameter:

```
⍝ Data can also be reset
       XWIN 'Clear' 'XTextItem' s
 ... as can be seen here
       XWIN 'Get' 'XTextItem' s
0 0 0
⍝ Remember to free when all done
       XWIN 'SFree' 'XTextItem' s
```
*XDrawText* is one of the X Window System calls that use the *XTextItem* structure. Ignoring for a second the preceding calls needed to set up the proper display, window and graphics context variables, a call to *XDrawText* using the above structure (before it was freed) looks like:

XWIN 'XDrawText' dp w gc s

Continuing ......

```
⍝ Create and Put can be combined
      s ← XWIN 'NewPut' 'XTextItem' ('New & Put' 4 5 6)
  ... as can be seen here
      XWIN 'Get' 'XTextItem' s
New & Put 4 5 6
⍝ Again, remember to free when done
 XWIN 'SFree' 'XTextItem' s
```
X often refers to multiple instances of a given structure via a single pointer. The structures are stored adjacent to one another. AP144 uses the *MNew*, *MGet* and *MFree* commands to support these constructs; essentially they are multistructure versions of the *New*, *Get*, *Put*, and *Free* calls.

```
⍝ Multiple instances are also possible
       s ← XWIN 'MNew' 'XTextItem' 3
⍝ Fill the first instance like this
       XWIN 'Put' 'XTextItem' s ('First' 1 11 111)
⍝ ... or like this
       XWIN 'MPut' 'XTextItem' s 0 ('First' 1 11 111)
⍝ Store the second like this
       XWIN 'MPut' 'XTextItem' s 1 ('Second' 1 11 111)
⍝ Or both at once
       aaa ← ('aaa' 1 1 1)
      bbb \leftarrow ('bbb' 2 2 2)
       XWIN 'MPut' 'XTextItem' s 0 aaa bbb
⍝ Get them all at once
       XWIN 'MGet' 'XTextItem' s 0 3
 aaa 1 1 1
⍝ Clear them
       XWIN 'MClear' 'XTextItem' s 0 3
⍝ MFree frees all in one call
       XWIN 'MFree' 'XTextItem' s 3
```
The mapping of data from APL2 to the X Window System or back is controlled by a definition stored internally in AP144. This definition ensures that the needed validations and proper conversions take place before the data is actually copied from one environment to the other. The information in this definition is also directly available to the user of the AP144 interface:

```
⍝ Get all XTextItem fields
        XWIN 'GetFields' 'XTextItem'
 char *chars S<br>int nchars I
 int nchars I
 int delta I
 Font font
⍝ ... and constants
⍝ (but XTextItem doesn't have any defined)
               'GetConst' 'XTextItem'
⍝ ... so get the constants in XSizeHints
⍝ (another X structure) instead
        XWIN 'GetConst' 'XSizeHints'
USPosition X 1<br>USSize X 2
 USSize X 2<br>PPosition X 4
 PPosition X 4<br>PSize X 8
 PSize X 8<br>PMinSize X 16
 PMinSize X 16<br>PMaxSize X 32
 PMaxSize X 32<br>PResizeInc X 64
 PResizeInc X 64<br>PAspect X 128
 PAspect X 128<br>PBaseSize X 256
 PBaseSize
 PWinGravity X 512<br>PAllHints X 1020
 PAllHints
⍝ An XTextItem instance requires this many bytes:
        XWIN 'GetSize' 'XTextItem'
16
```
## <span id="page-705-0"></span>**AP144 Structure Commands**

All the defined structure commands use the same format:

```
(rc [result]) ← 3 XWIN command struct [parms]
or,
[result] ← XWIN command struct [parms]
```
struct

The name of the structure to be used.

command

The name of the action to be performed. These are all defined below.

Some of the commands require that one or more additional parameters be specified, as indicated by the [parms] items. Two common parameters are:

handle

The handle (reference) to the structure instance

values

The structure instance values as a nested array

If the C interface function is used , then a return code is returned in all cases:

rc

The operation return code

#### **Clear - Clear a structure instance**

Clear is used to reset a structure instance to the state of a new instance. Numeric fields are set to 0, and character strings and other pointer fields to NULL. Any space pointed to by the character string fields are assumed to have been malloc'd and are freed by the call.

rc ← 3 XWIN 'Clear' struct handle

struct

The name of a command referring to an implemented structure.

handle

Handle to the structure instance to be used.

rc

The operation return code.

Example:

3 XWIN 'Clear' 'XSizeHints' 3524424

#### **Get - Build an APL2 vector from a C structure instance**

Get extracts the data previously stored in a structure instance and returns it to APL2 in the form of a vector of elements. The structure instance is identified by its handle.

(rc array) ← 3 XWIN 'Get' struct handle

struct

The name of a command referring to an implemented structure.

handle

Handle to the structure instance to be used.

rc

The operation return code.

array

A vector of elements representing each field in the referenced structure. The type of each element is determined by the field type as defined in the structure definition.

Example:

3 XWIN 'Get' 'XSizeHints' 3524424

#### **GetConst - Get all constants belonging to a particular structure**

Retrieve a list of all the constants associated with a given structure. These constants are defined at the same time as the actual structure, and tend to contain C's #define constants used by the structure, although there is no requirement that this be the case.

(rc const) ← 3 XWIN 'GetConst' struct

struct

The name of a command referring to an implemented structure.

rc

The operation return code.

const

An n-by-3 matrix, with each row listing a defined constant in the structure. The first column in the matrix contains the name of the constant, almost invariably the same name as used in a C #define statement. The second column returns the constant type, again using the same type codes as used for parameter verification. The third column contains the value of the constant.

Example:

3 XWIN 'GetConst' 'XSizeHints'

#### **GetFields - Get all fields of a particular structure**

Get the list of a structure's field definitions and types.

(rc fields) ← 3 XWIN 'GetFields' struct

struct

The name of a command referring to an implemented structure.

```
APL2 User's Guide SC18-7021-23
© Copyright IBM Corporation 1994, 2017
rc 
      The operation return code. 
fields
```
An n-by-2 matrix, with each row listing a defined field in the structure. The first column contains the field name, and the second column the field type. The field type uses the same parameter type codes that were used to describe the command parameters.

Example:

3 XWIN 'GetFields' 'XSizeHints'

#### **GetSize - Get the size of a structure instance when allocated**

Get the space needed (in bytes) to store an instance of a structure. The space needed comes out of the pool of space managed by the C environment.

(rc size) ← 3 XWIN 'GetSize' struct

struct

The name of a command referring to an implemented structure.

rc

The operation return code.

size

The number of bytes needed to store an instance.

Example:

3 XWIN 'GetSize' 'XSizeHints'

#### **MClear - Clear a number of consecutive structure instances**

MClear resets a number of structure instances that are stored in consecutive storage locations. The structure instances are identified by the overall handle, the starting offset and the number of structures to be cleared.

rc ← 3 XWIN 'MClear' struct handle start count

struct

The name of a command referring to an implemented structure.

handle

Handle to the structure instance to be used.

```
start
```
The index (in origin 0) of the first structure to be cleared.

```
count
```
The number of structure instances to be cleared.

rc

The operation return code.

Example:

3 XWIN 'MClear' 'XTextItem' 5897984 0 2

#### **MFree - Free multiple structure instances at once**

MFree is used to free the storage space occupied by multiple consecutive structure instances, when none of them are no longer needed. It is the responsibility of the user to determine when an instance is no longer needed, and to call the MFree subcommand to make the space available for other use.

rc ← 3 XWIN 'MFree' struct handle count

struct

The name of a command referring to an implemented structure. handle

Handle to the structure instance to be used.

count

The number of structure instances stored in consecutive storage areas.

rc

The operation return code.

Example:

3 XWIN 'MFree' 'XTextItem' 5897984 2

#### **MGet - Build an APL2 nested array from multiple C structure instances**

MGet extracts the data previously stored in one or more structure instances stored consecutively and returns it to APL2 in the form of a vector of structures, where each structure is a vector of elements. The structure instances are identified by the overall handle, the starting offset and the number of structures to be returned.

 $(rc \text{vals}) \leftarrow 3 \text{ XWIN } 'MGet' \text{ struct handle start count}$ 

struct

The name of a command referring to an implemented structure.

handle

Handle to the structure instance to be used.

start

The index (in origin 0) of the first structure to be returned.

count

The number of structure instances to be returned.

rc

The operation return code.

vals

A vector of structure instances. Each structure is a vector itself, with its elements representing the fields in the referenced structure. The type of each element is determined by the field type as defined in the structure definition.

Example:

3 XWIN 'MGet' 'XTextItem' 5897984 0 2

### **MNew - Create multiple new abutting structure instances**

Create new instances of a particular structure, allocating its space from C's free-space pool. The call returns a handle to the new instances of the structure. This handle must be used on all subsequent calls to the structure, as it uniquely identifies the particular instance.

This mimics declaring a structure in C. In both cases some amount of storage is set aside to be used by an instance of the structure.

(rc handle) ← 3 XWIN 'MNew' struct count

struct

The name of a command referring to an implemented structure. count

The number of structure instances to be allocated. The structures are stored in consecutive storage areas.

rc

The operation return code.

handle

The structure instance handle that must be used in all future reference to the structure instance. It uniquely identifies the new instances. Only the handle to the first structure is returned. The subsequent instances can be accessed by using the MClear, MFree, MGet and MPut commands.

Example:

```
3 XWIN 'MNew' 'XTextItem' 2
```
**Note:** The instances created with MNew can only be freed as a block. Use MFree to free all at once.

#### **MPut - Fill multiple structure instances with data**

Fill multiple structure instances with data passed from APL2. The data is stored in structure instances assumed to be stored in consecutive storage locations. The initial storage location is identified by a handle and an offset count.

rc ← 3 XWIN 'MPut' struct handle start array ...

struct

The name of a command referring to an implemented structure.

handle

Handle to the structure instance to be used.

start

The offset count of the first structure instance to be used to store data in.

array

The data to be stored in the structure. The data must be specified in form of a vector of elements. Each data element is verified to be of a correct type for that field before being stored in the structure.

Multiple value arrays can be specified. They are stored in consecutive elements, starting at the start element. It is the caller's responsibility to ensure that the indices remain within the allocated range.

rc

The operation return code.

Example:

3 XWIN 'MPut' 'XTextItem' 5897984 0

#### **New - Create a new structure instance**

Create a new instance of a particular structure, allocating its space from C's free-space pool. The call returns a handle to this new instance of the structure. This handle must be used on all subsequent calls to the structure, as it uniquely identifies the particular instance.

This mimics declaring a structure in C. In both cases some amount of storage is set aside to be used by an instance of the structure.

(rc handle) ← 3 XWIN 'New' struct

struct

The name of a command referring to an implemented structure.

rc

The operation return code.

handle

The structure instance handle that must be used in all future reference to the structure instance. It uniquely identifies the new instance of the structure.

Example:

3 XWIN 'New' 'XSizeHints'

#### **NewPut - Create a new structure instance and fill it with data**

Create a new instance of a particular structure, allocating its space from C's free-space pool. Then initialize the structure with data passed on the call. The call returns a handle to the new instance. This handle must be used on all subsequent calls to the structure, as it uniquely identifies the particular instance.

(rc handle) ← 3 XWIN 'NewPut' struct values

struct

The name of a command referring to an implemented structure.

values

The data to be stored in the structure. The data must be specified in form of a vector of elements. Each data element is verified to be of a correct type for that field before being stored in the structure.

rc

The operation return code.

handle

The structure instance handle that must be used in all future reference to the structure instance. It uniquely identifies the new instance of the structure.

Example:

3 XWIN 'NewPut' 'XSizeHints' ( $\overline{15}$ )

#### **Put - Copy an APL2 nested array to a C structure instance**

Replace all data in structure with the new set of data. The data must be specified in the form of a vector. Each element in the vector is verified to have a type appropriate to that structure field. The data is saved in the structure if they all verify correctly, and the normal command return code indicates that this has happened:

rc ← 3 XWIN 'Put' struct handle array

struct

The name of a command referring to an implemented structure. handle

Handle to the structure instance to be used.

array

The data to be stored in the structure. The data must be specified in form of a vector of elements. Each data element is verified to be of a correct type for that field before being stored in the structure.

rc

The operation return code.

Example:

3 XWIN 'Put' 'XSizeHints' 3524424 (⍳15)

#### **SFree - Free a structure instance**

SFree is used to free the storage space occupied by the structure instance, when it is no longer needed. It is the responsibility of the user to determine when an instance is no longer needed, and to call the SFree command to make the space available for other use. (The name of the command is *SFree* rather than the expected *Free*. This is due to *free* being used as a counterpart to *malloc* in keeping with normal C conventions.

```
rc ← 3 XWIN 'SFree' struct handle
```
struct

The name of a command referring to an implemented structure.

handle

Handle to the structure instance to be used.

rc

The operation return code.

Example:

3 XWIN 'SFree' 'XSizeHints' 3524424

# <span id="page-712-0"></span>**System Structures**

A small number of system structures have been defined. Each of these is available independently of the X Window System, although they can also be usefully used in conjunction with the X Window System. They all define single-element data structures. As an example, I defines the following C data structure:

```
 struct {
  long I;
 } I;
```
These structures can be used to process arrays returned as a pointer using the *Get* or *MGet* structure commands:

- C1 One-byte character
- B8 One-byte integer (uchar)
- I,I4 Four-byte integer (long or ulong)
- I2 Two-byte integer (short or ushort)
- P Four-byte pointer (void  $\star$ )
- S Four-byte character string pointer (char  $\star$ )

X,X4 Four-byte integer (long or ulong)

- X2 Two-byte integer (short or ushort)
- E8 Eight-byte floating point

# <span id="page-713-0"></span>**The HelloWorld Function**

The HelloWorld function included in the [DEMO144 workspace](#page-473-0) demonstrates two fundamental concepts of windows-based systems: manipulation of the window and responding to user-generated events. As such, it serves as an excellent vehicle to introduce these concepts. The following text describes the HelloWorld function section-by-section and explains the X Window System calls used:

### **Initialization**

```
[0] HelloWorld;⎕IO;dp;w;gc;s;e;k;rw;bp;wp;m;hello;hi
       ;done;None;hp;hints;rc;nl;x
[1] ⍝ Sample X program, based on helloworld.c from
[2] ⍝ Oliver Jones:
[3] ⍝ Introduction to the X Window system
[4] ↑ Prentice-Hall, 1989; ISBN 0-13-499997-4<br>[5] □IO←0
     \squareIO←0
[6]
[7] A Define some constant text-strings<br>[8] hello←'Hello, World.'
     [8] hello←'Hello, World.'
[9] ⍝ The exclamation point makes hi ugly:
[10] hi←'Hi',('A'=⎕AF 65)⊃⎕AF 90 33
[11]
```
All that happens in this section is the setting up of the text strings that are shown in the window later on, and definition of some local identifiers.

Note that the exclamation point (after 'Hi') is defined so that a suitable character is given in both mainframe and workstation environments.

#### **Connect to X Window System**

```
[12] A Initialization<br>[13] \rightarrow (0=dp\leftarrowXWIN 'XO
[13] →(0=dp←XWIN 'XOpenDisplay' '')↓lopen
[14] ⎕←'XOpenDisplay failed ... HelloWorld aborted'
      →lexit
[16] lopen:
[17]
```
The first call to the X Window System is to open a connection to the display. The call results in a *handle* or magic number that are used to identify the connection in all subsequent X Window System call requests. The handle is saved in the dp variable.

- All X Window System calls pass through the XWIN function. The first parameter to this function is always the name of the X Window System call.
- If the X Window System call requires parameters to be specified, these are given following the name of the call. The *XOpenDisplay* call has one parameter: the name of the display to be used. This is given as an APL2 character string. (The default display is used, because we have specified an empty string.)
- Character strings are passed (and returned) by value. AP144 converts these parameters to the C *char* \* pointers that X Window System ultimately requires. AP144 also handles null-termination of the character strings.
- All output from invoking an X Window System call is returned as an explicit result of XWIN.

 The HelloWorld function performs minimal error checking. This is obviously undesirable for programs designed for a production environment.

#### **Get More Information**

```
[18] ⍝ Default pixel values
[19] s←XWIN 'XDefaultScreen' dp
[20] bp←XWIN 'XBlackPixel' dp s
[21] wp←XWIN 'XWhitePixel' dp s
[22]
```
Once the connection to the display is established, X Window System can provide the calling program with various items of information. Here we retrieve the number designating the default screen and the pixel values for black and white.

- All input and output parameters on these three calls are integers. They are passed to (and returned from) the X Window System by value.
- AP144 handles any required conversion between Boolean and integer data types.

### **Using X Constants**

```
[23] A Define an X constant<br>[24] None←0
         \text{None} \leftarrow 0[25]
[26] \land Prepare to set window position and size [27] (rc nl) \leftarrow H<sup>-</sup>' axGetFF 'XSizeHints'
[27] (rc nl)←'H<sup>-</sup>' axGetFF 'XSizeHints'<br>[28] m←+/PPosition PSize
           [28] m←+/PPosition PSize
[29]
```
X Window System defines a large number of named constants in its C header files. These constants should also be available to APL2. However, there are too many constants defined to keep them all in the workspace. (Although technically feasible, it would define so many symbols in the workspace that it would obscure the *real* application variables.

The simplest solution to this problem is to specify these constants by value rather than by name. However, by so doing, we lose a lot of the information associated with the constant, and we increase any future maintenance effort.

Another simple solution is to define the required constants as APL2 variables, and then to use these variables whenever the constant is needed. The variables can either be defined as global variables, or as local variables within the applicable functions, as is done with None. This is *not* a recommended solution, though, as it relies on the constants remaining unchanged. (None is used further down in the function, in the call to *XSetStandardProperties*.)

A better way is to use the support for constants built into AP144. AP144 groups the constants by categories. Each group can be brought into the workspace independently of other groups, ensuring that the latest values are used. The axGetFF function loads a named group of constants and establishes them as APL2 variables in the workspace. PPosition and PSize are examples of two such constants.

- axGetFF returns a list of names of constants established in the workspace. Use the list later on to clear away the variables when they are no longer needed.
- The name of the group of constants is specified as the right argument to axGetFF. This name is the name of an X Window System data structure. This topic is discussed in additional detail below.
- PPosition and PSize each contain 32 individual bits, although passed to APL2 as four-byte integers. The simple addition works here because their bits are orthogonal. In general this cannot be assumed to be the case, and the following expression would be better:
- $\bullet$ m←2⊥∨/(32⍴2)⊤PPosition PSize

#### **Creating a New Structure Instance**

```
[30] ⍝ Build an XSizeHints structure instance
[31] hp←XWIN 'New' 'XSizeHints'
```
AP144 provides extensive support for X Window System data structures. A number of these commands exist to help you manipulate the X Window System data structures from APL2. The command is specified as the first parameter, and the structure name as the second. Additional parameters are often required, and follow the structure name on the call.

In this case, *New* allocates space for a new instance of the *XSizeHints* structure and returns the address of this instance to APL2. The structure instances are stored in C free storage space (using calls to the C malloc() routine).

#### **Importing a Structure Into APL2**

```
[32] hints←XWIN 'Get' 'XSizeHints' hp
```
To be used from within the APL2 workspace, the structure must be imported into the workspace using the *Get* command. This command copies the values of the structure into an APL2 vector. Each field in the structure is mapped to an element in the vector in the same order as in the X Window System structure definition. AP144 handles the appropriate data conversions when copying the data.

#### **Changing The Values in a Structure (Within APL)**

```
[33] hints[H<sup>-</sup>flags H<sup>-</sup>x H<sup>-</sup>y] ←m 200 300<br>[34] hints[H<sup>-</sup>width H<sup>-</sup>height] ←350 250
              hints[H<sup>-</sup>width H<sup>-</sup>height]←350 250
```
Once copied into the workspace, the structure instances can be used like any regular APL2 array. Here five of the fields are updated.

The indexes of the elements to be changed are given by constant variables prefixed by  $H<sup>-</sup>$ . These constants were generated by the axGetFF function when the *XSizeHints* structure definition was loaded in line 25. To recall:

[27]  $(rc\ n1) \leftarrow 'H^-'$  axGetFF 'XSizeHints'

The axGetFF function establishes a number of global variables in the workspace. These variables can be divided into two separate groups:

Field indexes:

These variables are used to indicate the location of a given field in a structure. They provide a rough equivalence between the C structure member operation *hints.mask* and the APL2 version hints[H<sup>-</sup>mask].

Since structure field names all tend to be very common identifiers, for example, *x*, *name*, or *size*, it is possible (and advisable) to specify a prefix that is applied to each field name before it is established in APL2. This avoids name clashes between the various structure's field-name index variables.  $H^-$  is the prefix used in the example given here.

#### Constants:

We met these earlier on. They are combined with the structure definitions because they are often used in conjunction with them. The valid values for a given field in a structure are commonly given by constants, but they can be used in other ways. Names of constants are *never* changed; the prefix does not apply to constants.

### **Updating a Structure Instance (Within C)**

```
[35] XWIN 'Put' 'XSizeHints' hp hints
[36]
```
Changing the values of a structure variable only has effect within APL2. The *Put* command is necessary to make the updated structure values available to the X Window System calls.

The *Put* command expects exactly three parameters: the name of the structure ('XSizeHints'), a pointer to the storage location containing an instance of the structure (hp), and the data values (hints) to be inserted into the structure instance. The structure data values must be specified as a single nested array in the fourth element of the command vector (the vector passed to XWIN).

#### **Creating a Simple X Window System Window**

```
[37] ⍝ Window creation
[38] rw←XWIN 'XDefaultRootWindow' dp<br>[39] x←hints[□IO+1 2 3 4],5 bp wp
[39] x←hints[□IO+1 2 3 4],5 bp wp<br>[40] w←XWIN 'XCreateSimpleWindow'
        [40] w←XWIN 'XCreateSimpleWindow' dp rw,x
```
We are now in a position to create our application window that is accomplished with these two calls.

The hints values can be used like any other APL2 variable. Here four of them are used to specify the window start and extent.

#### **Using The Structure Pointer**

[41] x←hello hello None ('A' 'test') 2 hp [42] XWIN 'XSetStandardProperties' dp w,x

The *XSizeHints* structure created is now put to use. As the name of the call implies, it defines defaults for a number of the window attributes.

- *XSetStandardProperties* uses an *argv* parameter. This type of parameter is specified in APL2 as a vector of character vectors. (*argv* and *argc* are well-known C variable types. X Window System uses them in several of its calls.
- The *argv* parameter is followed by an *argc* parameter. The information content of this parameter is, in a sense, redundant in APL2, since the information can be determined by examining the *argv* variable. One of the general design rules in building the AP144 interface has been to maintain a fidelity to the standard X Window System call syntax, even though at times, it means specifying more information in the call than is strictly necessary.

#### **Freeing The Structure After Use**

```
[43] XWIN 'SFree' 'XSizeHints' hp
[44]
```
It is important that the structure is freed after it is no longer needed. If this is not done, it continues to occupy space in storage, and can lead to storage fragmentation.

The name *SFree* is used in place of *Free*, so as not to conflict with the *free* associated with the C *malloc* function.

#### **Creating a Graphics Context**

```
[45] A Graphics Context creation and initialization<br>[46] qc←XWIN 'XCreateGC' dp w 0 0
.<br>[46] gc←XWIN 'XCreateGC' dp w 0 0<br>[47] XWIN 'XSetBackground' dp gc l
[47]  XWIN 'XSetBackground' dp gc bp<br>[48]  XWIN 'XSetForeground' dp gc wp
         XWIN 'XSetForeground' dp gc wp
[49]
```
A graphics context is the X Window System version of a magic paintbrush. It is used on any drawing calls to define colors, patterns, and other attributes. We define one here, so we can use it later to write some text to the window.

#### **Show The Window Outline**

```
[50] A Window mapping<br>[51] XWIN 'XMapRaiseo
         [51] XWIN 'XMapRaised' dp w
[52]
```
We are now ready to show the window to the user. This call does just that, but note that we have yet to write any text into it, nor are we quite ready to accept input from the user.

#### **What Events Are We Interested In?**

```
[53] ⍝ Input event selection
[54] m←'ButtonPressMask' 'KeyPressMask'
[55] m←m,⊂'ExposureMask'
```
[56] (rc m)←m axGetFF1 'XEvent' [57] XWIN 'XSelectInput' dp w(+/m)<br>[58] ep←XWIN 'XGetEventBuffer' ep←XWIN 'XGetEventBuffer' [59]

*XSelectInput* tells the X Window System what events we are interested in being notified about. The last parameter of this call is a bit-mask. The various constants defining the individual bits are defined in the *XEvent* structure. We could now use the axGetFF function to load in all fields and constants, and then use the variables thus established. However, we choose to take a slightly different route:

The axGetFF1 function is used in place of axGetFF. Instead of establishing variables based on the names of the fields and constants, it returns the values of a set of named items. Because we are only interested in three specific constants, we use  $axGetFF1$  to retrieve their values.

- The values retrieved represent individual bits. It is therefore possible to simply add them instead of performing a bit-wise *or*.
- Bit-flags are returned in *packed* form, as integers.

The *XGetEventBuffer* call establishes a pointer to the buffer used to hold events. The same buffer is used for all events, hence we only need to make this call once per session.

#### **Get The Event Codes**

```
[60] ⍝ Get some more constants
[61] m←'KeyPress' 'ButtonPress'
[62] m←m,'Expose' 'MappingNotify'
[63] (rc m)←m axGetFF1 'XEvent'
[64] A ... and some event structure layouts
[65] nl←nl,1⊃'K_' axGetFF 'XKeyEvent'
[66] nl←nl,1⊃'B_' axGetFF 'XButtonEvent'
[67] nl←nl,1⊃'E_' axGetFF 'XExposeEvent'
[68]
```
X Window System notifies us of the user's actions by returning events to us when requested. The type of events is limited to ones enabled by the *XSelectInput* call just executed. One of the fields in the returned event specifies the type of event that is being returned. These event types are also defined in the *XEvent* structure. To be able to distinguish between the returned events by type, a vector has been set up with the expected types by using the axGetFF1 function.

The field definition variables describing the event structures that might be received are also loaded. These help access the correct fields in the structures.

#### **The Event Loop**

```
[69] ⍝ Main event-reading loop
[70] done←0
[71] levent:→(done=0)↓lend
[72]
```
We now sit in an event loop, responding to the incoming events as they come in from the display, until done.

#### **XNextEvent**

```
[73] A Read and process the next event<br>[74] x←lKeyPress lButtonPress lExpose
[74] x←lKeyPress lButtonPress lExpose lMappingNotify<br>[75] → (m=K tvpe⊃e←XWIN 'XNextEvent' dp)/x
         [75] →(m=K_type⊃e←XWIN 'XNextEvent' dp)/x
[76]
```
*XNextEvent* returns the next event in the queue to us. Once the event has been returned, the event type is compared with the mask defined earlier to set up the proper branch. Effectively this serves as a *case-on-event* statement.

The event is returned as a vector of structure fields, in much the same way as the structure *Get* call would return a structure instance.

This differs from the way that the *XNextEvent* call is handled in X Window System. In the native X Window System, the *XNextEvent* call also specifies a second parameter, a pointer to an *XAnyEvent* structure. *XNextEvent* fills in the structure fields, thereby making the event values available to the calling program. This is an example of how AP144 differs from native X Window System by automatically handling the call's output parameters.

#### **Handling The Expose Events**

```
[77] lExpose: A Repaint window on expose events<br>[78] →e[E_count]↑levent   A Count > 0 ?
[78] →e[E_count]↑levent<br>[79]  x←e[E displav E wind
.<br>[79]   x←e[E_display E_window],gc,50 50<br>[80]   XWIN(⊂'XDrawImageString'),x,hell
[80] XWIN(⊂'XDrawImageString'),x,hello(ρhello)<br>[81] →levent
          \rightarrowlevent
[82]
```
Expose events are generated whenever a window is made visible on the screen. Multiple expose events can be generated, so it makes sense only to respond to the last one. X Window System caters to this approach by providing a count of future, already pending, expose events as one of the fields in the expose event itself. We use this field to ignore all but the last expose event.

When we receive the final expose event we want to write the content of the hello variable to the screen. We do this using the *XDrawImageString* call.

- All events provide the value of the originating display connection in the  $\epsilon$  [E\_display] item in the event structure. This identifies the origins of an event, in case multiple concurrent display connections have been established. Here its value equals that of dp.
- Most (but not all) events also specify the window that generated the event (some events do not come from windows). This equals the value of w here.
- The last parameter ( $(\rho h \rho 11 \circ)$ ) may seem superfluous. This is certainly the case in the APL2 environment, where the information could be derived from the preceding parameters. However, as stated earlier, AP144 follows, as closely as possible, the syntax of the X Window System calls.

#### **Handling The ButtonPress Events**

```
[83] lButtonPress: A Process mouse-button presses [84] x \leftarrow e [B display B window], qc, e [B x B y]
[84] x←e[B_display B_window],gc,e[B_x B_y]<br>[85] XWIN(⊂'XDrawImageString'),x,hi(phi)
[85] XWIN(⊂'XDrawImageString'),x,hi(⍴hi)
         \rightarrowlevent
[87]
```
The processing here is much the same as for Expose events. The only noteworthy change is the use of events  $[B_x B_y]$  to indicate the position where the writing is to start. This coordinate pair is returned as part of the ButtonPress event structure, and indicates the position of the tip of the mouse pointer when its button was pressed.

The effect of this code fragment is to write the text "Hi!" at the position of the mouse pointer when a mouse button is pressed.

#### **Handling The KeyPress Events**

```
[88] lKeyPress: A Process keyboard input<br>[89] →(done←(↑k←∆1⊃XWIN 'XLookupString'
[89] →(done←(↑k←∆1⊃XWIN 'XLookupString' ep)∆'qQ')↑levent
[90] x←e[K_display K_window],gc,e[K_x K_y]
[91] XWIN(⊂'XDrawImageString'),x,k(⍴k)
[92] →levent
[93]
```
KeyPress events are generated when the user presses any of the keys on the keyboard. However, information about the key pressed is not part of the returned event structure, so we need to use the *XLookupString* call to acquire this information. This call has one input parameter, the event whose key we want to ascertain. This parameter can be specified either as the set of values returned on the *XNextEvent* call, or using the pointer to the event buffer that we set up earlier on. The latter method is faster, as it does not involve passing a lot of information through the interface, so we use it here.

The key pressed is returned as the second element of the **XLookupString** return. We test this field to see if it matches a *q*. If so, we terminate the program. If not, we print the key character at the current mouse pointer location.

All event structures are exactly as defined by X Window System, except for the *XKeyEvent* structure returned by the KeyPress (and KeyRelease) events. The *XKeyEvent* structure contains one additional field not found in the X Window System definition: the character representation of the key. This last field is named *key*, and is appended onto the end of the structure.

#### **Mapping Notify**

```
[94] lMappingNotify: A Reset keyboard<br>[95] XWIN 'XRefreshKeyboardMapping' e
[95] XWIN 'XRefreshKeyboardMapping' e<br>[96] →levent
          \rightarrowlevent
[97]
```
The *MappingNotify* event is used to ensure that your keyboard mapping is restored to the state it was in when the window was last used. Each window in the X Window System can define its own keyboard mapping, so this call is needed to ensure that you get the proper definition restored whenever you return to this window.

#### **Termination**

APL2 User's Guide SC18-7021-23 © Copyright IBM Corporation 1994, 2017 [98] lend: ⍝ Termination [98] XWIN 'XFreeGC' dp gc [100] XWIN 'XDestroyWindow' dp w [101] XWIN 'XCloseDisplay' dp [102] nl←⎕EX¨nl

#### [103]lexit:

Before terminating the HelloWorld sample program we free up the resources we have used. Some of these resources are controlled by the X Window System, so the X Window System must free them.

We also clear the workspace of all the AP144-defined variables. These could conceivably be saved with the workspace, obviating the necessity of loading them every time the application is run. A production application probably should take this latter approach, unless the underlying structures change very frequently.

# **Windows Character Set Support**

APL2 and Windows use different character sets. The character sets contain different characters and some of the characters are in different positions. Examine the following figure which shows the two character sets with the characters in their native arrangements:

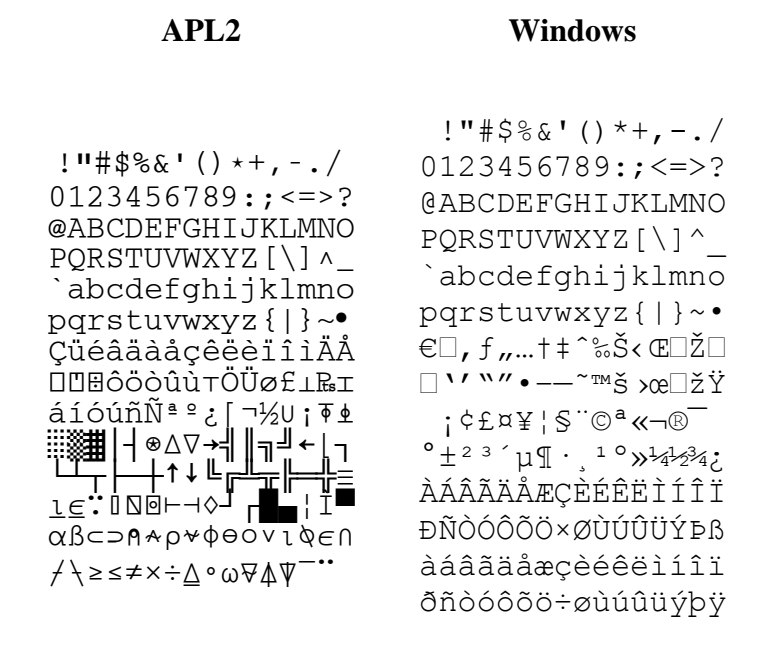

The Windows character set does not contain APL characters. In addition, notice that the accented characters are in different locations. This can cause confusion if you use both APL2 and other Windows applications to view character data containing these characters.

The APL2 display and printing facilities (the Session Manager, Editors, AP 124, AP 145, and AP 207) automatically use the APL2 character set when you use the APL2 Image, APL2 Italic, Courier APL2, Courier APL2 Bold or any font that contains glyphs for the Unicode codepoints for APL2 characters. When you use any other font, APL2 uses the Windows character set.

APL2's other facilities for accessing data outside the workspace (AP 100, AP 119, AP 127, AP 227, AP 210, and FILE) do *not* translate between the character sets. If you use these facilities to share data with non-APL2 applications, you need to translate character data between the APL2 and Windows character sets to ensure accented characters are displayed properly.

The WINDOWS workspace includes [Character Set Translation](#page-430-0) tools for translating such character data.

**Note:** These tools do *not* provide a reversible one-to-one translation. Translation in either direction causes some information loss.

# **Double-Byte Character Set Support**

The next sections discuss various aspects of support for double-byte character sets.

- [Overview of Double-Byte Characters](#page-724-0)
- [APL2 Support of Double-Byte Characters](#page-725-0)
- [DBCS in the APL2 Programming Environment](#page-729-0)
- [Migration of DBCS Data from APL2/370](#page-731-0)

# <span id="page-724-0"></span>**Overview of Double-Byte Characters**

Workstation operating systems support two primary character-encoding schemes:

#### Multibyte

Each character is represented by 1 or more bytes. The system algorithmically determines how many bytes are used by each character. The algorithm used depends on the current code page. Some code pages support only single-byte characters; some code pages support Multibyte characters. The code page can be specified explicitly during conversion or implied by the current input locale.

Single-byte APL characters can be used with single-byte character code pages. Multibyte character sets, such as Shift-JIS, do not support APL characters.

#### Unicode

Each character is represented by the operating system using 2 bytes.

Unicode supports APL characters.

### **Windows Support of Double-Byte Characters**

Some parts of Windows store data in Multibyte; some parts of Windows store data in Unicode. When Multibyte data is passed to a Unicode part or when Unicode data is passed to a Multibyte part Windows automatically converts the data as necessary.

Windows uses several techniques to determine which codepage to use to convert data between Multibyte and Unicode:

- When data is transferred between applications and the operating system, Windows uses the current input locale to determine which code page to use.
- When printing Multibyte data, Windows uses the character set of the currently selected font. If the character set includes only single-byte characters, then one character is drawn for each byte. If the character set includes Multibyte characters, the code page implied by the character set is used for decoding the data.
- When printing Unicode data, no conversion is performed.
- When displaying data on the screen, some classes of windows use the current input locale and some classes use the character set of the currently selected font.

#### **Note:**

The input locale is set either during installation or with the **Language for non-Unicode Programs** setting in the **Regional and Language Options** dialog.

# <span id="page-725-0"></span>**APL2 Support of Double-Byte Characters**

Internally, APL2 stores characters using either 1 or 4 bytes per character. If all the characters in an array are elements of  $\bullet$  AV, the array may be stored using 1 byte per character. If any of the characters are not elements of ⎕AV, the array will be stored using 4 bytes per character.

Conceptually, APL2 treats all characters as Unicode characters. The use of 1 byte per character is merely a technique to conserve storage. The APL2 interpreter automatically converts data between single-byte and Unicode as necessary. These automatic conversions always use the Unicode codepoints for characters that are elements of  $\Box$ AV.

The following character conversion tools are provided with APL2:

- Use the **DUCS** system function to convert between APL2 characters and numeric Unicode code points.
- Use the [CTUTF](#page-232-0) and [UTFTC](#page-288-0) external functions to convert between APL2 character arrays and the UTF-7 and UTF-8 transformation formats used to send Unicode characters across networks.
- Windows Only: Use the [CTK](#page-230-0) and [KTC](#page-253-0) external functions to convert between APL2 character arrays and Multibyte format.

The following sections provide more detail about APL2 support for double-byte characters:

- [Accessing Files](#page-725-1)
- [Printing](#page-725-2)
- [Text Windows](#page-726-0)
- [Graphic Windows](#page-726-1)
- [GUI Windows](#page-726-2)

#### <span id="page-725-1"></span>**Accessing Files**

When using APL file formats (AP 211, AP 210 type 'A', and Processor 12 type 'A'), any APL2 array may be stored in the file.

When using text file formats (FILE, AP 210 type 'D' or 'C', Processor 10 functions, and Processor 12 type 'F'), only single-byte character data is supported.

All APL2 file access functions and processors support Multibyte filenames. The operating systems use the current input locale to interpret Multibyte file names.

On Windows, the FILE external function and the UNIFILE function from the GUITOOLS workspace also support Unicode filenames.

### <span id="page-725-2"></span>**Printing**

On Windows, AP 145's printing facilities support both Multibyte and Unicode data.

The CREATE\_PRINTER function is used to create Multibyte printer objects. APL2 single-byte data sent to a Multibyte printer object is passed directly to Windows. APL2 4-byte data sent to a Multibyte printer object is

converted to single-byte characters and then passed to Windows. Characters that are not in ⎕AV are converted to the  $\omega$  character.

When using a Multibyte printer object, the *APL2 Italic* and *Courier APL2* fonts can be used to print APL characters. The *APL2 Image* font cannot be used because it is a screen-only bitmap font.

The CREATE\_UNICODE\_PRINTER function is used to create Unicode printer objects. APL2 4-byte data sent to a Unicode printer object is passed directly to Windows. APL2 single-byte data sent to a Unicode printer object is converted to Unicode by AP 145 using the Unicode codepoints for the APL characters and then passed to Windows.

To print Multibyte data with a Unicode printer and bypass AP 145's conversion of data using Unicode codepoints for APL characters, use the external function KTC to convert the data before sending it to the printer.

When using a Unicode printer object, the *APL2 Unicode Italic* and *Courier APL2 Unicode* fonts can be used to print APL characters.

### <span id="page-726-0"></span>**Text Windows**

AP 124 does not support display or entry of double-byte characters.

### <span id="page-726-1"></span>**Graphic Windows**

AP 207 supports display of Multibyte characters when a Multibyte system font is selected. Entry of Multibyte characters is not supported.

On Windows, AP 207 supports display and entry of Unicode characters.

See [Support for Double-byte](#page-394-0) Characters in the AP 207 documentation for more information.

### <span id="page-726-2"></span>**GUI Windows**

On Windows, AP 145 and the GUITOOLS workspace are used to create Multibyte and Unicode GUI windows.

The following GUITOOLS functions can be used to create Multibyte dialogs, menus, and controls:

- CREATEDLG
- CREATEMENU
- EDIT
- FILE
- FILEDLG
- FOLDERDLG
- MSGBOX
- POPUPMENU
- ∆FV

The following functions can be used to create Unicode dialogs, menus, and controls:

UNICREATEDLG

APL2 User's Guide SC18-7021-23 © Copyright IBM Corporation 1994, 2017

- UNICREATEMENU
- UNIEDIT
- UNIFILE
- UNIFILEDLG
- UNIFOLDERDLG
- UNIMSGBOX
- UNIPOPUPMENU
- UNI∆FV

Multibyte and Unicode properties are used for passing data to and from windows.

The following properties use the Multibyte encoding scheme:

- CELL DATA (Range property)
- CONTEXT HELP
- DATA
- DATA LIST
- DROPPED FILES
- FONT
- **HEADINGS**
- PATH
- PATH SELECTION
- PICTURE
- PICTURE LIST
- STATUS DATA
- TOOL TIP

The following properties use the Unicode encoding scheme:

- UNICODE CELL DATA (Range property)
- UNICODE CONTEXT HELP
- UNICODE DATA
- UNICODE DATA LIST
- UNICODE FONT
- UNICODE HEADINGS
- UNICODE STATUS DATA
- UNICODE TOOL TIP

#### **How Multibyte properties work**

When the Multibyte properties are used to send data to a window, AP 145 converts each APL2 4-byte character to a single-byte character. 4-byte characters that are not elements of  $\Box$ AV are converted to  $\omega$ . The single-byte characters are then passed to Windows. If the recipient window uses the Multibyte scheme to encode data, Windows then simply delivers the data. If the recipient window encodes data in Unicode, Windows first converts the data from Multibyte to Unicode and then delivers it.

When the Multibyte properties are used to retrieve data from a window that uses the Multibyte encoding scheme, Windows delivers the data directly to AP 145. The Multibyte data is then stored in the workspace as a vector of APL2 single-byte characters.

When the Multibyte properties are used to retrieve data from a window that uses the Unicode encoding scheme, Windows converts the data from Unicode to Multibyte using the current codepage. Characters which cannot be represented by the current code page are replaced with a substitution character. The Multibyte data is then stored in the workspace as a vector of APL2 single-byte characters.

#### **How Unicode properties work**

When the Unicode properties are used to send data to a window, AP 145 converts each APL2 character to a Unicode character. Single-byte characters are converted to their equivalent Unicode characters. The data is then passed to Windows. If the recipient window uses the Unicode scheme to encode data, Windows then simply delivers the data. If the recipient window uses the Multibyte scheme to encode data, Windows first converts the data from Unicode to Multibyte and then delivers it.

To send Multibyte data with a Unicode property and prevent AP 145 converting the data as single byte APL characters, use the external function KTC to convert the Multibyte data to Unicode.

When the Unicode properties are used to retrieve data from a window that uses the Multibyte encoding scheme, Windows converts the data from Multibyte to Unicode using the current code page. The Unicode data is then stored in the workspace as a vector of APL2 4-byte characters.

When the Unicode properties are used to retrieve data from a window that uses the Unicode encoding scheme, Windows delivers the data directly AP 145. The Unicode data is then stored in the workspace as a vector of APL2 4-byte characters.

#### **How to use APL and National Language Characters**

Workstation operating systems use codepages that reserve codepoints greater than 127 for single-byte national language characters and first bytes of double-byte characters. APL2 reuses many of those codepoints for APL characters. This can cause errors if data is incorrectly converted between Multibyte and Unicode.

Depending on whether your application uses characters from the upper half of  $\Box$ AV, you may be able to use Multibyte dialogs, controls, and properties. You can use Multibyte components if:

- Your application only uses characters in the lower half of  $\Box$ AV *or*,
- Your application will only run on machines that have the same input locale as your development machines

Otherwise, to guarantee correct display and processing of APL and national language characters worldwide, use Unicode dialogs, controls, and properties.

# <span id="page-729-0"></span>**DBCS in the APL2 Programming Environment**

The following sections describe the DBCS support provided by the APL2 programming environment:

#### **Interpreter**

- 4-byte characters may be used in character constants and comments
- $\bullet$  4-byte characters are converted to  $\omega$  characters in default display and error messages.
- $\bullet$  4-byte characters are displayed as  $\omega$  characters in )EDITOR 1. Changing a line containing 4-byte characters permanently changes them to  $\omega$  characters.

#### **Session Manager**

- Double-byte characters are not supported in the session log.
- 4-byte characters not in  $\Box$ AV are displayed as  $\omega$  characters.
- Multibyte characters are displayed as single-byte characters.
- Multibyte characters are supported in file names.
- Double-byte characters may be entered in the Find and Function Key dialogs but they will be converted to omegas.

### **Open Object Dialog**

 Double-byte characters may be entered in the Open Object dialog but they will produce unpredictable results.

#### **Object Editor**

- Double-byte characters are supported in the editing area.
- Double-byte characters are supported in the Find dialog.

#### **Dialog Editor**

- Multibyte characters are supported in the **Text** entry field.
- APL characters are only supported in the event handlers dialogs.
- On systems configured to use a single-byte character codepage, the default font used by the dialog editor is MS Sans Serif. On systems configured to use the Japanese ANSI codepage 932, the default font used by the dialog editor is MS Mincho. On systems configured to use other double-byte character codepages, the dialog editor uses the operating system's default font. Use the Presentation Properties dialog to select other fonts.

#### **File Editor**

- Double-byte characters are supported in the editing area.
- Double-byte characters are supported in the Find dialog.
- Multibyte characters are supported in file names.

#### **Other Tools**

APL2 User's Guide SC18-7021-23 © Copyright IBM Corporation 1994, 2017 • The UNIEDIT function in the GUITOOLS workspace may also be used to edit arrays and program definitions that contain 4-byte characters. By selecting an appropriate Unicode font and input locale, characters that are not elements of ⎕AV can be displayed and entered.

# <span id="page-731-0"></span>**Migration of DBCS Data from APL2/370**

APL2/370 uses a 4-byte format for storing double-byte characters. The first two bytes contain the code page identifier (CPGID), the value specified in the APL2/370 DBCS invocation option, or zero. If the first two bytes are not zero, the second two bytes contain the code point in the code page. If the first two bytes are zero, the third byte is also zero and the fourth byte is an EBCDIC character.

The workstation APL2 systems use a different format for 4-byte characters. The values are Unicode code points.

Data containing 4-byte characters can be migrated from APL $2/370$  to workstation APL $2$  systems. The  $)$  IN command, cross-system shared variables and AP 211 provide translation for mainframe 4-byte characters. Characters will be translated when they are in the EBCDIC format or when the CPGID is one of the following:

#### **Code Page Description**

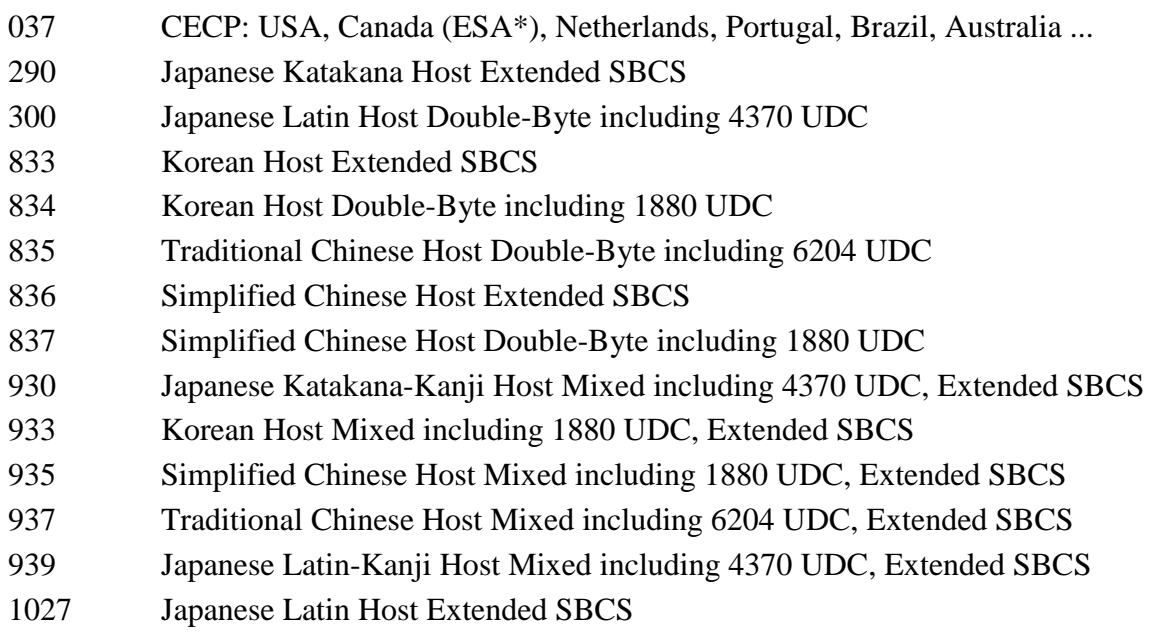

1200 Unicode

For code pages not in this list, the data will be left unchanged.

The following procedure can be used to extract the code page identifier and code point from a 4-byte character which has not been translated:

- 1. Use the  $\Box$ AF system function to convert the 4-byte character to an integer.
- 2. Use the ⊤ primitive to convert the integer into two base 65536 integers. The first integer is the code page; the second integer is the code point.

**Note:** APL2/370 uses EBCDIC, which defines a different set of code pages from the code pages defined for workstation systems. Thus the code points extracted in this way do not match their workstation counterparts.

# **Implementation Limits**

In this section the term *workstation* refers to all workstation implementations except APL2/PC.

The APL2 interpreter has the following implementation limits:

```
Largest and smallest representable numbers in an array 
       Workstations 1.7976931348E308 and ¯1.7976931348E308
      Mainframes 7.2370055773E75 and <sup>-7</sup>.2370055773E75
Most infinitesimal (near 0) representable numbers in an array 
      Workstations 2.2250738585E¯308 and ¯2.2250738585E¯308
      Mainframes 5.397605346934E^{-79} and -5.397605346934E^{-79}Maximum rank of an array 
      Workstations 64
      Mainframes 64
Maximum length of any axis in an array 
       71+2*31 (2147483647)Maximum product of all dimensions in an array 
        1+2*31 (2147483647)
Maximum depth of an array applied with the primitive functions depth (\equivR) and match (L\equivR)
       181
Maximum depth of a shared variable 
       181
Maximum depth of a copied variable 
       181
Maximum number of characters in the name of a shared variable 
       255
Maximum number of characters in a comment (minus leading blanks) 
       Workstations 4090
      Mainframes 32764
Maximum length of line 
       Workstations 32767
      Mainframes N/A 
Maximum number of lines in a defined function or operator 
      Workstations -1+2*15 (32767)
      Mainframes <sup>-</sup>1+2 \times 1 (2147483647)
Maximum number of labels in a defined function or operator 
       Workstations Limited by number of lines 
      Mainframes 32767
Maximum number of local names (excluding labels) in a defined function or operator 
      Workstations Limited by lengths of lines and names 
      Mainframes 32767
Maximum number of slots in the internal symbol table. A slot is required for each unique name, each unique 
constant, and each ill-formed constant in the workspace.
```
APL2 User's Guide SC18-7021-23 © Copyright IBM Corporation 1994, 2017

Workstations N/A Mainframes 32767 Maximum value of  $\Box$ PW Workstations 254 Mainframes 390 Maximum value of  $\Box$ PP Workstations 16 Mainframes 18 Maximum number of users with whom a user can share cross-system variables Workstations N/A Mainframes 59

# **Deviations from** *APL2 Programming: Language Reference*

This appendix describes the areas in which this implementation of APL2 differs from the APL2 language as defined in *APL2 Programming: Language Reference*.

The differences are classified as follows:

**Deviation** 

The feature is implemented, but the implementation is different from that defined in *APL2 Programming: Language Reference*.

Restriction

The feature is not fully implemented

System dependency

The feature is not required or is implemented differently due to system requirements.

- [General Language Differences](#page-735-0)
- [APL2 Statement Entry](#page-736-0)
- [APL2 Error Reporting](#page-737-0)
- [Display of Output](#page-738-0)
- [System Functions and Variables](#page-740-0)
- [Defined Functions and Operators](#page-741-0)
- [System Commands](#page-742-0)

# <span id="page-735-0"></span>**General Language Differences**

## **Restriction**

• Selective specification is not implemented for all cases available in APL2/370. For example:

 $(L0"V)$ ←A

gives DOMAIN ERROR.

Any usage of bracket indexing in a selective assignment expression, such as

 $(2^{\text{t}}V[i4])$  ← 3

gives SYNTAX ERROR. The index primitive (⌷) may be used instead of bracket indexing to accomplish the same result.

Selective specification of a shared variable also gives SYNTAX ERROR.

# <span id="page-736-0"></span>**APL2 Statement Entry**

## **Deviation**

Some rules are relaxed for syntax validation. For example, combinations such as  $A \Box$ ,  $\Box \Box$  and  $\Box \Box$  are accepted as  $A \Box, \Box \Box$  and  $\Box \Box$  (respectively), instead of giving SYNTAX ERROR.

## **System Dependency**

 Exact fidelity of statements is not maintained. Function and operator statement lines are tokenized, and when redisplayed, these may not appear exactly as entered. This can cause redundant spaces to be removed and the display format of numbers to be changed.

# <span id="page-737-0"></span>**APL2 Error Reporting**

## **Deviation**

Where multiple errors occur in an operation, a different error may be reported. For example:

```
'AB'ϕ3 3p19 		 M Workstation implementations
DOMAIN ERROR
      'AB'φ3 3ρι9
       \wedge \qquad \wedge'AB'ϕ3 3ρι9 	 APL2/370
LENGTH ERROR
      'AB'ϕ3 3ρι9
      \wedge \qquad \wedge
```
# <span id="page-738-0"></span>**Display of Output**

### **Deviations**

- An array that exceeds the printing width  $(\Box P W)$  is wrapped line by line, rather than being folded plane by plane.
- Default display of columns of data of an array of mixed type right-justifies all numeric items. APL2/370 aligns numeric items in the same column on the decimal point. For example:

3 2⍴'APL2' 2 (○1)

gives:

APL2 2 3.141592654 APL2 2 3.141592654

instead of:

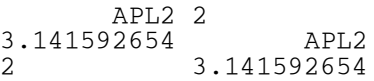

 Dyadic format with negative left argument leaves additional spaces to allow for an exponent containing up to three digits, and a negative sign. For example:

 $\rho$ □← $^-$ 1 $\overline{•}$ 1 1 gives: 1E0 1E0 14 instead of: 1E0 1E0

8

Also:

 $5 - 1$  $1$  $1$ 

gives:

```
DOMAIN ERROR
5 - 1\overline{)1}\wedge \wedge
```
instead of:

 $5 - 1$  $\overline{0}1$ 1E0

### **Restriction**

 Dyadic format by specification gives DOMAIN ERROR if formatting an element of an array creates output longer than 32767 characters. For example:

```
 0⍕⊂33000⍴'ABC'
DOMAIN ERROR
        0⍕⊂33000⍴'ABC'
       \wedge\wedge
```
# <span id="page-740-0"></span>**System Functions and Variables**

### **Restrictions**

- ⎕L and ⎕R are not recognized; they return VALUE ERROR.
- **ONLT** can be referenced, but not set. National language is set with the -nlt invocation option.
- The contents of  $\Box$ AI are incorrect after they reach  $2 \times 31$ . This can occur for sessions active longer than 24 days.
- General shared variable offers are not supported.

# <span id="page-741-0"></span>**Defined Functions and Operators**

## **Deviation**

• The header line (line 0) of a function does not accept a comment. Any comment given is ignored, and no error is generated. For example:

```
VTEST A COMMENT<br>[1] LINE 1
               LINE 1<br>[0]
\begin{bmatrix} 2 \ 1 \ 0 \end{bmatrix}[0] TEST
               LINE 1
\begin{bmatrix} 1 \\ 2 \end{bmatrix}
```
### **Restrictions**

- Recursive editing and entry of system commands while editing are not allowed.
- Editing of a line with the line editor removes stop (S∆) and trace (T∆) controls for that line.

# <span id="page-742-0"></span>**System Commands**

### **Deviations**

- The maximum length of the workspace name parameter to ) SAVE, ) COPY, ) PCOPY, ) LOAD, ) IN, ) PIN, and ) OUT is 64 rather than 8.
- )DROP accepts a suffix in a quoted filename format for deleting transfer form files.
- ) ERASE erases and ) COPY replaces the most local, rather than the global, referent of an object.
- ) FNS, ) VARS, ) OPS, ) NMS, and ) LIB allow specification of multiple ranges of names on one command, where the language defines only one range per command. The syntax for specification of multiple ranges is:

```
Workstations: [[first | first-last][...]
APL2/370: [first][-][last]
```
- The ) SYMBOLS command gives a different report: size of table (bytes), number of bytes in use, number of symbols.
- )SYMBOLS n contracts or expands symbol table to n bytes.

### **Restrictions**

- )EDITOR 2 is not implemented. See the EDITOR\_2 function, described in the [EDIT Workspace,](#page-482-0) for details of a defined function that is equivalent to the APL2/370 Editor 2.
- )EDITOR name is implemented with some restrictions. It enables a system editor to be invoked, and allows ∇name to be used to edit a function, operator or a simple character matrix. The restrictions are the same as those imposed by "⎕FX ⎕CR name"; for instance, all stop (S∆) and trace (T∆) controls on the function are removed.
- ) MORE always displays NO MORE INFORMATION.
- )OUT of the entire workspace with a nonempty stack is not allowed. The error reports SI WARNING and NOT SAVED are given.
- ) SAVE does not save shared variables.

### **System Dependencies**

 )EDITOR name accepts an option, -u, which causes Unicode data representation to be used in the temporary editor file.

)EDITOR editorname [-u]

)IN accepts a library number.

```
)IN [libno] filename [obj1 [obj2]...]
```
)PIN accepts a library number.

```
)PIN [libno] filename [obj1 {obj2}...]
```
)LIB accepts a different syntax and lists operating system files. The syntax is:

)LIB [libno | 'path'] [initials] [{.apl | .atf}]

This displays files with names that start with the characters initials and that have an extension of .apl or .atf in the library indicated by libno or 'path'.

```
)LIB [libno | 'path'] [first]-[last] [{.apl | .atf}]
```
This displays files with names that fall alphabetically between first and last, and have an extension of .apl or .atf in the indicated library. If either first or last is omitted, that end of the range is unbounded.

If neither initials nor first-last are given, all files are listed that meet the other qualifications. For both syntax variations, if no library number is given, the files for library ↑ □AI are listed. This is normally defined as being the directory from which APL2 is invoked. If neither .apl nor .atf are specified, both are assumed.

Examples:

```
)LIB 1
Lists all .apl and .atf files in library 1 
)LIB 2 AP
Lists all .apl and .atf files with names beginning with AP in library 2 
)LIB AP .apl
Lists all .apl files with names beginning with AP
)LIB -C
Lists all .apl and .atf files beginning with letters A through C 
)LIB C-
Lists all .apl and .atf files beginning with letters C through z 
)LIB A-C
Lists all .apl and .atf files beginning with letters A through C 
)LIB A C
Lists all .apl and .atf files beginning with letters A and C
```
)OUT accepts a library number.

)OUT [libno] filename [obj1 {obj2}...]

# **Bibliography**

- **[APL2 Publications](#page-745-0)**
- [Other Books You Might Need](#page-746-0)

# <span id="page-745-0"></span>**APL2 Publications**

The following table shows all the books in the APL2 library, organized by the tasks for which they are used. The APL2 library can be found on the web at *http://www.ibm.com/software/awdtools/apl/library.html*.

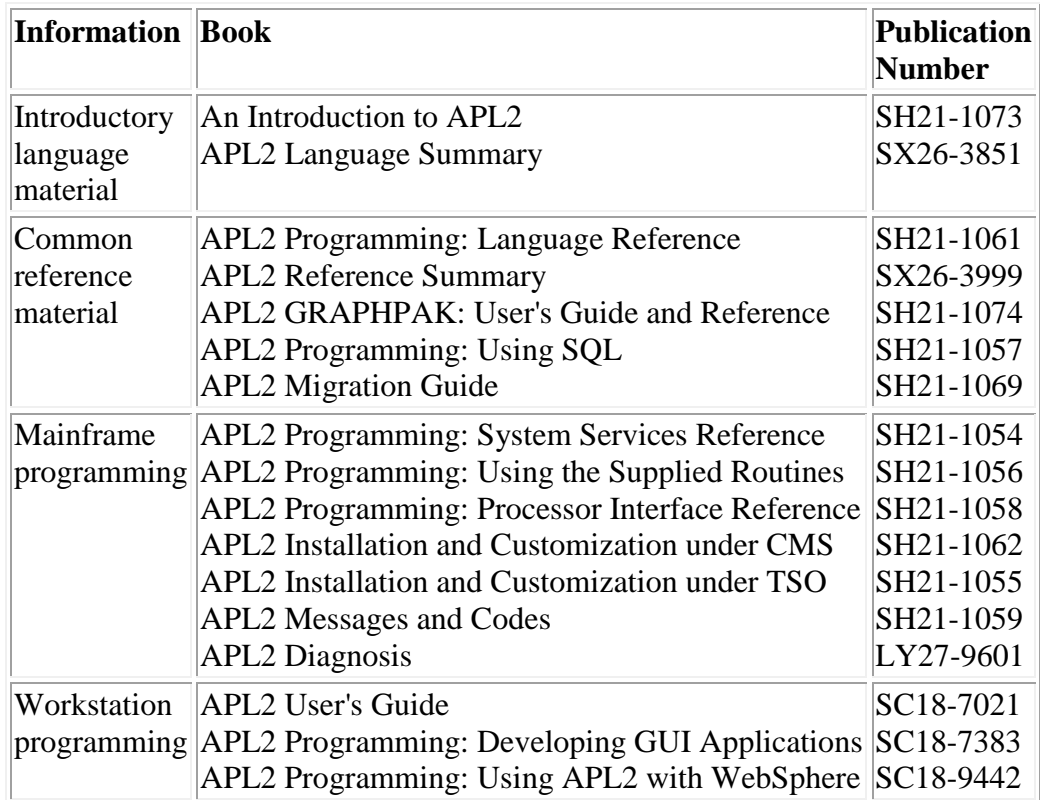

# <span id="page-746-0"></span>**Other Books You Might Need**

The following book is recommended:

*APL2 at a Glance*, by James Brown, Sandra Pakin, and Raymond Polivka, published by Prentice-Hall, ISBN 0- 13-038670-7 (1988). (Copies can be ordered from IBM as SC26-4676.)

A set of *APL2 Keyboard Decals*, SC33-0604, are included with this product. Additional sets of these decal sheets can be ordered from IBM.